*7/30/81*  REV: AS

1

 $\ddot{\phantom{a}}$ 

SES (Release 17) User's Handbook

## SOFTWARE ENGINEERING SERVICES

## Release 17

## USER'S HANDBOOK

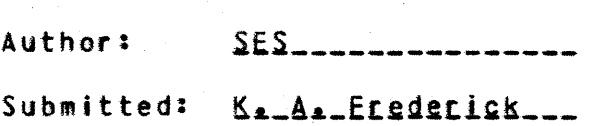

A ppr oved:

J. J. Krautbauer

P. W. Haynes

J. W. Checco

#### DISCLAIMER:

This document is an internal working paper only. It is subject to change and does not necessarily represent any official intent on the part of CDC.

## SES (Release 17) User's Handbook

*7/30/81*  REV: AS

## REVISION DEFINITION SHEET

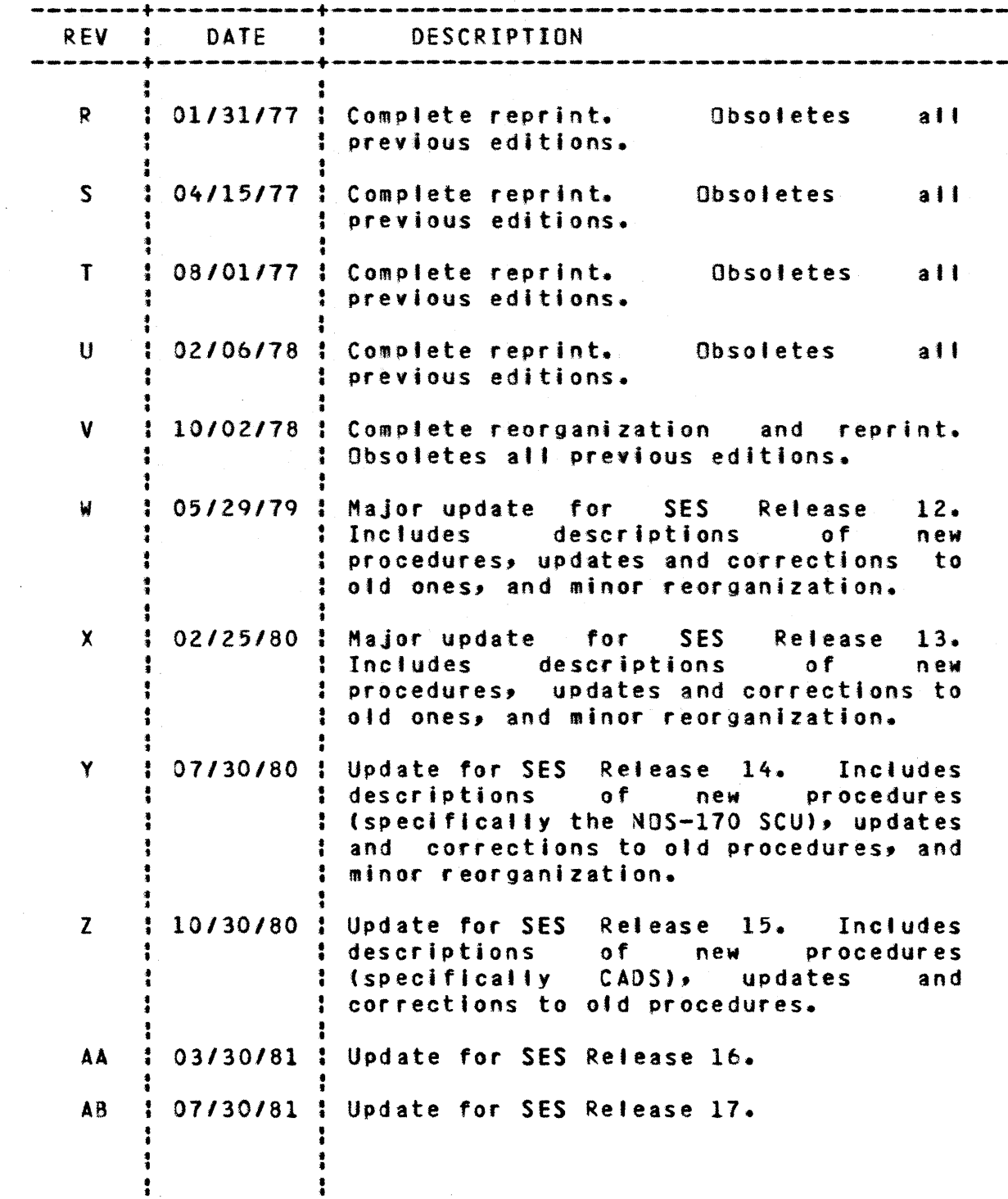

c 1981 by Control Data Corporation  $\frac{1}{4}$ 

 $\ddot{\bullet}$ 

 $\frac{1}{4}$ 

 $\overline{\phantom{a}}$ 

## Table of Contents

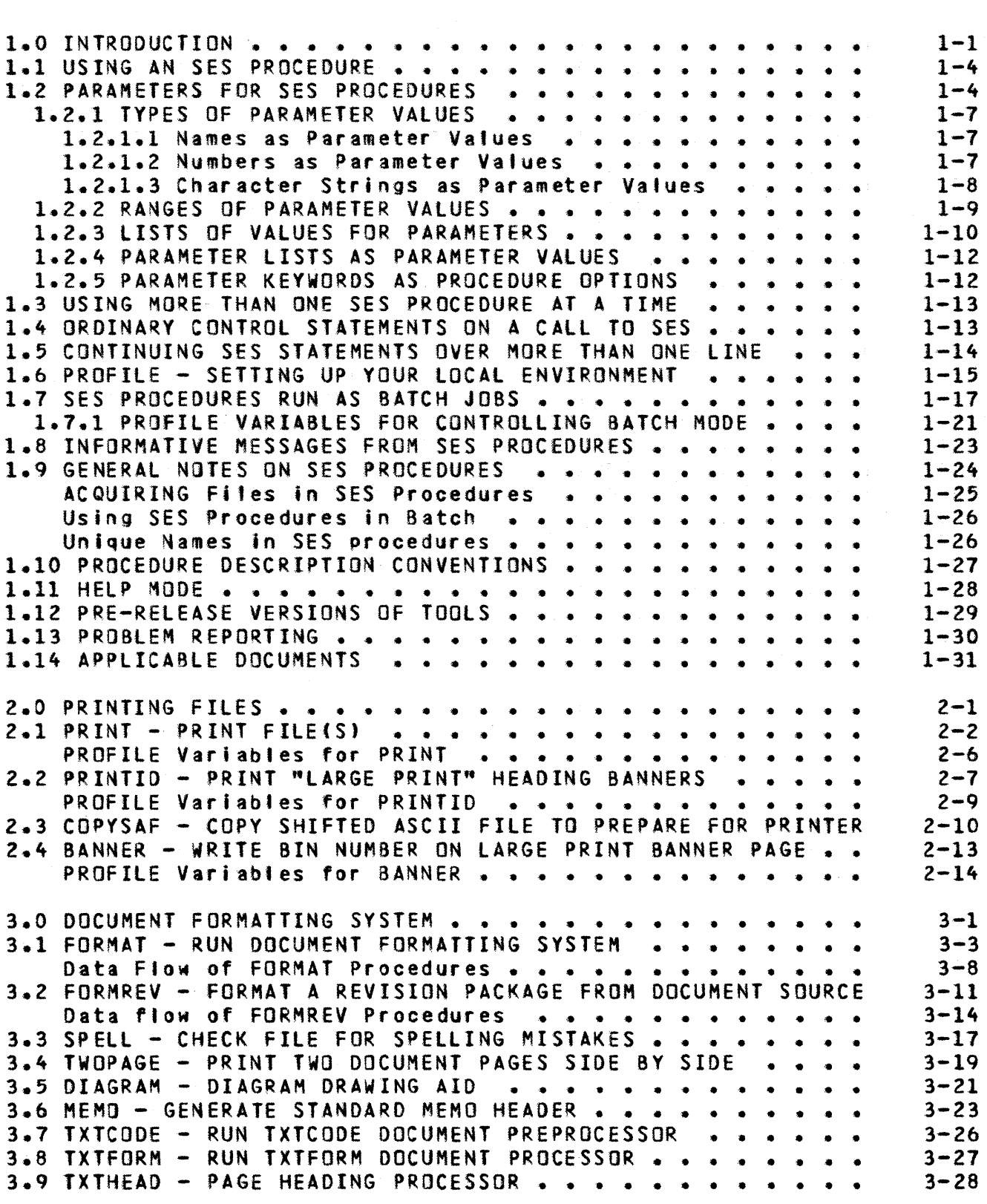

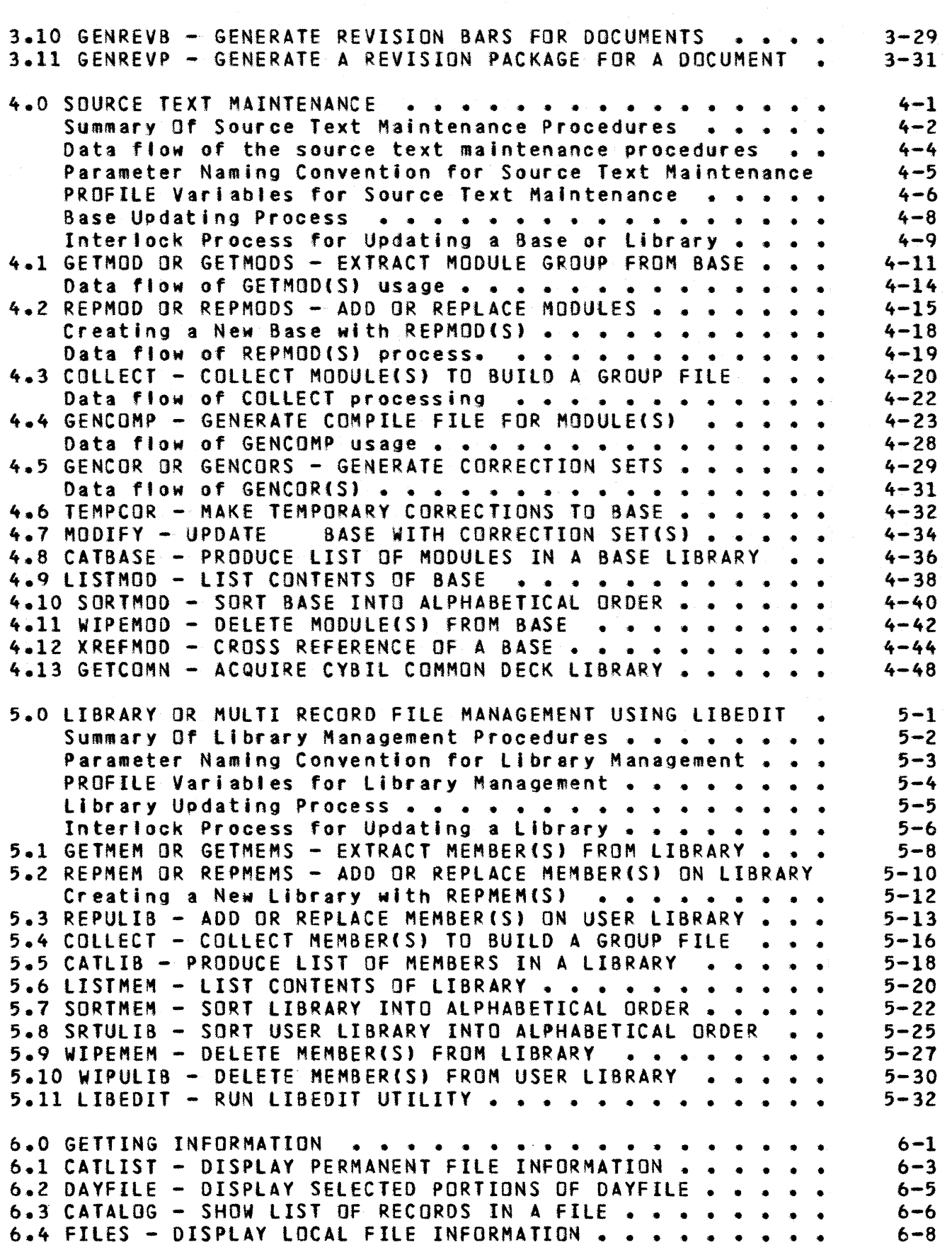

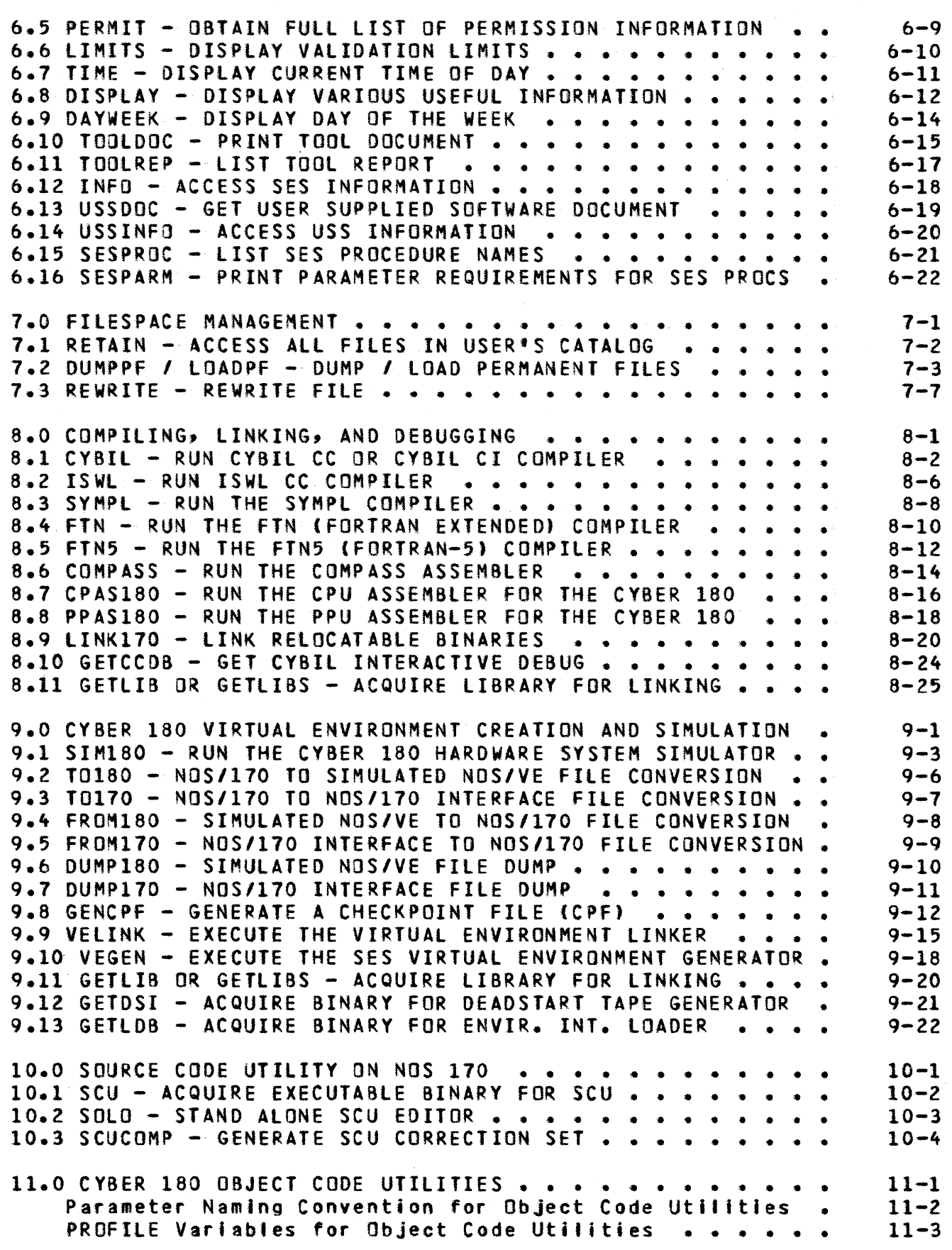

*7/30/81* 

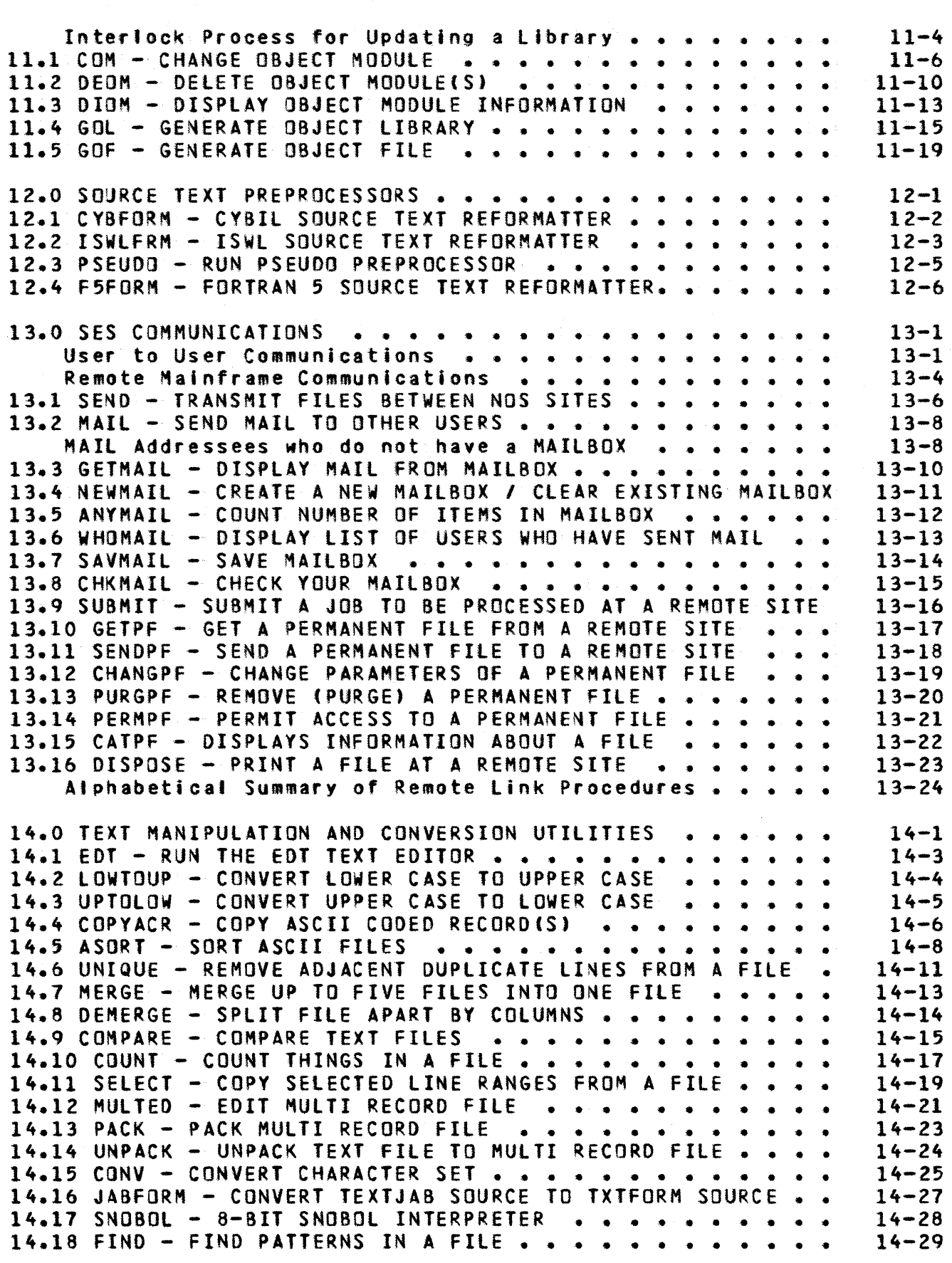

4

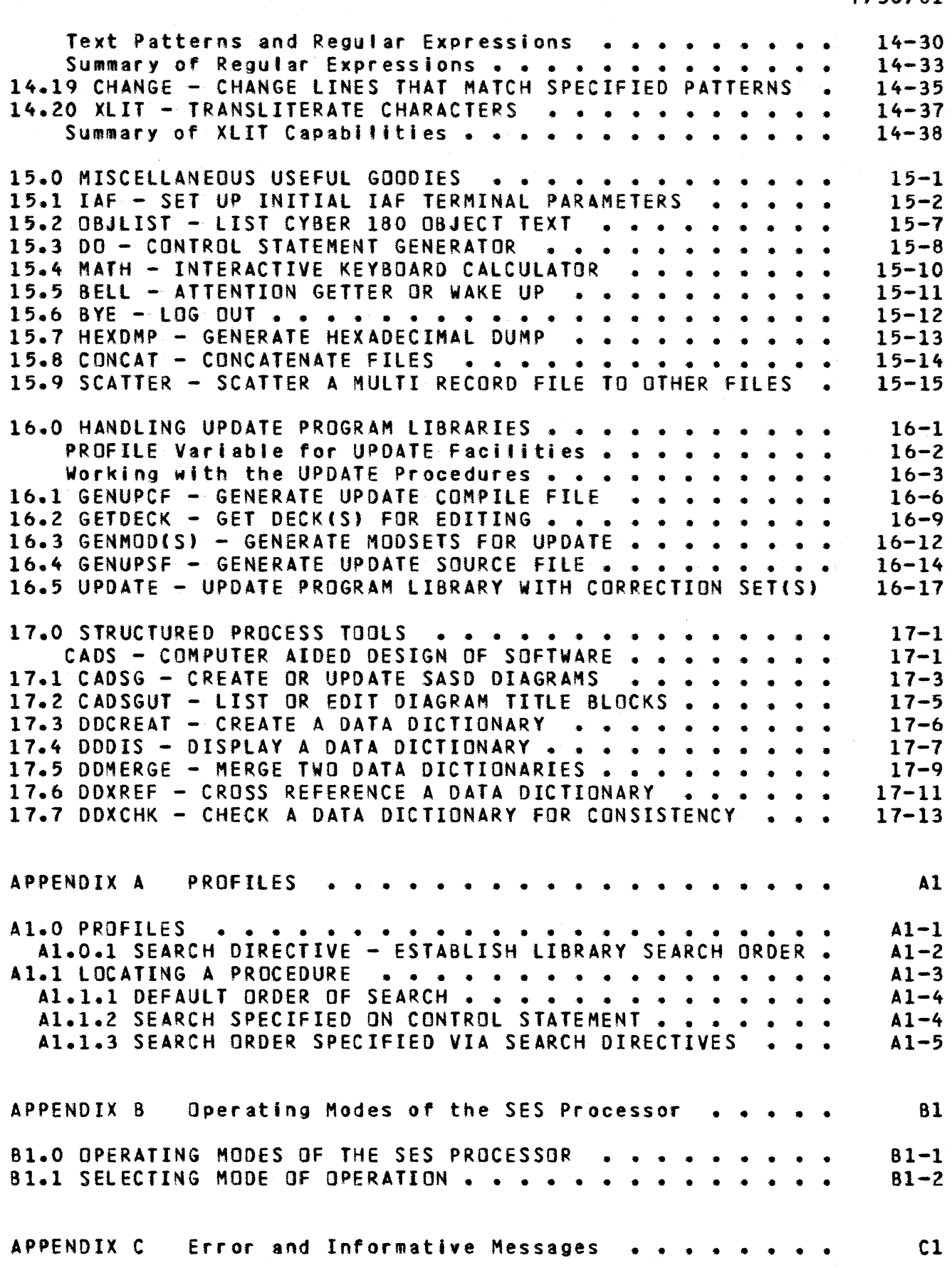

*7/30/81* 

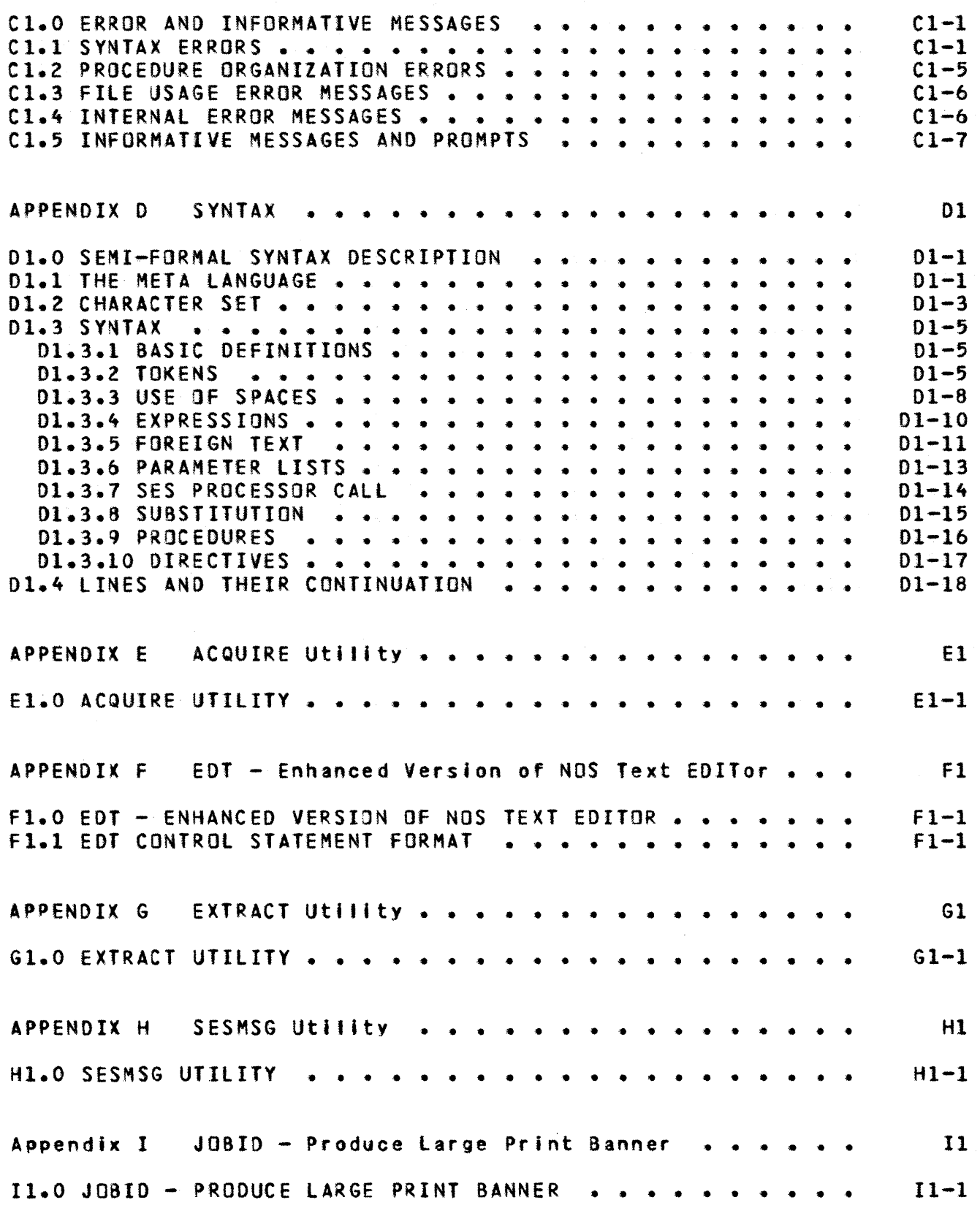

 $\sim 10^6$ 

6

 $\sim$ 

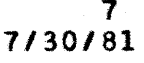

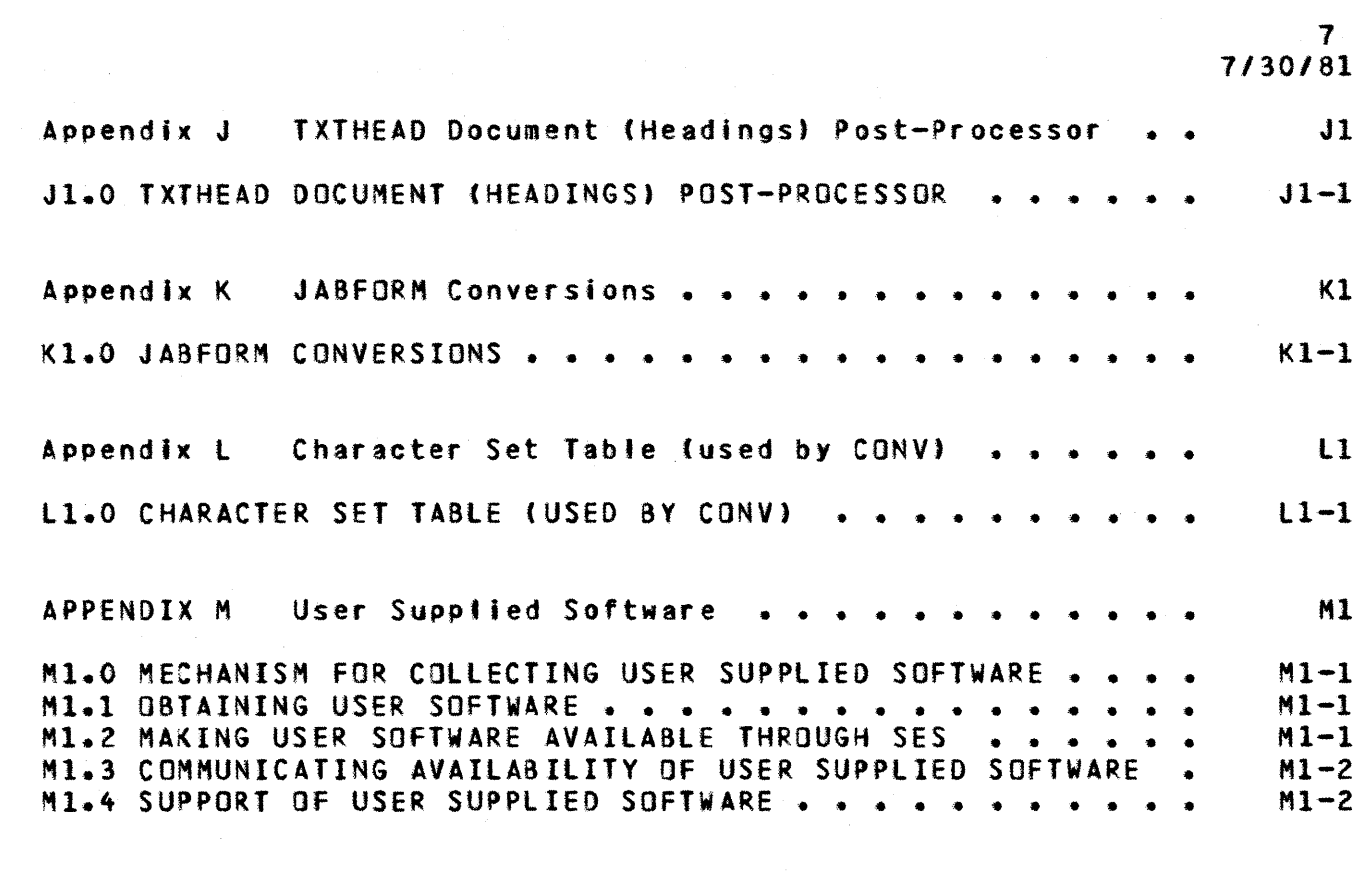

## A'phabetical Table of Contents

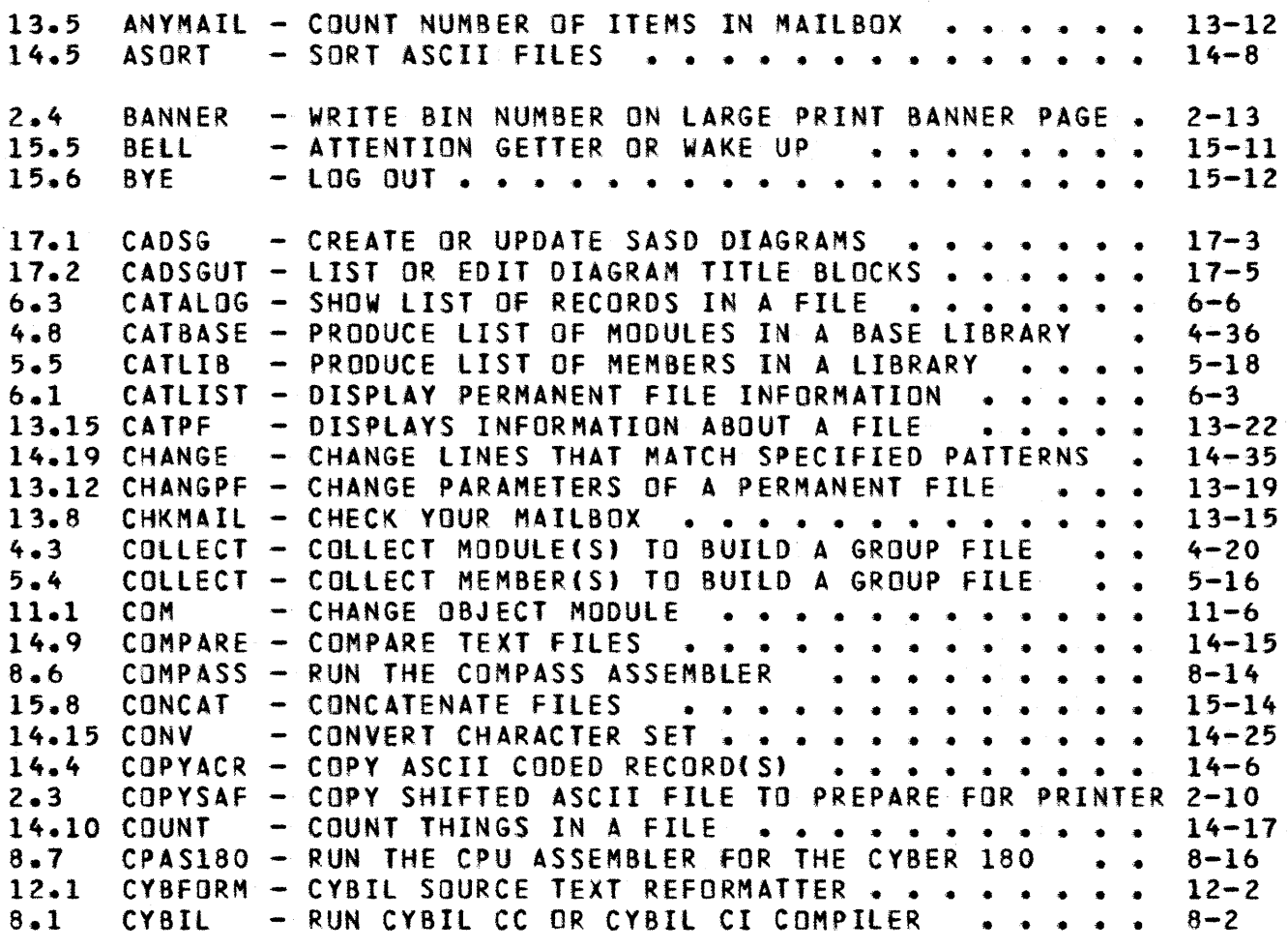

 $\mathcal{L}_{\mathcal{A}}$ 

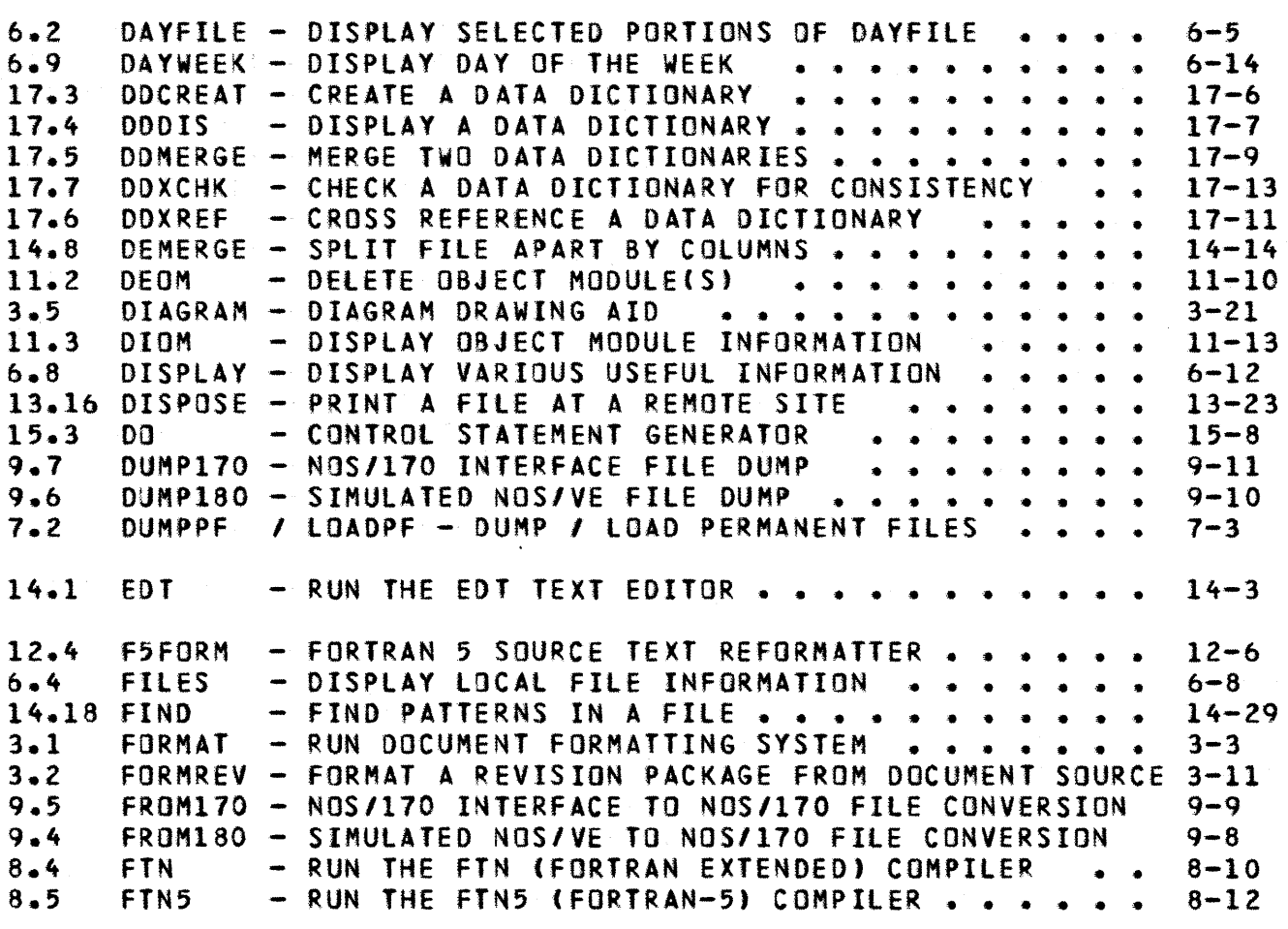

 $\mathcal{L}^{\text{max}}_{\text{max}}$  , where  $\mathcal{L}^{\text{max}}_{\text{max}}$ 

2

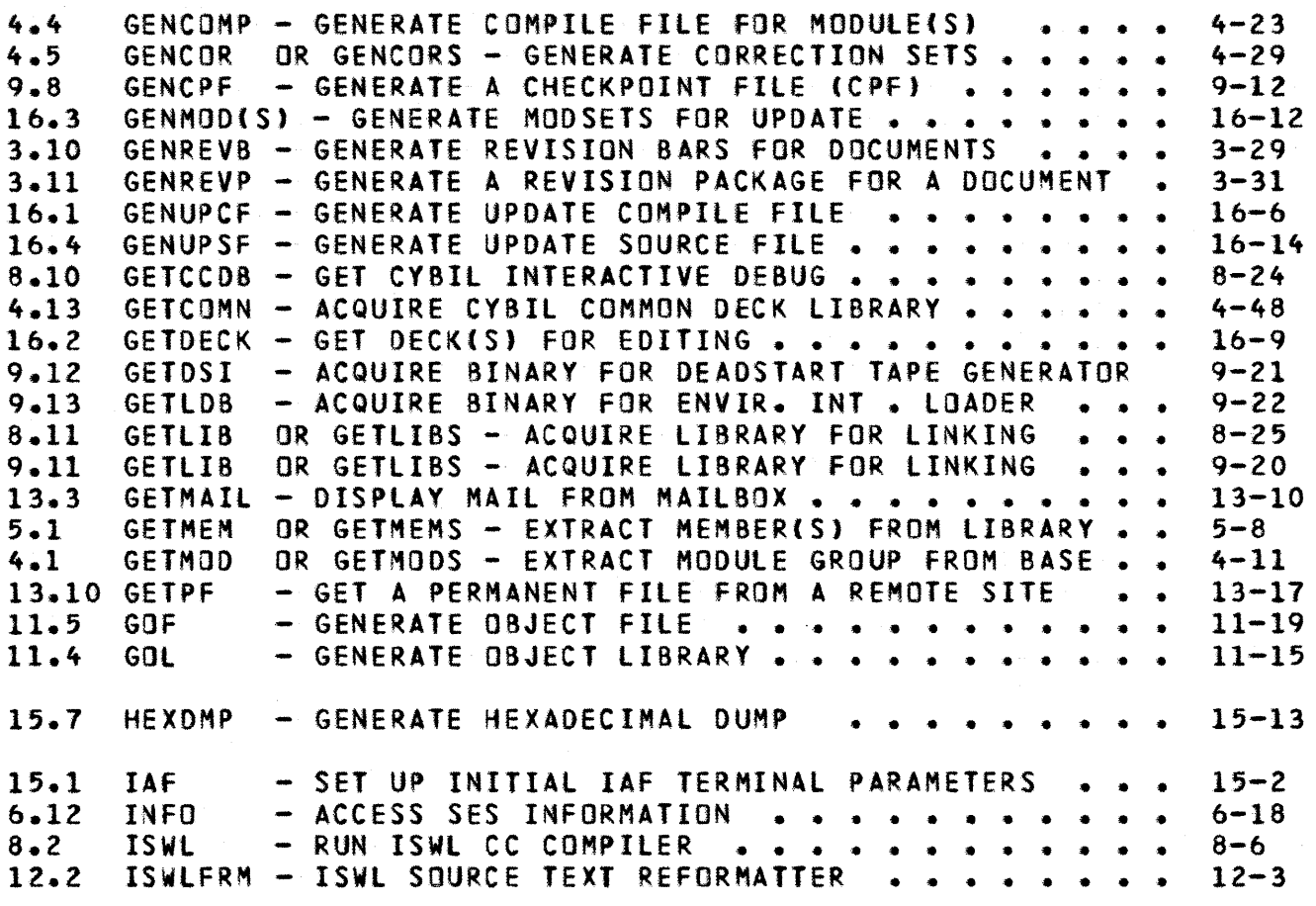

 $\label{eq:2.1} \frac{d\sigma}{dt} = \frac{1}{2\pi}\left(\frac{d\sigma}{dt}\right)^2$ 

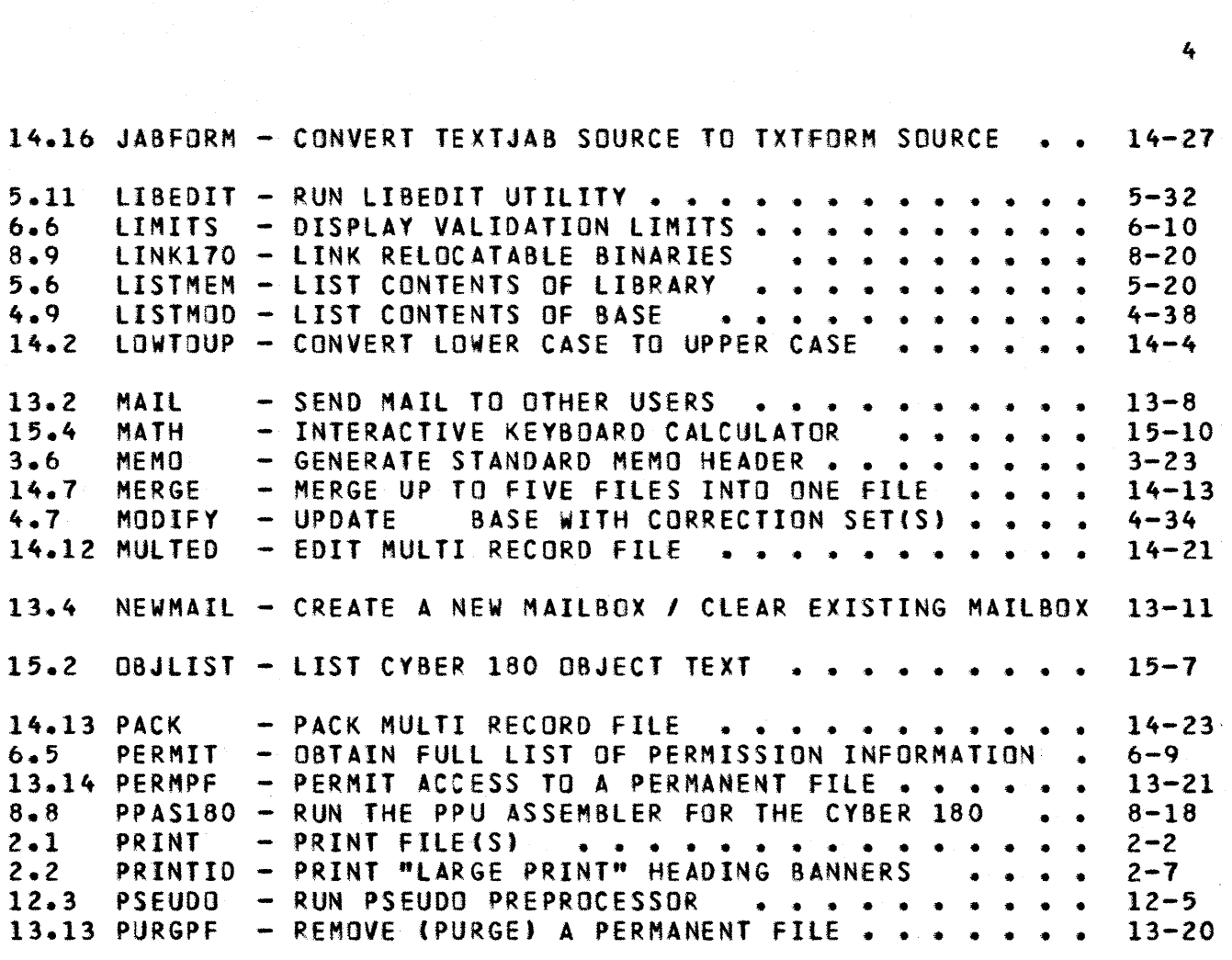

 $\Upsilon$ 

 $\sim 200$ 

 $\hat{\mathcal{A}}$ 

 $4<sup>1</sup>$ 

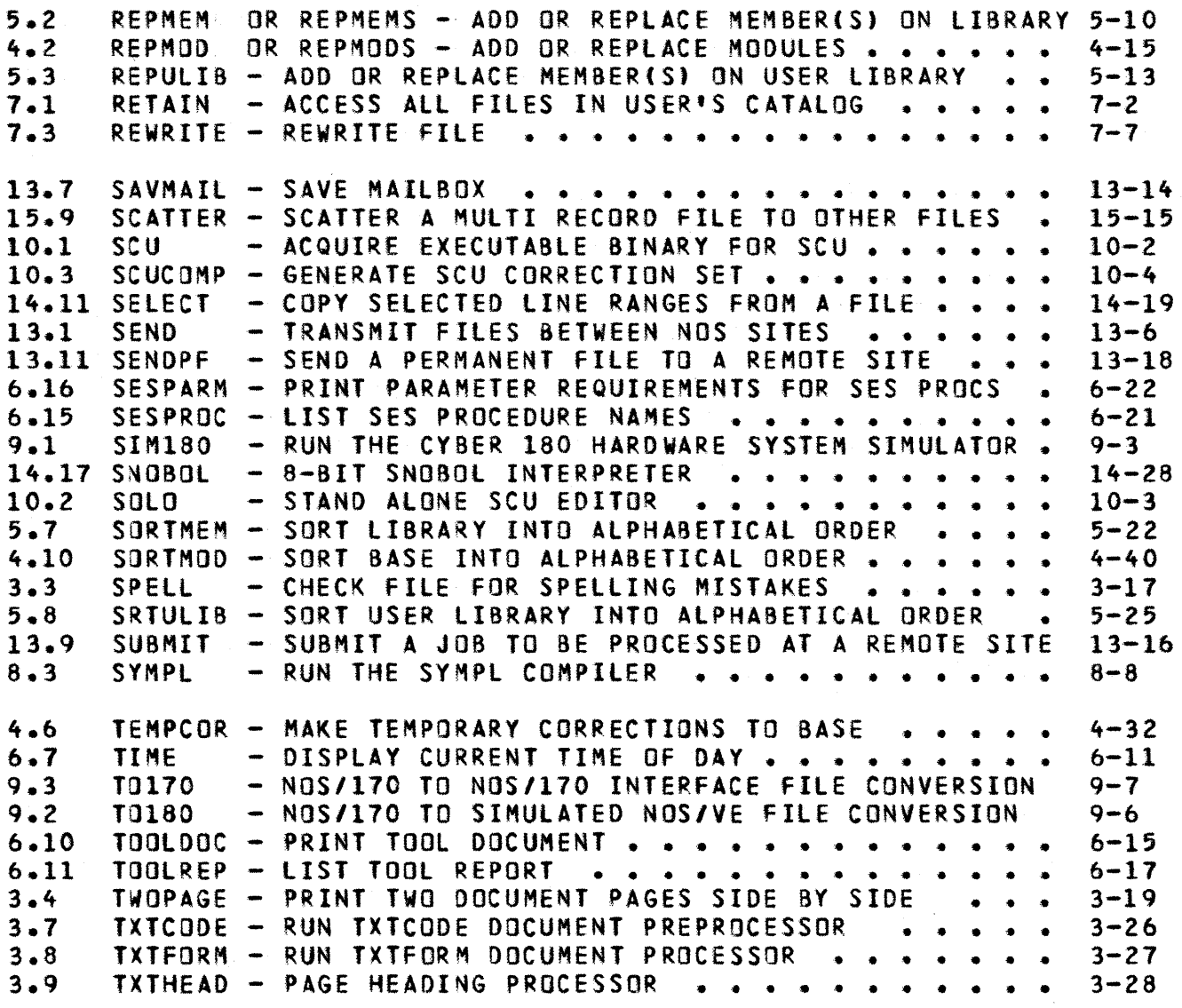

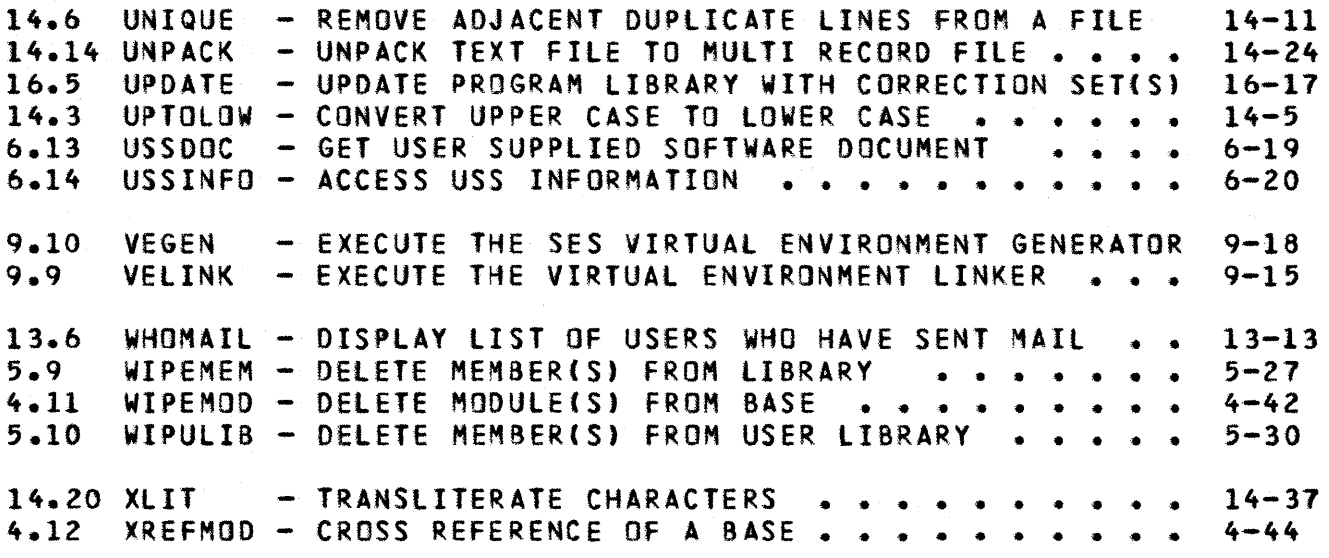

 $\sim 10^6$ 

SES (Release 17) User's Handbook REV: AS 1.0 INTRODUCTION

1.0 INTRODUCTION

 $"$ ... Software stands between the user and the machine  $...$ Harlan D. Mills

The Software Engineering System (SES) provides task oriented or procedural access to a collection of Software Iools, running on the Network Operating System (NOS). An underlying philosophy of SES is: where there's a function or task to be done, provide a PROCEDURE to do it. Programs are generally not used directly, rather they are accessed via SES procedures that provide a consistent access method.

This SES Userts Handbook is intended both as a tutorial introduction for new SES users (who should definitely read this chapter), and also as a reference manual for experienced SES bashers. Although this is not the **anly** existing relevant SES document, it's the main trunk of the tree of knowledge of Hhat SES PROCEDURES are available. Because this SES User's Handbook is usually updated only at SES Releases - a big deal - news of new SES stuff appears in the TOOLS BULLETIN roughly every month, in various SES NEWS memos, and may *even* be passed by word of mouth.

Software Production covers many areas other than the narrow fields of "assemblers, compilers and loaders". To *cover* the wider areas, we need good tools. SES provides the tools. This SES User's Handbook is arranged in chapters that "cluster" around related functional areas (such as document formatting, file management, text processing and so on). This chapter (chapter 1) is a general introduction to the concepts of SES and its use. chapters of this handbook cover the functional areas. Below Is a brief summary of the contents of the remaining chapters.

A major proportion of SES is devoted to the CYBER 180 SIMULATED ENVIRONMENT, running on the CVBER 170. Chapter 9 contains information on building the virtual environment, simulating, and transferring text 'iles back and forth between the CYBER 180 and CYBER 170. Chapter 11 describes the CYBER 180 08JECT CODE UTILITY, used to manage CYBER 180 Object Text. One of CYBER 180's significant differences from CYBER 170 is the use of real eight-bit<br>ASCII. NOS runs on a six-bit oriented system, and provides only NOS runs on a six-bit oriented system, and provides only partial support of ASCII. SES provides extensive support for ASCII. The CYSIl compiler is ASCII oriented, as is the CYBIl

*1130/81* 

SES (Release 17) User's Handbook REV: AB

## 1.0 INTRODUCTION

formatter, the documentation facilities, many of the text manipulation tools, and the source text maintenance utilities.

Of course, Compilers, Assemblers and loaders dg playa part in software praduction - Chapter 8 covers tots of useful goodies In this area, the most important being the CYSER IMPLEMENTATION LANGUAGE - CVBll. As well as a CVall compiler, Chapter 8 also describes CYBIL-CC INTERACTIVE DEBUG, a symbolic debug facility, based on CVBER Interactive Debug but oriented towards CYBll code.

Production of large (or small) software systems requires some means of MANAGING SOURCE TEXT so you don't drown in nitpicking details. SES supplies a comprehensive collection of source text maintenance procedures geared up for the ASCII version of MODIFY (known as MADIFY) to manage CYBIL source text for you, or, in fact, any other ASCII source text, such as documents, data dictionaries, process descriptions and so on. These facilities are described in Chapter 4. Chapter 10 describes the NOS-170 version of the CYBER 180 Source Code Utility (SCU). There<sup>9</sup>s also a set of procedures to make UPDATE easier to tive with, described in Chapter 16.

When you'ye compiled or assembted your source text of course there's the embarrassing question of OBJECT CODE MANAGEMENT. Chapter 5 covers LI8RARY MANAGEMENT - <sup>a</sup>collection of procedures that interface to the NOS lISEDIT utility. These Jibrary management procedures can in fact handle all sorts of things other than Just object code.

One of the first hurdles to clear on most computer systems seems to involve the question "how do I print a file"? Chapter 2 shows that printing fites really can be easy.

An important part of software production Involves DOCUMENTATION. ses has a collection of tools that make a fun job of generating beautiful documents. Documentation aids reyo'ye around the TXTCOOE document formatter, used to produce this Handbook. Chapter 3 covers document formattfng.

Preparing beautifully formatted source text for high level language processors is something YOU like to have, but you'd rather language processors is something you like to have, but you'd rather<br>not do it yourself. Chapter 12 covers SOURCE TEXT PREPROCESSORS of various types, the most important from the SES viewpoint being CYBFORM - the formatter for CYBIL.

In any time sharing system, MANAGING FILES is an important part of life, as is FINDING OUT WHAT'S GOING ON. Chapter 6 relates to getting information, such as your files, I imits, dayfile, while Chapter 7 covers the aspect of dumping your fltes to tape, and

SES (Release 17) User's Handbook REV: AB 1.0 INTRODUCTION

hanging on to files you want to hang on to.

An amazing amount of the daity Job of software production Involves massaging text in some way or another. Chapter 14 covers many aspects of TEXT MANIPULATION. Conversion of character sets tends to be a way of life rather than an infrequent exercise, and there are utilities to work well with the NOS version of ASCII.

Software Production really is a community activity, and Chapter 13 describes facilttles for users to talk to each other via a mail system.

ses PROCEDURES take care of the detaits of using software, such as locating, returning and rewinding files, obtaining required memory, obtaining required utility programs to perform tasks, and so on, teaving you free to specify what you want done. To state it briefly <sup>t</sup>

YOU decide WHICH SES PROCEDURE you want to use for the Job.

SES generates the JOB CONTROL STATEMENTS to do the Job.

Using SES, you can run a procedure directly as part of your interactive session, or you can make many of the procedures run independently as batch jobs.

Experienced, curious or masochistic users wishing the joy of creating their own gourmet SES procedures can read the SES Procedure Writer's Guide.

At the end of this chapter there's a list of documents relevant to peaceful and productive coexistence with NOS.

As you read this document, you'll notice that although many SES procedures have lots of parameters, most parameters are optional. For example, the PRINT and FORMAT procedures have, respectively, ten and eighteen parameters; 90% of PRINT and FORMAT usage requires only one parameter. Finally, the usability of SES results from people using It and feeding back their (constructive) criticisms, ideas for enhancements to existing facilities and ideas for new facilities. We hope you'll do the same.

Note: We strongly recommend that you read all of this introductory chapter (chapter 1) before reading other chapters. As you read this introduction, try using some of the SES procedures described in the examples as you go. Finally:

When all else fails, read the documentation!

COMPANY PRIVATE

 $1 - 3$ 

SES (Release 17) User's Handbook REV: AB

1.0 INTRODUCTION 1.1 USING AN SES PROCEDURE ----------\_.--------------------------------------------------------

## 1.1 USING AN SES PROCEDURE

Whether you use SES interactively, or run it in a batch job, the usage is the same, as shown here:

#### ses.procedure\_name list\_of\_parameters

the ses before the period starts the SES processor. The period (.) following ses is required to keep NOS happy. The statement directs the SES processor to locate the procedure given by procedure\_name, and when it has been located, to process that procedure and substitute the (optional) parameters given by list\_of\_parameters, and finally, execute the procedure either directly ("while you wait") as part of your interactive session, or SUBMIT the procedure as an independent job. For example :

#### ses.pr'nt blivet

PRINTs file blivet on the ASCII printer, and:

#### ses.count lines in grundge

COUNTs the number of lines in file grundge.

## 1.2 PARAMETERS FOR SES PROCEDURES

As mentioned above, you use an SES procedure by typing a statement of the form :

#### ses.procedure\_name list\_of\_parameters

where list\_of\_parameters is the parameters required for that particular procedure.

Parameters may be specified by keyword, for example:

#### ses.print f=myfile

In this example, f is the parameter keyword or parameter name, and myfile is the parameter yalue. Generally, the name on the left of the equal sign is the parameter keyword or parameter name, while the

SES (Release 17) User's Handbook REV: AS 1.0 INTRODUCTION

1.2 PARAMETERS fOR SES PROCEDURES --------------------------------------------------------------------

thing on the right of the equal sign is the parameter value.

While parameters may be specified by keyword, it's also possible (and usually more convenient) to leave out the keyword and the equal sign and specify parameters positionally. This means that you don't have to type the keyword or the equal sign. For example:

ses.copyacr infile, outfile, 3..79

When keywords are used, it doesn't matter in what order you code the parameters. The use of COPYACR above could have been coded;

ses.copyacr o=outfile, 3..79, i=infile

however if YOU want to code parameters without using keywords, you must get them in the right order.

When you use an SES procedure you can code parameters In a mixture of both positional and keyword forms, whatever suits you.

Every SES procedure expects Its parameters in a specific order. When you code a parameter by keyword, you effectively "tab" the parameter number to that "position". That's why, in the example above, we were able to code :

#### o=outfile, 3..79

by coding o=outfile we "tabbed" the parameter to the second "position". The next parameter (coded without the keyword) was already in the third "position". But when we wanted to code the input file name we had to specify it by keyword In order to "tab" back to the first parameter position.

Use of positional parameters sometimes leads to minor problems when what you think is a file name Is in fact the keyword for a parameter. For example, many SES procedures have a parameter called group, which is the name of a group (or multi record) file. If you use a procedure such as COLLECT, for instance, like this:

ses.collect (tOM, dick, harry) group -TOO FEW VALUES GIVEN FOR PARAMETER-

in this case, the error message actually means: you have coded a parameter keyword, and not supplied a value for that parameter. In

*1130/81* 

REV: AB SES (Release 17) User's Handbook 

1.0 INTROOUCTION 1.2 PARAMETERS FOR SES PROCEDURES --------------------------------------------------------------------

such cases, you have to <u>either</u> code group=group, <u>or</u> code the positional value in string quotes: 'group'.

Most SES procedures use short names like i and f for parameter keywords, so it's best if you avoid single letter filenames. For example <sup>1</sup>

#### ses.uptolOM f

 $\sim 100$  km s  $^{-1}$ 

will cause an error, because f is one of the keywords for the first parameter of UPTOLOW. You can either code the parameter as f=f, or code it as 'f', or use a name like grab or junk for the filename.

SES (Release 17) User's Handbook 1.0 INTRODUCTION REV: AB 1.2.1 TYPES Of PARAMETER VALUES

--------------------------------------------------------------------

1.2.1 TYPES Of PARAMETER VALUES

Values supplied for parameters may be names, numbers, or chanacter strings. These are described in detail here.

## 1.2.1.1 Names\_as\_Parameter\_Values

A NAME is from one to seven characters long. It must start with a letter, and may contain gnly letters or digits. For example:

A. ZQ91AP6, and CYBIL are valid names, whereas: lAJ, input\_file, and oversizedname are invalid names according to the rules above. An example of using names in an SES procedure is :

#### ses.uptolow i=hibrow, o=lowbrow

for converting fife hlbrow from upper case to tower case with the result appearing on fite lowbrow.

## 1.2.1.2 Numbers\_as\_Parameter\_Values

A NUMBER contains gnly digits. The number may be followed by an optlona' BASE. For example:

579(10) 1493 677(8) 1754(8) OAF6(16) 3E8(16) are DECIMAL NUMBERS, or numbers to the base 10. are OCTAL NUMBERS, or numbers to the base 8. are HEXADECIMAL NUMBERS, or numbers to the base 16. numbers digit, even if you have to start them with a zero. This avoids a potential confusion of a hexadecimal number with a name. Note that hexadecimal must begin with a decimal

*7/30/81* 

COMPANY PRIVATE

SES (Release 17) Userts Handbook REV: AS .<br>The first side are not one one one one of 1.0 INTRODUCTION 1.2.1.2 Numbers as Parameter Values

Numbers such as 6789(8) and 3A5(10) are disliked by SES. Use of numeric parameters occur in procedures like:

### ses.print copies=3, f=yinyang

to print three (3) copies of file yinyang on the ASCII printer.

## 1.2.1.3 Character Strings as Parameter Values

A CHARACIER SIRING Is any arbitrary string of characters enclosed in single quote signs ('). If you wish to include a single quote sign in a string, you must represent it by two quote signs in a row. For example:

'this Is an example of a character string'

'quote signs must be represented by two " quote signs in a row'

You use strings in SES procedures when you have to supply strange names such as SYM\$SM, and when supplying sentences to procedures:

#### ses.genupcf d='mcs\$c30'

when generating an update compile file, and :

ses.link170 binfile, xid='ldset(usep=swlsys,subst=swlsy-Sswlsy.1\$)'

to give extra loader directives to lINK170.

SES (Release 17) User's Handbook 1.0 INTRODUCTION REV: AB

1.2.2 RANGES OF PARAMETER VALUES --------------------------------------------------------------------

### 1.2.2 R4NGES OF PARAMETER VALUES

Some SES procedures hand'e parameter values in the form of a RANGE. For instance, procedure COPYACR has a parameter named cols, which represents a pair of column numbers. You can write the eols parameter in the form :

#### $\text{cols} = 3 \cdot 65$

the pair of periods is called an ELLIPSIS. The range specification consists of a low side, on the left of the ellipsis, and a high side on the right of the ellipsis. Another example of a procedure that accepts ranges is  $GENCDMP$ , which accepts ranges of module names, like this:

#### ses.gencomp almaden..bertero

which refers to all modules almaden through bertero inclusive, and:

## ses.select lines 10..20 of galloop

to display lines 10 thru 20 of file galloop at the terminal.

*7/30/81*  SES (Release 17) User's Handbook REV: AB 1.0 INTRODUCTION 1.2.3 LISTS OF VALUES FOR PARAMETERS

## 1.2.3 LISTS OF VALUES FOR PARAMETERS

Some SES procedures handle parameters consisting of many values. for Instance, you can tell procedure PRINT to print a whote bunch of files, like this:

ses.print f=(atlas, orion, mercury, pegasus, sirius, hermes)

the value coded for the f parameter is called a VALUE LIST. A value list must be enclosed In parentheses, as shown In the example. The individual items in a value list are called ELEBENIS of the list, and they are separated from each other by a comma.

Elements in a value list can also be ranges:

ses.select lines (1, 2, 3, 12 •• 17, 21 •• 25) of Midget

An element of a value list may itself be another value list. For instance, procedure GENCOMP has a parameter called ab, which can be coded in the form :

gencomp ab=((riesling, mondavi), gamay, (chenin, wente))

to get alternate bases from other user's catalogs. Note that the first and second elements in each of the sublists are the filename and the users catalog name, respectively. The description of the GENCOMP procedure talks more about the ab parameter. Also see the note betow, at the end of this description on parameter lists. Procedure ASORT uses lists of lists to indicate the columns for the sort keys :

ses.asort i=ganip, o=ganop, keys={(1, 5), {4, 7, d)}

Each sublist in the list above is a single sort key; the elements in the subtists are the start column, length, and direction of sort. See the description of the ASORT procedure for more information.

If you code only one value for a parameter, you can leave the parentheses off, like this :

#### ses.print f=myfile

but as soon as you want to supply more than one yalue you must supply the parentheses, like this:

SES (Release 17) User's Handbook 1.0 INTRODUCTION 1.2.3 LISTS OF VALUES FOR PARAMETERS *7/30/81*  REV: AS

ses.print (bowmore, Jura, miltown)

## Such are called muiti raiued parameters, or raiue lists, or just plain lists.

Referring to the discussion on the ab parameter of GENCOMP above, a few SES procedures handle parameters of that form. Those parameters are somewhat special forms for accessing files from other users' catalogs, for example, the LINK170 procedure uses this form for the list of libraries:

ses.link170 p=((lib\_1)lib\_2,user\_1),lib\_3,(lib\_4,lib\_5,user\_2))

each element in the outer parenthesised list is itself a list (possibly containing only one element) of libraries and the places to get them from. So, in this example, the first sublist says: obtain  $11b_1$  and  $11b_2$  from the catalog of user\_1; the second sublist has only one element, which means: obtain Ilb\_3 from the catalog of the current user; the third sublist says: obtain lib\_4 and Ilb\_5 from the catalog of user\_2. For procedures that use this form of parameter, the last element in each of the sublists is the user name of the catalog from whence to obtain the files. Conversely :

 $ses.link170 p=(lib_1, lib_2, lib_3, lib_4, lib_5)$ 

means: obtain all five library files from the catalog of the current user.

SES (Release 17) User's Handbook REV: AB *1.0* INTRODUCTION 1.2.4 PARAMETER LISTS AS PARAMETER VALUES <sup>~</sup>\_\_ ~\_~~. \_\_ .\_. \_\_ ~ \_\_\_\_\_ ~\_. \_\_ ~ \_\_\_\_\_\_\_\_\_\_\_\_\_ ~ \_\_\_\_\_\_\_\_\_\_\_\_\_ *\_\_\_\_\_\_\_\_\_ M \_\_\_ \_ 7/30/81* 

## 1.2.4 PARAMETER LISTS AS PARAMETER VALUES

Some SES procedures handle multi valued parameters which are themselves parameter lists to be passed on to other procedures. for instance, procedure FORMAT has a parameter called print, which is actually the parameters for the PRINT procedure, used by FORMAT in the course of its run. You code the print parameter of FORMAT like this:

#### ses.format myfile, print=c=2

#### ses.format hisfile, print=(c=5,h='final ers')

#### 1.2.5 PARAMETER KEYWORDS AS PROCEDURE OPTIONS

Some SES procedures have parameters that don't want any values at all. In these cases, the parameter keyword is used to indicate DfIIDHS far the procedure. For instance, procedure PRINT has a shift key (no pun intended), which if coded, indicates that the file to be printed has not been formatted for a line printer and must therefore be "shifted" to the right by 1 column and have carriage control characters added In (the new) first column. You use PRINT in such a case like:

#### ses.print f=anyfile, shift

and another example of options Is GENCOMP (GENerate COMPile fite), where you can type :

#### ses.gencomp all, b=cidbase, cf=comfile

in this case, the all key indicates that ALL modules are to appear on the resulting "compile file".

Throughout the procedure descriptions, we use the word key to mean a keyword used to provide options to a procedure.

 $1 - 12$ 

*7/30/81*<br>**REV:** AB SES (Release 17) User's Handbook 1.0 INTRODUCTION 1.3 USING MORE THAN ONE SES PROCEDURE AT A TIME

-------\_.\_----------------------------------------------------.-----

## 1.3 USING MORE THAN ONE SES PROCEDURE AT A TIME

It's possible to use many SES procedures, each one following on right after the previous ones with no execution breaks between them. You do this by coding them all on the same line, each procedure terminated by a semicolon, like this:

## ses.print myfile, noshift; print hisfile shift; catlist

This example PRINTs myfile and doesn't shift it (the noshift key), PRINTs hisfile with carriage control added (the shift  $k(y)$ , and flnatly does a CATLIST of your files for you.

## 1.4 ORDINARY CONTROL STATEMENTS ON A CALL TO SES

It's also possible to include regutar NOS control statements on the same line as SES procedure calls, all mixed together, like this:

#### ses.print myfile; 'return, myfile'; 'get, hisfile'; format hisfile

As you can see, the ordinary NOS control statements are enclosed in string delimiters just like any other character string. When SES processes one of these control statement strings, jt follows the rule that:

If the string doesn't contain a period or a close parenthesis, a period is appended to the string, otherwise the string is left alone.

This means that you can place NOS control statements such as GTR and MODIFY (which use the control statement comment field for directives) with no problems. For example:

## ses.'attach,plocrib'; 'gtr,plocrib,fred.\*'; print fred

In this example, the second NOS control statement, namely the GTR, has a period in it, so SES doesn't place any period at the end of the string, whereas SES does place a period at the end of the first string (the ATTACH statement).

 $1 - 13$ 

SES (Release 17) User's Handbook 1.0 INTRODUCTION 1.5 CONTINUING SES STATEMENTS OVER MORE THAN ONE LINE REV: AB

--------------------------------------------------------------------

## 1.5 CONTINUING SES STATEMENTS OVER MORE THAN ONE LINE

SES can handle continuation lines (even when you're using SES interactively), for those cases where you can't specify all YOU want to on one line. You indicate continuation by placing two or more periods at the end of the line. SES then asks for continuation lines to be typed in. For example:

 $l$ ses.print f=(snark, shark, charmed, quarks, .. ••? larks, boojums, grogs, bander, snatchi)

After you've signalled the incomplete line by placing an ellipsis at the end of the line, SES prompts for a continuation line with a ••? at the start of each continuation line. The slash (/) before the ses on the first line indicates where NOS outputs its prompt for commands.

When you use SES in a batch Job stream you simply code the continuation tines one after the other, each incomplete line having the ellipsis at the end, for example:

batch Job statements SES.COLLECT (CHENAS, FLEURIE, MORGON, CORNAS, TAVEL, .. GHEMME, SOAVE, ORVIETO, CAREMA, PARRINA, BAROLO) and more batch Job statements

 $1 - 14$ 

SES (Release 17) User's Handbook 1.0 INTRODUCTION 1.6 PROFILE - SETTING UP YOUR LOCAL ENVIRONMENT *7/30/81*  REV: AS --------------------------------------------------------------------

## 1.6 PROFILE\_\_\_ SETTING\_UP\_YOUR\_LOCAL\_ENVIRONMENT

A PROFILE is a fi'e where you can p1ace information about you and the things you're currently working on. Many SES procedures use information out of the PROFILE to set up defaults for frequently used things, such as the name of an object library. Having a PROFILE can save you much time since you don't have to code parameters for information that's already in the profile.

If you want to have a profile, you should create a fife called PROFILE which has the word PROFILE as the first line of the file. The most important and useful pieces of information to ptace In your profile are your passuard, charge number and project number. Thus, your initial profile should have (at least) the following in it:

> PROFILE \ passwor a 'your\_password' \ charge = 'your\_charge\_number'<br>\ project = 'your\_project\_number'  $product = 'your\_product\_number'$

An easy way to set up an initial PROFILE for yourself is to call the BuiLD PROFile (BLDPROE) procedure like this:

#### ses.bldprof

BlOPROF prompts you for the most common items to be placed in your profile. In addition, it creates a MAILBOX for you. For information on the "mall" facilities of SES, see-chapter 12.0 -<br>"USER-TO-USER-COMMUNICATIONS".

SES supplies a procedure called IAF, which sets up defaults for particular terminal types. BlOPROF prompts for your terminal type, places that information in your profile. Information on IAF, see the IAF procedure description tn the "miscellaneous useful goodies" chapter.

BlOPROF will also ask YOU for your graphics terminal type which may be different than your usual terminal. Even If you use the same terminal for graphic (CADSG) and non-graphic work, you should answer both requests. BlDPROF will ask additional questions about your graphics terminal - baud rate, hard copy available, and for<br>TEKTRONIX 4014 Extended Graphics Module and synchronous or Graphics Module and synchronous or ÷. asynchronous. For further information on CADSG, see the CADSG • • procedure description in the Structured Process Tools chapter.

There are many other things that may go Into your profile. These

 $\ddot{\bullet}$  $\ddot{\bullet}$ 

• • • • • • •

SES (Release 17) User's Handbook REV: AB أمدا مداعب مداعدة وبداعت مداعد مداعد مداعد مدامدا

1.0 INTRODUCTION

1.6 PROFILE - SETTING UP YOUR LOCAL ENVIRONMENT *N \_\_\_\_\_\_\_\_\_\_\_\_\_\_\_\_\_ N \_\_ NNNNN\_NNNNNNNNNNNNNNNN\_NN \_\_ NN\_NNN \_\_\_\_\_\_\_ -\_N \_\_ NN* 

are main'y concerned with source code maintenance and library management functions and so on. These other aspects of profiles are discussed in the chapters dealing with the specific subjects.

Another useful thing that can go into a profile is SES directives that specify which procedure libraries, and where, to search for procedures. The SEARCH directive is discussed in appendix A.

# SES (Release 17) User's Handbook REV: AS 1.0 INTRODUCTION 1.7 SES PROCEDURES RUN AS BATCH JOBS

--------------------------------------------------------------------

## 1.7 SES PROCEDURES RUN AS BAICH JOBS

Instead of running Interactively, or "while you wait" at your terminal, many SES procedures can be submitted to run in the background as batch jobs. You do this by coding a key (batch or batchn or defer) which causes the framework of a batch Job to be built around the specified procedure, then SUBHITs the fite so built to NOS as a batch job.

Using SES in this way is often yery effective, especially where the job to be done uses lots of resources. By running the Job in batch, you can proceed with your Interactive session instead of having to wait.

For such procedures, the 'ist of parameters described below are those which affect the running of the batch Job. Note that these parameters are **only** applicable if you run the procedure in batch mode (that is, non-local).

jobun :

(optional» JOB User Name to be used on the USER statement of the batch job. If you don't code the Jobun parameter, the job is built with the user name of the current user. Note : that in some NOS sites, it is not possible to SUBMIT a job to run under another user's account. The so called "secondary user" statment is disabled. If secondary user statements are disabled, and you try to submit a job for another account, you get logged off!

#### JObPN :

(optional) JOB PassWord to be used on the USER statement of the batch job. If you don't code the jobpu parameter, and there's no passwor variable defined in your profile (see the section on profiles), SES asks you for your password in a similar manner to that of NOS.

#### Jobfmly:

(optional) JOB FaMilY to be used on the USER statement of the batch job. If you don't code the jobfmly parameter, and there's no family variable defined in your profile (see the section on profiles), the family name for the current user is used.

SES (Release 17) User's Handbook REV: AB *7/30/81*  1.0 INTRODUCTION 1.7 SES PROCEDURES RUN AS 8ATCH JOBS *\_\_\_\_\_\_\_* ~ *\_\_\_\_\_\_\_\_\_\_\_\_\_\_\_\_\_* ~~\_N *\_\_\_\_\_\_\_\_\_\_\_ N \_\_\_\_\_\_\_\_\_\_\_\_\_* \_\_\_\_\_\_\_\_\_\_\_\_\_ \_

Jobcn :

(optional) JOB Charge Number to be used on the CHARGE statement of the batch job. If you don't code the Jobcn parameter, and there's no charge variable defined in your profile (see the section on profiles), SES asks you for your charge number.

#### Jobpn :

(optional) JOB Project Number to be used on the CHARGE statement of the batch Job. If you don't code the jobpn parameter, and there's no project variable defined in your profile (see the section on prof ties), SES asks you for your project number.

jobf!:

(optional) specifies the JOB Field Length to be used for running the Job. You don't normally need to code the Job" parameter, since atl the procedures which run in batch set the FL to the required vatue. If YOU want to specify the job field length as an octal number, you must add the (8) suffix to the number, because SES treats numbers as decimal unless told otherwise.

Jobti :

(optional) specifies the JOB Time Limit to be used for the job. This is always the same for all procedures, namely 2000(8). If you need more time for the job, you must code some value for the **jobt!** parameter. If you want to specify the job time limit as an octal number, you must add the (8) suffix to the number, because SES treats numbers as decimal unless told otherwise.

Jobpr :

(optional) specifies the JOB PRiority (that is, the P parameter on the NOS job statement). If you want to specify the job priority as an <u>octal</u> number, you must add the (8) suffix to the number, because SES treats numbers as decimal unless told otherwise.

bin <sup>t</sup>

(optional) **BIN** number parameter used at Sunnyvale Development Division to indicate which "bin" the Job output should go in. The bin parameter is coded in the form of a

 $1 - 18$ 

 $1 - 19$ 

SES (Release 17) User's Handbook 1.0 INTRODUCTION 1.7 SES PROCEDURES RUN AS BATCH JOBS **And Construction** Construction of the set of the set of the set of the set of the set of the set of the set of the set of the set of the set of the set of the set of the set of the set *7/30/81*  REV: AS

> string, for example: bin='7h'. You can also define a userbin variable in your PROFILE (see the section on profiles), so that the bin number is picked up automatically. SES generates a large print banner of your bin number on the front of the Job output, and also places the bin number in the job name field of the Job statement. If you don't code the bin parameter, and there's no userbin variable defined in your profile, SES generates a bin number of NO-ID, which almost certainly guarntees that your job output ends up in the NOS/WO BIN NUMBER bin.

#### local or batch or batchn or defer :

coding one of these (optional) keys determines the mode in which the procedure or Job is to be run. Coding the local key runs the procedure LOCAL to your terminal, or while you wait. Coding the batch key issues a SUBMIT with option  $B$  for the SUBMIT statement. Coding the batchn  $\texttt{key}$ Issues a SUBMIT with the N option for the SUBMIT statement. Coding the defer key DEFERS the job for after hours running. You can find all the gory details of the 8 and N parameters for SUBMIT in the NOS reference manual.

#### nodayf or dayfile or df :

this (optional) parameter applies to some of the procedures that can be run as batch jobs. Each procedure description (for procedures which can run as batch Jobs) specifically mentions this parameter only if the procedure makes use of it. For those procedures that do use it, this parameter applies onfy if the procedure is run as a batch Job (that is, non-local). If you don't code the parameter at all, or if you simply code dayfile or df, if the job hits an EXIT statement due to errors, the job dayfile is dumped to a fite called dayfile, which is placed in your catalog when the job terminates. If you code dayfile=filename or df=filename, the dayfile is placed in your catalog in a file of name filename. If you code the nodayf option, no dayfile is produced at job<br>end, The diagram below provides a more graphical The diagram below provides a more graphical explanation of the interactions of the dayfile parameter.

*7/30/81*  SES (Release 17) User's Handbook REV: AB 1.0 INTRODUCTION 1.7 SES PROCEDURES RUN AS BATCH JOBS --------------------------------------------------------------------  $\frac{9}{4}$ Coded On t t Action Iaken • •  $\ddot{\bullet}$ **Procedure** ·1 • ት\*<br>! Nothing : Job dayfile is dumped to file dayfile if any ! t : errors occur during the job. • • dayfile or : • • • • • • • • , • • Job dayfile dumped to file dayfile i f any • • • I errors occur during the job. • • • df key • • • • only • • : dayfile=file\_name : 1 or df=file\_name : Job dayfile dumped to file file\_name if any : : : errors occur during the job. , • nodayf  $\frac{1}{2}$  is Job dayfile is not dumped even if errors: : occur during the job. • • •

Note: that only those procedures whose descriptions contain a reference to the parameters described above can be run as batch jobs.

#### Example of Batch Usage

A fairly widely used SES procedure is LISTMOD (which supplies a cross reference and a printout of the modules in a base  $-$  see the chapter relating to source text maintenance). lISTMOD runs "while you wait" by default, and since it grinds, it's much better to run It batch, like this:

## ses.listmod b=newdata, batch 15.00.19. SUBMIT COMPLETE. JOBNAME IS AFTOBXT • JOB LISTMOD SUBMITTED

.This example shows a simple usage of LISTMOD run in batch by coding the batch key. The example assumes that your password, charge number, project number and all are defined in your PROFILE as described earlier. The message is returned by NOS: it<sup>4</sup>s the time or day that your job was submitted, and the so called job name. The last message about job submitted comes from SES.

*7/30/81*  SES (Release 17) User's Handbook 1.0 INTRODUCTION 1.7.1 PROFILE VARIABLES FOR CONTROLLING BATCH MODE --------------------------------------------------------------------

1.7.1 PROfILE VARIABLES FOR CONTROLLING BATCH MODE

SES procedures that can optionally run in batch mode may be controlled by the settings of certain variables in your PROFILE. This makes it easier to use ses all round, since you don't then have to supply the information every time you use a procedure. The set of directives below can be coded into your profile if you wish.

> PROFILE  $\sqrt{2}$  passwor = 'your\_password'  $\lambda$  charge = 'your\_charge\_number' \ project a 'your\_proJect\_number' \ f.mlly • tyour\_family'

passwor defines your password

charge defines your charge number.

project defines your project number.

family defines your family name.

Note: that if your validation on the system is such that you do not require a CHARGE statement in batch Jobs or when you tog in at a terminal, you should set the charge and project variables to nul' (empty) strings. This Inhibits the generation of the CHARGE statement by SES for batch jobs.

 $1 - 21$
SES (Release 17) User's Handbook REV: AB 1.0 INTRODUCTION 1.7.1 PROFILE VARIABLES FOR CONTROLLING BATCH MODE *\_\_\_\_\_\_\_\_\_\_\_\_\_ •• \_N\_. \_\_* ~.\_~H *\_\_\_\_\_\_ • \_\_\_\_\_\_\_\_\_ • \_\_\_\_\_\_\_\_ • \_\_\_\_\_\_\_ •• \_NNNHNH* 

Examples of PROFILES

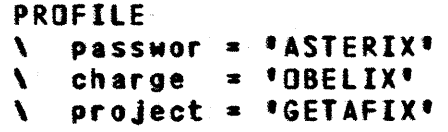

That is an example of a minima' PROFILE. Here's a typical PROFILE as it might be defined for a user at Sunnyvale Development Division:

> PROFILE \ passwor· 'WABBIT'  $\lambda$  charge  $\frac{1}{2}$  if  $\sqrt{2}$  userbin =  $22E$ **\** myname = 'Lorenzo Desmondo O''Hare'

Note that the charge and project variables are set to empty strings<br>- at the time of writing, SDD doesn't require CHARGE statements on NOS.

 $1 - 22$ 

#### coc- SOFTWARE ENGINEERING SERVICES

*7/30/81*  SES (Release 17) User's Handbook REV: AB 1.0 INTRODUCTION 1.8 INFORMATIVE MESSAGES FROM SES PROCEDURES

#### 1.8 INFORMATIVE MESSAGES FROM SES PROCEDURES

Many SES procedures are set up such that when they run "while you wait" at the terminal, they output informative messages to tell you what they're doing. The informative messages are controlled by  $\text{max}$ and nomsg keys on the appropriate procedures. The normal default, in the absence of any other information is for the procedures to output informative messages. Coding the nomsg key suppresses the messages. However, it is possible to establish your own default by defining a profile variable called msgctrl. The msgctrl variable can be defined in one of two ways:

- \ msgctr I ••• this sets the normal default for Informative messages to no messages. In order to obtain messages from procedures the msg key must be coded on the procedure call.
- \ msgctrl. 'SeSKSG.\*' this sets the normal default to output informative messages. To turn messages off, the nomsg key must be coded on the procedure  $cal 1.$

The table below should give a more graphical idea of the interactions of the msgctrl variable and the msg and nomsg keys on the procedures.

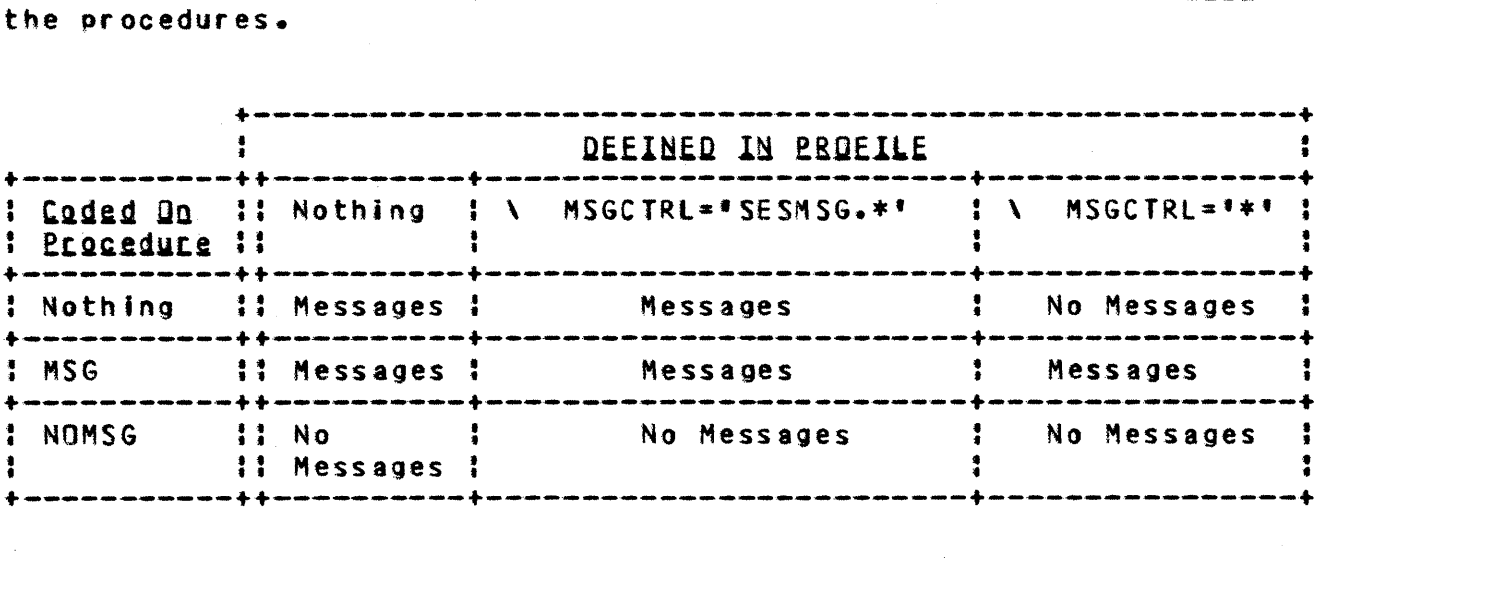

SES (Release 17) User<sup>+</sup>s Handbook REV: AS 1.0 INTRODUCTION

*l.q* GENERAL NOTES ON SES PROCEDURES *\_\_\_\_\_\_\_ N \_\_ N \_\_\_\_\_\_\_\_\_\_\_\_\_ N \_\_\_\_\_\_\_\_\_\_\_\_\_\_\_\_\_\_\_\_\_\_\_\_\_\_\_\_\_* \_\_\_\_\_\_\_\_\_\_\_\_\_ \_

#### 1.9 GENERAL\_NOTES\_ON\_SES\_PROCEDURES

SES procedures are, in general, written to do the detail work for you, so you can concentrate on the job at hand. Let<sup>\*</sup>s look at the workings of a typical SES procedure - COPY ASCII Coded Record (COPYACR), to see what it does:

#### ses.copyacr i=input\_file, o=output\_file<br>\* FND COPYACR TNPUT FTLF -> DUTPUT • END COPYACR INPUT\_FILE -> DUTPUT\_FIlE

The COPYACR procedure emits NOS control statements to do the following:

acquire the input file (see the note on ACQUIRE below) acquire the program (tool) that does the COPYACR process return the output file COPYACR from input\_file to output\_file return the COPYACR program rewind both the input\_file and the output\_file

you may if you wish, use procedures such as COPYACR like this:

#### ses.copyacr flle\_to\_be\_processed • END CDPYACR FILE\_TO\_BE\_PRDCESSED

In such cases, where does the output of the procedure go? Well it certainly doesn't go to file output (the terminal). In such cases, the output file eventually replaces the input file:

acquire the file\_to\_be\_processed acquire the COPYACR program (tool) COPYACR file\_to\_be\_processed to a unique\_named\_temp\_file return the COPYACR program  $*$  rename file\_to\_be\_processed = unique\_named\_temp\_file Lewind unlque\_named\_temp\_file

There are many SES procedures that function this way - they are often referred to as FILTERS — a process that copies an input to an<br>output swith some (one would hope, useful) transformation in with some (one would hope, useful) transformation in between.

SES (Release 17) User's Handbook 1.0 INTRODUCTION REV: AS

1.9 GENERAL NOTES ON SES PROCEDURES

#### ACQUIRING\_ELLes\_in\_SES\_Procedures

When you call up an SES procedure to:

#### ses.do\_some\_process i=input\_file, o=output\_file

one of the control statements emitted by the procedure Is a statement to ACQUIRE the input\_file, which means:

- 1. if there's a LOCAL file of the required name, REWIND that file and use it as the input\_file.
- 2. otherwise AIIACH or GEI a permanent file of the required name from the current user's catalog.

Alt this means you don't have to care whether or not fites are local - SES procedures grab whatever is available under that name -<br>that is what ACQUIRE is all about. There is a full description of the ACQUIRE utility in Appendix E.

The foregoing has some interesting effects which you should be aware of however. Consider the following sequence:

ses.fltes; catllst WDRK ••• ••• 12 PT. CATLIST OF WCN ( 9 FILES, 2685 PRUS ) MAILBOX I SP A ...1 OLDUSER D PU R 1127 PNTSORS D PU R .105 PROCLIB D SP R .124 PROFILE I PR R ...1 PROGLIB D PU R .835 SEVEN.. I PU R ...2 STATSES D PU W .485 USERDIR I PU R ...5 • END CATlIST

ses.pack *i*=statses • END PACK STATSES

ses.flles WDRK •••••• 12 PT. STATSES •• 481 lO. • END FILES

Note that we PACKed file STATSES. Note that originally, STATSES was a PERMANENT DIRECT ACCESS file. By the time the PACK process finished however, the PACK procedure (because of the RENAME process described earlier) has now left a LOCAL file of the same name. SES procedures don't, in general, rewrite permanent files. Those that do say so explicitly.

*1130/81* 

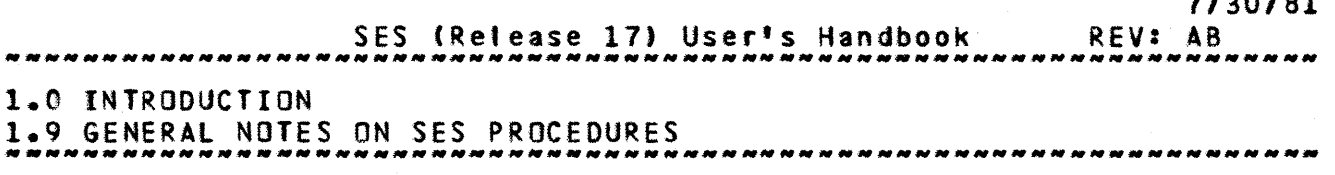

#### Using SES Procedures in Batch

If you followed the description of the behavior of SES procedures above, you may take note that SES is designed primarily as an an interest and that SES in batch job streams if you wish,  $\frac{1}{2}$  you should be aware that SES procedures don't, in general, make<br>a special, case, of files INPUT and OUTPUT, whereas NOS does make a special case of files INPUI and OUIPUI, whereas NOS does make a special case of files INPUI and OUIPUI. Usually, when using SES procedures interactively, you don't use **QUIPUI** as the output file from procedures, those procedures that do use INPUI or **QUIPUI** say so, and take special note of those fites. All this means that if you run SES in batch streams, and use files INPUI or DUIPUI as input or output to procedures. you're likely to lose a lot of output because SES procedures REWIND or REIURN things. So, to avoid grief, uses files other than INPUI and OUIPUI.

#### Unique\_Names\_in\_SES\_procedures

When SES builds the JCL stream from an SES procedure, programs, scratch files and so on are usually given unique names, so that you don't have to care which names are reserved by each particular procedure. These SES generated unique names are always seven characters long, always begin with the letters ZQ, and are always guaranteed to be different from the name of any file currently assigned to the running Job. This note is for your Information, Just in case YOU eyer took at a dayfile where SES procedures have been used, and see lots of funny looking names. The example below shows the JCL generated by the ses. limits procedure.

> SRFL(ZOOOO) SIF(FILE(OUTPUT, AS)) SRENAME(ZQWT8Q6=OUTPUT) SASSIGN(MS, OUTPUT) SLIMITS. SRENAME(ZQWT8QQ=OUTPUT) SIF(FILE(ZQWT8Q6, AS))SRENAME(OUTPUT=ZQWT8Q6) SREWINOCZQWT8RA) EDT(ZQWTSQQ,ZQWT8RA,ZQWT8RW) SRETURNCZQWT8RA,ZQWT8RW) SCOPYBRtZQWTSQQ,OUTPUT) SRETURNCZQWTSQQ) SRFL(O) • END LIMITS

 $1 - 26$ 

#### *7/30/81*

 $1 - 27$ 

SES (Release 17) User's Handbook REV: AB

#### 1.0 INTRODUCTION

1.10 PROCEDURE DESCRIPTION CONVENTIONS --------------------------------------------------------------------

#### 1.10 PROCEDURE DESCRIPTION CONVENTIONS

The remaining chapters of this handboak describe SES procedures that are currently ayallable. Each procedure description contains a list of parameter descriptions; and the order in which the parameters are described specifies their positional significance within the procedure.

Only those procedures that make reference, in their parameter lists, to the "batch job parameters" (see section  $1.7 -$  "SES PROCEDURES RUN AS BATCH JOBS") can in fact be run as batch jobs.

If a procedure description does not contain a description for a parameter, that procedure does not have such a parameter.

If a parameter description does not expticitty specify that a parameter is optional then the parameter must be supplied when the procedure is called.

In order to reduce redundancy within procedure descriptions, some of the features provided by a procedure are discussed in the descriptions of particular parameters; therefore, we strongly recommend that when you read a procedure description, you read the whole thing.

Before you read a particular procedure description, we strongly recommend that you read the Introductory subsection of the chapter containing the procedure description. Such things as general parameter descriptions, profile usage, and naming conventions are discussed in those subsections.

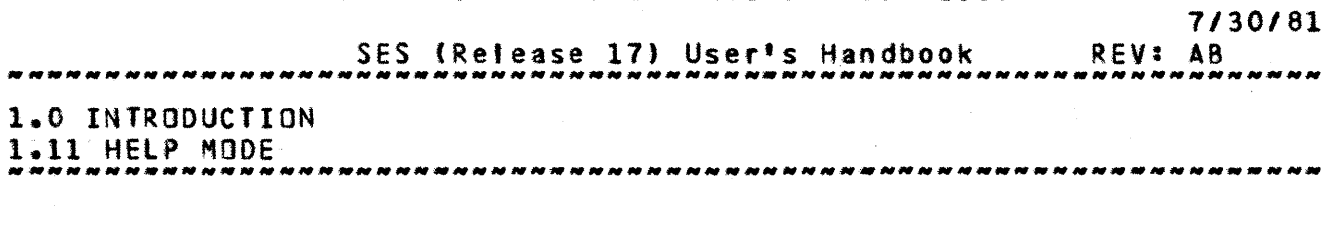

#### 1.11 HELP\_MODE

SES provides a mode of operation of procedures that produces<br>criptive information about the specified procedure. The descriptive information about the specified procedure. information includes a one or two sentence description of what the procedure does plus a list of the parameters, their defaults, and the permissable values. In addition, required parameters are "flagged" with (R) and defaults that are controllable by PROFILE variables are "flagged" with an \*. To get the help documentation for a procedure listed out on your terminal, you simply type:

#### ses, help.procedure\_name

Notice that no parameters are given. SES responds by displaying the help documentation for the named procedure (If any is available). For example:

#### ses,help.cybll

produces :

CYBIL cOMpiles CYBIl source using either the CC or CI cOMPiler. Par ameters are:

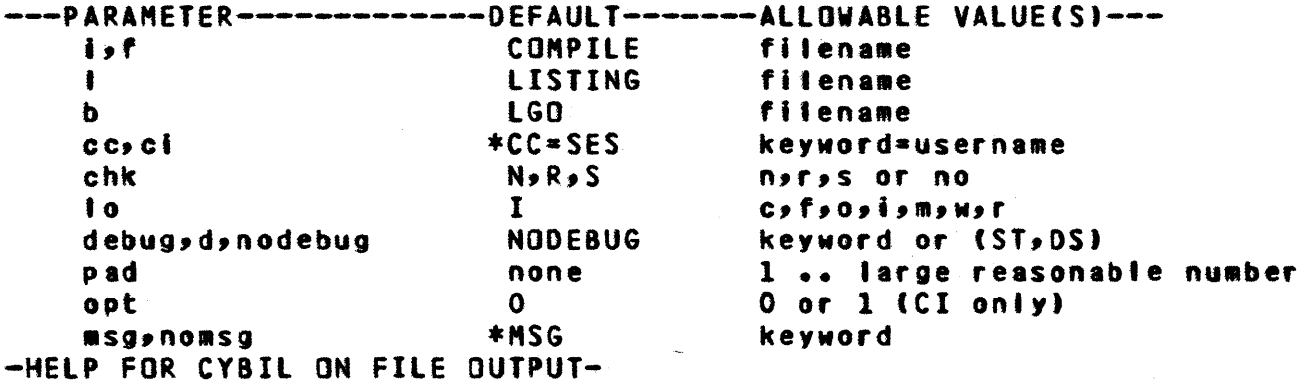

Note: that help mode is not intended as a training mechanism or a tutorial for new SES users - that's what this SES User's Handbook is for - help mode is there as a "memory jogger" for more experienced SES hackers.

SES (Release 17) User's Handbook REV: AB

1.0 INTRODUCTION *1.1l* PRE-RELEASE VERSIONS OF TOOLS --------------------------------------------------------------------

#### 1.12 PRE-RELEASE VERSIONS OF TOOLS

SES provides a convenient and consistent method for accessing pre-release versions of SES supplied toots. To access the pre-release version of a procedure, you simply type:

#### ses, sss.procedure\_name list\_of\_parameters

If there is a pre-release available for the specified tool, it executes. If there is no pre-release version, you get the standard release version.

If you always want ore-release versions of tools that are available, you can place in your PROFILE the following directive:

#### \ SEARCH, USER, SSS, SESUNAM

This tells SES to first look in the current user's catalog for the specified procedure (just as normally happens), then look in the pre-release catalog *(5S5),* and finally look in the standard release catalog (specified by the SESUNAM variable).

A mGre detailed description of the SEARCH directive can be found In appendix A.

*7/30/81*  SES (Release 17) User's Handbook REV: AB *1.0 INTRODUCTION* 1.0 INTRODUCTION 1.13 PROBLEM REPORTING

#### 1.13 PROBLEM\_REPORTING

Problems encountered while using a released SES toot should be reported using a PSR (Programming System Report, CDC form AA1901).

Problems encountered while using a pre-released SES tool should be reported using a PTR (Programming Trouble Report, CDC form 4A3385).

In both cases the completed form along with all support materials should be sent to the Arden Hills PSR Coordinator (ARH273).

SES (Release 17) User's Handbook *7/30/81*  REV: AB 1.0 INTRODUCTION 1.14 APPLICABLE DOCUMENTS --------------------------------------------------------------------

#### 1.14 APPLICABLE DOCUMENTS

The following Is a list of documents describing the various tools supplied by SES. Note: that SES provides a procedure called TOOLOOe which provides "on-line" access to many SES documents. If you call TOOLOOC without giving any parameters, you get a list of the available DCS documents.

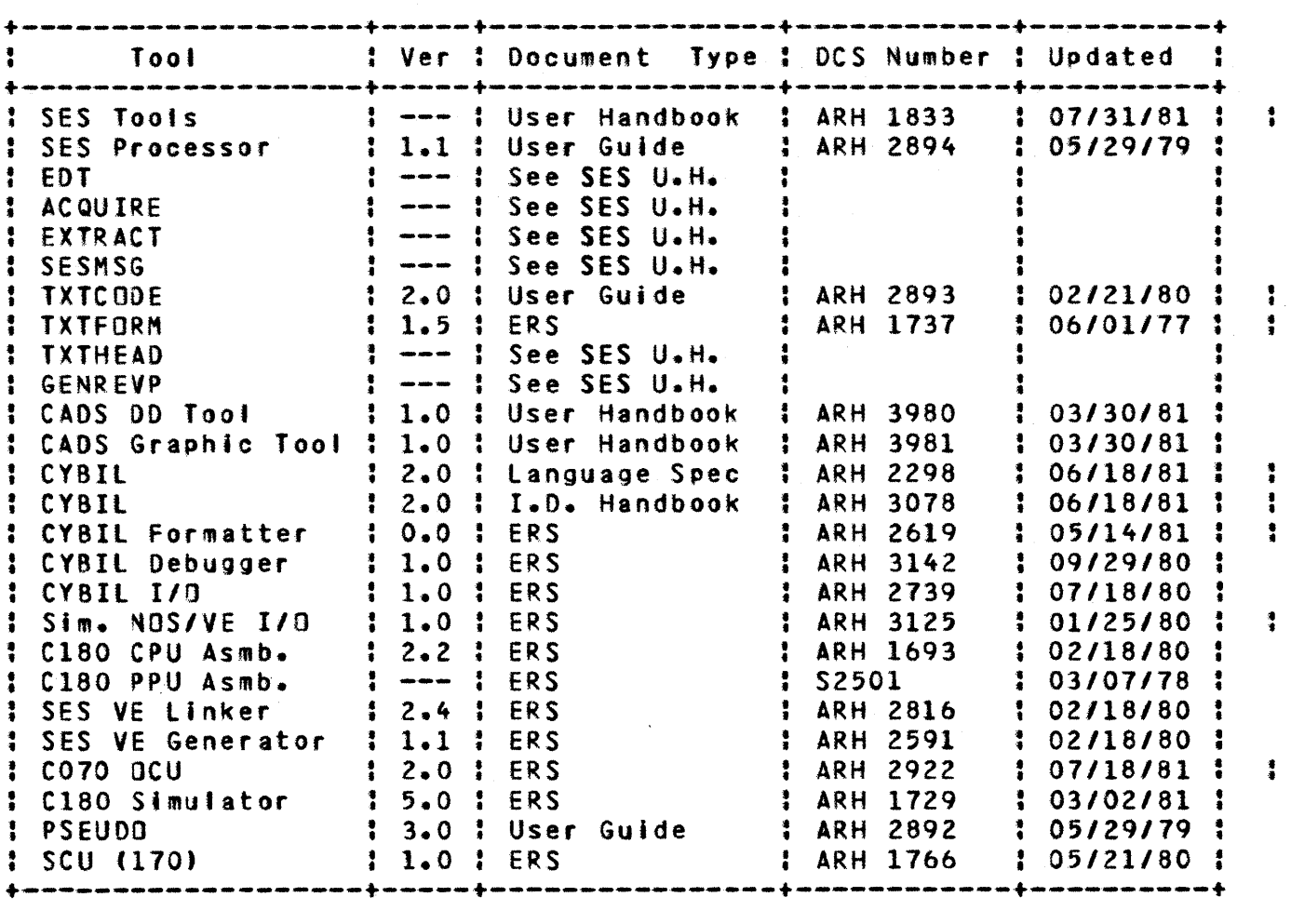

ses U.H. refers to this document

SES P.W.G. refers to the SES Procedure Writer's Guide (referred to above as the SES Processor User Guide -- ARH 2894)

COMPANY PRIVATE

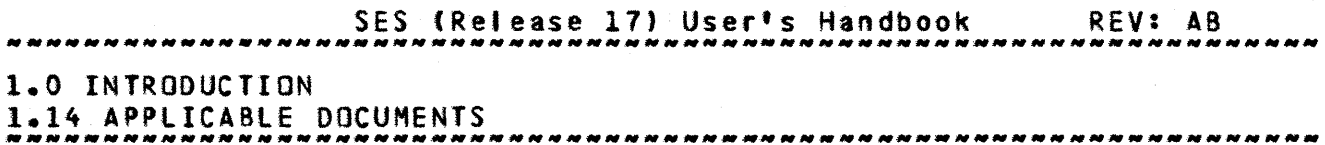

The following CDC manuals for NOS/170 may be of help to users of SES.

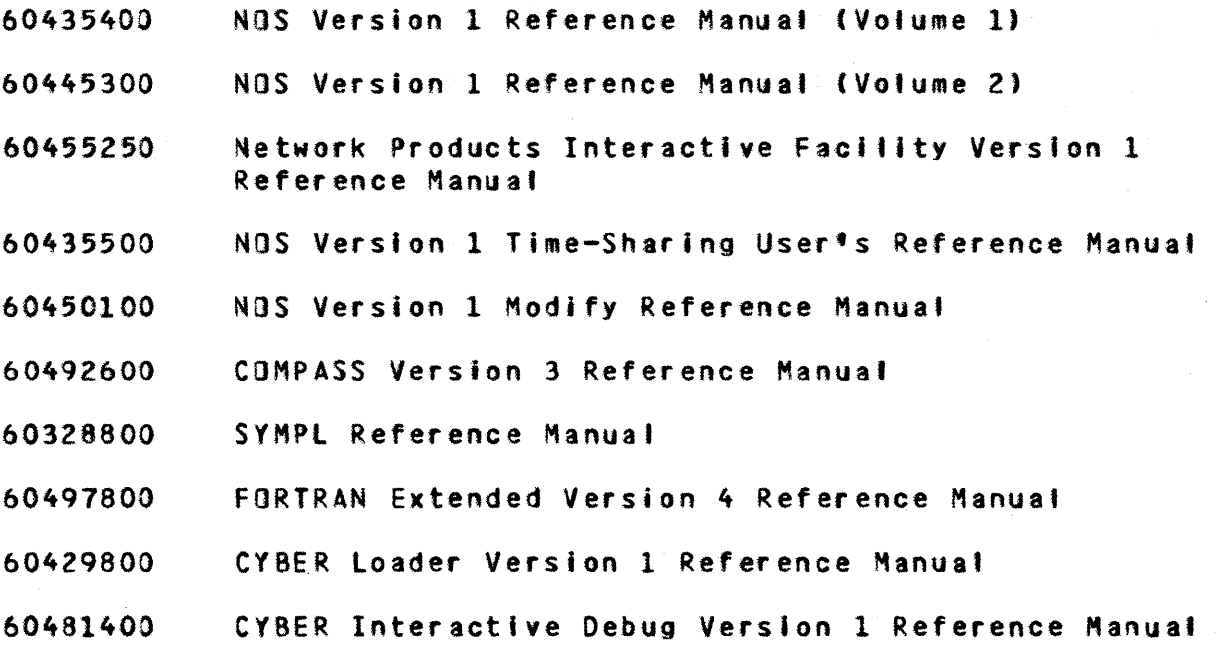

### *7/30/81*

REV: AB SES (Release 17) User's Handbook , ,,,,,,,,,,,,,,,,,,,,,, 2.0 PRINTING FILES

#### 2.0 PRINIING\_EILES

This section covers the facilities for printing files. Most of the discussion revolves around the ASCII printer, and the SES procedures to use the ASCII printer are as described below :<br>PRINT - prints file(s) on the ASCII printer (the "nor prints file(s) on the ASCII printer (the "normal" CDC printer is an option). If necessary, "carriage control" Is added to the files before printing (it is possible to override this automatic determination but it is very seldom necessary to do so). Choices of character sets (full ASCII or the 64 character ASCII subset) are available.

- PRINTID places "large print" heading banners at the start of a prlntout. Lines of title, date and time formats, and number of banners are selectable. PRINTID is used by PRINT to (optionally) place large print banners at the start of the fllels) to be printed.
- COPYSAF COPY Shifted ASCII Eile. Copies an ASCII file to prepare it for printing at a later stage. The file is "shifted" If necessary. Character set conversion is also performed as requlred.
- BANMER place "large print" banners of your bin number on the front of a printout. SANNER Is used at Sunnyvale development division where output is ptaced in "bins", identified by a bin number.

 $2 - 1$ 

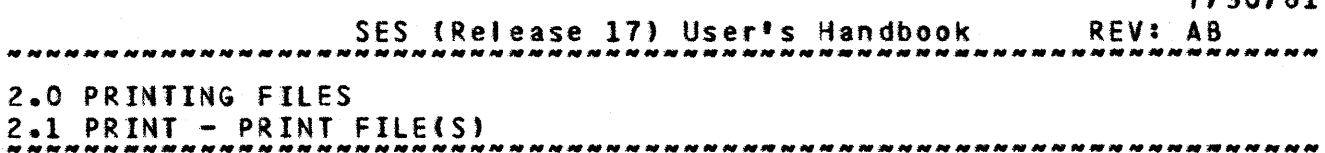

#### 2.1 PRINT\_=\_PRINT\_EILEIS1

PRINT is a powerful facility for printing one or more file(s). It looks after the mundane matters of character set conversions, special disposition (route) codes and, perhaps most importantly, automaticalty determining whether each file to be printed has already been or needs to be "formatted" for a printer.

f or *i* : specifies the name of the File, or a list of files to be printed. If the file(s) are not already local when PRINT is cat led, PRINT tries to GET or ATTACH the file(s) for you.

copies or c or n : (optional) specifies the Number of Copies of the printout YOU require. If you don't code the c parameter, PRINT produces 1 (one) copy.

h or  $id:$ 

(optional) specifies the Heading banner to be printed at the start of your printout. If you don't code the h parameter, the first two pages of the printout will have a "large print" banner of the file name, date and time.

the hn parameter, PRINT produces 2 (two) heading banners.

hn or idn : (optional) specifies the Number of Heading banners to be placed at the start of the printout. If you don't code

shn or sidn : (optional) this parameter is used when printing more than one file at a time. When a list of files is printed, PRINT outputs a heading banner for the whole printout, and places a sub heading before each new file is started. The shn parameter specifies the Number of SubHeading banners to be printed before each new file. If you don't code the shn parameter, PRINT produces 2 (two) subheading banners.

prlnter or pr this (optional) parameter specifies on which printer the

COMPANY PRIVATE

*7130/81* 

*7/30/81* 

 $2 - 3$ 

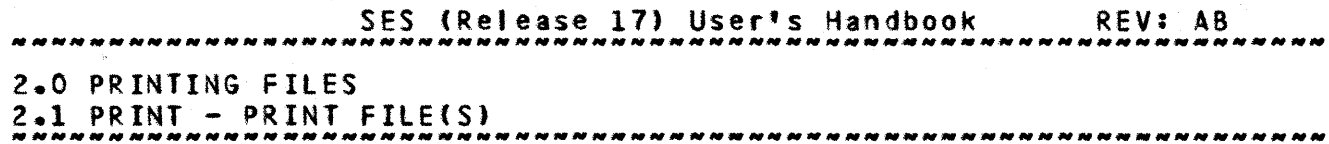

printout Is to appear. If you don't code this parameter or if you specify ascil, the printout is routed to the full ASCII printer. If you specify ascii64, the printout is routed to 64 character ASCII subset printer. If you specify  $cdc$ , the printout is routed to a "normal" CDC printer. Any other value for this parameter is illegal.

#### bin :

If you liYe at Sunnyvale Development Division, printout needs some sort of a banner containing a **Bin Number**, to<br>tell, operations, which bin to place the output in. operations which  $\underline{b} \underline{b} \underline{n}$  to place the output in.<br>Its without a bin number frequently end up in a bin Printouts without a bin number frequently end up in labelled NOS/WO SIN NUM8ER. At the time of writing, ai' bins have identifiers of the form digit digit letter, which means you must code the bin parameter in the form of a string, for example,  $bin=?22a^*$ . The string delimiters are required if you don't want SES complaining about invalid numbers. If you don't code a bin parameter, PRINT uses the value of profile variable userbin, and if there's no such profife Yariable defined, generates a listing banner of ND-ID, which almost certainly guarantees that your output goes to the NOS/WO BIN NUMBER bin. The bin parameter is not available at Arden Hills.

setid :<br>setid is another Sunnyvale special. If your printout is<br>"normal" (printer=cdc) display code destined for the "normal" (printer=cdc) display printer, not the ASCII printer, and if your printout is large (more than about 100 pages), please be nice to operations and code setid=6 or just plain setid 6. Printer id 6 is for long print runs, so be good to the world at large (Including yourself) and use printer 6 for tong printouts.

#### compres :

(optional) keyword specifies multiple copies are printed together on one listing with onty one NOS banner. When compres is used the number of heading banners is defaulted to zero unless overridden by specification of values for hn or shn.

cs61Z or cs64 or cs812 : these (optional) keys can be used to specify the character set of the file(s) to be printed. If you don't code any

*7/30/81* 

SES (Release 17) User's Handbook REV: AB 2.0 PRINTING FILES

2.1 PRINT - PRINT FILE(S)

of these keys or if you code the cs612 key, the file(s) is (are) assumed to be in the NOS *6/12* ASCII character set. If you code the cs64 key, the file(s) is (are) assumed to be in the 64 character ASCII subset or display code character set. If you code the  $cs812$  key, the file(s) is (are) assumed to be in the "8 out of 12" ASCII character set.

#### shift or noshift or cmps :

these (optional) keys control whether the printout is SHIFTed before disposal to the printer. If you don't code any of these keys, PRINT examines each file to determine how to prepare it for printing (i.e. which of these keys should have been selected). Note: that this automatic determination works for the vast majority of fites and that this parameter Is provided for use only In those rare cases where the automatic method failS. Note also, that the option you select with this parameter applies to all files to be printed, and therefore in the automatic case a mix of "shifted" and "unshlfted" fifes can be printed with one procedure call. If you code the shift key, PRINT shifts (i.e. adds "carriage control" characters at the left of each line) each file in order to "format" the file(s) for printing. If you code the noshift key, PRINT assumes each ftle is already "formatted" for printing and therefore does no shifting. The cmps key is a special form of noshift, where any line that contains gnly a 1 in column one Is deleted, and any tine starting with an asterisk t\*) in column one is also deleted. This is intended for printing the output of programs such as COMPASS and CATALOG which try to print on "prime pages". This idea is out of date these  $days$ , and the cmps key helps save paper.

date *or* etad :

this (optional) key specifies the form in which the DATE is to be output on the banner. If you code the date  $\mathbf{kg}\mathbf{y}$ PRINT uses the form 01 AUG, 78, which is the default. If you code the etad key, you get the standard system date format.

time or ampm :

this (optional) key specifies the form in which you get the TIME on the banner. If you code the ampm key, PRINT uses the form 4:23 PM, which is the default. If you code

*7/30/81*  SES (Release 17) User's Handbook REV: AB 2.0 PRINTING FILES 2.0 PRINTING FILES AND ALL THE SERVICE OF STATE AND A LIMIT OF STATE OF STATE AND A LIMIT OF STATE OF STATE OF STATE OF STATE OF STATE OF STATE OF STATE OF STATE OF STATE OF STATE OF STATE OF STATE OF STATE OF STATE OF STA 2.1 PRINT - PRINT FILE(S)

the time key, you get the standard system time format.

#### Examples of PRINT Usage

# ses.print (myfile, hisfile, herfile)<br>\* END PRINT MYFILE..HERFILE

This example prints three files: myfile, hisfile and herfile on the ASCII printer. The example shows the message that appears at the end of the print process.

# ses.print formout, c=3, noshift<br>\* END PRINT FORMOUT

This example prints three copies of the file formout without shifting the file (the noshift key).

SES (Release 17) User's Handbook REV: AB 2.0 PRINTING FILES  $2.1$  PRINT - PRINT FILE(S) -------------.-------.---.-... -.... ---.---~-- .. ----.--\_.\_-\_.\_-.\_.\_--

#### PROEILE\_Variables\_for\_PRINT

If you wish, you may establish default options for PRINT by setting variables in your PROFILE. The profile variables that print uses are defined here.

copies default number of copies to print.

- hn default number of heading banners to print at the start of a printout.
- shn default number *or* subheading banners to print at the start of ewery file in a multi file printout.
- printer default printer to be used. Refer to the printer parameter in the procedure description above.
- Ineset default character set of filets) to be printed. Refer to the cs612 parameter described above.
- shift sets your default for shifting files or not. Refer to the shift key description above.
- userbin used only at Sunnyvale Development Division. userbin sets up your default bin number.

In addition to the profile variables described above, there are profile variables that PRINTID uses. See the description of these at the end of the PRINTID procedure description.

Note: because the userbin profile variable is used by PRINT, it is also used indirectly by any SES procedure that uses PRINT. userbin is also used by those SES procedures that can run in batch. If you run procedures in batch, userbin is used to place bin number banners on the batch job output.

SES (Release 17) User's Handbook REV: AB 2.0 PRINTING FILES 2.2 PRINTIO - PRINT "LARGE PRINT" HEADING BANNERS *1130/81*  --------------------------------------------------------------------

#### 2.2 PRINTID\_=\_PRINT\_"LARGE\_PRINT"\_HEADING\_BANNERS

PRINTID is mainly used as a building block for other procedures. It produces a "large print" heading banner, that occupies a full page, using a program called JOBID which is described in an appendix to this document. Parameters to PRINTIO are:

- h or id : this parameter may be any arbitrary character string which specifies the text to be output. The string used can be anything that's 'egal for the J08IO program.
- copies or c or n or hn or Idn : (optional) Number of COPIES of the banner that you want output. If you don't code the copies parameter, PRINTID produces two (2) copies.

o or output : (optional) name of file to which the banner is to be Dutput. If you don't code the 0 parameter, PRINTID uses file OUTPUT.

- date or etad : this (optional) key specifies the form in which the DATE is to be output on the banner. If you code the date key, PRINTID uses the form 01 AUG, 78, which is the default. If you code the etad key, you get the standard system date format.
- time or ampm: this (optional) key specifies the form in which you get the TIME on the banner. If you code the ampm key, PRINTID uses the form 4:23 PM, which is the default. If you code the time key, you get the standard system time format.

cs612 or csb4 or cs812 : these (optional) keys specify the character set in which PRINTID output is to appear. If you don't code any of these keys or if you code the cs64 key, output is in the 64 character ASCII subset (can also be thought of as display code) character set. If you code the cs612 key,

SES (Release 17) User's Handbook 2.0 PRINTING FILES 2.2 PRINTIO - PRINT "LARGE PRINT" HEADING BANNERS ~~\_~ *\_\_\_\_* ~ *\_\_\_\_\_\_* ~~ *\_\_\_ M\_M.N \_\_\_\_\_\_ N \_\_\_\_\_\_\_\_\_\_ N\_. \_\_\_\_\_\_\_\_\_*\_\_\_\_\_\_\_\_\_\_\_\_\_ \_ *7/30/81*  REV: AB

> output is in the NOS *6/12* ASCII character set (since PRINTID output does not include any of the so-called extended characters, cs612 is effectively equivalent to  $cs64$  for this procedure). If you code the  $cs812$  key, output is in the "8 out of 12" ASCII character set. Note:: that when PRINTID is called by the PRINT procedure, that this parameter is set according to the destination printer) the PRINT procedure has a parameter with these keys and it refers to the character set of the flte(s) to be printed.

Note that the *date* and *time* parameters only have effect when the h parameter is specified as a name. If you give the h parameter as something other than a name, it Is UP to you to include the date and time in the heading if YOU want it.

#### Example of PRINTID Usage

#### ses.printid id='final/debug/document', o=banner • END PRINTID BANNER

This example shows a title banner being formatted onto a fite called banner.

COMPANY PRIVATE

*7/30/81* 

*2-q* 

SES (Release 17) User's Handbook REV: AB 2.0 PRINTING FILES 2.2 PRINTID - PRINT "LARGE PRINT" HEADING BANNERS

--------------------------------------------------------------------

#### PROFILE Variables for PRINIID

You can establish defaults for various PRINTIO parameters by coding them in your PROFILE. The profile variables are described here. Also refer to the PRINT profile variables.

myid is a character string specifying the default format for banners. For complete understanding of the<br>description refer to the documentation for the following description refer to the documentation for JJBIO program (which produces the banners) and to the SES Procedure Wrlter's Guide. The default heading banner format would be defined via this profile variable as follows:

\ .yld a'·'/"++VAlSth)++'·I/)··.+mydate++'tll)I'++mytime'

other heading banner formats can be constructed In an analogous manner. To eliminate heading banners altogether (as the default case) you should code the following line in your profile:

 $\lambda$  myid = NO

Note that in order to produce a heading banner, the length of the string assigned to the myid variable must be at least 4 (four).

- mydate is a character string containing your version of the date. Refer to the date key in the procedure description above.
- mytime is a character string containing your version of the time. Refer to the time key in the procedure description above.
- outcset can be used to specify the default character set for PRINTID output. Refer to the GS64 key in the procedure description above. Note that this variable has no effect when PRINTID is being called by the PRINT procedure.

*7/30/81*  REV: AS

ses tRelease 17) User's Handbook 2.0 PRINTING FILES

2.3 COPYSAF - COpy SHIFTED ASCII FILE TO PREPARE FOR PRINTER

#### 2.3 COPYSAE\_=\_COPY\_SHIETED\_ASCII\_EILE\_TO\_PREPARE\_EOR\_PRINTER

COPYSAF prepares a fite *tor* printing on the NOS ASCII printer. The file in question is converted to the ASCII8 character set if required, and shifted (carriage control added) if required. Parameters to COPYSAF are :

i or f :

name *01* Input Eile to be prepared for the prlnter.

 $\bullet$  :

(optional) name of file to receive the Qutput from COPYSAF. If you don't code the 0 parameter, the output appears on the fi Ie specified by the i parameter.

Ineset or Ie : (optional) designator for the INput file's Character SET. The table below describes the allowed designators.

outcset or oc : (optional) designator for the OUTput file's Character SET. The table below describes the allowed designators.

shift or noshift or cmps :

these (optional) keys control whether the printout is SHIFTed before conversion. If you don't code any of these keys, COPYSAF examines the file to determine how to prepare it for printing (that is, which of these keys should have been selected). Note: that this automatic determination works for the vast maJorlty of files and that this parameter is provided for use only in those rare cases where the automatic method fails. If you code the<br>shift key, COPYSAF shifts (that is, adds "carriage shift key, COPYSAF shifts (that is, adds control" characters at the left of each line) the file in order to "format" the file for printing. If you code the<br>noshift (key) = COPYSAF = assumes the file is already COPYSAF assumes the file is already "formatted" for printing and therefore does no shifting. The cmps key is a special form of noshift, where any line that contains only a 1 in column one is deleted, and any line starting with an asterisk (\*) in column one is also deleted. This Is intended for printing the output of programs such as COMPASS and CATALOG which try to print on

COMPANY PRIVATE

 $2 - 11$ *7/30/81* 

SES (Release 17) User's Handbook REV: AB 2.0 PRINTING FILES

*Z.3 COPYSAF - COPY SHIFTED ASCII FILE TO PREPARE FOR PRINTER* 

"prime pages". This idea is out of date these days, and the cmps key helps save trees.

The ineset parameter has a default of csb12 (NOS 6-12 character set) and the outcset parameter defaults to cs812 (ASCII character set suitable for the NOS ASCII printer), as described in the table below, but these defaults can be overridden by defining in your profile defaults via variables with names the same as the parameters. The following table defines the attowed designators for the incset and outcset parameters:

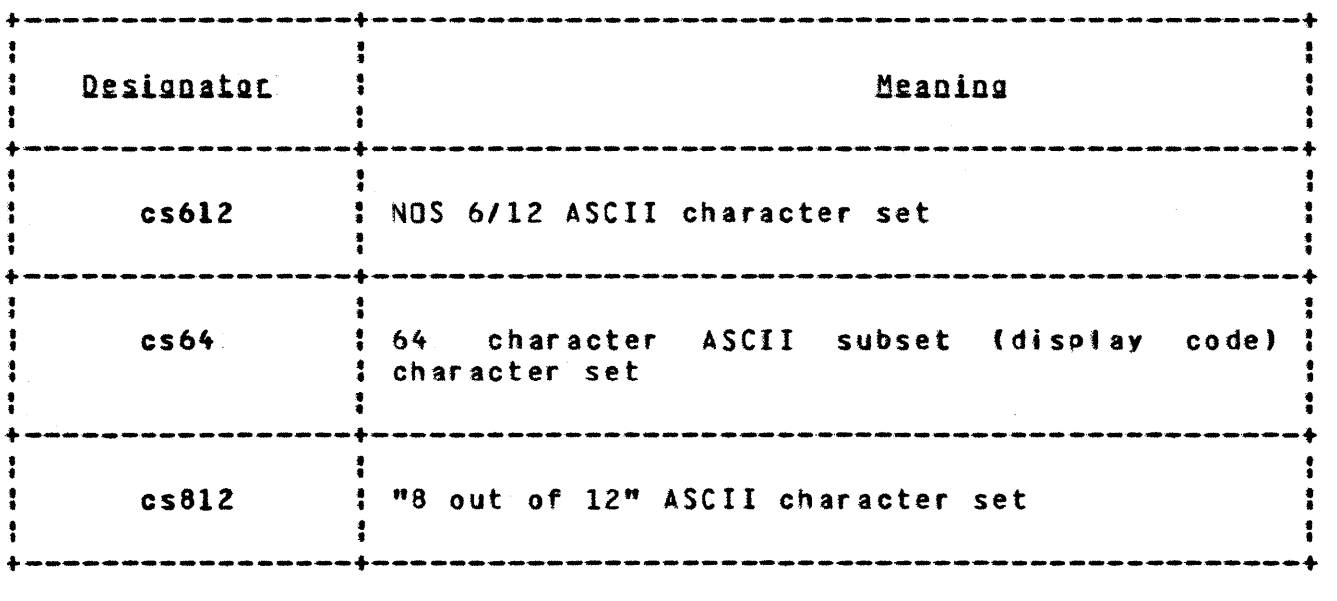

SES (Release 17) User's Handbook REV: AB 

2.0 PRINTING FILES 2.3 COPYSAF - COpy SHIFTED ASCII FILE TO PREPARE FOR PRINTER ---------------------------------------------------\_.-.\_------------

Examples of COPYSAF Usage

ses.copysaf listing, topress, noshift<br>\* FND COPYSAF ITSTING -> TOPPESS • END COPYSAF LISTING -) TOPRESS

ses.copysaf outfile, cs64<br>\* END COPYSAF OUTFILE

The first example of COPY\$AF converts the file listing from the 6-12 character set to the 8-12 character set, placing the result on file topress. The noshift key ensures that the file is not shifted during the conversion. The second example Is converting a display code file to the 8-12 character set ready for printing, and COPYSAF determines whether to add carriage control to the file.

*7/30/81* 

 $\sim 10^{-1}$ 

*7/30/81* 

 $2 - 13$ 

SES (Release 17) User's Handbook REV: AS 2.0 PRINTING FILES

2.4 BANNER - WRITE BIN NUMBER ON LARGE PRINT BANNER PAGE --------------------------------------------------------------------

#### 2.4 BANNER\_-\_WRITE\_BIN\_NUMBER\_ON\_LARGE\_PRINT\_BANNER\_PAGE

This procedure is a special form of the PRINTID procedure for use in Sunnyvale to identify printed output.

BANNER is intended for writing the user's bin number on a large print banner page (actually it produces two pages of banner) on printouts or in the dayfile of a batch Job. BANNER produces two pages with your bin number arranged in a geometrical pattern that makes it easy for the process control persons to see. BANNER outputs the page in different patterns depending on the number of characters in your bin number. Parameters to the BANNER procedure are :

#### bin:

is your (optional) bin number. This must be specified in the form of a string, for example, bin='018d', If you don't code the bin parameter, BANNER uses the value of profile variable userbin, and if there's no such profile variable defined, generates a bin number of NO-ID which almost certainly guarantees that your printout ends up in tne NOS WITHOUT BIN NUMBER bin.

o or output :

is the (optional) name of the file on which the banner is to be written. If you don't code the 0 parameter, the banner appears on file output by default, making this a convenient default for batch Jobs.

#### Examples of BANNER Usage

ses.banner<br>\* FND R • END BANNER

ses.banner bin='13b', o=tempout • END BANNER TEHPOUT

The first example shows the simplest use of BANNER with the banner going to file output, and the bin number either obtained from

SES (Release 17) User's Handbook REV: AB *M N N N N N N N N N N N N N N N N* 

2.0 PRINTING FILES

2.4 BANNER - WRITE BIN NUMBER ON LARGE PRINT BANNER PAGE --------------------------------------------------------------------

the userbin variable in the profile, or the default NO-ID generated. The second example ShOMS hOM to code the bin number parameter on the procedure line.

#### PROEILE\_Variables\_for\_BANNER

The only PROFILE variable used by BANNER is :

userbin defines your output "bin" identifier as a character string.

Note: that the userbin profile variable is also used by PRINT, and thus indirectly by any SES procedure that uses PRINT. userbin is also used by those SES procedures that can run in batch. If you run procedures in batch, userbin is used to place bin number banners on the batch job output.

SES (Release 17) User's Handbook *7/30/81*  REV: AB 3.0 DOCUMENT FORMATTING SYSTEM

#### 3.0 DOCUMENT EORMATIING SYSTEM

The documentation formatting system is a powerful set of programs that can produce documents from unformatted source text, containing directives to control margin alignment, itemising, tables and so<br>on. There, are facilities to compare two versions of a document to There are facilities to compare two versions of a document to generate revision bars to indicate changes, and facilities to change heading formats and so on.

The major components of the documentation system are two processors called TXTCODE and TXTFORM. TXTCODE is in fact a high level preprocessor for TXTFORM. See the "Applicable Documents" section: of this document for the manuals that describe TXTCODE and TXTfORM.

After the main descriptions of FORMAT and FORMREV, there are a number of "data flow diagrams" showing the processes that are run by<br>coding different parameter combinations on a FORMAT or a FORMREV different parameter combinations on a FORMAT or a FORMREV procedure usage.

- FORMAT runs the complete document formatting system in all its manifestations and options, while the rest of the procedures described after FORMAT are the individual components of the system.
- FORMREV runs the document formatting system to generate a revision package, complete with change pages and change directive summary.
- SPEll produces a list of suspected misspelled words from a text file.
- TWOPAGE places two formatted document pages on one printer page.
- DIAGRAM aids the construction of block diagrams such as those found later in this section.

SES (Release 17) User's Handbook 3.0 DOCUMENT FORMATTING SYSTEM REV: AB

MEMO produces a standard format memo.

TXTCODE runs the high level preprocessor for TXTFORM.

TXTFORH produces a formatted document.

- TXTHEAD a TXTFORH post processor which changes heading banners on document pages.
- GENREVB works in conjunction with TXT FORM to format a document with revision bars down the right side of the page to show changes from a previous document.
- GENREVP builds a revision package by comparing the output of two formatted documents.

SES (Release 17) User's Handbook REV: AS *7/30/81*  3.0 DOCUMEMT fORMATTING SYSTEM 3.1 FORMAT - RUN DOCUMENT FORMATTING SYSTEM

#### 3.1 EQRMAI\_=\_RUN\_DOCUMENI\_EQRMAIIING\_SYSIEM

FORMAT produces a formatted document either from TXTCOOE source (the defautt), or from TXTFORM source. FORMAT normally runs in batch rather than interactively, but you can run FORMAT at the terminal if you wish, by coding the local key when you run it. It is usually better to run the document formatters in batch since they consume some time. Parameters to FORMAT are:

 $i$  or  $f$  :

name of Input Fite containing source data to be formatted by TXTFORH or TXTCOOE.

b or old:

(optional) name of fife containing a Base or OLD version of the document source. If you code the b parameter, FORMAT compares the files specified by b and i such that revision bars are printed on the formatted output document.

<sup>t</sup>or listing:

(optional) name of file to receive the output of the formatter in a form suitable for printing on the ASCII printer. If you don't code the I parameter, and you're running FO~MAT LOCAL at your terminal, the output appears on a file called listing.

<sup>d</sup>or display:

(optional) name of file to receive the output of FORMAT In a form suitable for DISPLAYing at a terminal, that is, the formatted document is truncated for a terminal screen. If you don't code the d parameter, FORMAT doesn't produce any display file (unless YOU code the k parameter described belowl.

batch Job parameters :

These parameters are described in section  $1.7 -$  "SES PROCEDURES RUN AS BATCH JOBS". The default for this procedure is to run in batchn mode, but it can be run in local mode. The dayfile parameter is used by this procedure.

SES (Release 17) User's Handbook *7/30/81*  REV: AS *3.0* DOCUMENT FORMATTING SYSTEM 3.1 fORMAT - RUN DOCUMENT FORMATTING SYSTEM --------------------------------------------------------------------

print:

(optional) controls the action of the PRINT procedure, used to print the output of FORMAT. If you run FORMAT as a batch Job (the default case) and you don't code the print parameter, FORMAT prints one (1) copy of the document on the ASCII printer. If you run fORMAT in local mode or "white you wait", FORMAT does not print any copies of the document. for a complete description of the values that may be coded for the print parameter, see the description of procedure PRINT.

s or source:

this (optional) key specifies that the SOURCE of the document is to be printed in addition to the formatted output. If you don<sup>\*</sup>t code the s key, the source isn't printed.

k or keepout :

(optional) name of file in which to KEEP the OUTput of Fou can use this facility where you may want to run many copies or a document at a later date. If there's no fite of name specified by the k parameter in your catalog, FORMAT places the output in a DIRECT access file of the specified name. If such a file already exists, FORMAT overwrites it with the output of the run.

Hate: that if you code the k parameter, FORMAT produces a display file (see above) and saves that, rather than saving the full size listing file which is usually large.

code or form or txtcode or txtform :

these (optional) keys determine which formatter is to be used by FORMAT to process the document source. If you don't code any of these keys, FORMAT runs the TXTCODE process, which is the same as If you coded the code or txtcode keys. If you code the form or txtform key, FORMAT runs the TXTFORM process. Note: you can change the default selection by defining in your profile a variable called FORMAT and setting Its value to 'TXTFORMt or 'FORM'.

head or txthead :<br>this (optional) <u>key</u> invokes TXTHEAD, a special postprocessor for the document formatting system. TXTHEAO

*7/30/81* 

SES (Release 17) User's Handbook REV: AS

#### 3.0 DOCUMENT FORMATTING SYSTEM

3.1 FORMAT - RUN DOCUMENT FORMATTING SYSTEM

is used to change the headings that appear at the top of the document pages, where the standard headings are inappropriate. Documentation for TXTHEAD can be found in an appendix to this User Handbook. If you code the head key, FORMAT runs TXTHEAD.

#### twopage :

this (optional) parameter, if coded, directs FORMAT to run the TWOPAGE procedure (described in this chapter) which places two pages on one printer page. Since the maximum width of a printer page is 136 columns, if you happen to have wide platen documents, the output tends to look rather strange, so for effective use of twopage, your documents should be less than 68 columns wide. twopage may be coded just as a key, or it may have a list of values, namely the pw parameter and the seq key, as in the description of the TWOPAGE procedure later in this chapter.

Note: that the twopage option only affects the printed copy of the output. The actual data in the files specified by the d or I parameters is not affected.

#### nsa or nomsa:

these (optional) <u>keys</u> control the generation of informative messages by this procedure and are fully<br>described in section 1.8 - "INFORMATIVE MESSAGES FROM SES described in section 1.8 - "INFORMATIVE MESSAGES FROM SES PROCEDURES".

SES (Release 17) User's Handbook 3.0 DOCUMENT FORMATTING SYSTEM 3.1 FORMAT - RUN DOCUMENT FORMATTING SYSTEM *7/30/81*  REV: AB --------------------------------------------------------------------

#### Examples of FORMAT Usage

## ses.format myfile 17.42.55. SUBMIT COMPLETE. JOBNAME IS ADCQBUG \* JOB FORMAT SUBMITTED

This is the very simplest example of using FORMAT. myfile contains document source written in TXTCDDE form. The document is processed by FORMAT, and one (1) copy is printed on the ASCII printer. FORHAT runs as a batch job, freeing up your terminal for further processing.

#### ses.format newfile, oldfile, print=(c=2,h=no), s, jobtl=4000(8) 13.32.55. SUBMIT COMPLETE. JOBNAMe IS ADUQBOG • JOB FORMAT SUBMITTED

This example is more complex. The files newfite and oldfile contain respectively the latest and previous versions of a document. Both versions are coded in TXTCODE form. processes both lots of source, uses the revision bar generator to generate change bars on the final document. The source of newflte is printed because the s key is coded on the call line. It's assumed that the documents are large and require lots of computer time to process them, so jobtl=4000(8) is coded to give FORMAT twice the normal time. Finally, the print parameter specifies that two (2) copies are to be printed with no heading banners.

# ses.format i=newfile, b=oidfile, txtform, print=c=4 11.35.43. SUBMIT CDMPLeTe. JOBNAME IS ADRICAD \* JDB FORMAT SUBHITTED

This example shows FORMAT used to format the document newfile, with oldflle as the base version for generating revision bars. The txtform key indicates that the source of the two documents is in TXTFORM format, and so the TXTCODE stage of FORMAT is bypassed. Finally, four (4) copies of the output are printed, because of the prlnt-c-' parameter. This last parameter indicates how the print parameter is coded when it has only one subparameter in its list, as opposed to the example above, where the print parameter has two subparameters in its list, so that they must be enclosed in parentheses.

SES (Release 17) User's Handbook REV: AB 3.0 DOCUMENT FORMATTING SYSTEM 3.0 DUCUMENT FURMATTING SYSTEM<br>3.1 Format – Run document formatting system *7/30/81* 

ses.format i=grabage local print d=looksee<br>+ RUNNING TXTCODE DN GRABAGE

- 
- 
- \* RUNNING TXTFORM<br>\* FORMATTED DOCUMENT ON FILE LISTING<br>\* PRINTING LISTING<br>\* PRENTING DISPLAYABLE DOCUMENT LOOKS
- 
- \* CREATING DISPLAYABLE DOCUMENT LOOKSEE
- \* END FORMAT GRABAGE -> LISTING LOOK SEE

This example shows how to use FORMAT at the terminal, or "while you wait". The file grabage is assumed to contain the source of a document in TXTCODE form. FORMAT runs while you wait because the local key is coded. FORMAT places the formatted document on a file called listing and prints one (1) copy of it on the ASCII printer (because the print key was specified). The file called looksee contains 8 copy of the formatted document suitable for displaying at a teminal. The example shows the informative messages output by FORMAT to reassure you that there's something going on.

ses.format draft batch twopage=seq 12.10.30. SUBMIT COMPLETE. JOBNAME IS AMTBSOB<br>\* JOB FORMAT SUBMITTED

This example shows the twopage option used to double up on the printed output and save a few trees.

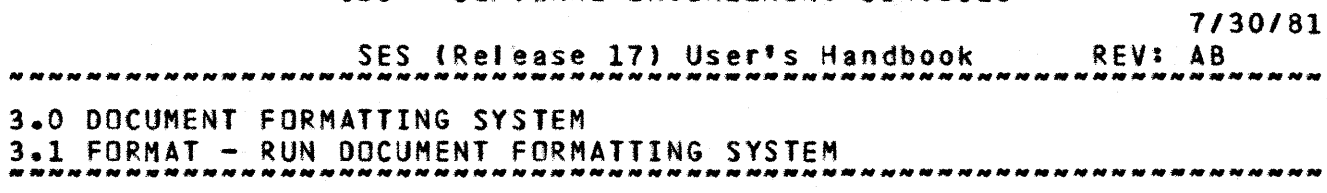

### Data\_Elow\_of\_EOBMAI\_Procedures

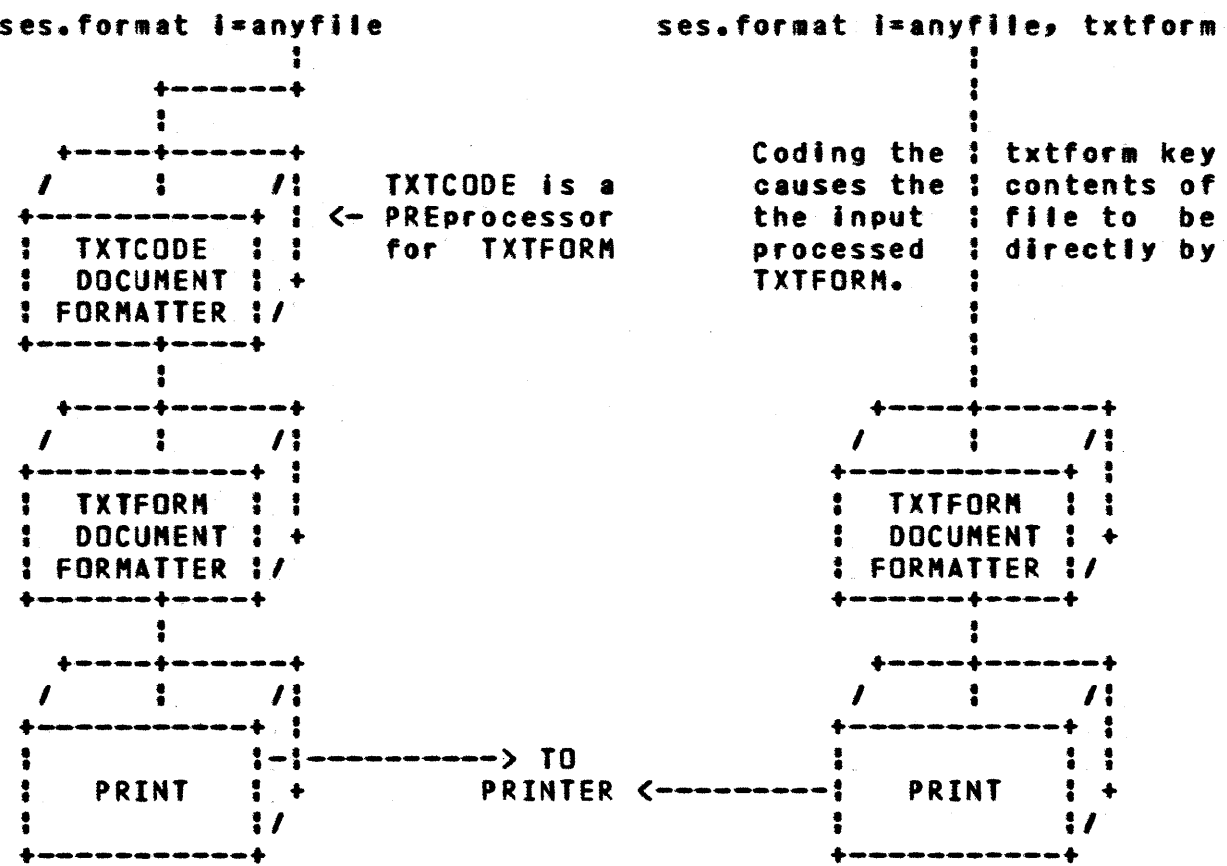

The diagram shows two of the ways that FORMAT can run, depending on the options you code. The 'eft hand diagram shows the norma' and simplest case of FORMAT. The rlght hand diagram shows that coding the txtform or form key eliminates the TXTCOOE process.

COMPANY PRIVATE

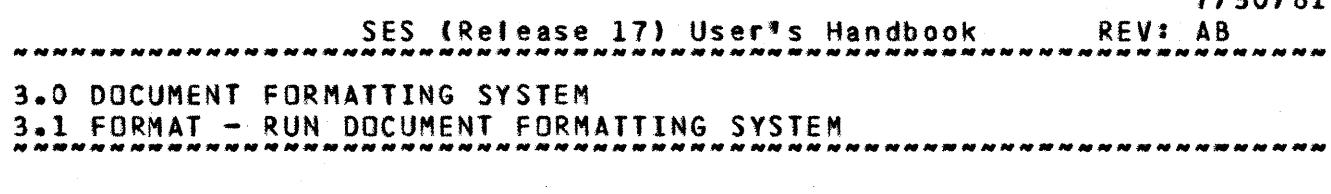

#### ses.format i=newfile, b=oldfile

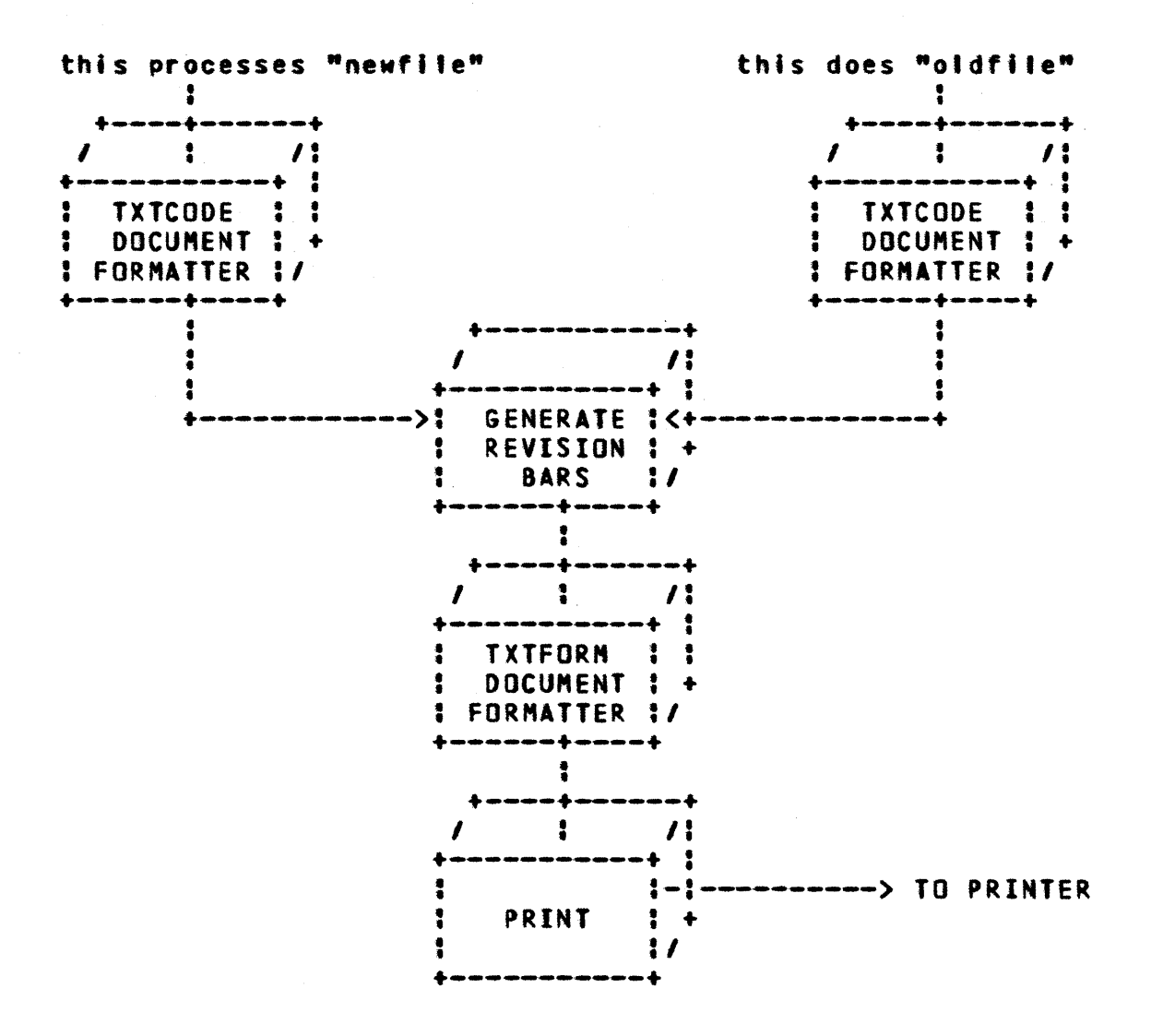

This diagram ShOMS the action taken when you run FORMAT with a current document and a "base" version of the document. The revision bar generator compares the two files after TXTCODE has processed them, and generates the commands such that TXTFORM knows where to place revision bars in the final document.

*3-q* 

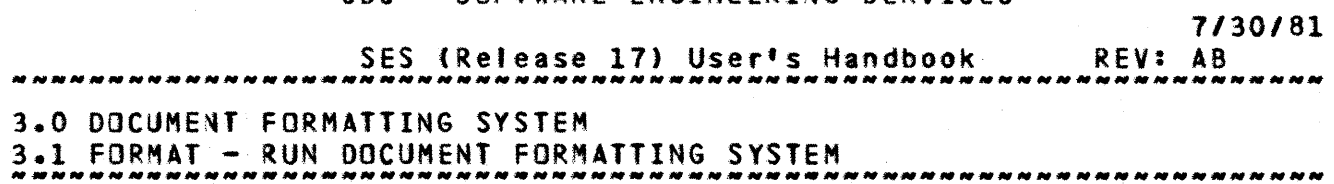

ses.format myfile source

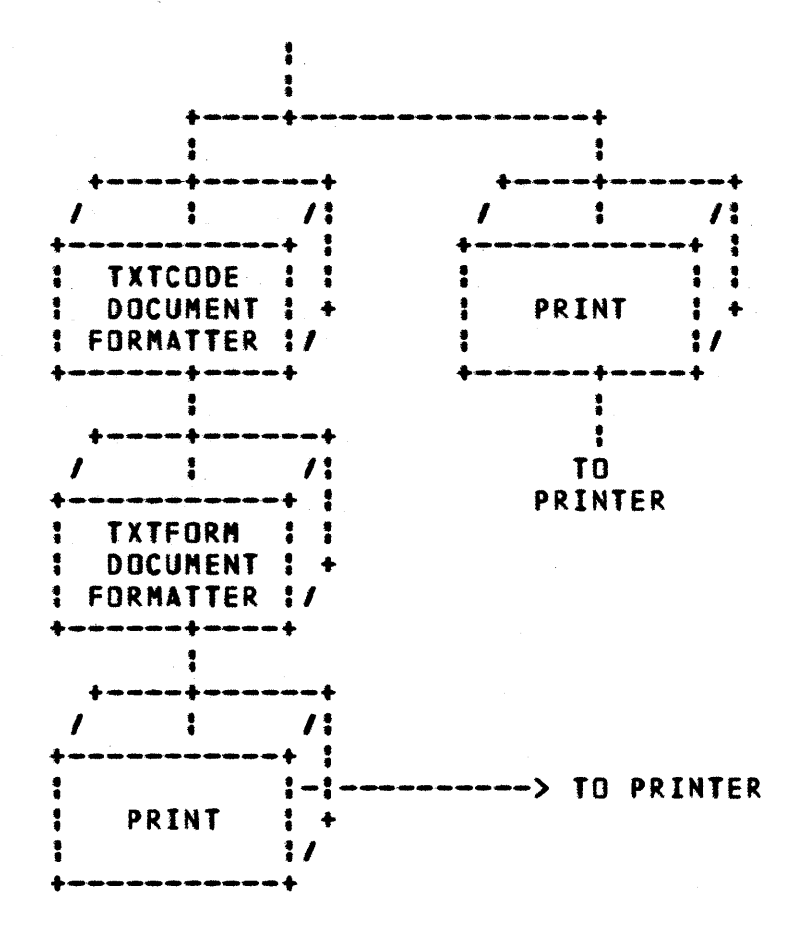

This diagram ShOMS what happens when YOU run FORMAT and code the source key. The source of the document is printed directly, then the formatting process takes place to produce a formatted document.

SES (Release 17) User's Handbook REV: AB 3.0 DOCUMENT FORMATTING SYSTEM

3.2 fORMREV - FORMAT A REVISION PACKAGE FROM DOCUMENT SOURCE -------------------------.-. \_\_ .\_------------------------------------

#### 3.2 EQRMREV\_=\_EQRMAT\_A\_REVISION\_PACKAGE\_EROM\_DOCUMENT\_SOURCE

fORMREV is Intended to format documents and run the GENREVP package described 'ater, to produce a revision package for a FORMREV uses the FORMAT and GENREVP procedures in a manner suitable for most of the standard day to day document applications. If you have any complicated situations you should use FORMAT and GENREVP "manually" to cater for the situation you want. Parameters to FORMREV are :

i or f or new : name of NEW Input File containing the new document source to be processed by FORMREV.

b or old : (optional) name of file containing OLD document source to be processed by FORMREV. If you don't code this b parameter, you should supply the fi Ie specified by the r parameter.

r or rlist : (optional) name of file containing the output of a previous FORMAT run. If you don't code the r parameter, YOU should supply the file specified by the b parameter. Of course, both b and r may be coded.

**I** or listing:

(optional) name of file to receive the listing of the selected pages after the comparison. If you don't code the I parameter, FORMREV uses file listing.

s or summary :

(optional) name of file to receive the summary of the changes, and a "how to update the document" description. If you don't code the s parameter, FORMREV uses file summary.

o or output : (optional) name of file to receive the OUTPUT of fORMREV. The output file contains error messages and statistics. If you don't code the o parameter, FORMREV attempts to use

 $3 - 11$
$3 - 12$ 

*7/30/81* 

SES (Release 17) User's Handbook REV: AB

*3.0* DOCUMENT fORMATTING SYSTEM

3.2 FORMREV - FORMAT A REVISION PACKAGE FROM DOCUMENT SOURCE

PROFILE yariable output, and if such a variable doesn't exist, file output is used.

batch Job parameters :

These parameters are described in section  $1.7 - 9555$ PROCEDURES RUN AS BATCH JOBS". The default for this procedure is to run in batchn mode, but it can be run in local mode. The dayfile parameter is used by this focal mode.<br>procedure.

#### print:

(optional) parameter list (as for the PRINT procedure) which controls the PRINTing of the 1, s and o files. If you run this procedure in toeal mode, no printing is performed. If you run this as a batch Job, the default action is to print one (1) copy of those files.

#### format or formatl :

(optional) list of parameters to control the FORHAT run that produces the new version of the text. The parameters are as for the FORMAT procedure described previously.

#### format2 :

(optiona') list of parameters that control the FORMAT run that produces the old version of the text, in the case that the r parameter wasn't coded. The parameter's are as for the FORMAT procedure described previously.

#### genrevp

(optional) list of parameters that control the actions of the GENREVP procedure described below, when GENREVP 15 called into play during the run of fORMREV to produce the final output listings. The parameters are as for GENREVP described below.

#### • sg or nO.5g :

these (optional) **keys** control the generation of informative messages by this procedure and are tully described in section 1.8 - "INFORMATIVE MESSAGES FROM SES PROCEDURES".

*1130/81*  SES (Release 17) User's Handbook

3.0 DOCUMENT FORMATTING SYSTEM

3.2 FORMREV - FORMAT A REVISION PACKAGE FROM DOCUMENT SOURCE

#### Examples of FORMREV Usage

## ses.formrey i=newdoc, b=olddoc 09.45.34. SU8MIT COMPLETE. J08NAME IS AEXICOG \* JaB FORHREV SUBMITTED

This example shows FORMREV used to generate a revision package by comparing newdoc (the current version) with otddoc (the previous version). fORMREV produces a printout consisting of those pages which differ between the two documents, and a summary indicating which pages are changed. The changed pages have revision bars against those lines that differ.

## ses.formrev newdoc, r=oldlist, format=txtform, jobtl=5000(8) 14~45.56. SUBMIT COMPLETE. JOBNAME IS JACIBHI JOB FORMREV SUBMITTED

This example generates a revision package by comparing the results of formatting the current document newdoc with the old listing file oldllst. The formatting process is to be done with the TXTFORM formatter, bypassing the TXTCODE process, as indicated by the format=txtform parameter. The job time limit is set to 5000 seconds (octal) by the **jobtl**=5000(8) parameter.

## ses.formrev i=current, b=dated, genrevp=(how=comfile, folio) 16.32.48. SUBMIT COMPLETE. JOBNAME IS AFTXBUD  $\pm$  JOB FORMREV SUBMITTED

This example shows FORMREV used to generate a change package for the documents current and dated. The portions of the listing pages that are to be ignored are not the standard ones normally used by the GENREVP procedure, so the genrevp parameter is coded to indicate that the directives are on file comfile, and that the folio line (indicated by the folio key) is also to be ignored for the purpose of comparison.

*7/30/81*  SES (Release 17) User's Handbook REV: AS 3.0 DOCUMENT FORMATTING SYSTEM 3.0 DOCUMENT PORNATIING SYSTEM<br>3.2 Formrev – Format a Revision Package From Document Source ..........

## Data\_flow\_of\_EORNREY\_Procedures

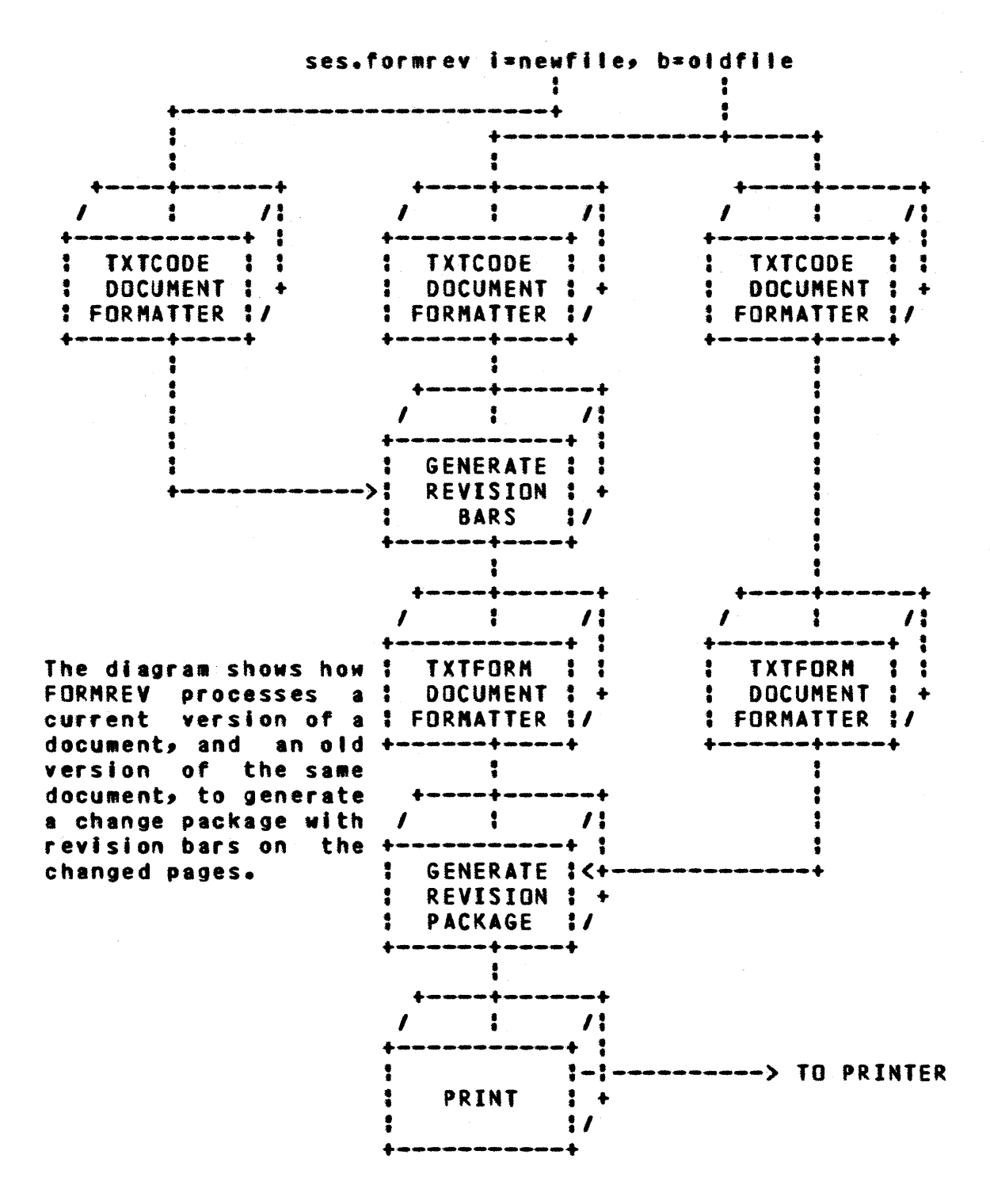

COMPANY PRIVATe

SES (Release 17) User's Handbook *7/30181*  REV:AB 3.0 DOCUMENT FORMATTING SYSTEM 3.2 FORMPEV - FORMAT A REVISION PACKAGE FROM DOCUMENT SOURCE

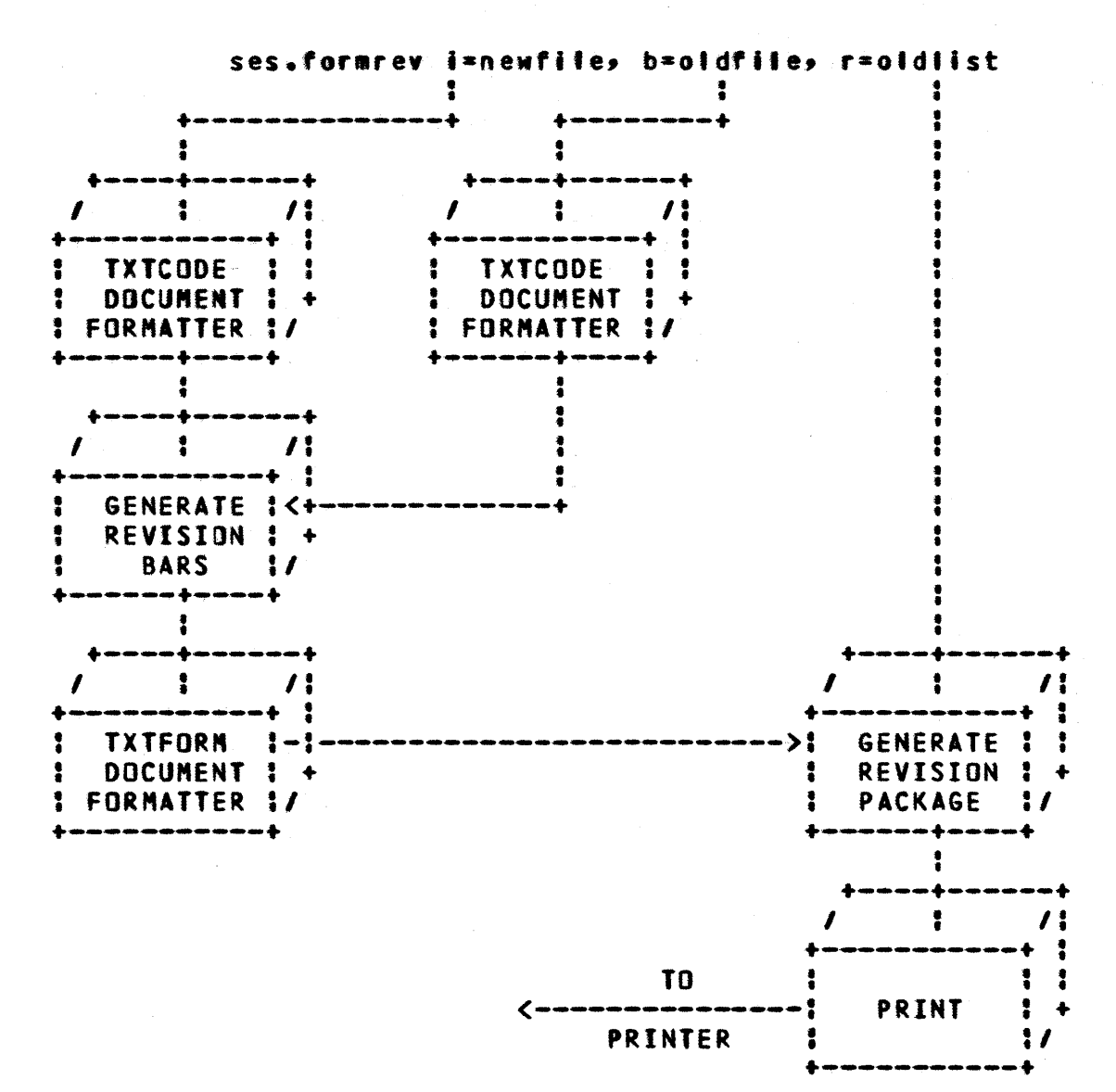

This diagram shows FORMREV used to generate a revision package where alt three forms of the document are used: the current version of the document, newfile, the old version of the document<br>source, oldfile, and the old document listing, oldlist. In this source, oldfile, and the old document listing, oldlist. case, FORMREV uses the old listing as the base against which to compare the processed version of the new document. Because the old document source was used as we'I, the change pages produced by fORMREV have revision bars on them.

 $3 - 15$ 

COMPANY PRIVATE

SES (Release 11) User's Handbook *7/30/81*  REV: AS 3.0 DOCUMENT FORMATTIHG SYSTEM 3.2 FORMREV - fORMAT A REVISION PACKAGE fROM DOCUMENT SOURCE

--------------------------------------------------------------------

ses.formrev i=newfile, r=oidlist • • • •  $\ddot{\bullet}$ • • +----+---\_.\_-+ • • • • • • • • • • • • • • • • : TXTCODE ::<br>! DOCUMENT : + DOCUMENT: + : FORMATTER :1 • • +----+--\_.\_--+  $\ddot{\bullet}$ • •  $\frac{1}{2}$ I +----------+ : : TXTfORM : : I : DOCUMENT: + : FORMATTER :1 +-------+----+<br>+------+----+ • • I • • : I 1 71 : +-.~-~ .. - ............ --+ : GENERATE ! ! • • • • REVISION : PACKAGE : ! +~-,---... -.+~~.--+ • •  $\frac{1}{2}$   $\frac{1}{2}$ I +.----.... -~ ... ~ ... - + : : :-:----------> TO PRINTER • • • • PRINT : I .<br>+------------+

This diagram shows the simplest use of fORMREY. The current version of the document is compared with the old listing of the document in order to generate a change package. In this case there are no revision bars generated on the final output since there was no old document source given to FORMREV to be processed.

SES (Release 17) User's Handbook REV: AS 3.0 DOCUMENT FORMATTING SYSTEM 3.3 SPELL - CHECK FILE FOR SPELLING MISTAKES

--------------------------------------------------------------------

## 3.3 SPELL\_- CHECK\_EILE\_EOR\_SPELLING\_MISTAKES

SPELL checks for words in a document that are spetted incorrectly. Parameters to SPELL are:

I or f :

name of Input File to be checked for spelling mistakes.

 $0<sup>2</sup>$ .

(optionat) name of the file to receive the Output 'rom SPELL. If you don't code the o parameter, SPELL uses file OUTPUT.

- dict or d: (optional) name of a file containing words (one per line, left justified, all letters in lower case) that are to be used in conjunction with standard "dictionary" used by SPELL. If you don't code this parameter, SPELL uses only the standard dictionary (containing approximately 50000 ~ords) when checking for misspelled words.
- dictun or dun: (optional) Username in whose catalog the additional dictionary specified by diet is found. The default is the current user's catalog.

#### 10 :

(optional) list options available for output format. brief, the default, displays three columns containing each "mlspelled" word, the input fife line number at which the word Mas first encountered, and the number of subsequent references of that word In the text. full is a proof reader's format. The entire text line containing the "misspelled" word is printed out and the word In question is "flagged" on every occurrence.

*1130/81* 

*7/30/61*  SES (Release 17) User's Handbook REV: AB *3.0* DOCUMENT fORMATTING SYSTEM 3.3 SPEll - CHECK FILE FOR SPELLING MISTAKES *MMN \_\_ MM\_N \_\_\_ N \_\_\_\_ NN \_\_\_\_\_\_\_\_\_\_\_\_\_\_\_\_\_ N \_\_\_\_\_\_\_\_\_\_\_ ----\_\_* \_\_\_\_\_\_\_\_\_\_\_\_\_ \_

## Examples of SPELL Usage

ses.spell newdoc • END SPELL NEWDDC

This example shows the simplest use of SPELL. A list of the words in file NEWOOC that are suspected to be misspelled along with a count of the number of times each occurs is written to file OUTPUT. Only the standard dictionary was used sinee the diet parameter was omitted.

ses.spell i=somedoc, dict=jargon, o=baddies • END SPEll SOMEDOC

This example shows SPELL applied to a file called SOMEDOC with additional words from dictionary file JARGON. The output of SPEll appears on file BADDIES.

*7/30/81*  SES (Release 17) User's Handbook 3.0 DOCUMENT FORMATTING SYSTEM 3.4 TWOPAGE - PRINT TWO DOCUMENT PAGES SIDE BY SIDE --------------------------------------------------------------------

## 3.4 IWOPAGE = PRINT IWO DOCUMENT PAGES SIDE BY SIDE

TWOPAGE takes the output of any of the text processors and places two output pages on one printer page. This reduces both paper usage and print time, which is invatuable while documents are in their development stages and being turned around fast.

The input for TWOPAGE must be in 8 of 12 ASCII format and not in : NOS *6/12* ASCII. Its output is also in 8 of 12 ASCII. Parameters to TWOPAGEare :

I or f : name of Input Eile to be processed by TWOPAGE.

o :

(optional) name of Output file from TWOPAGE. If you don't code the 0 parameter, the output appears on a file of the same name as the input file specified by the *i* parameter.

pw or width :

(optional) fage Width of the output pages. If you don't code the PM parameter, TWOPAGE uses a default page width of 137 (136 columns plus one column of carriage control). Remember to cater for the carriage control column when specifying the page width.

seq :

this (optional) key indicates that SEQuence numbers are to be placed on the final printout. The sequence numbers appear down the center of the printer page between the two document pages. Oefault action in the absence of the seq key is no sequence numbers.

*7/30/81*  REV: AB SES (Release 17) User's Handbook n n n n n n n n n n n n n n n n n 3.0 DOCUMENT FORMATTING SYSTEM 3.4 TWOPAGE - PRINT TWO DOCUMENT PAGES SIDE BY SIDE --------------------------------------------------------------------

Examples of TWOPAGE Usage

ses.twopage i=textout, o=listing, seq • END TWOPAGE TEXTOUT -> LISTING

ses.twopage formatd<br>\* END TWOPAGE FORMATD

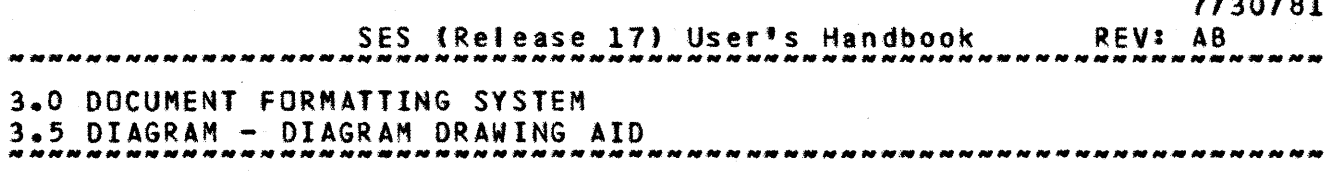

## 3.5 DIAGRAM\_=\_DIAGRAM\_DRAWING\_AID

DIAGRAM is a documentation aid for drawing diagrams. The "data flow diagrams" in this section of the SES User's Handbook were drawn using DIAGRAM. Basieally, a page is considered as a three column, five row grid, into which you can place various shapes. You still have to do some manual editing to join lines and add text, but the bulk of the pain of drawing the shapes is done for you. Shapes available via DIAGRAM are those shown below, with their "names" given for reference.

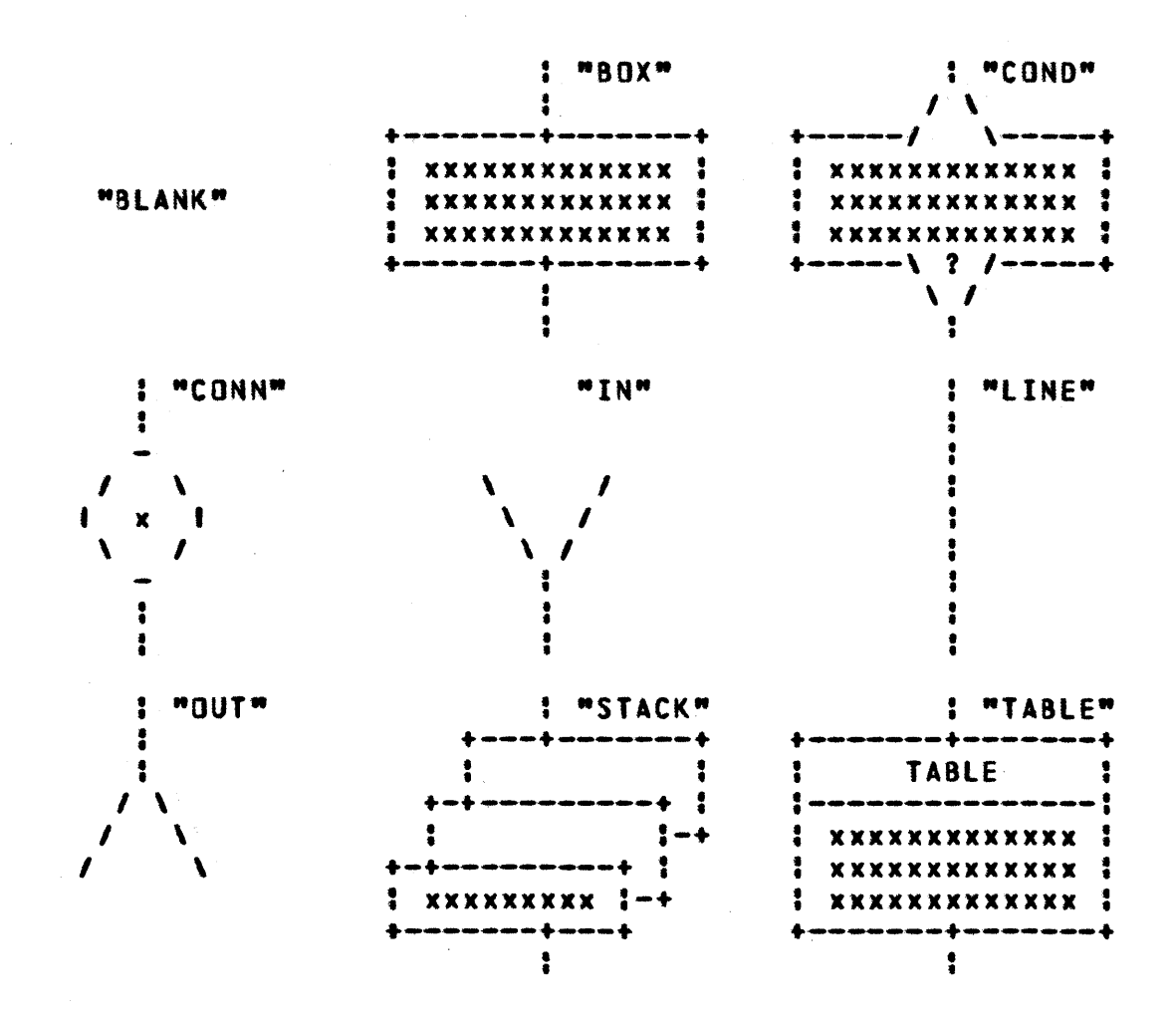

 $3 - 21$ *7/30/81* 

*7/30/81*  REV: AB SES (Release 17) User's Handbook 3.0 DOCUMENT FORMATTING SYSTEM 3.5 DIAGRAM - DIAGRAM DRAWING AID --------------------------------------------------------------------

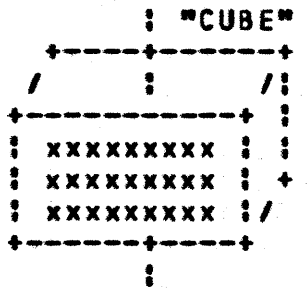

To use DIAGRAM you catl up the SES DIAGRAM procedure with the following parameters:

 $0<sup>2</sup>$ 

name of the file to receive the Qutput from DIAGRAM. This parameter is required.

The next three parameters are introduced by the keywords cl and c2 and c3. They represent a list of shapes that are to be placed in column one, column two and column three of the page grid, respectively. For example, the grid of shapes given above was generated by the following SES call  $:$ 

## ses.diagram o=anyfile, cl=(blank,conn,out,cube), .....  $c2 = (box, insstack), c3 = (cond, line, table)$

where anyfile is the output file used for the example. The shape "names" were added by editing the output file. It is usual to include diagrams in your file In "asis" mode.

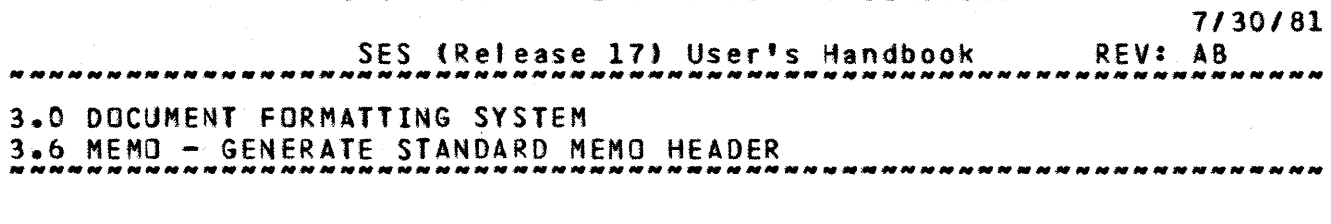

## 3.6 MEMO\_=\_GENERATE\_STANDARD\_MEMO\_HEADER

MEMO places a standard TXTCOOE format banner at the front of a file containing the text of a memo. Date, 'tot, 'from' and subject information can be entered as parameters to MEMO. Internal to the resultant file, the TXTCOOE table directives are set up such that further recipients' names may be added easily. Parameters to MEMO are as follows :

 $i$  or  $f$  : name of Input file containing the text of your memo, to which the standard header is to be added.

o :

(optional) name of the file to receive the Qutput of MEMO. If you don't code the 0 parameter, MEMO places the output on the file specified by the I parameter.

#### to :

(optional) name and focatlon 0' the person to whom the memo is to go. It is coded as a fist; the first item in the list is the recipient's name and the second item is the location.

#### from :

(optional) name and location of the person sending the memo. It is coded similar to the to parameter.

#### when :

(optional) date to be placed on the memo. If you don't code the when parameter, MEMO uses today's date as a default.

s or subject : (optional) string which is the subject tine to be placed in the memo.

Some of the parameters above can get default information from your profile, as follows :

*7/30/81* 

REV: AB SES (Release 17) User's Handbook 

3.0 DOCUMENT FORMATTING SYSTEM

3.6 MEMO - GENERATE STANDARD MEMO HEADER --------------------------------------------------------------------

- faccode is the EACIIIty CODE variable. The value of faccode are used both for the to and from location if they aren't specified as parameters.
- is the profile variable containing your name, which is also myname used by the mail facilities. If YOU don't code the first element of the from parameter list, MEMO uses the myname profile variable.

8y this time YOU should be suitably confused by this explanation so an example Is in order :

ses.memo i=anyfile, to=('Ethel' Snerge', london),..... from={'Stanislaus Bonokowonokowitch', paris),..... subject\*'hunting the snark'<br>\* END MEMO ANYFILE

The result of this would be a standard memo header at the start of anyfile as shown on the next page:

*7/30/81*  SES (Release 17) User's Handbook REV: AS *N N N N N N N N N N N N N N N* 3.0 DOCUMENT FORMATTING SYSTEM 3.6 MEMO - GENERATE STANDARD MEMO HEADER -------------------------------------------------------------------- \para \set,,- \sethA \setbl \blank010 \Sklp4 \asls \bold "" "" " 11 ,. " .. M .. .. M EEEEEEE "" " .. " "" f1 .. H f1 00000 C C E o 0 D EEEEE o 0 D o 0 C E H .. C .. .. EEEEEEE 00000  $\overline{\mathbf{H}}$  and  $\overline{\mathbf{H}}$ \nobold  $\tilde{\theta}$  and  $\tilde{\theta}$ \sklp4 ;AAADATEA:AMAR 14. lq79 \sklpl  $\tilde{\text{Table 31,45}}$ ;AAAAATOA:AETHEl SNERGE;lOCATIONA:AlDNDDN \table;ll,5b \sklpl  $\lambda$ table;1,45 ;AAAFRDMA:ASTANISlAUS 80NOKOWONOKOWITCHiLDCATIONA: ApARIS \table;11,56 \sklp2  $\lambda$ table;1,45 ;SUBJECT^:^"HUNTING THE SNARK" \block \sklpit

SES (Release 17) User's Handbook *7/30/81*  REV: A8 3.0 DOCUMENT FORMATTING SYSTEM **Washing** and the state of the state of the state of the state of the state of the state of the state of the state of the state of the state of the state of the state of the state of the stat 3.7 TXTCODE - RUN TXTCOOe DOCUMENT PREPROCESSOR

## 3.7 IXICODE\_=\_RUN\_IXICODE\_DOCUMENI\_PREPROCESSOR

TXTCODE is a high level preprocessor for TXTFORM. This procedure runs TXTCOOE In a stand alone fashion. It may be used as a building block for larger procedures to form a complete document formatting system. Parameters to TXTCODE are :

i or f :

name of Input File containing source text to be orocessed by TXTCODE.

 $0<sup>2</sup>$ 

(optional) name of file to receive the Output from TXTCOOE. If YOU don't code the 0 parameter, the output appears on the fite specified by the i parameter.

e :

(optional) name of file to receive the Error output from TXTCOOE. If you don't code the e parameter, TXTCOOE doesn't produce any error fi Ie.

## Example of TXTCODE Usage

# ses.txtcode codein codeout errlist<br>\* END TXTCODE CODEIN > CODEOUT, ERRLIST

This example shows TXTCODE used to process the data contained in file codein, and produce the TXTFORM source on file codeout. Any errors go to file errilst.

SES (Release 17) User's Handbook *7/30/81*  REV: AB 3.0 DOCUMENT FORMATTING SYSTEM 3.8 TXTFORM - RUN TXTFORM DOCUMENT PROCESSOR --------------------------------------------------------------------

## 3.8 IXTEORM\_=\_RUN\_IXTEORM\_DOCUMENT\_PROCESSOR

TXTfORH is the main component of the document processing system. This procedure runs TXTFORM stand alone. It can be used as a building block for larger procedures to form a complete document formatting system. Parameters to TXTFORM are :

i or f :

name of Input Fite containing source text to be processed by TXTFORM.

o :

(optional) name of fite to receive the Output from TXTFORM. If you don't code the 0 parameter, the output appears on the file specified by the i parameter.

## Example of TXTFORM Usage

ses.txtform i=forminp, o=formout<br>\* END TXTFORM FORMINP -> FORMOUT

*7/30/81*  REV: AB SES (Release 17) User's Handbook ,,,,,,,,,,,,,,,,,,,,,, 3.0 DOCUMENT FORMATTING SYSTEM 3.9 TXTHEAO - PAGE HEADING PROCESSOR ---------\_ .. ------\_.\_--------\_.\_. \_\_ .\_-------------------------------

## 3.9 IXIHEAD\_\_\_PAGE\_HEADING\_PROCESSOR

TXTHEAO is a postprocessor for TXTFORM. TXTHEAD is used to change the format of the heading banners on document pages, where the standard heading format is inappropriate. There is documentation on TXTHEAD in and appendix to this User Handbook.

This TXTHEAD procedure runs TXTHEAD in a stand alone fashion. It may be used as a building block for larger procedures or Jobs to form a complete document formatting system. Parameters to TXTHEAO are :

 $i$  or  $f$  : name of Input File containing TXTFORM output which Is to be processed by TXTHEAD.

 $0<sup>2</sup>$ 

(optional) name of fife to receive the Output from TXTHEAD. If you don·t code the 0 parameter, the output appears on the file specified by the i parameter.

#### Example of TXTHEAD Usage

## ses.txthead I=formout, o=headout<br>\* END TXTHEAD FORMOUT -> HEADOUT

This example ShOMS TXTHEAD being used to process the output of TXTFORM contained on the file formout, and produce the output file headout.

SES (Release 17) User's Handbook *1130/81*  REV: AS 3.0 DOCUMENT FORMATTING SYSTEM **with an all of the system** 3.10 GENREVB - GENERATE REVISION BARS FOR DOCUMENTS

## 3.10 GENREVBL=\_GENERATE\_REVISION\_BARS\_EOR\_DOCUMENIS

GENREVB is a procedure that works in conjunction with TXTFORM, to format a document with bars down the right hand side of the page to show changes from a previous document. GENREVB functions by comparing the source text of two documents and generating a set of special directives to TXTFORM. Parameters to GENREVB are:

I or f or new : name of File contatntng the NEW version of the document in TXTFORM source format.

b or old : name of fite containing the OLD (or Base) version of the document in TXTFORM source format.

#### o :

(optional) name of file to receive the Output from GENREVB. If you don't code the 0 parameter, the output appears on the file specified by the i parameter.

#### newcset :

(optional) designator for the NEW filets Character SET. The table below describes the allowed designators.

## oldcset ;

(optional) designator for the OLD filets Character SET. The table below describes the allowed designators.

#### outcset :

(optional) designator for the OUTput filets Character SET. The table below describes the allowed designators.

Is or ignorls :

these (optional)  $\frac{K \cdot S}{2}$  specify whether or not to IGNORe Leading Spaces on lines being compared. The default action is to recognise leading spaces (the Is option). If you code the ignoris key, GENREVB ignores leading spaces on text lines.

*3-ZQ* 

SES (Release 17) User's Handbook 3.0 DOCUMENT FORMATTING SYSTEM 3.10 GENREVB - GENERATE REVISION BARS FOR DOCUMENTS REV: AS 3.0 DOCUMENT FORMATTING SYSTEM<br>0.10 OFWERING - AFUERATE REVISION RARG FOR ROQUMENTS

The default character set designator for all three cset parameters is cs612. The following table defines the allowed designators for the cset parameters :

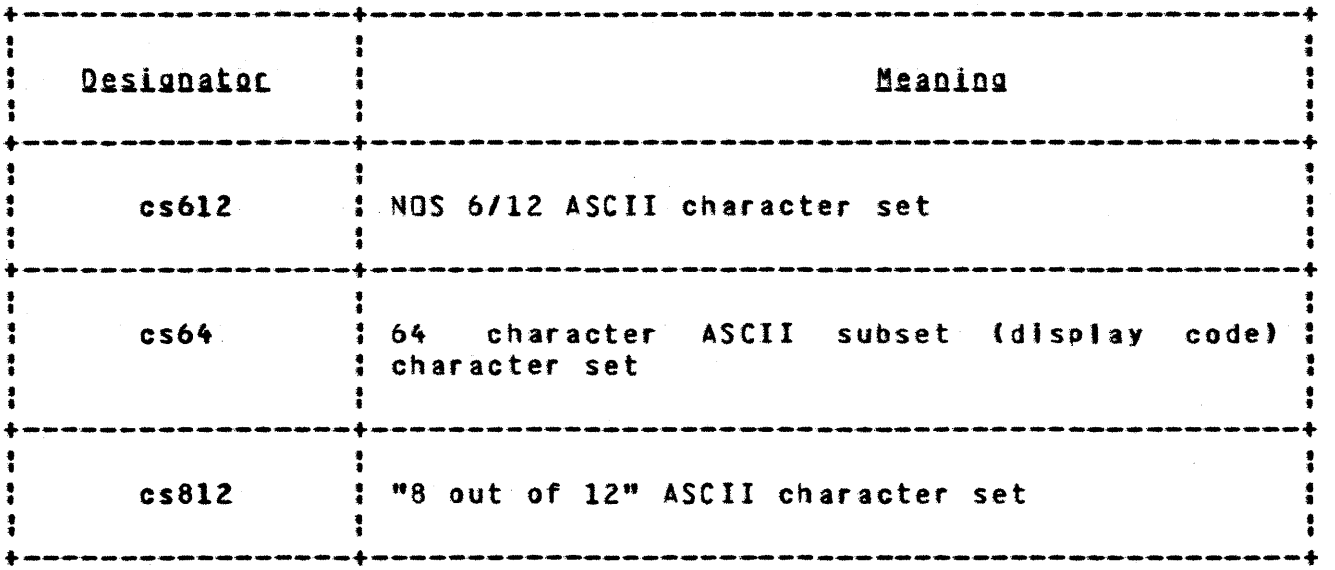

## Example of GENREVB Usage

## ses.genrevb i=newtext, b=oidtext, o=changes<br>\* END GENREVB NEWTEXT: OLDTEXT -> CHANGES

This exampte shows GENREVB used to compare the two document source files newtext and oidtext, and produce the change directives in the text on file changes

 $3 - 30$ 

*7/30181* 

SES (Release 17) User's Handbook REV: AS 3.0 DOCUMENT FORMATTING SYSTEM

3.11 GENREVP - GENERATE A REVISION PACKAGE FOR A DOCUMENT --------------------------------------------------------------------

## 3.11 GENREVP\_\_\_GENERATE\_A\_REVISION\_PACKAGE\_EOR\_A\_DOCUMENT

GENREVP builds a revision package by comparing the output of two formatted documents. Parameters to GENREVP are :

new or newdoc :

name of NEW DDCument to be processed by GENREVP.

- old or olddoc : name of OLD DOCument to be processed by GENREVP.
- hOM or howflle :

is (optional) and specifies HOW the processing is to be performed, that is, which lines are to be ignored for the purposes of the comparison (date, time and such). The how parameter is elther the name of a file containing the directives, or it's a list of character strings on the control card which specify the directives. If you don't code the hOM parameter, GENREVP attempts to use the file name associated with PROFILE variable myhowf. If there isn't such a variable in your profile, GENREVP uses a standard set of directives suitable for the standard output of FORMAT.

I or listing:

(optional) name of file to receive the listing of the selected pages after the comparison. If you don't code the I parameter, GENREVP uses file listing.

s or summary :

(optional) name of file to receive the summary of the changes, and a "hOM to update the document" description. If you don't code the s parameter, GENREVP uses file summary.

o or output :

(optional) name of file to receive the OUTPUT of GENREVP. The output file contains error messages and statistics. If you don't code the 0 parameter, GENREVP attempts to use PROFILE variable output, and if such a variable doesn't exist, file output is used.

folio:

this (optional) key indicates that the FOLIO line of the documents Is not to be compared for the purposes of generating the revision package.

*7/30/81* 

*7/30/81*  SES (Release 17) User's Handbook 3.0 DOCUMENT FORMATTING SYSTEM

3.11 GENREVP - GENERATE A REVISION PACKAGE FOR A DOCUMENT

--------------------------------------------------------------------

## GENREVP Directives

Directives to GENREVP (specified via the how parameter) are of the following form (one per line) :

Ll..L2 Cl..C2 comments

ll •• l2 specifies a range of lines (if you only want to indicate a single line, the •• ll can be omitted; and if you want to indicate single line, the ..L2 can be omitted; and if you want to indicate<br>all lines, use an \*); and Cl..C2 specifies a range of columns (if you only want to indicate a single column, the ..C2 can be omitted; and if you want to indicate all columns, use an \*). Any comments present on a directive line are ignored. The directives are used to tell GENREVP what parts of what lines are to be ignored when comparing pages of formatted documents for differences. The standard set of directives is :

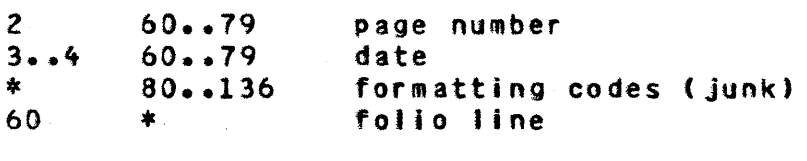

The last directive is generated onty if the folio parameter is given.

## Examples of GENREVP Usage

## ses.genrevp thlsdoc, thatdoc, folio • END GENREVP THISDOC,THATDOC --) LISTING,SUMMARY

This example of GENREVP compares the two document listings thlsdoc and thatdoc to generate a listing of the changed pages on the file listing, and a summary of the changes on the file summary. The folio key indicates that the folio line is also to be ignored.

*7/30/81* 

SES (Release 17) User's Handbook REV: AB 3.0 DOCUMENT FORMATTING SYSTEM

3.11 GENREVP - GENERATE A REVISION PACKAGE FOR A DOCUMENT ---------------------------------------------------.----------------

# ses.genrevp grab, hold, how=('3..4 60..79', '\* 80..999') folio<br>\* END GENREVP GRAB, HOLD --> LISTING, SUMMARY

This example shows the how parameter of GENREVP used to indicate that character positions 60 through 79 on lines 3 through 4 are to be ignored for the purposes of comparison, and that character posit'ons 80 through *9q9* on at' (\*) lines are to be ignored. In addition, the folio key indicates that the folio line is also to be ignored.

SES (Release 17) User's Handbook REV: AS 1130181 4.0 SOURCE TEXT MAINTENANCE

4.0 SOURCE TEXT MAINTENANCE

SES provides a comprehensive set of procedures to manage source text libraries. The source text maintenance package of SES Is based on a special version of the NOS utility MODIFY called MADIFY. MADIFY differs from the standard version in that it caters for the NOS 6/12 character set; and it supports nested and conditional calls to common decks (see the description of the GENCOMP procedure for details on the CALL directives avalfable to the MADIFY user).

It's assumed that if you're using these source text maintenance procedures, that youtre moderately familiar with the concepts of MODIFY, including things such as decks, common decks, correction idents and so on. If you're not, SES can't provide a substitute for knowing what you're doing. Before giving a short summary of the source text maintenance procedures, we'll Introduce some of the terminology that SES uses.

BASE is a library of source text. All the source text maintenance procedures use a default name of BASE. You can establish a default base In your profile by coding

\ base = 'whatever\_your\_base\_is'

- MODULE Is a record of source text on a base. A module may be a COMMON module (COM or C or OPlC), or a module may be a REGULAR module (REG or R or OPl)
- GROUP is a file containing text in the form of MODIFY "source" records. Ihat isi each logical record in the file has its name as the first line of the recorde and if the record is a common deck, the second line of the record is the word ~Qt1Htlti.

SES (Release 17) User's Handbook REV: AB 4.0 SOURCE TeXT MAINTENANCE

## Summary Of Source Text Maintenance Procedures

- GETMOD(S) GET MODuleS <u>qut of</u> a base library <u>onto</u> a group file. The modules appear on the group file in MODIFY "source" format as one module per logical record.
- REPHOD(S) REPtace or add MODuleS on a base library. You also use REPMOO(S) in a special way to create a brand new base library from scratch.
- COLLECT collect a group of modules and accumulate them on a group f i Ie.
- GENCOMP GENerate a COMPile fite for a module or a list of modules.
- GENCORCS) GENerate a CORrection Set for a module.
- TEMPCOR Make TEMPorary CORrections to a base without actually creating a new base.
- MDDlfY MDDIFYa base library with a correction set file creating a new base library.
- CATBASE CATalogs a BASE library to produce a short list of the names and types of modules contained in a base library.
- LIST MODules. lISTMOO generates a cross reference **LISTMOD** listing of all the modules on a base (using the XREFMOD procedure described beIGw), and optionally a source listing of all the modules or atl the common modules on the base.
- SORTMOD SORT a MODify library. Modules appear on the sorted base In alphabetical order by deck name (the deck type is not used In the sort process).

 $4 - 2$ 

*7/30/81* 

COMPANY PRIVATE

SES (Release 17) User's Handbook REV: AB 4.0 SOURCE TEXT MAINTENANCE

WIPEMOD WIPE (delete) MODules from a base.

- XREFHOD Produces a cross (Xl REFerence of MODules in a source library. For each module is listed the modules it calls (directly or indirectly) and the modules that call it (directly or indirectly). The lISTMOO procedure, described above, can be used to run XREFMOO as a batch Job.
- ACQUIRES the CYBCCMN or CYBICMN common deck program **GETCOMN** libraries, in either the MADIFY or SCU forms, and makes them tocal to your control point.

 $4 - 3$ 

*7/30/81* 

SES (Release 17) User's Handbook *7/30/81*  REV: AB 4.0 SOURCE TEXT MAINTENANCE

Data\_flow\_of\_the\_source\_text\_maintenance\_erocedures

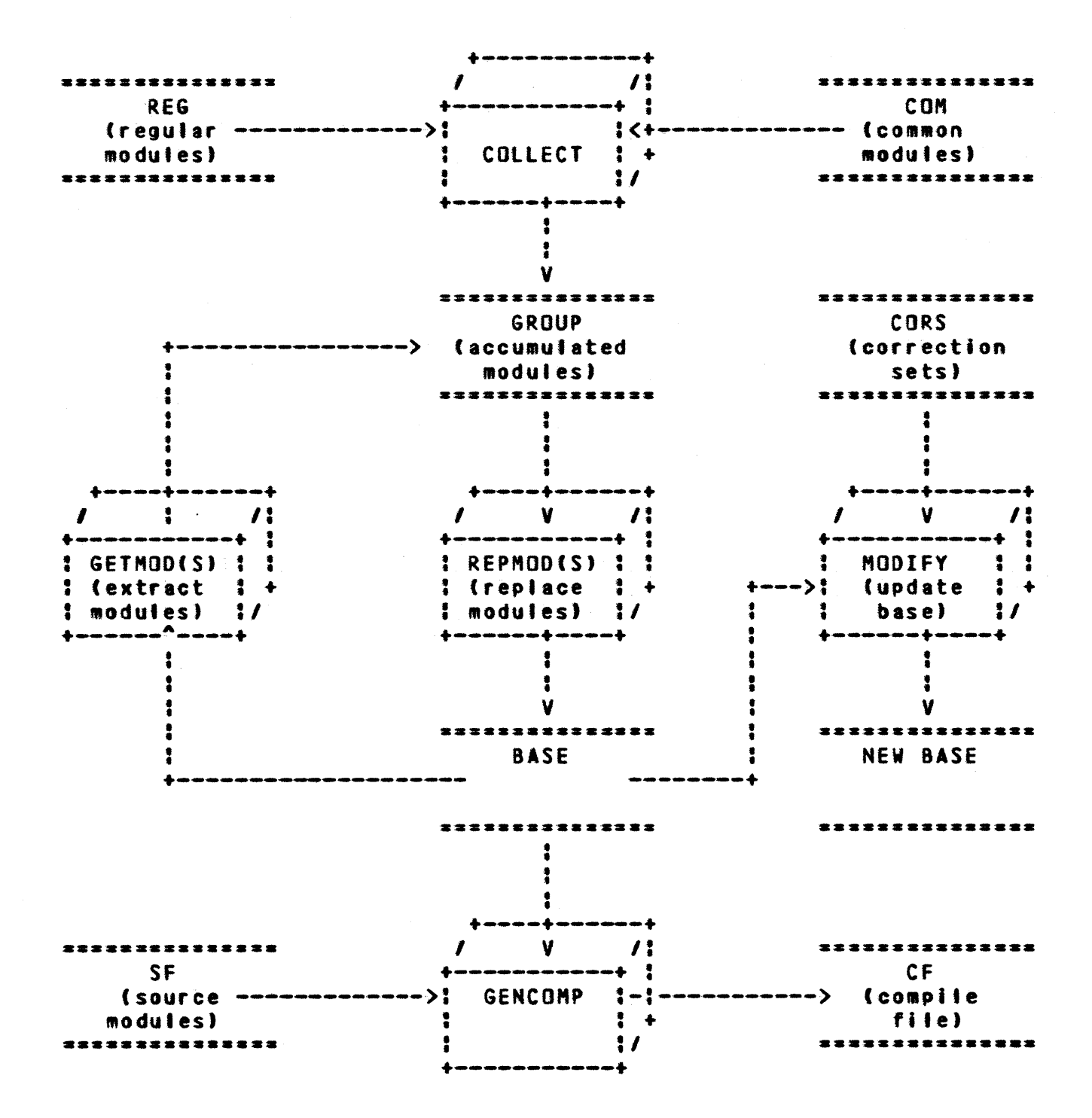

SES (Release 17) User's Handbook REV: AS أأعتم أشعر منعا أمعا أمتد أمتد أمتد أمتد أمتد أنتم التعارضات المدارسة المتار المتار 4.0 SOURCE TeXT MAINTENANCE

## Parameter\_Naming\_Convention\_for\_Source\_Text\_Maintenance

This section introduces the parameter naming convention common to most of the procedures In the source text maintenance system.

b or I name of Base library on which the operations are to be performed.

<sup>c</sup>or com or opfc list of name(s) of COMmon module(s).

r or reg or opt list of namefs) of REGular module(s).

- m stands for Module(s), and is used in those applications where the module names do not have to be explicitly specified as common or regular.
- <sup>g</sup>or group name of file upon which a GROUP of modules are accumulated when adding or replacing modules on a base, or when modules are extracted from a base. A group fite contains one module per logicat record, and may be edited using procedure MUlTED, and also may be processed by procedures PACK and UNPACK.
- cors or c name of CORection Set(s) to be applied against a base for maintaining correction histories.

nb or nl name of a New Base or New library, used In those procedures that perform operations that permanently alter a base, requiring that a new base created. An explanation of the method used to update a base is contained in  $a$ section.

*7/30/81* 

SES (Release 17) User's Handbook REV: A8 4.0 SOURCE TEXT MAINTENANCE

## PROFILE Variables for Source Text Maintenance

The variables described below may be declared in your PROFILE In order to establish default information for the parameters of the source text maintenance procedures.

- base name of base library where modules are to be found or replaced.
- baseown user name in whose catalog the base is to be found.
- newbase name of new base library for those procedures which update a base library, thereby creating a new one. The default name for newbase is the same name as the old base.
- cors used by al' procedures as name of file containing CORrection Sets to be applied to a base. The default name for this fite is cors.
- group sused by all procedures to designate a group file, or a file containing modules in source format, one module per logical record. The default name for group Is group.
- cfseq used by GENCOMP to indicate whether to p'ace sequence numbers on the compile file. If you wish to use this, declare it as seq.
- cfwidth used by GENCOMP to specify the width of the compile file. The default value for this is 110.
- sestmpb used by all of the procedures that update bases to specify the temporary base file during the update process. The default name for this file is sestmpb.
- lokmode used by all of the procedures that update bases, to determine the default interlock action. lokmode may be set to one of 'LOCK' or 'NOLOCK'. See also the sections below on updating bases and interlocking.

*7/30/81* 

COMPANY PRIVATE

SES (Release 17) User's Handbook REV: AB 4.0 SOURCE TEXT MAINTENANCE

Intrlok used by all of the procedures that update bases or libraries to specify the interlock file to be used during the update process. The default name for this file is Intrlok.

*7/30/81* 

SES (Release 17) User's Handbook REV: AB 4.0 SOURCE reXT MAINTENANCE

## Base Updating Process

Some of the source text maintenance procedures physically after a base, requiring that a new base be created. The process is common to all such procedures, and is as follows:

If you code both the b and nb parameters, the new base is created simply by performing the required operations on the old base, and writing the newly created base onto the file specified by the nb parameter.

If you code only the b parameter, the update takes place in two stages. The updating operation Is performed and the new base written to a file called sestmpb (SES TeMPorary Base). sestmpb is then physically copied back over the file specified by the b parameter, and finally sestmpb is purged.

Note that if the file specified by the nb (or b if nb is omitted) does not already exist, a DIRECT access READ mode file is DEFINEd for the base (this, of course, can only be done if the owner of the base is the current user).

Note that If anything goes wrong during an updating run, the original base is always left intact, and only the new base or sestmpb is potentially incorrect. This means that you can recover by purging the new base or sestmpb and starting the run again. If something goes wrong before the base appears on sestmpb, the original base is intact, and sestmpb may be purged, whereas if something goes wrong after the new base is on sestmpb, that is, during the "rewrite" phase of the update, it is sestmpb that is safe, and the old base that is wrong. In this case, you may use the REWRITE procedure to do the rewrite again, or alternatively, you may Just purge the old base, then change the name of sestmpb to be the base name.

 $4 - 8$ 

*7/30/81* 

SES (Release 17) User's Handbook 4.0 SOURCE TEXT MAINTENANCE *7/30/81*  REV: AS

## Interlock Process for Updating a Base or Library

,,,,,,,,,,,,,,,,,,,,,,,,,,,,,,,,

When updating a base or library you can interlock the update so that only one user at a time can update the base or library. Those procedures that update a base or library are set up so that if the base or library to be updated Is in another user's catalog, the base or library is interlocked by default. You can override default actions by defining a lokmode variable in your profile, or by coding a lock or nolock key on the procedure, as shown in the diagram on the next page.

Interlocking of a base or library is done via an interlock file. Such a file must be a DIRECI access file in the same user's catalog as the base on library being updated. Naturally the Interlock file<br>must be a PUBLIC, WRITE MODE file if other users are likely to be must be a PUBLIC, WRITE MODE fl'e If other users are 'ikely to be using it. The default name used by the SES source code maintenance and library management procedures for the lock file is intrlok. You can have an interlock file of any name by defining the intrlok profile variable, or by coding a file name as a value for the Jock parameter on the appropriate procedures.

*7/30/81*  SES (Release 17) User's Handbook 4.0 SOURCE TEXT MAINTENANCE  $\texttt{!} \quad \texttt{!} \quad \texttt{$ : e~2~~~UI~ : A~ti~n Iak~n +-----------+------------------------------------------------------+ • I lock : library or base l~ locked regardless of contents of: • • : lokmode profile variable or other conditions. +-----------+------------------------------------------------------+ nolock : library or base 1~ Q2t locked regardless of contents: : of lokmode profile variable or other conditions. : • I +~--- ... --~.--..... - ... +---.---..---~-----...... ---..... ----.---+---............. -.--.-.---.-**------.-.\_----,.,..-........... \_------+**  • Nothing : Coded in Profile : +-----------+--------------------+---------------------------------+ \ lok.ode-'LDCK' library or base Ii locked: • • • • : unless overridden by nolock :  $\ddot{\bullet}$ : parameter on procedure.<br>-+--------------------------------\ lokmode=\*NOLOCK\*! library or base is not locked:  $\ddot{\ddot{\bm{i}}}$ : unless overridden by lock ! : parameter on procedure. : Uwner Of Base ! : Nothing : Or Library +----------+---------------+---------------------------+ : Current User | library or base is not !<br>! | locked unless the lokmode ! I locked unless the lokmode ! • • : profile variable is set : to 'LOCK' or the tock: parameter Is coded on the : procedure. : +---------------+---------------------------+ : library or base ii locked: : Another User<br>; : unless the lokmode: : profile variable is set : I I • • to 'NOlOCK' or the notock : : parameter Is coded on the : • • : procedure : +---------------+---------------------------+

SES (Release 17) User's Handbook 7130181 REV: AB 4.0 SOURCE TEXT MAINTENANCE 4.1 GETMOD OR GETMODS - EXTRACT MODULE GROUP FROM BASE

## 4.1 GETMOD OR GETMODS - EXTRACT MODULE GROUP FROM BASE

GETMOD and GETMODS are synonyms for a procedure designed to extract a designated group of modules (or all modules) from a MAOIFY library, and place the extracted modules on a MAOIFY "source" format file, that is, each extracted module occupies one logical record on the "source" file. Parameters to GETMOO(S) are:

• or all:

Coding the all key indicates that ALL modules are to be extracted from the specified base. The m parameter refers to a module or list of modules to be extracted. Ranges of modules may also be specified.

g or group :

(optiona') name of file to receive the modules extracted from the base. If you don't code the g parameter, GETMOO(S) uses the value of profile variable group as the group flte name, and if there's no such variable defined, GETMOO(S) uses the name group as the name of the group file. See the note on GROUP files at the beginning of this section.

b or I :

(optional) name of Base library from which modules are to extracted. If you don't code the b parameter, GETMOO(S) uses the value of profile variable base as the name of the base library, and if there's no such variable defined, GETMOO(S) uses the name base.

un :

(optional) User Name in Mhose catalog the base specified by b is to be found, if b is not in the catalog of the current user. If you don't code the un parameter, GETMOO(S) uses the value of profile variable baseown as the user name from whose catalog the base is to be obtained, and if there's no such variable defined, GETMOD(S) uses the current user's catalog.

cors or c :

*7/30/81* 

 $4 - 12$ 

SES (Release 17) User's Handbook REV: AB 4.0 SOURCE TeXT MAINTENANCE

4.1 GETMOD OR GETMODS - EXTRACT MODULE GROUP FROM BASE **and all an annual annual annual annual annual annual annua** 

(optional) is a fife containing a CORrection Set to be applied against the base b before the module m is extracted. If you code this parameter, ses procedure TEMPCOR is used to apply a TEMPorary CORrection set. Note that TEMPCOR doesn't actually alter the base, the correction set Is only applied for the duration of the GETHOO(S) run.

w or width :

(optional) maximum Width of modules retrieved.

#### status or sts :

status Is an (optional) parameter that can be used for those cases where GETMOO(S) is being used as a building block of more sophisticated procedures or jobs. The status parameter causes GETMOD(S) to set one of the job control registers to the vatue zero if GETMOOtS) successfully completed, and to non zero if anything went wrong during the run of GETMOO(S). The only values that may be coded for the status parameter are one of R1, R2, R3 or EF. Any other value coded causes an error message to be output, and the GETHOO(S) procedure aborted.

nsg or nomsg :<br>these

these (optional) <u>keys</u> control the generation of informative messages by this procedure and are fully informative messages by this procedure and are fully<br>described in section 1.8 - "INFORMATIVE MESSAGES FROM SES PROCEDURES".

## Examples of GETMOD(S) Usage

## ses.getMods (out"nd, li.ltsd •• oprtypk, ststypk, symentd •• sy.kl **END GETMODS** GROUP  $\leq$  BASE

This example shows GETMODS used to extract a bunch of modules from a base. Modules outlind, all modules limitsd through oprtypk, module ststypk, and all modules symentd through symk are extracted. Every parameter to GETMOOS is set to its default value. The modules appear on the file group.

SES (Release 17) User's Handbook REV: AS وأعطر فتحر فتحر المحر فتحر فتحر فتحر فتحر فتحر فتحر المحر المحر المتراكب 4.0 SOURCE TEXT MAINTENANCE **And Allen Contains and Allen Container and Allen Contains and Allen Contains and Allen Contains and Allen Contains and Allen Contains and Allen Contains and Allen Contains and Allen Contains an** 

4.1 GETMOD OR GETMODS - EXTRACT MODULE GROUP FROM BASE

## ses.getmods all b=cidbase un=dt73 g=junk<br>\* = END GETMODS = HINK <= CIDBASE **END GETMODS JUNK <- CIDBASE**

 $\sim 0.1$ 

This example extracts ALL modules from base cidbase in the catalog of user dt73 onto a group file junk

Note: A possible method of using this procedure is to extract a group of modules using GETMODS, to edit those modules using MULTED, and finally to replace the modules in the base library using REPMOD. For example:

## ses.getmods all b=cidbase; multed; repmods b=cidbase

The example gets all modules from base cidbase, uses procedure MULTED to edit the group file (MULTEO's default input file name is group), then replaces all the modules on cidbase again.

*7/30/81* 

*7/30/81*  SES (Release 17) User's Handbook REV: AB 4.0 SOURCE TeXT MAINTENANCE 4.1 GETMOD OR GETMODS - EXTRACT MODULE GROUP FROM BASE --------------------------------------------------------------------

Data\_fiow\_of\_GEIMODISl\_usage

 $\mathbf{I}$ 

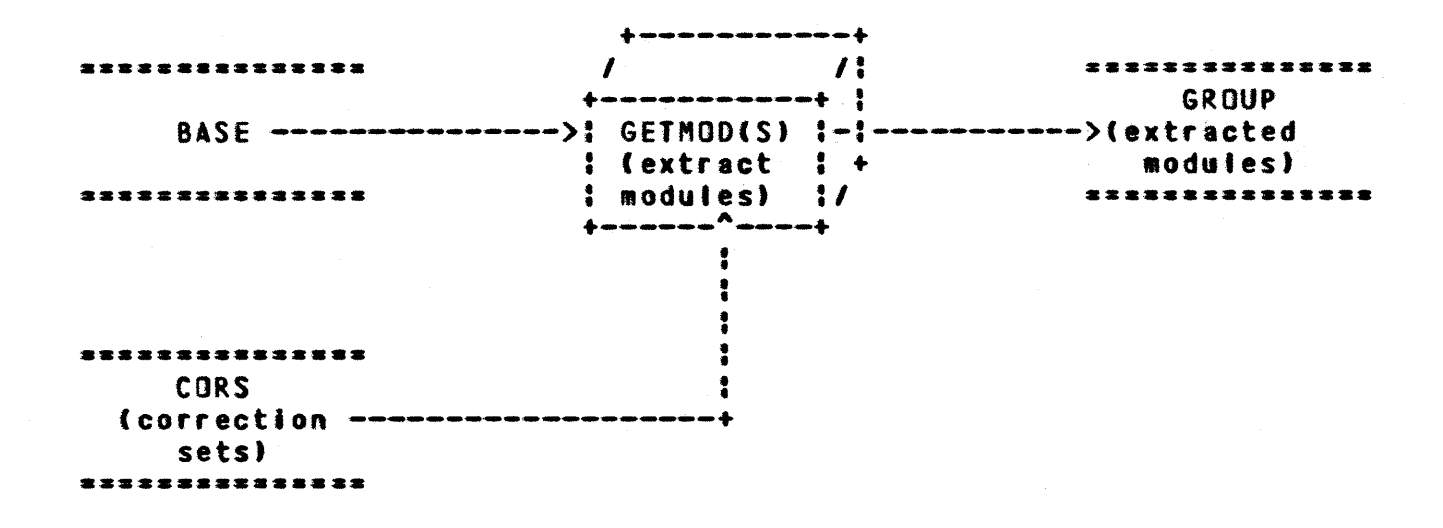

GETMJO(S) is a fairly simple process: a list of modules is extracted from the base library, and appear on file group in MAOIFY source form, that is, one module per logical record. An optional correction set (the cors parameter) may be applied temporarily to the base before the modules are extracted. Procedure TEMPCOR applies the temporary correction sets.
SES (Release 17) User's Handbook REV: AB *1130/81*  4.0 SOURCE TEXT MAINTENANCE 4.2 REPMOO OR REPMODS - AOD OR REPLACE MODULES

--------------------------------------------------------------------

#### 4.2 REPMOD OR REPMODS - ADD OR REPLACE MODULES

REPMOO and REPHOOS are synonyms for a procedure for adding or replacing module(s) on a base. Parameters to REPMOD(S) are:<br>
m:<br>
(optional) list of Modules to be added to or replace

(optional) list of Modules to be added to or replaced on the base. If you don't code the m parameter, REPMOD(S) assumes that the module(s) to be added or replaced are on the group file specified by the g parameter. Note that each file specified by the m parameter is treated as a MADIFY source file (or "group" file) with exactly one module on It. See the note on GROUP files at the beginning of this section.

g or group :

(optional) name of the group ftle to be used to accumulate the modules. If you don·t code the g parameter, REPMOO(S) uses the value 0' profile variable group as the group file name, and if there's no such variable defined, REPHOOtS) uses the name group for the group file. See the note on GROUP files at the beginning of this section.

 $b$  or  $1:$ 

(optional) name of Base Library to be updated. If you don't code the b parameter, REPMOO(S) uses the value of profile variable base as the name of the base library, and if there's no such variable defined, REPMOD(S) uses the name base.

nb or nl :

(optional) name of the New Base to receive the updated library. If you don't code the nb parameter, REPMOO(S) uses the value of profile variable newbase as the name of the new base library, and if there's no such variable defined, REPMOO(S) uses the name of the base library specified by the b parameter.

un :

(optional) User Name in whose catalog the base specified by b/nb is to be found, if b/nb is not in the catalog of the current user. If you don't code the un parameter,

 $4 - 16$ 

SES (Release 17) User's Handbook REV: AB 7/30/81 4.0 SOURCE TeXT MAINTENANCE 4.2 REPMOD OR REPMODS - ADD OR REPLACE MODULES

> REPMOD(S) uses the value of profile variable baseown as the user name from whose catalog the base is to be obtained, and it there's no such variable defined,  $REPMOO(S)$  uses the current user's catalog.

**w** or width or inwidth : (optional) maximum Width of the input modules.

#### lock or nolock :

these (optional) parameters determine whether the base update process is interlocked against simultaneous updates; coding a filename for the lock parameter determines the name of the interlock file. Interlocking is the default action when the base being updated is in another user's catalog. If you don't code either of the lock or nolock keys, interlocking is controlled by the lokmode profile variable. Refer to the introductory sections of this chapter for information on the interactions of the lokmode profile variable and the lock and nolock parameters. If you don't code a filename for the lock parameter, the contents of profile variable intrlok is used as the interlock filename; if there's no such profife variable, the name 'ntrlok is used as the lock filename. The interlock file must be in the same catalog as the base being updated. If the interlock file cannot be found, the procedure aborts.

batch job parameters :

These parameters are described in section  $1.7 -$  "SES PROCEDURES RUN AS BATCH JOBS". The default for this procedure Is to run in local mode, but It can be run in batch mode. The dayfile parameter is not used by this procedure.

msg or nomsg :

omsg:<br>these (optional) <u>keys control the generation of</u> informative messages by described in section 1.8 PROCEDURES". this procedure and are futly - "INFORMATIVE MESSAGES FROM SES

*7/30/81*  SES (Release 17) User's Handbook REV: AB أمحا متدامت التداعية متدامية متدامي متدامي متدامي متدامي متدامين 4.0 SOURCE TEXT MAINTENANCE 4.2 REPMOD OR REPMOOS - ADO OR REPLACE MODULES --------------------------------------------------------------------

#### Examples of REPMDO(S) Usage

# ses.repmod (hertz, maxwell, marconi), b=radio, nomsg<br>\* END REPMOD GROUP -> RADIO

This exampfe shows three modules being collected onto a group file group (the default), replaced on the base called radio. Since the nomsg key is coded, no informative messages are output during the run of REPMOO.

ses.repmods (grab, hold) b=zilch g=temp w=80 lock msg<br>
\* GRAB -> TEMP<br>
\* HOLD -> TEMP<br>
\* LOCKING ZILCH VIA INTRLOK<br>
\* ZILCH LOCKED<br>
\* REPLACING/ADDING MODULES ON ZILCH<br>
\* NEW BASE ON SESTMPB<br>
\* NEW BASE NOW ON ZILCH<br>
\* SES

- 
- 
- 
- 
- 
- 
- 
- 
- 
- BASE ZILCH UNLOCKED \* END REPHODS TEMP -> ZILCH

This example shows two modules being replaced on the base zilch through a group file temp. The width of the input lines is limited to 80 (ASCII) characters (because of the w parameter). Because the lock key was coded, the base is locked during the run using file Intrtok (tne default). Informative messages are output during the REPMODS run because the msg key was coded.

SES (Release 17) User's Handbook REV: AS 4.0 SOURCE TEXT MAINTENANCE

4.0 SUURCE TEXT MAINTENANCE<br>4.2 REPMOD OR REPMODS – ADD OR REPLACE MODULES

# Creating\_a\_New\_Base\_with\_REPMODIS1

If you are creating a brand new base from scratch, you use REPMOD(S) slightly differently from the normal case, in that you code a b (base) parameter and an nb (new base) parameter, but the b parameter refers to a non existent base, as in this example:

ses.repmods (york,hunt) b=nonsuch nb=newstuf<br>\* YORK -> GROUP

- YDRK -> GROUP
- \* HUNT -> GROUP<br>\* CREATING NEW
- CREATING NEW BASE NEWSTUF
- NEW BASE ON NEWSTUF
- END REPMODS GROUP -> NEWSTUF

*7/30/81* 

SES (Release 17) User's Handbook 4.0 SOURCE TEXT MAINTENANCE 4.2 REPMOD OR REPMODS - ADD OR REPLACE MODULES *1130/81*  REV: AS *\_N\_NNMN \_\_\_\_\_\_\_\_\_\_\_\_\_\_\_\_\_\_\_\_\_\_\_\_\_\_\_\_\_\_\_\_\_\_\_\_ • \_\_\_\_\_\_\_\_\_\_ N \_\_\_\_\_\_ N \_\_\_\_\_ N* 

# Data\_flow\_of\_REPMOD(S1\_erocess.

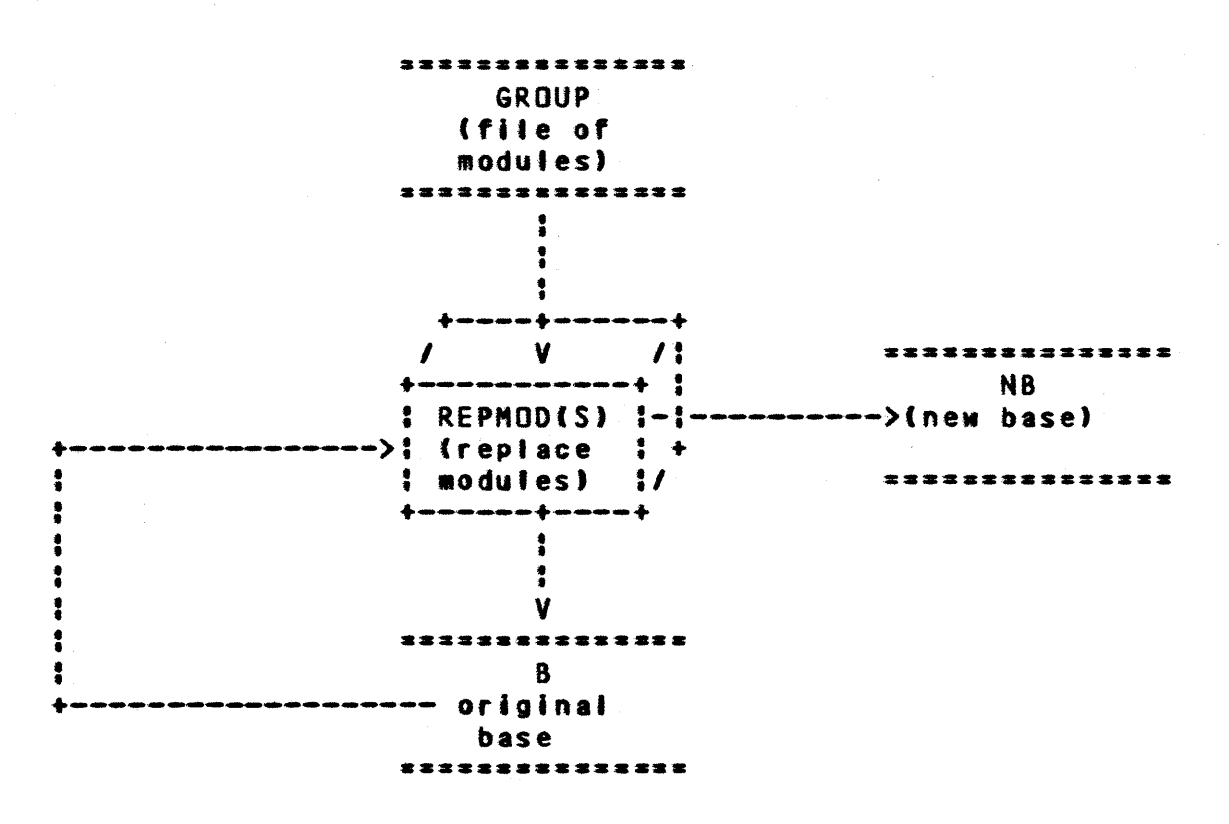

REPMOD(S) takes modules from a group fl'e (which, as shown in the diagram, could well have come from the old base in the first place), and replaces (or adds) them to produce either a completely new base, or rewrites the result over the old base.

*4-1q* 

COMPANY PRIVATE

SES (Release 17) User's Handbook 4.0 SOURCE TEXT MAINTENANCE 4.3 COllECT - COLLECT MODUlE(S) TO BUILD A GROUP FILE *7/30/81*  REV:AB

# 4.3 COLLECT\_=\_COLLECT\_MODULE(S)\_TO\_BUILD\_A\_GROUP\_EILE

COllECT is usefut in conjunction with source text maintenance procedures such as REPMOO(S). COllECT builds a group file by COllECTing modules of a specified type, adding in the module name and COMMON lines, and copying the modules to a group file. Also, COLLECT can accumulate members of different types onto the group file, and so may be used in conjunction with the library management procedures described in another section. Parameters to COLLECT are :

#### # or mem or mems or member or members :

(optional) list of Members to be accumulated onto the When used in conjunction with other Source Code Maintenance procedures, COLLECT assumes that files specified with the m parameter already have the deck name as the first line of the file (and COMMON as the second tine for a common deck). Note : if the file specified by<br>the m parameter is a multi record file, COLLECT does the m parameter is a multi record file, COLLECT does<br>gather all records in the file. This capability is not available with the c and r parameters as it is not truly applicable in those cases.

c or com or oplc :

 $\Delta \Delta \phi$ 

(optional) list of COMmon modules to be accumulated onto the group 'ile. COLLECT assumes that such modules are straight text files, and so COLLECT places the module name and COMMON lines at the start of the module.

r or reg or opt :

(optional) list of REGular modules to be accumulated onto the group file. COLLECT assumes that such modules are straight text files, and so COLLECT places the module name line at the start of the module.

<sup>g</sup>or group :

(optional) name of group file onto which the member(s) or module(s) are to be accumulated. If you don't code the g parameter, COLLECT uses the value of profile variabte group, and if there's no such variable defined in your profile, COllECT uses the fi'ename group.

SES (Release 17) User's Handbook 4.0 SOURCE TEXT MAINTENANCE 4.3 COLLECT - COLLECT MODUlE(S) TO BUILD A GROUP FILE *7/30/81*  REV: AB --------------------------------------------------------------------

msa or nomsa :

these (optional)  $\&$ exs control the generation of informative messages by this procedure and are fully described in section 1.8 - "INFORMATIVE MESSAGES FROM SES PROCEDURES".

# Examples or COllECT Usage

ses.collect c·Ccdc, ict, lb.), r-(sde, ifs, esc), gaacrony. \* CDC/COM -> ACRONYM<br>\* ICL/COM -> ACRONYM • Iel/COM -> ACRONYM \* IBM/COM -) ACRONYM • SDC/REG -} ACRONYM • IFS/REG -} ACRONYM • CSC/REG -) ACRONYM

• END COLLECT ACRONYM

This example shows six straight text fites being collected onto a group fite acronym. The first three are specified as common modules (the c parameter), so COLLECT adds the module name and COMMON lines<br>at the front of the file before adding it to the group file, The at the front of the file before adding it to the group file. last three are specified as regular modules (the r parameter), so COLLECT adds the modute name line at the start of each one before adding it to the group file.

*7/30/81*  REV: AB SES (Release 17) User's Handbook \*\*\*\*\*\*\*\*\*\*\*\*\*\*\*\*\*\* 4.0 SOURCE TEXT MAINTENANCE 4.3 COLLECT - COllECT MODUlEtS) TO SUllO 4 GROUP FILE --------------------------------------------------------------------

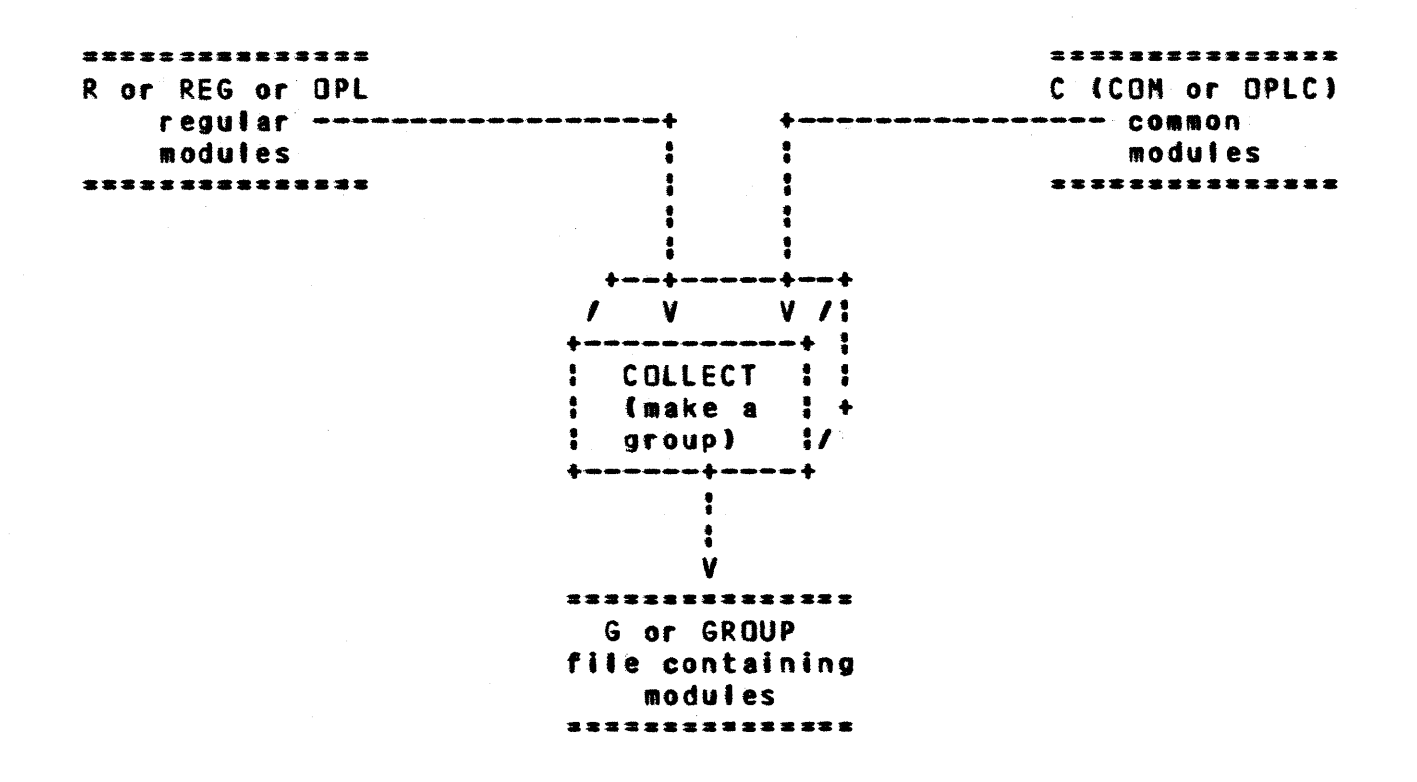

Data\_flow\_of\_COLLECI\_processing

As shown in the diagram, COllECT takes fites designated as either regular or common modules, and gathers them onto a group file. COLLECT can also Just gather up records which already have header information in them (the m parameter).

SES (Release 17) User's Handbook 4.0 SOURCE TEXT MAINTENANCE **And Allen Contains and Allen Container and Allen Contains and Allen Contains and Allen Contains and Allen Contains and Allen Contains and Allen Contains and Allen Contains and Allen Contains an** 4.4 GENCOMP - GENERATE COMPILE FILE FOR MODULE(S) *7/30/81*  REV: AB

# 4.4 GENCOMP LGENERATE COMPILE FILE FOR MODULE(S)

GENCOMP generates a compile file for a module or a group of modules. On'y regular modules can be GENCOMPed. The GENCOHP process resolves calls to common modules (including nested calls) according to the following "compile file" directives  $t$ :

\*CAlL module This directive unconditionally calls the specified common module.

\*CAllC module

This directive only calls the specified common module if it has not already been catted within the current regular module. The information about which common modules have been called is cleared at the end of processing each requiar module.

\*IFCAlL name module This directive only calfs the specified common module if the specified name has been defined (see the define parameter described below).

\*NIFCAll name module This directive only calls the specified common module if the specified name has not been defined (see the define parameter described betow).

GENCOMP permits the specification of a list of alternate bases from which to resolve common deck calls (or in which to find modules to be GENCOMPed). Also, a source file may be specified which contains source for modules (or common modules) to be used in the GENCOMP process. In addition, correction sets may be applied prior to the compile file being generated.

When generating the compile file, MADIfY searches for decks in the following order:

- 1. If the SF parameter is coded, the specified file is searched. 2. If the AS parameter Is coded, the spectfied files are searched from right to left.
- 3. If the CYBCCMN/CYBICMN parameter is coded, the designated common deck base is searched.
- 4. Finally, the base specified by the B parameter is searched.

COMPANY PRIVATE

SES (Release 17) User's Handbook *7/30/81*  REV:AB 4.0 SOURCE TEXT MAINTENANCE 4.4 GENCOMP - GENERATE COMPILE FILE FOR MODULE(S)

Parameters to GENCOMP are:

**m** or all: This (optional) parameter specifies a list of modules (including ranges of modules) for which the complte file is to be generated. If the all key is coded, a compile file for ALL of the (requiar) modules in the specified base(s) are produced. If you don't code the m parameter at all, you must code the sf parameter (see below).

#### $cf:$

(optional) name of the Compile File to be generated. If you don't code the ct parameter, GENCOMP writes the compile file to a file called compile.

 $b$  or  $l$  :

(optional) name of Base library from which to generate the compile file. If you don't code the b parameter, GENCOMP uses the value of profile variable base as the name of the base library, and if there's no such variable defined, GENCOMP uses the name base.

#### un :

(optional) User Name in whose catalog the base specified by b may be found. If you don't code the un parameter, GENCOMP uses the value of profile variable beseown as the name of the base library, and If there's no such variable defined, GENCOMP assumes that the base is in the current user's catalog.

#### ab or al  $\mathbf{i}$

(optIonal) 'ist of Alternate Bases from which to satisfy calls to common modules. The ab parameter may be coded as<br>a multi valued list of sublists. Each element of the a multi valued list of sublists. value list is either a single name, in which case It refers to the name of an alternate base already assigned to the job, or in the current user's catalog, or an element is a sublist, in which case, the last sub element in the sublist is a user name in whose catalog the bases referred to by the other sub elements of the sublist may be found. The example at the end of this description should (with luck) make this clear.

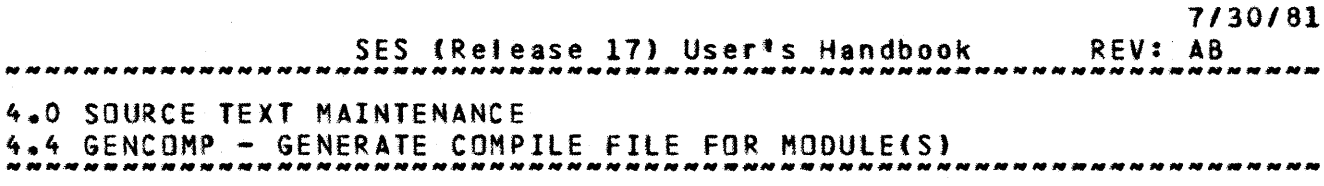

sf :

(optional) name of a Source File containing source text for one or more modules or common modules that are to be used in place of or In addition to the modules on the specified base(s). If the sf parameter is given, the file it specifies is the object of a \*CREATE directive to MADIFY. Note: that if you don't code the m parameter (described above), GENCOMP assumes that the file specified by the sf parameter contains one (regular) module and that, unlike the normal case for a MADIFY source module, its first line is not the module name but is the first line of data in the module (in this case a default module name of SESOPT Is used). If you don't code the sf parameter, you must code the m parameter.

cors or c :

(optional) name of file containing CORrection Sets to be temporarily applied against the base b prior to generating the compile file. If you code the cors parameter, GENCOMP uses procedure TEMPCOR to make the temporary corrections before generating the compile file.

seq or noseq :

(optional) The default for GENCOMP is NO SEQence numbers on the compile file, and a compile file width of 100 (ASCII) characters. You can code noseq=value to change the width, or you can code seq to get SEQuence numbers at a width of 100 characters, or you can code seq=value to get SEQuence numbers at compife file width of value characters. You control the sequence numbers and width by defining the profile variables cfseq and cfwldth.

define or def : this (optional) parameter specifies a name or list of names to be \*DEFINEd for reference by the \*IFCAll and \*NIFCALL "compile file" directives described above.

#### status or sts :

status is an (optional) parameter that is used for those cases where GENCOMP is being used as a building block of more sophisticated procedures or Jobs. The status parameter causes GENCOMP to set one of the job control registers to the value zero if GENCOMP successfully completed, and non zero if anything went wrong during the

COMPANY PRIVATE

*7/30/81* 

 $4 - 26$ 

SES (Release 17) User's Handbook REV: AB

#### 4.0 SOURCE TEXT MAINTENANCE

4.4 GENCOMP - GENERATE COMPILE FILE FOR MODULE(S)

run of GENCOMP. The only values that may be coded for the status parameter are one of R1, R2, R3 or EF. Any other value coded causes an error message to be output, and GENCOMP procedure aborted.

#### cybccmn or cybicmn :

these (optional)  $\&$ evs specify one of SES supplied Alternate Bases for use in satisfying calls to common modules (see the ab parameter described above). If you code the cybcomn key, the base containing CoMmoN modules for use by CYBIl CC programs is selected. If you code the cybicmn key, the base containing CoMmon modules for use by CYSIl C1 programs is selected. If YOU don't code either of these keys, neither of the corresponding bases is selected for use in generating the compite file.

#### nest or nonest :

these (optional) keys control whether nested calls to common modules are processed or ignored. If you omit this parameter or code the nest key, GENCOMP processes nested calls to common decks. If you code the nonest key GENCOMP treats nested calls as ordinary lines of text.

#### msg or nomsg :

these (optional) **keys** control the generation of encedure the control and are fully<br>informative messages by this procedure and are fully<br>described in section 1.8 - "INFORMATIVE MESSAGES FROM SES described in section 1.8 - "INFORMATIVE MESSAGES FROM SES PROCEDURES".

#### nodrop

If this (optional)  $k$ ey is coded, it specifies that an "unknown" common deck (one that couldn't be found during the compile file generation) is not considered to be an error, otherwise it is. Note : other errors are also Ignored If nodrop is given, so use this feature at your own risk.

SES (Release 17) User's Handbook REV: AS 4.0 SOURCE TEXT MAINTENANCE 4.4 GENCOMP - GENERATE COMPILE FILE FOR MODUlE(S)

#### Examples of GENCOMP Usage

ses.gencomp nexlinr<br>\* GENERATING COM \* GENERATING COMPILE FILE NEXLINR<br>\* END GENCOMP COMPILE <- OURBASE

This example shows the simplest use of GENCOMP, generating a compile file for a module nextinr. Since the m parameter of GENCOMP is the first positional parameter, we can omit the. keyword. There is no base specified in the example since there is a directive 'ike:

 $\lambda$  base = 'OURBASE'

In our profile. When GENCOMP has finished, the generated compile file appears on the file compile. The next example is more complicated, it shows the use of multiple modules and alternate bases used to generate the compile file.

ses.gencomp (asterix, obelix..getafix), b=gaul, ab=(hasp,....

- •• 1 (grasp, cics, power, Ir69), Milos)
- GENERATING COMPILE FILE COMPILE \* END GENCOMP COMPILE <- GAUL
- 

This example generates a compile file for modules asterix, and all modules obelix through getafix in the base called gaul. Alternate bases hasp and milos are to be obtained from the current user's catalog, and alternate bases grasp, cics and power are to be obtained from the catalog of user Ir69. The compile file appears on file compile. The example also illustrates the use of continuation tines, showing the multi valued ab parameter split across tines.

ses.getmods (special, general), b=theory; multed; .. ••? gencomp (special, general), cf=albert, sf=group, •• •• 1 b-theory, define-lorentz, seq-79 • GENERATING COMPILE FILE ALBERT **END GENCOMP ALBERT <- THEORY** 

In this example modules special and general are extracted from base theory onto file group and edited. Then a compite file is generated for the edited version of the modules (via the sf parameter) with the lorentz "option" defined. The resulting file albert will have sequencing information to the right of column 79.

 $4 - 27$ 

*7/30181* 

SES (Release 17) User's Handbook 4.0 SOURCE TEXT MAINTENANCE \*\*\* SOURCE FERT MAANTENRISTE FILE FOR MODULE(S)<br>4.4 GENCOMP - GENERATE COMPILE FILE FOR MODULELS, *\_\_\_\_\_\_\_\_\_\_\_\_\_\_\_\_\_\_\_*\_\_\_\_\_\_\_\_\_\_ *7/30/81*  REV: AB

# Data\_flow\_of\_GENCOMP\_usage

 $\frac{1}{2}$ 

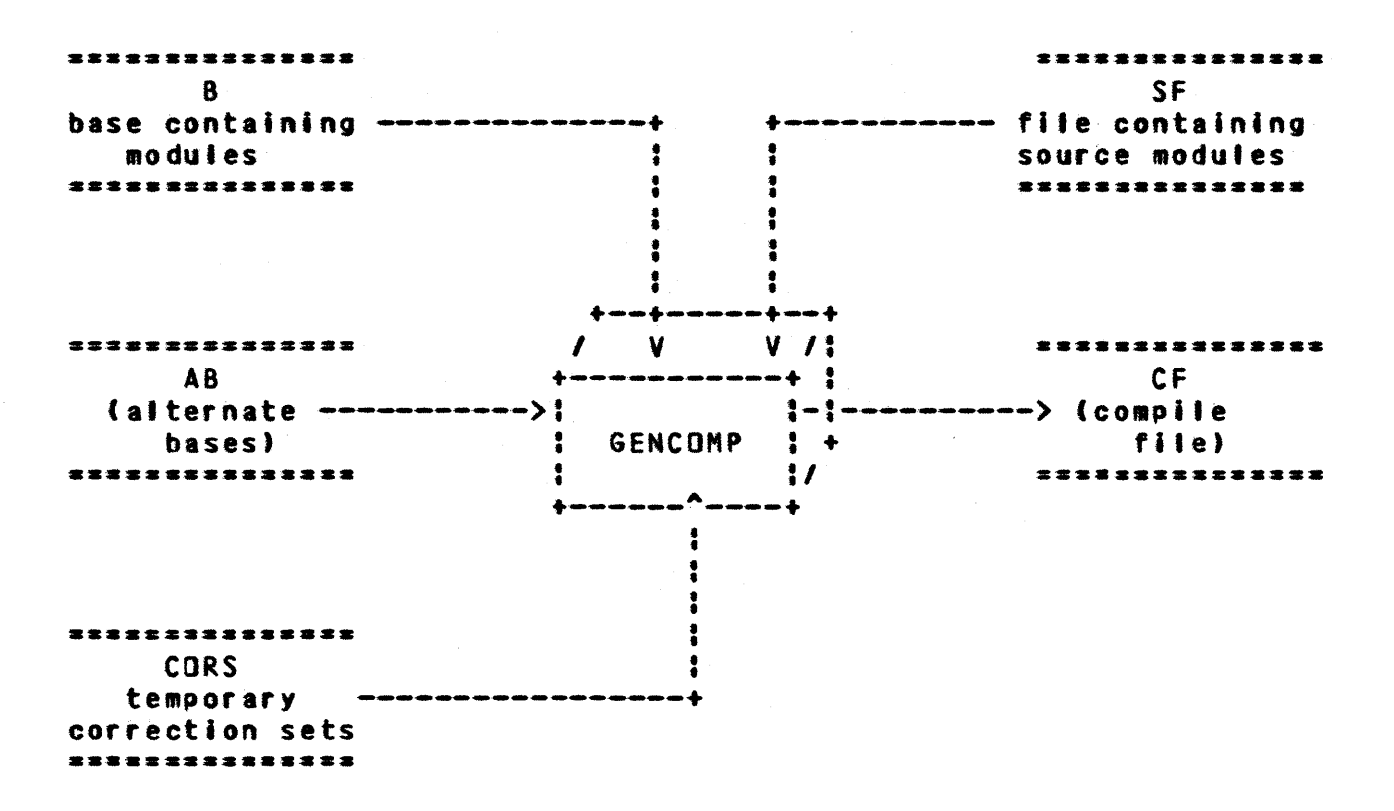

GENCOMP generates a compile file for modules which may come from off the base (the m parameter), or from a source file (the sf parameter), or from both places. The ab parameter specifies a list of alternate bases to be used to get common decks from. A temporary correction set may be applied (the cors parameter) via the TEMPCOR procedure before generating the compile file.

SES (Release 17) User's Handbook *7/30/81*  REV: AS 4.0 SOURCE TEXT MAINTENANCE 4.5 GENCOR OR GENCORS - GENERATE CORRECTION SeTS -\_.\_-\_ ... \_.\_ ... \_ ... \_ .. \_\_ .. \_\_ .... \_.\_ .. \_ .. \_-.---------.-----\_.\_.\_-----

# 4.5 GENCOR\_OR\_GENCORS\_=\_GENERATE\_CORRECTION\_SETS

GENCOR and GENCORS are synonyms for a procedure that GENerates a CORrection Set for a module. Parameters to GENCOR(S) are:

 $m = 2$ 

name of the Kodu1e within the base library b for which the correction set is to be generated. Also, m is the default name of the fi'e (either tocal or in your catalog) which contains the new version of the module (see the sf parameter described below).

#### b or  $1:$

(optional) name of Base containing the module specified by • for which the correction set is to be generated. If you don't code the b parameter, GENCOR(S) uses the value of profile variable base as the name of the base library, and if there's no such variable defined, GENCOR(S) uses the name base.

un :

(optional) User Name where the base library specified by b is to be found. If you don't code the un parameter, GENCOR(S) uses the value of profile variable baseown as the user name in whose catalog b is to be found, and If there's no such variable defined, GENCOR(S) assumes that the base library is in the current user's catalog.

#### cors or c :

(optional) is a file containing a CORrection Set to be applied against the base b before the module m is extracted. If you code this parameter, SES procedure TEMPCOR is used to apply a TEMPorary CORrection set. Note that TEMPCQR doesn't actua'ly alter the base, the correction set Is only applied for the duration of the GENCORS run.

#### ncors or nc : (optiona') name of file to receive the New CORrection Set. If you don't code the nc parameter, GENCOR(S) uses the name ncors for the new correction set file.

*7/30/81* 

 $4 - 30$ 

SES (Release 17) User's Handbook REV: AS 4.0 SOURCE TEXT MAINTENANCE 4.5 GENCOR OR GENCORS - GENERATE CORRECTION SETS

- $id$ : (optional) IDent name for the GENCORS \*IDENT directive in the generated correction set. Id can be any character string that forms a valid MODIfY correction identifier. If you don't code the Id parameter, GENCORS generates a vnique correction set identifier.
- sf:

this (optional) parameter specifies the name of the fite containing the new version of the module. If you don't code the sf parameter, GENCOR(S) uses the name specified by the m parameter as the Source File name.

Is or ignoris:

these (optional) keys specify whether or not to IGNORe Leading Spaces on lines being compared. The default action is to recognize leading spaces (the Is option). If you code the **ignoris** key, GENCOR(S) ignores leading spaces on text lines. ,.. '. • •

 $f$   $\mathbf{I}$  :

(optional) parameter to increase the field length. If you don't code the fl parameter, GENCOR(S) defaults to a field length of lOOK. • • • • • •  $\ddot{\bullet}$ 

asg or nomsg :<br>these (optional) keys control the generation of informative messages by this procedure and are fully described in section 1.8 - "INFORMATIVE MESSAGES FROM SES PROCEDURES".

Example of GENCOR(S) Usage

ses.gencors .-nlce, b-neat, una by73. nc-corset \* GENERATING CORRECTION SET FOR NICE ON CORSET • END GENCORS NICE- -> CORSET

This example shows a correction set being generated for module nice. The originat module is in base neat in the catalog of user by73.

SES (Release 17) User's Handbook 4.0 SOURCE TeXT MAINTENANCE 4.5 GENCOR OR GENCORS - GENERATE CORRECTION SETS *7/30/81*  REV: AS -----\_.\_------------------------------------------------------------

# Data\_flow\_of\_GENCOR(S)

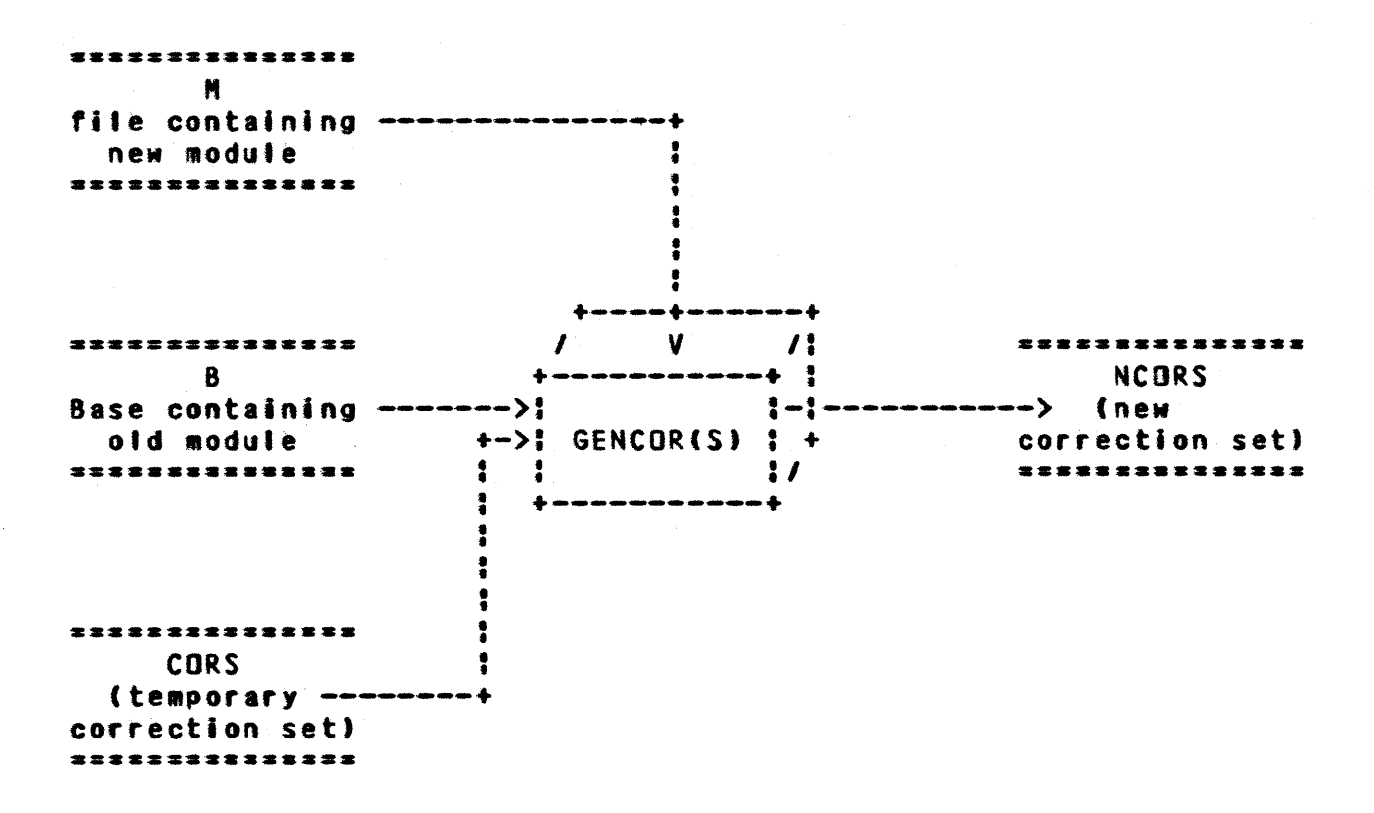

The picture shows the flow of GENCOR(S). The fite containing the new module H is In the user's catalog. The old version of the module is in the base 8. An optional temporary correction set (CORS) may be applied if desired, in which case GENCOR(S) uses the TEMPCOR procedure to apply the correction set before generating the new correction set, which appears on the file specified by the ncors parameter.

SES (Release 17) User's Handbook *7/30/81*  REV: AS 4.0 SOURCE TeXT MAINTENANCE 4.6 TEMPCOR - MAKE TEMPORARY CORRECTIONS TO BASE --------------------------------------------------------------------

# 4.6 TEMPCOR\_=\_MAKE\_TEMPORARY\_CORRECTIONS\_IO\_BASE

TEMPCOR makes temporary corrections to a base library, without permanently updating the library, providing checkout of the corrections applied before permanent modifications are made. Parameters to TEMPCOR are :

 $b$  or  $l$  :

name of Base library against which the corrections are to be applied. If you don't code the b parameter, TEMPCOR uses the value of profile variable base as the name of the base library, and if there's no such variable defined, TEMPCOR uses the name base.

un :

(optional) User Name in whose catalog the base library specified by b may be found. If you don't code the un parameter, TEMPCOR uses the value of profile variable baseown as the user name where b may be found, and if there's no such variable defined, TEMPCOR uses the current user's catalog.

cors or c :

name of flte containing the CORectionS to be applied against b.

• sg or no.sg *<sup>t</sup>* these (optional) keys control the generation of informative messages by this procedure and are fully described in section 1.8 - "INFORMATIVE MESSAGES FROM SES PROCEDURES".

COMPANY PRIVATE

*1130/81*  REV: AB SES (Release 17) User's Handbook 4.0 SOURCE TEXT MAINTENANCE 4.6 TEMPCOR - MAKE TEMPORARY CORRECTIONS TO BASE --------------------------------------------------------------------

# Example of TEMPCOR Usage

# ses.tempcor b=hisbase, un=nr06, c=corsets<br>\* CREATING TEMPORARY BASE<br>\* TEMPORARY BASE NOW BETNG USED

- TEMPORARY BASE MOW BEING USED
- END TEMPCOR CORSETS -> HIS8ASE

This example shows the correction set corsets being applied to the base hisbase. The base hisbase is left local to the job, such that further references to hisbase actually use a temporary copy, and not the original.

SES (Release 17) User's Handbook REV: AB 4.0 SOURCE TeXT MAINTENANCE

4.7 MODIFY - UPDATE BASE WITH CORRECTION SET(S) \_\_\_\_\_\_\_\_\_\_\_\_\_\_\_\_\_\_\_\_\_\_\_\_\_\_\_\_\_\_\_\_\_

# 4.7 MODIEY\_=\_UPDATE\_\_\_\_BASE\_WITH\_CORRECTION\_SET(S)

MODIFY is intended to take a correction set file and update a base library with the correction sets contained therein. Parameters to MODIFY are :

cors or c or i : name of 'i1e containing the CORrection Set(s) to be applied against the base specified by the b parameter. If you don't code the cors parameter, MODIFY uses the name cors.

b or  $1:$ 

(optional) name of Base to be updated from the correction set file. If you don't code the b parameter, MODIFY uses the value of profile variable base as the name of the base, and if there's no such variable defined, MODIFY uses the default name base.

nb or nl :

(optional) name of New 8ase to be created when the update has been completed, If you don<sup>t</sup> t code the nb parameter, MODIFY uses the value of profile variable newbase as the name of the new base, and if there's no such variable defined. MODIFY writes the new base over the old base specified by the b parameter.

#### un :

(optional) User Name in whose catalog the base specified by b/nb is to be found, if b/nb is not in the catalog of the current user. If you don't code the un parameter, MODIFY uses the value of profite variable baseown as the user name from whose catalog the base is to be obtained, and if there's no such variable defined, MODIFY uses the current user's catalog.

lock or nolock :

these (optional) parameters determine whether the base update process Is Interlocked against simUltaneous updates; coding a fitename for the lock parameter determines the name of the interlock file. Interlocking is the default action when the base being updated is in another user's

COMPANY PRIVATE

7/30/81

SES (Release 17) User's Handbook REV: AB *7/30/81*  4.0 SOURCE TEXT MAINTENANCE 4.7 MODIFY - UPDATE BASE WITH CORRECTION SET(S)

> catalog. If you don·t code either of the lock or nolock keys, interlocking is controlled by the lokmode profile varlable. Refer to the Introductory sections of this chapter for information on the interactions of the lokmode profile variable and the lock and nolock parameters. If you don't code a filename for the lock parameter, the contents of profile variable intrlok is used as the interlock filename; If there's no such profile variable, the name intrtok is used as the lock filename. The interlock file must be in the same catalog as the base being updated. If the interlock fite cannot be found, the procedure aborts.

batch Job parameters :

These parameters are described in section  $1.7 -$  "SES PROCEDURES RUN AS BATCH JOBS". The default for this procedure is to run in locat mode, but it can be run In batch mode. The dayfile parameter Is not used by this pr ocedure.

msg or nomsg :

these (optional) <u>keys</u> control the generation of Informative messages by this procedure and are fully described in section 1.8 - "INFORMATIVE MESSAGES FROM SES PROCEDURES".

#### Example of HDDIFY Usage

- ses.modify b=dusbase c=corslib<br>\* APPLYING CORSLIB TO OUSBASE<br>\* NEW BASE ON SESTMPB<br>\* NEW BASE NOW ON DUSBASE
- 
- 
- 
- NEW BASE NOW ON DUSBASE \* SEST"PB PURGED \* END ~ODIFY CORSlIB -> DUSBASE

This example shows a correction set file called corslib applied against a base library called dusbase.

SES (Release 17) User's Handbook REV: AB 4.0 SOURCE TeXT MAINTENANCE  $4.8$  CATBASE - PRODUCE LIST OF MODULES IN A BASE LIBRARY

# 4.8 CATBASE - PRODUCE LIST OF MODULES IN A BASE LIBRARY

CATBASE is used to display a list of the modules in a base library. CATBASE outputs the modules list in a condensed format, four modules per line, showing only the modu'e names and their type. Parameters to CAT8ASE are :

 $\frac{b}{b}$  or  $\frac{1}{b}$  :

(optional) name of Base library which is to have its modu1e names displayed. If you don't code the b parameter, CATBASE uses the value of profile variable base parameters carbase uses the value of profile variable base<br>as the name of the base, and if there's no such variable defined, CATBASE uses a fite name of base.

un :

(optional) User Name in whose catalog the base specified by the b parameter is to be found. If you don't code the un parameter, CATBASE uses the value of profile yariable baseown as the user name, and if there's no such variable defined, CATBASE uses the current user's catalog.

o :

(optional) name of fite to receive the Output from CATBASE. If you don't code the 0 parameter, CATBASe places the module list on file output.

short or long : these (optional) keys determine the format of the output from CATBASE. If you omit this parameter or code the short key, CATBASE produces its output in the form shown in the example below. If you code the long key, CATBASE produces its output in the same format as the NOS utility CATALOG.

 $4 - 36$ 

*7/30/81* 

SES {Release 17) User's Handbook 4.0 SOURCE TeXT MAINTENANCE 4.8 CATBASE - PRODUCE LIST OF MODULES IN A BASE LIBRARY *7/30/81*  REV: AB --------------------------------------------------------------------

Example of CATBASE Usage

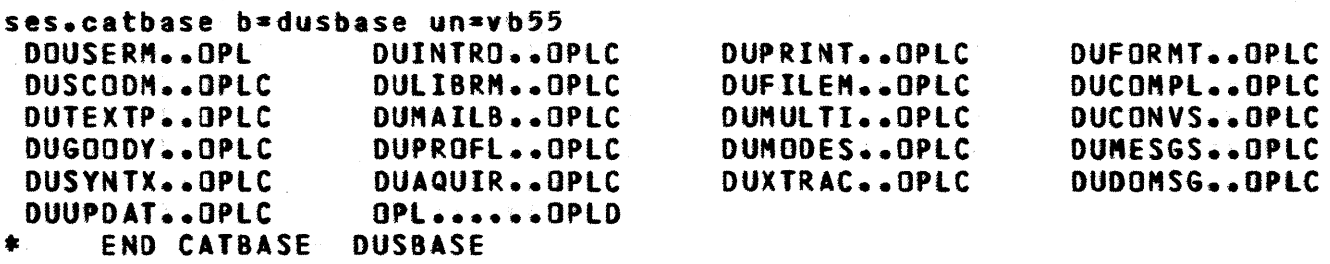

This example shows CATBASE output for base library dusbase In the catalog of user vb55. Regular modules are identified by the type code OPL, and common modules are identified by the type code OPLC.

SES (Release 17) User's Handbook REV: AB *7/30/81*  4.0 SOURCE TeXT MAINTENANCE 4.9 lISTMOD - LIST CONTENTS OF BASE --------------------------------------------------------------------

# 4.9 LISIMOD - LIST CONTENTS OF BASE

LISTMOD performs two main functions: to show you what's in a base, and to get a printout of the modules in the base if necessary. lISTMOD first generates a cross reference of the base, showing which modules call which modules, and which modules are called by which modutes (lISTMOO uses procedure XREFMOO to generate the cross reference - see the description of XREFMOD if you're Interested). lastly, lISTMOD generates a printout of atl modules or common modules in the base--you can suppress this if you only want the cross reference without the whole base<sup>t</sup>s contents. Parameters to lISTMOD are :

b or  $\mathbf{1}$  :

(optional) name of Base to be processed. If you don't code the b parameter, lISTMOD uses the value of profile variable base, and if there's no such variable defined, LISTHOD uses the default name base.

 $0<sup>2</sup>$ 

(optional) name of file to receive the Output from LISTMOO. If you don't code the 0 parameter, a scratch file Is used for the output and is returned once it has benn printed. If you code the 0 parameter and LISTHOO Is run in loca' mode, the output Is placed on the specified file and is  $not$  printed unless the print parameter is  $\pm$ given.

un :

(optional) User Name in whose catalog the base specified by b is to be found. If you don't code the un parameter, LISTMOD uses the value of profile variable baseown, and if there's no such variable defined, lISTMOD uses the user name of the current user.

batch Job parameters :

These parameters are described in section 1.7 - "SES PROCEDURES RUN AS BATCH JOBS". The default for this procedure is to run in batch mode, but it can be run in : local mode. The dayfile parameter is not used by this : procedure.

 $4 - 39$ 

t 1

ł

• •

f •

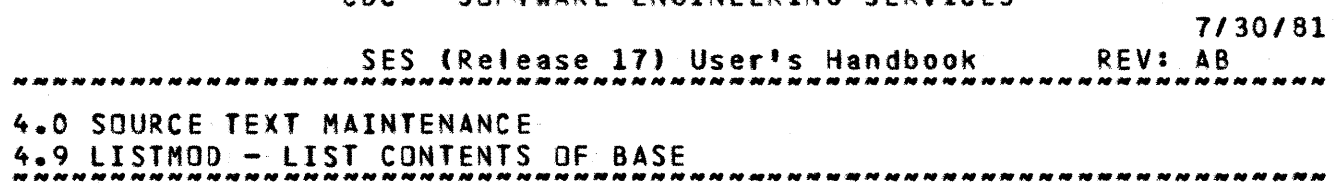

print:

(optional) indlcates hOM the output of LISTHOD is to be prlnted. For the prlnt parameter you may code any of the parameters to procedure PRINT. If you don't code the print parameter at all, LISTMOD prints one (1) copy of the output on the ASCII printer.

#### short or common :

these (optional) keys control which modules are listed following the cross reference of the base. If you omit this parameter, lISTMOO lists the source for all modules in the base. If you code the common key, LISTMOD lists onty the common modules from the base. If you code the short key, no modules are listed (i.e., only the cross reference is produced).

#### Examples of LISTMOD Usage

# ses.listmod print=copies=3, short 11.17.34. SUBMIT COMPLETE. JOBNAME IS AVOPBUG JOB LISTMOD SUBMITTED

This example shows LISTMOD processing the base whose name is contained in profile variable base. Three copies of the short list (cross reference only) are produced. LISTMOD is run in batch,<br>rather than interactively. Running LISTMOD in batch is the than interactively. Running LISTMOD in batch is the preferred mode, since it uses rather a large amount of resources.

ses.listmod b=cidbase, o=cidprin,..... ..? print=(copies=2, h='latest/version of/cidbase') *10.19.57.* SUBMIT COMPLETE. JOBNAME IS ACULBXG • JOB LISTMOD SUBMITTED

This example shows lISTMOD run in batch to produce two printouts of the cross reference of base cldbase, plus the text of afl the modules in cidbase.

SES (Release 17) User's Handbook REV: AB 7/30/81 4.0 SOURCE TeXT MAINTENANce 4.10 SORTMOO - SORT BASE INTO ALPHABETICAL ORDER *N \_\_* ~\_NN~ *\_\_\_* ~N~ *\_\_\_* ~\_N~\_~N\_~ *\_\_* ~N *\_\_\_\_\_\_\_\_\_\_* ~ *\_\_\_\_\_\_* ~ *\_\_\_\_\_\_* ~ \_\_\_\_\_\_\_\_\_\_\_\_ \_

# 4.10 SORIMOD\_=\_SORT\_BASE\_INIO\_ALPHABETICAL\_ORDER

SORTMOD rearranges a base such that all the modules appear in the base in alphabetical order. This is a yery useful facility, for when a base becomes large and has a large number of modules in it. it's easier to find modules in the base if theY're in some regular order. Parameters to SORTMOD are:

b or I :

(optional) name of Base to be sorted. If you don't code the b parameter, SORTMOO uses the value of profite variable base, and if there's no such profile variable defined, SORTMOD uses the name base.

nb or nl : (optional) name of New Base to be created at the end of the SORTMOD run. If you don't code the nb parameter, SORTMOD the value of profile variable newbase. If there's no such profile variable defined, SORTHOD writes the new base on the fite specified by the b parameter.

un :

(optional) User Name in whose catalog the base specified by b/nb is to be found, if b/nb is not In the catalog of the current user. If you don't code the un parameter, SORTMOD uses the value of profile variable baseown as the user name from whose catalog the base is to be obtained, and if there's no such variable defined, SORTMOO uses the current user's catalog.

 $0<sup>2</sup>$ 

(optional) name of file to receive the Output of the programs used to run SORTMOD. If you don't code the o<br>parameter. SORTMOD sets o\*0. or no output. This is parameter, SORTMOD sets o=0, or no output. usually the desirable default, since the sort process generates large volumes of output.

#### edtsort :

(optional) pair of filenames representing the input and output files for the EDT text editor. You use edtsort to EDiT the SORT output to impose your own ordering on the modufes in the base.

COMPANY PRIVATE

SES (Release 17) User's Handbook REV: AB 4.0 SOURCE TeXT MAINTENANCE 4.10 SORTMOO - SORT BASE INTO ALPHABETICAL ORDER --------------------------------------------------------------------

tock or nolock :

these (optional) parameters determine whether the base update process is interlocked against simuttaneous updates; coding a filename for the lock parameter determines the name of the interlock file. Interlocking is the default action when the base being updated is in another user's catalog. If you don't code either of the lock or nalock keys, interlocking is controlled by the lokmode profile variable. Refer to the introductory sections of this chapter for information on the interactions of the lokmode profile variable and the lock and nolock parameters. If you don't code a filename for the lock parameter, the contents or profile variable intrlok is used as the interlock filename; if there's no such profile variable. the name intrlok Is used as the lock filename. The interlock file must be in the same catalog as the base being updated. If the interlock file cannot be found, the procedure aborts.

batch job parameters :

These parameters are described in section  $1.7 -$  "SES PROCEDURES RUN AS BATCH JOBS". The default for this procedure is to run in local mode, but It can be run in batch mode. The dayfile parameter is not used by this procedure.

msg or nOMsg :

these (optional) **kexs** control the generation of these (optional) <u>Keys</u> control the generation of<br>informative-messages by this procedure and are fully<br>described in-section-1.8 - "INFORMATIVE-MESSAGES-FROM-SES described in section 1.8 - "INFORMATIVE MESSAGES FROM SES PROCEDURES".

*7/30/81* 

*7/30/81* 

 $4-42$ 

SES (Release 17) User's Handbook REV: AS 4.0 SOURCE TeXT MAINTENANCE ~~N 4.11 *\_\_\_* WIPEMOO N~ *\_\_* ~\_N\_~N~\_N\_~~~\_N~~N~ - DELETE MODUlE(S) *\_\_\_\_* FROM N~\_~\_NN\_~\_NNN BASE *\_\_\_\_\_ N \_\_* \_\_\_\_\_\_ ~ \_\_\_ ~ \_\_ \_

# 4.11 WIPEMOD\_= DELETE MODULE(S) FROM BASE

WIPEMOD is intended as a means of deleting module(s) from 8 base. Parameters to WIPEMOD are :

b or I :

(optional) name of Base from which module(s) are to be deleted. If you don't code the b parameter, WIPEMOO uses the value of profi1e variable base as the name of the base. If there's no such profile varlable defined, WIPEMOO uses the name base as the name of the base.

nb or nl :

(optional) name of New Base to be created at the end of the WIPEMOD run. If YOU don't code the nb parameter, WIPEMOD uses the value of profile variable newbase as the name of the new base. If there's no such profile variable defined, WIPEMOD places the new base back over the old base specified by the b parameter.

un :

(optional) User Name In whose catalog the base specified by b/nb is to be found, if b/nb is not in the catalog of the current user. If you don't code the un parameter, WIPEMOD uses the value of profile variable baseown as the user name from whose catalog the base is to be obtained, and if there's no such variable defined, WIPEMOD uses the current user's catalog.

c or com or opic : (optional) list of COMmon module(s) to be deleted.

r or reg or opt : (optional) list of REGular or OPL module(s) to be deleted.

lock or nolock : these (optional) parameters determine whether the base update process is interlocked against simultaneous updates;

SES (Release 17) User's Handbook 4.0 SOURCE TEXT MAINTENANCE 4.0 SUURLE TEXT MAINTENANCE<br>4.11 WIPEMOD - DELETE MODULE(S) FROM BASE *7/30/81*  REV: AS

> coding a filename for the lock parameter determines the name of the interlock file. Interlocking is the default action when the base being updated is in another user's catalog. If you don't code either of the lock or nolock keys, interlocking is controlled by the lokmode profile variable. Refer to the introductory sections of this chapter for information on the interactions of the lokmode profile variable and the lock and nolock parameters. If you don't code a filename for the lock parameter, the contents of profife variable Intrtok is used as the interlock filename; if there's no such profile variable. the name Intrlok is used as the lock filename. The interlock file must be in the same catalog as the base being updated. If the interlock file cannot be found, the procedure aborts.

batch Job parameters :

These parameters are described in section  $1.7$  - "SES PROCEDURES RUN AS BATCH JOBS". The default for this procedure Is to run in local mode, but it can be run in batch mode. The dayfile parameter is not used by this procedure.

-Sg or nOllsg :

these (optional) keys control the generation of informative messages by this procedure and are-fully described in section 1.8 - "INFORMATIVE MESSAGES FROM SES PROCEDURES".

#### Example of WIPEHOD Usage

ses.Mipe.od mybase c-(cdecka, cdeckb) rae.ain •• street, co\_d) • DELETING MODULES FROM HYBASE

- 
- \* WEW BASE NOW ON MYBASE<br>\* SESTMPB PURGED<br>\* END WIPEMOD "MYBASE"
- 
- 

This example of W1PEMOD deletes common modules cdecka and cdeckb from the base mybase. It also deletes regular modules main through street Inclusive, and regular module comd. The example illustrates the sort of informative messages output by WIPEMOO.

 $\mathbf{r}$ 

SES (Release 17) User's Handbook REV: AB 4.0 SOURCE TEXT MAINTENANCE 4.12 XREFMOD - CROSS REfERENCE OF A BASE *7/30/81*  --------------------------------------------------------------------

# 4.12 XREEMOD - CROSS REEERENCE OF A BASE

XREFMOD produces a cross reference listing of a base. {XREfMOO is primarily intended as a "building block" for other procedures. In particular, see the description of the LISTMOD procedure which runs XREfMOO as a batch Job.»

Optionally, a single module (deck) name can be specified for which are produced (instead of the normal output listing) a list of the regular modules that reference (call) the module either directly or indirectly (see the description of the m parameter for more Information on this featurel.

In the normal (i.e. not the single module option) mode of output, XREFMOD produces for each MODule (deck) the following information:

1. the name of the deck

- 2. the date on which the deck was created
- 3. the type of deck (see deck categories described below)
- 4. the number of lines in the deck
- 5. the position of the deck in the base
- 6. a list of all the decks that reference (call) this deck
- 7. a list of all the decks that are referenced (called) by this deck

Items 2 through 5 are replaced by a "flag" if the deck is "external" to the base being cross referenced. An external deck is one which is referenced (called) by one or more decks in the base but which is not Itself contained in the base. A separate list of all the external decks is produced fotlowing the main deck list.

In items 6 and  $7<sub>2</sub>$  a deck name may be preceded by  $\pm 1<sup>2</sup>$  indicating an Indirect reference, and/or by \*\*' indicating an external deck.

All deck lists are arranged in alphabetical order. The page width and page length are selectable via parameters.

SES (Release 17) User's Handbook REV: AB 4.0 SOURCE TEXT MAINTENANCE *A.O SOURCE TEXT MAINTENANCE* 4.12 XREfMOD - CROSS REfERENCE OF A BASE \*\*\*\*\*\*\*\*\*\*\*\*\*\*\*\*\*\*\*\*\*\*

Modules are categorized according to the following criteria:

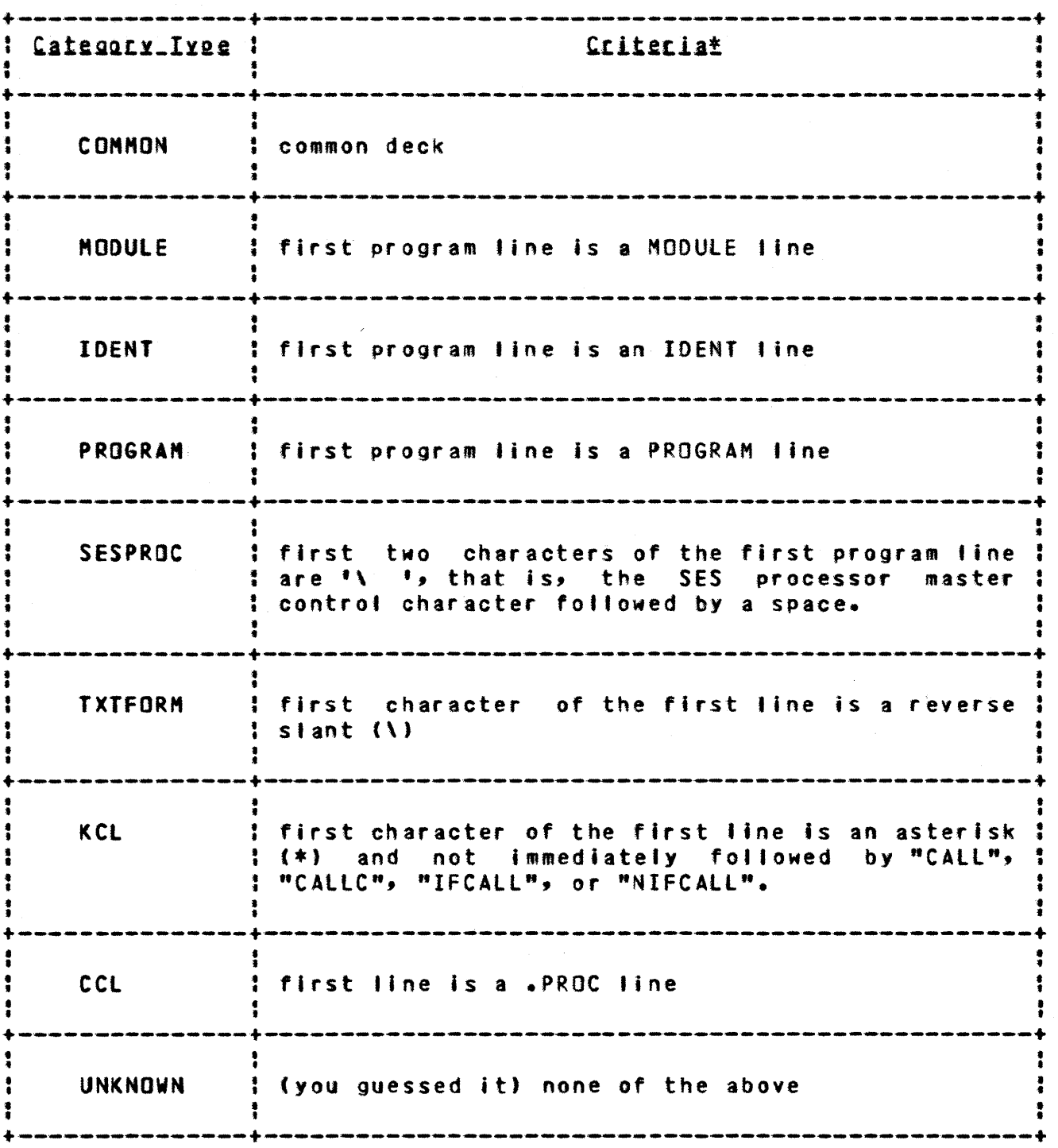

 $4 - 45$ 

*7/30/81* 

*7/30/81* 

 $4 - 46$ 

SES (Release 17) User's Handbook REV: AS

4.0 SOURce TeXT MAINTENANCE

4.12 XREFMOD - CROSS REFERENCE OF A BASE

\* Up to five lines are examined if the first separator character of the previous Ilne(s) is a double quote (") or a question mark (1).

Parameters to XREFMOD are:

b or  $1:$ 

(optionat) name of Base library for which the cross reference is to be generated. If you don't code the b parameter, XREFMOO uses the value of profile variable base <sup>t</sup>and if there's no such variable defined, XREfMOD uses the default name of base.

 $un :$ 

(optional) User Name in whose catalog the base specified by the b parameter is to be found. If you don't code the un parameter, XREFMOD uses the value of profile variable baseown as the user name, and If there's no such variable defined, XREFMOD assumes that the base is In the current user's catalog.

 $0<sup>2</sup>$ 

(optional) name of file to receive the Output from the cross reference run. If you don't code the o parameter, XREFMOO sends the output to file OUTPUT.

• or .od :

(optional) name of a module (possibly external) for which a list of the regular modules that reference (call) It either directly or indirectly are produced. Each module name Is written on a separate line with a space in column 1, the module name in columns 2 through 8 (left justified, space filled, with letters in upper case) and a period (.l in column 9. The module names are written In alphabetical order.

PM or pMidth : this (optional) parameter specifies the Page Width for the cross reference listing. If you code this parameter, you must give a value of at least 70. If you omit the pw parameter, XREFMQO uses a page width of 132.

 $7/30/81$ 7/30/81<br>**REV: AB** SES (Release 17) User's Handbook ,,,,,,,,,,,,,,,,,,,,,,, 4.0 SOURCE TEXT MAINTENANCE 4.12 XREFMOD - CROSS REFERENCE Of A BASe --------------------------------------------------------------------

pi or plength :

 $\sim$ 

this (optional) parameter specifies the Page Length for the cross reference listing. If you code this parameter, you must give a value of at feast 20. If you omit the pi parameter, XREFMOO uses a page length of 60.

*7/30/81*  SES (Release 17) User's Handbook REV: AB 4.0 SOURCE TEXT MAINTENANCE 4.13 GETCOMN - ACQUIRE CYBIL COMMON DECK LIBRARY

# 4.13 GETCOMN - ACQUIRE CYBIL COMMON DECK LIBRARY

GETCOMN acquires the latest SCU or MAOIFY version of the CYBIl CC or CI common deck library as a local file named either CYBCCMN of CYBICMN 8S is appropriate. Parameters to GETCOMN are:

mad or scu : these (optional) keys indicate which format of the CYBIL CC or Cl common deck library is desired. If you code the Mad key, the MADIFY formatted version of the common deck library is made local. If you code the scu key or do not code either of these keys, the Stu formatted version of the common deck library Is made local.

cc or ci : these (optional) keys indicate which version of the CYBIL common deck library is desired. If you code the ci key, the SCU or MADIFY formatted CYBIL CI common deck library is made<br>local. If you code the co-key, or code neither of these If you code the cc key, or code neither of these ~eys, the SCU or MADIFV formatted CYBIl CC common deck library is made local.

You may also define PROFILE variables to override the default file assignments for the various forms of the CYBIL common deck library. For the CY8Il CC version the PROFILE variables should be <sup>1</sup>

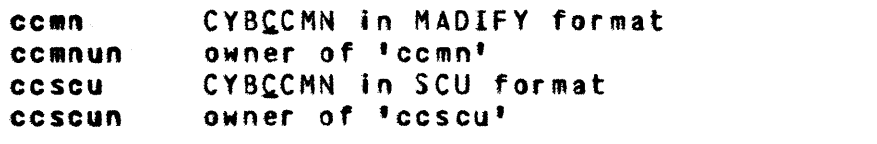

For the CVaIl CI version, the PROFILE variables should be :

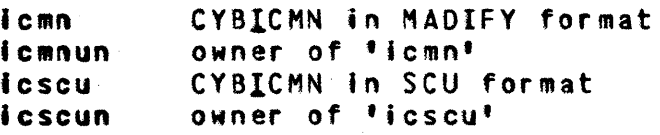

#### Examples of GETCOMN Usage

COMPANY PRIVATE

*1130/81*  REV: AB SES (Release 17) User's Handbook N N N N N N N N N N N N N N N N N N N *4.0* SOURCE TEXT MAINTENANCE 4.13 GEreOMN - ACQUIRE CYBIl COMMON DECK LIBRARY ~~ *.......* ~.~ *....* M\_.\_~ *...* ~ *.... \_ .. \_ .. \_\_ ....... \_\_\_* .~ *.... \_*\_ ~\_.~ \_\_\_\_\_\_\_\_ \_

ses.getcomn<br>\* SCU VERSION OF CYBCCMN MADE LOCAL

ses.getcomn mad ci \* "AOIFY VERSION OF CYBICMN MADE LOCAL

The first example shows GETCOMN acquiring the SCU version of CYBCCMN (both parameters take their defaults), and the second example shows how to acquire the MAOIFY version of CYBICMN.

Note: please ensure that you RETURN the common deck library when you're finished with it.

*7/30/81*  SES (Release 17) User's Handbook REV: AB 5.0 LIBRARY OR MULTI RECORD FILE MANAGEMENT USING LIBEDIT

# 5.0 LIBRARY\_OR\_MULTI\_RECORD\_EILE\_MANAGEMENT\_USING\_LIBEDIT

SES supplies a comprehensive set of procedures to manage multi ses suppries a comprenensive set of procedures to manage multi-<br>record files, using the NOS LIBEDIT utility as a basis. It's assumed that you're fairly familiar with the, ideas of multi record files and lIBEDIT, otherwise SES can't really provide a substitute for knowing what you're doing. The terminology that SES procedure descriptions of library management use are as foltows :

- LIBRARY A collection of records In a file. All ses library management procedures use an I parameter to refer to a Library.
- MEMBER A single record in a fibrary file, or a file containing a member which Is added to or replaced on a library. All SES library management procedures use an **m** parameter to refer to MEMBER(S).
- GROUP a collection of member(s) that occupy one record per member on the file.
SES (Release 17) User's Handbook REV: AB *7/30/81*  5.0 LIBRARY OR MULTI RECORD FILE MANAGEMENT USING LISEOIT

# Summary Of Library Management Procedures

- GETMEM(S) GET MEMberS qut gf a library gnto a group file. The members appear one per logical record.
- REPMEM(S) REPlace or add MEMberS on a library. You also use REPHEM(S) in a special way to create a brand new library from scratch.
- REPUlIB REPlace or add members on a User Library.
- COLLECT collect a group of members onto a group fite.
- CATLIB CATalog a LIBrary to display the names and the types of members in the library, in short form output.
- **LISTMEM** LIST MEMbers. LISTMEM generates a catalog of att the members on a library, and optionally prints every TEXT member from the library.
- SORTMEM SORT MEMbers in a library. The fibrary is arranged so that all members of the same type appear together. Within each member type, the members are sorted into alphabetical order.

SRTUlIB SoRT members in a User LIBrary.

- WIPEMEM WIPE (delete) MEMbers from a library.
- WIPUlIB WIPe (delete) members from a User LIBrary.

LI8EDIT use the lIBEDIT utility directly.

#### COMPANY PRIVATE

REV: AB SES (Release 17) User's Handbook 5.0 LIBRARY OR MULTI RECORD FILE MANAGEMENT USING LIBEDIT

#### Parameter\_Naming\_Convention\_for\_Library\_Management

This section Introduces the parameter naming convention that's common to most of the procedures in the library management system.

I or b name of library on which the operations are to be performed.

**•** stands for Member(s) •

- g or group name of file upon which a GROUP of members are accumulated when adding or replacing members on a library, or when members are extracted from a lIbrary. A group file contains one member per logical record.
- nl or nb name of a New Library or New Base, used in those procedures tbat perform operations that permanently alter a library, requiring that a new library be created. An explanation of the method used to update a library is contained in a subsequent section.

 $5 - 3$ 

SES (Release 17) User's Handbook REV: AB 5.0 LIBRARY OR HUlTI RECORD FILE MANAGEMENT USING LIBEOIT

#### PROFILE Variables for Library Management

The variables described below may be declared in your PROFILE in order to establish default information for the parameters of the library management procedures.

- lib name of library where members are to be found or replaced.
- **IIbown** user name in whose catalog the library is to be found.
- newflb name of new library for those procedures which update a library, thereby creating a new one. The default name for newlib is the same name as the old library.
- group used by all procedures to designate a group file, or a file containing one module per logical record. The default name for group is group.
- sestmpl used by all of the procedures that update libraries to specify the temporary library fite during the update process. The default name for this file is sestmpl.
- lokmode determines the interlocking action when updating a library. The lokmode variable may be set to 'LOCK' (lock by default unless the nolock parameter Is coded on the procedure) or 'NOlOCK' (no lock by default unless the lock parameter is coded on the procedure).
- Intriok used by all of the procedures that update libraries or bases to specify the interlock file to be used during the update process. The default name for the interlock file Is Intrlok.
- nx used by all of the procedures that update User LIBraries to specify whether a cross reference of entry points is to be included in the library. If nx is set to any non-nutl value, the entry point cross reference is Qgt included by default, otherwise it is.

SES (Release 17) User's Handbook REV: AB 5.0 LIBRARY OR MULTI RECORD FILE MANAGEMENT USING LIBEOIT

#### Library Updating Process

Some of the library management procedures-physically-alter a<br>rary, requiring that a new library be-created. The process is library, requiring that a new library be created. common to all such procedures, and Is as follows:

If you code both the I and nl parameters, new library is created simply by performing the required operations on the old library, and writing the newly created library onto the file specified by the nl parameter.

If you code only the I parameter, update takes place In two stages. The updating operation is performed and the new library writen to a file called sestmpl (SES TeMPorary Library). sestmpl is then physically copied back over the fite specified by the I parameter, and finally sestmpl is purged.

Note that if the file specified by the nl (or I if nb is omitted) does not already exist, a DIRECT access READ mode file is DEFINEd for the library (this, of course, can only be done if the owner of the library is the current user).

Note that if anything goes wrong during an updating run, the original library is always left intact, and only the new library or sestmpl is potentially incorrect. This means that you can recover by purging the new library or sestmpl and starting the run again. If something goes wrong before the library appears on sestmpl, original library is intact, and sestmpt may be purged, whereas If something goes wrong after the new library is on sestmpl, that is, during the "rewrite" phase of the update, it is sestmpl that is safe, and the old library that is wrong. In this case, you may use the REWRITE procedure to do the rewrite again, or alternatively, you may just purge the old library and then change the name of sestmpl to be the library name.

 $5 - 5$ 

SES (Release 17) User's Handbook REV: AS 5.0 lIBRARY OR MULTI RECORD FILE MANAGEMENT USING LISEDIT

--------------------------------------------------------------------

# Interlock Process for Updating a Library

When updating a library you can interlock the update so that only one user at a time can update the library. Those procedures that update a library are set up so that if the' ibrary to be updated Is in another user's catatog, the library is interlocked by default. You can override default actions by defining a lokmode variable in your profile, or by coding a lock or nolock key on the procedure, as shown In the diagram on the next page.

Interlocking of a library is done via an interlock file. Such a file must be a DIRECI access file in the same user's catalog as the library being updated. Naturally the interlock file must be a PUBLIC, WRITE MODE file if other users are likely to be using it. The default name used by the SES source code maintenance and library management procedures for the lock 'ile is interlok. You can have an interlock file of any name by defining the Intrlok profile variable, or by coding a file name as a value for the lock parameter on the appropriate procedures.

SES (Release 17) User's Handbook REV: AS 5.0 LIBRARY OR MULTI RECORD fILE MANAGEMENT USING LI8EDIT ,,,,,,,,,,,,,,,,,,,,,,,,,,,,,,,,,,,,, : Coded On :<br>: Procedure : : exceedure : Action Taken ... +-----------+------------------------------------------------------+ lock : library or base is locked regardless of contents of :<br>| lokmode profile variable or other conditions. | • • • • : nolock : library or base is not locked regardless of contents : : of lokmode profile variable or other conditions. : +-----------+--------------------+---------------------------------+ • •  $+$  \ lokmode='LOCK' : library or base is locked : • • • • : unless overridden by nolock : • • : parameter on procedure.  $-+++++$ \ lokmode='NOLOCK'! library or base is not locked: : unless overridden by lock: : parameter on procedure.<br>--------------------------- $\frac{1}{2}$ : : : 0xnec Of Base : : Nothing : Dr Library : Action Iaken  $\frac{1}{2}$ : Current User : library or base is not ! • • • • **: locked unless the lokmode !** : profile variable is set : to 'LOCK' or the lock : : parameter is coded on the : : procedure. 4nother User | library or base is locked |<br>| unless the lokmode |<br>| profile variable is set |<br>| to 'NOLOCK' or the nolock |<br>| parameter is coded on the •  $\ddagger$  procedure

*7/30/81* 

COMPANY PRIVATE

SES (Release 17) User's Handbook REV: AS 7130181 5.0 LIBRARY OR MULTI RECORD FILE MANAGEMENT USING lI8EDIT 5.1 GETMEM OR GETMEMS - EXTRACT MEMBERtS) FROM LIBRARY ---------------------------\_.\_--------------. \_\_ .\_-------------------

#### 5.1 GEIMEM\_OR\_GEIMEMS\_=\_EXIRACI\_MEMBER(S)\_EROM\_LIBRARY

GETMEM(S) is intended for extracting any number of members from a library onto a group file, with one member per logical record. Parameters to GETMEM(S) are :

• or alt :

If you code the all keyword, GETMEM(S} extracts All members from the library specified by the 1 parameter. Otherwise, you code the m parameter as a list of name(s) of Member(s) to be extracted. The list of member(s) must all be of the same type (as specified by parameter 6). Ranges of member names may also be coded, as shown in the examples at the end of this description.

g or group :

(optional) name of group file to receive the member(s) extracted from the library. If you don't code the g parameter, GETMEM(S) uses the value of profile variable group, and if there's no such variable defined, uses the name group for the group file.

I or b :

(optlonat) name of library from which the member(s) are to extracted. If you don't code the I parameter, GETMEM(S) either uses the value of profile variable lib, or if that's undefined, GETMEM(S) uses the name lib for the name of the library.

un :

(optional) User Name in whose catalog the library specified by 1 is to be found, if it isn't in the catalog of the current user. If you don't code the un parameter, GETMEM(S) uses the value of profile variable libown, and if there's no such variable defined, the GETMEH(S) uses the user name of the current user.

# status or sts : status is an (optional) parameter used for those cases where GETMEM(S) is being used as a building block of more sophisticated procedures or Jobs. The status parameter causes GETMEM(S) procedure to set one of the job control

SES (Release 17) User's Handbook REV: AB

5.0 LIBRARY OR MULTI RECORD FILE MANAGEMENT USING LIBEDIT 5.1 GETMEM OR GETMEMS - EXTRACT MEMBER(S) FROM LIBRARY

> registers to the value zero if GETMEMIS) successfully completed, and non zero if anything went wrong during the run of GETMEM(S). The only values that may be coded for the status parameter are one of R1, R2, R3 or EF. Any other value coded causes an error message to be output, and GETMEM(S) procedure aborted.

text or ople or opic or opid or rei or abs or ovi or pp or ppu or cos or utib or cap or proc :

> these (optional) keys specifies the type of the members to be removed from the library. If you don't code any of these **keys**, GETMEM(S) assumes the members are of type TEXT. A description of the meanings of these rather funny looking keys can be found in the NOS Reference Manual under the description of lIREDIT.

#### Examples of GETMEM(S) Usage

# ses.getmem format I=proclib un=1r77 text<br>\* END GETMEM GROUP <- PROCLIB

The example uses GETMEM to get one text member called format from a library called proclfb in the catalog of user *'t77.* 

ses.getmem (txtcode,txtform,txthead) binary i=prglib un=mv73 ovl<br>\* END GETMEM BINARY <- PRGLIB

This example extracts a group of owl type records from a library called prglib in the catalog of user  $mV$ 73 and places them on a group fite called binary.

# ses.getmem (comput..plscan, ciilev..ciiord) i=dbuglib rei<br>\* END GETMEM GROUP <- DBUGLIB

This example illustrates how ranges may be coded for a parameter. The example extracts all rel members comput through plscan inclusive, and all members cillev through ciiord Inclusive, from a library called dbuglib, and places the extracted members on the file called group.

SES (Release 11) User's Handbook *7/30/81*  REV: A8 5.0 LIBRARY OR MULTI RECORD FILE MANAGEMENT USING LIBEDIT<br>5.2 REPMEM OR REPMEMS – ADD OR REPLACE MEMBER(S) ON LIBRARY

5.2 REPMEM\_OR\_REPMEMS\_=\_ADD\_OR\_REPLACE\_MEMBERIS1\_ON\_LIBRARY

REPMEM and REPMEMS are synonyms for a procedure to add new member(s) to, or replace member(s) on a library. Note : to add or replace members on a User LIBrary, for use by the CYBER loader, use the REPULIB procedure described below. Parameters to REPMEM(S) are :

# m or mem or mems or member or members : (optional) list of Member(s) to be added to or replaced on the library. If you don't code the m parameter, REPMEM(S) assumes that all the member(s) to be added or replaced are already on a file specified by the g parameter.

g or group : (optional) name of a group file on which member( s ) are accumulated as one member per logical record. If you don't code the g parameter, REPMEM(S) uses the value of profile variable group. If there's no such profile variable defined, REPMEM(S) uses filename group as the group flte.

I or b :

(optional) name. of library on which the memberts) are to be added or replaced. If you don't code the I parameter, REPMEM(S) uses the value of profile variable lib as the name of the library. If there's no such profile variable defined, REPMEM(S) uses a library name of lib.

nl or nb :

(optional) name of New library to be created when REPMEM(S) has completed its run. If YOU don't code the n' parameter, REPMEM(S} uses the value of profile variable newlib, and if there's no such profile variable defined, REPMEM(S) writes the new library over the file specified by the I parameter.

un :

(optional) User Name in whose catalog the library specified by 1/nl is to be found, if 1/nl is not in the catalog of the current user. If you don't code the un parameter, REPMEM(S) uses the vatue of profile variable

*7/30/81* 

5-11

SES (Release 17) User's Handbook REV: AB

5.0 LIBRARY OR MULTI RECORD FILE MANAGEMENT USING lIBEOIT

5.2 REPMEM OR REPMEMS - ADD OR REPLACE MEMBER(S) ON LIBRARY

Iibown as the user name from whose catalog the library is to be obtained, and if there's no such variable defined, REPHEHtS) uses the current user's catalog.

#### lock or nolock :

these (optional) parameters determine whether the base update process is interlocked against simultaneous updates; coding a filename for the lock parameter determines the name of the interlock file. Interlocking is the default action when the base being updated is in another user's catalog. If you don't code either of the tock or nolock keys, interlocking is controlled by the lokmode profile variable. Refer to the introductory sections of this chapter for information on the interactions of the lokmode profile variable and the lock and nolock parameters. If you don't code a fitename for the lock parameter, the contents of profile variable Intrlok is used as the interlock filename; if there's no such profile variable, the name 'ntrlok is used as the lock filename. The interlock file must be in the same catalog as the base being updated. If the interlock file cannot be found, the procedure aborts.

#### batch job parameters :

These parameters are described in section  $1.7 -$  "SES PROCEDURES RUN AS BATCH JOBS". The default for this procedure is to run In local mode, but it can be run in batch mode. The dayfile parameter is not used by this procedure.

#### rep or add or addrep or repadd :

these (optional) keys specify whether you're adding and replacing, or just replacing. If you're only replacing member(s), you can code the rep key. If you omit this key altogether, REPMEM(S) assumes that you<sup>\*</sup>re adding <u>and</u><br>replacing member(s) and so issues the appropriate replacing member(s) and so directives to LISEDIT to perform that function.

#### dlr or build or nodir or nobuild :

these (optional) keys specify whether a directory is to be placed at the end of the library when REPMEM(S) finishes<br>its run. Coding the dir or build options specifies that Coding the dir or build options specifies that you want a directory record to be added to the library. If you code the nodlr or nobuild options, or if you don't

SES (Release 17) User's Handbook *1130/81*  REV: A8 5.0 LIBRARY OR MULTI RECORD fILE MANAGEMENT USING lIBEDIT

5.2 REPMEM OR REPMEMS - ADD OR REPLACE MEMBER(S) ON LIBRARY

code any of these keys, REPMEM(S) doesn<sup>#</sup>t add a directory but if a directory already exists it is updated.

• sg or nO.5g : these (optional) keys control the generation of informative messages by this procedure and are futly described in section 1.8 - "INFORMATIVE MESSAGES FROM SES PROCEDURES".

# Examples of REPMEM(S) Usage

ses.repmem (first, second, third) I=berklib, build<br>\* FIRST -> GROUP<br>\* SECOND -> GROUP<br>\* HIRD -> GROUP<br>\* REPLACING/ADDING MEMBERS ON BERKLIB<br>\* LIBRARY NOW ON SESTMPL<br>\* REW LIBRARY NOW ON BERKLIB<br>\* BERKLIB PURGED<br>\* END REPME

- 
- 
- 
- 
- 
- 
- 
- 

This example illustrates REPMEM used to collect three members onto a group file, and then place the contents of the group file on a library called berkllb. The example shows same of the informative messages that appear during a REPMEM run.

# Creating\_a\_New\_Library\_with\_REPMEMIS1

# ses.rep.e. I-du •• y, n,aproc'tb, g-neMProc build \* CREATING NEW LIBRARY PROeLIB

- 
- END REPMEM NEWPROC -> PROCLIB

This example illustrates how to build a new library. The  $\ddagger$ parameter is coded as some "dummy" name that doesn't exist. The new members to be added are on a group file called newproc. The new library is created, and a directory is added because of the build key.

SES (Release 17) User's Handbook *7/30/81*  REV: AS 5.0 LIBRARY OR MULTI RECORD FILE MANAGEMENT USING LIBEOIT 5.3 REPUlIB - AOD OR REPLACE MEMBER(S) ON USER LIBRARY --------------------------------------------------------------------

# 5.3 REPULIB\_=\_ADD\_OR\_REPLACE\_MEMBER(S)\_ON\_USER\_LIBRARY

REPUlIB is a special version of REPMEH(S) to add or replace member(s) on a User LIBrary. LISEOIT (the basis for these library management procedures) can't handle user libraries directly, so REPULIB uses the LIBEDIT and LIBGEN utilities to perform the process correctly. Parameters to REPULIB are:

#### • or Mem or .ems or .e.ber or members :

(optlona') list of Member(s) to be added to or replaced on the library. If you don't code the m parameter, REPULIB assumes that all the member(s) to be added or replaced are already on a fl'e specified by the g parameter.

#### <sup>g</sup>or group :

(optional) name of a group file on which member(s) are accumulated as one member per logical record. If you don't code the g parameter, REPUlIB uses the yalue of profile variable group. If there<sup>\*</sup>s no such profile variable defined, REPULIB uses filename group as the group file.

I or b :

(optiona') name of Library on which the member(s) are to be added or replaced. If you don't code the I parameter, REPULIB uses the value of prof tIe variable lib as the name of the library. If there's no such profile variable defined, REPUlIB uses a library name of lib.

nl or nb :

(optional) name of New Library to be created when REPUlIB has completed its run. If you don't code the nl parameter, REPUlIB uses the value of profile variable nevlib, and if there's no such profile variable defined, REPUlIB writes the new library over the fi'e specified by the I parameter.

un :

(optional) User Name in whose catalog the library specified by I/nl is to be found, if I/nl is not in the catalog of the current user. If you don't code the un parameter, REPUlI8 uses the value of profile variable

*7/30/81* 

5-14

SES (Release 17) User's Handbook REV: AB

5.0 LIBRARY OR MULTI RECORD FILE MANAGEMENT USING lIBEDIT 5.3 REPUlIB - ADO OR REPLACE MEMBER(S) ON USER LIBRARY -------------\_ .. --\_.\_-----------------------------------\_.\_---------

> libown as the user name from whose catalog the library is to be obtained, and if there's no such variable defined, REPULIB uses the current user's catalog.

#### lock or nolock :

these (optional) parameters determine whether the base update process is interlocked against simultaneous updates; coding a filename for the lock parameter determines the name of the interlock file. Interlocking is the default action when the base being updated is in another user's catalog. If you don't code either of the lock or nolock keys, interlocking is controlled by the lokmode profile variable. Refer to the introductory sections of this chapter for information on the interactions of the lokmode profile variable and the lock and nolock parameters. If you don't code a filename for the tock parameter, the contents of profile variable Intrlok is used as the interlock filename; if there's no such profile variable, the name intriok is used as the lock filename. The interlock file must be in the same catalog as the base being updated. If the interlock file cannot be found, the procedure aborts.

#### batch job parameters :

These parameters are described in section  $1.7 -$  "SES PROCEDURES RUN AS BATCH JOBS". The default for this procedure is to run In local mode, but it can be run in batch mode. The dayfile parameter is not used by this procedure.

#### rep or add or addrep or repadd :

this (optional) key specifies whether you're adding and replacing, or just replacing. If you're anly replacing member(s) you can code the rep key. If you omit this key altogether,  $REPULIB$  assumes that you<sup>3</sup>re adding  $and$ replacing member(s) and so issues the appropriate directives to LIBEDIT to perform that function.

#### nx :

this (optional) key indicates that when REPULIB performs the lIBGEN portion of its Job, that LIBGEN should not build a cross reference of entry points in the UlIS record. You can set your own default for this parameter by defining the nx variable in your profile (any non-null

*7/30/81* 

SES (Release 17) User's Handbook REV: AB

5.0 LIBRARY OR MULTI RECORD FILE MANAGEMENT USING LIBEDIT 5.3 REPULIB - ADD OR REPLACE MEMBER(S) ON USER LIBRARY

> value causes the cross reference to not be built). Refer to the LIBGEN documentation in the NOS reference manual •

msg or nomsg :

these (optional) keys control the generation of Informative messages by this procedure and are fulty described in section 1.8 - "INfORMATIVE MESSAGES FROM SES PROCEDURES".

SES (Release 17) User's Handbook *7/30/81*  REV: AS 5.0 LIBRARY OR MULTI RECORD FILE MANAGEMENT USING lISEOIT 5.4 COLLECT - COLLECT MEMBER(S) TO BUILD A GROUP FILE

# 5.4 COLLECT\_-\_COLLECT\_MEMBER(S)\_TO\_BUILD\_A\_GROUP\_EILE

COLLECT is used In conjunction with library management procedures such as REPMEM(S). COLLECT is used to accumulate members onto a group file for subsequent processing by REPMEM(S), LISEOIl and so on. COLLECT can also be used in conjunction with source text maintenance procedures, to collect text modules, adding headers and COMMON lines if required. Parameters to COLLECT are:

 $m$  or mem or member or members:

(optional) lIst of Members to be accumulated onto the group file. Note: if the file specified by the m parameter is a multi record file, COLLECT does gather all  $r$ ecords in the file. This capability is not available with the  $c$  and  $r$  parameters as it is not truly applicable in those cases.

c or com or oplc : (optional) list of COMmon modules to be accumulated onto the group file. COLLECT assumes that such modules are straight text files, and so COllECT places the module name and COMMON tine at the start of the module.

r or reg or opl :

(optional) list of REGular modules to be accumulated onto the group fi'e. COLLECT assumes that such modules are straight text fltes, and so COLLECT places the module name at the start of the module.

g or group :

(optional) name of group file onto which the member(s) or module(s) are to be accumulated. If you don't code the g parameter, COllECT uses the value of profile variable group. If there's no such variable defined in your profile, COLLECT uses the filename group.

msg or nomsg : these (optional) informative messages by this procedure and are fully<br>described in section 1.8 - "INFORMATIVE MESSAGES FROM SES described in section 1.8 - "INFORMATIVE MESSAGES FROM SES PROCEDURES". keys control the generation of

*7/30/81*  SES (Release 17) User's Handbook REV: AB 5.0 LI8RARY OR MULTI RECORD FILE MANAGEMENT USING lIBEDIT 5.4 COLLECT - COLLECT MEMBER{S) TO BUILD A GROUP FILE --------------------------------------------------------------------

# Example of COLLECT Usage

# ses.collect (docode,dostat,eatup,elseif,equal) g=coders<br>\* DOCODE -> CODERS

- DOCODE -> CODERS
- \* DOSTAT -> CODERS<br>\* EATUP -> CODERS<br>\* ELSEIF -> CODERS<br>\* EQUAL -> CODERS
- 
- 
- EQUAL -> CODERS
- END COLLECT CODERS

This example of COLLECT illustrates how It Is used to accumulate a bunch of records onto a group file.

SES (Release 17) User's Handbook *7/30/81*  REV: AS 5.0 LIBRARY OR MULTI RECORD FILE MANAGEMENT USING LIBEDIT 5.5 CATlI8 - PRODUCe LIST Of MEMBERS IN A lIBRARY

# 5.5 CATLIB\_= PRODUCE\_LIST\_OE\_MEMBERS\_IN\_A\_LIBRARY

CATLIB is used to display a list of the members in a library. CATLIB outputs the members list in a condensed format, four members per line, showing only the member names and their type. Parameters to CATlIS are :

 $1$  or  $b$   $t$ 

(optiona') name of library which is to have its member names displayed. If you don't code the I parameter, CATLIB uses the value of profile variable lib as the name of the library, and if there's no such variable defined, CATLIS uses a file name of lib.

un :

(optional) User Name In whose catalog the library specified by the I parameter Is to be found. If you don't code the un parameter, CATLIS uses the value of profile variable libown as the user name, and if there's no such variable defined, CATLIB uses the current user's catalog.

 $o<sub>i</sub>$ 

(optionat) name of file to receive the Output from CATlIS. If you don't code the 0 parameter, CATLIS places the member list on file output.

short or long:

these (optional) keys determine the format of the output from CATlIS. If you omit this parameter or code the short key, CATLIB produces its output in the form shown in the example below. If you code the long key, CATLIB produces its output in the same format as the NOS utility CATALOG.

SES (Release 17) User's Handbook REV: AB *7/30/81*  5.0 LIBRARY OR MULTI RECORD FILE MANAGEMENT USING LIBEDIT 5.5 CATLIB - PRODUCE LIST OF MEMBERS IN A LIBRARY<br>5.5 CATLIB - PRODUCE LIST OF MEMBERS IN A LIBRARY

Example of CATLIB Usage

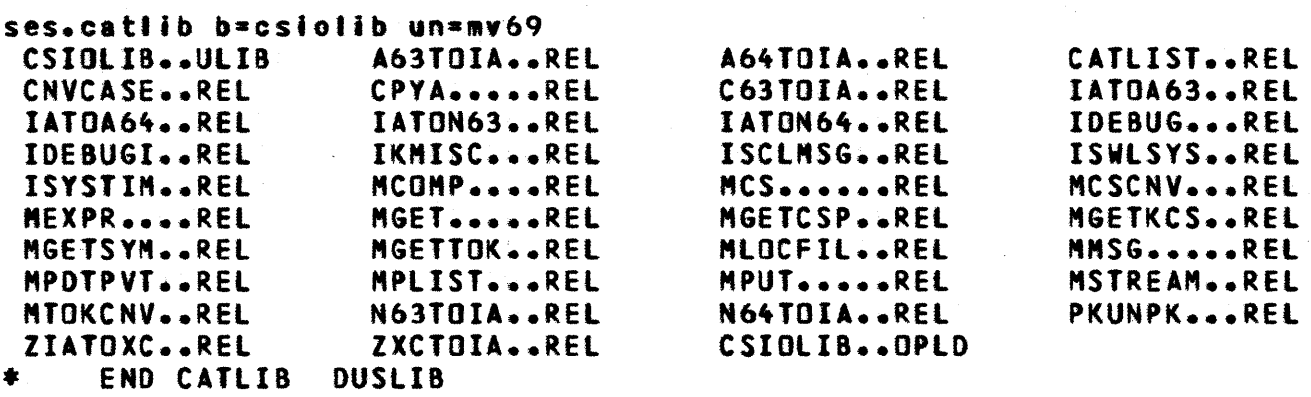

This example shows CATLIB output for a library csiolib in the catalog of user mv69. The member types are as defined in the NOS reference manual section on LISEOIT.

SES (Release 17) User's Handbook REV: AB 5.0 LIBRARY OR MULTI RECORD FILE MANAGEMENT USING LISEOIT 5.6 LISTMEM - LIST CONTENTS OF LIBRARY

# 5.6 LISTMEM - LIST CONTENTS OF LIBRARY

lISTMEM performs two main functions to show you what's in 8 Ilbrary~ and to get a printout of the TeXT members in the library If necessary. lISTHEM first generates a normal CATALOG which shows the names of alt the members in the library. lastly, lISTMEM generates a printout *of* a'l TEXT members in the library - you can suppress this if you onty want the catalog Mithout the whole library's contents. Parameters to LISTMEM are:

I or b :

(optional) name of Library to be processed. If YOU dontt code the b parameter, lISTMEH uses the value of profile variable lib as the library name, and if there's no such variable defined, the lISTMEH uses the default name lib.

 $0<sup>2</sup>$ 

(optional) name of ffte to receive the Output from lISTMEH places the output on some unique file name that it generates. The output doesn't default to file output because, if you're running lISTMEH interactively~ you probably don't want the rather yoluminous output on the screen.

un <sup>1</sup>

(optional) User Name in whose catalog the library specified by I is to be found. If you don't code the un parameter, lISTMEM uses the value of the value of profile variable Ilbown, and if there isn't such variable defined, lISTMEM uses the user name of the current user.

batch job parameters :

These parameters are descrIbed in section 1.7 - "SES PROCEDURES RUN AS BATCH JOBS". The default for this PRUCEDURES RUN AS BATCH JUBS", The default for this<br>procedure is to run in-<mark>batch</mark> mode, but it can be run in ‡ local mode. The dayfile parameter is not used by this ! procedure.

prlnt :

this (optional) parameter indicates how the output of lISTMEM Is to be printed. For the print parameter YOU may code any of the parameters to procedure PRINT. If you

*7/30/81*  SES (Release 17) User's Handbook REV: AB 5.0 LIBRARY OR MULTI RECORD FILE MANAGEMENT USING LIBE<mark>DIT</mark><br>5.6 LISTMEM – LIST CONTENTS OF LIBRARY

don't code the print parameter at all, LISTMEM prints one (1) copy of the output on the ASCII printer.

short :

if you code this (optional) key, LISTMEM only generates the catalog output, and suppresses the listing of all the TeXT members.

#### Examples of LISTMEM Usage

ses.listmem print = c=3 short 12.34.56. SUBMIT COMPLETE. JOBNAME IS ACULARS • JOB lISTHEM SUBMITTED

This example shows LISTMEM used to process a library, whatever name Is the value of lib. Three copies of the short list (catalog only) are being produced. LISTMEM is being run in batch, rather than interactively.

ses.listmem b=proclib o=procs print=(c=2,h='latest/proclib') 18.12.00. SUBMIT COMPLETE. JOBNAME IS ANAPABS \* JOB LISTMEM SUBMITTED

This example shows LISTMEM being run in batch to produce two full printouts of the catalog and all the TEXT members in the library procllb. The title on the listing is 'latest proclib'.

• •

 $\mathbf{L}$ 

SES (Release 17) User's Handbook *7/30/81*  REV: AB 5.0 LIBRARY OR MULTI RECORD FILE MANAGEMENT USING lIBEDIT 5.1 SORTMEM - SORT LIBRARY INTO ALPHABETICAL ORDER --------------------------------------------------------------------

# 5.7 SORIMEM\_=\_SORI\_LIBRARY\_INIO\_ALPHABETICAL\_ORDER

SORTMEM rearranges a library such that all the members of a given type appear in the library together, and within each type, the members are sorted into alphabetical order. Note: to sort a User LIBrary, for use by the CYBER toader, use the SRTUlIB procedure described below. Parameters to SORTMEM are:

I or b : (optional) name of library to be sorted. If you don·t code the I parameter, SORTMEM uses the value of profile variable lib. If there's no such profile variable defined, SORTMEM uses the name lib.

nl or nb : (optional) name of New library to be created at the end of the SORTMEM run. If you don't code the niparameter,<br>SORTMEM uses the value of profile variable newlib. If SORTMEM uses the value of profile variable newlib. there's no such profile variable defined, SORTMEH writes the new library on the file specified by the I parameter.

un :

(optional) User Name in whose catalog the library specified by I/nl is to be found, if I/nl is not in the catalog of the current user. If you don't code the un parameter, SORTMEM uses the value of profile variable libown as the user name from whose catalog the library is to be obtained, and if there's no such variable defined, SORTMEM uses the current user's catalog.

o :

(optional) name of file to receive the Output of the programs used to run SORTMEM. If you don<sup>ft</sup> code the o<br>parameter, SORTMEM sets o=0, or no output. This is parameter, SORTMEM sets o=0, or no output. usually the desirable default, since the sort process generates large yolumes of output.

#### edtsort :

(optional) pair of filenames representing the input and output files of the EDT text editor. You can use edtsort to EDiT the SORT output to impose your own ordering on the members in the library.

SES (Release 17) User's Handbook *1130/81*  REV: A8 5.0 LIBRARY OR MULTI RECORD FILE MANAGEMENT USING lIBEDIT 5.7 SORTMEM - SORT LIBRARY INTO ALPHABETICAL ORDER

lock or nolock :

these (optional) parameters determine whether the base update process is Interlocked against simultaneous updates; coding a filename for the lock parameter determines the name of the interlock file. Interlocking is the <u>default</u> action when the base being updated is in another user's catalog. If you don't code either of the lock or nolock keys, interlocking is controlled by the lokmode profile variable. Refer to the introductory sections of this chapter for information on the interactions of the lokmode profile variable and the lock and nolock parameters. If you don't code a filename for the lock parameter, the contents 0' profile variable intrlok Is used as the interlock filename; if there<sup>1</sup>s no such profile variable, .the name intrlokis used as the lock filename. The interlock file must be in the same catalog as the base being updated. If the interlock file cannot be found, the procedure aborts.

#### batch job parameters :

These parameters are described in section  $1.7 -$  "SES PROCEDURES RUN AS BATCH JOBS". The default for this procedure is to run in local mode, but it can be run in batch mode. The dayfile parameter is not used by this procedure.

nodir or nobuild or dir or build:

these (optional) keys Indicate whether a directory Is to be placed at the end of the library when SORTMEM has finished its run. If you code the nodir or nobuild  $key$ SORTMEM doesn't ptace a directory In the library. If you code the dir or build key, SORTMEM does place a directory in the library. If you don't code any of these keys, SORTMEM does a build, that is, a directory is created for the sorted library.

#### $MSE$  or nomsg : these (optional) keys control the generation of informative messages by this procedure and are rully described in section 1.8 - "INFORMATIVE MESSAGES FROM SES PROCEDURES".

SES (Release 17) User's Handbook REV: AB 5.0 LIBRARY OR MULTI RECORD FILE MANAGEMENT USING lIBEDIT 5.7 SORTHEM - SORT LIBRARY INTO ALPHA8ETICAl ORDER --------------------------------------------------------------------

Examples of SORTMEM Usage

# ses.sortmem I=proclib batchn 17.52.00. SUBMIT COMPLETE. JOBNAHE IS ADXIBEN \* JaB SORTMEM SUBMITTED

This example illustrates SORTMEH bejng run 9S a batch Job by coding the batch key. SORTMEM is being used to sort the file proclib into order.

- 
- 
- ses.sortmem I=berklib lock build<br>
\* LOCKING BERKLIB VIA INTRLOK<br>
\* BERKLIB LOCKED<br>
\* GENERATING MEMBER LISTS FOR BERKLIB<br>
\* SORTING MEMBERS FROM BERKLIB<br>
\* EXTRACTING MEMBERS FROM BERKLIB<br>
\* SORTING BERKLIB ONTO SESTMPL<br>
\*
- 
- 
- 
- 
- 
- 
- 
- END SORTMEM 8ERKLIB

This example illustrates SORTMEM run while you wait, at the terminal. The example shows the informative messages output by SORTMEM during its run.

SES (Release 17) User's Handbook REV: AS 5.0 LIBRARY OR MULTI RECORD FILE MANAGEMENT USING LIBEDIT 5.8 SRTUlIB - SORT USER LIBRARY INTO ALPHABETICAL ORDER --------------------------------------------------------------------

# 5.8 SRIULIB\_=\_SORI\_USER\_LIBRARY\_INIO\_ALPHABETICAL\_ORDER

SRTUlIB is a special version of SORTMEM for sorting a User LIBrary into alphabetical order. LIBEDIT (the basis for these library management procedures) can't handle user libraries directly, so SRTUlIB uses the lIBEDIT and lIBGEN utilities to perform the process correctly. Parameters to SRTULIB are:

I or b : (optional) name of Library to be sorted. If you don't code the I parameter, SRTUlIB uses the value of profile variable lib. If there's no such profile variable defined, SRTULIB uses the name lib.

nlor nb : (optional) name of New Library to be created at the end of the SRTUlIB run. If you don't code the nl parameter, SRTULIB uses the value of profile variable newlib. there's no such profile variable defined, SRTUlI8 writes the new library on the file specified by the I parameter.

un :

(optional) User Name In whose catalog the library specified by 1/nl is to be found, if 1/nl is not in the catalog of the current user. If you don't code the un parameter, SRTULIB uses the value of profile variable Ilbown as the user name from whose catalog the Jibrary is to be obtained, and if there's no such variable defined, SRTULIB uses the current user's catalog.

o :

(optional) name of file to receive the Output of the programs used to run SRTULIB. If you don't code the **o**<br>parameter, SRTULIB sets 0=0, or no output. This is . parameter, SRTULIB sets 0=0, or no output. usually the desirable default, since the sort process generates large volumes of output.

#### edtsort :

(optional) pair of filenames representing the input and output files of the EDT text editor. You can use edtsort to EDiT the SORT output to impose your own ordering on the members in the library.

SES (Release 17) User's Handbook REV: AB *7/30/81*  5.0 LIBRARY OR MULTI RECORD FILE MANAGEMENT USING LIBEDIT 5.8 SRTUlIB - SORT USER LIBRARY INTO ALPHABETICAL ORDER

--------------------------------------------------------------------

lock or nolock :

these (optional) parameters determine whether the base update process is interlocked against simultaneous updates; coding a filename for the lock parameter determines the name of the interlock file. Interlocking is the default action when the base being updated is in another user's catalog. If you don't code either of the lock or nolock keys, interlocking is controlled by the lokmode profile variable. Refer to the introductory sections of this chapter for information on the interactions of the lokmode profile variable and the Jock and nolock parameters. If you don't code a filename for the lock parameter, the contents of profile variable intrlok is used as the Interlock filename; if there's no such profile variable, the name Intr'ok is used as the lock filename. The interlock file must be in the same catalog as the base being updated. If the interlock fite cannot be found, the procedure aborts.

batch job parameters :

These parameters are described in section  $1.7 -$  "SES PROCEDURES RUN AS BATCH JOBS". The default for this procedure Is to run In local mode, but it can be run in batch mode. The dayfile parameter is not used by this procedure.

nx:

this (optional) key indicates that when SRTULIB performs the lIBGEN portion of its job, that lIBGEN should not build a cross reference of entry points In the UlIS record. You can set your own default for this parameter by defining the nx variable in your profile (any non-null value causes the cross reference to not be built). Refer to the LIBGEN dOCUMentation in the NOS reference manual.

msg or nomsg :

these (optional) <u>keys</u> control the generation of Informative messages by informative messages by this procedure and are fully<br>described in section 1.8 - "INFORMATIVE MESSAGES FROM SES PROCEDURES".

SES (Release 17) User's Handbook *7/30/81*  REV: AS 5.0 LIBRARY OR MULTI RECORD FILE MANAGEMENT USING LIBEDIT 5.9 WIPEMEM - OELETE MEMBER(S} FROM LIBRARY --------------------------------------------------------------------

# 5.9 WIPEMEM\_-\_DELETE\_MEMBERIS1\_EROM\_LIBRARY

WIPEMEM: is intended as a means of deleting member(s) from a library. Note: to delete member(s) from a User LIBrary, for use by the CYBER loader, use the WIPULIB procedure described below. Parameters to WIPEMEM are :

I or b :

(optional) name of library from which member(s) are to be deleted. It you don't code the I parameter, WIPEMEM uses the value of profile variable lib as the name of the library. If there's no such profile yariable defined, WIPEHEH uses the name lib as the name of the library.

nl or nb : (optional) name of New Library to be created at the end of the WIPEMEM run. If YOU don't code the nl parameter, WIPEHEM uses the value of protile variable newllb as the name of the new library. If there's no such profile variable defined, WIPEMEM places the new library back over the old library specified by the I parameter.

un :

(optional) User Name in whose catalog the library specified by *i/ni is to be found, if I/ni is not in the* catalog of the current user. If you don't code the un parameter, WIPEMEM uses the value of profile variable Iibown as the user name from whose catalog the library is to be obtained, and if there's no such variable defined, WIPEMEM uses the current user's catalog.

text :

(optional) list of TEXT member(s) to be deleted.

- opic or com or c : (optionat) list of OPLC Common member(s) or CaMmon modules to be deleted.
- op! or reg or r : (optional) list of OPL or REGular member(s) to be deleted.

COMPANY PRIVATE

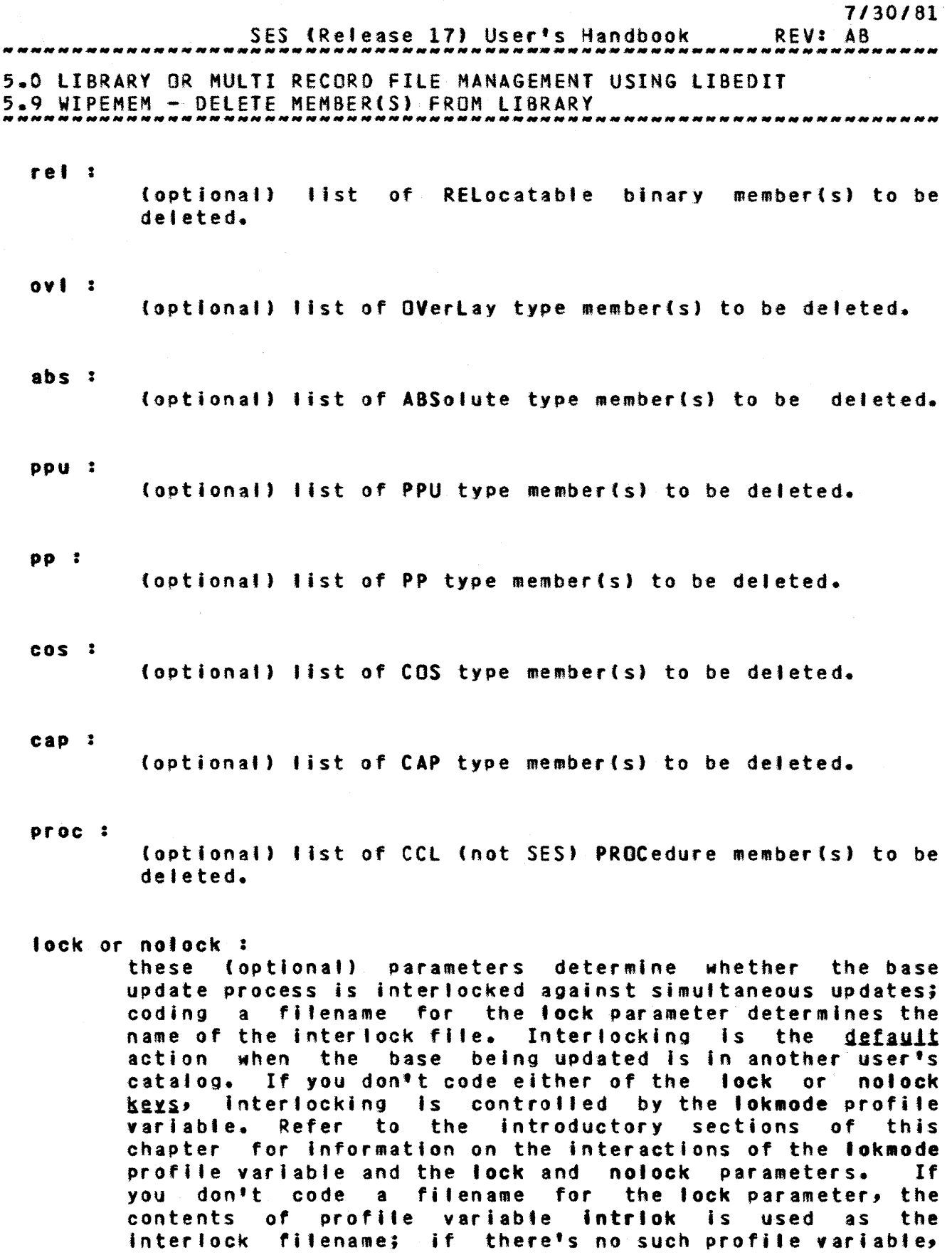

COMPANY PRIVATE

5-28

 $\frac{1}{2}$  $\frac{1}{2}$  .

 $\hat{\mathbf{f}}$ 

*5-ZQ* 

"

SES (Release 17) User's Handbook REV: AB *1130/81*  5.0 LIBRARY OR MULTI RECORD FilE MANAGEMENT USING lISEDIT

5.9 WIPEMEM - DELETE MEMBER(S) fROM LIBRARY ~~ *\_\_* ~\_~\_N\_N *\_\_ . \_\_\_* .~\_ *....* ~\_.~.~~\_~ *\_\_* ~ *\_\_* ~~\_~\_~. *\_\_\_\_\_\_\_\_* ~ \_\_\_\_\_\_\_\_\_\_\_\_\_ \_

the name intrlok is used as the lock filename. The interlock file must be in the same catalog as the base being updated. If the interlock fite cannot be found, the procedure aborts.

batch job parameters : These parameters are described in section  $1.7 -$  "SES PROCEDURES RUN AS BATCH JOBS". The default for this procedure is to run in local mode, but it can be run in batch mode. The dayfile parameter is not used by this procedure •

• sg or nomsg : these (optional) keys control the generation of informative messages by this procedure and are fully described in section 1.8 - "INFORMATIVE MESSAGES FROM SES PROCEDURES".

#### Example of WIPEMEM Usage

ses.wipemem I=thislib, text={heavy,users}, rel=last..access<br>\* DELETING MEMBERS FROM THISLIB

- 
- \* NEW LIBRARY ON SESTHPl
- NEW LIBRARY NOW ON THISLIB \* SESTHPL PURGED \* END WIPEMEM THISlIB
- 
- 

This example of WIPEMEM illustrates the way in which multiple lists of record types may be coded, and also shows a range of record types coded for the rei type.

SES (Release 17) User's Handbook REV: AS *7/30/81*  5.0 LIBRARY OR MULTI RECORD FILE MANAGEMENT USING LIBEDIT *5.10* WIPULI8 - DELETE MEMBERlS) FROM USER LIBRARY ---------\_.\_--------------------------------------------------------

# 5.10 WIPULIB\_= DELETE MEMBER(S) FROM USER LIBRARY

WIPUllB is a special version of WIPEMEM for deleting (wiping) member(s) from a User LIBrary. LIBEDIT (the basis for these library management procedures) can't handle user libraries directly, so WIPUlIB uses the lIBEDIT and lIBGEN utilities to perform the process correctly. Parameters to WIPUlIB are :

t or b :

(optional) name or Library from which member(s) are to be deleted. If you don't code the I parameter, WIPUlIB uses the value of profile variable lib as the name of the library. If there's no such profile variable defined, WIPUlIB uses the name lib as the name of the library.

nl or nb:

(optional) name of New library to be created at the end of the WIPUlIB run. If you don't code the nl parameter, WIPUlIB uses the value of profIle variable newlib as the name of the new library. If there's no such profile variable defined, WIPUlIB places the new library back over the old library specified by the I parameter.

un :

(optional. User Name in whose catalog the library specified by Ilnl is to be found, if Ilnl is not in the catalog of the current user. If you don't code the un parameter, WIPULIB uses the value of profile variable **libown** as the user name from whose catalog the library is to be obtained, and if there's no such variable defined, WIPULIB uses the current user's catalog.

mem or m or rel : list of member(s) to be deleted.

lock or nolock : these (optional) parameters determine whether the base update process is interlocked against simultaneous updates; coding a filename for the lock parameter determines the name of the Interlock file. Interlocking is the default action when the base being updated Is in another user's catalog. If you don't code either of the lock or nolock

COMPANY PRIVATE

SES (Release 17) User's Handbook *7/30/81*  REV: AS *5.0* LIBRARY OR MULTI RECORD FILE MANAGEMENT USING LISEDIT 5.10 WIPUlI3 - DELETE MEMBER(S) fROM USER LI8RARY ~N \_\_\_\_ N \_\_\_\_\_\_\_\_\_\_\_\_ N \_\_\_\_ N \_\_\_\_\_\_\_\_\_\_\_\_\_\_\_\_\_\_\_\_\_\_\_\_\_\_\_\_\_\_\_\_\_\_\_\_\_\_\_\_\_\_ \_

> keys, interlocking is controlled by the lokmode profile variable. Refer to the introductory sections of this chapter for information on the interactions of the lokmode profile variable and the lock and nolock parameters. If you don't code a filename for the lock parameter, the contents of profile varlable intrlok Is used as the interlock filename; if therets no such profile variable. the name Intrlok is used as the Jock filename. The interlock file must be in the same catalog as the base being updated. If the interlock file cannot be found, the procedure aborts.

#### batch job parameters :

These parameters are described in section  $1.7 -$  "SES PROCEDURES RUN AS BATCH JOBS". The default for this procedure is to run in local mode, but it can be run in batch mode. The dayfile parameter is not used by this procedure.

#### nx :

this (optional) key indicates that when WIPULIB performs the lIBGEN portion of its Job, that lIBGEN should not build a cross reference of entry points in the ULIB record. You can set your own default for this parameter by defining the nx variable in your profile (any non-null value causes the cross reference to not be built). Refer to the LIBGEN documentation in the NOS reference manual.

msg or nOMsg :

these (optional) **keys** control the generation of informative messages by this procedure and are fully described in section 1.8 - "INFORMATIVE MESSAGES FROM SES PROCEDURES".

SES (Refease 17) User's Handbook *7/30/81*  REV: AS *5.0* LIBRARY OR MULTI RECORD FILE MANAGEMENT USING LISEDIT 5.11 LIBEDIT - RUN LIBEDIT UTILITY<br>MAMMALANA PROMINING PROGRAMMENTAL PROGRAMMENTAL PROGRAMMENTAL PROGRAMMENTAL MANAGEMENT PROGRAMMENT PROGRAMMENT

# 5.11 LIBEDIT - RUN LIBEDIT UTILITY

LISEDIT is intended as a means of calling NOS LISEDIT utility directly. Although SES library management procedures use the directly. Although SES library management procedures use the<br>LIBEDIT utifity themselves, not all the functions of LIBEDIT are available, since SES procedures are oriented towards the most common functions. The LIBEDIT procedure gives you direct control oyer the LISEDIT utility, but stilI provides all SES convenience of ATTACHing your files for you and so on. Parameters to LISEDIT are:

g or group or Igo : (optional) name of file containing record{s) to be inserted or replaced on the library specified by 1. If you don't code the 9 parameter, LIBEDIT uses the value of profile variable group, and if there's no such variable defined, uses the default filename group.

I or b :

(optional) name of the old library to be manipulated by LIBEDIT. If YOU don't code the I parameter, LI8EDIT uses the value of profile variable lib as the name of the library, and if there's no such variable defined. LIBEDIT uses the default name of lib.

 $n!$  or  $nb$  :

(optional) name of the New Library after the lIBEDIT run. If you don't code the ni parameter, LIBEDIT uses the value<br>of profile variable newlib, and if there's no such of profile variable newlib, and if there's no variable defined, the lIBEDIT writes the new library back on top of the library specified by I.

un :

(optional) User Name in whose catalog the library specified by  $1/n1$  is to be found, if  $1/n1$  is not in the catalog of the current user. If you don't code the un parameter, LISEOIT uses the value of profile variable Iibown as the user name from whose catalog the library is to be obtained, and If there's no such variable defined, lIBEDIT uses the current user's catalog.

I :

(optional) list of character strings which represent

SES (Release 17) User's Handbook REV: AB 5.0 LIBRARY OR MULTI RECORD FILE MANAGEMENT USING lIBEOIT

5.11 LISeOIT - RUN LISEOIT UTILITY --------------------------------------------------------------------

> LISEOIT utility directives. Using the I parameter, it is possible to perform many lIBEOIT operations using a single control statement. If you don't code the I parameter, LISEDIT assumes the directives are coming from fite INPUT. If you code the I parameter as a single name, LIBEDIT assumes that it's the name of a file containing LISEDIT directives.

o :

this (optiona') parameter specifies the name of the file to receive the listing output from LIBEOIT. If you don't code this parameter, LIBEOIT places its listing output on file OUTPUT.

#### lock or nolock :

these (optional) parameters determine whether the base update process is interlocked against simultaneous updates; coding a filename for the lock parameter determines the name of the interlock file. Interlocking is the default action when the base being updated is in another user's catalog. If you don't code either of the lock or nolock keys, interlocking is controlled by the lokmode profile variable. Refer to the introductory sections of this chapter for information on the interactions of the lokmode profile variable and the lock and nolock parameters. If you don't code a filename for the lock parameter, the contents of profile variable Intrtok is used as the interlock filename; if there's no such profile variable, the name intrtok is used as the lock fl'ename. The Interlock file must be in the same catalog as the base being updated. If the interlock file cannot be found, the procedure aborts.

msg or nOMsg :

these (optional) keys control the generation of encommunity environments and the second term informative messages by this procedure and are fully described in section 1.8 - "INFORMATIVE MESSAGES FROM SES described in section 1.8 - "INFORMATIVE MESSAGES FROM SES PROCEDURES".

5-33

*7/30/81*  SES (Release 17) User's Handbook REV: AB 5.0 LIBRARY OR MULTI RECORD FILE MANAGEMENT USING LISEDIT 5.11 lIBEDIT - RUN LISEDIT UTILITY --------------------------------------------------------------------

#### Example of llBEDIT Usage

ses.libedit i=proglib i='\*i,ovl/catalog,catlist,sesmsg' •••••

••••• here appears the output from LIBEDIT utility<br>\* NEW LIBRARY ON SESTMPL<br>\* NEW LIBRARY NOW ON PROGLIB<br>\* SESTMPL PURGED<br>\* FND LIBEDIT PROGLIB

- 
- 
- 
- END lIBEDIT PRDGlIB

The example illustrates how the LISEDIT utility input directive may be coded as a strlng parameter on the procedure calf line. The text preceded by periods indicates where, in the actual use of LIBEDIT, output from the LIBEDIT utility itself appears.

SES (Release 17) User's Handbook REV: AB 6.0 GETTING INFORMATION

6.0 GETIING INEDRMATION

This chapter describes a collection of SES procedures to find out what's gOing on and what's available. There are two main areas of interest t

- 1. Information about your local environment on NOS what files you have, your validation limits, the time, parts of your dayfile, and others.
- 2. Information about SES documents, procedures and status.
- CAILIST display comprehensive information about fltes in a user's catalog.

CATALOG gives a condensed list of the records in a library.

- PERMIT gives permission information for fites in a user's catalog.
- FILES display information about local files.
- TODLDDC prints documents describing tools
- TDOLREP disolays status and problems for a specified tool or product.
- INFO displays the latest information about SES.
- USSDOC gets User Supplied Software document.
- USSINFO displays the latest information about Supplied ÷ Software.  $\frac{1}{2}$

*7/30/81* 

 $\ddot{\bullet}$ 

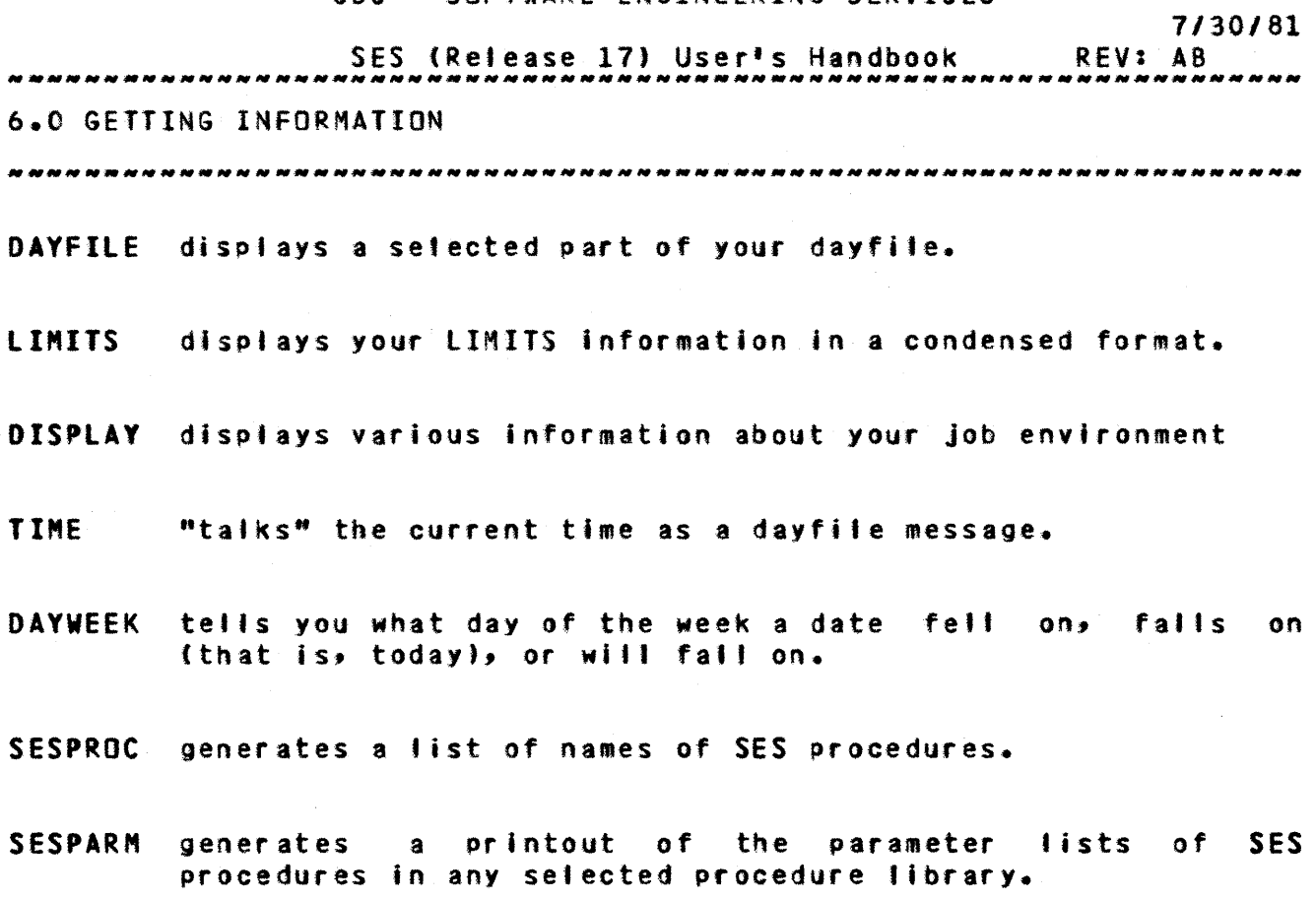

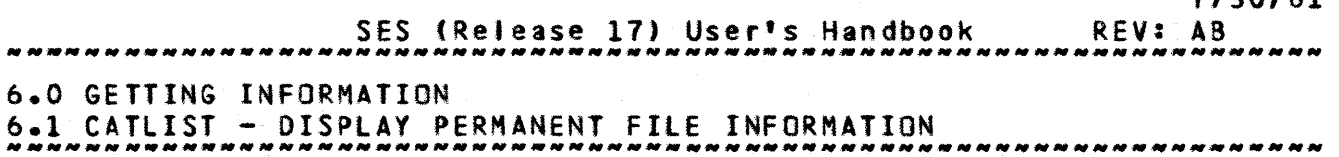

# 6.1 CATLIST\_\_\_DISPLAY\_PERMANENT\_EILE\_INEORMATION

CATLIST gives you a concise but very comprehensive list of information about all files In a catalog. The files are listed In alphabetical order, three files per line, so that you can get 45 fifes worth of information on one screenload. The world goes by your window more slowly, so to speak. For each file in the specified catalog, CATLIST outputs the information in the following format :

#### FILENAM type category mode length

where the different things displayed are:

FIlENA" is *or* course the name of fite in question.

- type is the access type for the file. It is I for an Indirect file, and D for a Direct file.
- category is the security of the file. This field is PU for a PUblic file, SP for a Semi Private file, and PR for a PRivate fit e.
- ",ode is the access mode for the file. This is one of R for Read, W for Write, M for Modify, A for Append, RM for Read Modify, and RA for Read Append and E for Execute.

length Is the length of the file in PRUS.

For example, a typical line of output from CATLIST would be tike:

MAILBOX I PU RA ..1 MAXBIN D PU R 342 PROFILE I PR R ..1

This line of CATtlST output ShOMS that MAILBOX is an Indirect access PUblic Read Append mode file of 1 pru, MAXBIN is a Direct access !Ubtic Read mode file of 342 prus, and PROFILE is an Indirect access !Rivate Bead mode fite of 1 pru.

 $6 - 3$
SES (Release 17) User's Handbook REV: AB *7/30/81*  6.0 GETTING INFORMATION 6.1 CATLIST - DISPLAY PERMANENT FILE INFORMATION -------------------------------------------------------------------- Parameters to CAlLIST are:

un : (optional) User Name of the (alternate) catalog to be CATLISTed. If you don't code the un parameter, the current user's catalog is CATLISTed.

pn :

(optional) Pack Name for files to be CATLISTed. If you don't code the pn parameter, the fites on the default pack are CATLISTed.

 $0<sup>2</sup>$ (optional) name of file to receive the Output from CATLIST. If you don't code the o parameter, CATLIST uses fite output.

**fp I :** 

this (optional) parameter is used to tel' CATLIST how many file descriptions It should write on each line of the output file. If specified, the Files Per line parameter must be given a numeric value from 1 to 10. If you don't code the fpi parameter, CATLIST generates 3 files per line.

Note: CATLIST can only handle the first thousand files in a user's catalog.

#### Example of CATLIST Usage

The example below shows a CATLIST for another user's catalog.

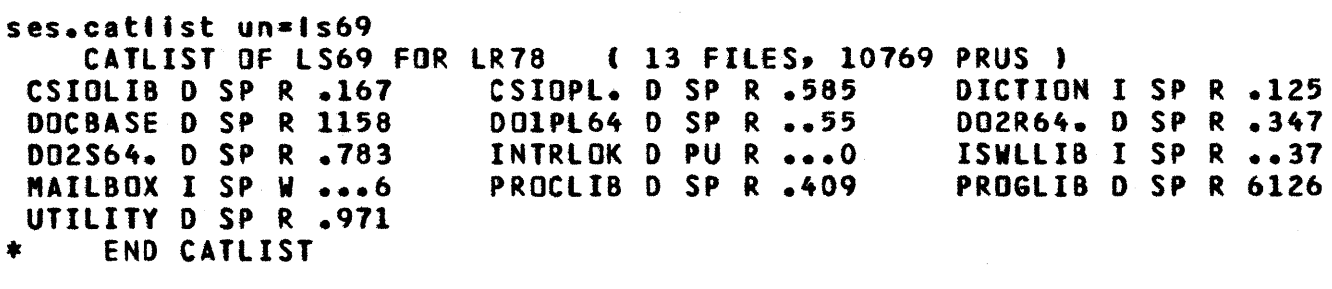

SES (Release 17) User's Handbook REV: AB 6.0 GETTING INFORMATION 6.2 DAYFILE - DISPLAY SELECTED PORTIONS OF DAYFILE

# 6.2 DAYEILE\_ \_\_ DISPLAY\_SELECTED\_PORTIONS\_DE\_DAYEILE

DAYFILE displays either the last 14 lines of your dayfile, or to display any number of lines starting at a specified character string. Parameters to DAYFILE are:

n or list:

(optional) number of lines of dayfile to display. If you dontt code the n parameter, DAYfILE displays 14 lines.

find:

(optional) character string at which to start displaying the dayfile. If you don't code the find parameter, DAYFILE always goes to the line specified by last\_line-n. If you code a character string for this parameter, DAYFILE goes to the last occurrence of that character string, then displays n fines starting from that string.

o or output :

(optiona') name of file to receive the output from DAYFILE. If YOU don't code the 0 parameter, DAYFILE uses file output.

Note: If you code the find parameter, the ? character may not be a part of the character string, as ? is used as the string delimiter for the search.

*7/30/81* 

SES (Release 17) User's Handbook REV: AS *7/30/81*  6.0 GETTING INFORMATION 6.3 CATALOG - SHOW LIST OF; RECORDS IN A FILE --------------------------------------------------------------------

# 6.3 CATALOG - SHOW LIST OF RECORDS IN A FILE

CATALOG performs the NOS CATALOG operation on a file. The NOS CATALOG utility outputs a large amount of information about the records, most of which is never used. The SES CATALOG procedure outputs a condensed form of the information from CATALOG, showing on'y the record names and their types. CATALOG outputs its information in the form:

RECNAME TYPE RECNAME TYPE RECNAME TYPE RECNAME TYPE

four record names and their types are displayed on one line, so that If youtre using a (713) terminal, the names and types of sixty records can be displayed before the information goes off the top of the screen. The world goes by your window more slowly, so to speak. Parameters to CATALOG are :

I or b : name of library or Base whose contents are to be CATALOGED. CATALOG is so arranged that If the file to be CATALOGed is local to your running Job at the time the CATALOG runs, the file isn't RETURNed. If the file is not local when CATALOG runs, CATALOG GETs or ATTACHes the file for you. and RETURNs it when it has been CATALOGed.

un :

(optional) User Name in whose catalog the file is to be found, if the file is not in the catalog of the current user.

o or output : (optionat) name of file to receive the Output from CATALOG. If yoU don't code the 0 parameter, CATALOG uses file output.

short or long : these (optional)  $\rho_{\text{R}}$  determine the format of the output from CATALOG. If you omit this parameter or code the short key, CATALOG produces its output in the form shown In the example below. If you code the long key, CATALOG produces its output in the same format as the NOS utility CATALOG.

*7/30/81*  REV: AB SES (Release 11) User's Handbook ,,,,,,,,,,,,,,,,,,,,,,, 6.0 GETTING INFORMATION *And Container the Container Security Container and Container and Container and Container and Container and Container and Container and Container and Container and Container and Container and Conta* 6.3 CATALOG - SHOW LIST OF RECORDS IN A FILE \*\*\*\*\*\*\*\*\*\*\*\*\*\*\*\*

See also the descriptions of procedures CATBASE and CATLIB which provide useful defaulting of the I and un parameters.

#### Example of CATALOG Usage

This example shows a CATALOG operation performed on a library from another user's catalog. The CATALOG procedure obtains the library, and returns it when it has finished.

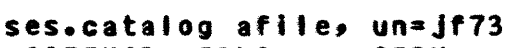

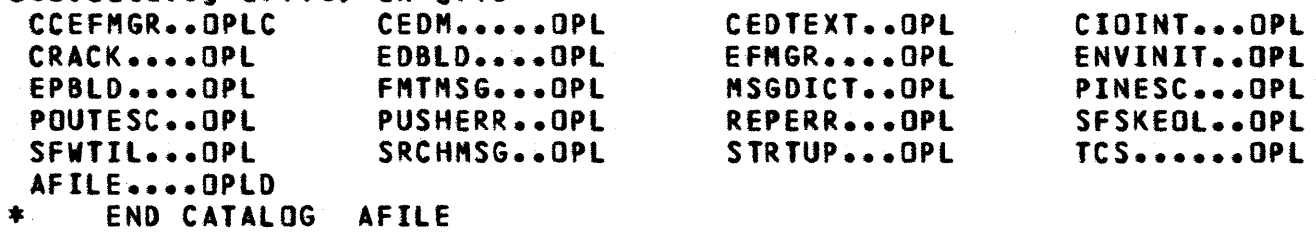

SES (Release 17) User's Handbook REV: AB <u>. An dia any kaominina mpikambana amin'ny fivondronan-paositra . Ilay kaominina amin'ny fivondronan-paositra . Ilay kaominina amin'ny fivondronan-</u> 6.0 GETTING INFORMATION 6.4 FILES - DISPLAY LOCAL FILE INFORMATION --------------------------------------------------------------------

# 6.4 EILES\_=\_DISPLAY\_LOCAL\_EILE\_INEORMATION

fILES gives you a concise list of information about your local files. The output of FILES is a compressed form of the output from the NOS utility ENQUIRE, Parameters to FILES are:

o or output : (optional) specifies the name of the file to receive the local file information. If you don't code this parameter, FILES uses fite output.

 $all:$ 

if you code this (optional)  $key$  FILES includes in its output some files that are normally not included because they are always present (e.g. INPUT\*, INPUT, and OUTPUTl.

Example of FILES Usage

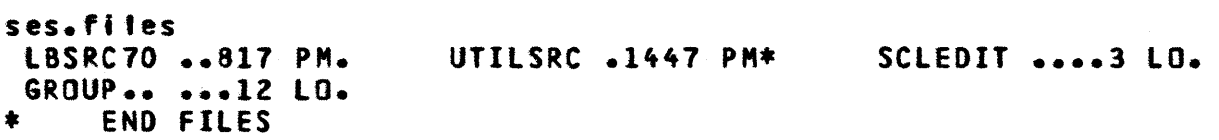

The example shows FILES being used to list tocal file information to the terminal.

*7/30/81* 

SES (Release 17) User's Handbook REV: AB 6.0 GETTING INFORMATION

6.5 PERMIT - OBTAIN FULL LIST Of PERMISSION INFORMATION *\_\_\_\_\_\_\_\_\_\_\_\_\_\_\_\_\_ N \_\_\_\_\_\_\_ N \_\_\_\_ NN \_\_\_ N \_\_\_\_\_ N \_\_\_ N \_\_\_\_\_\_\_ N* \_\_\_\_\_\_\_\_\_\_\_\_\_ \_

# 6.5 PERMIT\_=\_OBTAIN\_EULL\_LIST\_OE\_PERMISSION\_INEORMATION

PERMIT provides you with a permission information for ai' files In your catalog, or for a selected tist of files, whereas if you use the NOS CATLIST utility, you can only list permissions one file at a time. Parameters to PERMIT are:

o or output : (optional) name of file to receive the Output from PERMIT. If you don't code the 0 parameter, PERMIT uses file output.

f or fn : (optiona') list of File Names for which you wish the permission information to be produced. If you don't code the f parameter, PERMIT gives the information for alt files in your catalog.

#### Example of PERMIT Usage

ses.permit fn=proclib

CATALOG OF WR8 FM/CLSH116 *80/10/28. 08.56.42.* 

PROCLIB

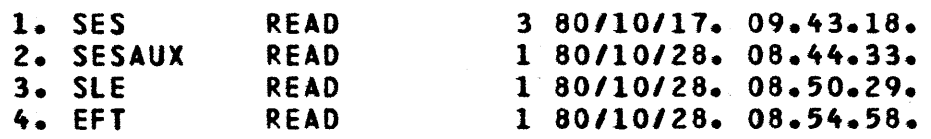

This example illustrates a typical use of PERMIT. The output from the PERMIT procedure is as that of the standard NOS CATLIST utility.

*7/30/81* 

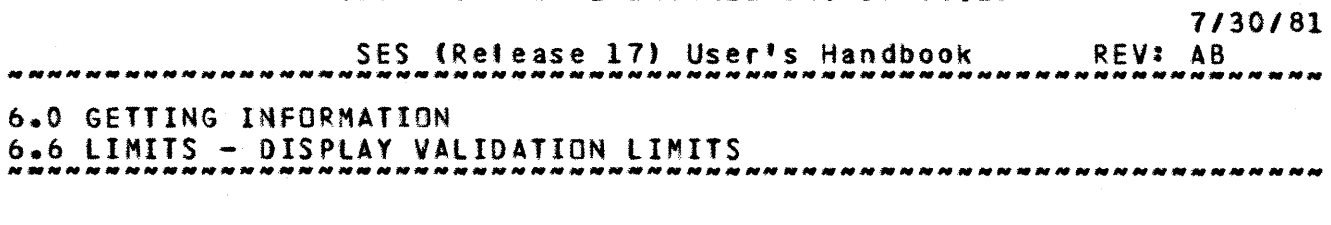

# 6.6 LIMIIS\_\_\_DISPLAY\_VALIDATION\_LIMIIS

LIMITS provides you with a condensed version of the display that<br>''d get by using the NOS LIMITS control: statement. The LIMITS you'd get by using the NOS LIMITS control statement. control statement uses 35 lines to display the information. By using this LIMITS procedure, YOU get that Information in five lines, thereby conserving space. Parameters to LIMITS are:

o or output :

(optional) name of fite to receive the Output from LIMITS. If you don't code the 0 parameter, LIMITS places the display on file OUTPUT.

Note that this LIMITS procedure formats the LIMITS data such that the word UNLIMITED Is represented by an asterisk (\*).

#### Example of LIMITS Usage

This example shows the use of the LIMITS procedure, and the typical output generated by it.

ses.limits<br>UI=612 AB=, AB=, AB=, AB=, MT=+, RP=+, TL=+, CM=+, UI=612 AB=, AB=, AB=, AB=, MT=+, RP=+, TL=+, CM=+, NF=+,<br>DB=+, FC=+, CS=+, FS=+, PA=EVEN, RO=SYSTEM, PX=HALF, TT=TTY, TC=ASCII, IS=BATCH, NS=+, DF=+, CC=+, OF=+, CP=+, LP=+, EC=\*, SL=\*, CN=, PN=, DS=\*, AW=0000777777700007557 \* END LIMITS

SES (Release 17) User's Handbook REV: AB 6.0 GETTING INFORMATION 6.1 TIME - DISPLAY CURRENT TIME OF DAY *7/30/81*  --------------------------------------------------------------------

# 6.7 IIME - DISPLAY CURRENT TIME DE DAY

TIME is a quick way of finding the time (to the nearest five minutes). The SES TIME procedure "talks" the time as a dayfile message, for example:

ses.time<br>\* TWENTY FIVE PAST TWELVE

SES (Release 17) User's Handbook *7/30/81*  REV: AS 6.0 GETTING INFORMATION 6.8 DISPLAY - DISPLAV VARIOUS USEFUL INFORMATION --------------------------------------------------------------------

# 6.8 DISPLAY\_=\_DISPLAY\_VARIOUS\_USEEUL\_INEDRMATION

DISPLAY provides you with an easy way to ask for the display of odd things such as the job control registers, field length, switches, date, time and so on. You can request the display of many things at a time. The display is formatted in a "dense" fashion, to minimize the number of lines of screen used. There are only two parameters to DISPLAY that require values, the rest are just keys to indicate what you want displayed. The two parameters are the expr or e parameter, described below, and the 0 parameter which determines which file the display goes to. The display goes to file ouput by default. keys that indicate to DISPLAY what you want to know. You use DISPLAY like this:

#### ses.display thing1, thing2, thing3, etc.

where the "things" are any or all of the keys described here.

#### uhat's\_displayed

- expr or e displays the value of any valid SES expression. A list of the arithmetic operators available for expressions is<br>given in the description of the MATH procedure below. A given in the description of the MATH procedure below. full description of the syntax of expressions can be found in the SES Procedure Writer's Guide.
- date displays the current date in the form: AUG 1, 1978
- time "talks" the time in the form: TWENTY FIVE TO ELEVEN. The time given in this form is always rounded to the nearest five minutes.

clock displays the clock time in the form: 4:23 PM

 $f<sub>1</sub>$ displays your current Field length

- r1 r2 r3 displays the contents of job control register Rl displays the contents of Job control register R2 displays the contents of Job control register R3
- ef displays the contents of the Error Flag
- Jer displays the contents of alt four Job Control Registers.  $R1$ ,  $R2$ ,  $R3$  and  $EF$ .
- sw displays the six sense SWitches 1 to 6 in left to right order.

COMPANY PRIVATE

 $6 - 12$ 

kex

SES (Release 17) User's Handbook REV: AB 6.0 GETTING INfORMATION 6.8 DISPLAY - DISPLAY VARIOUS USEFUL INFORMATION -----\_.----.-\_.\_---------\_.---------. \_\_ .\_---\_ .... \_------... \_-------- *7/30/81* 

all displays All the above information

# Example of DISPLAY Usage

ses.display all FL =  $45000(8)$ , Rl =  $4500$ , 10624(8), R2 = 0  $R3 = 6789$ , 15205(8), EF = 0, SW = (F,T,F,T,T,F) JAN 25, 1980, **TWENTY PAST FOUR** • END DISPLAY

 $6 - 14$ *7/30/81* 

REV: AB SES (Release 11) User's Handbook أمت أمت من الله الله الله من من الله على الله عن الله عن الله عن الله عنه الله عنه الله 6.0 GETTING INFORMATION *And The MALL CONTROL* 

6.9 DAYWEEK - DISPLAY DAY OF THE WEEK

# 6.9 DAYWEEK\_=\_DISPLAY\_DAY\_DE\_IHE\_WEEK

DAYWEEK is used to determine what day of the week any date (including today) fell on, is, or witl fa'l on. Parameters to DAYWEEK are :

day :

(optional) specifies the number of the day in the month. If you don't code this parameter, the current day of the month is used.

month :

(optional) specifies the month either as a number (1..12) or as a string (of which the first 3 characters are used). If you don't code this parameter, the current month is used.

year :

(optional) specifies the year. Note that all the digits of the year must be given. If you don't code this parameter, the current year is used.

o or output :

(optional) specifies the name of the file to receive the output from OAYWEEK. If you don't code this parameter, OAYWEEK writes its output to file output.

SES (Release 17) User's Handbook REV: AS *7/30/81*  6.0 GETTING INFORMATION  $6.10$  TOOLDOC - PRINT TOOL DOCUMENT  $n$ 

# 6.10 IOOLDOC - PRINT IOOL DOCUMENT

TGOLOOe is the means by which on-line and/or off-line copies of TOOL DOCuments are made available. Parameters to TOOLDOC are:

docs or d :

This (optional) parameter is used to indicate which document(s) YOU wish to obtain. Document names are taken from the "document number" column of the document index display (see the 'doclist' parameter). The absence of this parameter will default the proc to display the entire document index.

docilst or dl :

(optional) used to indicate that the document index is to be displayed - or retained on a file named by the 'listing' parameter. The 'doclist' parameter is ignored if the fdocs' parameter is specified. Specific portions of the document Index are displayed by using the following keys with this parameter:

- CYBIL CYBIL Compiler related documents.
- Cl70 SES Development and Support tools other than those for *C1BO* Project.
- C180 CIBO Operating System development documents.
- OTHER Documents that don't fit into the categories
- SITE Documents available only at the local user's site. ALL **All** - All of the above categories. This is the default
	- if none of the above keys are indicated.

listing or I :

(optional) name of file to receive the document index diselay (when using TOOLDOC without specifying any<br>document(s)), or the formatted-document(s)-themselves. If document(s)), or the formatted document(s) themselves. you code the listing parameter to direct the document(s) or the document index to a file, that file is not printed.

bin :

(optional) alH number used at Sunnyvale Development Division to Indicate the bin number the output Is to go to. If you don't code the bin parameter, TOOlDOC uses the value of profile variable userbin, and if there's no such variable defined, generates a bin number of NO-IO.

*1130/81* 

SES (Release 17) User's Handbook REV: AS 6.0 GETTING INfORMATION

6.10 TGOLOaC - PRINT TOOL DOCUMENT

-------------------------------------------------------------------- Note that the standard SES batch job parameters are available. Note that the standard SES batch job parameters are available.<br>The default is to run the job in batch mode.

#### Example of TOOLDOC Usage

ses.tooldoc arh2739 10.36.10. SUBMIT COMPLETE. JOBNAME IS AAEQAXA • JDB TOOlDOC SUBMITTED

This example Mould cause the ERS for CVBll 110 to be printed on the system line printer.

- ses.tooldoc l=doclist<br>\* INDEX DISPLAY -> DOCLIST<br>\* INDLDOC DISPLAY COMPLETE!
- TOOLDOC DISPLAY COMPLETED

This example copies the document index to the file DOCLIST.

 $6 - 17$ 

SES (Release 17) User's Handbook *7/30/81*  REV: AS &.0 GETTING INFORMATION *b.11* TOOlREP - LIST TOOL REPORT --------------------------------------------------------------------

6.11 IQQLREP\_=\_LISI\_TQQL\_REPORT

TOOLREP provides a display of the current status and/or outstanding problems for a specified tool or product. Parameters to TOOlREP are :

toot or t :

specifies for which tool or product a report Is desired. Currently, the gnly supported values for the tool parameter are SIM180 (the CYBER 180 Hardware System Simulator), CYBIL (CYBIl compilers), and SCU (Source Code Utility).

# status or problms : if one of these (optional) keys is coded, only that portion of the report (status or outstanding problems) is displayed. If you don't code either of the keys, both portions of the report are displayed.

o s

(optional) name of file to receive the Qutput from TOOLREP. If you don't code the <sup>o</sup>parameter, the output goes to file OUTPUT by default.

#### Examples of TOOLREP Usage

#### ses.toolrep sim180 status

This example of TOOlREP displays the current status of the CYBER 180 Hardware System Simulator.

ses.toolrep scu

This example of TOOLREP displays the current status of the NOS 170 version of the Source Code Utility and known problems with the utility.

SES (Release 17) User's Handbook REV: AB 6.0 GETTING INFORMATION

6.12 INFO - ACCESS SES INFORMATION *\_\_\_\_\_\_ N \_\_\_\_\_\_\_\_\_\_\_\_\_\_\_\_\_\_\_\_\_\_\_\_\_\_\_\_\_\_\_\_\_\_\_\_\_\_\_\_\_\_ N \_\_\_\_\_ N\_N \_\_\_\_\_\_\_\_\_ \_* 

#### 6.12 INEQ \_= ACCESS SES INEQRMATION

INFO is a means whereby users may get up to the minute bulletins on changes in SES. Parameters to INFO are :

o or output :

(optional) name of file to receive the Output from INFO. If you don't code the o parameter, INFO outputs the INFO file to OUTPUT.

<sup>a</sup>I' :

if you code this (optional) key, INFO gives you ALL the information from the INFO file. If you don't code the all key, INFO only gives you the last record of information from the INFO file.

*1130/81* 

*7/30/81*  SES (Release 17) User's Handbook REV: AS معراقم مما فمراقط المدافعة المدافعة المدافعة المدافعة المعراقية المعراقية 6.0 GETTING INFORMATION 6.13 USSDOC - GET USER SUPPLIED SOFTWARE DOCUMENT ............................. 6.13 USSDOC - GET USER SUPPLIED SOFIWARE DOCUMENT ÷ USSDOC is the means by which on-line copies of User Supplied : Software documents are made available. Parameters are: • • product or pr : This (optional) parameter is used to indicate which • 1 document you wish to obtain. Document names are the same • • • t as the product itself. The absence of this parameter wift default the proc to display a catbase listing of what is • • available on the document file. • • listing or  $||$ : • • optional) name of file to receive the document you wish to :<br>epitional is a second that the secondary the subscription retrieve. If you don't conde ths I parameter, the output • • appears on flte LISTING. Example of USSDOC Usage ÷ SES.USSDOC PR=GET L=LISTOUT • • • END USSDOC GET -> LISTOUT • •

This example retrieves documentation on GET to the file lISTOUr.

 $6 - 19$ 

÷

*7/30/81* 

÷

SES (Release 17) User's Handbook 6.0 GETTING INFORMATION REV: AS

6.14 USSINFO - ACCESS USS INFORMATION --------------------------------------------------------------------

# 6.14 USSINED\_=\_ACCESS\_USS\_INEDRMAIION

USSINFO is a means whereby users may get up to the minute bultetins on changes in User Supplied Software. Parameter(s) to USSINFO are :  $\ddot{\bullet}$ • • • •

o or output :

(optional) name of fl'e to receive the output from USSINFO. If you don't code the o parameter, USSINFO ! outputs the USSINFO file to OUTPUT. • • • •  $\ddot{\phantom{a}}$ 

SES (Release 17) User's Handbook *7/30/81*  REV: AB 6.0 GETTING INFORMATION<br>6.15 SESPROC - LIST SES PROCEDURE NAMES

# 6.15 SESPROC - LIST SES PROCEDURE NAMES

SESPROC displays a list of procedure names already used by SES. This is of use if you are a procedure writer and wish to create new procedures for use in SES. You can then use SESPROC to ensure that there isn't any name conflict. Parameters to SESPROC are:

un :

(optional) list of user names whose catalogs are to be searched for procedure libraries. SES uses the SES Library NAMe as the name of the procedure library to look for. If YOU don't code the un parameter, SESPROC displays the names of procedures in the PROCLIB of the current user, and the names of procedures on SES library.

o or output : (optional) name of file to receive the Output from SESPROC. If you don't code the o parameter, SESPROC uses file output.

Example of SESPROC Usage

ses.sesproc un=ed73  $UN = ED73$ CETGEN<br>MOVDOC ICGEN RELSUB REPDOC • END SESPROC COlLDOC COlLSUB EDTDOC MOVSUB REP SUB PERT SENDKC PRTDOC WIPEDOC EDTM00 **PRTSUB** WIPESUB EOTSUB RELDOC

This example shows SESPROC used to determine the names of SE procedures in the PROClIB of user ed73.

 $6 - 22$ *7/30/81* 

 $\frac{1}{2\pi}$ 

riifi

SES (Release 17) User's Handbook REY: A8 6.0 GETTING INFORMATION

6.16 SESPARH - PRINT PARAMETER REQUIREMENTS FOR SES PROCS

-------------------------------------------------------------------- 6.16 SESPARM\_=\_PRINT\_PARAMETER\_REQUIREMENTS\_EOR\_SES\_PROCS

SESPARM prints out the parameter definitions for all the cedures on a library. It runs batch or local with batch as the procedures on a library. It runs batch or local with batch as default. Parameters to SESPARM are:

 $I: I<sup>2</sup>$ 

name of library whose parameters are to be printed.

un :

(optional) User Name where the library is to be found. If you don't code the un parameter, SESPARM assumes that the Itbrary is in the catalog of the current user.

o or output or listing: (optional) name of file to receive the Output of SESPARM. If you don't code the 0 parameter, the output appears on file LISTING.

batch job parameters : These parameters are described in section 1.7 - "SES PROCEDURES RUN AS BATCH JOBS". The default for this procedure ts to run In batchn mode, but it can be run in local mode. The dayfile parameter is not used by this procedure.

print;

(optional) parameter to control the PRINTing of the output. When the job runs in batch, one copy is printd automatically. If you run the procedure in local mode, no copies are printed, unless you specifically code some print parameter. For example, you could code print=c=3 to obtain three copies of the parameter listing. The format of the print parameter is that of the parameters for the PRINT procedure.

Note that the parameter list of each procedure must terminate with a PARMENO directive, or, for those records in a library which don't have a PARMEND directive by virtue of the fact that they're INCLUDE fltes, the parameter list must be terminated by a

SES (Release 17) User<sup>#</sup>s Handbook 6.0 GETTING INFORMATION REV: A8

6.16 SESPARM - PRINT PARAMETER REQUIREMENTS FOR SES PROCS --------------------------------------------------------------------

" \ PARMEND "

#### Example of SESPARM Usage

ses.sesparm <mark>i=</mark>proclib un=hk77 local noprint **DEBUG<br>\** PARM \ PAR" KEY • 'f' \ PARM<br>\ PARM PAR<sup>M</sup> \ PARM<br>\ PARM PARM \ PAR,.  $KEY =$  ('args', 'a') NVAlS • 1 •• MAXVAlS  $NVALS = 1$  $KEY = 1p$  $KEY = 11$  $KEY = 'e'$ KEY = 'xid' \ PARf1END \*\*\*\*\*\*\*\*\*\*  $NVALS = 1$ ... $MAXVALS$  $NVALS = 1$  $NVALS = 1.$ .MAXVALS  $NVALS = 1...MAXVALS$ NAM STR **NAM** HAM STR STR

DBUGFTN \ PAR" KEY. ('i', If') NVAlS • 1 \ PARM KEY = (\*i\*,<br>\ PARM KEY = \*i\*<br>\ PARM KEY = \*b\*  $\mathsf{PARM}$  KEY =  $\mathsf{Ib}$ \ PARM KEY· '10' \ PARMEND  $NVALS = 1$  $NVALS = 1$ NVALS • 1 NAM HAM STR STR END SESPARM PROCLIB/HK77 -> OUTPUT

Although this is a rather contrived examp'e of a procedure library with only two procedures in it, it illustrates the output that SESPARM generates. SESPARM is run in local mode, or while you Mait, to produce the parameter definitions for procedures in library proclib in the catalog of user hk77. The noprint key inhibits printing of the generated output.

## Explanation\_of\_the\_output\_of\_SESPARM

The diagram on the next page shows the alternative forms of parameter definitions of SES procedures. Alternative forms are arranged in the vertical columns. The blocks of text below provide a brief description of each field of a parameter definition.

 $6 - 23$ 

*7/30/81* 

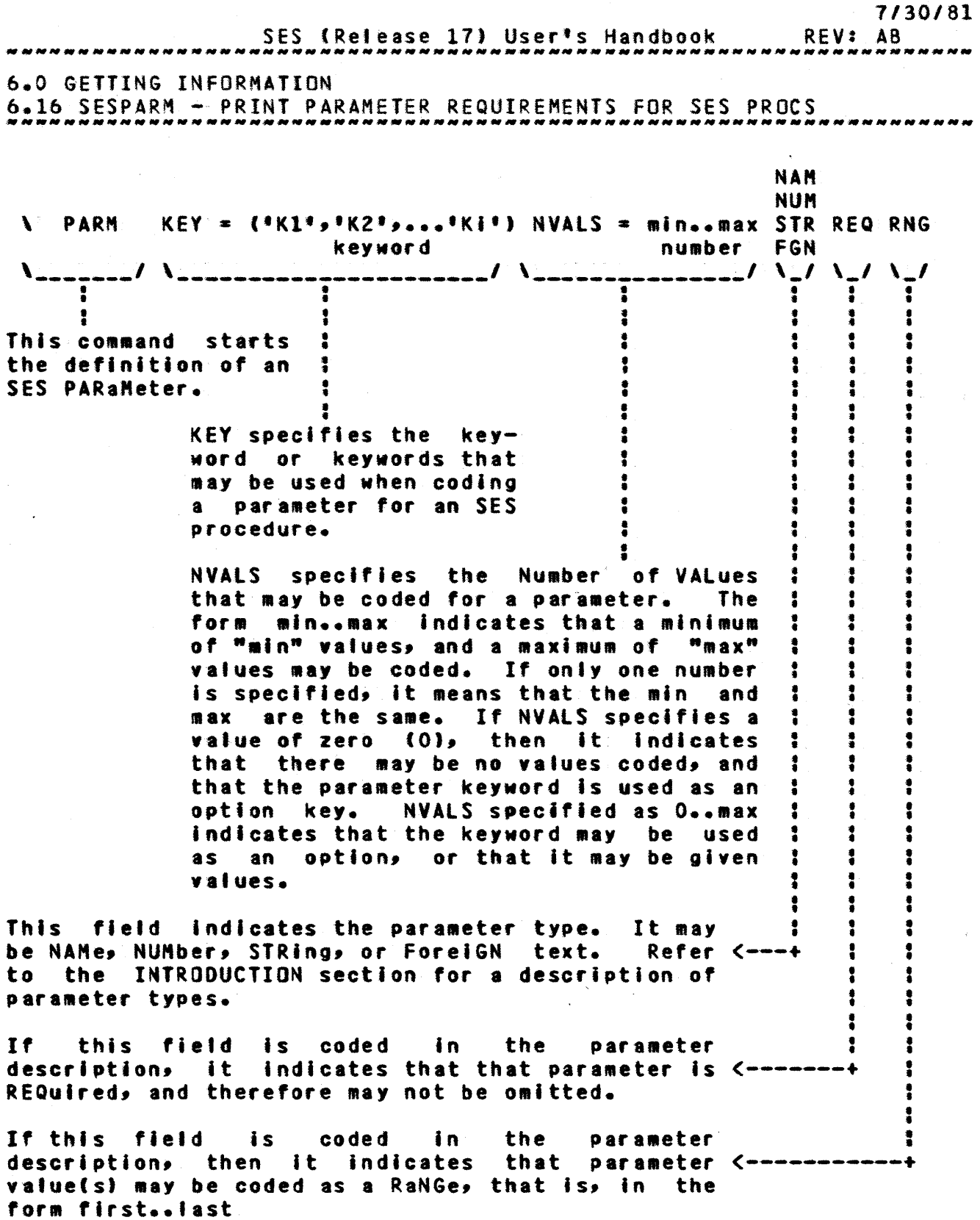

SES (Release 17) User's Handbook REV: AB ,,,,,,,,,,,,,,,,,,,,,, 7.0 FILESPACE MANAGEMENT

7.0 EILESPACE MANAGEMENT

SES proYides some useful utilities to aid you in handling your files. The procedures described here are:

RETAIN GETs or ATTACHes all your files to stop them being archived.

**DUMPPF** 

- LOADPF interfaces to the Minnesota Dump and Load utility to provide easy to use dumping and loading of files.
- REWRITE provides a "safe" way to rewrite a file after it has been modified.

*1130/81* 

*7/30/81*  SES (Release 17) User's Handbook REV: AB 7.0 FILESPACE MANAGEMENT 7.1 RETAIN - ACCESS ALL FILES IN USER'S CATALOG

# 7.1 RETAIN - ACCESS ALL FILES IN USER'S CATALOG

RETAIN GETs or ATTACHes all your files to ensure that they aren·t archived. RETAIN also provides the facility to CATALOG either designated files~ or all DIRECT access files in your catalog. Parameters to RETAIN are:

#### batch Job parameters :

These parameters are described in section  $1.7 - 9555$ PROCEDURES RUN AS BATCH JOBS". RETAIN runs in batchn mode by default. RETAIN doesn't use the dayfile parameter.

c or noprint :

(optional) coding c alone as a key causes all DIRECT access files in the catalog to be CATALOGed. Coding a list of fites for c causes only those specified fites to be CATALOGed. Coding the noprint key suppresses all output from RETAIN.

s or short :

coding the (optional) short key directs RETAIN to generate a short ses style CATlIST output instead of the NOS long form CATLIST. RETAIN generates the NOS style long form CATLIST by default.

SES (Release 17) User's Handbook 7.0 FILESPACE MANAGEMENT 7.2 DUMPPf I LOAOPF - DUMP I LOAD PERMANENT FILES *7/30/81*  REV: AS --------------------------------------------------------------------

# 7.2 DUMPPE\_L\_LOADPE\_=\_DUMP\_L\_LOAD\_PERMANENI\_EILES

DUMPPF and LOADPF interface to the DUMPPF and LOADPF system utilities (the so called Minnesota Dumpers) They provide a reasonably easy to use means of dumping files to magnetic tape and retrieving them when required. Your only problem is whether you want to trust tapes. Parameters for DUMPPF and LOADPF are almost the same, so they are described together, with variations explained as required. Parameters are:

file or files:

(optional) list of files to be processed. If you don't give any file names, all files (or files determined by other selection criteria) are dumped.

tape or vsn :

(optional) number of the tape to be used for the dump or load. tape Is intended for 'standard' library tape numbers. If YGU have tapes with visual labels such as ABCO23 (a typical CANCDD number) or a U or T tape (SDD User or Iemporary tape), you use the special parameter described later.

pn or pack or packnam : (optional) name of user pack on which the files are to be processed. If you don't specify a pack name, files are accessed from the family.

*7/30/81* 

 $7 - 4$ 

SES (Release 17) User's Handbook REV: AB . . . . . . . . . . . . . . . 7.0 FIlESPACE MANAGEMENT 7.2 DUMPPF / LOADPF - DUMP / LOAD PERMANENT FILES

The next six parameters are the options for a tape REQUEST command. They al' have defaults and they can all be specified via PROFILE variables. The parameters are described in the table below for easier reference.

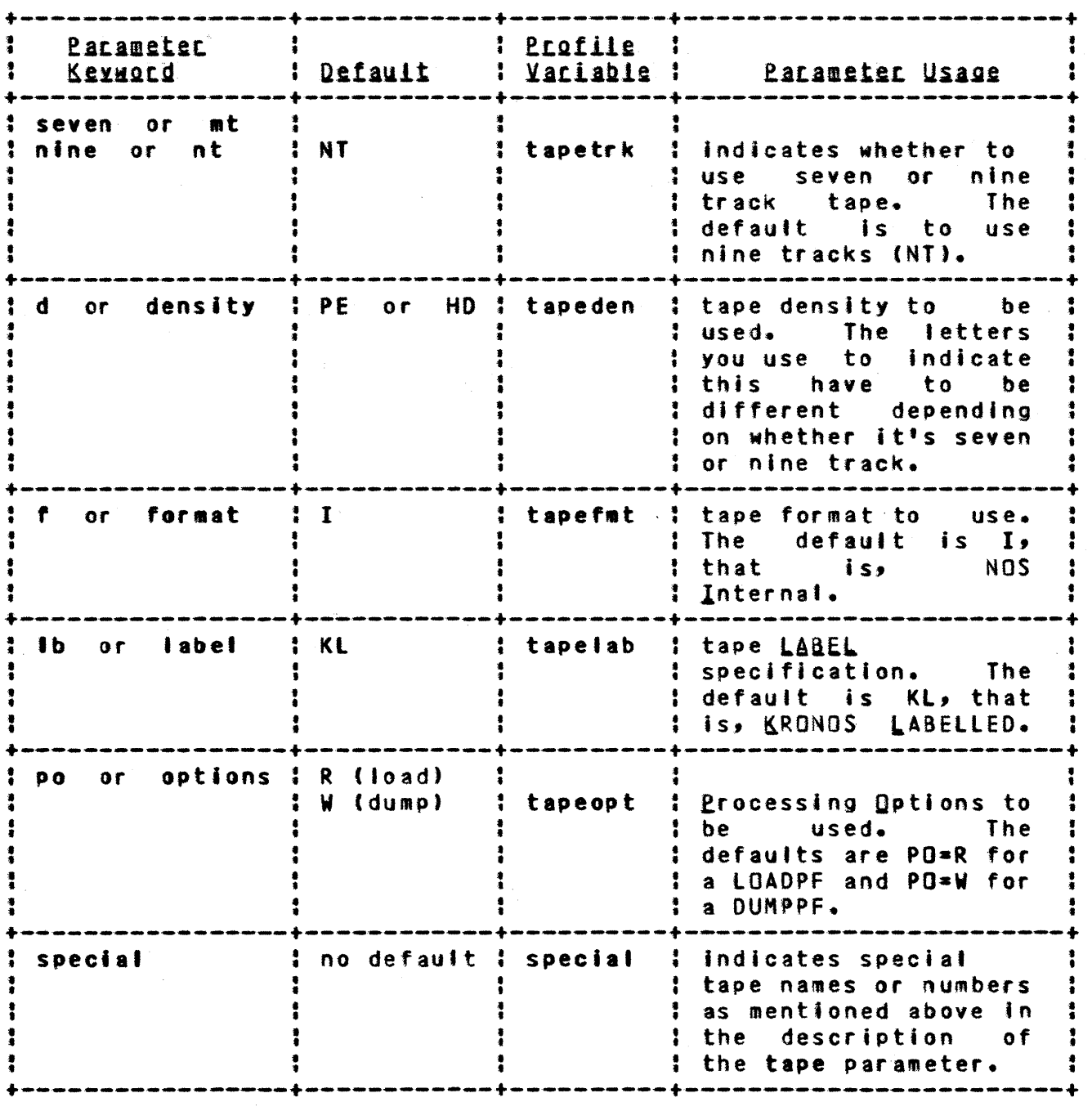

SES (Release 17) User's Handbook REV: AB *1130/81*  7.0 FIlESPACE MANAGEMENT 7.2 DUMPPF I LOADPF - DUMP I LOAD PERMANENT FILES *\_\_\_\_\_\_\_\_\_\_\_\_\_\_\_\_\_\_\_\_\_\_\_\_\_\_\_ N\_NNNN \_\_\_\_\_\_\_\_\_\_\_\_\_\_\_\_\_\_\_\_\_* \_\_\_\_\_\_\_\_\_\_\_\_\_ \_

catalog or itemize: coding one of these (optional) keys causes the CATALOG or ITEMIZE utility to process the tape to give a list of records on the dump. If these options are selected, the tape is rewound before and after the operation.

The next five parameters control the DUMP/LOAD process. The most used things are supplied by specific keyword, and the xp parameter is used as a catch aft for anything else you might want to do.

ty or type :

(optional) lyef of files to process. If you don1t code the type parameter, TY-All is used. Other options are TY-I (to process only Indirect files) or TY=D (to process only Direct files). The OUMPPF/lOADPF procedure doesntt check the validity of any options you code here.

10 :

this (optional) key directs DUMPPF/LOADPF to process LOCAL files only. Normally, permanent files are processed.

- na or noabort : this (optional) key directs DUMPPF/LOADPF to NOt \_ABORI if any errors are encountered during processing. The normal default is to abort.
- np or nopurge :

this (optional) kex is only applicable to lOADPF, and it directs LOAOPF to NOt PURGE already existing files when loading. This means that already existing permanent files are skipped on the load. The normal mode is that existing permanent files are purged before loading.

xp :

(optional) eXtra Parameters for DUMPPF/LOADPF. You code this in the form of a character string. The examples at the end should clarify it.

It or loctape :

(optional) LOCal IAef name for the tape request. DUMPPF/lOAOPF normally requests the tape as a unique name. If you are running DUHPPF/lOADPF as part of a larger JobJ and you want access to the tape outside the process, you can give your own name to the tape by coding the loctape parameter.

batch Job parameters : these parameters are described in section  $1.7 -$  "SES

*7/30/81* 

 $7 - 6$ 

SES (Release 17) User's Handbook REV: A8

7.0 FIlESPACE MANAGEMENT

7.2 DUMPPF / LOADPF - DUMP / LOAD PERMANENT FILES

PROCEDURES RUN AS BATCH JOBS" - of the SES' USER's Handbook. OUMPPF/LOADPF run in batch mode by default.

#### Examples of DUHPPF I lOADPF Usage

# ses.dumppf tape 666 07.48.35. SUBMIT COMPLETE. JOBNAME IS AGRIBUS<br>\* JOB DUMPPF SUBMITTED

This is the simplest example of DUMPPF usage, your entire catalog is dumped to tape 666. The REQUEST statment that SES generates for the dump looks like this:

#### SREQUEST(ZQxxxxx, NT, D=PE, F=I, LB=KL, PD=W, VSN=000666)

Note that DUMPPF I lOADPF fill in the leading zeros in the VSN in the tape request if they are required. Now for a slightly more complex example:

ses.dumppf (wilson,heath,nixon,agnew), special=abcl23,..... ••? po=wune, d=hy 19.17.15. SUBMIT COMPLETE. JOBNAME IS ABXTCUB

• JOB DUHPPF SUBMITTED

In this example, the four fifes in the parenthesised list are dumped to tape ABC123. The tape Processing Options (the po parameter) are set to WUNE, and the tape Density (the d parameter) is set to HY (800 bpi) instead of the default PE (1600 bpi).

ses.loadpf tape 789, nopurge, pack ftn, xp='ct=spriv' 16.42.55. SUBMIT COMPLETE. J08NAME IS ADRQBIT • JOB LOADPF SUBMITTED

This example loads all your semi-private files (specified via the xp parameter In the example) onto the FTN pack (the pack parameter). Note that the nopurge key is coded, so that already existing permanent files are skipped during the load of files from tape 000189.

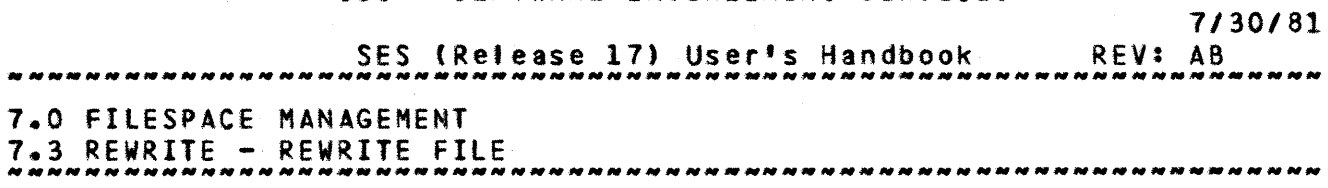

# 7.3 REWRITE\_=\_REWRITE\_EILE

REWRITE is mainty used as a building block for the source text maintenance and library management procedures, where rewriting of a base or library is required. REWRITE is a "safe" way of performing the overwrite process. If for some reason REWRITE fails to perform the rewrite, it tries five (5) times before It gives up. Parameters to REWRITE are

i or rewriti : name of Input file to REWRITE.

o or rewrlto : name of complete. This Is the new file created by the rewrite. Output file after the REWRITE process is

un or rewritu *<sup>t</sup>* lootions') User Name in whose catalog the file specified by 0 is to be found, if it isn't In the catalog of the current user. If you don't code the un parameter, REWRITE uses the user name of the current user.

failed or rwfaild: (optional) labe' to which REWRITE is to GO TO in the event that the rewrite fails. If you don't code the failed parameter, in the event of a failure, REWRITE performs an EXIT.

loopend or rwloopd : (optional) label to which REWRITE is to GO TO if the rewrite cannot be performed after five attempts.

msg or nomsg : -may<br>these (optional) <u>keys</u> control the generation of informative messages by this procedure and are fully described in section 1.6 - "INfORMATIVE MESSAGES FROM SES PROCEDURES".

Note: If the new file (given by the o parameter) is an existing INDIRECT access file, it is REPLACEd. If the new file is an

*7/30/81*  REV: AB SES (Release 17) User's Handbook 7.0 FILESPACE MANAGEMENT 7.3 REWRITE - REWRITE FILE ,,,,,,,,,,,,,,,,,,,,,,

existing DIRECT access file, REWRITE performs an overwrite process by ATTACHing the file in WRITE mode. If the new file doesn't exist, REWRITE DEFINEs the new file as a DIRECT access READ mode file (this, of course, can on1y be done if the un parameter is omitted or is given as the user name of the current user).

 $\sim 100$ 

*7/30/81*  SES (Release 17) User'S Handbook REV: AS 8.0 COMPILING, LINKING, AND DEBUGGING

# 8.0 COMPILING LLINKING LLAND DEBUGGING

This section describes the SES procedures available for compiling (assembling) programs written in various languages, and for linking relocatables Into executable form. The procedures currently available in this category are:

CVBIl run the eYBIl CC or CY8Il Cl campi ler.

ISWL run the ISWL CC compiler.

SYMPL run the SYMPL compiler.

FTN run the ForTraN extended compiler.

FTN5 run the ForTraN-5 compiler.

COMPASS run the CPU/PPU ASSembler for the CYSER 170.

CPAS180 run the CPu ASsembler for the CYSER 180.

PPAS180 run the PPu ASsembler for the CVBER 180.

LINK170 link relocatable binaries to form an absolute program.

GETCCDB gets the CYBIL CC Interactive Debugger ready for use.

GETLIB(S)get CYBIL run time library local to the job.

SES (Release 17) User<sup>\$</sup>s Handbook REV: A8 8.0 COMPILING, LINKING, AND DEBUGGING 8.1 CYBIl - RUN CVBIl CC OR CY8IL eI COMPILER --------------------------------------------------------------------

# 8.1 CYBIL\_-\_RUN\_CYBIL\_CC\_OR\_CYBIL\_CI\_COMPILER

CyaIl runs the compiler for the CDC CYBER IMPLEMENTATION LANGUAGE. Two compilers are available: CC to generate code to be run on a CYBER 170 machine; and Cl to generate code to be run on a CYBER 180 machine.

The procedure is arranged so that if there are any compile-time errors detected, the NOS Job Control Register called EF is set to a non-zero value. This feature is used when this procedure is being used as a building block, to determine what steps shoUld be taken subsequent to running the compiler.

Parameters to the CYBIL procedure are:

I or f : (optional) name of Input File to be compiled. If you don't code the i parameter, CYBIL assumes that the input is on a file called compile.

:

(optional) name of fite to receive the listing from the compiler. If you don't code the I parameter, the compiler output appears on a file called listing. This listing file is not rewound by the CYBIL procedure.

 $b \in I$ 

(optional) name of file to receive the Binary object code generated by the compiler. If you don't code the b parameter, the binaries appear on a file called Igo. This Igo fite is not rewound by the CYBll procedure.

cc or cl :

these (optional) keys determine which of the compilers is used. If you don't code either of these keys or if you code the cc key, the CYBIL CC compiler is used. code the ci key, the CYBIL CI compiler is used. Note: you can set your own default compiler selection in your profile be setting a variable called cybil to one of these keys.

Note: this parameter is used to select a version of the CC or CI compiler other than the standard one released via

COMPANY PRIVATE

 $8 - 2$ 

*7/30/81* 

*7/30/81* 

SES (Release 17) User's Handbook REV: AB

*8.0* COMPIlING~ LINKING, AND DEBUGGING 8.1 CYBIl - RUN CVBll CC OR CYall el COMPILER

--------------------------------------------------------------------

the SES. This is done by coding as a value for this parameter the user name of the owner of the compiler you're after. For example, entering cc=1p3 accesses the version of the CC compiler residing in the LP3 catalog. It is necessary for the owner of such a compiler to use the file name CYBIlC for the CC version and CYBIlI for the CI version in order to allow the complier to be accessed via this procedure.

chk :

this (optional) parameter specifies the run-time checks the compiler is to generate. If you code no for this parameter, no run-time checking code is generated. If you code any combination of n (check for de-reference of NIL pointer),  $r$  (check value ranges--range checking may add as much as 3 *1/2* words to the generated object code for each range check performed) and s (check subscript ranges), the corresponding checking code is generated and omitted cheCking options cause the corresponding checks to be suppressed. If YOU omit the chk parameter, CYBIl generates all f'avors of run-time checks.

10 :

this (optional) parameter specifies the Options to be used when producing the listing. Any combination of the following designators may be coded for this parameter:

- a specifies that a map of the source input block structure and stack is to be produced
- f specifies that a full listing is to be (selects list options S, A, and R) be produced  $\ddot{\cdot}$ • •
- o specifies that the listing should include the generated object code In an assembler-like format
- s specifies that the listing of the source input file is to be produced • •
- <sup>N</sup>specifies that the listing of warnlno diagnostic messages is to be suppressed
- r specifies that a symbolic cross reference listing is to be produced • • • •
- ra specifies that a symbolic cross reference listing of :

COMPANY PRIVATE

*7/30/81* 

 $8 - 4$ 

• •  $\ddot{\cdot}$ 

SES (Release 17) User's Handbook REV: AB

8.0 COMPILING, LINKING, AND DEBUGGING

8.1 CYBIl - RUN CYBIl CC QR CYBIl eI COMPILER

- -------------------------------------------------------------------- all program entities is to be produced whether referenced or not
	- x works in conjunction with the LISTEXT pragmat such that LISTings can be EXTernally controlled via the compiler call statement.

If no is specified, no listing is produced. If the lo parameter is omitted, a listing of the source input file only is produced.

#### debug or d or nodebug :

this (optionat) parameter is used to select the debug options to be in effect for the compilation. The available debug options are:

- sd If this option is selected, the compiler includes Symbol Table information in the object code fite to be used by the CYBIL interactive debugger. If this<br>option is not selected it isn't possible to option is not selected it isn't symbolically debug the module(s) being compiled.
- fd This option produces the same tables as d\*sd plus stylizes the generated code to provide a step facility when using the symbolic debugger (it is only meaningful, currently, when used with the CC compiler).
- ds If this option is selected the Debugging Statements appearing between ?? nocompile ?? and appearing between 22 nocompile 22 and<br>22 compile 22 pragmats is compiled, otherwise such statements are skipped by the compiler.

If you omit this parameter or you code the nodebug  $key*$ none of the sd, fd or ds options are selected. If you code the debug or d  $keys$  but don't code any values, debug\*sd is used. To select combined options you can code  $debugg=(sd,ds)$  or  $debugg=(fd,ds)$ .

#### pad :

coding a numeric value for this (optional) pad parameter generates the specified-number-of-no-ops-between-machine<br>instructions. This feature is used for the P3 This feature is used for the P3 diagnostics.

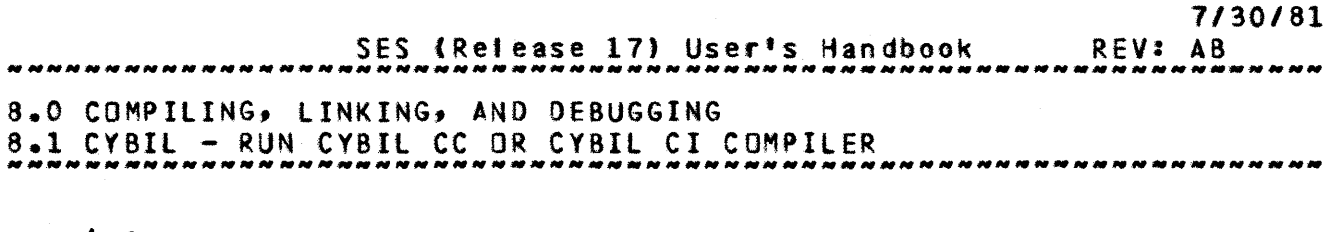

opt :

this (optiona') parameter is used to select optimization levels in the (CI only) generated code. Legitimate values are :

o Provides for keeping constant values in registers.

1 Provides for keeping local variables in registers.

Z Eliminate redundant memory references.

#### asg or nomsg : these (optional) keys informative messages by this procedure and are fully described in section 1.8 - "INFORMATIVE MESSAGES FROM SES PROCEDURES". control the generation of

#### Example of CYBIl Usage

# ses.cybil lo='or', chk='sn'<br>\* END CYBIL COMPILE -> LISTING, LGO

This example shows the CYBIl CC compiler being used to process the program on file COMPILE. A listing Is produced consisting of the source input, generated object code, and a symbolic cross reference, on file LISTING. The object code Is written to file LGO and will inctude run-time checking code for Subscript ranges and NIL pointer de-reference.

 $\ddot{\phantom{a}}$ 

SES (Release 17) User's Handbook REV: AB *7/30/81*  8.0 COMPILING, LINKING, AND DEBUGGING 8.2 ISWL - RUN ISWL CC COMPILER --------------------------------------------------------------------

# 8.2 ISWL\_\_\_RUN\_ISWL\_CC\_COMPILER

ISWl runs the ISWL CC compiler.

The procedure is arranged so that if there are any compile-time errors detected, the NOS Job Control Register called EF Is set to a non-zero value. This feature is used when this procedure is being used as a building block, to determine what steps should be taken subsequent to running the compiler.

Parameters to the ISWL procedure are:

 $i$  or  $f$  : (optional) name of Input File to be compiled. If you don't code the i parameter, ISWL assumes that the input is on a file called compile.

:

(optional) name of fite to receive the listing from the compiler. If you don't code the' parameter,· the compiler output appears on a file catted listing. This listing file is not rewound by the ISWL procedure.

 $b:$ 

(optional) name of fl'e to receive the Binary object code generated by the compiler. If you don't code the b parameter, the binaries appear on a file calted Igo. This Igo file is not rewound by the ISWL procedure.

10 :

if this (optional) parameter is specified as  $r_{\rm}$  a symbolic cross Reference map is produced on the file specified by the *I* parameter. (R is the only List Option available with this ISWl procedure.) If you don't code this parameter, ISWl does not produce a cross reference.

small or medium or large:

these (optional) keys are used to select the size of the ISWl compiler to be used. As you might have already guessed, three sizes are available. The default is medium but this can be over-ridden by defining In your profile a variable catled JSMlsiz set to one of these keys. The

'I  $\mathfrak{t}$ 

 $\bar{\chi}$ 

SES (Release 17) User's Handbook REV: AB **8.0 COMPILING, LINKING, AND DEBUGGING** 6.2 ISWl - RUN ISWl CC COMPILER *1130/81* 

compiler size determines how large a module can be compiled.

debug or nodebug :

these (optional) keys select whether you want the compiler to generate (In the object code file) information for the ISWl DEBUGger which runs under the SES SUBSYStem. If you code the debug key, ISWL generates the debug information. If you code the nodebug key or if you don't code either of these keys, ISWL does not generate the debug information.

• S9 or nomsg :

these (optional)  $\texttt{keys}$  control the generation of Informative messages by this procedure and are fully described in section 1.8 - "INfORMATIVE MESSAGES fROM SES PROCEDURES".
SES (Release 17) User's Handbook *1130/81*  REV: AS 8.0 COMPILING, LINKING, AND DeBUGGING  $8.3$  SYMPL  $+$  RUN THE SYMPL COMPILER

# 8.3 SYMPL\_-\_RUN\_THE\_SYMPL\_COMPILER

This procedure runs the SYMPL comptler for the CY8ER 170.

The procedure is arranged so that if there are any compile-time errors detected, the NOS Job Control Register called EF is set to a non-zero value. This feature is used when this procedure is being used as a building block, to determine what steps should be taken subsequent to running the compiler.

Parameters to the SYMPL procedure are:

I or f : (optional) name of Input File to be compiled. If you don't code the i parameter, SYMPl assumes that the Input is on a fl'e cal ted cOMPile.

 $\mathbf{I}$  :

(optional) name of file to receive the listing from the compiler. If you don't code the I parameter, the compiler output appears on a file called listing. This listing file is not rewound by the SYMPl procedure.

 $b :$ 

(optional) name of file to receive the Binary object code generated by the compiler. If you don't code the b parameter, the binaries appear on a file catled Igo. This 'go file is not rewound by the SYMPl procedure.

10 :

this (optional) parameter is used to specify the list Options for the compilation (see the SYMPl reference manual for legal list options). If you dontt code this parameter, SYMPL uses only list option L.

xp :

this (optional) parameter is used to pass eXtra Parameters to the compiler (see the SYHPl reference manual for a list of allowed SYMPl control statement parameters). If you want to pass extra parameters, the list of them must be specified as a string (within single quotes). The SYMPl procedure does not check the validity of the parameters in

COMPANY PRIVATE

 $8 - 8$ 

*7/30/81* 

SES (Release 17) User's Handbook REV: AS

8.0 COMPILING, LINKING, AND DEBUGGING *\_\_\_\_\_\_\_ MN \_\_ MM \_\_\_\_\_\_\_\_\_\_\_\_\_\_\_\_\_ N \_\_ N \_\_\_ N\_N \_\_\_\_\_\_\_\_\_\_\_\_\_\_\_ M\_NMM \_\_\_\_\_\_\_ \_*  8.3 SYMPl - RUN THE SYMPL COMPILER

the string. If you don't code this parameter, no extra parameters are passed to the compiler.

#### debug or nodebug :

these (optional) keys select whether you want the compiler to generate information for the CYBER Interactive Debugger (CID). If you code the debug key, SYMPL Includes the debug information in the object code file. If you code the nodebug  $key$  or if you don<sup>\*</sup>t code either of these keys, SYMPl doesn't generate the debug information.

\_sg or nOMsg :

these (optional) <u>keys</u> control the generation of informative messages by this procedure and are full described in section 1.8 - "INFORMATIVE MESSAGES FROM SES PROCEDURES".

SES (Release 17) User's Handbook REV: AB *7/30/81*  8.0 COMPILING, LINKING, AND DEBUGGING 8.4 fTN - RUN THE FTN (FORTRAN EXTENDED) COMPILER --------------------------------------------------------------------

# 8.4 EIN\_\_\_RUN\_THE\_EIN\_IEORIRAN\_EXTENDED1\_COMPILER

This procedure runs the FTN (forTraN extended) compiler for the  $CYBFR$  170.

The procedure is arranged so that if there are any compile-time errors detected, the NOS Job Control Register called EF Is set to a non-zero value. This feature is used when this procedure is being used as a building block, to determine what steps should be taken subsequent to running the compiler.

Parameters to the FTN procedure are:

I or f : (optional) name of Input File to be compiled. If you don't code the i parameter, FTN assumes that the input is on a file called compile.

 $\blacksquare$ .

xp :

(optional) name of file to receive the Listing from the compiler. If you don't code the' parameter, the compiler output appears on a file called listing. This listing file is not rewound by the FTN procedure.

- $b \rightarrow$ (optional) name of file to receive the Binary object code generated by the compiler. If you don't code the b parameter, the binaries appear on a file called Igo. This Igo file is not rewound by the FTN procedure.
- $f. 3$ this (optional) parameter specifies the Fjeld length to be used while funning the compiler. If you don't code this parameter, FTN uses a field length of 70000(8).

this (optional) parameter Is used to pass extra Parameters to the compiler (see the FTN reference manuat for a list of allowed FTN control statement parameters). If you want<br>to pass extra parameters, the list of them must be pass extra parameters, the list of them must be specified as a string (within single quotes). The FTN procedure does not check the validity of the parameters In

 $8 - 10$ 

SES (Release 17) User's Handbook *7/30/81*  REV: AS 8.0 COMPILING, LINKING, AND DEBUGGING 8.4 FTN - RUN THE FTN (FORTRAN EXTENDED) COMPILER the string. If you don't code this parameter, no extra

parameters are passed to the compiler.

debug or nodebug : .

these (optional) keys select whether you want the compiler to generate information for the CYBER Interactive Debugger (CID). If you code the debug key, FTN includes the debug information in the object code file. If you code the nodebug key or if you don't code either of these keys, FTN, doesn't generate the debug information.

msg or nomsg :

these (optional) keys control the omsg :<br>these (optional) <u>kevs</u> control the generation of these (optional) <u>kevs</u> control the generation of the<br>informative messages by this procedure and are fully described in section 1.8 - PROCEDURES". "HI fORI1A TlVE MESSAGES f ROI1 S ES "

SES (Release 17) User's Handbook *7/30/81*  REV: AS 8.0 COMPILING, LINKING, AND DEBUGGING 8.5 FTNS - RUN THE FTM5 (FORTRAN-S) COMPILER --------------------------------------------------------------\_ ... \_-

# 8.5 EIN5\_=\_RUN\_THE\_EIN5\_(EORIRAN=5)\_COMPILER

This procedure runs the FTN5 (ForTraN-5, also known as Fortran-77) compiler for the CYBER 170.

The procedure is arranged so that if there are any compile-time errors detected, the NOS Job Control Register called EF is set to a non-zero value. This feature is used when this procedure is being used as a building block, to determine what steps should be taken subsequent to running the compiler.

Parameters to the FTN5 procedure are:

I or f : (optional) name of Input File to be compiled. If you don't code the I parameter, FTN5 assumes that the input is on a file catled cOMpile.

 $\mathbf{I} \cdot \mathbf{I}$ 

(optional) name of ftle to receive the Listing from the compiler. If you don't code the I parameter, the compiler output appears on a file called listing. This listing file is not rewound by the FTN5 procedure.

 $b:$ (optional) name of fi'e to receive the Binary object code generated by the compiler. It you don't code the b parameter, the binaries appear on a file called Igo. This Igo file is not rewound by the FTN5 procedure.

fl. : this (optional) parameter specifies the Field length to be used while running the compiler. If you don't code this parameter, FTN5 uses a field length of 70000(8).

xp : this (optional) parameter is used to pass extra Parameters to the compiler (see the FTN5 reference manual for a list of allowed FTN5 control statement parameters). If you want to pass extra parameters, the list of them must be specified as a string (within single quotes). The FTN5 procedure does not check the validity of the parameters In

*7/30/81* 

SES (Release 17) User's Handbook 8.0 COMPILING, LINKING, AND DEBUGGING 8.5 FTNS - RUN THE FTN5 (FORTRAN-5) COMPILER

> the string. If you don't code this parameter, no extra parameters are passed to the compiler.

#### debug or nodebug :

these (optional) keys select whether you want the compiler to generate information for the CYSER Interactive Debugger (CID). If you code the debug key, FTN5 includes the debug information in the object code file. If you code the nodebug key or if you don't code either of these keys, FTN5 doesn<sup>t</sup>t generate the debug information.

• sg or nomsg :

these (optional)  $\&$  execution the generation of informative messages by this procedure and are fully described in section 1.8 - "INfORMATIVE MESSAGES FROM SES PROCEDURES".

SES (Release 17) User's Handbook *7/30/81*  REV: AS 8.0 COMPILING, LINKING, AND DEBUGGING 8.6 COMPASS - RUN THE COMPASS ASSEMBLER

# 8.6 COMPASS \_= RUN THE COMPASS ASSEMBLER

COMPASS runs the CPU/PPU assembler (COMPASS) ror the CY8ER 110.

The procedure Is arranged so that if there are any assemble-time errors detected, the NOS Job Control Register called EF is set to a non-zero value. This feature Is used when this procedure is being used 8S a building block, to determine what steps should be taken subsequent to running the assembler.

Parameters to the COMPASS procedure are:

i or f 1 (optional) name of Input File to be assembled. If you don't code the i parameter, COMPASS assumes that the input is on a file called compile.

t :

(optional. name of file to receive the Listing from the assembler. If you don't code the I parameter, the assembler output appears on a file called listing. This listing file Is not rewound by the COMPASS procedure. (Note that the assembler's control statement parameter 0 is set to the same file as specified by the L parameter only when the nomsg option (see below) is specified.)

 $b :$ (optional) name of file to receive the Binary object code generated by the assembler. If you don't code the b parameter, the binaries appear on a fite called Igo. This Igo file is not rewound by the COMPASS procedure.

 $f$   $i$   $i$ this (optional) parameter specifies the Field length to be used white running the assembler. If you don't code this parameter, COMPASS uses a field length of 70000(8).

xp :

this (optional) parameter is used to pass extra Parameters to the assembler (see the COMPASS reference manual for a list of allowed control statement parameters). If you want to pass extra parameters, the list of them must be

COMPANY PRIVATE

*7/30/81* 

SES (Release 17) User's Handbook REV: AB 8.0 COMPILING, LINKING, AND DEBUGGING

8.6 COMPASS - RUN THE COMPASS ASSEMBLER

specified as a string (within single quotes). The COMPASS procedure does not check the validity of the parameters in the string. If you don't code this parameter, no extra parameters are passed to the assembler.

#sg or no<mark>m</mark>sg':

these (optional) keys control the generation of informative messages by this procedure and are fully<br>described in section 1.8 - "INFORMATIVE MESSAGES FROM SES described in section 1.8 - "INFORMATIVE MESSAGES FROM SES PROCEDURES".

SES (Release 17) User's Handbook REV: AS 8.0 COMPILING, LINKING, AND DEBUGGING

8.7 CPAS180 - RUN THE CPU ASSEMBLER FOR THE CYBER 180 --------------------------------------------------------------------

#### 8.7 CPAS180\_=\_RUN\_THE\_CPU\_ASSEMBLER\_EOR\_THE\_CYBER\_180

CPASl80 runs the CYBER 180 CPU assembler. The procedure has two modes of operation:

- 1. "normal mode" in which object code is generated from the source program
- 2. "systext mode" in which a "system text" file is produced (containing pre-assembled PROCs, ete.) that is used later as input to "normal mode" assemblies (see the BLOSYST keyword parameter described below)

The procedure Is arranged so that if there are any compile-time errors detected, the NOS Job Control Register called EF is set to a non-zero value. This feature Is used when this procedure is being used as a building block, to determine what steps should be taken subsequent to running the assembler.

Parameters to the CPAS180 procedure are:

I or f :

(optional) name of Input File to be assembled. If you don't code the i parameter, CPAS180 assumes that the input is on a file called compile.

 $\mathbf{I}$ .

(optional) name of file to receive the listing from the assembler. If you don't code the *i* parameter, the assembler output appears on a file calted listing. listing file is not rewound by the CPASl80 procedure. This

 $b :$ 

(optional) name of fite to receive the Binary object code generated by the assembler. If YOU don't code the b parameter, the binaries appear on a fite called Igo. This Igo fite Is not rewound by the CPAS180 procedure.

chk :

this (optionat) parameter determines whether the assembler checks for correct register types and instruction formats. If you code no for this parameter, no checking of types and formats is done and the assembler runs

COMPANY PRIVATE

*7/30/81* 

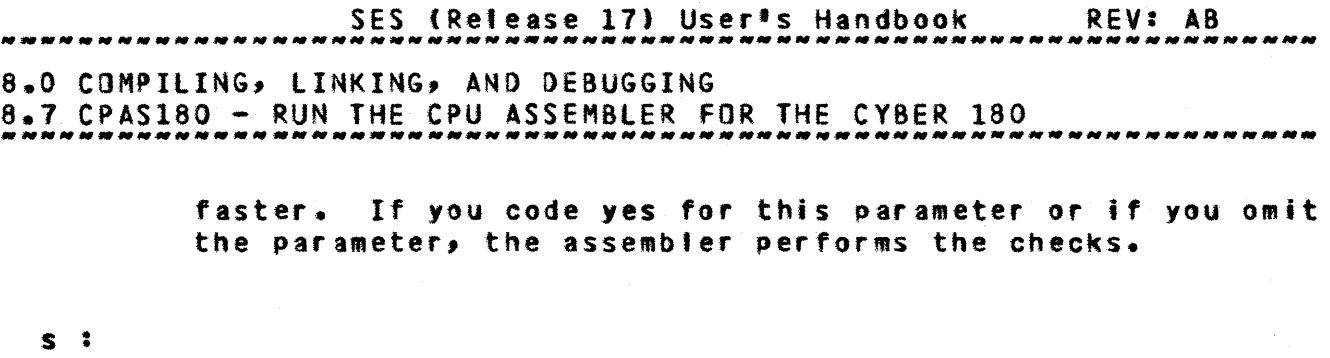

this (optional) parameter is used to specify the name of a System text file. In "normal mode" this parameter is used to provide an alternate to the standard "SYSTEXT" used by the assembler. In the "build system text mode", this parameter specifies the name of the fl1e on which the system text is written (default Is SYSTEXT).

#### fl :

this (optional) parameter specifies the Field length to be. used white running the assembler. If you don't code this. parameter, CPAS180 uses a field length of 70000(8).

bldsyst :

.<br>If you code this (optional) key, CPAS180 runs in the "BuiLD SYStem Text" mode. If you don't code this key, CPAS180 runs in "normal" mode.

• sg or nOMsg :

these (optional) keys control the generation of informative messages by this procedure and are fully described In section 1.8 - "INfORMATIVE MESSAGES FROM SES PROCEDURES".

SES (Release 17) User's Handbook REV: A8 8.0 COMPILING, LINKING, AND DEBUGGING

8.8 PPAS180 - RUN THE PPU ASSEMBLER FOR THE CYBER 180 --------------------------------------------------------------------

# 8.8 PPAS180\_\_\_RUN\_IHE\_PPU\_ASSEMBLER\_EOR\_IHE\_CYBER\_180

PPAS180 runs the CYBER 180 PPU assembler. This assembler is a modified version of standard CYBER *170* COMPASS so that usage of the two assemblers is very similar.

The procedure is arranged so that if there are any compile-time errors detected, the NOS Job Control Register called EF is set to a 'non-zero' value. This feature is used when this procedure is being used as a building block, to determine what steps should be taken subsequent to running the assembler.

Parameters to the PPAS180 procedure are:

i or f :

(optional) name of Input File to be assembled. If you don't code the I parameter, PPASl80 assumes that the input is on a file called compile.

 $\mathbf{I}$  :

(optional) name of file-to-receive-the-Listing-from-the- $\frac{11}{16}$ .<br>assembler, If you don't code the I parameter, the If you don't code the I parameter, the assembler output appears on a file called listing. This  $\mathcal{H}_k$ .<br>Ilsting file is not rewound by the PPAS180 procedure. I<br>(Note that the assembler's control statement parameter DWS) is set to the same file as specified by the L parameter only when the nomsg option (see be'ow) is specified.) .

(optional) name of file to receive the Binary object code generated by the assembler. If you don't code the b<br>parameter, the binaries appear on a file called loo. This par ame ter, the binaries appear on a file called Igo. Igo file is not rewound by the PPAS180 procedure.  $\hat{\phi}$ 

fi :

 $b :$ 

this (optional) parameter specifies the Field Length to be used while running the assembler. If you don't code this  $\mathbb{G}$ parameter, PPAS180 uses a field length of  $70000$  $(8)$ .

xp :

this (optional) parameter Is used to pass extra Parameters to the assembler (see the COMPASS reference manual for 8

 $_{\rm g}$ 

*7/30/81* 

SES (Release 17) User's Handbook REV: AS

8.0 COMPILING, LINKING, AND DEBUGGING

 $8.8$  PPAS180 - RUN THE PPU ASSEMBLER FOR THE CYBER 180

list of allowed control statement parameters). If you want to pass extra parameters, the list of them must be specified as a string (within single quotes). The PPASl80 procedure does not check the validity of the parameters in the string. If you don't code this parameter, no extra parameters are passed to the assembler.

#### -sg or no.sg :

these (optional)  $\&$  exe control the generation of informative messages by this procedure and are fully described In section 1.8 - "INFORMATIVE MESSAGES fROM SES PROCEDURES".

#### cony or convert :

these (optional) keys specify that the output binary object code file (specified by the **b** parameter) is to be connected to the NOS/170 object text format that Is described in the CYBER\_LOADER\_REEERENCE\_MANUAL. If this keyword is omitted the binary object code file produced is In the NOS/VE object text format.

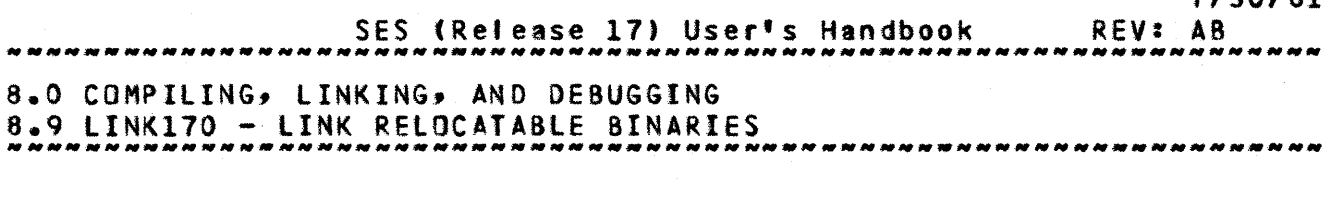

# 8.9 LINK170 - LINK RELOCATABLE BINARIES

LINK170 provides an easy way to use the CYBER 170 Loader. Although the CYBER 170 loader is very powerful and flexible, it suffers from the disadvantage that you can't talk to it interactively, since it reads ahead in the control statement file, and that means that you can only drive it via canned sequences of Jel. This procedure provides a simple to use interface to the loader which altows for most common types of linking. Parameters to the lINK170 procedure are :

f :

(optional) list of Files containing the relocatable binaries that you want LINKed. If you don't code the f parameter, lINK110 assumes that the relocatabtes are on file loo. The f parameter may be coded as a multi valued list of sUbJists. Each element of the value list Is either a single name, in which case it refers to the name of an object code file already assigned to the Job, or in the current user's catalog, or an element is a sublist, in which case, the last sub element in the sublist is a user name in whose catalog the object code files referred to by<br>the other sub elements of the sublist may be found. The the other sub elements of the sublist may be found. example at the end of this description should (with luck) nake this clear. Note that files for which a user name is specified are returned when the link is completed.

 $b :$ (optional) name of file to receive the LINKed program. If you don.t the b parameter, LINK170 places the linked program on file Igob.

p :

(optional) list of library fites from which external references are to be satisfied. The p parameter may be coded as a multi valued list of sublists. Each element of the value list is either a single name, in which case it refers to the name of an user library already assigned to the job, or in the current user's catalog, or an element is a sublist, in which case, the last sub element in the sublist is a user name in whose catalog the libraries referred to by the other sub elements of the sublist may be found. The example at the end of this description should (with luck) make this clear. Note that libraries

COMPANY PRIVATE

 $8 - 20$ 

7130181

SES (Release 17) User's Handbook *7/30/81*  REV: AS 8.0 COMPILING, LINKING, AND DEBUGGING 8.9 LINK170 - LINK RELOCATABLE BINARIES

for which a user name is specified are returned when the link is completed.

(optional) name of file to receive the map listing from LINK170. If you don't code the *i* parameter, the loader uses the default map file name (normally output).

#### 10 :

 $\blacksquare$ 

(optional) list Options for the lINK170 process. If you don't code the 10 parameter, the loader uses its default 'ist options. If you simply code 10 without any values supplied, LINK170 sets default values lo=sb. If you code lo-full, LINK110 turns on FUll fist options (which are lo=sbex). Otherwise, lINK170 sets whatever list options you say.

#### ep :

(optional) specifies a list of Entry Points to be included in the header of a multiple entry point "overlay". list is specified as a string exactly as the list should appear on the NOGO loader directive (a string is used to allow the specification of so-called "special" entry points which have a syntax unacceptable to SES).

xld :

(optional) list of extra Loader Directives. This parameter takes the form of a list of character strings which are inserted into the control statement stream, In addition to those normally generated, thus allowing you to supply extra directives over and above the standard ones.

debug :

(optional) controls whether the linked program includes the CYBIL INTERACTIVE DEBUGger (CCDBG) or the CYBER INTERACTIVE DEBUGger (CID). If you code the debug<br>parameter, the program will be able to be run under program will be able to be run under control of the requested debugger (by preceding a call. to the program with the control statement DEBUGION)). legal values are CCDBG AND CID. If no value is given, CCDBG is used. NOTE: If DEBUG is specified, the tables used by the debugger are placed on file ZZZZZDT. This file must also be saved and made local if the absolute binary is to be

SES (Release 17) User's Handbook REV: AS *7/30/81*  8.0 COMPILING, LINKING, AND DEBUGGING 8.9 LINK170 - LINK RElOCATABlE BINARIES -------------------------------------------------------------------- used at a later time.

#### cybclib or iswillb:

these (optional) keys provide a convenience when linking programs written in the CYBIl or ISWl languages (respectively). If you are linking such a program\_ you are advised to use the appropriate one of these keys (hopefully obvious by their names) for the language in question~ since such usage causes the lINK170 procedure to acquire the necessary fibrary and, generate any other necessary loader directives associated with LINKing <sup>a</sup> program in the designated language.

el or errievi :

this (optional) parameter controls the Error Level at which the loader aborts without producing any absolutes. Valid values for the el parameter are:

NONE only "terminal" errors cause an abort.

FATAL only fatal errors cause an abort.

ALL all errors (both fatal and nonfatal) cause an abort. ALL is the default for LINK170.

<sup>A</sup>default value for the el parameter may be set up via the errlev! profile variable if you don't wish to keep overriding the default by coding the parameter.

#### status :

status is an (optional) parameter used for those cases where lINK170 Is being used as a building block of more sophisticated procedures or jobs. The status parameter causes lINK170 to set one of the job control registers to the value zero if LINK170 successfully completed, and non zero if anything went wrong during the run of LINK170. The only values that may be coded for the status parameter are one of R1, R2, R3 or EF. Any other value coded causes an error message to be output, and LINK170 aborts.

#### Examples of LINK170 Usage

SES (Release 17) User's Handbook 8.0 COMPILING, LINKING, AND DEBUGGING 8.9 LINK170 - LINK RELOCATABLE BINARIES REV: AS

# -------------------------------------------------------------------- ses •• ink170 b=txtfor., '-mapror., 10 \* E~D LINK170 TXTFDR"

This example shows lINK170 used to link a program. The relocatable binaries are assumed to be on file Igo, and the LINKed program appears on file txtform. A partial load map is written to file mapform.

# ses.tink170 p=(mylib,yourlib) themap full cybclib debug<br>\* END LINK170 lGOB,ZZZZZDT

This example illustrates the use of multiple user libraries and<br>particular the use of the CYBIL run-time library. The in particular the use of the CYBIL run-time library. relocatabte binaries are assumed to be on file Igo, the linked program (with CYBll INTERACTIVE DEBUG) is written to file Igob and a full load map is written to file themap. Debug symbol tables are written to file zzzzzdt.

 $ses.$ link $170$  b=abs,  $p=(s.000011b)$  (utillib,  $jbf)$ , .. ••? f=((relo, oreo, jee))<br>\* END LINK170 ABS

This example shows files relo and oreo, belonging to user jee, being linked using library somelib, which is either local to the job or belongs to the current user, and t1brary utlltib which belongs to user Jbf. The linked program is written to file abs. Files relo, oreo, and utllfib are returned when the link is completed, but file somelib is left local.

8-23

*7/30/81*  SES (Release I7l User's Handbook REV: AB 8.0 COMPILING, LINKING, AND DEBUGGING 8.10 GETCCOS - GET CY8Il I~TERACTIVE OEaUG . \_\_ ... \_-\_.\_--\_.\_.\_ .. \_-----------------------------------------------

# 8.10 GEICOBL= GEI CYBIL INTERACIIVE DEBUG

GETCCDB provides an alternate way to acquire CYBIL INTERACTIVE DEBUG (CCDBG). Normalty, CCOBG is acquired when necessary by the lINK170 procedure. If the lINK170 procedure is not to be used In the current session, though, the necessary files must be explicitly attached. There are no parameters to the GETCCOB procedure.

#### Example of GETCCOB Usage

ses.getccdb<br>\* CyBIL INTERACTIVE DEBUG AVAILABLE

SES (Release 17) User's Handbook 8.0 COMPILING, LINKING, AND DEBUGGING 8.11 GETLIS OR GETLIBS - ACQUIRE LIBRARY fOR LINKING REV: AB 8.0 COMPILING, LINKING, AND DEBUGGING

#### 8.11 GETLIB\_DR\_GETLIBS\_=\_ACQUIRE\_LIBRARY\_EOR\_LINKING

GETLIS(S) acquires the CYBClIB or CYBllIB library ready for linking. Parameters to GETLIB(S) are :

cybclib or cybilib: these (optional) keys inidicate which library is required to be made local. Coding the cybclib key acquires the CYBIL-CC library, while coding the cybilib key acquires the CYSIl-eI library\_

#### Examples of GETLIB(S) Usage

ses.getlib cybclib<br>\* FND GETLIB CYP **END GETLIB CYBCLIB IS LOCAL** 

ses.getlibs cybilib<br>\* FND GETLIBS CYP **END GETLIBS CYBILIB IS LOCAL** 

SES (Release 17) User's Handbook *7/30/81*  REV: AS 9.0 CYBER 180 VIRTUAL ENVIRONMENT CREATION AND SIMULATION

# 9.0 CYBER\_180\_VIRIUAL\_ENVIRONMENI\_CREAIION\_AND\_SIMULAIION

# "Simulation ain't what it's going to be" New Scientist

This chapter describes the ses utilities for creating and using the CYBER 180 Virtual Environment on the CVaER 170. The chapter che (TBER 180 VIFtual Environment on the CYBER 170, The chapter<br>following describes the CYBER 180 Object Code Utility, Facilities described in this chapter are:

- run the CYBER 180 Hardware System Simulator. SIM180
- TO180 convert a NOS/170 text file for use with the simulated NOS/VE *110* available through the SIM180 procedure.

T0170 *NOS/170* to *NOS/170* INTERFACE file conversion.

FROH180 convert a simulated NOS/VE 110 text file to a NOS/170 text f i Ie.

FROM170 converts *NOS/170* INTERfACE format files to NOS/110 format.

DUMP180 dUMPs the contents of a simulated NOS/VE file.

DUMP170 dumps the contents of a NOS/170 INTERFACE format file.

GENCPF link CYBER 180 binaries and generate a Checkpoint file.

VElINK link CyaER *180* binaries and produce Segment files.

VEGEN generate a CYBER 180 Checkpoint File from Segment Files.

GETlIB(S)get CYBll run time library local to job.

COMPANY PRIVATE

*7/30/81*  REV: AB SES (Release 17) User's Handbook 9.0 CYBER 180 VIRTUAL ENVIRONMENT CREATION AND SIMULATION 

GETDSI make HCS IOU Deadstart tape generator local to job.

**GEllDB** make HCS NOS Environment Interface loader local to job.

SES (Release 17) User's Handbook REV: A8 9.0 CVBER 180 VIRTUAL ENVIRONMENT CREATION AND SIMULATION 9.1 SIM180 - RUN THE CYBER 180 HARDWARE SYSTEM SIMULATOR

--------------------------------------------------------------------

#### 9.1 SIM180 = RUN THE CYBER 180 HARDWARE SYSTEM SIMULATOR

51M180 runs the CYeER 180 Hardware System Simulator {often referred to as the HSSI. The hardware system that is simulated consists of the following components:

- 1. CPU
- 2. Centra' Memory (16 Megabytes)
- 3. 10(10) Peripheral Processors (PPs)
- 4. 12(10) 110 Channels
- 5. Z 7154 disk controllers sharing 4 844-4x disk storage units.
- *6. Z* 7155-1 disk controlters sharing 2 844-4x and 2 8SS-Ix disk storage units.
- $7.2$   $7.55-14$  disk controllers sharing 2 844-4x, 2 885-1x and 2 885-42 disk storage units.

51M180 sets UP the total system simulated environment and gives control to the CYBER 180 simulator. At this point, the user may enter any valid simulator command (refer to document ARH1729 HeYSER 180 SIMULATOR ERS" for command descriptions). Simulator commands provide the user with control over the environment which includes the following capabilities:

> 1. CPU and PP memory loading 2. Interpretive CPU and PP instruction execution 3. CPU and PP breakpoint 4. CPU and pp trace 5. Display and change Central and PP memories 6. Dump Central and PP memories to a specified file 7. Display and change CPU and PP registers 8. Checkpoint I Restart 9. On/off CPU and PP simulation 10. CPU keypoint 11. CPU program performance monitoring

The CV8ER 180 simulator is intended primarily for interactive use (local mode) but may be readily used in batch. An example of batch submission of a Simulator run is given below. Parameters to 5IM180 are :

restart or rs : (optional) name of a checkpoint file from which to restart simulation. The checkpoint file may be one-previously<br>created by GENCPF (GENerate CheckPoint Eile), VEGEN created by GENCPF (GENerate CheckPoint Eile), (Virtual Environment GENerator), or via the simulator

• •

ł

• •

SES (Release 17) User's Handbook REV: AB

9.0 CrBER 180 VIRTUAL ENVIRONMENT CREATION AND SIMULATION 9.1 SIM180 - RUN THE CYBER 180 HARDWARE SYSTEM SIMULATOR .<br>.<br>.<br>.

> CHECKPOINT command. If you don't code the restart parameter, a complete simulated system is created.

#### cf :

(optional) name of a command file which ts to be processed immediately upon activation of the simulator. The command file consists of one or more valid simulator command(s). This parameter is required when running in batch.

#### 1180 or I :

(optiona') name df file containing input for the special simulator CPU 110 instruction (op code FF(16)}. If you're running SIM180 interactively and don<sup>\*</sup>t code the 1180 parameter, SIM180 takes its input from a fite assigned to your terminal. If you run 5IM180 in batch and use the CPU 110 instruction for input, YOU must supply a fi Ie containing the Input.

#### 0180 or 0 :

(optional) name of fife to receive output from the special simulator CPU *110* instruction (op code FF(16»). If you're running SIM180 interactively and don<sup>1</sup>t code the 0180 parameter, 51H180 sends output to a fite assigned to your terminal, If you run SIM180 in batch, you must supply a file to receive the output, otherwise the output is lost.

#### Examples of SIM180 Usage

#### ses.sim180 \*\* I SM 6052: CYBER 180 SIMULATOR VER 6.4 LEV 126 (MIGDS REV S) :

This example shows SIM180 used interactively, to create a new simulated system environment. The user may enter any simulator command once the simulator banner is displayed.

ses.sim180 rs=checkl cf=errata ses.sim180 rs=check1 cf=errata<br><mark>\*\* I</mark> SM 6052: CYBER 180 SIMULATOR VER 6.4 LEV 126 (MIGDS RE<mark>V S) :</mark>  $\ddot{\phantom{a}}$ •

This example shows SIM180 used to resume simulation from a checkpoint fi Ie. The command file errata is processed before

COMPANY PRIVATE

 $9 - 4$ 

*1130/81* 

SES (Release 17) User's Handbook REV: AS 9.0 CYBER 180 VIRTUAL ENVIRONMENT CREATION AND SIMULATION 9.1 SIM180 - RUN THE CYBER 180 HARDWARE SYSTEM SIMULATOR

requesting additional simulator commands from the user.

# ses.sim180 checkx i=indata o=outdata<br>\*\* I SM 6052: CYBER 180 SIMULATOR VER 6.4 LEV 126 (MIGDS REV S)

This example shows S1M180 used interactively, to resume simulation from the checkpoint file cheekx. The special simulator CPU *110* instruction. when encountered during CPU instruction simulation, is to read input from fitelndata and is to write output to file outdata.

ses.do batchn, file=simcf,..... •• ? cs <sup>a</sup> ('ses.slm180 postds, ef-simef, o=progout·, ••••• •• ! 'save,seslog') 15.54.28. SUBMIT COMPLETE. JOBNAME IS AAAQCBN • JOB DO SUBMITTED

This example shows SIM180 submitted for batch running via the SES DO procedure. Simulation will resume from the checkpoint file postds, the simulator commands in the file simcf are processed, and any output from the special simulator CPU 1/0 instruction is directed to file progout. Refer to the description of the SES DO procedure in the "Miscellaneous Useful Goodies" section for an explanation of using 00 to submit multiple control statements to batch.

 $\ddot{\bullet}$ 

SES (Release 17) User's Handbook REV: AB 9.0 CY8ER 180 VIRTUAL ENVIRONMENT CREATION AND SIMULATION 9.2 T0180 - NOS/170 TO SIMULATED NOS/VE FILE CONVERSION **and all and all and all and all and all and all and a** 

# 9.2 ID180 - NOS/170 ID SIMULATED NOS/VE FILE CONVERSION

T0180 converts a NOS/170 file containing character data to SIMULATED NOS/VE file format. Only character data can be converted. Parameters of T0180 are:

I or f

The Input or File parameter specifies the NOS/170 format file to be converted.

o

The (optional) Dutput parameter specifies the SIMULATED NOS/VE format file to receive the converted data. If this parameter is omitted then the output and Input file names are the same.

cs612 or cs64

These (optional) keys indicate whether the NOS/170 format rile is upper/lower case ascii (cs61Z) or whether it Is a 64 character set ascii or display code file (cs64). If no keyword is given then cs612 is used.

SES (Release 17) User's Handbook *7/30/81*   $REV: AB$ 9.0 CYSER 180 VIRTUAL ENVIRONMENT CREATION AND SIMULATION 9.3 T0170 - MOS/170 TO *NOS/170* INTERFACE FILE CONVERSION ---------\_.\_--------------------------------------------------------

# 9.3 IO170\_\_\_NOS/170\_TO\_NOS/170\_INTEREACE\_EILE\_CONVERSION

T0170 cGnverts a *NOS/170* fite containing character data to the *NOS/I10* INTERFACE format of simulated NOS/Ve 110. It is similar to T0180 except that the output file content is different. Parameters to TOl70 are:

I or f :

Name of the Input file to be converted.

o :

(optional) name of file to receive the Output, that is, the NOS/170 INTERFACE format data. If you don't code the 0 parameter, the output appears on the file specified by the I parameter.

cs61Z or cs64 : these (optional) keys specify the character set of the input file. T0170 assumes the input fite is in cs612 character set.

SES (Release 17) User's Handbook REV: AB *7/30/81*  9.0 CYBER 180 VIRTUAL ENVIRONMENT CREATION AND SIMULATION 9.4 FROM180 - SIMULATED NOS/VE TO *NOS/170* FILE CONVERSION

# 9.4 FROM180\_=\_SIMULATED\_NOS/VE\_IO\_NOS/170\_EILE\_CONVERSION

FROM180 converts a file in SIMULATED NOS/VE format containing character data to NOS/170 format. Conversion stops whenever an error Is found on the SIMULATED NOS/VE format file. Such errors include invalid record headers on the file and non-ASCII data in the records. The NOS/170 format file may be printed with an SES.PRINT command, or input to any other normal NOS/170 program. Parameters of FROM180 are:

I or *t* 

The Input or File parameter specifies the source data, SIMULATED NOS/VE format file.

o

The (optional) Output parameter specifies the NOS/170 format file. If this parameter is omitted then Input and Output file names are the same.

cs61Z or cs64

These keywords indicate the character set of the output, NOS/170 format file. Upper/lower case ASCII is indicated by the keyword cs61Z and the keyword cs64 indicated a 64 character set ASCII or display code. If this parameter is omitted then cs61Z is used.

 $9 - 8$ 

SES (Release 17) User's Handbook REV: AB *7/30/81*  9.0 CyaER 180 VIRTUAL ENVIRONMENT CREATION AND SIMULATION 9.5 FROM110 - NOS/170 INTERFACE TO *NOS/170* FILE CONVERSION --------------------------------------------------------------------

# 9.5 EROM170\_-\_NOS/170\_INTEREACE\_TO\_NOS/170\_EILE\_CONVERSION

FROM170 converts NOS/170 INTERFACE format file containing character set data to NOS/110 format. Conversion stops when an error Is found in the NOS/170 INTERfACE format file. Such errors include invalid record headers in the file, and non ASCII data in the records. The *MOS/170* file may be printed via the SES PRINT procedure, or Input to any other normal NOS/110 program. Parameters to FROM170 are:

i or f :

name of Input Eile to be converted.

 $0<sup>2</sup>$ 

(optional) name of 'ile to receive the Qutput of FROH170. If YOU don·t code the 0 parameter, the output appears on the file specified by the i parameter.

cs612 or cs64 :

these (optional) keys specify the character set of the output file, and correspond to the same parameters on the FROM180 procedure.

SES (Release 17) User's Handbook REV: AB <u>wa wa sa sa sa sa sa wa sa sa mu sa sa sa sa sa sa sa sa</u> 9.0 CYBER *180* VIRTUAL ENVIRONMENT CREATION AND SIMULATION 9.6 DUMP180 - SIMULATEO NOS/VE FILE DUMP

### 9.6 DUMP180 - SIMULATED NOS/VE FILE DUMP

OUMP180 dumps the contents of a simulated NOS/VE file. It Is similar to HEXOMP except that it checks the records and data structure of the ftle and diagnoses errors which prevent FROH180 from converting the file. Parameters to DUMP180 are:

 $I$  or  $f:$ name of the fite to be dumped.

> (optional) name of fite to receive the dump. If you don't code the 0 parameter, the dump output appears on file output.

cs61Z or cso4 : these (optional) keys specify the character set of the output file, as in the FROM180 procedure.

fw :

o :

(optional) Eirst Word of the file to dump. The default is to start at word O.

1M : (optional) Last Word of the file to dump. The default is to dump up to end of information (EOI).

 $9 - 10$ 

SES (Release 17) User's Handbook REV: AB 9.0 CYSER 180 VIRTUAL ENVIRONMENT CREATION ANO SIMULATION 9.7 OUMP170 - MOS/l70 INTERFACE FILE DUMP ------\_¥\_-¥\_--------------------------------------------------------

# 9.7 DUMP170\_-\_NOS/170\_INTERFACE\_EILE\_DUMP

OUMP170 dumps the contents of a NOS/170 INTERFACE format file. It is similar to DUMP180, except that DUMP170 also checks the record and data structure of the input file and diagnoses errors which prevent FROM170 from converting the file. Parameters to DUMP170 are<br>. •

I or f : name of the Input Eile to be dumped.

o :

fw :

(optional) name of Qutput file to receive the dump. If you don't code the 0 parameter, the output appears on fite output.

 $cs612$  or  $cs64$  : these (optional) keys specify the character set of the output file. OUMP170 assumes the cs612 character set.

(optiona') first Word from which to start dumping. If you don't code the fw parameter, the dump starts from word O.

1M : (optional. Last Word to be dumped. If you don't code the 1M parameter, the dump goes to end of information (EOI).

*7/30/81*  SES (Release 17) User's Handbook *q.O* CY8ER 180 VIRTUAL ENVIRONMENT CREATION AND SIMULATION 9.8 GENCPF - GENERATE A CHECKPOINT FILE (CPF)

# 9.8 GENCPE\_- GENERATE A CHECKPOINT FILE (CPE)

GENCPF executes the SES Virtual Environment Linker and the SES Virtual Environment Generator to produce a Checkpoint File (CPF) which can be loaded and executed on the CYSER 180 Hardware System Simulator. The user must provide a fite containing CVBER 180 object text, and can optionally provide a linker Parameter file (LPF), a set of Monitor Segment files, and/or a Virtual Environment Generator DIRective file. The mf file contains the map produced by the Virtual Environment Linker and additional information produced by the Virtual Environment Generator.

Note: most of the following parameters aren't needed by the "general public" (examples show general usage).

Parameters to GENCPF are:

- of I: (Filename(s), optional) Object\_File\_list - list of UP to 10 names of fites containing CVBER 180 object text (ver 1.0). This parameter does not have a default.
- tfl: (Filename(s), optional) LibrarY\_File\_Llst - list of UP to 10 names of library files containing CYBER 180 object text. This parameter does not have a default.
- pep: (String(31), optional) Primary\_Entry\_Point - This parameter specifies the entry point at which to start execution. The default is to start execution at the first Transfer symbol encountered.
- ns: (Str1ng(4), optional) Name\_Seed - This parameter specifies the "name seed" for the Virtual Environment linker Segment files. The default for this parameter is segm. The value of this parameter overrides any Linker Parameter File specification of this field.
- mf : (Filename, optional) Map\_File - This parameter specifies the name of the map file. The default for this parameter is linkmap.

 $9 - 12$ 

SES (Release 17) User's Handbook *7/30/81*  REV: AB 9.0 CYBER 180 VIRTUAL ENVIRONMENT CREATION AND SIMULATION 9.8 GENCPF - GENERATE A CHECKPOINT FILE (CPF)

110 :

this (optional) parameter determines the linker Map Qptions. 110 determines the amount of information output on the tinker map. Any value coded for MO overrides the default options chosen by the linker parameter file (LPF). The value of the mo parameter is one of the following characters:

- N: no map information; diagnostics are output.
- S Section allocations for every section of every input object module.
- <sup>E</sup>section allocations plus Entry point names and address assignments.
- pt section allocations and entry points plus output segment and common block allocations (this last option is in fact a full linker map).
- rewind or norew : these (optional) keys determine whether to REMIND the linker map file before writing it. The default action is to rewind the map file. The key coded overrides any linker parameter file specifications.

Ipf :

(optional) name of linker\_Parameter\_File containing Linker parameters that affect the link process. If YOU don't code the Ipt parameter, default values are applied as In the description of the LPF.

cpt: (filename, optional) Checkpoint\_File - This parameter specifies the name of the file containing the output from the Virtual Environment<br>Generator, The default is cofile, The value of this Generator. The default is cpfile. The value of this<br>parameter overrides any Linker Parameter File overrides any specification of this field.

cybillb: (Keyword, optional) If you code the (optional) key, GENCPF uses CYBILIB to<br>satisfy\_externals\_during\_the\_linking\_process. GENCPF It you code the topitionall self bentiff uses tholille to<br>satisfy externals during the Linking process. GENCPF satisfy externals during the Linking process. GENCPF<br>ACQUIRE's CYBILIB from SES and adds it to the ACQUIRE's CYBILIB from SES and adds it to the<br>Library\_File\_List. The default is not to use CYBILIB as part of the link.

SES (Release 17) User's Handbook *7/30181*  REV: AB 9.0 CVBER 180 VIRTUAL ENVIRONMENT CREATION AND SIMULATION ~~ 9.8 *\_\_* GENCPF ~\_~~~~~\_. - GENERATE *\_\_\_\_\_* NNNN\_~\_~ A CHECKPOINT *\_\_ N \_\_* ~ *\_\_* .~~~~\_N\_.N FILE (CPf) *\_\_ ..* \_N\_N~.~ *\_\_\_* .\_~N\_.\_N *\_\_* 

- dir or Idrdir or d: (Filename, optional) Directives  $-$  This parameter specifies the name of a file containing directives to the VE Generator. The default is a file containing default directives.
- mtrns or mns: (String(4), optional) Monitor Name\_Seed  $-$  This parameter specifies the "name seed" of the Virtual Environment linker Segment files that contain the Monitor code. This parameter is provided so users can have their own Monitor program. The default for this parameter is atrx. The procedure checks the loca' files, the local PF catalog, and then the SES catalog to get the files.

#### Examples of GENCPF Usage

The following example shows how to compile a test program written in CYBIL, generate a VE File, and run it on the Simulator.

ses.cybil ci i=testprg i=testist b=testigo ses.gencpf ofi=testigo cpf=testcpf cybilib ses.sim180 restart=testcpf ? run ? bye

The last two lines were Simulator commands.

The next example shows how to generate a CPF from several input files of CYBER 180 object text.

ses.gencpf oft=(mytgol,mytgo2) cpf=mycpf cybilib

#### $9 - 14$

7/30/81<br>REV: AB SES (Release 17) User's Handbook 9.0 CY8ER 180 VIRTUAL ENVIRONMENT CREATION AND SIMULATION 9.9 VELINK - EXECUTE THE VIRTUAL ENVIRONMENT LINKER --------------------------------------------------------------------

# 9.9 VELINK\_=\_EXECUTE\_THE\_VIRTUAL\_ENVIRONMENI\_LINKER

VElINK executes the Virtual Environment linker, which links data from CYBER *180* object ftles/libraries and produces a map file and a set of SEGMent files. VELINK is set up so that users can specify their own linker Parameter File (LPF) containing Virtual Environment Linker variabtes that control the linkage. For more information on this, refer to the ses Virtual Environment linker ERS (ARH2816).

Note: VElINK Is generally used only in special cases, where GENCPF is inadequate.

Parameters to VElINK are:

- of I: (Filename(s), optional) Object\_File\_list - list of UP to 10 names of files containing CYBER 180 object text (ver 1.0). This parameter does not have a default.
- If I: (Filename(s), optional) librarY\_File\_list - list of UP to 10 names of library files containing CYBER 180 object text. This parameter does not have a default.
- pep: (Strlng(3l), optional) Primary\_Entry\_Point - This parameter specifies the entry point at which to start execution. The default is to start execution at the first Transfer symbol encountered.
- ns: (String(4), optional) Name\_Seed.- This parameter specifies the "name seed" for the Virtual Environment linker Segment files. The default for this parameter is segm. The value of this parameter overrides any linker Parameter File specification of this field.
- f: (Filename, optional) Map\_File - This parameter specifies the name of the map<br>file. The default for this parameter is linkmap. The file. The default for this parameter is linkmap. value of this parameter overrides any linker Parameter File specification of this field.

COMPANY PRIVATE

SES (Release 17) User's Handbook *7/30/81*  REV: AS 9.0 CY8ER 180 VIRTUAL ENVIRONMENT CREATION AND SIMULATION 9.9 VELINK - EXECUTE THE VIRTUAL ENVIRONMENT LINKER

mo :

this (optional) parameter determines the tinker Hap Options. mo determines the amount of information output on the linker map. Any value coded for mo overrides the default options chosen by the linker parameter file (LPF). The value of the mo parameter is one of the following characters :

- N no map information; diagnostics are output.
- S Section allocations for every section of every input object module.
- E section allocations plus Entry point names and address assignments.<br>M section allocations and entry points plus output
- M section allocations and entry points plus output<br>segment and common block allocations (this last option<br>is in fact a full linker map). is in fact a full linker map).
- rewind or norew : these (optional) keys determine whether to REWIND the these (optional) <u>Reys</u> determine whether to <u>Rewinu</u> the<br>linker\_map\_file\_before\_writing\_it. The\_default\_\_action\_\_is to rewind the map file. The key coded overrides any linker parameter file specifications.

Ipf :

(optional) name of Linker\_Parameter\_File containing Linker parameters that affect the link process. If YOU don't code the Ipf parameter, default values are applied as in the description of the lPF.

cybitib: (Keyword, optional) If you code the (optional) key, VELINK uses CYBILIB to satisfy externals during the linking process. VElINK ACQUIRE's CYBILIB from SES. and add it to the librarY\_File\_list. The default is not to use CYBILIB as part of the link.

#### Example of VELINK Usage

In the following example the linker is passed a linker Parameter File. Object files york and hunt are linked using racelib as an object 1ibrary.

SES (Release 17) User's Handbook REV: A8 \_\_\_\_\_\_\_\_\_\_\_\_\_\_\_\_\_\_\_\_\_\_\_\_\_\_\_\_\_\_\_\_\_\_\_\_\_\_\_\_\_\_\_\_\_\_\_\_\_\_\_\_\_\_ N \_\_\_ N\_N \_\_\_\_\_\_ \_

9.0 CYBER 180 VIRTUAL ENVIRONMENT CREATION AND SIMULATION 9.9 VELINK - EXECUTE THE VIRTUAL ENVIRONMENT LINKER

ses.velink ofl=(york,hunt) Ifl=mylib Ipf=mylpf<br>\* END VELINK

SES (Release 17) User's Handbook *7/30/81*  REV: AS *9.0* CY8ER 180 VIRTUAL ENVIRONMENT CREATION AND SIMULATION 9.10 VEGEN - EXECUTE THE SES VIRTUAL ENVIRONMENT GENERATOR

--------------------------------------------------------------------

#### 9.10 VEGEN\_\_\_EXECUTE\_THE\_SES\_VIRTUAL\_ENVIRDNMENT\_GENERATOR

VEGEN executes the SES Virtual Environment Generator to produce a Checkpoint File (CPf) which can be loaded and executed on the CYBER 180 Hardware System Simulator. The input to the Virtual Environment Generator is the set of Segment files containing the users program, and a default set of segment files that contain a simple monitor program contains code that sets up the exchange packages, stack areas, and also provides a primitive Monitor and Trap Handler routines, and a Termination routine. For more information on the Virtual Environment Generator, refer to the " SES Virtual Environment Generator ERS" (ARH2591).

Note: VEGEN is generally used only in special cases, where GENCPF is inadequate.

Parameters to VEGEN are:

- dir or Idrdir or d: (Filename, optional) Directives  $-$  This parameter specifies the name of a file containing directives to the VE Generator. The default is <sup>a</sup>file containing default directives.
- ns: (String(4), optional) Name\_Seed - This parameter specifies the "name seed" of the Virtual Environment Linker Segment files. The default for this parameter is segm.
- mtrns or mns: (String(4), optional) Monitor Name\_Seed - This parameter specifies the "name seed" of the Virtual Environment linker Segment files that contain the Monitor code. This parameter is provided so users can have their own Monitor program. The default for this parameter is mtrx. VEGEN checks the local files, the current user's catalog, and then the SES catalog to get the files.
- cpf: (Filename, optional) Checkpoint\_File - This parameter specifies the name of the file containing the output from the Virtual Environment Generator. The default is cpfile.

 $9 - 18$
*7/30/81*  SES (Release 17) User's Handbook

9.0 CY8ER 180 VIRTUAL ENVIRONMENT CREATION AND SIMULATION 9.10 VEGEN - EXECUTE THE SES VIRTUAL ENVIRONMENT GENERATOR --------------------------------------------------------------------

.f: (Filename, optional) Map\_File - This parameter specifies the name of the file on which to write the map information. The default is linkmap.

# Example of VEGEN Usage

In the following example, the Generator is passed a directive file, a set of segment files containing the test program, a set of monitor files, and produces a CPF and Map file.

ses.vegen dir=mydir ns='test' mtrns='mtrx' cpf=mycpf mf=mymap • END VEGEN

SES (Release 17) Userfs Handbook *7/30/81*  REV: A8 9.0 CYBER 180 VIRTUAL ENVIRONMENT CREATION AND SIMULATION 9.11 GETlIS OR GETLISS - ACQUIRE LIBRARY FOR LINKING *MMMMM \_\_ M \_\_ MMMMM \_\_ NMN \_\_\_ M \_\_ M \_\_\_\_\_ M\_M \_\_\_\_ M \_\_\_\_\_\_\_\_ M \_\_\_ M \_\_\_\_\_\_\_\_ M \_\_\_\_ MM* 

# 9.11 GEILIB\_OR\_GEILIBS\_=\_ACQUIRE\_LIBRARY\_EOR\_LINKING

GETLIB(S) acquires the CYBCLIB or CYBILIB library ready for linking. Parameters to GETLIB(S) are :

cybclib or cybilib : these (optional) keys inidicate which library is required to be made focal. Coding the cybclib key acquires the CYBIL-CC library, while coding the cybillb key acquires the CYBIL-CI library.

## Examples of GETLIB(S) Usage

ses.getlib cybclib<br>\* FND GETLIB CY • END GETlIB CYBClIB IS LOCAL

ses.getlibs cybilib \* END GETlIBS CYSIlIB IS LOCAL

 $9 - 21$ 

*7/30/81*  SES (Release 17) User's Handbook 9.0 CyaER *180* VIRTUAL ENVIRONMENT CREATION AND SIMULATION 9.12 GETDSI - ACQUIRE BINARY FOR DEADSTART TAPE GENERATOR ------\_.\_-----------------\_ .. \_-------------------\_.\_----------------

# 9.12 GEIDSIL- ACQUIRE BINARY FOR DEADSTART TAPE GENERATOR

GETDSI acquires the absolute binary to run the HCS IOU deadstart tape generator. There are no parameters.

## Example of GETDSI Usage

ses.getdst \* END GETDSI VGENOSI IS LOCAL

SES (Release 17) User's Handbook *7/30/81*  REV: AB 9.0 CYBER 180 VIRTUAL ENVIRONMENT CREATION AND SIMULATION 9.13 GETLDB - ACQUIRE BINARY FOR ENVIR. INT. LOADER

# 9.13 GEILDB\_=\_ACQUIRE\_BINARY\_EOR\_ENVIR. INI. LOADER

GETlOB acquires the absolute binary to run the HCS Environment Interface loader. There are no parameters.

## Example of GETL08 Usage

ses.getldb \* END GETlDB VGENL08 IS LOCAL

• •

7/30/8<br>REV: AB SES (Release 17) User's Handbook REV: AS 10.0 SOURCE CODE UTILITY ON NOS 170 

10.0 SQURCE\_CODE\_UIILIIY\_ON\_NOS\_170

SES provides a series of procedures for access to the NOS 170 prototype implementation of the Source Code Utility. A detailed description of SCU commands is available in the ERS for Source Code Utility (NOS 110 version) ARHl1bb. The procedures currently available in this category are:

SCU Acquire the executable binary for SCU.

SOLO Run the SCU editor in stand alone mode.

SCUCDMP Generate an SCU modification for a deck.

SES (Release 17) User's Handbook 10.0 SOURCE CODE UTILITY ON NOS 170 10.1 SCU - ACQUIRE EXECUTABLE BINARY FOR SCU 7/30/8 REV: AS --------------------------------------------------------------------

# 10.1 SCU\_=\_ACQUIRE\_EXECUIABLE\_BINARY\_EOR\_SCU

SCU acquires the executable binary for the Source Code Utility and copies it to a local fite named SCU. In response to calling this procedure the user may be sent a short message warning him that a change has been introduced and that there is additional Information available through the TOOlREP facitity. There are no parameters for the SCU procedure.

The libraries CYBCCMN and CYBICMN which contain declarations for interfaces supported by the SES group may be accessed in the form of SCU source libraries through the use of the GETCOMN procedure.

 $10 - 2$ 

 $\mathbf{q}^{(1)}$ 

SES (Release 17) User's Handbook 10.0 SOURCE CODE UTILITY ON NOS 170 10.2 SOLO - STANO ALONE SCU EDITOR REV: AS

 $-\frac{1}{2}$ 

# 10.2 SOLO\_\_\_SIAND\_ALONE\_SCU\_EDITOR

SOLO is a stand alone version of the SCU editor, that can be used to edit any text file. A delay will be encountered when enter $\hat{f}$ ng and exiting this editor because a temporary library is created-on entry from which the text file is extracted on exit. Parameters to SOLO are *<sup>t</sup>*

base or ba : (optional) name of text file to be edited. If you don't code the base parameter, SOLO uses a local file named base.

result or r : (optional) name of file to receive the result of the editing session (SOLO doesn't, by default, write the edited file back over the text input file specified by the base parameter). If you don't code the result parameter, SOLO writes the result on a local flle named result.

Input or i : (optional) name of input file from which SOLO reads commands. If you don't code the input parameter, commands are read from input.

fist or I :

(optional) name of file on which the editor displays are written. If you don't code the list parameter, SOLO 'writes its displays to fi Ie output.

 $\lambda_2^2$  . . .

 $\ddot{r}$ . :,<',

7/30/8

SES (Release 17) User's Handbook *7/30/8*  REV: AB 10.0 SOURCE CODE UTILITY ON NOS 170 *10.3* SCUCOMP - GENERATE SCU CORRECTION SET --------------------------------------------------------------------

# 10.3 SCUCOMPL- GENERATE SCU CORRECTION SET

SCUCOHP compares an "old" version of an SCU deck (obtained from an SCU source library) with a "new" version of the same deck (obtained from a "source" file). The "source" file must have neither line identifiers nor deck directives in it. The output of SCUCOMP is a file of SCU EDITor commands that transform the "old" version of the deck into the "new" version.

You can select a character to be used as the value of the UNTIL parameter on SCU EDITor INSERT and REPLACE commands. The default character is the percent sign. If any lines of Insertion or replacement text end in the "text delimiter" character, they are followed on the edit commands fife with a line that Indicates the problem, and the NOS job control register EF is set to a non-zero value; otherwise EF is set to zero. Parameters to SCUCOMP are:

name or na : NAME of an SCU deck against which the correction set are generated.

- source or s : name of a source fl'e containing a modified version of the deck.
- ec : name of a fite to which SCU editor commands are to be Mritten.
- base *or* ba : (optional) name of an SCU source library containing the "unmodified" version of the SCU deck with which the source file are compared. If you don·t code this parameter, SCUCOMP attempts to access a file named base.
- un : (optional) User Name in whose catalog the source library specified by base is to be found.

td : (optional) singte character value which defines the

SES (Release 17) User's Handbook 10.0 SOURCE CODE UTILITY ON NOS 170<br>10.0 SOURCED CONFORTE SOU CORRECTION SET *10.3* SCUCOMP - GENERATE SCU CORRECTION SET *7/30/8*  REV: AS

> Ierminating Delimiter to be used on text insertion commands generated by SCUCOMP. The value of td may be given as any single character, or as a positive integer in the range 1..127. If you don't code the td parameter, SCUCOMP uses the percent sign  $x$  as the default character.

#### Is or ignorls :

These (optional) keys specify whether or not to IGNORe Leading Spaces on lines being compared. The default action is to recognise leading spaces (the Is option). If you code the ignoris key SCUCOMP ignores leading spaces on text lines.

# Example of SCUCOMP Usage

ses.scucomp 'scmSedltor\_help\_command' formed •• ec=modform ba=s10619

This example of SCUCOMP compares formatted source statements on file FORMED with the SCU deck SCMSEDITOR\_HELP\_COMMAND from the source l1brary on fite Sl0619 to build an SCU modification for the deck on file MODFORM. In this case lines differing by leading spaces were recognised as changed.

より

*1130/8*  SES (Release 17) User's Handbook REV: AB 11.0 CY8ER 180 OBJECT CODE UTILITIES 

# 11.0 CYBER\_180\_OBJECT\_CODE\_UIILIIIES

The Object Code utilities are a collection of commands which used to create and update libraries, modify certain aspects of Individual modules, and list various types of information for each module. The utilities accept as input CYBER *180* object modules In Cl80 loader text format VI.D generated by CYBER 180 compilers and assembters executing on CyaER 170. Consult the ERS for 180 Object Code Utilities (ARH2922) for more details. Here Is a brief summary of the Object Code Utility commands. The full descriptions follow.

- COM Change QbJect Hodute. Changes characteristics of a module in an object library.
- DeOM DElete Object Hodule(s) from an object library.
- DIDM DIsplay Object Module(s) information.
- GOL Generate Object Library. Generates or updates an object tibrary.
- GOF Generate Object Eile. GOF is similar to GOL, except that GOF produces a fite which is not a library.

7/30/8 REV: AB SES (Release 17) User's Handbook N N N N N N N N N N N N N N N N N N 11.0 CYBER *180* OBJECT CODe UTILITIES

# Pacameter\_Naming\_Convention\_for\_Object\_Code\_Utilities

This section introduces the parameter naming convention common to most of the procedures in the CYBER 180 Object Code Utilities.

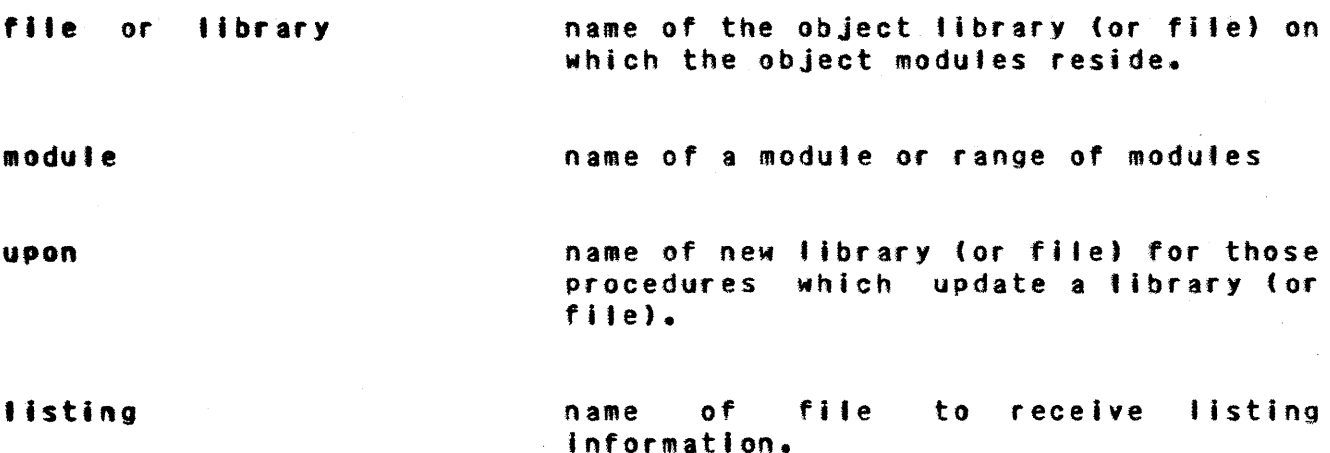

COMPANY PRIVATE

 $11-2$ 

 $\sim 10^{-1}$ 

7/30/8<br>REV: AB SES (Release 17) User's Handbook 11.0 CYBER 180 OBJECT CODE UTILITIES

# PROEILE\_Vaciables\_foc\_Object\_Code\_Utilities

The variables described below may be declared in your PROfILE in order to establish default information for the parameters of the CVBER 180 Object Code Utilities procedures.

- lokmode used by all of the procedures that update libraries, to determine the default interlock action. lokmode may be set to one of 'LOCK' or 'NOlOCK'. See also the sections below on updating libraries and Interlocking.
- intrlok used by all of the procedures that update libraries to specify the interlock file to be used during the update process. The default name for this file Is 'ntrlok.

SES (Release 11) Userts Handbook 11.0 CYSER 180 OBJECT CODE UTILITIES REV: AS

# Interlock Process for Undating a Library

When updating a library you can interlock the update so that only one user at a time can update the library. Those procedures that update a library are set up so that if the I'brary to be updated Is in another user's catalog, the library is interlocked by default. You can override default actions by defining a lokmode variable in your profile, or by coding a lock or nolock key on the procedure, as shown In the diagram on the next page.

Interlocking of a library is done via an interlock file. Such a file must be a DIRECI access file in the same user's catalog as the libtaty being updated. Naturally the interlock file must be a PUBLIC, WRITE MODE file if other users are likely to be using it. The default name used by the SES CYBER 180 Object Code Utilities and library management procedures for the tock file is tnter'ok. You can have an interlock file of any name by defining the intrlok profile variable, or by coding a file name as a value for the lock parameter on the appropriate procedures.

 $11 - 4$ 

113018

*1130/8*  SES (Release 17) User's Handbook REV: AB 11.0 CYBER 180 OBJECT CODE UTILITIES +---.--------.... ~ .... ---.+--.-. .-... -.----.-------~--.-~ ... .--. .. --.---. ..-.-. .-.--~~-------..-..-.--.--.---~.----.--... -~~+ ,. : Caded On : • • • : e.ta.~I.~u..tc : Action Iaken ock : library or base is locked regardless of contents :<br>: lokmode profile variable or other conditions. lock : library or base is locked regardless of contents of : " **•**<br>" • • • ! +-----------+------------------------------------------------------+ • • . , Aolock : library or base 1~ DQt locked regardless of contents: : of lokmode profile variable or other conditions • • • , • t • • AGoliAD laklD • , + ........ --........ -,...------+.----.-------.-------..... .-.~----------+ ... .----------...... --.... --------.,.. .. ----..... ~-...... .----.... + \ lokmode='LOCK': library or base is. locked: : unless overridden by nolock: : parameter on procedure. +-----.--------.---.--------.-.+----.... ---.... ----------... -~.---------..... -..... ----.-.... -------+ : \ lokmode='NOLOCK': library or base is not locked ! • • : unless overridden by tock : : parameter on procedure. " •+.-~.---.-.--------+-- ... --..... ------+ ..... ----.~+ ......... --...... ----... --------......... -.-~----~.-.---+ • • • • : Quoec Of Base : Nothing : Or Library : Action Taken : Current User : library or base is not : locked unless the lokmode : • • • • • • : profile variable is set : to 'lOCK' or the lock: **i** parameter is coded on the ! • • : procedure.<br>+-------------------! Another User : library or base is locked ! lunless the lokmode! : profile variable is set ! : to 'NOlOCK' or the nolock : : parameter is coded on the : : procedure : +---------------+---------------------------+

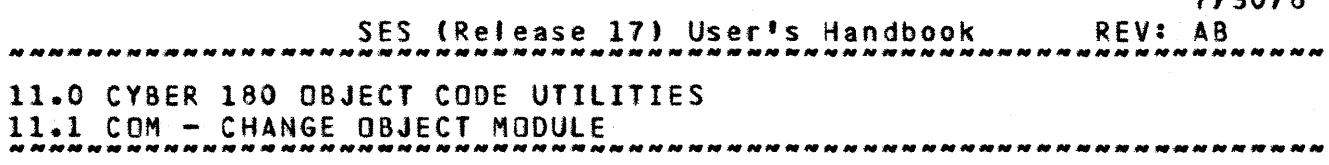

# 11.1 COM\_-\_CHANGE\_OBJECT\_MODULE

COM Changes an Object Module in an object library. Various characteristics of the module may be changed, such as entry point names which may be substituted or removed, gated entry points may be designated or removed, and commentary may be changed. Parameter to COM are:

file or f or library or lib:

name of file (or library) containing the module to be<br>changed, plus an (optional) user name specifying the plus an (optional) user name specifying the catalog where the file (or library) resides if it is not In the current user's catalog. The specified fite mayor may not be a library, but if the keyword used is lib or library , it must be a library. Whether the upon file is a library is determined by the format of this input file. If you code a file name and a user name, they must appear as a list, the first element of which is the name of the file, and the second element the name of the user In whose catalog the file resides, for example: f=(date, paim) to get file date from the catalog of user patm.

module or mo : name of the module in the library to be changed.

nn :

(optional) name which replaces the name of the specified module.

 $S<sub>1</sub>$ (optional) entry point pair(s) whose names are to be substituted. The pairs are of the form (<old entry point),(new entry point)) where <old entry point) is replaced by <new entry point>.

OMit Gr 0 : (optional) entry polnt(s) whose definitions are to be removed from the output module.

gate or g : (optional) entry point(s) that are to be gated In the

COMPANY PRIVATE

*1130/8* 

7/30/8

 $11 - 7$ 

SES (Release 17) User's Handbook REV: AB 11.0 CYBER 180 OBJECT CODE UTILITIES 11.1 COM - CHANGE OBJECT MODULE

output module. Gated entry points can be entered from any ring within the files call bracket.

#### ng :

 $\sim$  compared (

(optional) entry point(s) for which the gated attribute is to be removed.

pro :

(optional) entry point at which execution is to begin (transfer symbol).

- comment or co : (optional) contents of the commentary field in the module header.
- upon or up :

name of file to receive the updated file (or library), plus an (optional) user name in whose catalog the fite (or library) resides, if the file (or library) Is not in the current user's catalog. Whether the upon file Is a library is determined by the format of the input file. If you code a file name and a user name, they must be coded as a list, the first element of which is the name of the file, and the second element the user name in whose catalog the file resides. If you just code the file name and no user name, the upon flte Is placed in the catalog of the current user. If the user name refers to another user's catalog, the upon file must already exist in that user's catalog.

lock or nolock :

these (optional) parameters determine whether the library update process is interlocked against simultaneous updates; coding a filename for the lock parameter determines the name of the interlock file. Interlocking is the default action when the library being updated is in another user's catalog. If you don't code either of the lock or nolock keys, interlocking is controlled by the lokmode profile variable. Refer to the Introductory sections of this chapter for information on the interactions of the lokmode profile variable and the lock and nolock parameters. If<br>you don't code a filename for the lock parameter, the don't code a filename for the lock parameter, the contents of profile variable Intrlok Is used as the interlock filename; if there's no such profile variable,

*7130/8*  SES (Release 17) User's Handbook REV: AB 11.0 CyaER 180 OBJECT CODE UTILITIES 11.1 COM - CHANGE OBJECT MODULE -------------------------\_.\_---------------------\_.-----------------

> the name intrlok is used as the lock filename. The interlock file must be in the same catalog as the library being updated. If the interlock file cannot be found, the procedure aborts.

#sg or no#sg : these (optional) keys control the generation of informative messages by this procedure and are fully described in section 1.8 - "INFORMATIVE MESSAGES FROM SES PROCEDURES".

SES (Release 17) User's Handbook 11.0 CYBER *180* OBJECT CODe UTILITIES 11.1 COM - CHANGE OBJECT MODULE 7/30/8 REV: AS --------------------------------------------------------------------

Examples of COM Usage

### seS.COM library-fibl module-modx nn-mody upon-libl • MODULE HODX CHANGED ON FILE lI8l

This command creates a new library, tlbl which is identical to library Ilbl except that the name of modx is changed to mody.

ses.com filel modx s={{epl,newepl),{ep2,newep2}} up={file2,wrb}<br>\* incking file2 Via intelnk

- LOCKING FIlE2 VIA INTRLOK \* FILEZ LOCKED
- 
- 
- \* MODULE MODX CHANGED ON FILE FILE2

This command creates a new file file2 (may be library) identical to filel except that entry point name newepl replaces epl and newep2 replaces ep2. The destin ation file, file2 is given with the user name wrb, so the automatic interlocking process takes place during the update of flle2.

ses.com libl mo=modulex o=entl g=ent2 ng=ent3 pro=ent4 .. ••? co='cou migds review' up=lib2 • MODULE MODULEX CHANGED ON FILE lI8l

This command creates a new library lib2 identical to libl except that entry points in module modulex are modified as follows: Is removed; ent2 is set to gated; ent3 is set to not gated; the trans symbol is changed to ent4; and the commentary field is changed as shown.

11-10 7/30/8

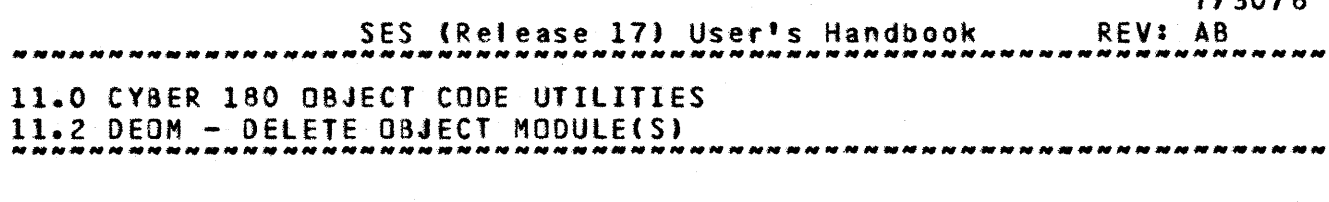

# 11.2 DEQM\_\_\_DELETE\_OBJECT\_MODULE(S)

OEDM DE1etes Object !odule(s) or ranges of object modules from an object library. Parameters to DEOM are:

#### file or f or library or lib:

name of the file (or Jibrary) from which module(s) or module subrange(s) are to be deleted, plus an (optional) user name in whose catalog the file or fibrary resides if it isn't in the current user's catalog. The specified file mayor may not be a library, but if the keyword used is lib or library, it must be a library. Whether the upon rile Is a library is determined by the format of this input file. If you code a file name and a user name, they must appear as a list, the first element of which is the name of the file. and the second element the name of the user in whose catalog the file resides, for example :  $f = (coconv)$ , palm) to get file coconut from the catalog of user palm.

#### module or mo :

modu'e(s) or module subrange(s) to be deleted from the fl'e. If a specified module is not on the file, a fatal error is issued.

#### upon or up :

name of the fite (or Jibrary) on which the remaining modules are written, plus an (optional) user name in whose catalog the updated fite (or library) is to be placed, if it is not in the current user's catalog. Whether the upon file is a library is determined by the format of the input file. If you code a file name and a user name, they must be coded as a list, the first element of which is the name of the file, and the second element the user name in whose catalog the fite resides. If you just code the file name and no user name, the upon file is placed in the catalog of the current user. If the user name refers to another user's catalog, the upon file must already exist in that user's catalog.

#### lock or nolock :

these (optional) parameters determine whether the library update process is interlocked against simultaneous updates; coding a filename for the lock parameter determines the

SES (Release 17) User's Handbook 7/30/8 REV: AB 11.0 CYSER 180 OBJECT CODe UTILITIES 11.2 OeOM - DELETE OBJECT MODUlE(S)

> name of the interlock file. Interlocking is the default action when the library being updated is in another user's catalog. If you don't code either of the lock or nolock keys, interlocking is controlled by the lokmode profile variable. Refer to the introductory sections of this chapter for information on the interactions of the lokmode profile variable and the lock and nolock parameters. If you don't code a filename for the lock parameter, the contents of profile variable intrlok is used as the Interlock filename; if there's no such profile variable, the name intriok is used as the lock filename. The interlock file must be in the same catalog as the library being updated. If the interlock file cannot be found, the procedure aborts.

listing or list:

(optional) name of listing fi'e on which the names of the modutes on the new library are listed in the order in which they occur as welt as the file from which they came. If you don't code the list parameter, no "listing" output Is produced.

nsa or nomsa:

these (optional) **keys** control the generation of informative messages by described in section 1.8 PROCEDURES". this procedure and are futly - "INFORMATIVE MESSAGES FROM SES

#### 7/30/8 REV: AB SES (Release 17) User's Handbook .<br>The six six security we we we we we we we see the six we ! 11.0 CYBER 180 OBJECT CODE UTILITIES 11.2 OeOM - DELETE OBJECT MODULE(St

#### Examples of DEOM Usage

# ses.deom library=libl module=modx upon=lib2<br>\* MODULES DELETED ON FILE LIB2 • MDDUlES DELETED ON fILE LIBl

This command creates a library lib2 identical to Ilbl except that module modx is deleted.

# ses.deom file=(filel, userl) mo=(moda..modb,modc) up=file2<br>\* MODULES DELETED ON FILE FILE2 • MDDUlES DELETED ON fILE FIlEZ

This command creates a file file2 (is library if file1 is fibrary) identical to filel except that modules between moda and modb inclusive and mode are deleted. The file (or library) filel is being obtained from the catalog of userl.

#### COMPANY PRIVATE

## coc- SOFTWARE ENGINEERING SERVICES

SES (Release 17) User's Handbook REV: AB 7/30/8 11.0 CYSER 180 OBJECT CODE UTILITIES 11.3 OIOM - DISPLAY OBJECT MODULE INFORMATION

# 11.3 DIOM - DISPLAY OBJECT MODULE INFORMATION

DIOM DIsplays various pieces of information about Object Module(s) in an object library. The format of the list file produced Is described in the object code utilities ERS (ARH292Z). Parameters to OIOM are :

file or f or library or lib:

name of file (or library) whose contents are to be displayed, plus an (optional) user name in whose catalog the file (or library) is to be found, if it is not in the current user's catalog. The specified file mayor may not be 8 fibrary, but if the keyword used is lib or library, it must be a library. If a file (or library) name and a user name is coded, they must appear as a list, for example: *Iib*=(offthe, wall) to get library offthe from the catalog of user wall.

#### module or mo :

(optional) module(s) or module subrange(s) about which information is to be displayed. If a subrange Is specified, atl modules in the subrange are displayed. Omission causes alt modules in the file or library to be displayed.

tistlng or list: (optional) name of file on which the display information is to be written. Omission causes the information to be wrItten to the job output file.

#### on :

 $\sim$  and  $\sim$ 

(optional) level of information to be displayed. Only the options selected are in effect. Valid specifications are:

- D time and date module was created
- E entry point definitions of the module<br>H module header information
- module header information
- X external references made by the module
- A all information printed by  $D_2$   $E_2$  H and X (default)

SES (Release 17) User's Handbook 11.0 CY8ER 180 OBJECT CODE UTILITIES 11.3 DIOM - DISPLAY OBJECT MODULE INFORMATION 7/30/8 REV: AS *11.0 CYBER 180 OBJECT CODE UTILITIES*<br>11.0 APRIL - AFORLIN ORIECT HORILE INFORMATION

#### Examples of DIOM Usage

# ses.dio. Ilbrar~atlbl modutea.odx list-Ilstx onaa • MODULES FROM FILE LIB1 DISPLAYED

This command fists all information about module modx of library Iibl on file listx.

# ses.diom file=(filex,losery) mo=(moda..modb,modc) on=(d,h,x)<br>\* MODULES FROM FILE FILEX DISPLAYED \* MODULES FROM FILE FILEX DISPLAYED

This command lists date and time created, module header  $\overline{\textbf{i}}$ nformation, and external references about modules mod<mark>a to modb</mark> inclusive and mode of fflex (may be library) on file output (default). Tne file fitex is acquired from the catalog of user loser,.

SES (Release 17) User's Handbook REV: AB 11.0 CVBER 180 OBJECT CODE UTILITIES 11.4 GOL - GENERATE OBJECT LIBRARY **di mandi di mandi dan mandi dan mandi dan mandi dan mandi dan mandi dan man** 

# 11.4 GOL - GENERATE OBJECT LIBRARY

GOl Generates an Dbject Library, or updates an existing object library. Also, several files can be combined into one. GOL requires that there be an input file specified either by the file parameter, or base parameter.

The add, replace, and combine parameters, specify exactly which modules from the fite(s) specified by the file parameter to include on the new library, white the after and before parameters control the position of the new modules. Parameters to GOl are

#### file or f or library or lib:

(optional) list of filename-username pairs describing files (or libraries) from which object modules specified by the following three parameters are to be obtained for the new library. The specified fife(s) mayor may not be library(s), but if the keyword used is lib or library, they must be Ilbrary(s). Each element in the list of file (or library) names can either be a single file (or library) name, or the element can itself be a list of two elements, the first Is the file (or library) name, and the second Is the user name in whose catalog the fite (or library) resides. If only a single element, file (or library) name is given, the file (or library) is acquired from the current user's catalog.

The next three parameters (combine, add, and replace) specify module(s) or module subrange(s) to be included on the new library from the fites specified by the flte or library parameter. None, one, two or all three parameters may be specified. If none are specified, ai' the modules on the files specified by the fite or library parameter is included on the new library. Only the first occurrence of duplicate modules are inctuded in the new library. As explained below, the particular parameter(s) used give you control over whether the given modules should exist on the base library(s).

combine or co : (optional) module(s) to be Jncluded in the new library. The specified module(s) mayor may not exist on the base Ilbrary(s). If they exist, they are replaced.

add :

7/30/8

7/30/8

 $11 - 16$ 

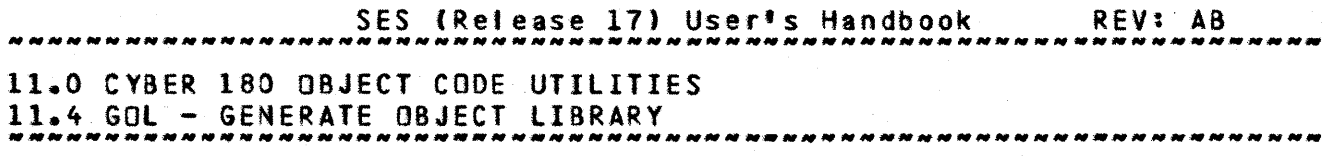

(optional) module(s) to be ADDed on the new library. If a specified module duplicates a module already on a library specified by the base parameter, a fatal error is issued.

replace or rep : (optional) module(s) to be REPLACEd on the new library. If a specified module does not already exist in a library specified by the base parameter, a fatal error is issued.

#### after or af or before or be :

(optional) module on a base library after or before which to position the new modules. Default position is after the last module on the last base fibrary.

#### base or b or baselib or bl :

(optional) list of f.lename-username pairs that determine a list of base file(s) or library(s) to be included in the new object file. All modules from the base files *(or*  libraries) become part of the new object fite except duplicate modules (the first occurrence of the module takes precedence). The specified file(s) mayor may not be library(s), but if the baselib or bl keyword is used to code the parameter, they must be library(s). Each element in the list of fi les (or libraries) can Itself be a Jist of two elements, the first being the name of the fife (or library), and the second being the name of the user In whose catatog the file (or library) resides. If onty one element is specified, the file (or library) is acquired from the current user's catalog.

upon or  $up$  :

name of file to receive the generated object library, plus an (optional) user name in whose catalog the new object library is to be placed, if it is not in the current user's catalog. If you code a file name and a user name, they must be coded as a list of two elements, the first of which<br>is the file name, and the second the user name. If you is the file name, and the second the user name. just code the file name, the upon file is placed in the current user's catalog. If the user name refers to another user's catalog, the upon file must already exist in that user's catalog.

lock or nolock :

7/30/8 SES (Release 17) User's Handbook REV: AB 11.0 CYBER 180 OBJECT CODE UTILITIES 11.4 GOl - GENERATE OBJECT LIBRARY *NNNNNNNN\_NNNN\_. \_\_ M\_N \_\_ N\_NNN\_NNNNN \_\_\_\_ • \_\_\_\_\_\_\_ N \_\_\_\_\_\_\_\_\_\_\_\_\_\_ N \_\_\_\_\_\_ N* 

> these (optional) parameters determine whether the library update process is interlocked against simultaneous updates; coding a filename for the lock parameter determines the name of the interlock file. Interlocking is the default action when the library being updated is in another user's catalog. If you don·t code either of the lock or nolock keys, interlocking is controlled by the lokmode profile variable. Refer to the introductory sections of this chapter for information on the interactions of the lokmode profile variable and the lock and notock parameters. If you don't code a filename for the lock parameter\_ the contents of profile variable intrlok is used as the interlock filename; if there's no such profile variable, the name intrlok is used as the lock filename. The interlock file must be in the same catalog as the library being updated. If the interlock file cannot be found, the procedure aborts.

listing or list:

(optional) name of listing file on which the names of the modules on the new library are listed in the order in which they occur as well as the file from which they came. If this parameter is not specified, no "listing" output is produced.

Msg or nOMsg :

these (optional) keys control the generation of informative messages by this procedure and are fully described In section 1.8 - "INFORMATIVE MESSAGES fROM SES PROCEDURES".

### Examples of GOl Usage

# ses.gol file=((coconut,palm)) list=rocker upon=newlib<br>\* OBJECT LIBRARY GENERATED

This command creates a library newlib which contains all the modules from file coconut (may be library), obtained from the catalog of user palm. Display information appears on file rocker.

SES (Release 17) User's Handbook 11.0 CYBER *180* OBJECT CODE UTILITIES 11.4 GOL - GENERATE OBJECT LIBRARY REV: AS

ses.gol lib=inplib add=moreof rep=sameas bl=baselib up=newllb \* OBJECT LIBRARY GENERATED

This command creates a library newlib identical to library basellb except that module sameas from library Inplib replaces sameas and module moreof from inplib is added at the end. Display information appears on file output (default).

# ses.gol base=(filel,file2,file3) upon=newlib<br>\* OBJECT LIBRARY GENERATED

This command creates a library newlib which is the combination of libraries flle1, flle2 and file3, all obtained from the current user's catalog. Only the first occurrence of duplicate modules appears on the new library. Display information appears on file output.

ses.gol (filea,fileb) co=(tea..dinner,nitecap) after=lunch .. ••? base=baselib up=nova<br>\* 08.15CT LIBRARY GENER

• OBJECT LIBRARY GENERATED

This command creates a library nova using library baselib as a base. Modules tea thru dinner inclusive and nitecap from files filea and fileb (may be libraries), both obtained from the current userfs catalog, are added after module lunch. Display information appears on file output.

7/30/8

SES (Release 17) User's Handbook 7/30/8 REV: A8 11.0 CYBER 180 OBJECT CODE UTILITIES 11.5 GOF - GENERATE OBJECT FILE --------------------------------------------------------------------

# 11.5 GOE\_\_\_GENERATE\_OBJECT\_EILE

GOF Generates an Object Eile, or updates an existing object fite. Also, several files can be combined into one. GOf requires that there be an input fite specified either by the file parameter, or base parameter.

The add, replace, and combine parameters, specify exactly which modules from the fi'e(s) specified by the file parameter to include on the new object file, while the after and before parameters control the position of the new modules. Parameters to GOF are

#### file or f or library or lib:

(optional) list of filename-username pairs describing files (or libraries) from which object modules specified by the following three parameters are to be obtained for the new object file. The specified filets) mayor may not be library(s}, but if the keyword used is lib or library, they must be libraryts). Each element in the list of file (or library) names can either be a single file (or library) name, *QL* the element can itself be a list of two elements, the first is the fite (or library} name, and the second is the user name In whose catalog the file (or library) resides. If only a single element, file (or library) name is given, the file (or library) is acquired from the current user's catalog.

The next three parameters (combine, add, and replace) specify module(s) or module subrange(s) to be included on the new object file from the files specified by the file or library parameter. None, one, two or all three parameters may be specified. If none are specified, all the modules on the files specified by the file or 11brary parameter is included on the new object file. Only the first occurrence of duplicate modules are included in the new object file. As explained betow, the particular parameter(s) used give you control over Mhether the given modules should exist on the base library(s).

combine or co : (optional) module(s) to be included in the new object file. The specified module(s) mayor may not exist on the base library(s). If they exist, they are replaced.

add :

*7/30/8* 

 $11 - 20$ 

SES (Release 17) User's Handbook REV: AS

11.0 CvaER 180 OBJECT CODE UTILITIES

11.5 GOF - GENERATE OBJECT FILE --------------------------------------------------------------------

> (optional) module(s) to be 4DOed on the new object file. If a specified module duplicates a module already on a library specified by the base parameter, a fatal error is Issued.

- replace or rep: (optional) module{s) to be REPLACEd on the new object file. If a specified module does not already exist in a library specified by the base parameter, a fatal error is issued.
- after or af or before or be : (optional) module on a base library after or before which to position the new modules. Default position is after the last module on the last base library.

base or b or baselib or bl :

(optional) list of fitename-username pairs that determine <sup>a</sup> list of base file(s) or library(s) to be included in the new object file. Alt modules from the base fites (or libraries) become part of the new object file except duplicate modules (the first occurrence of the module takes precedence). The specified file(s) may or may not be 'ibrary(s)~ but if the baselib or bl keyword is used to code the parameter, they must be library(s). Each element in the tist of fites (or librarles) can itself be a list of two elements, the first being the name of the ftle (or library), and the second being the name of the user in wbose catalog the file (or library) resides. If only one element is specified, the file (or library) is acquired from the current user's catalog.

upon or up :

name of file to receive the generated object file, plus an (optional) user name in whose catalog the new object file Is to be placed, if It is not in the current user's catalog. If you code a file name and a user name, they must be coded as a list of two elements, the first of which is the file name, and the second the user name. If you just code the file name, the upon file is placed in the current user's catalog. If the user name refers to another user's catalog, the upon file must already exist in that user's catalog.

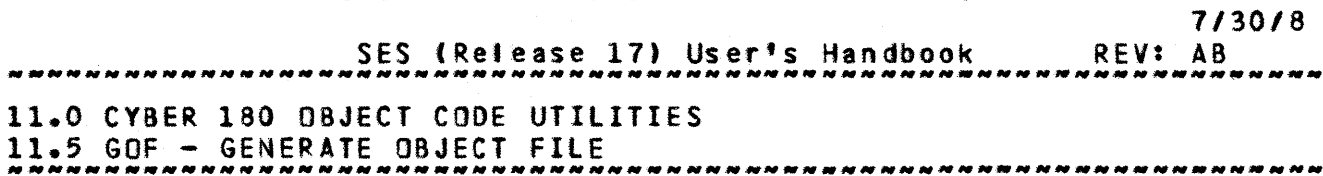

lock or nolock :

these (optional) parameters determine whether the library update process Is interlocked against simultaneous updates; coding a filename *tor* the tock parameter determines the name of the interlock file. Interlocking is the default action when the library being updated is in another user's catalog. If you don't code either of the lock or nolock keys, interlocking is controlled by the lokmode profile variable. Refer to the introductory sections of this chapter for information on the interactions of the lokmode<br>profile variable and the lock and nolock parameters. If profile variable and the lock and nolock parameters. you don't code a filename for the lock parameter, the contents of profile variable intrlok is used as the interlock filename; If there's no such profile variable, the name intriok is used as the lock filename. interlock file must be in the same catalog as the library being updated. If the interlock file cannot be found, the procedure aborts.

#### listing or list:

(optional' name of listing file on which the names of the names of the modules on the new library are listed in the order in which they occur as welt as the file from which they came. If this parameter Is not specified, no "listing" output is produced.

msg or nomsg :

these (optional) keys informative messages by this procedure and are fully<br>described in section 1.8 - "INFORMATIVE MESSAGES FROM SES described in section 1.8 PROCEDURES". control the generation of

#### Examples of GOF Usage

## ses.gof fite-(Cfilex,usx),lfiley,usy)) Iist-listx up-neMfile • OBJECT FILE GENERATED

This command creates an object file newfile which contains all the modules from the object files fllex (obtained from the catalog of usx) and filey (obtained from the catalog of usy). File filex and flley can in fact be library(s). Display information appears on file listx.

**7/30/8**<br>**REV: AB** SES (Release 17) User's Handbook 11.0 CVSER *180* OBJECT CODe UTILITIES 11.5 GOF - GENERATE OBJECT FILE

ses.gof lib=inplib add=modl rep=mod2 b=baselib up={nfile,nusr}<br>+ LDCKING NEWFILE VIA INTRLOK \* HEWFILE LOCKED<br>+ HEWFILE LOCKED

- 
- 
- NEWFIlE UNLOCKED • OBJECT FILE GENERAtED

This command creates an object file nffle identical to library baselib except that module mod2 from library inplib replaces mod2 and module modl from Inplib is added at the end. Note that file nfile is specified as being in the catalog of nusr, so the object library update is automatically interlocked. Display information appears on file output (default).

# ses.gof base=(filel,file2,file3) upon=latest<br>\* OBJECT FILE GENERATED

This command creates an object file latest which Is the combination of libraries file1, file2 and file3. Only the first occurrence of duplicate modules appears on the new library. Display information appears on file output.

ses.gof (filea,fileb) co=(moda..modb,modc) after=modx .. ••? base=((baselib.olduser)) up=newobjf • OBJECT FILE GENERATED

This command creates an object file newobjf using library baselib (obtained from the catalog of olduser) as a base. Modules Moda thru Modb iActusive, and modc~ from fi les fitea and 'Iteb (may be tibraries) are added after module modx. Display information appears on file output.

SES (Release 17) User's Handbook 12.0 SOURCE TEXT PREPROCESSORS 7/30/8 REV: AB

# 12.0 SQURCE TEXT PREPROCESSORS

The utilities described in this section comprise a general set of reformatting facilities for source text. They are described briefly here, and more detailed descriptions follow.

CYBFORM a source code formatter for CYBIL

ISWLFRM a source code formatter for ISWL

PSEUDO text preprocessor that can generate repetitive sequences of text.

F5FORM formats Fortran 5 source text.

*1130/8*  REV: AB SES (Release 17) User's Handbook أأحجر محامين محامد المراجع متراجع متراجع متراجع متراجع متراجع المراجع 12.0 SOURCE TeXT PREPROCESSORS 12.1 CY8FORM - CYBll SOURCE TEXT REFORMATTER ---.\_---------------.\_. \_\_ .\_-----------------------------------------

# 12.1 CYBEORN == CYBIL SOURCE \_ TEXT \_REEORMATTER

CYBFORM Is a source code reformatter for CYSll, such that program readability and consistency of presentation are enhanced. The operation of this procedure differs from that described in the CYBfORM ERS in that this procedure rewinds both the input and output files before and after the reformatting operation. Note that CYBFORM can handle multi record fl'es. Parameters to CYBFORM are:

i or f :

name of Input File containing the CYBll source text to be reformatted.

o :

(optional) name of file to receive the Output form CYBFORM. If you don't code the 0 parameter, CYBFORM places the output on the file specified by the <sup>i</sup> parameter.

7/30/8 SES (Release 17) User's Handbook REV: A8 12.0 SOURCE TeXT PREPROCESSORS 12.2 ISWlFRM - ISwt SOURCE TEXT REFORMATTER --------------------------------------------------------------------

# 12.2 ISWLERM\_\_\_\_ISWL\_SQURCE\_TEXT\_REEQRMATTER

ISWlFRM reformats ISwt source code, such that program readability and consistency of presentation are enhanced. Parameters to ISWlFRM are :

I or f :

name of Input File containing the ISWL source text to be reformatted.

 $0<sup>2</sup>$ 

(optional) name of file to receive the Output form ISWLFRM. If you don't code the 0 parameter, ISWLFRM places the output on the fite specified by the I parameter.

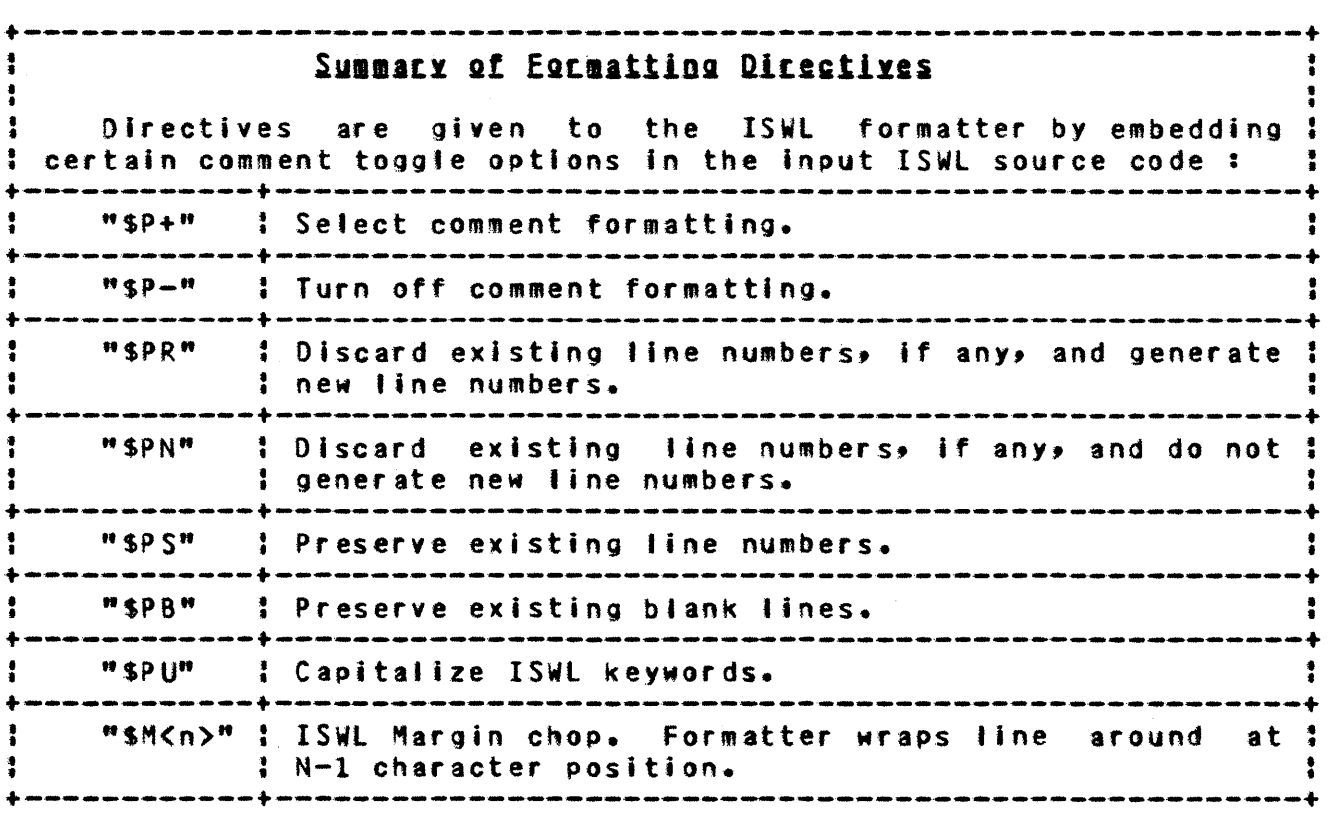

#### Default selections: "\$M72" "\$PS" "\$P-"

SES (Release 17) User's Handbook REV: AB 12~O SOURCE TEXT PREPROCESSORS 12.2 ISWlFRM - ISWl SOURCE TEXT REFORMATTER 7/30/8

Mote: ISWLFRM assumes a syntactically correct ISWL program. Syntax errors may cause undesired results on the output file.

SES (Release 17) User's Handbook REV: AS 12.0 SOURCE TeXT PREPROCESSORS 12.3 PSEUOO - RUN PSEUDO PREPROCESSOR \_\_\_ .. \_.N. \_\_\_\_\_ ..... \_\_\_\_\_\_\_\_ .\_. \_\_ .\_. \_\_\_\_\_\_\_\_\_\_\_\_\_\_\_ .. \_\_\_\_\_\_\_\_\_\_\_\_\_\_\_ \_

# 12.3 PSEUDO\_\_\_RUN\_PSEUDO\_PREPROCESSOR

called MSGS.

PSEUDO is a text preprocessor which enables parameterized replication of selected portions of a text file. The parameters to this procedure are:

i or f : name of the Input File containing the text to be processed by PSEUDO.

(optional) name of file to receive the Dutput from PSEUDO. If you don't code the o parameter, PSEUDO directs the output to the file specified by the <sup>i</sup> parameter.

. : (optional) name of file to receive the secondary output ( Messages) from PSEUDO. If you don't code the m parameter, PSEUDO places the Messages output (if any) on a file

op :

 $o:$ 

(optional) name of the file to receive the statistics (and any error messages) from the run. If you don't code the op parameter, PSEUDO writes this information to 'i'e OUTPUT.

7/30/8
SES (Release 17) User's Handbook REV: AB 12.0 SOURCE TEXT PREPROCESSORS 12.4 F5FORM - FORTRAN 5 SOURCE TEXT REFORMATTER.

12.4 E5EORM\_=\_EORTRAN\_5\_SQURCE\_TEXT\_REEORMATTER.

f5FORM reformats FORTRAN-5 source text to reflect the nesting levels of IF-THEN-ELSE blocks and DO loops. Parameters are:

<sup>1</sup>or t: name of Input fife containing the FTNS source text to be reformatted by F5FORM.

 $Q = 3$ 

(optional) name of file to receive the Qutput from F5FORM. If you don't code the 0 parameter, F5FORM places the resuttant formatted text on the file specified by the <sup>i</sup> parameter.

#### Examples of F5FORM Usage

ses.f5form i=messy, o=lovely • END F5FDRM MESSY -> LOVELY

ses.f5form modern<br>\* END E5FORM MO • END F5FORH MODERN  $12 - 6$ 

SES (Release 17) User's Handbook REV: AS 13.0 SES COMMUNICATIONS *7130/8* 

13.0 SES\_COMMUNICATIONS

# User\_to\_User\_Communications

SES provides a communication system such that users can send files between Sunnyvale and Arden Hitls, and can also MAIL messages to each other. To receive mail, you need a MAILBOX In your catalog. A MAILBOX is created by using the SES NEWMAIl procedure. When you create a PROFILE using the BuiLD PROFILE (BLOPROF) procedure mentioned in the introduction, a MAILBOX is also created.

- SEND send files between Sunnyvale and Arden Hills NOS development machines.
- NEWMAIL creates a new mailbox. You also use NEWMAIL when you want to "clear out" the contents of the maifbox.
- GETNAIL displays the mait from your maifbox at your terminal, or alternatively, the mail can be placed in a file for subsequent printing or whatever.
- MAIL send mall to other users.
- SAVMAIL saves the contents of your mailbox.
- AN'MAIL tells you how many items of mail are tn your mailbox.
- WHOHAIL tells you who sent the items of mail that are in your mailbox.
- CHK"AIL a procedure SEGMENT that you can INCLUOE into your PROFILE, so that if there is any mail in your mailbox, you get a

COMPANY PRIVATE

SES (Release 17) User's Handbook 13.0 SES COMMUNICATIONS 7/30/8 REV: AB

message every time YOU use SES.

*7/30/8* 

 $13 - 3$ 

SES (Release 17) User's Handbook REV: AS 13.0 SES COMMUNICATIONS

The MAIL procedure puts a tine at the start of every message that shows you the user name (and possibly the real name) of the person who sent you the message. It's possible to have your name (In characters) included in this by defining a myname PROFILE variable as a string, as follows:

**\** myname = 'Ethel' Snerge'

Now every time you send 8 mailbox message to somebody via the MAIL procedure, the header of the message in the destination mailbox reads :

FRDM USER ES91 ( Ethel Snerge ) ON NOV 19, 1977 AT 9133 AM

MAIL also provides the facility to equate peoples<sup>t</sup> real names with their user names, so that you can send mail to, say, fred, instead of fjc0795 or some other cryptic machine oriented name. You can do this by putting statements like this in your profile:

```
\lambda if procnam = 'mail' then<br>\lambda fred = 'fico795'
\ fred· 'FJC0795 1
\lambda bill = 'WAHOOO1'<br>\lambda andy = 'AJL6655'
       andy = 'AJL6655'
\ IFEND
```
This series of SES directives in your profile defines the names given, but only when the procedure being used is MAIL. Now, you can send mail like this:

ses.mail letters to (fred, bill, andy)

Note that when you are using equated names of this type you must use the to keyword on the MAIL procedure instead of the un keyword.

SES (Release 17) User<sup>#</sup>s Handbook REV: AB فلم أفقا علم أعلم أعلم أفقا منه أعلم البحر للمراكب أنبد أعلم المعراسين النفر 13.0 SES COMMUNICATIONS

# Remote\_Mainframe\_Communications

SES provides a set of procedures to submit jobs and manipulate permanent fites on remote mainframes, linked via the R8F/E200UT network. Here is a summary of the remote access procedures:

- SUBMIT<sub>1</sub> SUBMIIs a file to be processed as a batch job on the specified mainframe.
- GETPF GEIs a Permanent Eile (direct or indirect) from a remote mainframe to a permanent file (direct) on the local mainframe.
- SENOPF SENDs a copy of a Permanent Eile (direct or indirect) to a direct permanent fite on a remote mainframe.
- CHANGPF CHANGes parameters of a Permanent Eile on a remote mainframe.
- PURGPF eues (removes) a permanent Eile from a remote mainframe.
- PERHPF PERMits another user access to a Permanent Eile.
- CATPF displays CAIlist Information about Permanent Eiles existing on the remote mainframe.
- DIspose PRINTs a file from the local mainframe on a printer at the remote mainframe.

COMPANY PRIVATE

 $13 - 4$ 

 $13 - 5$ *7/30/8* 

SES (Release 17) User's Handbook REV: AS 13.0 SES COMMUNICATIONS

Each mainframe has been assigned a site identifier. These site Identifiers are:

ARH - Arden Hills 176 *SIN 101*  SVl - Sunnyv~le 176 *SIN* 112 AS2 - Arden Hills S2

Note: As additional systems are added to the network, they are assigned a site identifier.

In addition to the site-id, each user must have a valid user name, password, charge number and project number for the target machine. These may be coded Into your PROFILE. The PROFILE variables are created by concatenating the site-id with 'fam' for faMily name, 'use' for user name, 'pas' for password, 'cha' for charge, and 'pro' for project. Users may have PROFILE variables for each remote mainframe they are validated to run jobs on. In interactive mode, the remote link procs requests the family name, user name, password, charge, and project Yariables if they are not In your PROFILE.

Note : that in batch mode, the variable must exist in your PROEILE, or the *lob* aborts.

EXAMPLE: The variables needed for a Sunnyvale user to run jobs on the Arden Hills S2 wou1d be :

PROFILE \ AS2USE ~ 'your S2 user naMe'  $\lambda$  AS2PAS = 'your S2 password'  $\lambda$  AS2CHA = 'your S2 charge number' \ AS2PRO· 'your S2 project nu\_ber'  $\lambda$  AS2FAM = 'your S2 family name'

If the value for a remote site charge parameter is set to a null string (for example SVLCHA =  $14$ ), the remote fink procedures omit the CHARGE statement in the job control statement stream that is sent to the remote mainframe for execution.

If a remote site family name is set to a null string (for example ARHFAM = "), the family parameter isn't specified on the USER statement.

SES (Release 17) User's Handbook 13.0 SES COMMUNICATIONS 13.1 SEND - TRANSMIT FILES BETWEEN NOS SITES *7130/8*  REV: A8

# 13.1 SEND\_=\_IRANSMIT\_EILES\_BEIWEEN\_NOS\_SITES

SEND is a facility to transmit files between NOS sites.

When you SEND a file to a remote user, a copy of the file is placed in the special catalog C8E at the remote site. This copy of the file is a DIRECT access file which is defined with a UNIQUE name. The receiver is given WRITE permission on the file, message, is mailed to the receiver to inform him of the real name of the file you sent, and the unique name assigned to the file in the C8E catalog. The receiver should copy the file to his own cataloQ, and then PURGE the file from the C8E catalog. Note that if the receiver doesn·t have a mailbox, he won't be informed that the file is there. Parameters to SEND are:

file or f or i : name of the file to be sent to the remote user.

un or to : User Name of the user TO whom the file is to be sent.

at or in : Identifier of the site (7 characters or less) AT or IN which the receiver resides.

7/30/8 REV: AB SES (Release 17) User's Handbook 13.0 ses COMMUNICATIONS 13.1 SEND - TRANSMIT FILES BETWEEN NOS SITES ------\_.\_-----------------------------------------------------------

Example of SEND Usage

ses.send binfile to hm00612 at svl112<br>\* END SEND BINFILE -> HM00612 AT SVL

ses.send regards to rdp at arhiol<br>\* 5 END SEND PECAPDS -> PDP AT • END SEND REGARDS -> RDP AT ARH

The two examples show SEND used with all its parameters. One sender is assumed to be in Arden Hills (ARHI01) sending to someone in Sunnyvale (SVl112), and the other example shows the reverse situation.

## Example of MAIL messages received from SEND

When a remote user sends you files, you receive mail messages something like the following:

ses.get •• il • MAILBDX CONTENTS •

FROM USER C8E ( CYBER 18 RECEIVER ) ON JAN 14, 1980 AT 12:33 PM FILE ASORT=ZQ06BS2/UN=C8E FROM REF (RODNEY FOTHERINGAY) IS AVAILABLE

--------- FROM USER C8E ( CYBER 18 RECEIVER ) ON JAN 15, 1980 AT 12:45 PM FILE GOF-ZQZW8XG/UN-C8E FROM ERP (EARNEST POSTLETHWAITE) IS AVAILABLE

--------- • END GETMAIL

Now you ATTACH the fites from the CaE catalog, copy them to your own catalog, and finally purge them from the CBE catalog (and piease remember the last step).

SES (Release 17) User's Handbook REV: AB 13.0 SES COMMUNICATIONS 13.2 MAIL - SEND MAIL TO OTHER USERS --------------------------------------------------------------------

# 13.2 MAIL\_\_\_SEND\_MAIL\_IO\_OIHER\_USERS

MAIL is the procedure to send mail to other users' mai1box(s). Parameters to MAIL are:

- I or f : (optiona') name of Input File containing the mail to be transmitted to the mailboxe(s). If you don't code the i parameter, MAIL takes the message from file INPUT, so that if you're at the terminal, It prompts for the message.
- un or to : list of User Names to whom the mail is to be sent TO.
- at or In : (optional) identifier of the site (machine Identifier) AT which the addressees reside. All addressees in the list (if more than one) must be at the same site. If you don't code the at parameter, matt is sent to users on the machine you're funning on.

# MAIL Addressees who do not have a MAILBOX

It may happen that one or more people to whom you're sending mail don't have a MAILBOX. In this case, if the source of mail is a terminal file (such as INPUT), MAIL saves the message you so laboriously typed In on a unique named 'ile, and issues 8 message to that effect. If the mail message was on a permanent file, of course It is left toeal anyway.

*7/30/8*  REV: AB SES (Release 17) User's Handbook 13.0 SES COMMUNICATIONS 13.2 MAIL - SEND MAIL TO OTHER USERS --------------------------------------------------------------------

## Example of MAIL Usage

ses.mail un=j303 ? Alex $\frac{?}{?}$  1 I've made the modifications to SESPROC and 2 replaced it on SESLNAM. <sup>t</sup>\* END MAIL INPUT -) J303

ses.mail missifs to (sherman, bob, jim) at arh101<br>\* END MAIL MISSIFS -> SHERMAN..JIM

 $\sim$ 

 $\sim 10$ 

COMPANY PRIVATE

SES (Release 17) User's Handbook REV: AB *13.0* SES COMMUNICATIONS 13.3 GETMAIL - DISPLAY MAIL FROM MAILBOX

# 13.3 GEIMAIL - DISPLAY MAIL FROM MAILBOX

GETMAIl displays the contents of your mailbox on a file, output (the terminal if you're an Interactive user) by default. Parameters to GETMAIL are :

o or output: (optional) name of file to receive the Output from GETMAIl. If you don't code the 0 parameter, GETHAIl displays the mail on file OUTPUT.

**seq :** 

if you code this (optional) keys GETMAIL writes the contents of your mailbox with each line SEQuenced (the sequence number wilt be on the left end of the lines). This feature is useful, for example, for extracting information from your mailbox via the SELECT procedure (desribed in another section of this document).

## Example of GETHAIL Usage

ses.getmail • MAILBOX CONTENTS FROM USER HNO3 (Valery Vitriolix) ON NOV 4, 77 AT 4:33 PM  $San<sub>3</sub>$ New version of program now available on the project program librar,. • ••••• Va. \* END GETMAIl

REV: AB SES (Release 17) User's Handbook 13.0 SES COMMUNICATIONS 13.4 NEWMAIL - CREATE A NEW MAILBOX / CLEAR EXISTING MAILBOX

--------------------------------------------------------------------

# 13.4 NEWMAIL - CREATE A NEW MAILBOX / CLEAR EXISTING MAILBOX

NEWMAIl creates a new mailbox if one doesn't already exist in your catalog. If a mailbox already exists, NEWMAIL deletes any items previously examined via GETMAIL. There are no parameters to NEWMAIL, you simply code:

#### ses.newmail

Also see the introduction to the Handbook for the description of the BuiLD PROFile (BLDPROF) procedure, which in addition to creating a profile for you, creates your mailbox as part of setting up your initial SES environment.

7/30/8 REV: AB SES (Release 17) User's Handbook .<br>In the set of our set out on the set of the set of the set of the set of the set of the set of the set of the 13.0 SES COMMUNICATIONS *DESERVATIONS* 13.5 ANYMAIl - COUNT NUMBER OF ITEMS IN MAILBOX

# 13.5 ANYMAIL\_=\_COUNI\_NUMBER\_QE\_ITEMS\_IN\_MAILBOX

ANYMAIL informs you of how many items there are in your mailbox. There are no parameters to ANYMAIL, you simply code:

ses. anymal I

## Examples of ANYMAIL Usage

ses.anvmail 4 LETTERIS) IN MAILBOX \* END ANYMAIL ses.getmail storage<br>\* END GETMAIL ses.newmail • END NEWHAlL ses.anymail NO MAIL TODAY<br>\* END ANYMAIL

The example shows ANYMAIl stating that there are four letters In your mailbox. After doing a GETMAll to place the maitbox contents on file storage, and a NEWMAll to clear out your mailbox, the second call to ANYMAIL informs you that there is no mall in the mailbox.

SES (Release 17) User's Handbook REV: AB *13.0* SES COMMUNICATIONS 13.6 WHOMAIL - DISPLAY LIST OF USERS WHO HAVE SENT MAIL ....... \_-\_.\_-\_ ... \_-\_.\_-\_ .. \_ .. --------.-------\_ .. \_-------------\_.\_---

# 13.6 WHOMAIL - DISPLAY LIST OF USERS WHO HAVE SENT MAIL

WHOMAIL displays the list of users WHO have sent MAIL to your mailbox since the last time you did a NEWHAll. The user name of each user Is displayed along with the date and time that the message was sent. There are no parameters to WHOMAIl.

# Example of WHOMAIL Usage

ses.whomail FROM USER AEN (Alfred E. Neumann) ON NOV 2, 79 AT 5:10 PM FRDM USER FOR ON DEC 11, 79 AT 4:32 AM FROM USER JEK ON JAN 2, 80 AT 3:10 PM FRO" USER JXH (Jack Horner) ON FEB 5, 80 AT *8115* AM • END WHOMAIL

This example shows the results when there are 4 messages in your mailbox at the time WHOMAIl is used. If there are no messages, the only output from WHOMAIL is the ending message (\* END WHOMAIL).

 $13 - 13$ 

*7/30/8*  SES (Release 17) User's Handbook REV: AB 13.0 SES COMMUNICATIONS 13.7 SAVMAIl - SAVE MAILBOX ~NN\_M\_N\_N *\_\_\_\_* ~ *\_\_\_\_\_\_\_\_\_\_\_* ~ *\_\_\_ N \_\_\_\_ N \_\_\_ N\_N \_\_\_\_\_\_\_\_ N \_\_\_ N* \_\_\_\_\_\_\_\_\_\_\_\_\_ \_

# 13.7 SAVMAIL\_=\_SAVE\_MAILBOX

SAVMAIL saves your mailbox as a text record on a multirecord, direct access, permanent file called OlDMAIL. If there's no file called OlOMAIl in your catajog, SAVMAIL creates one. Parameters to SAVMAIl are:

title or t ;

(optional) seven (1) character name of the text record on OLDMAlt to contain the current contents of your mailbox. If you don't code the title parameter, SAVMAIl creates 8 name beginning with the letter M and followed by the current date in the form mmddyy.

## Examples of SAVMAIL Usage

# ses.savmait title=psr421<br>\* END SAVMAIL MAILBOX -> OLDMAIL

This example shows the case where it was desired that the message in the mailbox be sayed under an Identifiable name like a PSR number.

ses.savmait<br>\* END SAVMAIL MAILBOX -> OLDMAIL

If this example were run on April 22, 1979, your mailbox would be saved as record M042279 on OLDMAIL.

Note : see the Chapter on LIBRARY MANAGEMENT, especially the SETMEM(S) procedure, for some words on how to handte multi record files.

REV: AB SES (Release 17) User's Handbook 13.0 SES COMMUNICATIONS 13.8 CHKMAIL - CHECK YOUR MAILBOX<br>13.8 CHKMAIL - CHECK YOUR MAILBOX

# 13.8 CHKMAIL\_=\_CHECK\_YOUR\_MAILBOX

CHKMAIl is not actually an SES procedure that you can use via a ses.chkmail statement, rather it is an INCLUDE file. The way to use It Is to INCLUDE it into your PROFILE, with an SES directive like this in your PROFILE:

#### \ INCLUDE 'CHKMAIL', L=UNIQUE(NAME), LPFN=SESLNAM, UN=SESUNAM

This SES directive line arranges tbat every time you use any SES procedure (with the exception of the MAIL procedures), the CHKMAIL segment checks your MAILBOX for messages, and if there are any, it Issues a message to tel' you to look at your mail.

SES (Release 17) User's Handbook 13.0 SES COMMUNICATIONS REV: AS 13.9 SUBMIT - SUBMIT A JOB TO BE PROCESSED AT A REMOTE SITE

## 13.9 SUBMIT\_\_\_SUBMIT\_A\_JOB\_TO\_BE\_PROCESSED\_AT\_A\_REMOTE\_SITE

SUBMIT provides a method for running a Job on a remote mainframe. A user provided Job file is processed as a batch Job on the specified mainframe. A user job for 170 mode execution is responsible for getting Its output sent to any site other than the one the job runs on. This can be done by coding an SES.OISPOSE or an SES.SENDPf as part of the Job. If neither of these are coded, the output Is printed at the remote site where the Job Is run.

A user Job for 180 mode execution (applicable to the 52 site only) automatically has its output returned and printed at the locat site where the user originated the job.

- f or fn : name of file containing the Job to be processed.
- at or on : site-id of the mainframe that the Job is to run on.

mode :

(optional) value (170 or 180) to indicate execution mode for the job at the remote site; default is mode=170; the mode parameter is applicable  $q_0 \mathbf{1} \mathbf{y}$  to jobs to be run on the S2 remote site.

You can set a default for the mode parameter by defining the submode variable in your profile. for instance, \SU8MOOE=180 in the PROFILE submits all jobs In 180 mode unless mode=170 Is coded when the SUBMIT proc is run.

 $13 - 16$ 

*7130/8* 

*7/30/8*  SES (Release 17) User's Handbook REV: AS 13.0 SES COMMUNICATIONS 13.0' SES COMMONICATIONS<br>13.10 GETPF – GET A PERMANENT FILE FROM A REMOTE SITE .....................

# 13.10 GETPE = GET A PERMANENT FILE FROM A REMOTE SITE

GETPF ACQUIRE's a file from a remote mainframe and makes a copy of it in your catalog on the local mainframe. The copy created on the local mainframe Is a direct access file. If the file is not under your user number on the remote mainframe, you must have permission to access the file. Parameters to GETPf are:

ofn : name of file to be acquired on the remote mainframe.

at or on : slte-Id of the mainframe from which the file is to be acquired.

un :

(optional) user number of the catalog the fi·Ie is under on the remote mainframe. If this parameter Is not coded, GETPF uses the user number value for this site from your PROFILE.

nfn :

(optiona') name to be used for the copy of the file created in your catalog on the local mainframe. If this parameter is not coded, GETPF uses the value for ofn. Ir nfn already exists in your catalog, GETPF terminates with an error status. GETPF creates nfn as a direct access file.

status or nostat :

coding the (optional) status key causes a message to be placed In your mailbox when GETPF completes. When the nostat key is coded, you aren't notified of GETPF's completion, or whether It was sucessfu'. The default is no message upon completion.

COMPANY PRIVATE

713018 REV: AB SES (Release 17) User's Handbook 13.0 SES COMMUNICATIONS 13.0 SES COMMUNICATIONS<br>13.11 SENDPF - SEND A PERMANENT FILE TO A REMOTE SITE

## 13.11 SENDPE\_=\_SEND\_A\_PERMANENT\_EILE\_TO\_A\_REMOTE\_SITE

SENDPF copies a file from a 'ocal mainframe to a remote mainframe. If the fite already exists, it is rewritten. Parameters for SENOPF are :

ofn :

name of file on the local mainframe that is to be copied to the remote mainframe.

- at or on : site-id of the remote mainframe.
- un :

(optional) user name that the local file is catatoged under. If this parameter is not coded, your user name is used.

nfn : name of file to be created on the remote mainframe. If this parameter is not coded, SENDPF uses the value of ofn. If file nfn already exists on the remote mainframe, SENDPF writes the new file over it. SENDPF creates nfn as a direct access fite.

status or nostat :

coding the (optional) status key causes a message to be placed in your mailbox when SENDPF completes. When the nostat key is coded, you aren't notified when SENDPF completes. The default is no message upon completion.

SES (Release 17) User's Handbook REV: AS 13.0 SES COMMUNICATIONS 13.12 CHANGPF - CHANGE PARAMETERS OF A PERMANENT FILE

## 13.12 CHANGEE\_=\_CHANGE\_PARAMETERS\_DE\_A\_PERMANENT\_EILE

CHANGPF modifies parameters of a permanent file on a remote mainframe without re-defining it. Parameters for CHANGPF are:

#### ofn :

name of the fite on the remote mainframe to be changed.

# at or on : site-id of the remote mainframe.

#### nfn :

(optional) new name of the fite on the remote mainframe.

#### ct :

(optional) new file category. Must be P (private), S (semiprivate) or PU (public). If the parameter Is not coded, the file category is not changed.

#### . ;

(optional) new access mode for the file. Must be W(write), M(modlfy), A(append), R(read), RM(readmd), RA(readap), E(execute), or N(nul1-removes permission granted by permission commands). If the parameter is not coded, the access mode isn't changed.

### PM :

(optional) new password (1 to 7 characters) for the file. If this parameter is not coded, the password isn't changed.

status or nostat :

coding the (optional) status key causes a message to be placed In your mailbox when CHANGPF completes. When the nostat key is coded, you aren't notified when CHANGPF completes. The default is no message upon completion.

7/30/8<br>REV: AB SES (Release 17) User's Handbook n n n n n n n n n n n n n n n n n n 13.0 SES COMMUNICATIONS 13.13 PURGPF - REMOVE (PURGE) A PERMANENT FILE *Legen and a contrarrelation* 

# 13.13 PURGPE \_\_ REMOVE (PURGE) \_A PERMANENT FILE

PURGPF removes a permanent file from a remote mainframe. If the file is not in your own catalog, you must have write permission in order to purge it. Parameters for PURGPF are:

ofn <sup>1</sup>

name of file to be purged.

at or on : the site-id of the remote mainframe.

un : (optional) user name on the remote mainframe that ofn Is cataloged under.

status or nostat : coding the (optional) status key causes a message to be placed in your mailbox when PURGPF completes. When the nostat key is coded you aren't notified when PURGPF completes. The default is no message upon comptetion.

*1130/8*  SES (Release 17) User's Handbook REV: AB 13.0 SES CaMMUNICATIONS 13.14 PERMPF - PERMIT ACCESS TO A PERMANENT FILE

# 13.14 PERMPE\_=\_PERMIT\_ACCESS\_IO\_A\_PERMANENT\_EILE

PERMPF explicitly permits another user to access a file in your catalog on a remote mainframe. Parameters to PERMPF are:

ofn <sup>t</sup>

name of file for which access is being permitted.

at or on :

site-td of the mainframe the file is on.

un :

user name to be permitted access to the file.

m :

(optional) permitted mode of access. If this parameter Is not coded, R (read) permission is used.

status or nostat :

coding the (optional) placed in your mailbox nostat key is coded, you aren't notified of PERMPF's completion. the default is no message upon completion. status key causes a message to be when PERMPF completes. When the

7/30/8 SES (Release 17) User's Handbook REV: AS 13.0 SES COMMUNICATIONS 13.15 CATPF - DISPLAYS INFORMATION ASOUT 4 FILE --------------------------------------------------------------------

# 13.15 CATPE - DISPLAYS INEORMATION ABOUT A FILE

CATPF displays CATtist information about Permanent Files on a remote mainframe. Parameters to CATPF are :

ofn :

(optional) fite name that catalog information is desired for.

at or on :

(required) site-id of remote mainframe to get catlist information from.

un : (optional) user number of an alternative catalog on the remote mainframe.

10 :

(optional) fist options for NOS CATlIST command. Default Is full information (F).

listing or I :

(optional) name of file on the local mainframe to receive listinge If this parameter is not coded, the 'istlng is printed at the local mainframe central site.

status or nostat:

coding the (optional) status key causes a message to be placed in your mailbox when CATPF completes. When the nostat key is coded, you aren't notified of CATPF's completion. Defautt is no message upon completion.

7/30/8<br>REV: AB SES (Release 17) User's Handbook 13.0 SES COMMUNICATIONS 13.16 DISPOSE - PRINT A FILE AT A REMOTE SITE

13.16 DISPOSE\_=\_PRINT\_A\_EILE\_AI\_A\_REMOTE\_SITE

DISPOSE prints a file from the local mainframe on a printer at the remote mainframe. Parameters to DISPOSE are:

file or f : name of file to be printed.

at or on :

site-id of remote mainframe where file is printed.

print or p :

(optional) string containing parameters to control the action of the SES PRINT procedure which Is used to print the 'ile at the remote site. If you don't code the print parameter, DISPOSE prints one copy of the file at the remote site. For a complete description of the yalues that may be coded for the print parameter, see the description of the procedure PRINT in the SES USERS HANDBOOK.

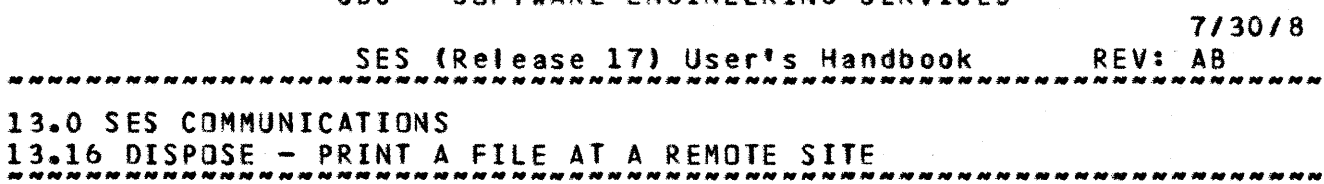

Alehabetical\_Summary\_of\_Remote\_Link\_Procedures

Non-bracketed parameters are required.

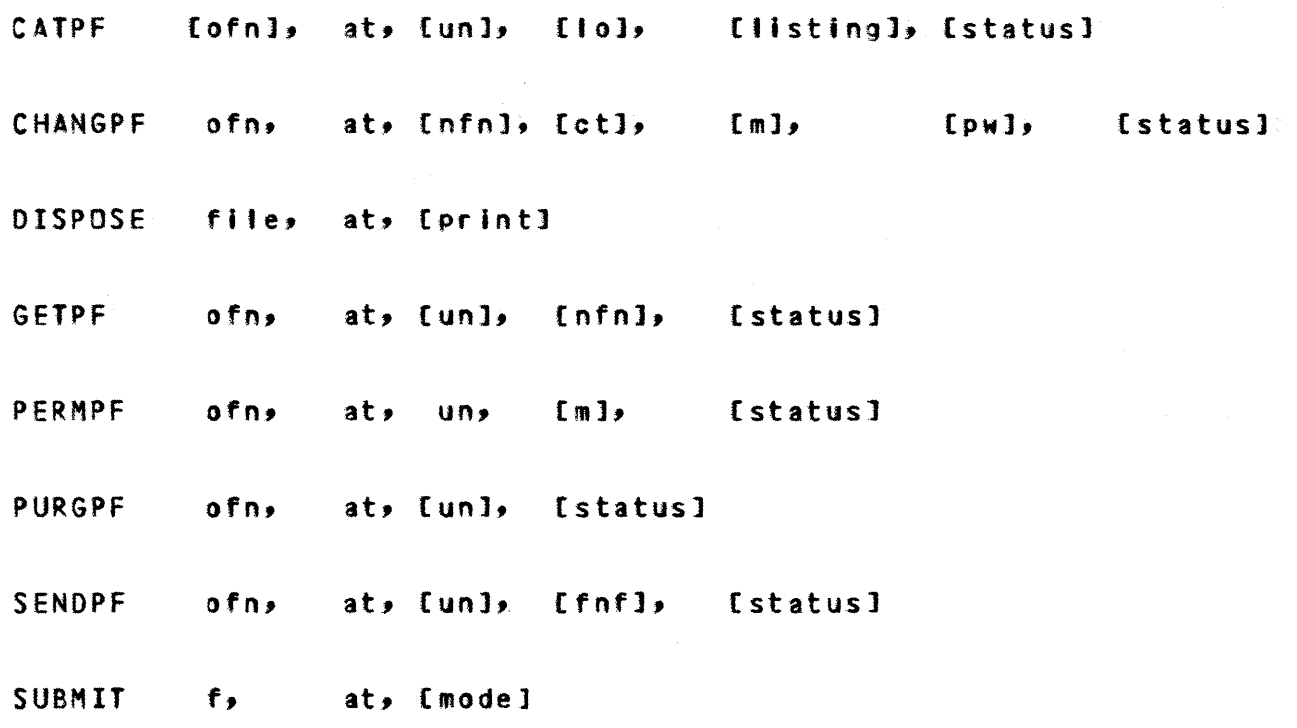

*1130/8*  SES (Release 17) User's Handbook REV: AB 14.0 TeXT MANIPULATION AND CONVERSION UTILITIES

# 14.0 TEXT MANIPULATION AND CONVERSION UTILITIES

This section describes a list of facilities to perform generat massaging of text files, character set conversion and so on. The facilities to be described are:

- EDT run the EDT text editor on a fite
- lOWTOUP convert lower case letters to upper case
- UPTOlOW convert upper case letters to lower case
- COPYACR copy ASCII coded record
- ASORT sort ASCII files
- UNIQUE removes adjacent duplicate lines from a text file
- MERGE merge up to five files on a columnar basis
- DEMERGE split a 'ile into one to five fites on a columnar basis
- COMPARE compare two text files and produce a listing of the differences between them
- COUNT counts characters, words, or lines in a text file
- SELECT extracts (displays) selected lines and/or ranges of tines from a text fi Ie

MULTED MULTI record file EDIT facility.

7/30/8 SES (Release 17) User's Handbook 14.0 TeXT MANIPULATION AND CONVERSION UTILITIES

- PACK "Packs" a multi record or multi file file into a single text record, with control characters such that it can be "unpacked" again.
- UNPACK "Unpacks", that is, reverses the action of PACK.
- CONV CONVert the character set of a text file
- JABFORM convert source for the TEXTJAB document formatter to source for the TXTFORM document formatter
- SNOBOL 8-bit SNOBOL interpreter.
- FIND search a file for specified text patterns.
- CHANGE change matched text lines in a file.
- XLIT transliterate characters in a file

SES (Release 17) User's Handbook REV: A8 14.0 TeXT MANIPULATION AND CONVERSION UTILITIES 14.1 EDT - RUN THE EDT TeXT EDITOR --------------------------------------------------------------------

# 14.1 EDI\_\_\_\_RUN\_IHE\_EDI\_IEXI\_EDIIOR

EDT runs the EDT text editor for you. EDT is an enhanced version of the standard NOS text editor. A description of EDT can be found in an appendix to this document. This EDT procedure is mainly intended to work in conjunction with procedures such as GETMOD(S), GETMEM(S), PACK, UNPACK and so on, so that you can, for instance, string a bunch of procedures together, like:

#### ses.getmod m=nurdle; edt; repmod

to get a module off a base, edit it and replace it all in one procedure line. Parameters to EDT are:

- i or f : (optional. name of Input File containing text to be EDiTed. If you don't code the i parameter, EDT uses the value of profi Ie variable group as the name *ot* the input file, and if there's no such variable defined, EDT uses a default file name of group.
- ec or input : (optional) name of fite containing Edit Commands to EDT. If you don't code the ec parameter, EDT uses file input.
- eo or output : (optional) name of file to receive Edit Output. If you don't code the eo parameter, EDT uses file output.

t or tabs : (optional) TABS parameter for EDT. If you don·t code the <sup>t</sup>parameter, there are no tabs set. You may set up a default tabs name in your profile by defining the tabs variable.

save or rep : if you code this (optional) key, EDT REPlaces the file specified by the I parameter in your catalog when you've finished editing. If you don't code the rep  $key$ , the file is left local.

SES (Release 17) User<sup>\*</sup>s Handbook 7/30/8 REV: AS 14.0 TEXT MANIPULATION AND CONVERSION UTILITIES 14.2 LOWTOUP - CONVERT LOWER CASE TO UPPER CASE

# 14.2 LOWIOUP\_=\_CONVERT\_LOWER\_CASE\_IO\_UPPER\_CASE

lOWTOUP converts aI' LOWer case letters in a text file to UPper case letters. Parameters for LOWTOUP are:

i or f : name of Input File containing text to be processed by LOWTOUP.

 $0<sup>2</sup>$ 

(optionaf) name of file to receive the Output from LOWTOUP. If you don't code the 0 parameter, the output appears on the file specified by the I parameter.

#### Example of LOWTOUP Usage

# ses.lowtoup i=lowcase, o=upcase<br>\* END LOWTOUP LOWCASE -> UPCASE

This example shows LOWTOUP converting all 'ower case letters in a file called lowcase into upper case letters, and produce the output on a file called upease.

COMPANY PRIVATE

SES (Release 17) User's Handbook REV: AB 7/30/8 14.0 TEXT MANIPULATION AND CONVERSION UTILITIES 14.3 UPTOLOW - CONVERT UPPER CASE TO LOWER CASE --------------------------------------------------------------------

# 14.3 UPIOLOW\_= CONVERT\_UPPER\_CASE\_TO\_LOWER\_CASE

UPTOlOW converts all UPper case fetters in a text file to lOVer case. Parameters for UPTOlOW are :

I or f : name of Input File containing text to be processed by U~TOLOW.

o :

(optional) name of file to receive the Output from UPTOlOW. If you don't code the 0 parameter, the output appears on the file specified by the *i* parameter.

## Example of UPTOLOW Usage

## ses.uptolow i=upper, o=lower • END UPTOlOW UPPER -> LOWER

This example shows UPTOLOW converting all upper case letters in a file called upper to lower case letters, and producing the output on a file called IOMer.

SES (Release 17) User's Handbook REV: AB *7/30/8*  14.0 TEXT MANIPULATION AND CONVERSION UTILITIES 14.4 COPYACR - COpy ASCII COOEO RECORD(S) -------\_.\_.\_.\_------.\_---------------------------\_.\_----------------

# 14.4 COPYACR - COPY ASCII CODED RECORDIS)

COPYACR stands for COPY ASCII Coded Record(s), and as its name Implies, it is the ASCII equivalent to the standard NOS COPYCR utility. This COPYACR procedure does a bit more than the standard NOS COPYCR : it acquires the input file for you, and rewrites the output fite back over the input file if you specify It that way. COPYACR can also perform some character set conversions for you (see below). Parameters to COPYACR are:

I or f :

name of Input File containing text to be processed by COPYACR.

o :

(optional) name of file to receive the Output from COPYACR. If you don't code the o parameter, the output appears on the file specified by the I parameter.

cols or c :

(optional) specification of the COlumnS between which the file is to be copied. The c parameter must be coded as a range, or in the form low..high, where low is the left column at which to start copying, and high is the right column beyond which the flte Is not to be copied. If you don't code the c parameter, COPYACR uses the range 1..80 for the copy.

tneset or Ie : (optional) designator for the INput file's Character SET. The table betow describes the allowed designators.

outcset or oc : (optional. designator for the OUTput file's Character SET. The table below describes the allowed designators.

Both the incset and outcset parameters default to  $\square \simeq 12$  (see beloM) but this can be over-ridden by defining in your profile defaults via variables with names the same as the parameters. The following table defines the atlowed designators for the incset and outeset parameters :

COMPANY PRIVATE

7/30/8 SES (Release 17) User's Handbook REV: AB 14.0 TEXT MANIPULATION AND CONVERSION UTILITIES 14.4 COPYACR - COpy ASCII COOED RECORD(S) -------------------------------------------------------------------- +-----------------+------------------------------------------------+  $\ddot{\bullet}$ • • • • Meaning I • • • :<br>: +------------~----+------------------------------------------------+ • t • • • • : NOS *6/12* ASCII character set • • • •  $\ddot{\bullet}$ cs61Z • •

. . . . . . . . . . . . • • :<br>|<br>| code  $\mathbf{r}$  $\ddot{\bullet}$ cs64 + 64 character ASCII subset (display  $\ddot{\textbf{i}}$ : character set  $\ddot{\bullet}$ • • • • I • +-----------------+------------------------------------------------+ • • • •  $\ddot{\bullet}$ cs81Z : "8 out of 12" ASCII character set • • • • 

# Example of COPYACR Usage

# ses.copyacr grab hold 11..17<br>\* END COPYACR GRAB -> HOLD

This example shows COPYACR copying file grab between columns 11 thru 17 inclusive, and p'acing the result of the copy on file hold. You might wonder what's the use of doing that? Well the NOS CATALOG utility outputs the record names starting in column 11, so you could use this example of COPYACR to isolate all the record names.

SES (Release 17) User's Handbook REV: AS 14.0 TEXT MANIPULATION AND CONVERSION UTILITIES<br>14.5 ASORT - SORT ASCII FILES<br>*NALI* PERSONALI PERSONALI PERSONALI PROPERTI PERSONALI PROPERTI PRO

# 14.5 ASORI\_=\_SORI\_ASCII\_EILES

ASORT is a utility to sort ASCII files according to sets of sort directives. Parameters to ASORT are:

 $I$  or  $f$  :

name of Input File to be processed by ASORT.

 $0<sup>2</sup>$ 

(optional) name of ftle to receive the Output from ASORT. If you don't code the **o** parameter, ASORT places the output file on the file specified by the I parameter.

#### keys :

list of sort KEYS to direct the sort process. Each element in the list of keys consists of three items. The first item is the start column of the field, the second item is the (optional) length of the field (default 1 character), and the third item is the (optional) sort order, A for Ascending, and 0 for Descending. The default is Ascending order. There is an example of ASORT at the end of this description.

retain :

this (optional) key is the SORT/MERGE RETAIN option. If you don't code the retain key, SORT/MERGE outputs identically keyed records in arbitrary order. If you do code the retain  $\texttt{key}$ , such records are output in their original order.

Note: the collating sequence for ASORT is the ASCII collating sequence. Upper and lower case letters are considered Identical for the sort process, so that alphabetic items aren't separated by an entire case of the alphabet.

713018

SES (Release 17) User's Handbook REV: AB 14.0 TEXT MANIPULATION AND CONVERSION UTILITIES 14.5 ASORT - SORT ASCII FILES  $14.0$  TEXT MANIPULATION AND CONVERSION UTILITIES<br>...

#### Example of ASORT Usage

# ses.asort i=shuffid, o=orderly, keys=((1,7),(10,7,d),(21,4))<br>\* END ASORT SHUFFLD -> ORDERLY

This example shows ASORT sorting the file shuffld onto the file The keys used are column 1 for a length of seven characters, in ascending order (since that's the defautt), column 10 for a length of seven characters in descending order, and column 21<br>for a length of four characters, in ascending order (again for a length of four characters, in ascending order defaulted).

# ses.asort i=higgldy, o=linedup, keys={{14, 3, d}}<br>\* END ASORT HIGGLDY -> LINEDUP

This example of ASORT highlights one of the minor inconveniences of parameters that are lists of· lists, namely, that even when you've onty got one key to sort on, you still need double parentheses. The following discussion explains the keys parameter.

The keys parameter is a list of sort keys; each element of that list is itself a fist of up to three elements. So at the top level you get this situation:

keys=(key\_1, key\_2, key\_3,.... key\_n)

each key\_i is itself a list of one to three elements:

(start\_column, key\_length, sort\_direction)

start\_column is the column position of the start of the sort key.

key\_length is the number of characters in the key, inclusive of start\_column - the default key\_length is  $1.$ 

sort\_direction is a single letter indicator: A for Ascending order (the default), 0 for Descending order.

So let's look at some real live examples of sort keys:

### $keys=(14, 2, d), (11, 7, d))$

is a list for the sort keys, the first starts in column 4, is 2 characters long, and is sorting in descending order; the second starts In column 11, Is 7 characters long, and is also sorting In descending order. Here's the same list, but this time the sort

COMPANY PRIVATE

*1130/8* 

SES (Release 17) User's Handbook 14.0 TEXT MANIPULATION AND CONVERSION UTILITIES 14.5 ASORT - SORT ASCII fILES REV: AB --------------------------------------------------------------------

order is ascending, so you can leave out the direction indicators:

## $keys=(14, 2), (11, 7))$

Now let's look at some more default cases; suppose the column 4 key is only <u>one</u> character long - now you can write the keys like this:

 $keys=(14, 1), (11, 7))$ 

but the key\_length of one is the default, so it can be written :

# keys=((4), (11, 7))

harking way back to chapter 1 and the section called "lists of values for parameters", recall that a single element list doesn't need the parentheses :

### keys(4, (11, 7))

Now let's shorten it stitl further by reducing the seven character field to one:

#### $keys = (4, 11)$

Getting down to the minimum case of a single key of length one in ascending order, you get :

keys=4, keys= $(4, 1)$  and keys= $(4, 1)$  al) are all identical, whereas :

keys=(7, 12) means keys=((7, 1), (12, 1))

 $14 - 10$ 

SES (Release 17) User's Handbook 7/30/8 REV: AB 14.0 TEXT MANIPULATION AND CONVERSION UTILITIES 14.6 UNIQUE - REMOVE ADJACENT DUPLICATE LINES FROM A FILE

# 14.6 UNIQUE\_=\_REMOVE\_ADJACENT\_DUPLICATE\_LINES\_ERDM\_A\_EILE

UNIQUE removes adjacent duplicate lines from a text file. Such a situation usually arises when a file has been sorted, (as for example with the ASORT procedure previously described) and duplicate lines in the file are all together. UNIQUE provides the capability of reducing the file to one instance of each unique line. For example, UNIQUE acts as follows:

#### Input file

#### Output File

14-11

Just the place for a Snark the Bellman Cried the Bellman crled as he 'anded his crew with care supporting each one supporting each one on the top of the tide on the top of the tide on the top of the tide Just the place for a Snark the Bellman cried as he landed his crew with care on the top of the tide with a finger entwined in his hair with a finger entwined in his hair

With that example to show how it works, the parameters to UNIQUE are :

 $i$  or  $f$  : name of the Input Eile containing the text which is to have. the adjacent duplicate lines removed.

o :

is the (optional) name of the Qutput file from the UNIQUE process. If you don't code the 0 parameter, the results appear on the fite specified by the I parameter.
# $14 - 12$ CDC - SOFTWARE ENGINEERING SERVICES 7/30/8<br>REV: AB<br>EXECUTIVE CONTINUES SES (Release 17) User's Handbook *14.0* TEXT MANIPULATION AND CONVERSION UTILITIES 14.6 UNIQUE - REMOVE ADJACENT DUPLICATE tINES FROM A FILE --------------------------------------------------------------------

# Examples of UNIQUE Usage.

ses.unique i=sorted, o=removed<br>\* END UNIQUE SORTED -> REMO • END UNIQUE SORTED -> REMOVED

ses.unique duplics<br>\* END UNIQUE DUPLICS

 $14 - 13$ 

SES (Release 17) User's Handbook 7/30/8 REV: AS 14.0 TEXT MANIPULATION AND CONVERSION UTILITIES 14.7 MERGE - MERGE UP TO fIVE FILES INTO ONE FILE --------------------------------------------------------------------

# 14.7 MERGE\_\_\_MERGE\_UP\_IQ\_EIVE\_EILES\_INIQ\_QNE\_EILE

MERGE combines UP to five files on a columnar basis. Parameters to MERGE are :

 $0<sup>2</sup>$ 

name of file to receive the Output of MERGE.

- or Merge : a list of up to five column widths specifying how the input files are to be MERGEd into the output file (see the example below).
- I or f : (optional) list of up to five Input Files to be MERGEd onto the file specified by the 0 parameter. If you don't code values for the i parameter, MERGE uses filenames tapel thru tape5 for its input fifes.

#### Example of MERGE Usage

## ses merge o=diagram, m=(21,21,21); i=(column1, column2, column3)<br>\* . .end merge .column1.column2.column3. -> diagram • END MERGE COlUMH1,COLU"N2,COlUMN3 -> DIAGRAM

In this example, MERGE is constructing a file called diagram, by merging together the three files column1, column2, and column3. The contents of file columnl occupy the first 21 columns in the diagram file, the contents of file column2 occupy columns 22 thru 42 in the diagram fite, and the contents of file column3 occupy columns 43 thru 63 in the diagram file.

SES (Release 17) User's Handbook REV: AB 14.0 TEXT MANIPULATION AND CONVERSION UTILITIES  $14.8$  DEMERGE - SPLIT FILE APART BY COLUMNS

14.8 DEMERGE\_=\_SPLIT\_EILE\_APART\_BY\_COLUMNS

DEMERGE splits a file into one to five files on a columnar basis. Parameters to DEMERGE are:

I or f :

name of Input File which is to be DEMERGEd.

d or demerge : a list of up to five column widths specifying how the input file is to be DEMERGEd into the output files (see the example below).

 $0<sup>2</sup>$ 

(optional) list of UP to five files to receive the Output of DEMERGE. If you don't code values for the 0 parameter, DEMERGE uses tapel thru tape5.

#### Example of DEMERGE Usage

## ses.demerge i=compile, d=(81,23), o=(source, numbers)<br>\* = END DEMERGE =COMPILE => SOURCE, NUMBERS END DEMERGE COMPILE -> SOURCE, NUMBERS

This example shows DEMERGE splitting up a file called compile into two components. In this example (taken from real life), the first 81 columns of compile are the source statements from a master audit of a deck in an UPDATE PL, and the last 23 columns are the statement numbers. The two separate sets of data appear in the example on files source and numbers.

14-14

7/30/8

SES (Release 17) User<sup>\*</sup>s Handbook *1130/8*  REV: AS 14.0 TEXT MANIPULATION AND CONVERSION UTILITIES 14.9 COMPARE - COMPARE TEXT FILES -\_ .. -.... \_ .. -.. -.. \_\_ .\_--\_ .. \_.\_ ....... \_\_ .... \_---.. \_ .. \_---------------

# 14.9 COMPARE = COMPARE IEXI EILES

The COMPARE procedure compares two text files and produces a "listing" of the differences between them in terms of inserted, deleted, and replaced lines. Parameters to COMPARE are:

#### neM :

this (optional) parameter specifies the name of the file containing the "new" version of the text. If you don't code this parameter, COMPARE uses a file called neM.

#### old:

this (optional) parameter specifies the name of the fite containing the "old" version of the text. If you don't code this parameter, COMPARE uses a file called old.

#### o :

this (optional) parameter specifies the name of the file to receive the output from COMPARE. If you don't code this parameter, COMPARE writes the results of the comparison to file output. Note that if the two files are equivalent. COMPARE doesn't write anything to the offic.

#### nevcset :

(optionat) designator for the NEW file's Character SET. The table below describes the allowed designators.

#### oldcset :

(optional) designator for the OLD fife's Character SET. The table below describes the allowed designators.

#### outcset :

(optional) designator for the OUTput file's Character SET. The table below describes the allowed designators.

#### Is or Ignorls :

these (optional) keys specify whether or not to IGNORe **Leading Spaces on lines being compared.** The default action<br>is to recognise leading spaces (the is option). If you is to recognise leading spaces (the Is option). code the ignoris  $\texttt{key}$ , COMPARE ignores leading spaces on

SES (Release 17) User's Handbook REV: AB 7/30/8 14.0 TEXT MANIPULATION AND CONVERSION UTILITIES 14.9 COMPARE - COMPARE TeXT FILES -------------------------------------------------------------------- text Ii nes.

The default character set designator for all three cset parameters is cs612. The following table defines the allowed designators for the cset parameters:

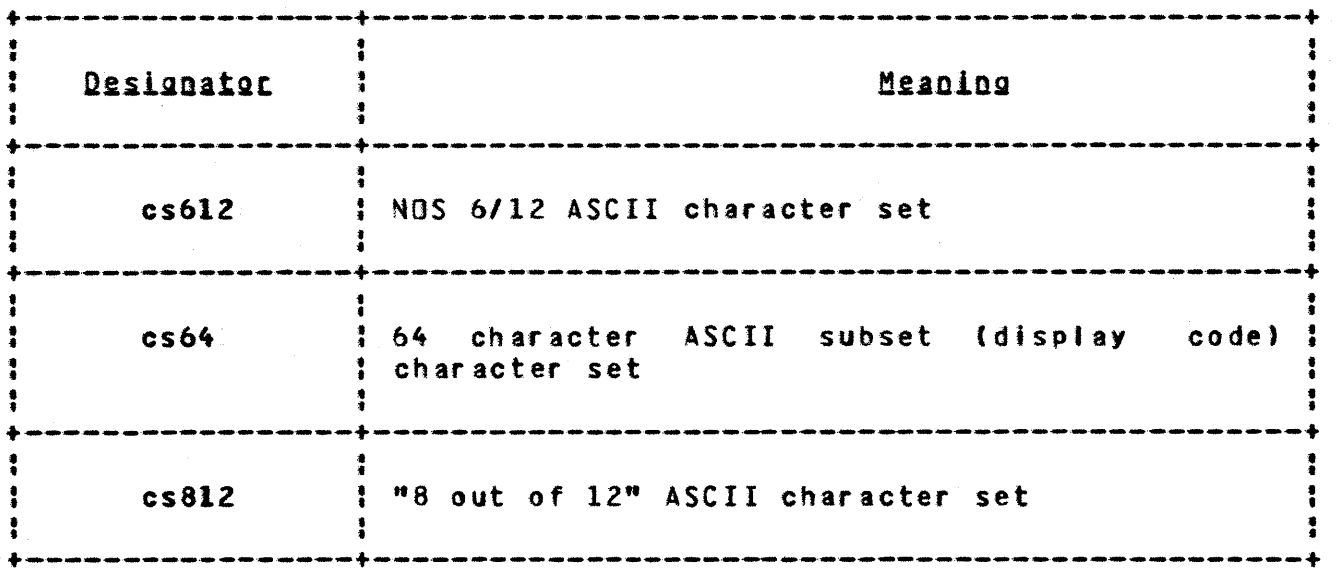

SES (Release 17) User's Handbook 14.0 TEXT MANIPULATION AND CONVERSION UTILITIES 14.10 COUNT - COUNT THINGS IN A FILE 7/30/8 REV: AB --------------------------------------------------------------------

# 14.10 COUNI\_=\_COUNI\_IHINGS\_IN\_A\_EILE

COUNT counts one of the following three things In a fite :

characters number of ASCII characters in a file.

lines number of lines.

Nords number of words in a file, where a "word" is defined as a contiguous set of characters delimited by space(s), tab(s) or newline(s).

Parameters to the COUNT procedure are:

- c or chars or I or lines or w or words : these keys define which thing is to be counted (Characters, Lines or Words).
- I or f or In : name of Input Eile IN which the things are to be counted.
- o or to : is the (optional) name of the Qutput file IQ which the results of the counting process are to go. If you don't code the to parameter, the results go to file output.

## Examples of COUNT Usage

ses.count lines in source 1396 • END COUNT SOURCE

ses.count words in guide to results<br>\* FND COUNT GUIDE -> RESULTS • END COUNT GUIDE -> RESULTS

The first example shows COUNT' counting the number of lines in a file called source, with the result going to file output by default. The second example counts the number of words in a file

SES (Release 17) User's Handbook REV: AB 14.0 TeXT MANIPULATION ANO CONVERSION UTILITIES 14.10 COUNT - COUNT THINGS IN A FILE **Ann ann an Innen ann an Innen ann an Inn** 7/30/8

called guide, with the answer written to a fite called results. Note that the choice of parameter keywords means we can specify the COUNT process in a more "English" form.

SES (Release 17) User's Handbook REV: AB 14.0 TEXT MANIPULATION AND CONVERSION UTILITIES 14.11 SELECT - COpy SELECTED LINE RANGES FROM A FILE *7/30/8* 

# 14.11 SELECT\_=\_COPY\_SELECTED\_LINE\_RANGES\_EROM\_A\_EILE

SELECT copies selected tines or ranges of lines from one file to another. The default output file used by SELECT is In fact file output, so that the utility provides an easy way to look at selected parts of a file without needing to edit the file. Parameters to the SELECT procedure are :

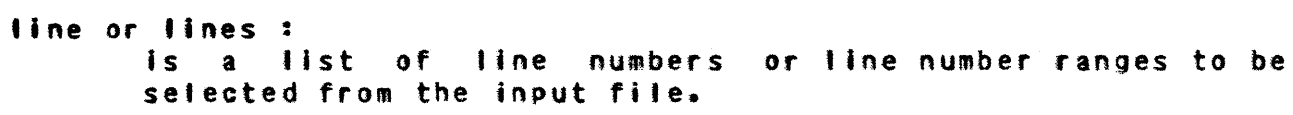

i or f or of : is the oame of the Input Eile from which the lines or ranges of lines are to selected.

o or to :

is the (optional) name of the Qutput file IQ which the selected lines are to be copied. If you don't code the to parameter, the selected lines go to file output by default. You can code the output file name to be the same as the input file name in which case the Input fite gets overwritten by the selected lines.

#### Examples of SELECT Usage

ses.select line 50 of somfile Beware the frumious Bandersnatch my son.<br>\* END SELECT SOMFILE

ses.select lines 10..19 of nurdle to twisted • END SELECT NURDlE -) TWISTED

ses.select lines (5,7,9..17,19,23..47) of primes to sifted<br>\* END SELECT PRIMES -> SIFTED

The three examples shown above should give a good idea of the way

COMPANY PRIVATE

14-20

*1130/8* 

# CDC - SOFTWARE ENGINEERING SERVICES

SES (Release 17) User's Handbook REV: AS

14.0 TeXT MANIPULATION AND CONVERSION UTILITIES 14.11 SELECT - COpy SELECTED LINE RANGES FROM A FILE --------------------------------------------------------------------

that SELECT is used, showing a single line, a range of tines, and finally a list of lines and line ranges. Invalid line numbers and ranges are diagnosed. Line ranges in which the high end of the range Is larger than the number of lines in the input file cause the selction to go to the end *or* the Input flte.

SES (Release 17) User<sup>\*</sup>s Handbook *1130/6*  REV: AS 14.0 TeXT MANIPULATION AND CONVERSION UTILITIES 14.12 MULlED - EDIT MULTI RECORD FILE --------------------------------------------------------------------

# 14.12 MULTED - EDIT MULTI RECORD FILE

MULTED provides the ability (not provided by the NOS text editor) to edit a multi record file. This is especially useful for instance, where major and global changes must be made to many decks of a source text program library. It is easy to generate a SOURCE file, MULTED that file, then replace the decks on the Pl. MULTED uses the PACK and UNPACK procedures to change the multi record file to a single record fite ready for editing, and to reverse the process when editing Is complete. MULTED invokes the EDT text editor, an enhanced version of the standard NOS text editor. A description of EDT can be found in an appendix to this document. Parameters to MULTED are:

I or f t

name of Fife containing MUlTED input.

 $0<sup>2</sup>$ 

(optional) name of file to receive the Output from MULTED. If you don't code the 0 parameter, the output appears on the file specified by the i parameter.

ec or input : (optional) name of file containing Edit Commands to be used by EDT. If you don't code the ec parameter, MULTED assumes that the edit commands are coming from file INPUT.

eo or output : (optional) name of file to rece1ve Edit Output. If you don't code the eo parameter, MUllED assumes that the output is going to file OUTPUT.

t or tabs : (optional) TABS parameter for EDT. If you don't code the t parameter, MULTED doesn't set any tabs. You may set up a default tabs name In your profile by defining the tabs variable.

cc : (optional) Control Character to be used for the

COMPANY PRIVATE

7/30/8<br>REV: AB SES (Release 17) User's Handbook 14.0 TEXT MANIPULATION AND CONVERSION UTILITIES 14.12 MULTED - EDIT MULTI RECORD FILE<br>14.12 MULTED - EDIT MULTI RECORD MANAGANAN MANAGANAN MANAGANAN MANAGAN

> PACK-UNPACK process. If you don't code the cc parameter, MULTED uses a control character of stash (/).

save or rep : if you code this (optional) key, MULTED REPlaces the file when editing is complete. If you don't code either of these keys, MULTED leaves the file local.

Example of using HUlTED.

#### ses.multed rigor, Mortice, cc·'?'

This example PACKs file rigor, invokes EDT to edit the PACKed file, and finally UNPACKs the file onto file mortice. The PACK process turns all physical1 EaR's and EOF's into the character strings ?EOR and ?EOF respectively, and the UNPACK process reverses the operation.

SES (Release 17) User's Handbook *7/30/8*  REV: AS 14.0 TEXT MANIPULATION AND CONVERSION UTILITIES 14.13 PACK - PACK MULTI RECORD FILE --------------------------------------------------------------------

# 14.13 PACK \_\_\_ PACK \_MULTI\_RECORD\_EILE

PACK packs a multi record file into a single record in such a way that the record structure is maintained, and may be reconstituted by a subsequent UNPACK. It is a useful facility when you want to edit a multi record text file for instance. Parameters to PACK are:

I or f <sup>I</sup> (optional) name of Input File to be PACKed. If you don't code the i parameter. PACK uses the name associated with profile variable group. If there isn't such a profile variable defined, PACK uses a filename of group.

 $0<sup>2</sup>$ 

(optional) name of file to receive the Output from PACK. If you omit this parameter, the output appears on the file specified by the i parameter.

cc :

(optional) Control Character to be used for the PACK process. If you don't code the cc parameter, PACK uses 8 control character of slash *(/1.* 

#### Example of PACK Usage

# ses.pack i=multrec, o=packed, cc=<sup>#</sup>!'<br>\* FND PACK MHLTPEC -> PACKED END PACK MULTREC -> PACKED

This example shows PACK being used to "pack" a multi record file called Multrec and produce the output of the process on a flte called packed. The control character! Is used, so that every physical EOR In the flte Is replaced by the character string IEOR In the output.

COMPANY PRIVATE

*1130/8*  SES (Release 17) User's Handbook *M*  $\frac{7}{30000}$ 14.0 TEXT MANIPULATION AND CONVERSION UTILITIES 14.14 UNPACK - UNPACK TeXT FILE TO MULTI RECORD FILE

# 14.14 UNPACK - UNPACK TEXT FILE TO MULTI RECORD FILE

UNPACK provides the converse operation to that provided by  $PACK$ . or it unpacks a single record text fite into a multi record file. Parameters to UNPACK are:

i or f :

(optional) name of Input File containing data to be processed by UNPACK. If you don't code the *i* parameter. UNPACK uses the name associated with profile variable group. If there isn't such a profile variable defined. UNPACK uses a fi Ie name of group.

 $0<sup>2</sup>$ 

(optional) name of fite to receive the Output from UNPACK. If you don't code the 0 parameter, the output appears on the file specified by the I parameter.

cc :

(optional) Control Character to be used for the UNPACK process. If you don't code the cc parameter, UNPACK uses a control character of stash *(I).* 

#### Example of UNPACK Usage

ses.unpack I=packed, o=unpackd, cc='!'<br>\* FND UNPACK PACKED -> UNPACKD • END UNPACK PACKED -) UNPACKD

This exampte shows UNPACK being used to reverse the "pack" process described in the previous section. The file packed Is 'unpacked' onto the flte unpackd. The control character of I is used so that every tine that has a teoR starting in column one is replaced with a physical end of record in the output file.

SES (Release 17) User's Handbook REV: AB *7/30/8*  14.0 TeXT MANIPULATION AND CONVERSION UTILITIES 14.15 CONY - CONVERT CHARACTER SET **14.0 TEXT MANIPULATION AND CONVERSION UTILITIES** 

# 14.15 CONV\_\_\_CONVERT\_CHARACTER\_SET

CONV converts text files from one character set to another. NOTE |<br>- Due to its flexibility, the conversion process is fairly time | consuming. Parameters to CONY are : I t

I or t :

name of the Input Fi1e containg text to be converted.

 $0<sup>2</sup>$ 

(optional) name of the file to receive the Output from CONY. If YOU don't code the 0 parameter, the output appears on the file specified by the i parameter.

- Ineset or Ic : designator for the INput file's Character SET. See the table below for a description of the allowed designators.
- outcset or oc : designator for the OUTput file's Character SET. See the table below for a description of the allowed designators.

The following table defines the designators allowed for the incset and outcset parameters:

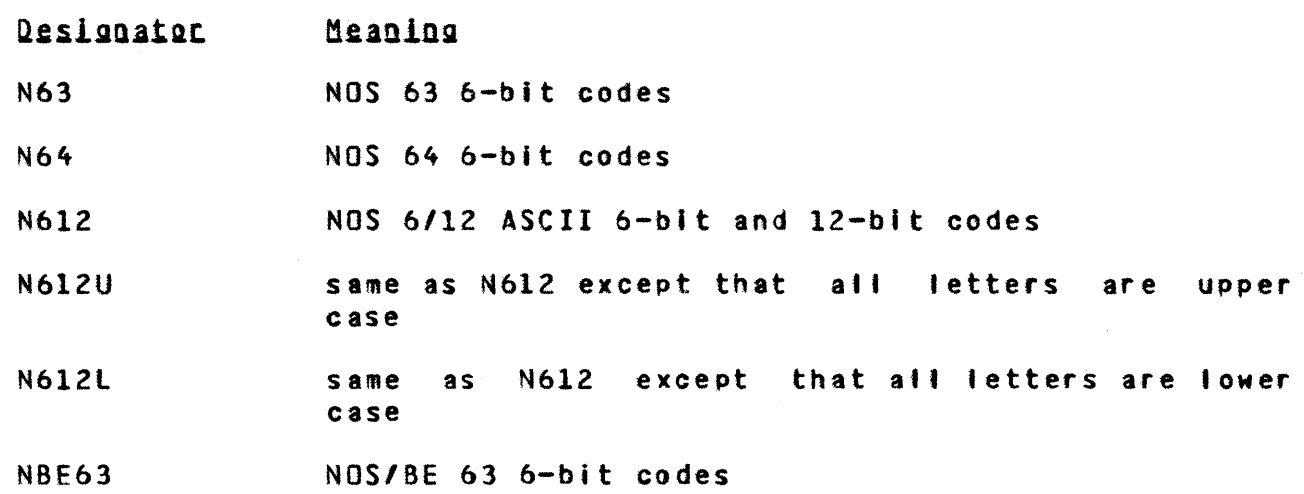

 $\sim$ 

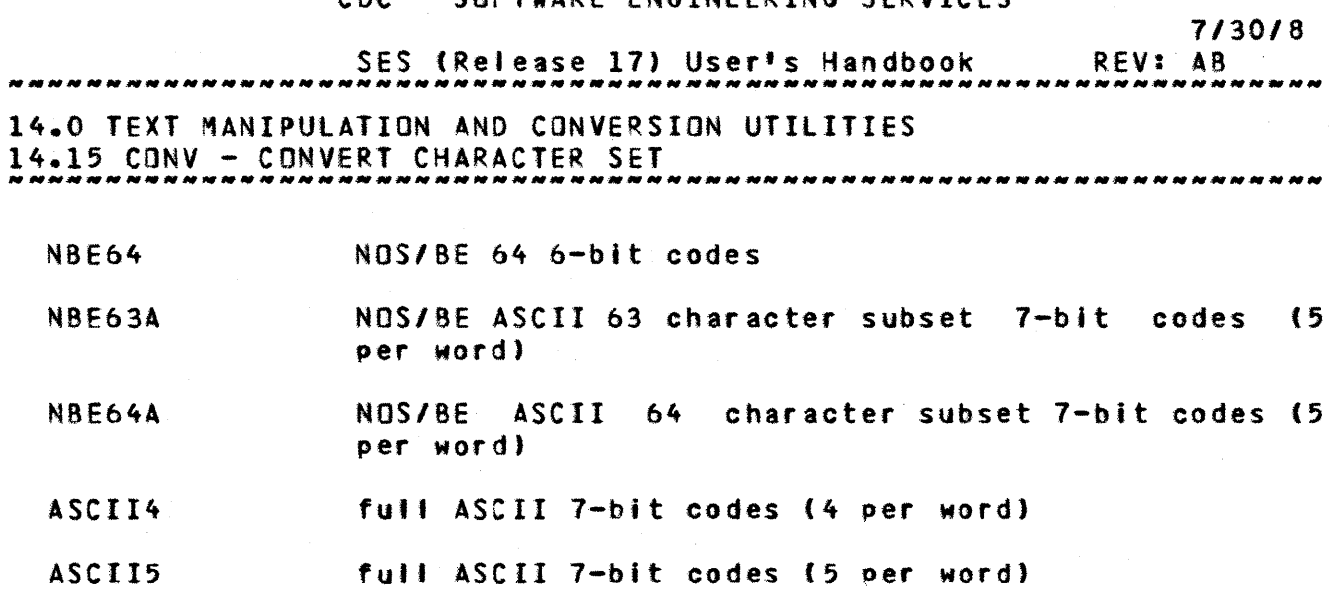

A table of these characters sets can be found in an appendix to this document.

SES (Release 11) User's Handbook REV: AB 14.0 TEXT MANIPULATION AND CONVERSION UTILITIES

14.0 FEAT BANIFORM - CONVERT TEXTJAB SOURCE TO TXTFORM SOURCE ~~~~~~~

# 14.16 JABEORM\_=\_CONVERT\_TEXTJAB\_SOURCE\_TD\_TXTEORM\_SOURCE

JABFORM converts source for the TEXTJAB document formatter to : source for the TXTFORM document formatter. JABFORM only works on I source for the TXTFORM document formatter. JABFORM only works on 1<br>TEXTJAB source format directives that are delimited. Parameters to 1 JABFORM are:

name of the fite on which the TXTfORM source is written Out. Note that unlike many other SES procedures JABFORM doesn't overwrite the Input file with the Output file.

e :

 $0<sup>2</sup>$ 

(optional) name of the file to receive error messages from JABFORM. If you don't code the e parameter, JABFORM uses file ERRlIST.

A complete description of the conversions performed by JABFORM can be found in an appendix to this document.

14-27

*1130/8* 

I or f : name of the Input Fife containing the TEXTJAB document source.

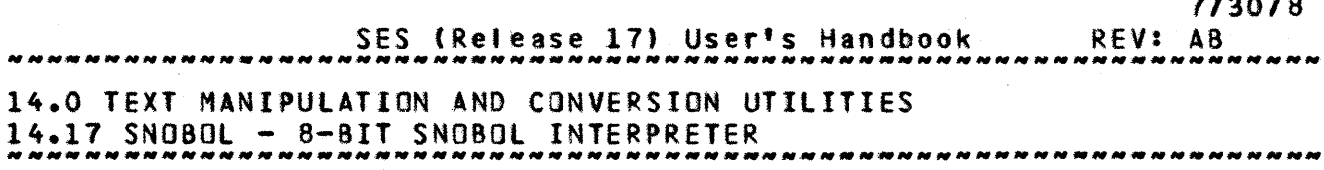

# 14.17 SNOBOL\_=\_8-BIT\_SNOBOL\_INTERPRETER

SNOBOL Is an 8-bit version of the SNOBOl4 interpreter. SNOBOL afficionados will realise that SNOBOL requires both program and data on the same input file; using the SES SNOBOL procedure you can (If you want) have the program and data on separate files, in which case SES gathers them onto the same file before running SNOBOL. The SNOBOL interpreter requires its input in 8-12 ASCII and produces its output in the same character set. Parameters are :

1 or *t :* 

name of Input Elte containing the SNOBOL source program, and, If you wish, data for the program. You can also specify a data fite with the d parameter.

d or **data :** 

is the (optional) name of a Data file for the SNOBOL program. If you do code this parameter, the data file is appended to the input file specified by the i parameter.

 $Q = \frac{1}{2}$ 

(optional) name of file to receive the Output of the SNOBOL run. If you don't code the o parameter, the output appears on the file specified by the i parameter.

 $14 - 28$ 7/30/8

SES (Release 17) User's Handbook REV: AB 14.0 TeXT MANIPULATION AND CONVERSION UTILITIES 14.18 FINO - FIND PATTERNS IN A FILE 7/30/8 --------------------------------------------------------------------

# 14.18 FIND - FIND PATTERNS IN A FILE

FIND searches a file line by line, looking for specific text **Patterns or regular expressions.** There is a discussion on regular expressions later. The pattern to be located in the file may be specified on the SES control statement, or, if there are lower case characters which can't be represented, an argument file (default input) may be supplied. Parameters to FIND are:

p or pattern or with or using :

(optional) pattern specification. If you don't code this parameter at all, FINO takes its argument pattern from fi Ie Input, and prompts you accordingly. The p or pattern keywords or no keyword indicate that the pattern is right there on the SES control statement. The with or using keywords indicate that the pattern is in an argument file which is specified as the value of the parameter.

i or in or  $f:$ is the name of the Input fife IH which the regular expressions are to be located.

o or onto : (optional) name of the file QNID which the Qutput of FIND is to appear. If you don't code the o parameter, the output appears on the file specified by the I parameter.

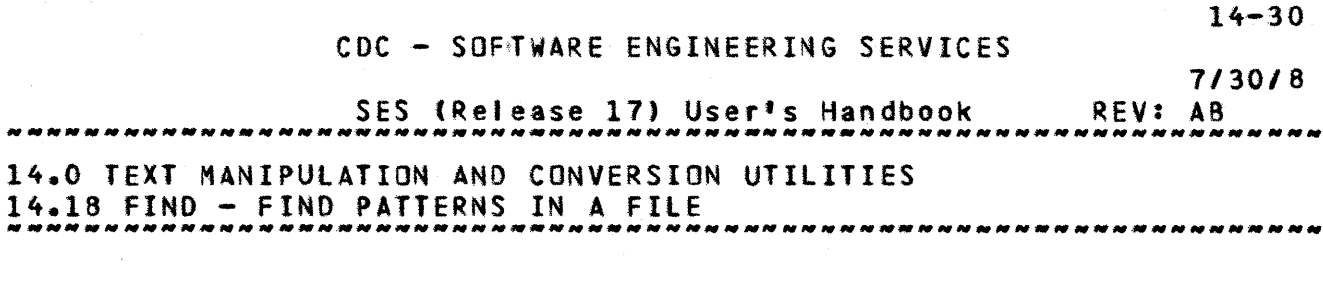

Examples of FIND Usage

ses.find '[0-9]\$' in myftte onto output END FIND MYFILE -> OUTPUT

ses.find using patfile in oldfile onto foundit<br>\* END FIND OLDFILE -> FOUNDIT

ses.find "#.\*#" in compile<br>\* END FIND COMPILE

The first example shows FIND locating all lines in myfile that have a digit at the end of the line. The result appears on file output. The second example shows FINO used with a pattern fife patfile. The third example is locating all lines that contain a  $1#1$ sign followed by a run of any characters followed by another  $+$  $+$  $+$ <br>sign. Such lines are reasonable candidates for being SYMPL comment line s.

# Text Patterns and Regular Expressions

This discussion introduces the notation for regular expressions used by FIND and the CHANGE procedure in the next section. The notation is terse but versatile, and has been applied in a number of pattern matching utilities.

A text eatten can be a simple thing, like the letter a or a more elaborate construct built up from simple things, 1ike the string format. To build arbitrary text patterns you need only know a few rules.

Any **literal character**, such as **a**, is a text pattern that matches that same character in the text being scanned. A sequence of

14-31

SES (Release 17) User's Handbook 14.0 TeXT MANIPULATION AND CONVERSION UTILITIES 14.0 FEAT MANIFOLATION AND CONVERSION OTILITIES<br>14.18 FIND - FIND PATTERNS IN A FILE *7/30/8*  REV: AB

literal characters like 7926 or grabhold is 8 pattern that matches any occurrence of that sequence of characters in a tine of the input.

A pattern is said to match part of a text line if the text line contains an occurrence of the pattern. For instance the pattern aa matches the line aabc once at position 1, the line aabcaabc in two places, and the line aaaa in three (overlapping) places. Matching is done on a line by line basis: no pattern can match across a line boundary. Text patterns may be concatenated : a text pattern followed by another text pattern forms a new pattern that pattern fortowed by another text pattern forms a her pattern that anything matched by the second. A sequence of literal characters is an example of concatenated patterns.

find has other capabilities - the ability to search for patterns that match classes of characters, that match patterns only at particular positions on a tine, or that match text of indefinite length.

To be able to express these more general patterns, we have to preempt some characters to represent other types of text patterns, or to delimit them. For example, we use the character . as a text pattern that matches any single character except a newline. The pattern  $x \cdot y$  matches  $x+y$ ,  $xay$ ,  $x2y$  and similar strings.

The • and other reserved characters are often called metacharacters. We try to choose characters which won't appear with high frequency in normal text, but still there are occasions when we want to look for a literal occurrence of a metacharacter. Thus the special meaning of a metacharacter may be turned off by preceding it with the <u>escape</u> character **a.** Thus **a.** matches a literal period,<br>and **aa** matches a literal at sign. matches a literal at sign.

The metacharacter [ signals that the characters following, up to the next ] form a character class, that is, a text pattern that matches any single character from the bracketed list. For example,<br>[aA] matches a <u>or</u> A, [a-z] matches any lower case letter. [aA] matches a  $q_1$  A, [a-z] matches any lower case letter.<br>There is a negated character class, such that ["a-z] matches any There is a <u>negated character class</u>, such that  $[^{m}a-z]$  matches character except a lower case letter, and so forth. Note that a negated character class never matches a newline. The escape convention can also be used inside character classes if the<br>character class is to contain " or - or  $\partial$  or  $\overline{1}$ . character class is to contain  $\sim$ 

Two other metacharacters don't match literal characters but rather match positions on the input tine. ^ matches the <u>beginning</u> of a line: ^abc is a pattern that matches abc <u>only</u> if it appears<br>as the first three characters of an input line. Similarly, as the first three characters of an input line.

SES (Release 17) User's Handbook 14.0 TExt MANIPULATION AND CONVERSION UTILITIES 14.18 FIND - FIND PATTERNS IN A FILE 7/30/8 REV: A8 ~~~~~~N~~~~~\_~N~N~~N~~\_~~~N~~~~~~~~~N~N~N~N~N~\_N-~ *\_\_* N~ \_\_\_\_\_\_ ~ \_\_\_\_ N \_\_

\$ matches the newline at the end of a line: abc\$ matches abc only if it is the tast thing on a line before the newline. Of course these can work together: ^abc\$ matches a line that contains **only abc, and <sup>A</sup>S** matches only empty lines (lines containing only a newline).

Any of the text patterns above that match a single character (everything but ^ and \$) can be followed by the character \* to<br>make a text pattern which matches zero or more successive make a text pattern which matches zero or more occurrences of the single character pattern. The resulting pattern Is called a **glosuce.** For example, a\* matches zero or more a's; aa\* matches **QDe** or more a's; [a-z]\* matches any string of zero or more lower case letters.

Since a closure matches zero or more instances of the pattern, which do we pick if there's a choice? It turns out to be most convenient to match the longest possible string even when a null string match would be equally valid. Thus [a-zA-Z]\* matches an entire word (which may be a null string), (a-zA-Z][a-zA-Zl\* matches an entire word (one or more letters but not a null string), and .\* matches a whole line (which may be a nul' string). Any ambiguity in deciding which part of a line-matches a-pattern is<br>resolved by choosing the match beginning with the leftmost resolved by choosing the match beginning with the character, then choosing the longest possible match at that point. So [a-z](a-zO-9]\* matches the leftmost FORTRAN identifier on a line, (.\*t matches anything between parentheses~ and •• \* matches an entire line of one or more characters (but not a line containing only a newline).

Finally, no pattern matches across a line-boundary. This is often most natural and useful, and it prevents an unwise  $A^*$  from eating up an whole file.

SES (Release 17) User's Handbook REV: A8 14.0 TEXT MANIPULATION AND CONVERSION UTILITIES 14.18 FINO - FINO PATTERNS IN A FILE --------------------------------------------------------------------

# Summary\_of\_Requiar\_Expressions

The previous discussion introduced a lot of new notation for matching text patterns and regular expressions. Here Is a summary of what went before.

- c literal character ( for example s )
- any character except newline
- $\blacktriangle$ beginning of line

\$ end of line ( null string before the newline )

- [ ... ] character class ( any one of these characters). for example, £iJklmn] matches the first character of a Fortran integer Identifier.
- $\mathbf{C}$  ... negated character class (all but these characters)
- closure (zero or more occurrence of previous pattern)

escaped character (for example,  $a^4$ ,  $a5$ ,  $a1$ ,  $a*$ ) ac

Any special meaning of characters in a text pattern is lost when escaped, inside a [...], or for:

- A<sub>not at beginning</sub>
- s not at end
- at beginning

A character class consists of zero or more of the following elements, surrounded by [ and 1::

- c literal character, including [
- a-c range of characters (digits, lower or upper case letters)
- negated character class if at beginning

 $ac$  escaped character ( $a'' - a^- - a$  and )

COMPANY PRIVATE

14-33

7/30/8

SES (Release 17) User's Handbook 14.0 TEXT MANIPULATION ANO CONVERSION UTILITIES 14.18 FIND - FINO PATTERNS IN A FILE *7/30/8*  REV: A8 ----.\_. \_\_ .\_---------------------------------------------------------

Special meaning of characters in a character class is lost when escaped or for :

not at beginning ( for example  $[a''9jua]$  )

at beginning or end, for example [-+:z] or (+-abc-l

Note : the following three substitution patterns apply to the CHANGE utility described in the next section. A substitution pattern consists of zero or more of the following elements:

c literal character

& ditto, that is, whatever was matched

c escaped character ( 26 )

An escape seguence consists of the character a followed by a single character :

- an newline
- at tab

.,

ac c ( including a )

# CDC - SOFTWARE ENGINEERING SERVICES SES (Release 17) User's Handbook 14-35 7/30/8 REV: AB 14.0 TEXT MANIPULATION AND CONVERSION UTILITIES 14.19 CHANGE - CHANGE LINES THAT MATCH SPECIFIED PATTERNS

# 14.19 CHANGE\_=\_CHANGE\_LINES\_THAT\_MATCH\_SPECIEIED\_PATTERNS

CHANGE changes patterns in a file. The from and to patterns may be specified on the control statement, or they may be given as the first two lines of an argument file. Both from and to must be specified, at a pattern file may be given via the with or using parameter. If none of these parameters are supplied, CHANGE takes its pattern argument from file input. Parameters to CHANGE are:

I or f :

name of Input Eile which is to have its patterns changed.

from :

(optional) character string which represents the from str1ng to be matched.

to :

(optional) character string which represents the to substitution string.

with or using: (optional) name of a file containing the from and to patterns on two separate lines. This file is used if there are fower case patterns in the from or to parameters which can't be entered via the control statement.

onto or 0 : (optional) name of file to receive the Output from CHANGE. If you don't code the 0 parameter, the output appears on the fite specified by the i parameter.

#### Exaaples of CHANGE Usage

# ses.change .yflle from tA[O-5J.' to '-"ARK-" onto Gutflte • END CHANGE "YFllE -> OUTFIlE

7/30/8<br>REV: AB SES (Release 17) User's Handbook 14.0 TEXT MANIPULATION AND CONVERSION UTILITIES 14.19 CHANGE - CHANGE LINES THAT MATCH SPECIFIED PATTERNS --.\_------------------------------------------------------\_ .. \_------

# ses.change oldfile using patfile<br>\* END CHANGE OLDFILE

The first example shows CHANGE locating all lines that have an arbitrary number of digits between 0 and 5 at the beginning of the **iine, and changing the pattern so found into the string**  $* = MARK =$ followed by the string of digits that was found. The second example shows CHANGE operating on a file, where the pattern arguments are supplied via the argument fite patfile.

SES (Release 17) User's Handbook REV: AB *7/3018*  14.0 TEXT MANIPULATION AND CONVERSION UTILITIES 14.20 XLIT - TRANSLITERATE CHARACTERS --------------------------------------------------------------------

# 14.20 XLII\_=\_IRANSLIIERAIE\_CHARACIERS

XLIT transliterates characters in a file. The from and to patterns may be specified on the control statement, or they may be given as the first two lines of an argument file. Both from and to must be specified, gt a pattern fite may be given via the with or using parameter. If none of these parameters are supplied XLIT takes its pattern argument from file input. Parameters to XLIT are :

#### i or f :

name of Input file which is to have Its characters transliterated.

#### from :

(optional) character string which represents the from string to be transliterated.

#### to :

(optional) character string which represents the to transliteration string.

with or using: (optional) name of a file containing the from and to patterns on two separate lines. This file is used If there are lower case characters in the from or to parameters which can't be entered via the control statement.

onto or 0 : (optional) name of file to receive the Output from XLIT. If you don't code the o parameter, the output appears on the file specified by the *i* parameter.

#### Examples of XlIT Usage

# ses.xlit myfile from 'ABCDE' to 'VWXYZ' onto outfile • END XLIT MYFIlE -> DUTFIlE

COMPANY PRIVATE

SES (Release 17) User<sup>t</sup>s Handbook 14.0 TEXT MANIPULATION AND CONVERSION UTILITIES 14.0 TEXT MANIPULATION AND CONVERSION UTILITIES<br>14.20 XLIT - TRANSLITERATE CHARACTERS REV: AS

# ses.xlit oldfile using patfile • END XLIT OLDFILE

# Summary of XLIT Capabilities

This is a short summary of the facilities provided by XLIT. The examples below just show the from and to patterns. The simplest form of XLIT is to simply convert one character to another, like::

from x to y

and have all occurrences of x in the input file be replaced and have all bocombined by a three input time so replaced<br>by y in the output file. Multiple translations are also handy:

from xy to yx

changes all x<sup>1</sup>s into y<sup>1</sup>s and all y<sup>1</sup>s into x<sup>1</sup>s. There is also a nice shorthand notation

from a-z to A-Z

to translate af' lower case letters to upper case, or

from a-zA-Z to A-Za-z

to do case reversal. Even good typists prefer

 $A-Z$   $a-z$ 

to

#### ABCDEFGHIJKlMNOPQRSTUVWXYZ abcdefghijklmnopqrstuvwxyz

There are times when we would like to translate a whole class of characters into Just one character, and then to collapse runs of that translation into Just one instance. For example, translating spaces, tabs and newllnes Into newllnes and then collapsing multiple newlines leaves each or the words in a document on a separate line, ready for further processing. Or we might want to convert alf alphabetic symbols in a program into a's and all numbers into n's. We specify this collapsing operation by giving a second argument that is shorter than the first:

 $14 - 38$ 

7/30/8

SES (Release 17) User's Handbook REV: AB 14.0 TEXT MANIPULATION AND CONVERSION UTILITIES 14.20 XLIT - TRANSLITERATE CHARACTERS *\_\_\_ NNNNNNNNNNN\_NN \_\_ NN\_NNNNNNN \_\_ N \_\_\_\_\_ N\_N \_\_ .N \_\_ N \_\_ N\_NN \_\_ N\_N \_\_ NN \_\_\_\_ N\_* 

> from a-zA-Z to a from 0-9 to n

The implication is that the last character in the second argument (the to string) is to be replicated as often as necessary to make a string as long as the first argument, and that this replicated character should never appear twice in succession in the output.

xllt also provides an escape convention for writing tabs and newlines so that they are visible and cause a minimum of grief for programs that must inspect the arguments. We use the at-sign a as<br>an escape character: whatever character follows the escape escape character: whatever character follows the escape character is in some way special. In particular, we define at to be a tab and  $\partial$ n to be a newline, so we can write:

atan an

to change all occurrences of "whitespace" (spaces, tabs and newtines) to Just one newline and leave one word per line.

14-39 7/30/8

7/30/8 REV: AB SES (Release 17) User's Handbook 15.0 MISCELLANEOUS USEFUL GOODIES

# 15.0 MISCELLANEOUS\_USEEUL\_GOODIES

This section covers a number of useful SES procedures that fatt Into no other category than miscellaneous. The facilities in this section are described briefly here.

- IAF sets up IAF terminal defaults for specific terminal types.
- OBJlIST displays CYBER 180 object text in a readable form.
- DO <sup>a</sup>"control statement generator" that can optionatty generate a batch Job "on the fly".
- MATH a quick and dirty desk calculator
- BELL rings the bell as an attention getter.
- BYE logs out your current interactive session.
- HEXDMP produces a hexadecimal dump of a (binary) file.
- COMCAT concatenates a list of files into a single file, with the resulting ftle "packed" into a single "togical record".
- SCATTER performs the reverse action of COLLECT, that is it "scatters" a multi record file to a number of individual files.

SES (Release 17) User's Handbook *15.0* MISCELLANEOUS USEFUL GOODIES 15.1 IAF - SET UP INITIAL IAf TERMINAL PARAMETERS ------------.. -\_ ....... \_-------------\_.\_--\_.\_----\_.\_--.---------.\_ .. 7/30/8 REV: AB

# 15.1 IAE\_\_\_SEI\_UP\_INITIAL\_IAE\_TERMINAL\_PARAMETERS

The IAF procedure defines your terminal to the NOS IAF facility. In addition, it will notify you of MAILBOX messages, and updates to SES.INfO.

There are defaults for al' the different terminal types, and normally, the user only specifies his/her terminal type either on the proc call or in his/her PROFILE. All the strange parameters, including the terminal type, may be set up in your profile. As an example, if you're logged in to a CDC 713 terminal, you can set up the terminal controls by simply typing:

## ses.iaf term=cdc713

The table on the next page describes the parameters for IAF, the defaults, and the profile variables that you can set to change the defaults chosen by the IAF procedure.

Note: while the IAF procedure is running,  $q_0$  not hit carriage return (CR) to find out what's going on, even if it does seem a little slow. At the time of writing, due to the way the NOS TRMDEF command works, hitting a carriage return interferes with the TRMOEf, which will issue a line of garbled data to your terminal, and the TRMDEF command gets ignored. In other words, the IAF procedure won't do anything.

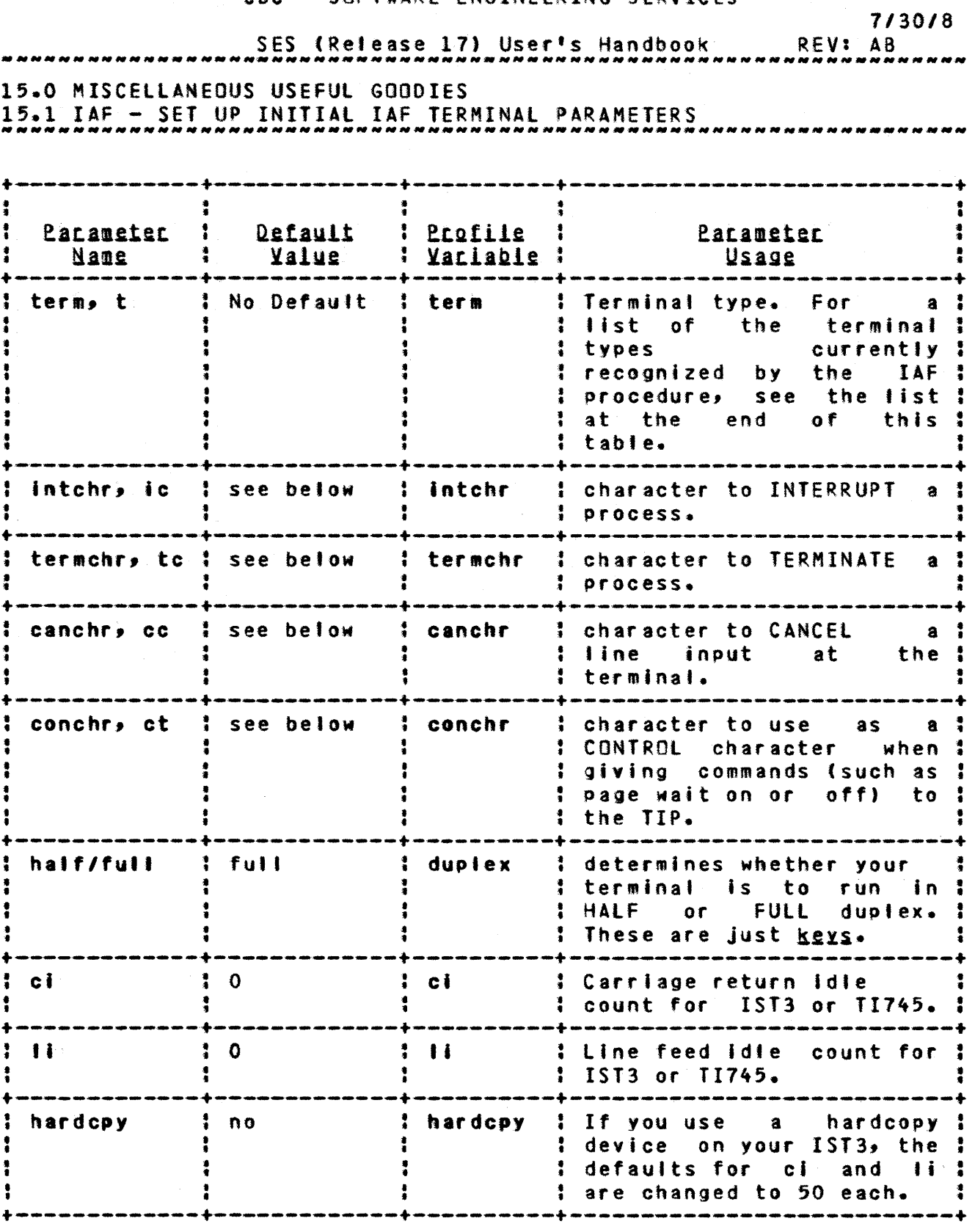

The defaults given above, namely "IAF default", are those chosen by IAF (part of NOS), as opposed to IAF (the SES procedure). We have copped out by not stating what they are here, since they change

 $\bar{\mathcal{A}}$ 

 $15 - 3$ 

 $\ddot{\phantom{a}}$  $, \, \, \cdot$ •

• •

• • • • • • • t

*1130/8* 

SES (Release 17) User's Handbook 15.0 MISCELLANEOUS USEFUL GOODIES 15.1 IAF - SET UP INITIAL IAF TERMINAL PARAMETERS REV: AB

--------------------------------------------------------------------

from time to time. For a list of the defaults, consult the IAF reference manual, or see your local NOS wizard.

The term (for terminal) profile variable is set up when you use 9lDPROF (BuiLD PROFile), and the IAF procedure uses this proflfe yariable. If you use the IAF procedure and no terminal type is specified, either via the term parameter or the term profile variable, IAF prompts for the terminal type. You can edit your profile to insert all the other defaults if you wish.

Terminal types that the IAF procedure knows about at present are :

COC113, CDC751, COC152, OXi32A, NCR620, T1145, TTY43, OECW3, TEK4014, IST3.

7/30/8

 $15 - 5$ 

SES (Release 17) User's Handbook *15.0* MISCELLANEOUS USEFUL GOODIES 15.1 IAF - SET UP INITIAL IAF TERMINAL PARAMETERS REV: AB

-------------------------------------------------------------------- The table below describes the control characters and other parameters that the IAF procedure establishes for you. Note: that a page width of zero (0) allows the maximum page width.

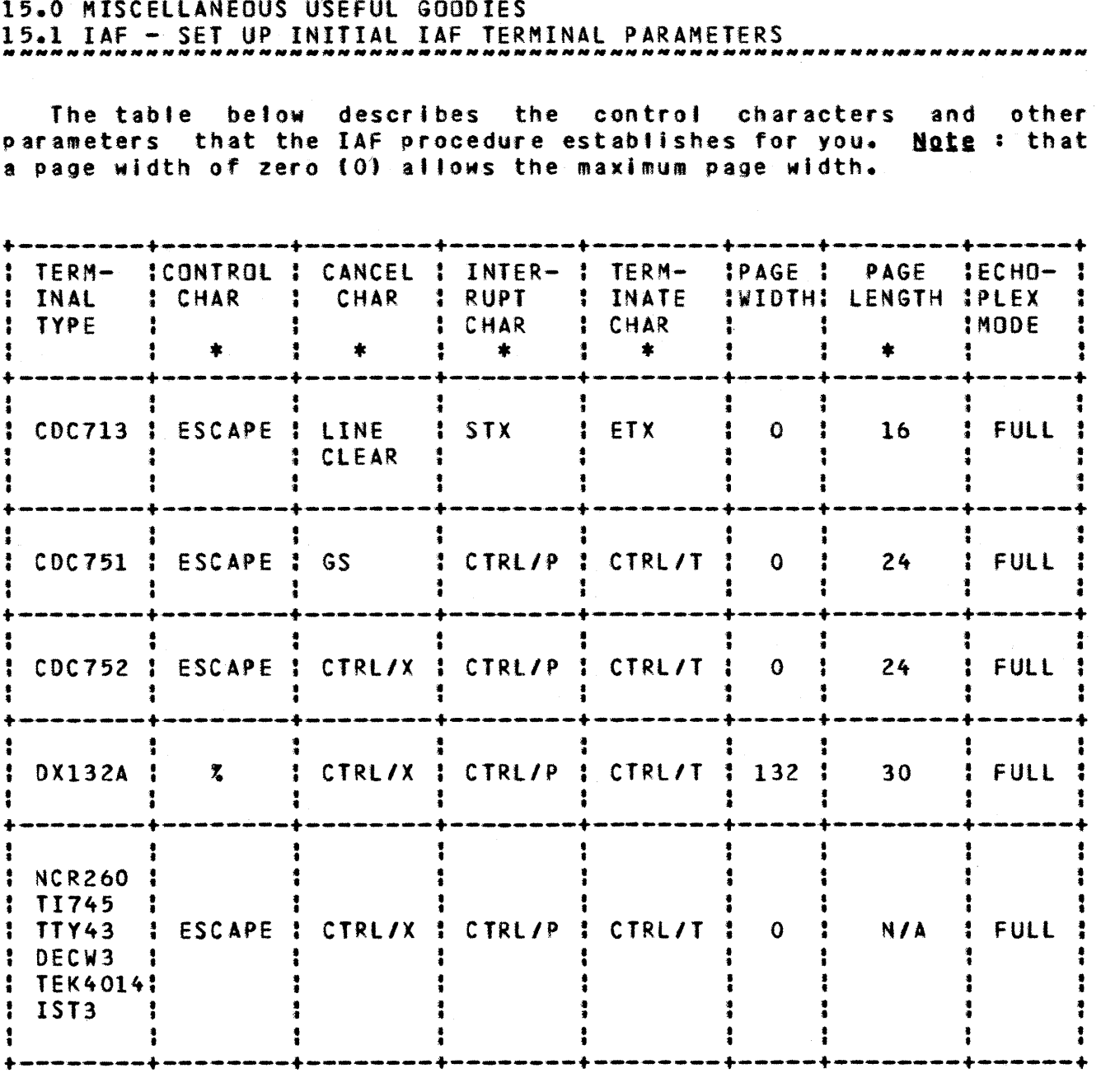

The default values can be changed by coding a parameter that corresponds with one of the columns marked with \*. If half duplex is desired, simply code the half  $key.$ 

Note : when specifying an octal code to change a default value, remember that the radix, enclosed in parentheses, must follow the number, for example:

conchr  $= 33(8)$ 

SES (Release 17) User's Handbook 15.0 MISCELLANEOUS USEFUL GOODIES 15.1 IAF - SET UP INITIAL IAF TERMINAL PARAMETERS<br>. *7/30/8*  REV: AB

Note: character values can be changed by entering the desired character enclosed In string quotes (apostrophes), instead or octal numbers.

 $\ddot{\phantom{a}}$ 

SES (Release 17) User's Handbook REV: AS *15.0* MISCELLANEOUS USEfUL GOODIES 15.2 OBJlIST - LIST CYBER 180 OBJECT TEXT

-------------------------------------------------------------------- 15.2 OBJLISI - LISI CYBER 180 OBJECI TEXT

08JLIST prints out CyaER 180 object text in a readable form. Parameters to OBJLIST are:

I or f : (optional) name of Input Eile which is to have its contents listed out. If you don't code the *i* parameter, OBJLIST assumes the object text is on file Igo.

 $0<sup>2</sup>$ 

(optional. name of fife to receive the Qutput from 08JLIST. If you don't code the 0 parameter, the output appears on file output.

# Examples of OBJLIST Usage

ses.obJtist o=listing \* END OBJLIST LSD -> LISTING

ses.objiist i=binary, o=prinfyl<br>\* END OBJLIST BINARY -> PRINFYL

 $15 - 7$ 

*1130/8* 

# SES (Release 17) User's Handbook 7/30/8 REV: AB 15.0 MISCELLANEOUS USEFUL GOODIES 15.3 DO - CONTROL STATEMENT GENERATOR *\_\_ • \_\_ • \_\_\_\_\_\_\_\_\_\_ N\_N \_\_ NN\_. \_\_\_* ~\_~ *\_\_\_\_ N \_\_ M.\_M \_\_\_\_\_\_\_\_\_\_\_\_\_\_\_* ~ *\_\_\_\_\_\_ NN \_\_*

# 15.3 QQ\_=\_CONIROL\_SIATEMENI\_GENERAIOR

00 accepts a list of character strings, or a file of commands, and outputs them to the NOS control statment stream. The stream of commands so generated may be submitted to the batch system If desired. For example:

#### ses.do ('rewind,\*','get,myfile','dispose,myfile=pr','ses.catlist')

Atl sorts of NOS control statements may be given as parameter values to the DO procedure. Note that a perfectly valid DO parameter value is a call on SES processor itself, so that if you were feeling sufficiently playful, you could code tines like:

ses.do 'ses.do ''ses.catlist'''

Parameters to DO are:

cs :

(optional) list of Control Statements to be output to the control statement file.

:

(optional) name of file containing control statments to be executed. If you don't code the *i* parameter, DD prompts you to enter the statments from file input. Coding the I parameter causes 00 to submit a batch job containing the stream of commands from the file.

I : (optional) name of library in which the text record given by the *I* parameter may be found. The library must have a directory. You use this feature to place canned streams of Jel (such as build Jobs) in a lIBEOIT style library. See the Chapter 5 for hints on how to manage lIBEDIT libraries.

un : (optional) User Name in whose catalog the ftle given by the <sup>i</sup>parameter, or the library given by the I parameter may be found, if it is not in the current user's catalog.
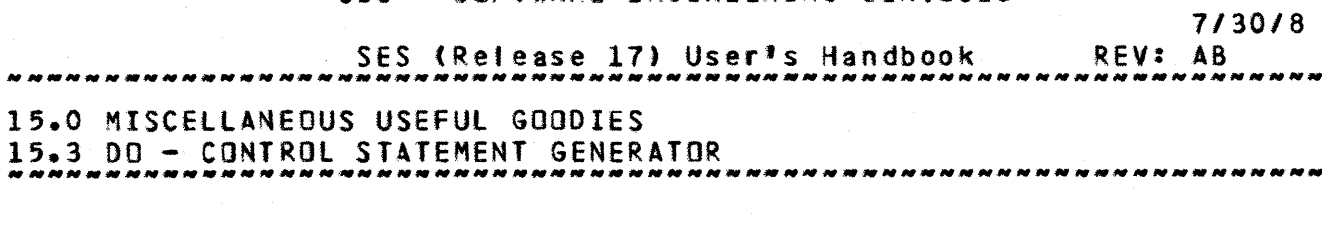

<sup>f</sup>or fite or files:

(optional) list of Lg'AL FILES that are to be copied onto the end of the Job file If DO is being used to create a batch Job (one of the batch, batchn or defer keys are coded). If you code any values for the fites parameter, DO generates the Job control to COPYBF each of the local files onto the end of the job file before SUBMITTING It and also generates the control statements in the jobfile Itself that are necessary to COPYBF those files from INPUT when the job runs. If any of the filenames coded for the files parameter are not assigned to the job when you code the ses.do statement, the DO procedure aborts with an error message.

batch job parameters :

These parameters are described in section  $1.7 -$  "SES PROCEDURES RUN AS BATCH JOBS". The default for this procedure is to run in local mode, but it can be run in batch mode. The dayfile parameter is not used by this procedure.

Example of Using DO to submit a batch job

ses.do ('ses.gencomp minclud', 'ses.iswl', .. 'ses.prlnt listing', 'save,Igo'), batch; bye 10.23.56. SUBMIT COMPLETE. JOBNAME IS ABLEBOD<br>\* JOB DO SUBMITTED

The four control statements (mostly consisting of SES procedures of course!) are built into a batch job and submitted. The bye procedure. then logs you of'.

SES (Release 17) User's Handbook 7/30/8 REV: AB 15.0 MISCELLANEOUS USEFUL GOODIES 15.4 *\_\_ NNNNN\_NN* MATH *••* - *\_\_*  INTERACTIVE *NNNNN •• NN.NN\_NN\_N.N.\_N.* KEYBOARD CALCULATOR *\_\_\_\_\_ .N \_\_\_\_\_\_ N.N. \_\_ N\_N. \_\_\_\_\_ .N\_* 

#### 15.4 MAIH\_=\_INIERACIIVE\_KEYBOARD\_CALCULAIOR

MATH is an SES procedure that interacts with the user to provide a "quick and dirty" Interactive calculator. Only integer arithmetic of 48 bits precision is provided.

MATH works on the concept of the <u>current variable</u>. When MATH is started, it starts with a variable called VALUE, whose value is 0. Every time an expression Is assigned to a variable, that variable becomes the current variable. An assignment statement with no variable name on the teft of the operator assigns the expression to the current variable. Valid entries are:

- a expression assigns the value of "expression" to the current variable.
- + expression adds the value of "expression" to the current variable.
- expression subtracts the value of "expression" from the current variable.
- expression multiplies the current variable by the value of "expression" and assigns the result to the current variable.
- I expression divides the current variable by the value of "expression" and assigns the result to the current variable.
- II expression performs the calculation current variable MODULO "expression" and assigns the result to the current variable.
- •• expression raises the current variable to the "expression" and assigns the result to the current variable. power
- name  $\equiv$  expression assigns the value of "expression" to the variable specified by "name", which then becomes the current variable.

COMPANY PRIVATE

SES (Release 17) User's Handbook REV: AB ..................... 15.0 MISCELLANEOUS USEFUL GOODIES 15.5 BEll - ATTENTION GETTER OR WAKE UP -------\_. \_\_ .. -\_.\_----\_ .. -\_.\_--------\_.\_--\_.\_--.\_--------------------

#### 15.5 BELL\_=\_AIIENIION\_GEIIER\_OR\_WAKE\_UP

BELL is a useful facility for those users who fall asteep at the terminal. This BEll procedure "rings the bell" a specified number of times. Parameters to BELL are:

 $n<sup>2</sup>$ 

is the (optional) number of times to "ring the bell". If you don't code the n parameter, BELL rings twice.

#### 15-11

7/30/8

7/30/8 REV: AB SES (Release 17) User<sup>#</sup>s Handbook ....................... *15.0* MISCELLANEOUS USEFUL GOODIES  $15.6$  BYE - LOG OUT --------------------------------------------------------------------

#### 15.6 BYE\_=\_LOG\_OUI

BYE is an SES procedure that sends a special control code to the user's terminal, to log it out. This provides the useful facility that you can set a stream of SES procedures going, with the last one being BYE, and you can then walk away from the terminal and let the system get on with the job. For example, the following is a fairly typical sequence :

#### ses.gencomp themodl; cybil; print listing; 'save,lgo'; bye

The example shown GENerates a COMPile file for module themodl, compiles it with the CYBIl compiler, PRINTS the listing output of the compiler, saves the binary output of the compiter on file Igo, and finally logs the terminal off via the BYE procedure. The programmer is able to type that line of SES procedure calls, then go and have tea while It's all happening.

COMPANY PRIVATE

#### SES (Release 17) User's Handbook 7/30/8 REV: AB 15.0 MISCELLANEOUS USEFUL GOODIES 15.7 HEXDMP - GENERATE HEXADECIMAL DUMP

#### 15.7 HEXDMP - GENERATE HEXADECIMAL DUMP

HEXDMP produces a printable dump of a binary file. In the dump, CYBER words (addressed in octal) are shown in hexadecimal with *8/12*  ASCII interpretation. Parameters to HEXDMP are:

 $\mathbf{I}$  :

name of the local fite from which to produce the dump.

o :

name to be used for the local file containing the printable dump.

p or t : (optional) type of dump to produce: P printable - 8 words per line for line printer T terminal - 4 words per line for terminal output (default)

a or h : these (optional) keys determine if ASCII interpretation of the dump is to be included tn the output. If you code the a key, ASCII is included - this is the default action. If you code the h key (Hex only) key, ASCII is not included in the dump.

#### Example of HEXDMP Usage

#### ses.hexdmp filel tlist t<br>\* Fic nump complete FILE DUMP COMPLETE

This command creates a file tTLIST' suitable for displaying on a termina' showing the contents of file 'FIlEl' in hexadecimal.

SES (Release 17) User's Handbook REV: AB 15.0 MISCELLANEOUS USEFUL GOODIES 15.8 CONCAT - CONCATENATE FILES 15.0 MISCELLANEDUS USEFUL GOODIES

#### 15.8 CONCAT\_= CONCATENATE\_EILES

CONCAT concatenates files onto a single "group" file. It is similar to COllECT except that CONCAT works with files instead of records, and the resultant group file is PACKed upon completion of the process. Parameters to CONCAT are:

i or f : is a list of names of fites to be concatenated onto the group fi Ie.

g or group : (optional) name of group file to receive the final concatenated set of files. If you don't code the group<br>parameter, CONCAT uses the value of profile variable group p and if there's no such variable defined, uses the name group •

• sg or nOflsg : these (optional) keys control the generation of informative messages by this procedure and are fully described in section 1.8 - "INFORMATIVE MESSAGES FROM SES PROCEDURES".

#### Examples of CONCAT Usage

ses.concat (myfile,hisfile,anyfile)<br>\* MYFILE -> GROUP<br>\* HISFILE -> GROUP • HISFIlE -> GROUP \* ANYFIlE -> GROUP \* END CONCAT MYFIlE •• ANYFIlE -> GROUP

ses.concat (grab,hold,grip,clutch) g=titefin, nomsg • END CONCAT GRAB •• CLUTCH -> TITEFIN

7/30/8

.15-15

SES (Release 17) User's Handbook REV: AB

15.0 MISCELLANEOUS USEFUL GOODIES

15.9 SCATTER - SCATTER A MULTI RECORD FILE TO OTHER FILES --------------------------------------------------------------------

#### 15.9 SCATTER\_=\_SCATTER\_A\_MULTI\_RECORD\_EILE\_TO\_OTHER\_EILES

SCATTER copies the records of a multi record file to a number of other files. Parameters to SCATTER are:

- or f : list of names of Eiles or Member files to which the records of the single file are to be copied. Names may appear in the list more than once, If you want to divert sundry records to the same file.
- <sup>g</sup>ot group : (optional) name of GROUP file containing the records to be copied. If you don't code the g parameter, SCATTER uses the value of profile variable group, and if there's no such variable defined, uses the fite name group.
- nr :

if you code this (optional) key, SCATTER does not rewind the group file before starting the copy sequence. If you don<sup>†</sup>t code the nr ~Key, SCATTER rewinds the group file before doing any copying.

#### Examples of SCATTER Usage

ses.catalog newprox<br>GETPXDB..TEXT T GETPXDB..TEXT TOOLDOC..TEXT GETMAIL..TEXT COMPARE..TEXT<br>GENCORS..TEXT GENREVB..TEXT CPAS180..TEXT END CATALOG NEWPROX ses.scatter {cerbic,varnel,taviot,cerbic,varnel,cerbic,footle),....<br>..? g=newprox END SCATTER CERBIC..FOOTLE <- NEWPROX ses.catalog cerbic<br>GETPXDB..TEXT GERREVENT COMPARE •• TEXT GENREVB •• TEXT END CATALOG CERBIC ses.catalog warnel  $*$  END CATALOG VARNEL

15-16

#### CDC - SOFTWARE ENGINEERING SERVICES

7/30/8

SES (Release 17) User's Handbook REV: AB

*15.0* MISCELLANEOUS USEFUL GOODIES

 $\mathcal{A}^{\text{out}}$ 

15.9 SCATTER - SCATTER A MULTI RECORD FILE TO OTHER FILES

The example shows how SCATTER is used to separate the records from the file newprox onto the different files given in the list on the SCATTER call. The CATALOG procedures are used here to show the "before and after" effect of SCATTER.

 $\sim$   $\sim$ 

SES (Release 17) User's Handbook REV: AB *7/30/8 16.0* HANDLING UPDATE PROGRAM LIBRARIES

#### 16.0 HANDLING UPDATE PROGRAM LIBRARIES

For those who use UPDATE as the source text maintenance regime for software development, the set of SES procedures described below supply a fairly easy to use interface to UPDATE. A short summary of these SES procedures appears first, with the more detailed descriptions following. The SES procedures to drive UPDATE are as follows:

- GENUPCF GENerate UPdate Compile Eile. Generates a compile file for specified decks with modsets optionally applied. Either a Quick mode or Full mode UPDATE can be performed.
- GENUPSF GENerate UPdate Source Eile. A source file may be generated for specific decks or common decks, with modsets optlonal'y applied.
- GETOECK GEI DECK(s) for editing. This is intended as a preliminary to a GENMOO(S) procedure usage in order to generate modsets.
- GENMOD(S) GENerate MODification Sets for decks on a PL. GENMODS uses the SCOOP utility to compare two files and generate UPDATE modification directives.
- UPDATE applies a list of modsets to an old program library and creates's new program library.

SES (Release 17) User's Handbook REV: AB *16.0* HANDLING UPDATE PROGRAM LIBRARIES

#### PROEILE\_Variable\_for\_UPDATE\_Eacilities

The update procedure interfaces use only three profile variables, but these are of great utility when you're working on the same PL for long intervals. The profile variables are:

- oldpl name of the program library to be used when generating compile fiies, edit files and so on. It is the default for the pi or oldpt parameter on the procedures.
- neMp' name of a new program library when running the UPDATE procedure. It is the default for the npl or newpl parameter on the UPDATE procedure.
- plowner PL DWNER is the user name of the catalog in which the<br>program library resides. It is the default for program library resides. the un parameter on all the procedures.
- updtmcc UPDale Master Control Character. If you're working with such things as 'slash PL's', this profile variable is usefu1 for overriding the standard master control character which is the asterisk (\*) character.

7/30/8

SES (Release 17) User<sup>1</sup>s Handbook 16.0 HANDLING UPDATE PROGRAM LIBRARIES REV: AB

#### Working\_with\_the UPDATE Procedures

In order to get the best use out of the UPDATE interface facilities, it is anticipated that users will follow the set of working procedures outlined below.

- o Most of the procedures work on the concept of applying modsets to an existing program library, and only making a new program library at fairly infrequent intervals, say once every two weeks or so. This allows many people to be working on unconnected decks at a time, with one person controlling the building of new program libraries.
- o To make modifications to a deck, use GETOECK to generate an EDIT FILE (plus a COMPILE FILE); edit the edit file, then use GENMOO(S) to generate modsets which can then be used in subsequent GENUPCF runs.
- o To make major changes to decks, use GENUPSF to get the source of the deck out, and edit that.

The working scheme suggested here has been in use, successfully, for some time. It is far easier to comprehend and handle than it is to be 'manually' creating correction sets. Pictorially, the scheme looks something like this:

 $16 - 3$ 

7/30/8

SES (Release 17) User's Handbook *1130/8*  REV: AS 16.0 HANDLING UPDATE PROGRAM LIBRARIES

+.-.-.-... ---... --~+  $\frac{1}{1}$ I: I -/<br>**+-----------+** :!<br>+  $\ddot{\bullet}$ : : • • • • • • • • • • GETDECK EDIT FILE -------> : EDIT  $: +$ •<br>•<br>•  $\mathbf{1}$ :1 +------+----+ +------+----+ • • • • • • **COMPILE** • • EDITED FILE FILE • • : : : :<-----------+ +------------): GENMODCS) : <sup>+</sup> • • **t----... ----..... -----.... + :**  • • • • HODSETS ÷ • • **+ --------+----.-. ..... --+**  I • • *I:*  NEW COMPILE ----> GENUPCF FILE : + *:1* 

To show how this goes in practice, on the next page there's an example of a complete session of work involving the three widely used procedures GETDECK, GENMOD(S) and GENUPCF. We want to generate modsets for decks "delta", and "mu" through "phi". User typing is In lower case, and NOS messages in UPPER CASE. It is assumed that the program library -  $PROGLIB - Is specified in your profile.$ 

**+--------------..--+** 

*1b-4* 

7/30/8<br>REV: AB SES (Release 17) User's Handbook *N N N N N N N N N N N N N N N N II* 16.0 HANDLING UPDATE PROGRAM LIBRARIES ses.getdeck d={delta,mu..phi)<br>\* GENERATING COMPILE FILE COMPILE<br>\* GENERATING EDIT FILE EDTFILE<br>\* FND GFTDFCK FDTFILE. COMPILE <-• END GETDECK EDTFIlE, COMPilE (- PROGlIB edlt,edtf.le ••• editing session ••• EDIT,EDTFllE

ses.genmods anymods jan0879 cd={delta,mu..phi) • END GENHDD CDMPILE:EDTFIlE -> ANYMODS

ses.genupcf anymods • GENERATING COMPILE FILE COMPILE END GENUPCF COMPILE <- PROGLIB

 $\sim 100$ 

 $\sim 10^{-11}$ 

As you can see from the example, the amount of typing you do is small, there are in fact onty four commands (excluding the actual edit session commands), the system does the rest.

SES (Release 17) User's Handbook 7/30/8 REV: AS 16.0 HANDLING UPDATE PROGRAM LIBRARIES 16.1 GENUPCF - GENERATE UPDATE COMPILE FILE --------------------------------------------------------------------

#### 16.1 GENUPCEL-LGENERATELUPDATELCOMPILELEILE

GENUPCF generates a compile file for any specified decks on an UPDATE program library. Modsets can be applied also. Parameters to GENUPCf are :

.. or mods <sup>t</sup>

Is an (optional) 'ist of names of files containing modsets to be applied against the PL when generating the compile<br>file. One or both of the mods parameter and the d file. One or both of the mods parameter and the d parameter must be specified.

dor all :

is an (optiona') list of deck names to be placed on the compile file. If the all key is coded, this implies a full update in which case no deck names should be specified. One or both of the mods and the d parameter must be specified.

#### cf :

(optional) name of the file to receive the Compile file. If you don't code this parameter, the compile file appears on a file cal ted compile.

#### pi or o'dpl :

(optional) name of the UPDATE program library from which to generate the compile file. If you don't code the pi parameter, GENUPCF uses the value of profile variable otdpt as the name of the program library, and if there's no such profile variable defined, uses the name oldpl.

un :

(optional) name of user in whose catalog the program library resides. If you don't code the un parameter, GENUPCF uses the value of profile variable plowner (PL OWNER) as you name, and if there\*s no such profile variable defined, GENUPCF uses the name of the current user.

status or sts : Is the (optional) name of a Job control register to receive the status of the process. This parameter is of use when

SES (Release 17) User's Handbook REV: AB *7/30/8*  16.0 HANDLING UPDATE PROGRAM LIBRARIES 16.1 GENUPCF - GENERATE UPDATE COMPILE FILE --------------------------------------------------------------------

> GENUPCF is being used as a building block of a larger procedure. Status must be one of R1, R2, R3 or EF. The specified register is set to zero (0) in the event of a successful completion, and to non zero if the UPDATE process bombs for any reason.

msg or nomsg : these (optional)  $\frac{1}{2}$  keys control the generation of informative messages by this procedure and are fully described In section 1.8 - "INFORMATIVE MESSAGES FROM SES PROCEOURES".

#### nodrop :

coding this (optional) key specifies that UPDATE errors do not abort the procedure. nodrop is useful where GENUPCf is used as a building block of larger procedures or Jobs.

#### Me :

(optional) Master Character to be used instead of the standard master character  $(*)$ . If you don't code the mc parameter, GEHUPCF uses the value of profile variable updtmcc, and if there's no such profile variable, uses the default master character asterisk  $(*).$ 

#### Examples of GENUPCF Usage

ses.genupcf modfile<br>\* GENERATING COMP \* GENERATING COMPILE FILE COMPILE<br>\* END GENUPCF COMPILE <- MOLDPL

## ses.genupcf #={#ods1,#odsZ}, d={a||dig,whiles,defines}, p|\*anypl<br>\* GENERATING COMPILE FILE XPANDED<br>\* END GENUPCF XPANDED <- ANYPL

The first example shows the simplest usage of GENUPCF to generate the default compile file cOMPile from a source program library called moldpl (Master QLQPL) whose name is presumably defined in the

7/30/8<br>REV: AB SES (Release 17) User's Handbook 16.0 HANDLING UPDATE PROGRAM LIBRARIES 16.1 GENUPCF - GENERATE UPDATE COMPILE FILE --------------------------------------------------------------------

user's profile. The compile fite is generated by applying the modsets in the file modfile.

The second example shows a Slightty more complicated situation where you is applying a list of modsets and specifying a list of decks to be placed on a compife file called xpanded. The compile file is to come from a source program library called anypl.

SES (Release 17) User's Handbook REV: AB 7/30/8 16.0 HANDLING UPDATE PROGRAM LIBRARIES 16.2 GETOECK - GET DECK(S} FOR EDITING --------------------------------------------------------------------

#### 16.2 GEIDECK\_=\_GEI\_DECK(S)\_EOR\_EDITING

GETOECK Is used to produce two files from an UPDATE program library: a compile file with sequence numbers and an edit file without sequence numbers. The edit fite is altered using an editor or suchlike. The two files can then be used as inputs to GENMOO(S) to produce UPDATE correction sets. Parameters to GETDECK are:

- m or mods t is an (optional) list of names of files containing modsets to be applied against the PL when generating the compile and edit files. One or both of the mods parameter and the d parameter must be specified.
- d or decks or c or coms or all:

Is an (optional) list of deck Gr common deck names to be placed on the compile and edit files. If the all key is coded, this implies a full update in which case no deck names should be specified. One or both of the mods and the d parameter and the mods parameter must be specified.

ef :

(optional) name of the file to receive the Edit Eile. If you don't code this parameter, the edit file appears on a file called edtflle.

pi or oldpl :

(optional) name of the UPDATE program library from which to generate the compile file. If you don't code the pl parameter, GETDECK uses the value of profile variable otdpl as the name of the program library, and if there's no such profile variable defined, uses the name otdpl.

un :

(optional) name of user in whose catalog the program library resides. If you don't code the un parameter, GETDECK uses the value of profile variable plowner (Pl OWNER) as YOU name, and if there's no such profile variable defined, GETOeCK uses the name of the current user.

 $cf:$ 

(optional) name of the file to receive the compile file.

*Ib-q* 

COMPANY PRIVATE

SES (Release 17) User's Handbook 7/30/8 REV: AS 16.0 HANDLING UPDATE PROGRAM LIBRARIES 16.2 GETDECK - GET DECK(S) fOR EDITING

> If you don't code this parameter, the compile file appears on a file called compile.

#### status or sts :

is the (optional) name of a job control register to receive the status of the process. This parameter is of use when GETDECK is being used as a building block of a larger procedure. status must be one of Rl~ RZ, R3 or EF. The specified register is set to zero (0) in the event of a successful completion, and to non zero if the UPDATE process bombs for any reason.

msa or nomsa:

these (optional) keys control the generation of informative messages by this procedure and are fully described In section 1.8 - "INFORMATIVE MESSAGES FROM SES PROCEDURES".

nodrop <sup>J</sup>

coding this (optional) key specifies that UPDATE errors do not abort the procedure. nodrop is useful where GENUPSF is used as a building block of larger procedures or jobs.

Me :

(optional) Master Character to be used instead of the standard master character (\*). If you don't code the mc parameter, GENUPSF uses the value of profile variab1e updtacc, and if there's no such profile variable, uses the default master character asterisk (\*).

#### Example of GETDECK Usage

# ses.getdeck (list,of,todays,modsets,to,apply,against,the,pl)<br>\* GENERATING COMPILE FILE COMPILE<br>\* GENERATING EDIT FILE EDTFILE<br>\* END GETDECK EDTFILE, COMPILE <- SOLDPL

- 
- 
- 

This example shows a whole raft of modsets applied to a program library whose name you defined as SOLDPL (Super QLDPL) in the

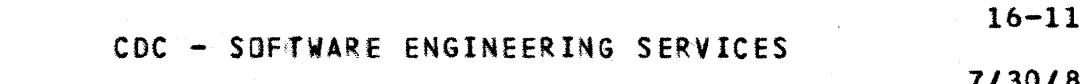

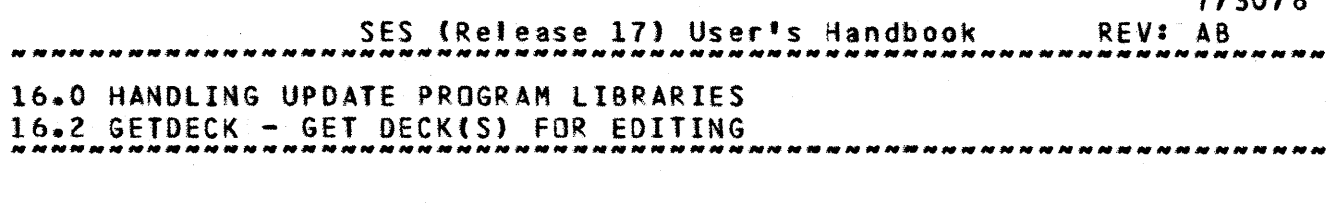

profile. The compile file and edit file names take their defaults of compile and edtflle. The edit file edtfite may now be edited to provide a basis for a GENMOO(S) run to generate some more modsets.

 $\sim 10^7$ 

SES (Release 17) User<sup>1</sup>s Handbook 7/30/8 REV: AS 16.0 HANDLING UPDATE PROGRAM LIBRARIES 16.3 GENMOD(S) - GENERATE MODSETS FOR UPDATE<br>16.3 GENMOD(S) - GENERATE MODSETS FOR UPDATE

#### 16.3 GENMODISI\_=\_GENERATE\_MODSETS\_EOR\_UPDATE

GENMOO(S) uses the SCOOP utility to compare two files - a new file and an old compile file with sequence numbers - and produce an UPDATE correction set which can subsequently be used by the other UPDATE interface procedures. Parameters to GENMOD(S) are:

- or mods : (optional) name of file to receive the generated modsets. If you don<sup>\*t</sup> code the m parameter. GENMOD(S) places the generated modsets on a file called modsets.
- <sup>i</sup>or id or ident : (optional) name of the IOENT to appear as the first line of the generated modsets. If you don't code the ident parameter, the Ident name defaults to that of the file specified by the m parameter.

#### c or cd :

(optional) Compile Directives are the name(s) of deck(s) to be compiled when the modsets are eventually applied in a compite file generation. Ranges of decks may be specified.

n or new : (optional) name of the NEW fite (the edited file without sequence idents). If you don't code the new parameter, GENMOO(S) uses edtfile, which is the default edit file name generated by GETDECK.

o or old: (optional) name of the OLD fite (compile file with sequence idents). If you don't code the old parameter, GENMOD(S) uses compile. which is the default compile file name generated by GETOECK.

 $mC$  :

(optional) Master Character to be used instead of the standard master character (\*). If you don't code the mc parameter, GENMOO(S) uses the value of profile variable updtacc, and if there's no such profile variable, uses the

COMPANY PRIVATE

7/30/8 SES (Release 17) User's Handbook REV: AB 16.0 HANDLING UPDATE PROGRAM LIBRARIES 16.3 GENMOD(S) - GENERATE MODSETS FOR UPDATE N N N N N N N N N N N N N N N N N

default master character asterisk C\*).

#### Examples of GENMOO(S) Usage

## ses.genmods m=today id=jan08 cd=(decka,deklast)<br>\* END GENMODS COMPILE:EDTFILE -> TODAY

## ses.genmods tuesday jan09 new=good old=broken<br>\* END GENMODS BROKEN:GOOD -> TUESDAY

 $\sim 10^{-1}$ 

SES (Release 17) User's Handbook REV: AB *1130/8*  16.0 HANDLING UPDATE PROGRAM LIBRARIES 16.4 GENUPSF - GENERATE UPDATE SOURCE FILE ----\_.\_------.\_ ............. \_.--\_ ....... -.-----\_ .... -----\_.\_-\_ .. -.. .

#### 16.4 GENUPSEL- GENERATE UPDATE SOURCE FILE

GENUPSf generates a source 'i'e for any specified decks on an UPDATE program library. Modsets can be applied also. Parameters to GENUPSF are :

- or .ods : is an (optional) list of names of files containing modsets to be applied against the Pl when generating the source file. One or both of the mods parameter and the d parameter must be specified.
- d or decks or
- c or coms or

alldeck or allcom:

is an (optional) list of the things to be placed on the source file. d or decks is a list of DECKS to be placed on the source file. c or coms is a list of COMMON DECKS to be placed on the source file. Coding the alldeck or the allcom keys indicates that a full mode update if to be performed, in which case no deck names should be seecified • One or both of the mods and the decks parameter must be specified.

sf :

(optiona1) name of the file to receive the Source Eile. If you don't code this parameter, the source fite appears on a file called source.

pi or oldp' :

(optional) name of the UPDATE program library from which to generate the source fife. If you don't code the pi parameter, GENUPSF uses the value of profile variable oldpl as the name of the program library, and if there's no such profite variable defined, uses the name oldpl.

un :

(optional) name of user in whose catalog the program library resides. If you don't code the un parameter, GENUPSF uses the value of profile variable plowner (Pl OWNER) as you name, and if there's no such proflte variable defined, GENUPSF uses the name of the current user.

COMPANY PRIVATE

SES (Release 17) User's Handbook REV: AB *7/30/8*  16.0 HANDLING UPDATE PROGRAM LIBRARIES 16.4 GENUPSF - GENERATE UPOATE SOURCE fILE ~~ \_\_\_\_\_\_\_\_\_\_\_\_\_\_\_\_\_ ~ \_\_ ~~~~ \_\_\_\_\_\_\_\_\_\_ ~ \_\_\_\_ ~~~ \_\_ ~\_~ \_\_\_ ~\_ ~\_H *\_\_\_\_\_\_\_\_\_\_ \_* 

- status or sts : is the (optional) name of a job control register to receive the status of the process. This parameter is of use when GENUPSF is being used as a building block of a larger procedure. Status must be one of R1, R2, R3 or EF. The specified register is set to zero (0) in the event of a successful completion, and to non zero If the UPDATE process bombs for any reason.
- msg or nomsg : these (optional) keys control the generation of informative messages by this procedure and are fully described in section 1.8 - "INFORMATIVE MESSAGES FROM SES PROCEDURES".
- nodrop : coding this (optional) key specifies that UPDATE errors do not abort the procedure. nodrop is useful where GETDECK(S) is used as a building block of larger procedures or Jobs.
- Me :

(optional) Master Character to be used instead of the standard master character (\*). If you don't code the me parameter, GETDECK(S) uses the value of profile variable parameters of the control of the variable variable, uses the default master character asterisk (\*).

#### Examples of GENUPSF Usage

ses.genupsf c=\*git\$mcs\*, pl=mcspl, un=jejO1O2<br>\* GENERATING SOURCE FILE SOURCE<br>\* END GENUPSF SOURCE <- MCSPL

ses.genupsf (modsone,modstwo), d=deckone..decktwo, s=newfile<br>\* GENERATING SOURCE FILE NEWFILE<br>\* END GENUPSF NEWFILE <- OLDPL

The first example shows GENUPSF used to place a common deck onto the source file (which defaults to source since it wasn't

16-16

SES (Release 17) User's Handbook 16.0 HANDLING UPDATE PROGRAM LIBRARIES 16.4 GENUPSF - GENERATE UPDATE SOURCE FILE *7/30/8*  REV: AS ............. -...................•............ -.. -\_ ................ .

specified). Note the use of string delimiters (f) because the common deck name git\$mcs has a \$ sign in it. Also in this example both the program library name and you name where it is to be found are specified.

The second example shows a pair of modsets being applied to the program library called oldpl in order to generate a source file for a range of decks deckone thru decktwo, with the source file appearing on a file called newfile.

SES (Release 17) User's Handbook REV: AB *7/3016*  16.0 HANDLING UPDATE PROGRAM LIBRARIES 16.5 UPDATE - UPDATE PROGRAM LI8RARY WITH CORRECTION SETtS)

#### 16.5 UPDATE \_\_ UPDATE PROGRAM LIBRARY WITH CORRECTION SETISI

UPDATE applies a list of modsets against an old program library to produce a new program library in UPDATE format. The old and new program library names can be the same, in which case the old program library is rewritten. Note: that program library creation is the quir function performed by this UPDATE procedure - simultaneous compile file generation is <u>not</u> done. Parameters to UPDATE are:

mods or m : list of one or more file(s) containing the MODification Set(s) to be applied against the program library specified by the pI parameter.

- pi or oldpi : (optional) name of OLD Program library to be updated from the correction set file. If you don't code the pl parameter, UPDATE uses the value of profile variable oldp' as the name of the program library, and if there's no such variable defined, UPDATE uses the default name oldpl.
- npl or neMp' : (optional) name of New Program library to be created when the update has been completed. If you don't code the npl parameter, UPDATE uses the vatue of profile variable newpl as the name of the new program library, and If there's no such variable defined, UPDATE Mrites the new program library over the old program library specified by the pl parameter.

un : (optional) User Name in whose catalog the program library specified by pl/npl is to be found, if pl/npl is not in the catalog of the current user. If you don't code the un parameter, UPDATE uses the value of profile variable plowner as the user name from whose catalog the program library is to be obtained, and if there's no such variable defined, UPDATE uses the current user's catalog.

lock or nolock : these (optional) parameters determine whether the program library update process is interlocked against simultaneous

SES (Release 17) User's Handbook *7/30/8*  REV: AS 16.0 HANDLING UPDATE PROGRAM LIBRARIES 16.5 UPDATE - UPDATE PROGRAM LIBRARY WITH CORRECTION SET(S) --------------------------------------------------------------------

> updates; coding a filename for the lock parameter determines the name of the interlock file. Interlocking is the default action when the program library being updated is in another user's catalog. If you don't code either of the lock or nolock keys, interlocking is controlled by the lokmode profile variable. Refer to the introductory<br>sections of this chapter for information on the sections of this chapter for interactions of the lokmode profile variable and the lock and nolock parameters. If YOU don't code a filename for the lock parameter, the contents of profile variable intrlok Is used as the interlock filename; If there's no such profile variable, the name intrlok is used as the lock filename. The interlock file myst be in the same catalog as the program library being updated. If the interlock file cannot be found, the procedure aborts.

status or sts :

is the (optional) name of a job control register to receive the status of the process. This parameter is of use when UPDATE is being used as a building block of a larger procedure. Status must be one of R1, R2, R3 or EF. The specified register is set to zero (0) in the event of a successful completion, and to non zero if the UPDATE process bombs for any reason.

• sg or no.sg :

these (optional) keys control the generation of informative messages by this procedure and are fully described In section 1.8 - "INFORMATIVE MESSAGES FROM SES PROCEDURES".

 $mc:$ 

(optlonal) aaster Character to be used instead of the standard master character (\*). If you don't code the mc parameter, UPDATE uses the value of profile variable updtmcc, and if there's no such profile variable, uses the default master character asterisk (\*).

*1130/8*  REV: AB SES (Release 17) User's Handbook . . . . . . . . . . . . . . . . . . *16.0* HANDLING UPDATE PROGRAM LIBRARIES 16.5 UPDATE - UPDATE PROGRAM LIBRARY WITH CORRECTION SET(S) --------------------------------------------------------------------

Example of UPDATE Usage

### ses.update (monday,tuesday,friday), pl=cobolpi<br>\* APPLYING MONDAY..FRIDAY TO COBOLPL

- \* APPLYING MONDAY..FRIDAY TO COBOLPL<br>\* NEW LIBRARY ON SESTMPL<br>\* NEW LIBRARY NOW ON COBOLPL<br>\* SESTMPL PURGED<br>\* END UPDATE COBOLPL
- 
- 
- 
- END UPDATE CDBOlPl

This example shows a list of modifications in files monday, thursday and friday applied against the cobotpl program library.

COMPANY PRIVATE

7/30/8 REV: AB SES (Release 17) User's Handbook 17.0 STRUCTURED PROCESS TOOLS 

17.0 SIRUCIURED\_PROCESS\_IODLS

#### CADS\_=\_COMPUTER\_AIDED\_DESIGN\_OE\_SOFTWARE

The structured process tools are a set of Data Dictionary utilities and a Computer Graphics Design tool. They support the structured Analysis/Structured Design (SASO) methodology used for development of software.

CADSG creates or updates DFO, SeT and 050 diagrams used in the SASD methodology.

CADSGUT lists or edits diagram title blocks.

DDCREAT creates a data dictionary.

DDDIS displays the contents of a data dictionary.

- DDKERGE merges the contents of two data dictionaries into a single data dictionary.
- DOXREF prepares a cross reference listing of a data dictionary.  $\mathbf{1}$
- OOXCHK checks a data dictionary for consistency.

÷

 $17 - 2$ 

7/30/8<br>REV: AB SES (Release 17) User's Handbook 17.0 STRUCTURED PROCESS TOOLS

n nawananananan anaran anaran anaran anaran anaran anaran anaran anaran anaran anaran anaran anaran

The Computer Graphics Diagram tool supports the Data Flow Diagram tDFD), Structure Charts (SeT) and Data structure Diagram (OSO). These diagrams can be created, printed, saved, recalled and updated using a TEKTRONIX 4014 or 1ST-III Graphics Terminal. Other terminals wilt be supported in later versions. See the "Applicable Documents" section of this document for the manual that supports the CADS Graphics.

The Data Dictionary Utilities provide a set of creation, updating, checking and printing functions. Version 1.2 consists of CREATE, DISPLlY, MERGE, XCHECK and XREF functions. Later versions will also contain an EDIT function. See the "Applicable Documents" section of this document for the manual that supports the Data 1 Dictionary. • •  $\ddot{\bullet}$  $\ddot{\phantom{a}}$ 

COMPANY PRIVATE

SES (Release 17) User's Handbook REV: AB 17.0 STRUCTURED PROCESS TOOLS 17.1 CADSG - CREATE OR UPDATE SASD DIAGRAMS

#### 17.1 CADSG\_=\_CREATE\_OR\_UPDATE\_SASD\_DIAGRAMS

The CADS Graphics tool, CAOSG, supports the creation and maintenance of Data Flow Diagrams (DFO), Data structure Diagrams (DSO) and Structure Charts (SCT). These diagrams are the primary diagrams used in the SASO technique. See the SASO GRAPHICS USER'S HANDBOOK, ARH3981, for details of this tool. Parameters to CADSG are : • •

ntbk <sup>1</sup>

(optional) name of the file to be used as the current notebook. If you don't code this parameter, CAOSG uses the value of the profile variable ntbk, and if there's no such variable defined in your profile, then CAOSG uses the filename NOTEBK. • • , • • •

newntbk :

(optional) name of the fite to be used as the new notebook. If you don't code this parameter, CADSG writes the notebook back to the current notebook file (see ntbk parameter). • •

term :

(optional) name of your terminal type, TEK4014 or IST3. If you don't code this parameter, CADSG uses the value of the profile variable term, and if there's no such variable defined in your profile, then CADSG will ask you which terminal type you have.

baud :

(optional) baud rate you are running with your terminal. If you don't code this parameter, CAOSG uses the profite variable baud, and If there's no such variable defined in your profile, then CAOSG witl ask you for your baud rate.

hardcpy :

(optional) do you have a hardcopy device attached to your terminal? YES, NO, Y or N. If you don't code this parameter, CAOSG uses the profile variable hardcpy, and if there's no such variable defined in your profile, then CADSG wilt ask you if you have a hardcopy device. • .. I • • •  $\ddot{\hspace{0.1cm}}$ 

• '. • • I • • I

,  $\frac{1}{2}$ 

• • • •

 $, \, \, \cdot$  $, \, \, \cdot$ •  $\ddot{\bullet}$ 

• • • • • • • •

 $\frac{1}{2}$ 

7/30/8

 $17-4$ 

• •

• •

 $\bullet$ 

 $\frac{1}{2}$ 

 $\ddot{\bullet}$  $\ddot{\mathbf{r}}$ 

 $\ddot{\ddot{\imath}}$ • •

SES (Refease 17) User's Handbook 7/30/8 REV: AS 17.0 STRUCTURED PROCESS TOOLS 17.1 CADSG - CREATE OR UPDATE SASD DIAGRAMS

eOM :

(TEK4014 only, optional) do you have the Extended Graphics Module, EGM, on your TEKTRONIX 4014 terminal? YES, NO, Y or N. If you don't code this parameter for the TEK4014, CADSG uses the profile variable egm, and if there's no such variable defined In your profile, the CADSG will ask you if you have EGM.

#### sync :

(TEK4014 only, optional) are you running synchronous or asynchronous? A or S. If YOU don't code this parameter for the TEK4014, CAOSG uses the prof tIe variable sync, and if there's no such variable defined in your profile, then CAOSG will ask you which you are running. • • • • • I • •

#### New\_Notebook

If the file name does not exist or is empty, a new notebook is created. Use the NEW command within CADSG (see SASO GRAPHICS USER'S HANDBOOK ARH3981).

Examples of CADSG Usage

SES.CADSG.NTBK=MYBOOK, NEWNTBK=MYNEWBK<br>\* BEGINNING CADSG ON MYBOOK

- ( Interactive session with CADSG )
- E~D CADSG NOTEBOOK MYBOOK --> MYNEWBK

SES (Release 17) User's Handbook 7/30/8 REV: AB *17.0* STRUCTURED PROCESS TOOLS 17.2 CADSGUT - LIST OR EDIT DIAGRAM TITLE BLOCKS

#### 17.2 CADSGUI - LIST OR FOIT DIAGRAM TITLE BLOCKS

The CADSGUT SES procedure for R1.2 provides a utility for complete or partial listing of the notebook file diagram title 3 blocks andlor replacement of fields within these titles.

The call format is:

SES.CADSGUT, ntbk=pfn1, newntbk=pfn2, LIST

ntbk :

(optional) name of the fite containing the diagram records. If this value is not specified, the procedures will use the value of profile variable ntbk as the input file name. If no variable is defined, CAOSGUT uses the name NOTEBK as the name of the Input diagram file.

newntbk :

(optional) name of the file to which the edited and/or converted diagram records are written. If this variable is not specified, CAOSGUT uses the default name NEWNTBK as the name of the output file. • t • •

list:

If list (optional) is specified, CAOSGUT performs an SES.PRINT of the complete diagram title information from all diagram records contained on the input file.

 $17 - 5$ 

t J

÷

, •

*7/30/8* 

 $17 - 6$ 

 $\frac{1}{2}$ 

SES (Release 17) User's Handbook REV: AB 17.0 STRUCTURED PROCESS TOOLS 17.3 DOCREAT - CREATE A DATA DICTIONARY

-------\_.-----------------------------------------------------------

#### 17.3 DDCREAT\_=\_CREATE\_A\_DAIA\_DICTIONARY

The oOeREAT function takes a user text input file and creates a Data Dictionary (DD) file. Parameters to DDCREAT are:

i :

(optional) name of the file containing the source data for creating the DO. If you dontt code the i parameter, then DOCREAT uses the value of the profile variable ddi, and if there's no such variable defined in your profile, then DDCREAT uses the filename DDTEXT. The *i* file is not rewound.

#### neM :

(optional) name of the fite onto which the new DO is to be wrttten. If you don't code the new parameter, then OOCREAT uses the value of the profile variable ddnew, and If there's no such variable defined In your profile, then OOCREAT uses the file name NEWOD.

#### Exampte of DDCREAT Usage

seS.DDCREAT Ia"YTEXT, NEWaMYNEWDD • BEGINNING OD CREATE conditional informative messages from DDCREAT ) :<br>( Additional informative messages from DDCREAT ) : \* END DD DDCREAT MYTEXT ----> MYNEWDD

This example shows OOCREAT used to create a new data dictionary, MYNEWDD, from the text in the source file MYTEXT.

SES (Release 17) User's Handbook REV: A8 7/30/8 17.0 STRUCTURED PROCESS TOOLS 17.4 ODDIS - DISPLAY A DATA DICTIONARY *\_\_\_\_\_\_\_\_\_\_\_\_\_\_\_ N \_\_\_\_\_\_\_\_\_\_\_\_\_\_\_\_ N \_\_\_\_\_\_\_\_\_\_\_\_\_ NN \_\_\_ N\_N\_N \_\_\_\_\_\_\_\_ N\_N\_* 

#### 17.4 DDDIS\_-\_DISPLAY\_A\_DATA\_DICIIONARY

The 00015 function extracts entries from a data dictionary and writes them to an output text file. Extraction criteria are specified by directives on a directives file or by specifying a type key. (See Data Dictionary User's Handbook ARH3980.) Parameters to DDDIS are :

old :

(optional) name of an old data dictionary file from which to display a text file. If you don't code this parameter, then DODIS uses the value of the profile variable ddold, ! and if there's no such variable defined in your profile, then DDDIS uses the filename OLDDD.

 $0<sup>2</sup>$ .

(optional) name of the file to receive the output from DOOIS in a form suitable for inclusion as 'asis' text in a FORMATted document. If you don't code this parameter, then : DODIS uses the value of the profile variable ddo, and if i. there's no such variable defined in your profile, then DDDIS uses the filename DDTEXT.

 $d :$ 

(optional) name of the file containing directives, in NOS ASCII tine-image format, to the DOOIS processor. If you don·t code this parameter, DDDIS uses the value of the profile variable ddd. If there's no such profile variable defined in your profile and a type key is not specified, then DDDIS accepts directives from your terminal or, in the case of a batch Job, from the filename input. The d file is not rewound. If you code the d parameter, don't code a type key.

type :

(optional) key specifies a DDDIS directive keyword. Acceptable values for type are: all, allh, data, file, 'low, compone, element, process, proch, module, action. actlonh, dfd, dfdh, set. notype, and undef; don·t include a backslasn. Coding the type parameter is equivalent to specifying the directives "\keyword \end" on a d ! (directives) file. If you code the type parameter, don't code the d parameter. • • • • • t • •

SES (Release 17) User's Handbook 17.0 STRUCTURED PROCESS TOOLS 17.4 OODIS - DISPLAY A DATA DICTIONARY 7/30/8 REV: AS -------------------------------------------------------------------- print:

(optional) parameter to control the PRINTing of the output, o file. When the Job runs in batch mode and there is no 0 file, one copy is printed automatically. If you run the procedure in local mode, no copies are printed unless you specifically code some print parameter. For example, you code print=c=3 to obtain three copies of the parameter o<br>file. The format of the print parameter is that of the The format of the print parameter is that of the parameters for the PRINT procedure.

#### Example of DDDIS Usage

#### SES.DDDIS, OLD=MYOLDDD, O=LISTIT, D=DOWHAT • BEGINNING DO DISPLAY

- DO DISPLAY ACCEPTING DIRECTIVES
	- ( Addltiona' DO I User Interaction )
- \* END OD DODIS MYOLDDD ----> LISTIT

This example shows DDDIS used to display selected entries from the data dictionary, MYOLDDD. The directives for selecting entries were read from the file DOWHAT. If this parameter had been omitted. directives would have been read from the file INPUT. The listing of formatted data dictionary entries was written to the file LISTIT in the order selected by the directives read from the fite DOWHAT.

• • • ,  $\ddot{\ddot{\mathbf{i}}}$  $\ddot{\phantom{a}}$ I

 $\ddot{\phantom{a}}$  $\ddot{\bullet}$ 

SES (Release 17) User's Handbook REV: AB *7/30/8*  17.0 STRUCTURED PROCESS TOOLS 17.5 DDMERGE - MERGE TWO DATA DICTIONARIES *Lituralies (1994)* 

#### 17.5 DDMERGE\_\_\_MERGE\_IWO\_OAIA\_DICIIONARIES

The DDMERGE function combines two data dictionaries to produce a new one. Parameters to DDMERGE are:

old:

(optional) name of the old data dictionary file with which you wish to merge another data dictionary. If you don't code the old parameter, then DOMERGE uses the value of the profile variable ddold, and if there's no such variable defined in your profile, then DOMERGE uses the filename OLDOD.

 $m<sub>2</sub>$ 

(optional) name of the data dictionary file you wish to merge with the old data dictionary. If you don't code the m parameter, DDMERGE uses the value of the profile variable dd., and If there's no such variable defined In your profile, then DDMERGE uses the filename merdd.

neM :

(optional) name of the file onto which the new 00 is to be written. If you don't code the new parameter, then DDMERGE -1 uses the value or the profile variable ddnew, and if there's no such variable defined in your profile, then ODMERGE uses the file name NEWDD.

#### replace:

(optional)  $\& \& y$  causes entries contained in the old data dictionary whose names are duplicated by entries contained In the m data dictionary to be REPLACE'd by the m data dictionary. The filename DDLOG will contain a list of duplicate entries and the action taken in each case.

#### Example of DDMERGE Usage

SES.DDMERGE, OLD=MYOLODD, M=MERGEDD, NEW=MYNEWDD, REPLACE.<br>\* BEGINNING DD MERGE

• BEGINNING DD MERGE \* END DD DDKERGE MYDlDD <sup>+</sup>MERGEDD ----) MYNEWDD

This example shows the use of DDMERGE to combine entries from the

COMPANY PRIVATE

*17-q*
7/30/8<br>REV: AB SES (Release 17) User's Handbook -----17.0 STRUCTURED PROCESS TOOLS 17.5 DOMERGE - MERGE TWO DATA DICTIONARIES --------------------------------------------------------------------

data dictionaries MYOLDDD and MERGEDD to form a new data dictionary "YNEVDD. If an entry name is defined in both MYOLDDD and HERGEDD then the definition used in creating MYNEWOD is taken from MERGEOD. If the REPLACE parameter had been omitted, the definition from HYOlODD would have been used. In either case an explanatory record is written to filename DOLOG.

 $\sim 10^{-1}$ 

 $\sim 10^7$ 

 $\sim 10$ 

17-10

SES (Release 17) User's Handbook 7/30/8 REV: AS 17.0 STRUCTURED PROCESS TOOLS 17.6 ODXREF - CROSS REfERENCE A DATA DICTIONARY --------------------------------------------------------------------

## 17.6 DDXREE - CROSS REFERENCE A DATA DICTIONARY

The DOXREF function produces a formatted cross reference listing of part or all of the old data dictionary file. Parameters to DDXREF are :

## old:

(optional) name of the old data dictionary file from which you want a cross reference listing. If you don't code the old parameter, then DOXREF uses the value of the profile variable ddold, and if there's no such variable defined in your profile, then OOXREF uses the filename OLODD.

#### $\mathbf{I}$  :

(optional) name of the file to receive the output of ODXREF in a form suitable for printing on the ASCII printer. you don't code the I parameter, then DOXREF uses the value of the profile variable ddlist. If there's no such variable defined in your profile, and you're running DDXREF LOCAL at your terminal, the output appears on a file called LISTING. The I file is not rewound.

**type .:** 

(optional) key selects the type of entries you want to be included in the cross reference listing. Acceptable values for type are: flow, compone, element, file, data, process, Module. dfd, set, notype, action, undef, and all.

#### print:

(optional) parameter to control the PRINTing of the output, I fi Ie. When the Job runs in batch mode and there is no I File, one copy is printed automatically. If you run the ! procedure In local mode, no copies are printed unless you specifically code some print parameter. For example, you code print-c-3 to obtain three copies of the parameter I file. The format of the print parameter Is that of the parameters for the PRINT procedure.

### Example of DOXREF Usage

SES.DDXREF, I-MYOlDOD, l-lISTIT, ALL • BEGINNING DD XREF

COMPANY PRIVATE

17-11

*7130/8*  SES (Release 17) User's Handbook REV: AB 17.0 STRUCTURED PROCESS TOOLS **And a** second to the second of the second of the second of the second of the second of the second of the second of the second of the second of the second of the second of the second of the se 17.6 DDXREF - CROSS REFERENCE A DATA DICTIONARY ,,,,,,,,,,,,,,,,,,,,,,

## (Additional informative messages from DDXREF) • END DD DDXREF MYOlDDD ----> LISTIT

This example shows the use of ODXREF to obtain a cross reference listing of all sections of the data dictionary MYOLDDD. The cross reference listing will be on the local file LISTIT. Printed copies could have been obtained by adding the PRINT parameter, PRINT=(C=3,H=\*XLIST\*). This will print 3 copies with a header 'XlIST'.

COMPANY PRIVATE

#### 17-12

• •

7/30/8

 $17 - 13$ 

SES (Release 17) User's Handbook REV: AB 17.0 STRUCTURED PROCESS TOOLS

17.7 DDXCHK - CHECK A DATA OICTIONARY fOR CONSISTENCY --------------------------------------------------------------------

## 17.7 DDXCHK\_=\_CHECK\_A\_DAIA\_DICTIONARY\_EDR\_CONSISTENCY

The DDXCHK function runs a cross check against a data dictionary. A formatted listing is produced which contains the names of entries which meet criteria selected by the check parameter. Parameters to DDXCHK are: • • • • • •

old :

(optional) name of the old data dictionary file you want cross checked. If you don't code the old parameter, then DDXCHK uses the value of the profile variable ddold, and if there's no such variable defined in your profile, then DDXCHK uses the filename OLDDO.

t :

(optional) name of the rile to receive the output of DOXCHK in a form suitable for printing on the ASCII printer. If you don't code the I parameter, then DDXCHK uses the value of the profile variable ddlist. If there's no such variable defined in your profile, and youtre running DOXCHK local at your terminal, the output appears on a file called LISTING. The I file is not rewound.

check :

(optional)  $\texttt{key}$  specifies the kind of consistency check you want run against the old data dictionary. Acceptable values for check are: undef, unref, noref, recur, and full.

print:

(optional) parameter to control the PRINTing of the output, • fife. When the job runs in batch mode and there is no I file, one copy is printed automatically. If you run the DDXCHK procedure in local mode, no copies are printed unless you specifically code some print parameter. For example, you code print=c=2 to obtain two copies of the parameter t file. The format of the print parameter is that of the parameters for the PRINT procedure.

Example of DDXCHK Usage

 $\ddot{\phantom{a}}$ 

• • • •

• • • • , •

÷

 $\ddot{\cdot}$ 

 $\ddot{\phantom{a}}$ • •  $\frac{1}{2}$ 

• • • • t • I • • •

• •

• • • t  $\ddot{\cdot}$  $\ddot{\cdot}$ 

> $\ddot{\bullet}$ • • • t

• • • • • •

7/30/8 SES (Release 17) User's Handbook REV: AB 17.0 STRUCTURED PROCESS TOOLS 17.7 DOXCHK - CHECK A DATA DICTIONARY FOR CONSISTENCY --------------------------------------------------------------------

> SES.ODXCHK, I=MYOLDDD, L=LISTIT, FULL<br>\* BEGINNING OD XCHECK • BEGINNIN& DD XCHECK ( Additional informative messages from DDXCHK ) • END DO XCHECK "VOlODD ----> LISTIT

This example shows the use of DDXCHK to perform a full cross check of the data dictionary MYOLDDD. The cross check listing will be on the local file LISTIT. Printed copies could have been obtained by adding a PRINT parameter.  $\ddot{\cdot}$ • •  $\ddot{\cdot}$ 

17-14

ነ<br>፡<br>፡

• • • •

t ,

SES (Release 17) User's Handbook REV: AB A1.0 PROfILES

## A1.0 PROFILES

A PROFILE is an important, albeit optional, component of SES usage. Any user may choose to establish a PROFILE in their catalog or procedure library. PROFILE follows the same rules as any procedure, that is, the name of the fite must be PROFILE, and the first line ot the profile must be the word PROFILE. From there on, the profite may contain just about any SES command. The most important aspect of the profile is the SEARCH directive, explained In the next section.

Typical'y, the types of things that a user may place in the profile would be ;

- o a command to set a variable called PASSWOR to the user's password. Procedures which optionally run as batch Jobs can then get the user's password without having to be told it on the SES control statement.
- o commands to establish defaults for library names (for the source code and library maintenance procedures). tape numbers (and related information for the tape management procedure), and other data for various procedures.
- o SEARCH directives to establish a search order for procedures.

It is possible for a user to have more than one PROFILE, and select which one to use by coding the PN or P parameter on the SES control statement. For example, by coding:

### ses, pn=alternate\_profile.procedure\_name list\_of\_parameters

a user can use the file "alternate\_profile" as the PROFILE for the duration of that procedure call. Also, a user may use someone else's profile by coding the PUN or PU parameter. For example, by coding:

#### ses, pun=profile\_owner.procedure\_name list\_of\_parameters

8 user can access the profile belonging to "profile\_owner". Of course, the PN and PUN parameters may be used together.

 $A1-1$ 

*7/30/8* 

*7130/8* 

 $A1-2$ 

SES (Release 17) User's Handbook REV: AS

Al.0 PROFILES

A1.0.1 SEARCH DIRECTIVE - ESTABLISH LIBRARY SEARCH ORDER

#### Al.0.1 SEARCH DIRECTIVE - ESTABLISH LIBRARY SEARCH ORDER

Using the SEARCH dtrective\_ a user can establish, within PROFILE, the names of librarles to search when locating a procedure, and also the user names in whose catalogs those procedure libraries reside. The general form of SEARCH is:

**\** SEARCH search\_spec, search\_spec ••••••••

where "search\_spec" is in the form:

user\_name

### or

#### (library\_name, library\_name....., user\_name)

The first form indicates that the library name contained in the predefined variable SESLNAM is to be searched for in the catalog of the user specified by "user\_name". The second form gives a list of library names, with the last item in the list being the user name in whose catalog those libraries may be found.

### Examples of SEARCH Directives

\ SEARCH USER, SSS, SES

\ SEARCH (SESlNA", CCG), USER, SSS, SES

The first example shows a simple SEARCH directive. The search order for procedures is first, the currently togged in user's catalog, then the *SSS* catalog, then the SES catalog. The second example searches first in the library olven by SESlNAM in the CCG catalog, then In the currently logged tn user's catalog, then in the SSS catalog, and finally in the SES catalog.

Note : goly one SEARCH dicective is processed per SES processor call. Second and subsequent SEARCH directives are ignored.

 $\Delta$ 1-3

*7/30/8* 

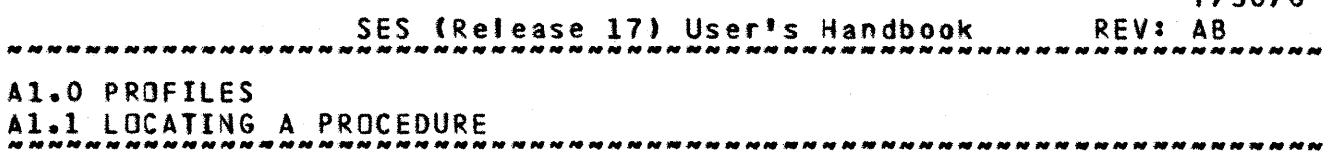

## A1.1 LOCATING A PROCEDURE

The SES processor performs its search for a given procedure according to well defined and consistent rules. Basically SES has<br>three methods of specifying how a procedure is to be located. The three methods of specifying how a procedure is to be located. SES processor has an interhal table which contains the following data :

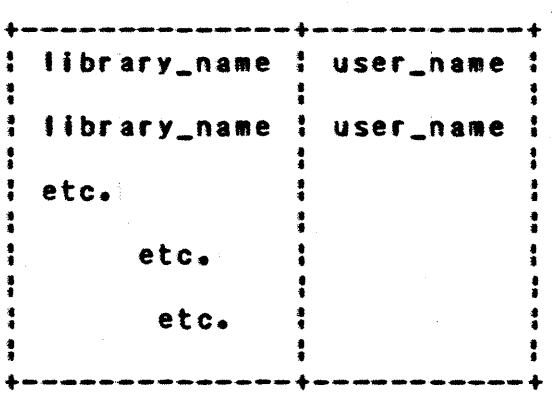

Given that the table may be set up by one of three different methods which are explained in more detail in the sections following, the procedure that SES follows to locate a procedure is :

- 1. If there's a local file of the "procedure\_name", whose first line is "procedure\_name", that 'ile is used as the procedure.
- 2. SES searches the catalog of the user whose user name appears as the first entry in the table, for a file of name "procedure\_name", whose first line is "procedure\_name". If such a file is found, it is used as the procedure.
- 3. For each entry in the table, a search is made for a library of name "library\_name" in the catalog of the corresponding "user\_name", and searches that library (which must have a directory) for a TeXT record of name "procedure\_name". If such a record is found, it is used as the procedure.

4. If the search is unsuccessful, an error message is issued

-PROCEDURE procedure\_name NOT FOUND-

The next three sections provide a more detailed explanation of

COMPANY PRIVATE

7/30/8

 $A1-4$ 

SES (Release 17) User's Handbook REV: AB

Al.O PROFILES *\_\_\_\_\_\_\_* ~ *\_\_\_* ~ *\_\_\_\_\_\_\_\_\_\_\_\_ N \_\_ N \_\_ N \_\_\_\_\_\_\_\_\_\_\_\_\_\_\_\_\_\_\_\_ N \_\_*\_\_\_\_\_\_\_\_\_\_\_\_\_ \_ At.l LOCATING A PROCEDURE

the methods by which the SES processor has its search table set up. The methods are basically the default, the user name specified on the SES control statement, and the SEARCH directive.

### A1.1.1 DEFAULT ORDER OF SEARCH

When the SES processor is called, it sets up the following data in its search table:

> : &SESLNAM& : user\_name : • • • • : &SESlNAM& : &SESUNAH' :  $+\cdots-\cdots-\cdots-\cdots+\cdots-\cdots-\cdots-\cdots-\cdots$

This tabte Is the normal default for SES. "user\_name" is the user name of the current user.

"SESLNAM" is a predefined variable which contains the name of the SES Library NAMe. "SESUNAM" is a predefined variable which contains the SES User NAMe.

### Al.l.2 SEARCH SPECIFIED ON CONTROL STATEMENT

When the user types the SES control statement, he may specify via the UN or U parameter of the SES program, whIch user's catatog to look in for the procedure specified by the call. For example :

#### ses, un=user\_name.procedure\_name list\_of\_parameters

specifies that the procedure "procedure\_name" is to be searched for only in the catalog of the user "user\_name" (if the procedure is not already local). In this case the SES processor modifies its search

SES (Release 17) User<sup>#</sup>s Handbook 41.0 PROFILES Ai.l.2 SEARCH SPECIFIED ON CONTROL STATEMENT REV: AS

--------------------------------------------------------------------

table to contain only the following data:

**+ .... --------... \_--\_.+---\_--.-.-------.... \_+**  ! ESESLNAME ! user\_name !  $+ - - - - - - - - - - -$ 

where "SESLNAM" contains the SES Library NAMe as before, and "user\_name" is the user name specified on the SES control statement. It is also possible to te11 the SES processor, via the LIBPFN or LPFN parameter, the name of the library to be searched for the procedure. For example:

#### ses, ipfn=lib\_name.procedure\_name list\_of\_parameters

specifies that the procedure "procedure\_name" is to be searched for aniy in the library "lib\_name". In this case the SES processor modifies Its search table to reflect the following data:

> **Lassanssana alunnannanna** L : lib\_name : user\_name : +---.-.-~---~---+----.---.--.---.... +

where "user\_name" is the user name of the current user, and glib\_name" is the fibrary name specified on the SES control statement. Of course, the UN and LIBPFN parameters may be used together.

## A1.1.3 SEARCH ORDER SPECIFIED VIA SEARCH DIRECTIVES

The third method of specifying the order in which to look for the procedure is via SEARCH directives in the user<sup>\*</sup>s PROFILE. For example, supposing that the user's PROFILE contains the following SEARCH directive:

\ SEARCH (HOLHlIB,JIMlIB,HG74t, A"74, JF03, (ANDYlIB,ED73)

in this case the SES processor would modify Its search table to took like this:

 $A1-5$ 

*7/30/8* 

COMPANY PRIVATE

SES (Release 17) User's Handbook REV: AB 11.0 PROFILES 7/30/8

11.1.3 SEARCH ORDER SPECIFIED VIA SEARCH DIRECTIVES --------------------------------------------------------------------

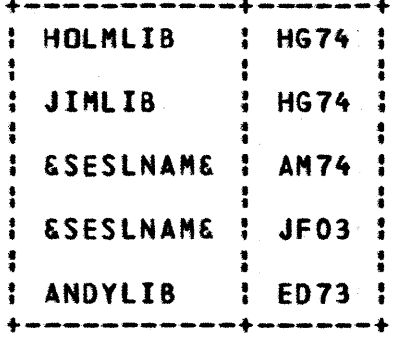

Note: SEARCH directives are ignored if the UN or LIBPFN parameters were specified on the SES control statement.

SES (Release 17) User's Handbook REV: AB 81.0 OPERATING MODES OF THE SES PROCESSOR

## 81.0 OPERATING MODES OF THE SES PROCESSOR

 $\frac{1}{2}$ 

The SES processor processes procedures in one of three modes:

- RUN This is the normal mode. The procedure presumably generating control statements, and then these control statements are executed. processed,
- TEST In this mode the procedure is processed in the normal manner, but the generated control statements are not executed, instead they are placed on a designated file for possible inspection by the user. This mode is meant as an aid in debugging new procedures.
- HELP This mode is similar to test mode, however instead of generating control statements, a procedure set up for HELP mode produces some documentation on its purpose and usage.

The modes are selectable by the user by means of parameters to the SES processor; and the procedure can determine In which of the modes it was called by means of predefined variables set up by the SES program. These variables are:

- MODE This variable may be compared with the variables RUN, TEST, or HELP to determine which of the modes is In effect; for example:
	- \ IF "ODE· HELP THEN • code *tor* HELP Mode • \ ORIF MODE • TEST THEN • code for TEST Mode • \ ELSE \*\* code for RUN mode \*\* \ IFEND
- PRIHOUT This variable contains the name of the PRIMary OUTput file. In RUN mode this is the new control statement file; in TEST mode this is the file designated by the test mode parameter on the SES call (default is SESTEST); and in HELP mode this is the file designated by the help mode parameter on the SES call (default is OUTPUT). PRIMOUT is<br>particularly useful in HELP mode for directing the useful in HELP mode for directing the descriptive information about the procedure to the fi Ie selected by the user on the SES call. This may be

COMPANY PRIVATE

81-1

*7/30/8* 

7/30/8<br>REV: AB SES (Release 17) User's Handbook 81.0 OPERATING HODES OF THE SES PROCESSOR

accomplished as follows:

- \ IF MODE a HELP THEN
- \ ROUT FA-PRIMOUT
- \* descriptive information about called procedure \*
- \ ROUTEND PRIMOUT<br>\ STOP
- \ STOP \ IFEND
- Note: in HELP mode, a PARMEND directive is interpreted as a STOP directive, to prevent a procedure not set up for HELP mode from doing strange or undesirabte things.

### B1.1 SELECTING\_MODE\_OE\_OPERATION

As stated above, the mode of operation for a procedure is selected by a parameter to the SES processor.

TEST mode may be selected by one of the keywords: TEST, TM, or T. For example:

#### ses, test.procedure\_name list\_of\_parameters

processes procedure "procedure\_name" In TEST mode, and place the generated control statements on file SESTEST; whereas:

#### ses,t=my\_file.procedure\_name list\_of\_parameters

processes procedure "procedure\_name" in TEST mode, but places the generated control statements on file "my\_file".

HELP mode may be selected by one of the keywords: HELP, HM, or H. For example:

#### ses, help.procedure\_name

causes procedure "procedure\_name" to be processed in HELP mode, and any descriptive information ayailable is placed on file OUTPUT; whereas:

#### ses, h=my\_info.procedure\_name

causes procedure "procedure\_name" to be processed in HELP mode, but any descriptive information available is placed on file "my\_info".

 $81 - 2$ 

*1130/8*  REV: AS SES (Release 17) User's Handbook n n n n n 81.0 OPERATING MODES OF THE SES PROCESSOR B1.1 SELECTING MODE OF OPERATION

Note:: that when calling a procedure in HELP mode, a list of parameters should not be given. HELP for a group of procedures may be obtained by one call to SES, as follows:

ses, help.proc\_1; proc\_2; proc\_3

SES (Release 17) User's Handbook Cl.O ERROR AND INFORMATIVE MESSAGES *7/30/8*  REV: AS

## C1.0 ERROR\_AND\_INEDRMAIIVE\_MESSAGES

This appendix describes the messages produced by the SES processor when errors are detected and under certain other circumstances.

## C1.1 SYNIAX\_ERRORS

Syntax errors are detected when processing the SES call statement and directives within procedures. Before the individual messages are described, it should be noted that if a procedure is called from the terminal and a syntax error is detected on a line within the calted procedure (or the procedure is cal ted In TEST or HELP mode and a syntax error is detected on the call line) the following lines are written to the terminal:

-ERROR DETECTED IN FOLLOWING LINE BY SESthe line which was in error \*

and the \* indicates the point in the line at which the error was detected lin general, the error actually occurred prior to where the • points). These lines are followed by the error message itself.

+------------------------------------------------------------------+ • • 1 ,  ${\tt MQIE}$  $\ddot{\bullet}$  $\ddot{\bullet}$ : Syntax error messages that, at first glance, don't appear to : : make much sense, may result from the omission of explicit : : punctuation (e.g. commas, equal signs, parentheses, etc.). If: : you get a message of this type, try re-entering the command with: : all such punctuation; either the error will disappear: : altogether, or you should then be able to figure out what's :<br>| wrong.<br>! : wrong. :

+------------------------------------------------~-----------------+

 $C1-1$ 

*713018*  SES (Release 17) User's Handbook  $7/30/8$ Cl.O ERROR AND INFORMATIVE MESSAGES Cl.1 SYNTAX ERRORS -\_.-----------------------------------------------------------------

The individual syntax error messages are described below.

#### -REQUIRED PARAMETER NOT GIVEN-

Meaning : a parameter required by the procedure or \ directive was not supplied on the call.

### -TOO FEW VALUES GIVEN FOR PARAMETER-

Meaning: the minimum number of values for a parameter were not given.

#### -LINE OR STRING TOO LDNG-

Meaning: a line longer than 80 characters was read (from the procedure), or substitution caused a line to exceed 80<br>characters, or when concatenating {++ operator} two when concatenating (++ operator) two strings the resulting string would exceed 80 characters.

### -TOO MANY YARIABLES-

Meaning: the called procedure (and the user's profile) have tried to define too many variables (maximum is 200).

#### -TOO MANY PARAMETERS GIVEN-

Meaning: a procedure or \ directive was called with more parameters than it knows what to do with.

#### -TOO MANY VALUES GIVEN FOR PARAHETER-

Meaning: more values Mere supplied for a parameter than its defined maximum.

SES (Release 17) User's Handbook REV: AB 7/30/8 Cl.O ERROR AND INFORMATIVE MESSAGES Cl.1 SYNTAX ERRORS *\_\_ .\_. \_\_\_\_ .H •• \_ •• \_\_\_ • \_\_ • \_\_\_\_\_ • \_\_\_ ••• \_\_\_\_\_\_\_\_\_\_\_\_\_\_\_\_\_ • \_* \_\_\_\_\_\_\_\_\_\_\_\_\_ \_

#### -UNKNOWN KEYWORD-

Meaning: a keyword for a parameter (or some built In functions) was mis-spelled or otherwise incorrectly specified.

#### -UNDEFINED COMMAND OR VARIA8LE-

Meaning: self-explanatory.

### -DOUBLY DEfINED OR INVALID PARAMETER-

Meaning: selr-explanatory.

 $\sim 10^{-1}$ 

### -VALUE OUT OF RANGE-

Meaning: the value given for a paraMeter (or function argument) Is not within its allowed range.

#### -VALUE RANGE NOT ALLOWED FOR PARAMETER-

Meaning: a value for a parameter which is not allowed to have value ranges, i.e. values of the form x..y, was coded in such a format.

 $\sim 10^{-1}$ 

#### -EXPECTING NAME-

Meaning: self-explanatory.

## -fXPECTING STRING-

Meaning: self-explanatory.

 $\mathbf{r}$ 

## -EXPECTING NUMBER-

SES (Release 17) User's Handbook REV: AB *7/30/8*  Cl.O ERROR AND INFORMATIVE MESSAGES C1.1 SYNTAX ERRORS -------\_.------------\_.\_----\_. \_\_ .\_----------------------------------

Meaning: self-explanatory.

-EXPECTING OPERAND-

Meaning: a name, string, or number was expected.

-EXPECTING OPEN PARENTHESIS-

Meaning: self-explanatory.

### -EXPECTING CLOSE PARENTHESIS-

Meaning: self-explanatory.

-EXPECTING COMMA-

Meaning : self-explanatory.

### -EXPECTING EQUAL SIGN-

Meaning: selr-explanatory.

### -EXPECTING END OF LINE OR STRING-

Meaning: self-explanatory.

## -INVALID NAHE-

Meaning: a name given was longer than 7 characters, did not start with a letter, or contained characters other than letters and digits. This message is also issued if the specified name is itlegal in the context in which it was used.

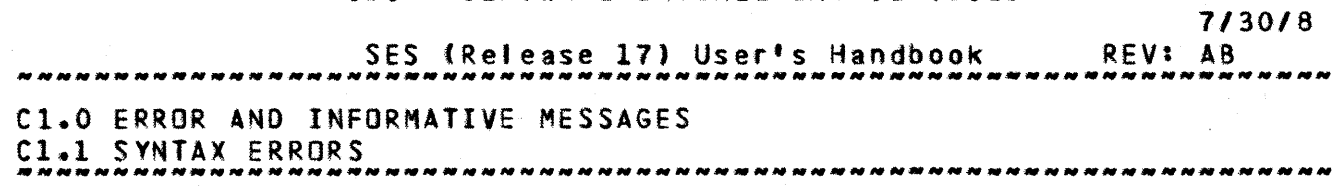

### -INVALID STRING-

Meaning: a string constant was not properly terminated, i.e. the closing single quote was missing.

#### -INVALID NUMBER-

Meaning: a numeric constant was not specified according to the syntax defined in section 01.3 or contained "digits" greater than or equal to its base.

### -INVALID COMMENT-

Meaning: a comment was not properly terminated, I.e. the closing double quote was missing.

### -INVALID CHARACTER-

Meaning : a character not in the character set table in section 01.2 was encountered outside of a string constant or comment.

## C1.2 PROCEDURE\_ORGANIZATION\_ERRORS

These messages inform the user of problems with the "structure" of a procedure. The messages are generally self-explanatory. The symbol SeG should be read as "procedure segment" (i.e. a "thing" which is INCLUDEd by a procedure).

> -EXPECTING IFEND- -EXPECTING WHIlEND- -EXPECTING END-SEG- -UNEXPECTED ORIF-

> > COMPANY PRIVATE

SES (Release 17) User's Handbook REV: AB C1.0 ERROR AND INFORMATIVE MESSAGES Cl.2 PRQCEDURE ORGANIZATION ERRORS *7/30/8* 

-UNEXPECTED ElSE-

-UNEXPECTED IFENO-

-UNEXPECTED WHIlENO-

-UNEXPECTED £ND-SEG-

#### -UNEXPECTED CYClE-

#### -ILLEGAL USE OF WHIlE/WHIlEMD OR CYCLE-

## C1.3 EILE\_USAGE\_ERROR\_MESSAGES

The message :

#### -FILE/RECORD filenam NOT FOUND-

is issued when the INCLUDE processor cannot locate the requested "procedure segment".

The message :

#### $-FILE$  filenam ALREADY IN USE-

is issued *by* either the INCLUDE or ROUT processor when the designated file is already being used by the SES processor.

The message :

#### -PROCEDURE procnam NOT FOUND-

is issued when the requested procedure could not be found.

C1.4 INTERNAL ERROR MESSAGES

If any of the folling messages are ever encountered, the authors should be informed.

#### -INSUFFICIENT FIELD LENGTH FOR SES-

-INSUFFICIENT FIELD LENGTH TO CONTINUE-

COMPANY PRIVATE

 $C1-6$ 

ses (Release 17) User's Handbook REV: A8 Cl.O ERROR AND INFORMATIVE MESSAGES Cl.4 INTERNAL ERROR MESSAGES 7/30/8 --------------------------------------------------------------------

-SES- INTERNAL TABLE OVERFLOW -TOKTAB-

-TOKEN ALLOCATION ERROR-

-TOKEN STACK OVERFLDW-

-110 STACK OVERFlOW-

-CID DIRECTIVe ERRDR-

-PFM DIRECTIVE ERROR~

In addition, the following message may be issued following any of the above error messages or syntax error messages:

-INTERNAL ERROR IN SES-

## C1.5 INEORMATIVE MESSAGES AND PROMPTS

When entering continuation lines for an SES procedure call from the terminal, the SES processor issues the following prompt, which should be interpreted as "ENTER CONTINUATION LINE":

 $\ddot{\bullet}$   $\ddot{\bullet}$  1

When the SES processor has completed processing a procedure in TEST mode, the following message is issued:

 $-TEST$  OF procnam ON FILE filenam-

When the SES processor has completed processing a procedure In HELP mode, the following message is issued:

-HELP FOR procnam ON FILE filenam-

When the ses processor is searching for procedures or INCLUDing a procedure segment, it may encounter errors with a file. In such a case, one or more of the foltowing messages may be issued to the dayfile. The SES processor won't abort because of one of these errors since the procedure or procedure segment being searched for may not be In the file on which the error was detected.

COMPANY PRIVATE

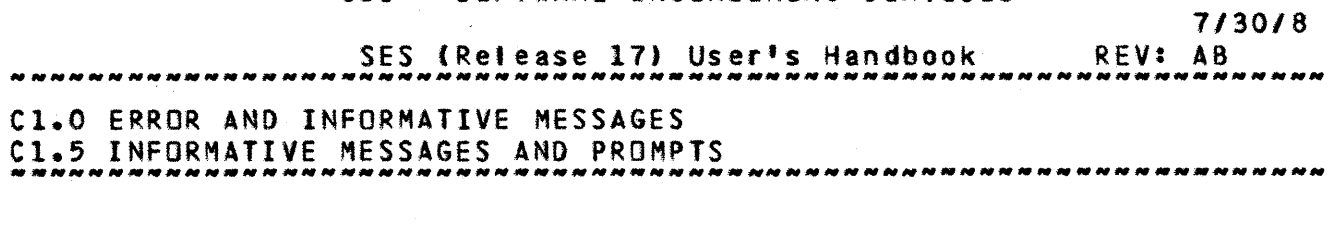

-WAITING FOR PFN=filenam UN=usernam-

-ERROR WITH FILE PFN-fllenam UN-userna8-

-NO DIRECTORY PFN=filenam UN=usernam-

-BAD DIRECTORY PFN=filenam UN=usernam-

 $C1-8$ 

SES (Release 17) User's Handbook 7/30/8 REV: AB D1.0 SEMI-FORMAL SYNTAX DESCRIPTION

### D1.0 SEMI-EORMAL SYNTAX DESCRIPTION

" ••• What is the use of repeating all that stuff", the Mock Turtle interrupted, "If you don't explain It as you go on! It's by far the most confusing thing I ever heard!" lewis Carroll

This section gives a semi-formal description of the syntax used when writing procedures for and calling the SES. The description is not intended to be rigorous. First we introduce the "meta-language" used to describe the syntax; second the character set used by SES is defined; and finally the syntax description itself is given.

## D1.1 IHE\_MEIA\_LANGUAGE

This section describes the symbols used in the description of the SES syntax.

- Symbol Interpretation
- ::a This symbol should be read as "is defined to be".
- This symbol is used to indicate alternatives, for<br>example: A : B means that either A or B is  $\ddot{\bullet}$ example:  $A$ :  $B$  means that either  $A$  or  $B$ a'iowed.
- <item> This group of symbols denotes that **item** is to be<br>treated as a syntactic unit in relation to treated as a syntactic unit in surrounding meta symbols.
- [item] This group of symbols denotes that item is optional, i.e. zero or one occurences of item are allowed.
- {Item} This group of symbols denotes that item may be used zero or more times.

Spaces are used in the syntax description to improve its

7/30/8

 $D1-2$ 

SES (Release 17) User's Handbook REV: AB D1.0 SEMI-FORMAL SYNTAX DESCRIPTION 01.1 THE META LANGUAGE --------------------------------------------------------------------

readability, however they are not part of what's being defined unless otherwise noted.

There are a few Instances where some of the meta symbols themselves are part of the syntax definition, and when this occurs the meta symbol is underlined, for example: 1 means the: character and not the meta symbol. When an \_\_\_\_appears alone, it<br>character and not the meta symbol. When an \_\_\_\_appears alone, it means Itsel'.

SES (Release 17) User's Handbook REV: AB D1.0 SEMI-FORMAL SYNTAX DESCRIPTION 01.2 CHARACTER SeT *7/30/8* 

# D1.2 CHARACIER\_SEI

Characters used for NAMES

A •• Z a •• Z •••••••••••••• Letters  $0 \ldots 9$ ---------------------- Decimal Digits

Characters used for INTEGER CONSTANTS

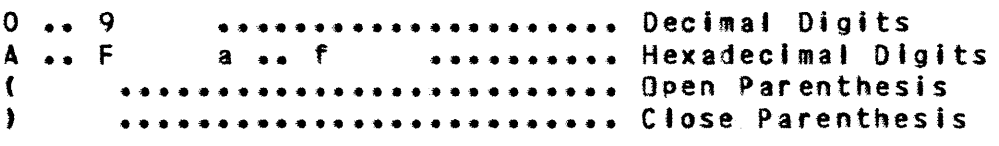

Characters used for OPERATORS

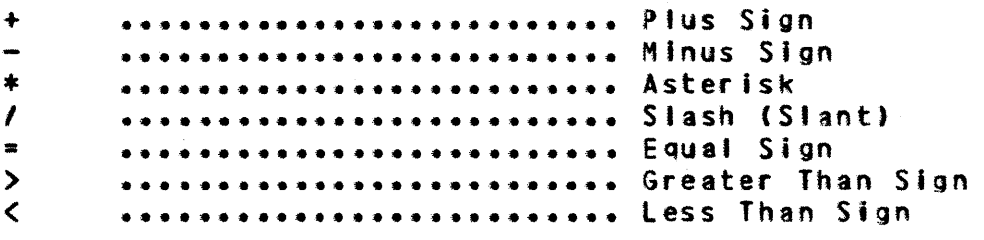

Characters used for PUNCTUATION

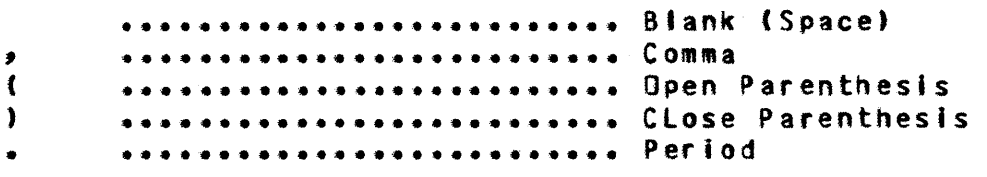

# Character used for STRING DELIMITER

t •••••••••••••••••••••••••• Apostrophe (Single Quote)

Character used for COMMMENT DELIMITER

.. • ••••••••••••••••••••••••• (Ooub'e) Quote

 $D1-3$ 

*1130/8*  SES (Release 17) User's Handbook REV: AB 01.0 SEMI-FORMAL SYNTAX DESCRIPTION D1.2 CHARACTER SET *\_\_\_\_\_\_\_\_\_\_\_ N \_\_\_\_\_\_ N\_N \_\_ N\_NN\_NN \_\_\_\_\_\_\_\_\_\_\_\_ NN \_\_\_\_ -\_N\_N \_\_\_\_ N \_\_\_\_ N \_\_\_\_ \_* 

(Oefault) Character used for SUBSTITUTION DELIMITER

& •••••••••••••••••••••••••• Ampersand

(Default) Character used for DIRECTIVe HEADER

\ •••••••••••••••••••••••••• Reverse Slash (Slant)

Note: Any ASCII character not listed in the above character set has no meaning to the SES processor. These characters may however be used in strings, comments, or as data characters.

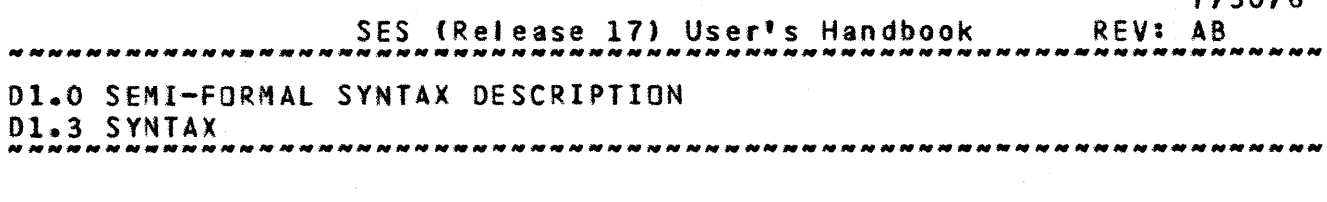

01.3 SYNIAX

### 01.3.1 BASIC DEFINITIONS

<upper case letter> :: = A | B | C | D | E | F | G | H<br>| I | | J | K | L | M | N | O | P<br>| Q | R | S | T | U | V | W | X <sup>y</sup>• Z •  $\blacktriangle$  lower case letter > : : = a | b | c | d | e | f | g | h I • t J k • .. , m n • • 0 • • <sup>P</sup>  ${ q | r | s | t | u | v | w }$  $\frac{1}{2}$   $\sqrt{2}$ <letter> : : = <upper case • etter> • <lower case letter> • <decimal digit> .. - <sup>0</sup>• 1 • 2 3 I 4 • 5 .. - () 7 • 8 q • f • • •  $\forall$  hexadecimal digit>  $\exists$  : = A  $\exists$  B  $\exists$  C  $\exists$  D  $\exists$  E  $\exists$  F  $i$  a  $i$  b  $i$  c  $i$  d  $i$  e  $i$  f <digit) ::- <decimal digit> • (hexadecimal digit> •  $\langle \text{base} \rangle$  ::= 2 | 3 | 4 | 5 | 6 | 7 | 8 | 9 | 10 • 11 • 12 • 13 • 14 • 15 • 16 • • • t • <sup>t</sup>

01.3.2 TOKENS

This section defines the building blocks of SES syntax, collectively referred to as tokens. The internal token scanner of the SES processor is made avai'ble to the procedure writer by means of the built-in function TOKEN.

<token> ::= <name> : <number> : <string> • t (dellmtter) : (operator) <name) ::a (letter) {<letter): (decimal digit>}  $D1-5$ 

*7/30/8* 

SES (Release 17) User's Handbook 01.0 SEMI-FORMAL SYNTAX DESCRIPTION 01.3.2 TOKENS 7/30/8 REV: AS --------------------------------------------------------------------

(upper case name> ::. (upper case letter> «upper case letter> : <decimal digit)}

All names are limited to seyen characters in length. With the exception of <upper case name>s, any name\_may\_be\_specified\_with<br>either\_upper\_or\_lower\_case\_letters,\_but\_before\_a\_name\_\_is\_\_used\_\_all either upper or lower case letters, but before a name is used letters In it are converted to upper case. for instance the names ABC, abc, aBc, and so on, are all equivalent. (This includes any of the "special" names, such as DO, THEN, WHEN, etc. In this description, however, these names are always spelled out In upper case letters.)

<variable name> ::= <name> (function name> ::~ <name> (parameter name> ::. <name> (directive name> ::= <name> (assignee> ::. (parameter name> : <variable name> (procedure name> ::= <name> (procedure identifier> ::= (upper case name>

<number> ::= <decimal digit> {<digit)} {«base»)]

 $\text{Cstring character}$  ::=  $\text{11}$ :  $\langle$  any ASCII character except  $\langle \rangle$ 

<string> ::= '(<string character)}'

<constant> ::= <string> : <number> : <name>

<delimiter> ::= , ; ( : ) ; = : . : ..{.} **I** <end of line>

 $\zeta$ operator $>$ ::=  $\zeta$ graphic operator $>$ :  $\zeta$ mnemonic operator $>$ 

 $D1-6$ 

SES (Re'ease 17) User's Handbook 01.0 SEMI-FORMAL SYNTAX DESCRIPTION 01.3.2 TOKENS *7/30/8*  REV: AB ----------------------------------------------------------------\_.\_-

 $\frac{1}{2}$  =  $\frac{1}{2}$   $\frac{1}{2}$   $\frac{1}{2}$   $\frac{1}{2}$   $\frac{1}{2}$  :  $\frac{1}{2}$  :  $\frac{1}{2}$  :  $\frac{1}{2}$  :  $\frac{1}{2}$  :  $\frac{1}{2}$  :  $\frac{1}{2}$  :  $\frac{1}{2}$  :  $\frac{1}{2}$  :  $\frac{1}{2}$  :  $\frac{1}{2}$  :  $\frac{1}{2}$  :  $\frac{1}{2}$  :  $\frac{1}{2}$  :  $\frac{1}{2}$  =  $\frac{1}{2}$  /=  $\frac{1}{2}$   $\leq$   $\frac{1}{2}$   $\leq$   $\frac{1}{2}$   $\geq$   $\frac{1}{2}$   $\geq$   $\geq$ 

(mnemonic operator) I:. AND: OR : XOR : NOT

*7/30/8* 

 $D1 - 8$ 

SES (Release 17) User's Handbook REV: AB  $D1.0$  SEMI-FORMAL SYNTAX DESCRIPTION 01.3.3 USE OF SPACES COMMUNISMENT CONTRACTOR OF SPACES

01.3.3 USE Of SPACES

Before discussing when and how spaces can be used we wilt first define the syntax of comments.

 $\zeta$ comment) ::= "{ $\zeta$ any ASCII character except ">}"

In almost all cases a comment is treated Identically to a single blank character, and 2 or more contiguous blank characters (or comments) are treated as a single blank character. Blank characters and comments treated in this manner are known as spaces.

Spaces may be used between tokens to improve readability and in general may be used to replace commas when used as argument, value, or parameter separators. Spaces must be used to separate tokens when no (delimiter) or (graphic operator) can be used to separate them. For example the spaces between the tokens on the following line must be present:

### V1 AND V2

whereas the following two expressions are equivalent:

#### $V1 + V2$ Vl+V2

Further, the following value list contains 2 values

$$
(x, -3)
$$

whereas the next contains only 1 value:

 $(X - 3)$ 

namely the value of the expression X-3.

Spaces within character strings represent themselves, and<br>ments\_may\_not\_be\_used\_in\_front\_of\_the\_\_\\_\_\_\_which\_\_occurs\_\_at\_\_the comments may not be used in front of the  $\lambda$  which occurs at beginning of directive lines, nor following the continuation signal at the end of directive or call lines. lines within procedures which are not directives or continuations of directives or lines which are read using the ACCEPT directive, are treated as unquoted strings, and therefore spaces are significant in them. Whenever a line is read by the SES processor, trailing blank characters are deleted. AISQ, it is legal to precede the \ of a directive line by

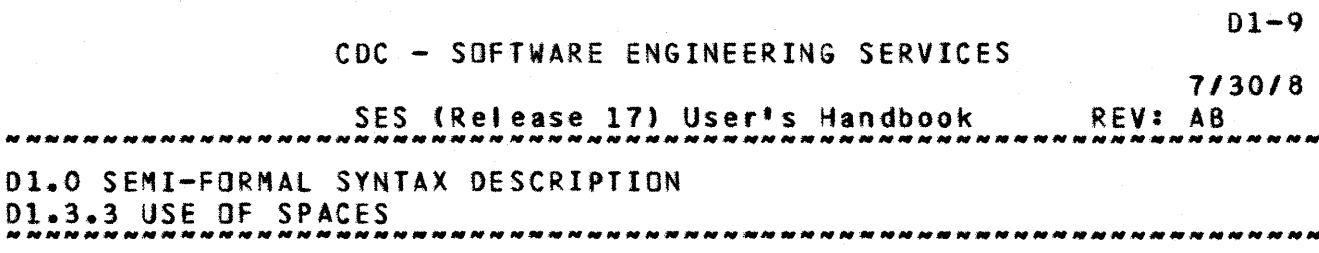

one or more blank characters.

SES (Release 17) User's Handbook 01.0 SEKI-FORMAl SYNTAX DESCRIPTION 01.3.4 EXPRESSIONS *7/30/8*  REV: AB ~\_~~~~\_~\_~~.N~\_~MMMM\_M~M~~\_MMMMM\_.\_~~M~\_M\_M\_~ *\_\_\_* ~M *\_\_\_\_ M \_\_* ~ *\_\_\_\_\_\_\_\_\_ \_*  01.3.4 EXPRESSIONS <exor> ::- (Iterm> {<or> <Iterm>}  $\langle$ or $\rangle$  ::= OR : XOR (Iterm) ::= <Ifactor> {AND <Ifactor>} (tfactor> ::= [NOT] <'primary> (Iprlmary) ::= <sterm> {(rei op> <ster~>)  $\langle$ rel op> ::= = : /= :  $\leq$  :  $\leq$  = :  $\geq$  :  $\geq$  =  $\langle$ sterm $\rangle$ ::=  $\langle$ term $\rangle$  {++  $\langle$ term $\rangle$ } <term> ::= [(term op>] <factor> (<term op) (factor>}  $\langle \text{term op} \rangle : := + | \cdot | -$ (factor> :t= (primary> {(factor op> (primary»  $\frac{1}{2}$  (factor op) ::= \* | / | /  $\langle$ primary> ::=  $\langle$ operand>  $\{** \langle$ <operand> *:t:* <variable reference> : <function reference> : ( <expr> ) : <constant>  $\frac{1}{2}$  <null>  $\langle \text{null} \rangle$  ::= <variable reference> ::= <variable name> (function reference> ::= (function name> <arguments>  $\langle \text{arguments} \rangle$  ::= (  $\langle \text{arg} \rangle$  {,  $\langle \text{arg} \rangle$  } }  $:$   $\langle$ nu  $|$   $|$  $\langle arg \rangle$  ::=  $\langle name \rangle$  :  $\langle expr \rangle$ <integer expr> ::= (expr) <string expr) ::= (expr) (boolean expr) ::= (expr) " must resolve to an Integer" " must resolve to a string "  $"$  must resolve to an integer  $"$ <br>" if the value is zeros it " " If the value is zero, it " " is taken to be FALSE " " if non-zero, it's taken " to be TRUE

 $D1 - 10$ 

SES (Release 17) User's Handbook 01.0 SEMI-FORMAL SYNTAX DESCRIPTION 01.3.5 FOREIGN TEXT *1130/8*  REV: AS ------\_ .. \_ .. ---------\_ ......... -\_ .... \_ .. \_----.-.\_-----------\_.\_-\_ .. .

#### D1.3.5 FOREIGN TEXT

Foreign text is primarily used for parameter values which are to be In turn used as parameter lists (e.g. to secondary procedures) or simply to prevent the SES processor from evaluating an expression.

The scanning of foreign text is totally different from scanning "normal" text. The characteristics of this special scanning are

- parentheses are "balanced"
- single and double quotes are "matched"
- if not contained within parentheses, single quotes, or  $\overline{\phantom{a}}$ doub.e quotes, the tokens: comma, period, ellipsis ( •• {.}), and close parenthesis terminates the scanning (and thus the foreign text value). In addition, spaces which are used to separate names, numbers, or strings from names numbers or strings terminate scanning; as does an "unenclosed" open parenthesis which follows a string or number (Note, that an open parenthesis following a name does not terminate scanning - this is because function references are allowed in foreign text but the foreign text scanner doesn't evaluate what it scans, and thus does not know if the name is indeed the name of a function).

Foreign text may also be described as having the general format of an expression, but the expression is not evaluated when scanned as foreign text. During scanning comments and blanks not contained within single quotes are "thrown away" and single blank characters are Inserted between tokens which would otherwise not be separated.

The following example illustrates some of the Idiosyncracies of foreign text:

\ vlist = <sup>#</sup>(a b c (d e) <sup>#1</sup>p q<sup>####</sup>r, s<sup>##</sup> 123(8) (x,(y+3)) )<sup>\*</sup><br>\ count = VCNT (vlist) = \*\*\* \*\*\* \*\*\* \*\*\* \*\*\* \*\*\* \*\*\* \*\* \ count· YCNT (vi 1st) • 2 • \ value· VAlS (wi 1st. 3) " 3 "  $\lambda$  slist = GENLIST (viist, index)

The first tine defines a value list In the variable wlist. line *Z* sets the variable count to the value 6. line 3 sets the the variable value to the value:

#### C(D E)

and line 4 sets the variable slist to the value:

COMPANY PRIVATE

01-11

SES (Release 11) User's Handbook 01.0 SEMI-FORMAL SYNTAX DESCRIPTION 01.3.5 FOREIGN TEXT *\_\_\_* ~~ *\_\_\_\_\_\_\_\_\_\_\_\_\_\_\_\_\_\_\_\_\_\_\_ • \_\_\_\_\_\_\_\_\_ M\_MM \_\_ M \_\_ M \_\_\_ M \_\_* \_\_ ~ \_\_\_\_\_\_\_ ~ \_\_ \_ *1130/8*  REV: AB

### $A_2 B_2 C (D E)_2 P_1 Q_1 P_2 S_2 C (B_1 C (X_2 C (A))$

The next example illustrates how a parameter list may be passed as a foreign text parameter:

\ pllst a I( lainf'le "columns" colsal •• SO o\*out )t  $\lambda$  count = VCNT (plist)  $\sqrt{10}$  tow  $\sqrt{2}$  VALS (plist, 2, LOV)  $\lambda$  high = VALS (plist, 2, HIV) \ slist. GEMlIST (pi 1st, index)

Count is set to 3; low is set to :

COLS-l

high is set to 80; and slist is set to:

 $I = INFILE, COLS = 1, .80, B = OUT$ 

01-12

7/30/8 REV: AB SES (Release 17) User's Handbook Dl.0 SEMI-FORHAl SYNTAX DESCRIPTION 01.3.6 PARAMETER lISTS --------------------------------------------------------------------

01.3.6 PARAMETER LISTS

(par.meter list> ::= [(parameter) {[.] (parameter»] (parameter) ::= [(parameter name> {~]l (value list) : (parameter name> : (null) <value list) ::= (value>  $\{\}$  (  $\{\}$   $\{\}$   $\{\}$   $\{\}$   $\{\}$   $\{\}$   $\{\}$   $\{\}$   $\{\}$   $\{\}$   $\{\}$   $\{\}$   $\{\}$   $\{\}$   $\{\}$   $\{\}$   $\{\}$   $\{\}$   $\{\}$   $\{\}$   $\{\}$   $\{\}$   $\{\}$   $\{\}$   $\{\}$   $\{\}$   $\{\}$   $\{\}$   $\{\}$   $\{\}$   $\{\}$   $\{\}$   $\{\}$   $\{\}$   $\{\}$   $\{\$ (value> ::= <value side> [ •• {.} <value side>]  $\langle$ value side> ::=  $\langle$ expr> :  $\langle$ foreign text>

SES (Release 17) User's Handbook *1130/8*  REV: AB 01.0 SEMI-FORMAL SYNTAX DESCRIPTION 01.3.7 SES PROCESSOR CAll -------------------------------------------------------------------- 01.3.7 SES PROCESSOR CALL  $\begin{array}{ccc} \texttt{Csep} & \texttt{if} = [1] & \texttt{Cend of line} \\ & \texttt{if} \begin{array}{ccc} 1 & \texttt{if} \\ \texttt{if} \end{array} \end{array}$ (.1 : .<br>(proc call> ::\* (procedure name> [,] (parameter fist) (csep) <control statement) I:: (string) <control statements> ::= <control statement) «csep)] {[,] «control statement>] [<csep)]}  $\langle$ call element> ::=  $\langle$ proc call> :  $\langle$ control statements> <SES call> ::= SES [, (parameter fist)] • <cal' element> {<call element)}

Because of operating system restrictions, a <parameter list> following the SES (processor name) must have explicit punctuation. That is to say, commas must be used to separate parameters (and values) and equal signs must be used to separate parameter names (keywords) from their value lists.

Also, the operating system is not well acquainted with lower case letters, so only upper case should be used; however, NAM/IAF (or TELEX) and the SES processor alleviates this probtem by converting lower case letters to upper case on command and continuation lines.

When <control statements> are used in a <SES call). the SES processor insures that they are al' "properly" terminated, i.e. each <control statement) string is scanned for a right parenthesis or period and if neither of these characters is found, a period is appended at the end of the string; if however, a right parenthesis or period is found, the string is left alone. NOTE that this Is the only validity checking of the <control statement> done by the SES processor.

 $D1-14$
SES (Release 17) Userts Handbook 01.0 SEMI-FORMAL SYNTAX DESCRIPTION 01.3.8 SUBSTITUTION 7/30/8 REV: AB

01.3.8 SUBSTITUTION

<substitute> ::~ <parameter name> : (variable name>

 $\text{Adefault}$  substitution character>  $11 = 6$ 

(alternate substitution character> ::= !:":#:\$:%:·:(:):\*:=:+~\_:I:-:A:':~:,:.:;:::? :\:\_:~:~:1:1:!:1:1

(substitution char> ::= <default substitution character> : (alternate substitution character>

<substitution> ::=

<substitution char> <substitute> (substitution char>

SES (Release 17) User's Handbook *1130/8*  REV:AB 01.0 SEMI-FORMAL SYNTAX DESCRIPTION<br>01.3.9 PROCEDURES Dl.3.9 PROCEDURES ~~N~\_NN~\_~~~\_~~ *\_\_* ~ *\_\_* ~ *\_\_\_\_\_\_\_* ~ *\_\_\_\_\_\_\_\_\_\_\_\_\_\_\_\_\_\_\_\_\_\_\_\_\_* \_\_\_\_\_\_\_\_\_\_\_\_\_ \_

01.3.9 PROCEDURES

(procedure) ::= (procedure identifier> {(procedure line)} (procedure line) ::= {(procedure tine element>} (procedure tine element> ::= (substitution) : <any ASCII character>

The process of substitution applied to a (procedure line> yields an <object line>.

(object tine> ::= (directive line) : (empty line> (data line)

 $\text{Cdefault}$  directive character> ::= \

<alternate directive character> ::= dd#1#1\$1%!?{{}}!\*1=1+1-1/1"1^1'dai,i.i;!:1? 181\_1312111111111

<directive header> ::= (default directive character>  $\frac{1}{2}$  <alternate substitution character>

(directive line) ::= (directive header) (directive)

(empty line> ::-

(data line> ::= <any line which is not "empty" and does not begin with a directive header>

**Note:** quotes. (empty line>s may contain comments enclosed in double

01-16

7/30/8<br>REV: AB SES (Release 17) User<sup>1</sup>s Handbook REV: AB<br>Conservative Engineer Conservative Revense ,,,,,,,,,,,,,,,,,,,, 01.0 SEMI-fORMAL SYNTAX DESCRIPTION 01.3.10 DIRECTIVES --------------------------------------------------------------------

01.3.10 DIRECTIVES

<directive) ::= <assignment>  $\ddagger$  (if while) <br/> <br/>boolean expr) [<then do>] : <exit cycle) {WHEN (boolean expr>l : (directive name> (parameter list>  $\langle \text{assignment} \rangle$  ::=  $\langle \text{assignee} \rangle = \langle \text{expr} \rangle$ (if while> ::. IF : ORIF : WHILE <then do> ::= THEN 1 DO <exit cycte) ::= EXIT CYCLE

01-11

SES (Release 17) User's Handbook 01.0 SEMI-FORMAL SYNTAX DESCRIPTION UI.0 SEMI-FURMAL SINTAX DESCRIPTION<br>D1.4 LINES AND THEIR CONTINUATION *1130/8*  REV: AB

# D1.4 LINES\_AND\_THEIR\_CONTINUATION

Although the preceding syntax descriptions implied a totally free form of "language", the SES processor actually deals with its input a line at a time. Ends of lines are terminators for all syntactic units (tokens) except as described below.

It is sometimes necessary to pass more parameters to a procedure (or give more parameters to a directive) than will fit on one line (fines are normally limited to 80 characters in length, however, TELEX further limits the command fines to about 70 characters -- for reasons known only to TELEX -- continuation lines entered at the terminal may, however, be 80 characters long). To handle this problem. SES processes continuation lines.

The effective net result of using continuation lines is to construct an unbroken {and conceivably, very 'ong} line.

Continuation may only be used In conjunction with SES directives and when calling SES to process a procedure. Continuation is slgnafled on the line which is to be continued, not the continuation line itself. Note that the <continuation signal> is not considered to be part of the tine. The mechanism for doing this is defined as follows :

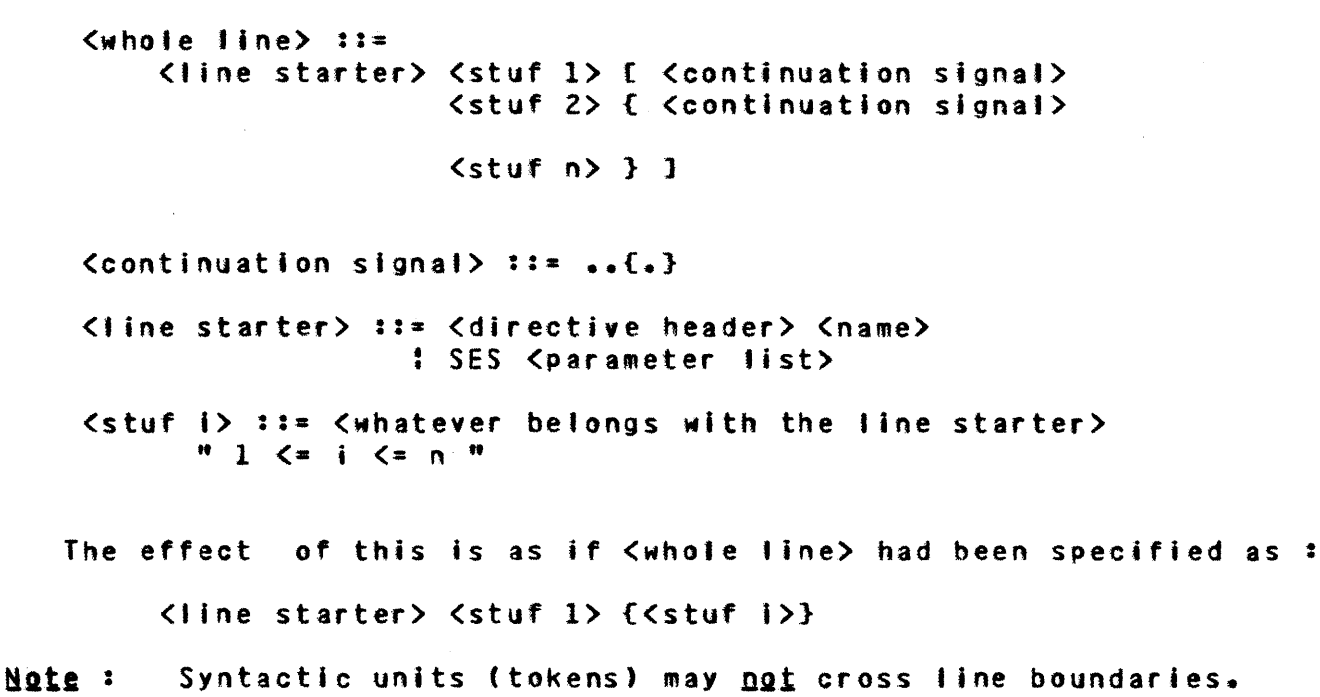

COMPANY PRIVATE

 $D1 - 18$ 

SES (Release 17) User's Handbook REV: AB El.O ACQUIRE UTILITY

E1.0 ACQUIRE\_UTILITY

ACQUIRE is a program that enables easy retrieval (acquisition) of permanent files.

ACQUIRE combines the functions of the NOS "ATTACH" and "GET" control statements. for each file specified ACQUIRE determines if the file is already local to the Job (unless suppressed by the PO parameter, see below), if so it is rewound; if not, then for each one of a list of user names, an ATTACH Is attempted (Maiting, if necessary, until the file is not busy), and if that fails a GET Is tried. If, after all this, the file is still not local, an appropriate dayfile message is issued.

Unless the A (abort) parameter is specified, ACQUIRE aborts only because of control statement format or argument errors, or because of a permanent fite manager (PFMJ detected error; and not because one (or more) of the specified files could not be found.

The control statement format for ACQUIRE is :

ACQUIRE(Ifnl=pfnl;ifn2=pfn2;.../opl;op2;...)

- Ifni is the (tocal) name of the file once it has been ACQUIREd (note that this is the name used in making the "Is the fi'e already local?" test)
- pfni is the permanent file name for the file (if =pfni is omitted, pfni is assumed to be the same as Ifni)
- opi specify options used for acquiring the fitefs) :
	- A specifies that if a file is not found, ACQUIRE should abort
	- NA is the opposite of A (and is the default)
	- PO specifies Permanent Only, i.e. that if a file is already local, it is returned and then the ATTACH and GET are attempted
	- UN-users specifies a list of user names to be searched for each file (the user names are separated from each other by commas)

COMPANY PRIVATE

713018

REV: AB SES (Release 17) User's Handbook El.O ACQUIRE UTILITY

- • • • •  $M = mode$ specifies the access mode desired for the file (READ or R -- the default, WRITE or W, or EXECUTE or E). If the file is local, the mode will not be ! changed. To insure the mode wil' be changed, the • • PO parameter should also be specified.
- $P = P$ specifies the permanent file's password
- $PN = pn$ specifies the packname for the permanent file

When ACQUIRE is attempting an ATTACH or GET, if the file is busy or if a permanent file utility is actiye, the following message is issued and the request is retried:

- WAITING FOR PFN=permanent\_file\_name UN=user\_name

When ACQUIRE is attempting an ATTACH or GET, if an error is detected by PFM the following message is issued and ACQUIRE aborts:

- ERROR WITH PFN=permanent\_file\_name UN=user\_name

In both of the above cases, the designated message is preceded by  $\ddagger$ a more specific message generated by PFM.

COMPANY PRIVATE

 $E1-2$ 

*7/3018* 

7/30/8 SES (Release 17) User's Handbook REV: A8 Fl.O EDT - ENHANCED VERSION OF NOS TEXT EDITOR

# F1.0 EDI\_=\_ENHANCED\_VERSION\_DE\_NOS\_IEXI\_EDIIOR

EDT is an enhanced version of the standard NOS text editor (EDIT). EDT incorporates column searches, modified FIND and FINDS commands, Input and Output file and TAB specification on the EDT cal" control over terminal interrupts, INPUT MODE options, multiple entries on command lines, command buffers, permanent file functions, and miscellaneous other additions.

User documentation can be found on rOOLOOC (SES0009).

# F1.1 EDI\_CONTROL\_STATEMENT\_EORMAI

#### EDT,[lfnl],[lfnZ],(tfn3],[tabl.{cmdstrl

- Ifn1 name of the file to be edited
- Ifn2 name of the file containing the editor commands  $\text{ (default = INPUT)}$ 
	- if 0, an END command is executed after processing the commands In cmdstr
	- if 1, commands are read from file INPUT after processing the commands in cmdstr
- Ifn3  $-$  name of the output file (default = OUTPUT)
- $tab tabset to be used by EDT$

cmdstr  $-$  editor Command String to be executed if ifn2  $= 0$  or 1

 $F1-1$ 

SES (Release 17) User's Handbook REV: AS G1.0 EXTRACT UTILITY

G1.0 EXIRACI\_UIILIIY

EXTRACT is a program that enables easy retrieval of records from per man ent file (or local) libraries.

Although EXTRACT is designed primarily for use in procedure files, it is also very useful on its own.

EXTRACT is similar in function to the HOS "GTR" statement. It differs from "GTR" in the following ways:

- o EXTRACT insists that the library to be searched has a directory (a directory can be built using the NOS utility "lI8EDIT").
- o The record type parameter for EXTRACT, if given, applies to all records to be extracted, and if not given, only the names of the records are used when searching the library.
- o Each extracted record is copied to its own local file by EXTRACT, rather than all to the same file.
- o EXTRACT does not insist that the library to be searched be local to the job when it's called, but ACQUIRE's the library from a permanent file catalog.

The control statement format is:

#### $EXTRACH[In1*n1, 1fn2=rn2, ..., 10D1, 002, ...,]$

- Ifni Is the local file name given to the record once it's extracted (Ifni is REWOUND before and after the extraction takes pi ace).
- rni Is the name of the record to be extracted (if omitted, it is assumed to be the same as Ifni).
- opi These parameters specify options that control the extraction process :
	- Specifies that if a record is not found, EXTRACT A should abort.

COMPANY PRIVATE

*1130/8* 

- NA Is the opposite of A (and is the default).
- T=rt Specifies the record type (if given, it applies to all records being extracted; if omitted, only the record names are used when searching the library).
- l=libname Specifies the name of the library to be searched for the records (if omitted, "PROCLIB" Is assume d) •
- lFN=llblfn Specifies the local fite name for the library (if omitted, the "libname" from the L paraeter is used). Note that this is the name used to make the "is fite tocal?" test when ACQUIRing the I i br ar y.
- UN=un Specifies the user name of the permanent file catalog to be searched for "tihname" jf it's not already local (If omitted, the current user Is assumed).
- Specifies the library's permanent file  $P$ **W**=DW password.

PN=pn Specifies the library's permanent file packname.

Valid record type designators are documented under the description of the "CATALOG" control statement in the NOS Reference Manual.

In addition to these standard types, there's one more "type" processed by EXTRACT, which is designated by "TXT". This "type" is used to denote "TEXT" records that, when extracted, are to have their first line (which contains the record's name) "stripped off". This is useful if, for example, one has records containing directives for a NOS utility, in which case the name of such a record is in atl likelihood an illegal directive to the utility program.

EXTRACT aborts under any of the following conditions:

o format or argument error(s) on the control statement

o the specified library could not be AQUIREd

COMPANY PRIVATE

7/30/8

*7/30/8* 

 $61 - 3$ 

SES (Release 17) User's Handbook Gl.O EXTRACT UTILITY REV: AB

o the library file does not have a directory as the last record before end-or-information

Note, however, that EXTRACT doesn't abort if it does not find any of the requested records (only an informative dayfile message is issued), unless the Abort parameter is coded on the call.

If the library file is not local to the job when EXTRACT is called, it is RETURNed when EXTRACT terminates normally; but, if the library tile Is local, EXTRACT REWINO's it prior to normal termination.

7/30/8<br>REV: <u>AB</u> ses (Release 17) User's Handbook Hl.O SESMSG UTILITY

H1.0 SESMSG\_UIILIIY

SESMSG is a program which copies the comment field of its cal' line to a file. The control statement format is:

#### SESMSG, file.message

file is the name of the file to receive the message (if omitted, OUTPUT is assumed)

message is the message to be written to the file

The message is written to the file **only** If the file is a terminal file, or if "file" is explicitly quoted on the call line.

SESMSG is used in procedure files to inform the user about what the procedure is currently doing. It is also used for creating files of input directives to utility programs when such directives are dependent on execution time considerations.

SES (Release 17) User's Handbook 11.0 J0810 - PRODUCE LARGE PRINT BANNER 7/30/8 REV: AB

### I1.0 JOBID\_=\_PRODUCE\_LARGE\_PRINT\_BANNER

JOBIO is the program used by the SES PRINTID procedure to produce "large prlnt" banner pages.

The output produced is one or more pages of 5 lines or block characters at 10 characters per line. All empty character positions and lines are blank filled. Additional pages of block lettering Is produced if any information is specified following a fifth delimiter character, and so on.

The input to JOBID is a string of characters in the following form :

Iinel/line2/1ine3/1ine4/1ine5

or

#### 1111/+linel+line2+tine3+line4+Iine5

In the first form the slant  $(7)$  character is taken to be the delimiter between lines (i.e. it is the default delimiter). The second form must be used when you want one or more of the lines to contain the slant character. In the example above, the delimiter has been changed to a plus (+) character.

Note: that only characters with a 6-bit display code representation can be given to JOBIO. To produce a coton (:) on output you should use a percent sign (%) on input. Unnecessary delimiters after the message data should be omitted, otherwise a trailing delimiter may be printed.

# Automatic Date and Time Substitution

Once J0810 has broken the message field Into message lines based on the delimiter character, the front of each field is examined for the following sequences of characters  $:$ 

)OATE lT1ME lETAO )AMPM

 $\sim 10$  km

SES (Release 17) User's Handbook REV: AB 11.0 JOBID - PRODUCE LARGE PRINT BANNER

Whenever these character sequences are found, the message I ine on which they occur is replaced with the current value of the indicated parameter. (NOTE that the right parenthesis must be the first character *of* the message line on which it occurs).

The above "commands" produce the following types of results:

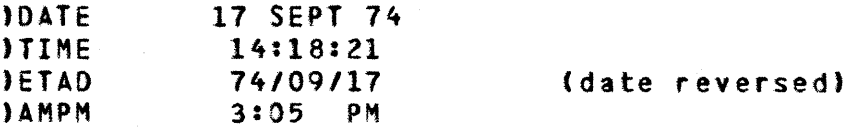

#### JOBID\_Examples

GRAPl/OLDPl/TAPE *al 7777* 

TEXTJAB/COMPIlEI OF/}OATE/)TIME

*IIIII+CREATED* ON+ 11109/74++lATEST RUN+)OATE

SEND TO/MEADOWVALE/ROOM 888

IOAYFIlE/OUMP/)ETAD

The above calls produce the results shown below:

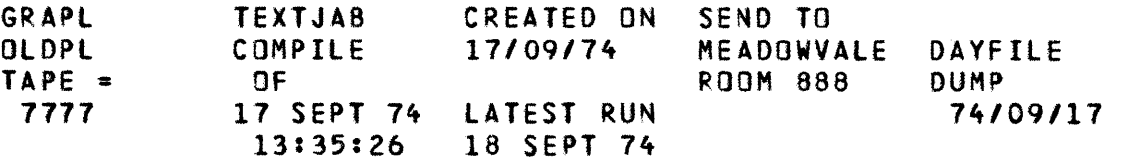

7/30/8

COMPANY PRIVATE

SES (Release 17) User's Handbook 7/30/8 REV: AS Jl.0 TXTHEAD DOCUMENT (HEADINGS) POST-PROCESSOR

# J1.0 IXIHEAD\_DOCUMENT\_IHEADINGS1\_POST=PROCESSOR

Sometimes the header material generated by TXTFORM is not desired or TXTFORH is unable to produce a needed header format. The TXTHEAD utility processes a TXTFORM output file, which contains TXTHEAD instruction pages, and removes the old-header-material<br>and/or inserts the new heading material. Additionally, an and/or inserts the new heading incrementing page number can be produced at any position within the header text, or the TXTFORM page number may be passed to TXTHEAD for placement into the header region.

#### **COMMANDS**

### ACIION

- *IIIHEAD*  New heading material follows until another *III* is encountered in columns 2,3,4.
- *IIIEND*  Usually marks end of special heading material.
- IIIPAGEr-]nn Set page number for next page to nn. If negative, the page number is not printed until it increments to 1.

II/LINEnn line nn of header on which to put a page number.

- *II/COLUMNnn*  Column position for units digit of page number is nn, for TXTHEAD generated page nos., TXTFORM generated page numbers the column position specifies the location of the left hand side of the page number. (Count includes carriage control column).
- II/ADONann Number of header lines to be added is nn. Default is add all lines given.
- II/DELETEnn Number of lines to be deteted from top of each page is *"n.*
- *IllOLONa*  Use the TXTFORM generated page nos.
- *IIINEWNO*  Use the sequential'y generated TXTHEAO page nos. This Is the default condition.

COMPAMY PRIVATE

 $J1-1$ 

SES (Release 17) User's Handbook Jl.O TXTHEAD DOCUMENT (HEADINGS) POST-PROCESSOR REV: AS

To give these commands to TXTHEAO, the following type of format should be used in a TXTCODE document at the place where the change Is to occur.

\as Is \marginl \length80 \page *Illhead*  \*\*\*\*\*\*\*\*\*\*\*\*\*\*\*\*<br>\* \* \* \* HEADER TeXT \* \*\*\*\*\*\*\*\*\*\*\*\*\*\*\* Illend *III* pagel *IIIIine3 IIIeolumn65 IIIdelete3*  \marglnlO \length62 \block \page

Page

 $J1-2$ 

*7/30/8* 

### Notes :

Header information as well as any specifiable information may be defined or redefined anywhere. Old values remain set until replaced. The page number may be eliminated by specifying *1IIIineO*  or any out of range value.

Any size header is permissible. It is also possible to supply folio information for pages by putting the page eject at some point after the first line of header material. Column one of the header information is assumed to contain printer control characters such as "blank",  $+$ ,  $-$ ,  $0$ , etc.

A great deal of flexibility Is available for speciat page formats.

7/30/8 SES (Release 17) User's Handbook REV: AB Kl.O JABFORM CONVERSIONS 

K1.0 JABEQRM\_CONVERSIONS

The foltowing is a table of conversion performed by JABFORM :

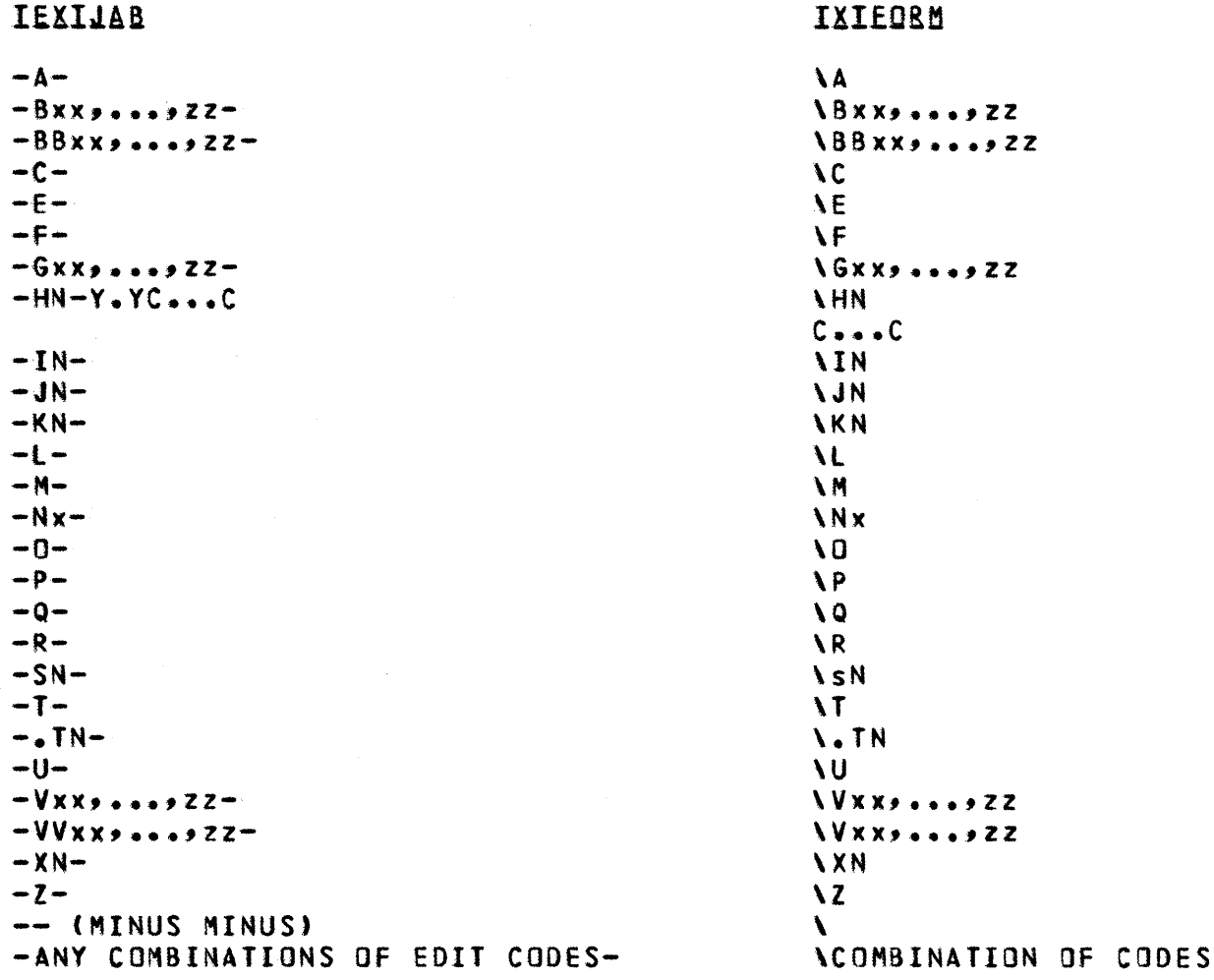

 $\Delta \phi$ 

 $K1-1$ 

SES (Release 17) User's Handbook REV: AB 7/30/8 Kl.O JABFORM CONVERSIONS

IEXIJAB

# **IXIEORM**

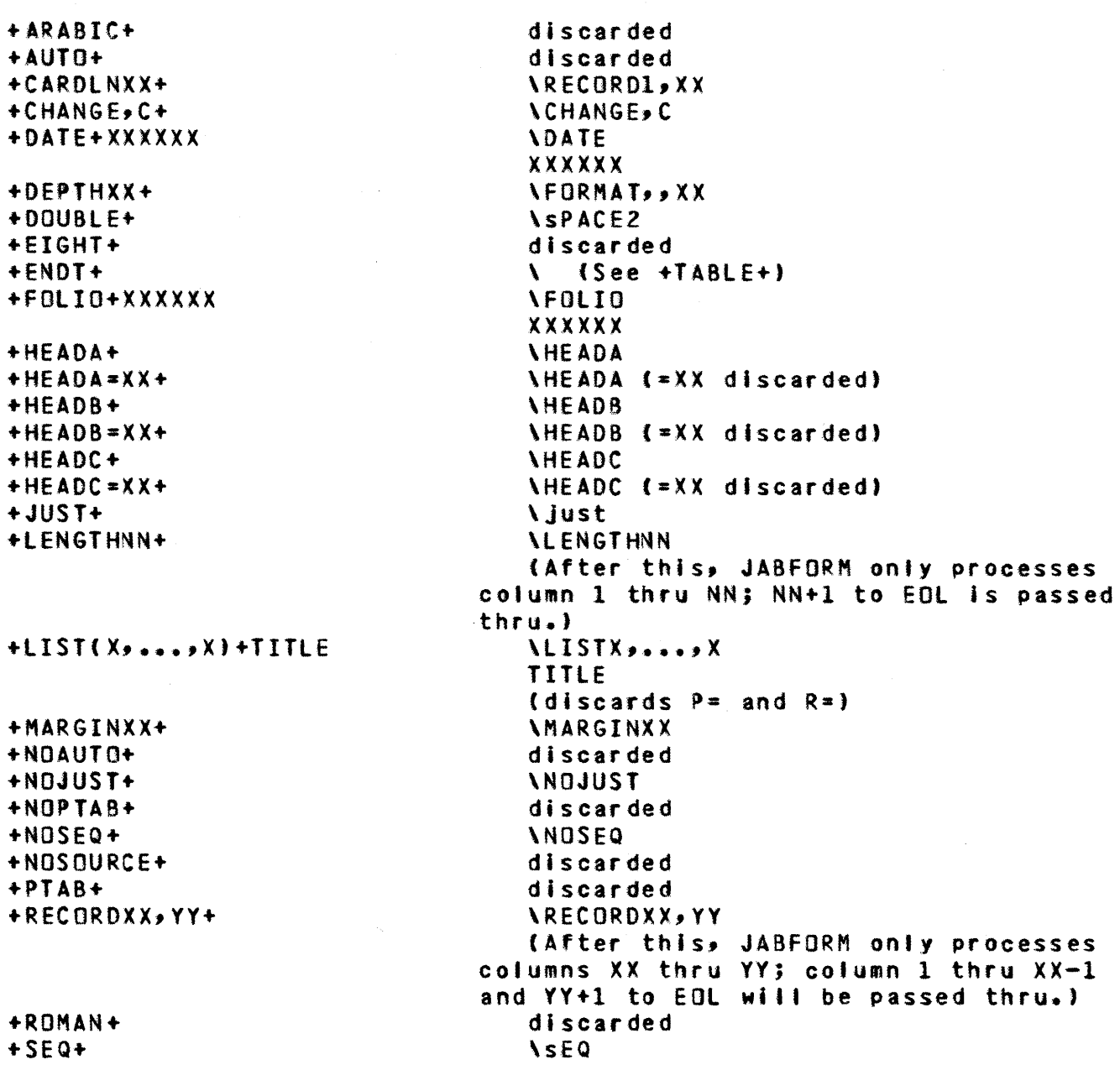

SES (Release 17) User's Handbook REV: AB للمامين Kl.O JABFORM CONVERSIONS

# IlIEDBH

**IEXIJAB** 

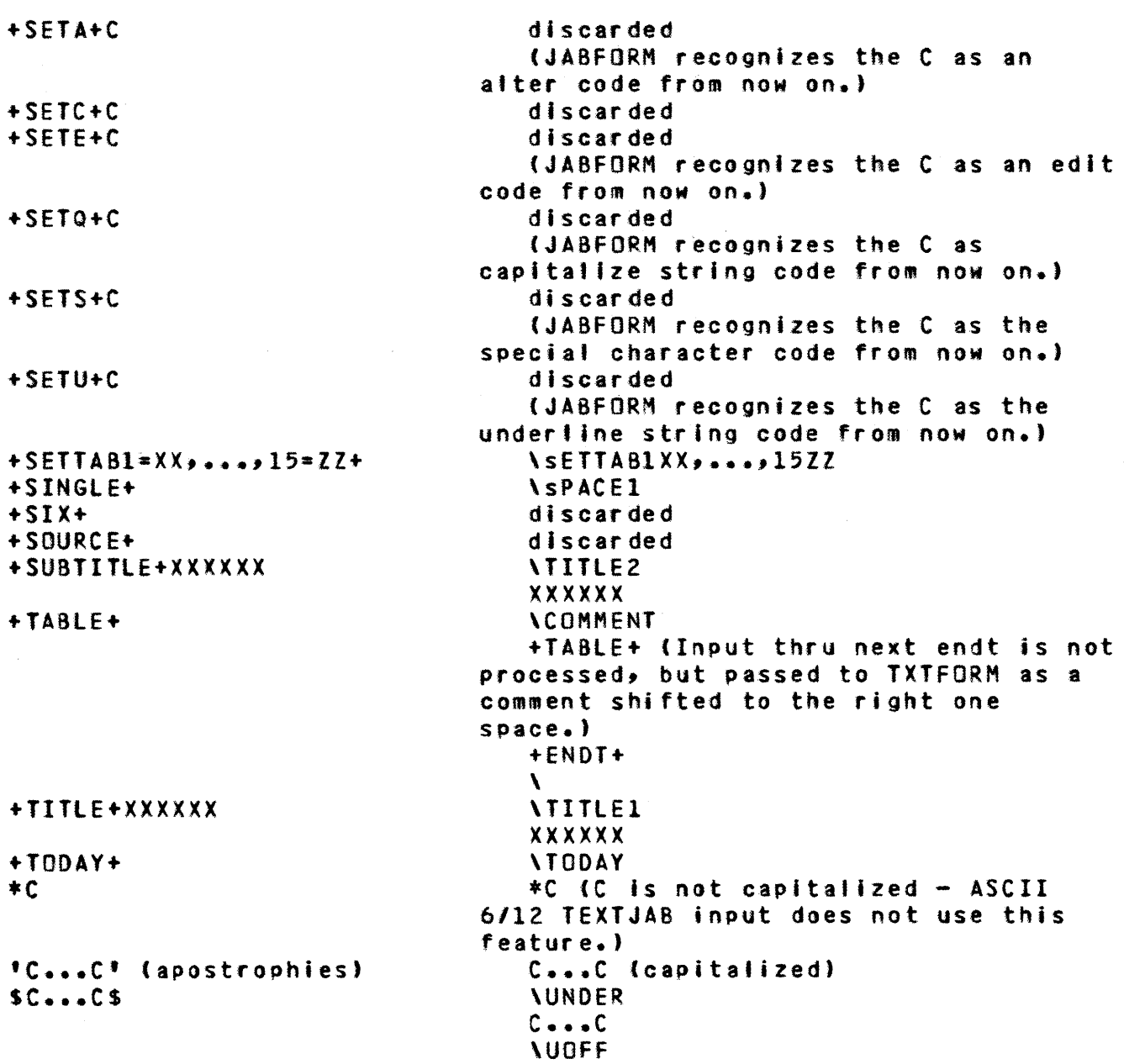

7/30/8

REV: AB SES (Release 17) User's Handbook Kl.O JABFORM CONVERSIONS

IEXIJAB **IXIEORM** *IA*  + (plus) *18*  ] (closing bracket) <sup>1</sup>(single quote, grave accent, or closing quote) *Ie*  \$ (dollar sign) *10*   $I<sub>E</sub>$ ; (semicolon) *IF*  > (greater than) *IG*  < (tess than) + (plus)  $I<sub>H</sub>$ *II*  \BLANK1 *IJ*  \_ (under.tne) *IK*  % (percent)  $1<sub>L</sub>$ (unknown - blank) 1M S (ampersand) IN ! (exclamation)<br>= (equal) 10 \* (asterisk) IP *IQ*  a (commercial at) IR t (apostrophe or opening quote) - (minus) *IS IT*  : {cot on)  $10$ j (pound) *IV*  [ (opening bracket) IV ? (question)<br>\* (asterisk) *IX*  " (quotation marks) *IV IZ*  <sup>I</sup>(slant) *10*  o *11*  1 2 *12*  3 *13 14*  4 *15*  5 *16*  6 7 *17 18*  8 9 *19* 

*7/30/8* 

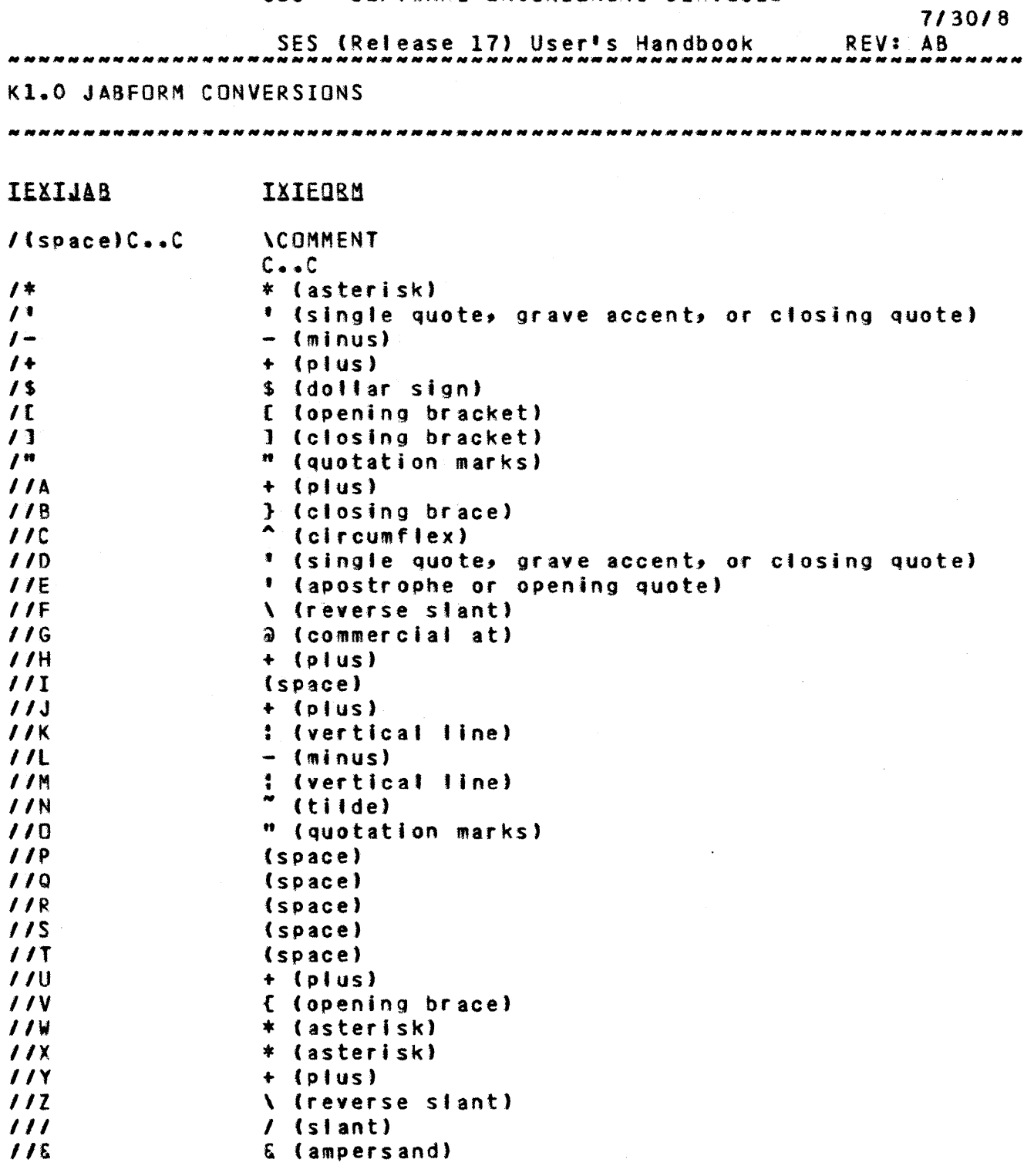

NOTES :

- l} If JABFORM Is passing columns, unprocessed data In the passed columns on inout is in the same columns on output. Blank padding, when required, is done to accomplish this.
- 2) All TXTFORM codes are put on a line by themselves.

COMPANY PRIVATE

 $K1-6$ *7130/8* 

REV: AB SES (Release 17) User's Handbook Kl.O JABFORM CONVERSIONS

3) All TEXTJAB codes (except +TA8lE+) that have no TXTFORM conversion Is converted to EDL and a message sent to ERRFIlE.

### CAUTION :

- 1) The TEXTJAB source XXX 'YYY' converts to : XXX \UNDER YYY \UOFf Which lists as XXXYYY. To get a space before the first Y, the TXTFORM source must be changed to have a space before the  $Y_{\bullet}$
- 2) TXTFORM can only handle line length up thru 100 characters on output and TEXTJAB allows 120. This means the +LENGTH+ code will convert OK, but TXTFORM will not process correctly.
- 3) TXTFORM can only handle tab settings up thru 99 and TEXTJAB wil' handle 119. This means a TEXTJAB SETTAS alter code will convert OK, but TXTFORM will not be able to handle it correctly.

Example :

 $+$ SETTAB7=103,8=113+ This will convert to :  $\sqrt{\text{SEITAB7103}}$ ,8113 - with tab number 71 and 81 with columns of 3 and 13.

*7/30/8*  SES (Release 17) User's Handbook REV: AB ll.O CHARACTER SeT TABLE (USED BY CONY) 

# L1.0 CHARACTER\_SET\_IABLE\_LUSED\_BY\_CONV1

The following table shows the ASCII characters and the internal octal codes that represent them within the various character sets that are processed by the CONY utility.

 $L1-1$ 

 $\sim 10^{11}$ 

# 7/30/8

 $L1-2$ 

SES (Release 111 User·s Handbook REV: AS *\_\_\_\_\_\_ M\_N \_\_\_\_\_\_\_\_\_\_\_\_\_\_\_ N \_\_\_\_\_\_\_\_ N\_N \_\_\_\_\_\_\_\_\_\_\_\_\_\_\_\_\_\_\_ N \_\_\_\_\_ M \_\_\_\_\_\_*  L1.0 CHARACTER SET TABLE (USED BY CONV)

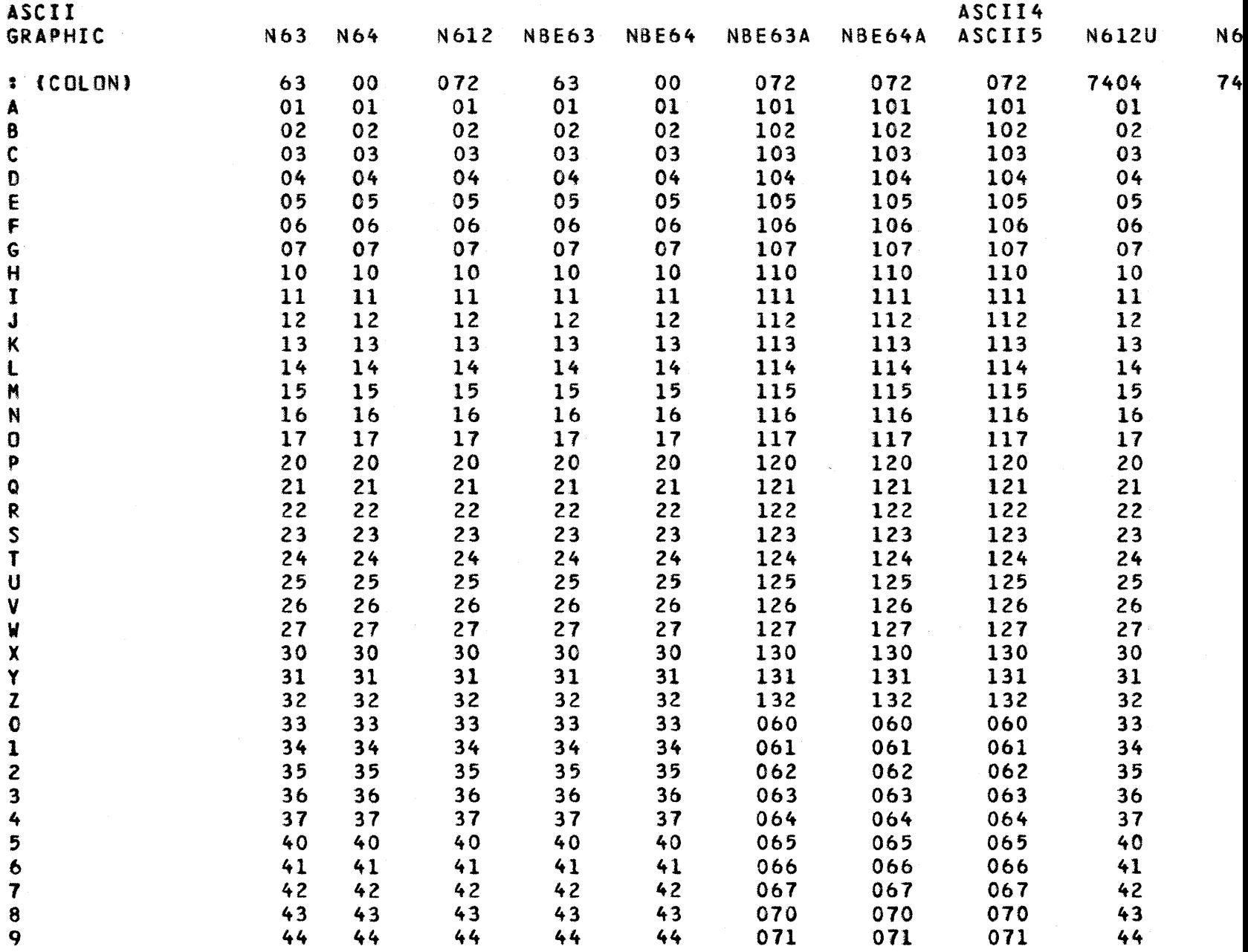

 $-\ell^{\gamma}$ 

7/30/8

 $L1-3$ 

SES (Release 17) User's Handbook REV: AS L1.0 CHARACTER SET TABLE (USED BY CONV)

#### ------------------------------------------. \_\_ .\_---\_.\_---------------

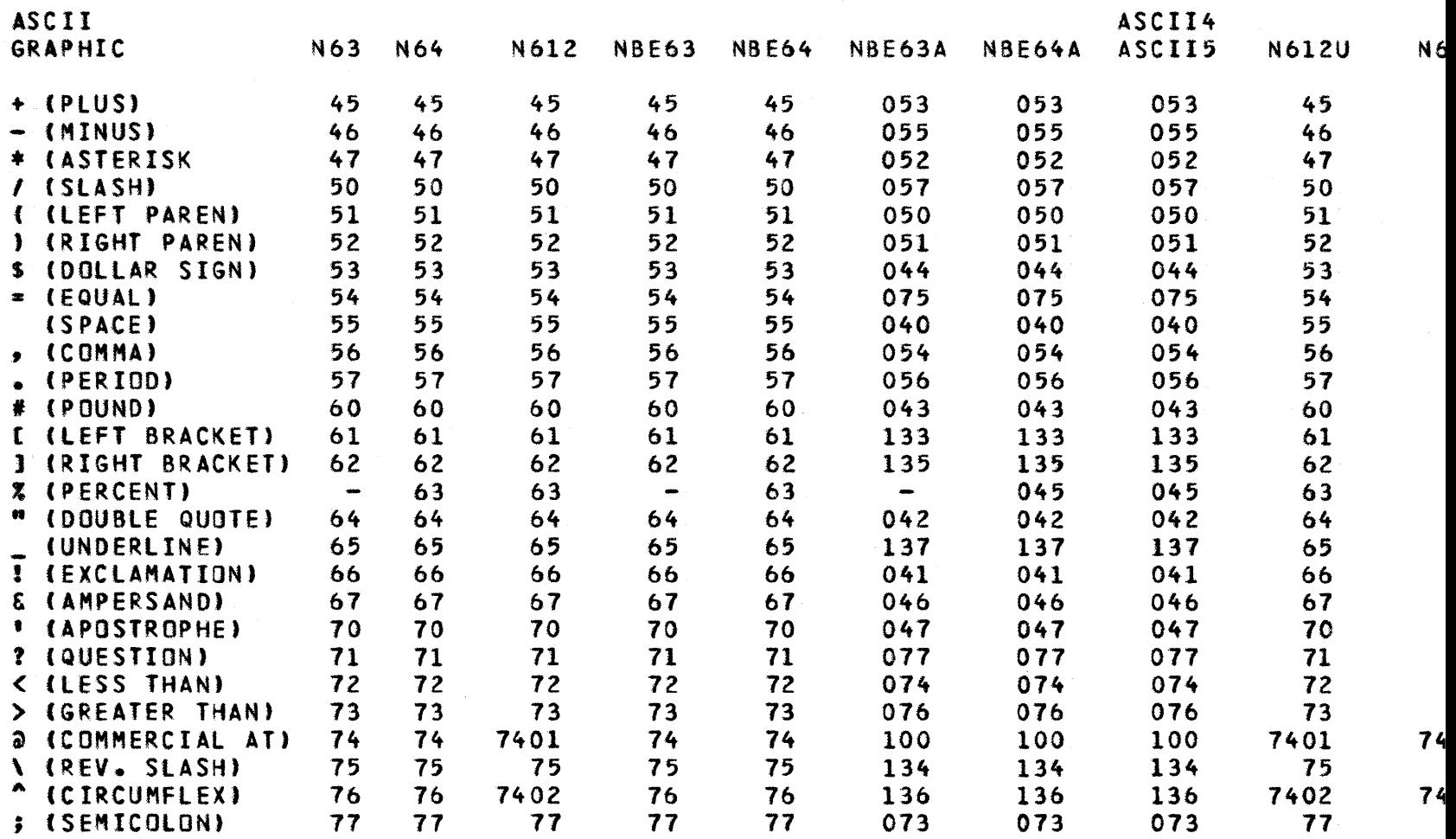

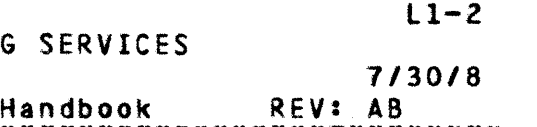

--------------------------

--------------------------

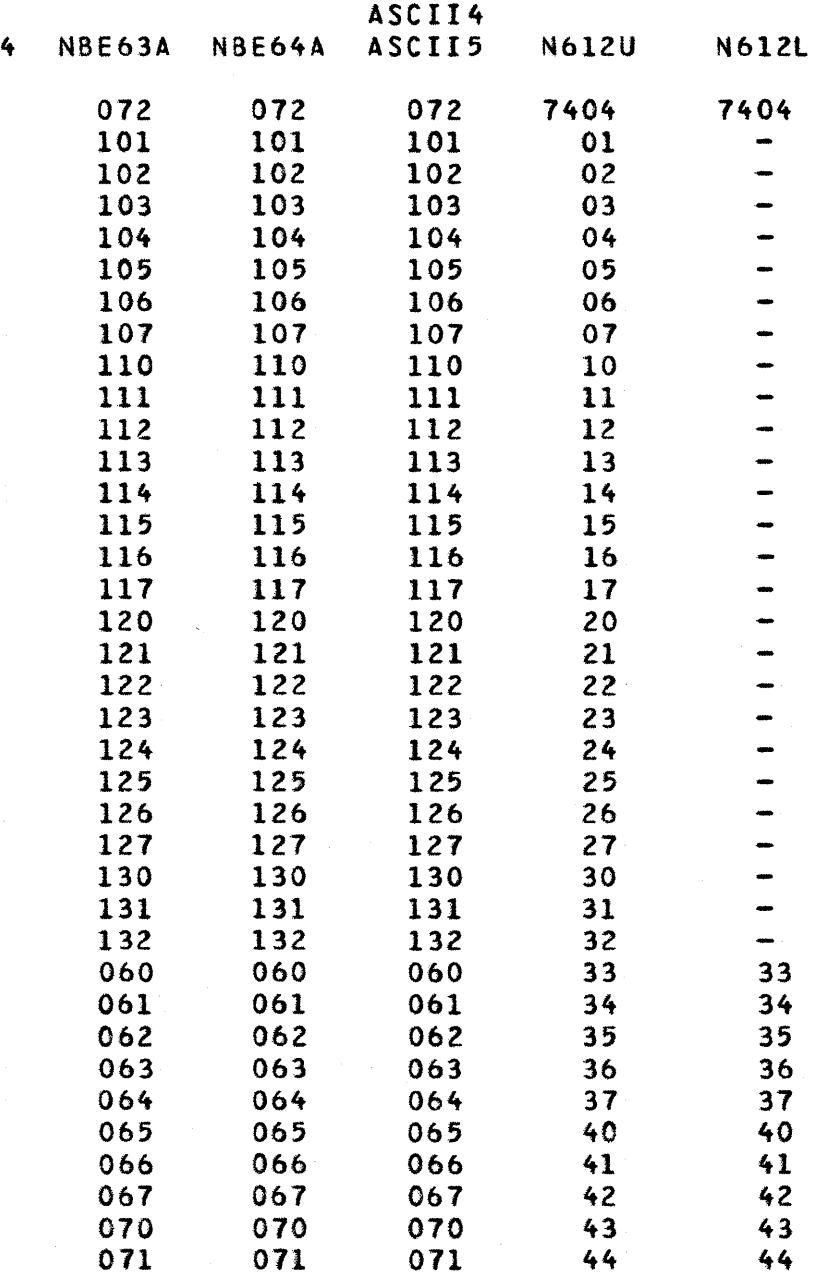

# COMPANY PRIVATE

# G SERVICES  $L1-3$

Handbook *7/30/8*  Handbook REV: AB .......

••••••••••••••••••••••••••••••

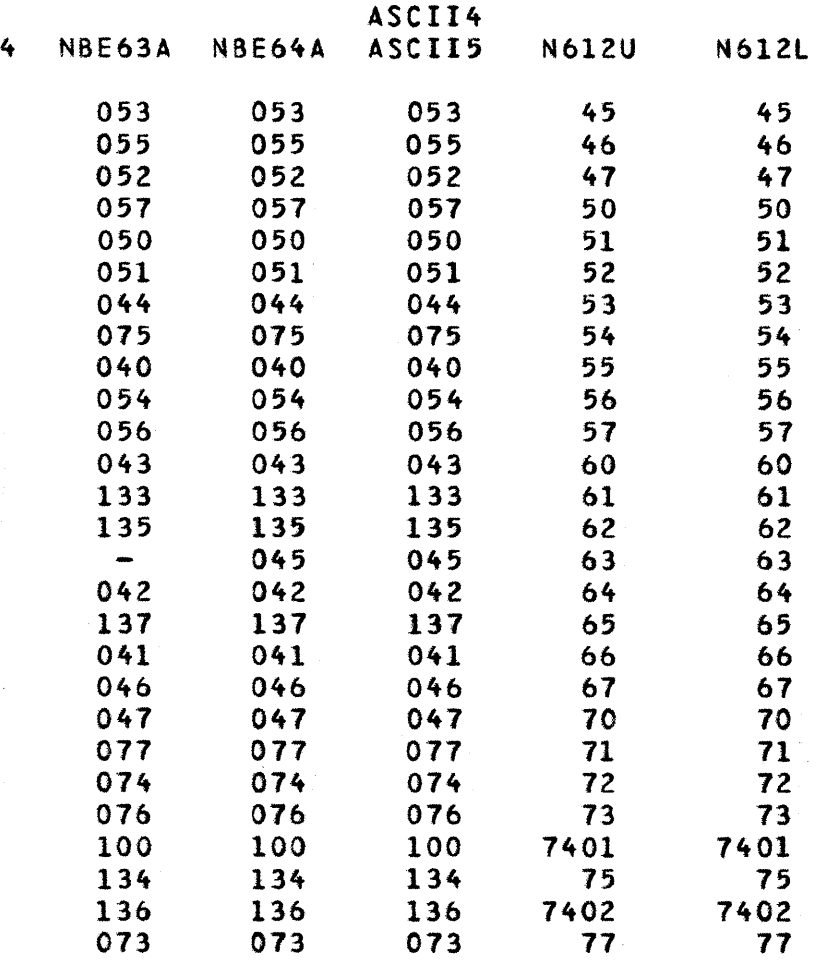

# COMPANY PRIVATE

 $\sim$ 

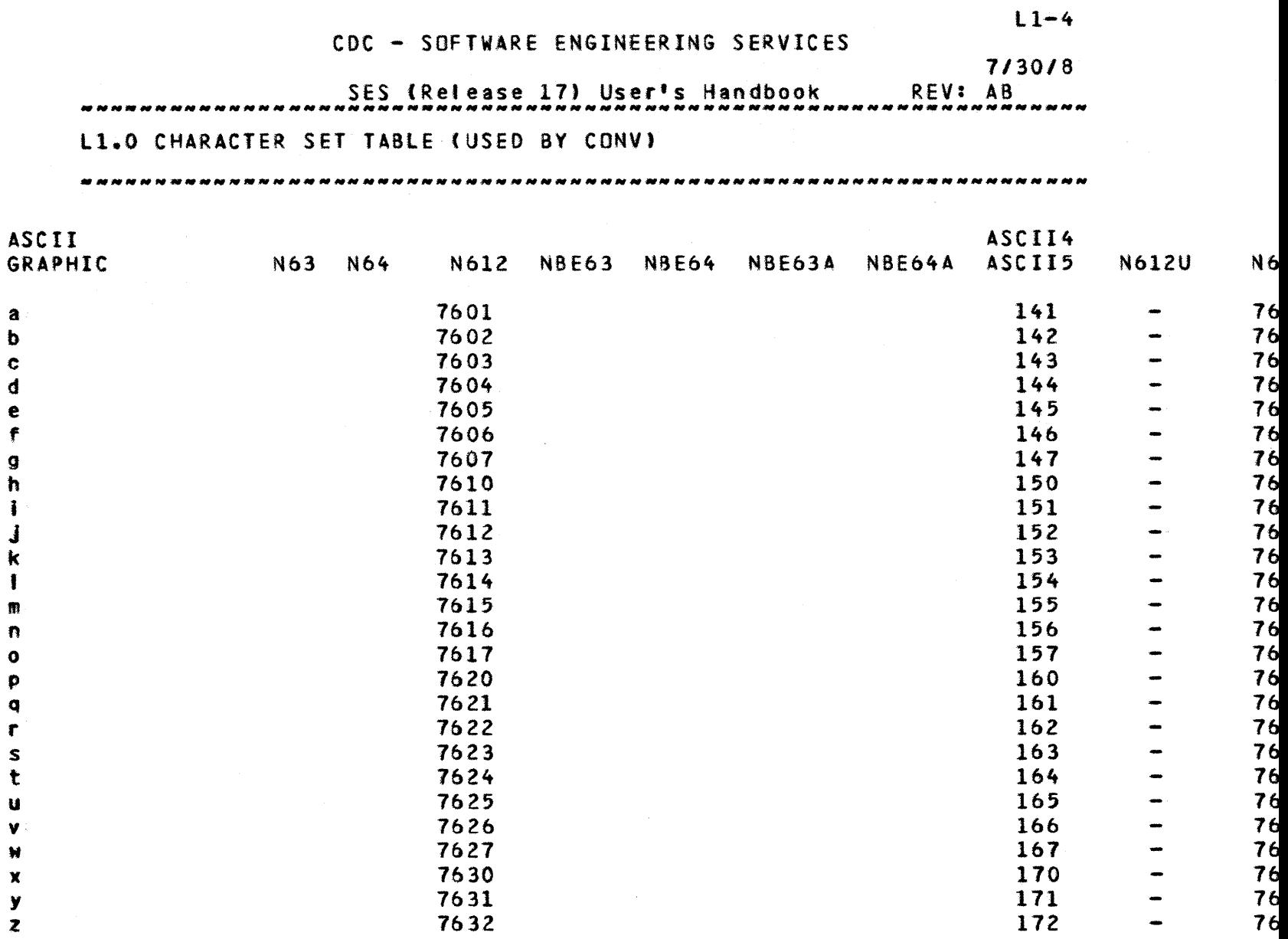

 $\sim$   $\sim$ 

172

76

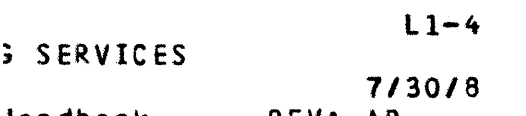

iandbook REV: AS .\_------------------------

\*\*\*\*\*\*\*\*\*\*\*\*\*\*\*\*\*\*\*\*\*\*\*\*\*\*\*

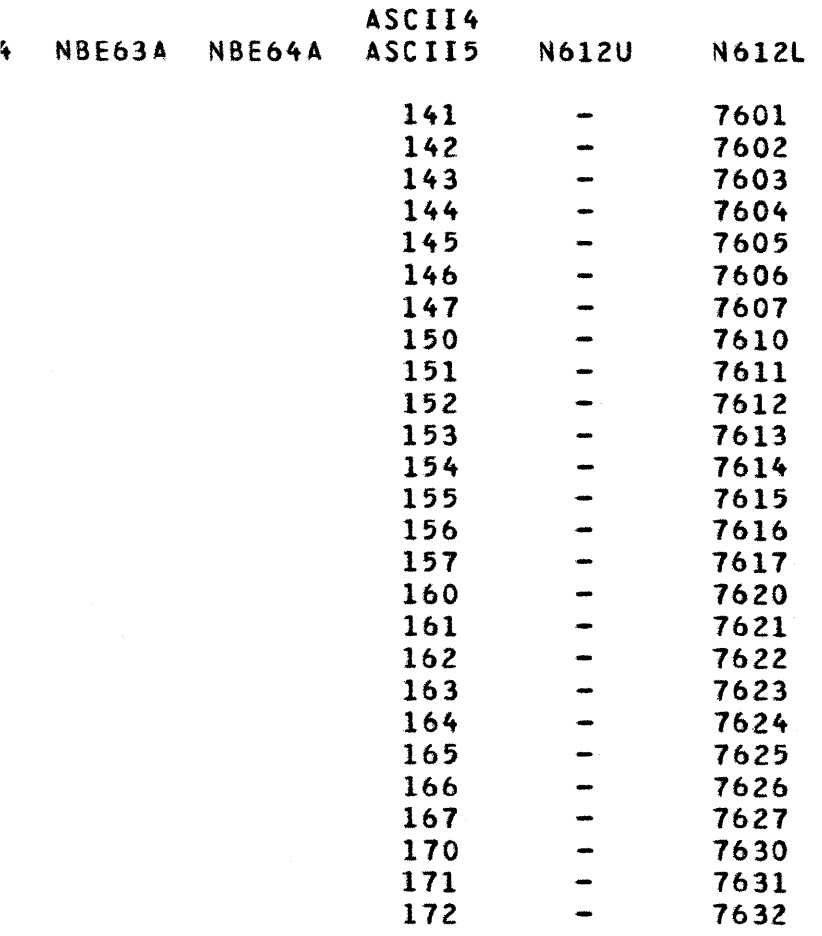

# COMPANY PRIVATE

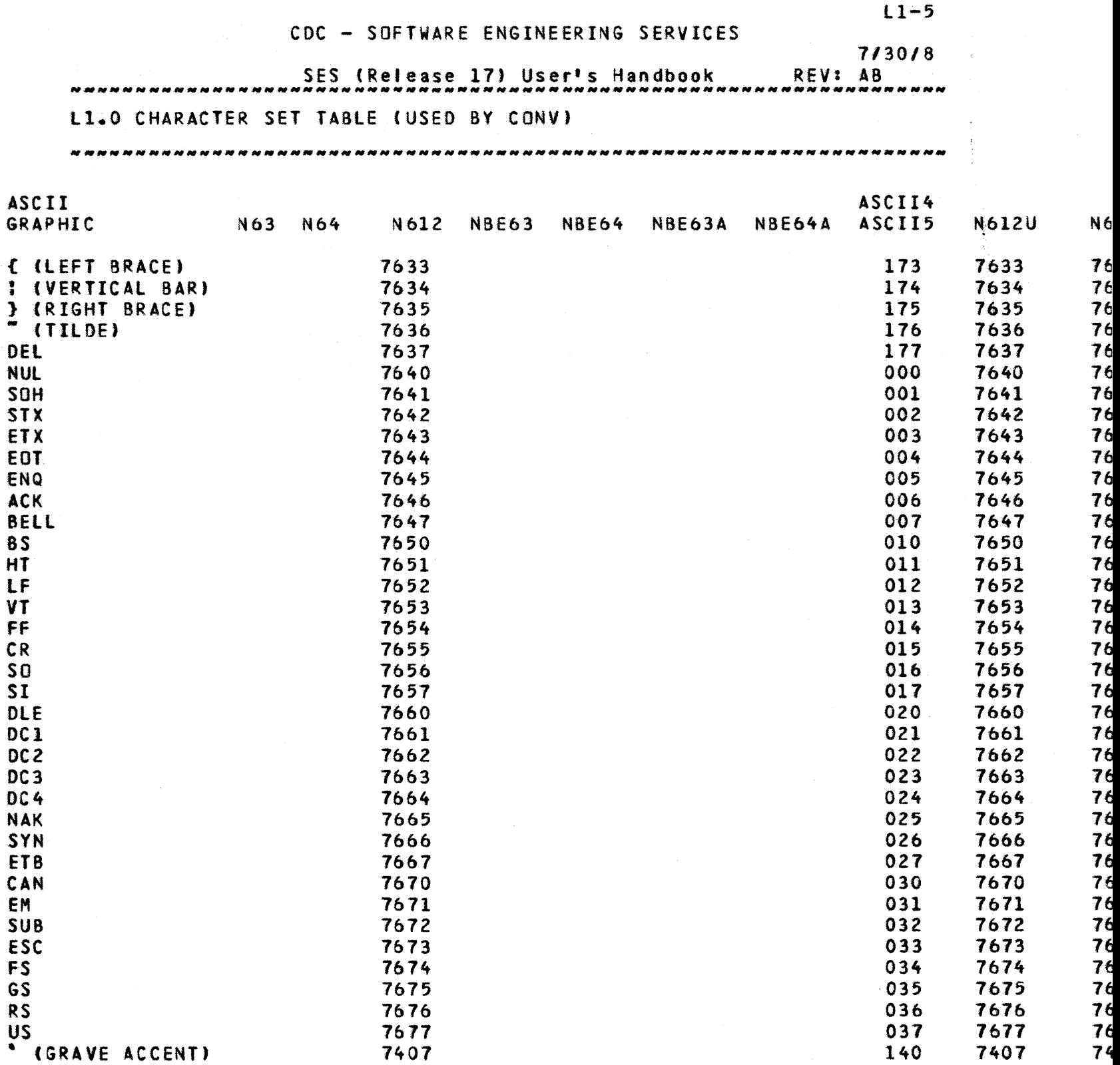

 $\begin{aligned} \frac{1}{\sqrt{2\pi}}\frac{1}{\sqrt{2\pi}}\frac{1}{\sqrt{2\pi$ 

 $\sim 10^6$ 

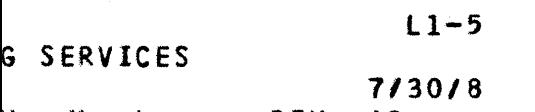

Handbook **Handbook** REV: AB

,,,,,,,,,,,,,,,,,,,,,,,,,,,,,,,,,,,

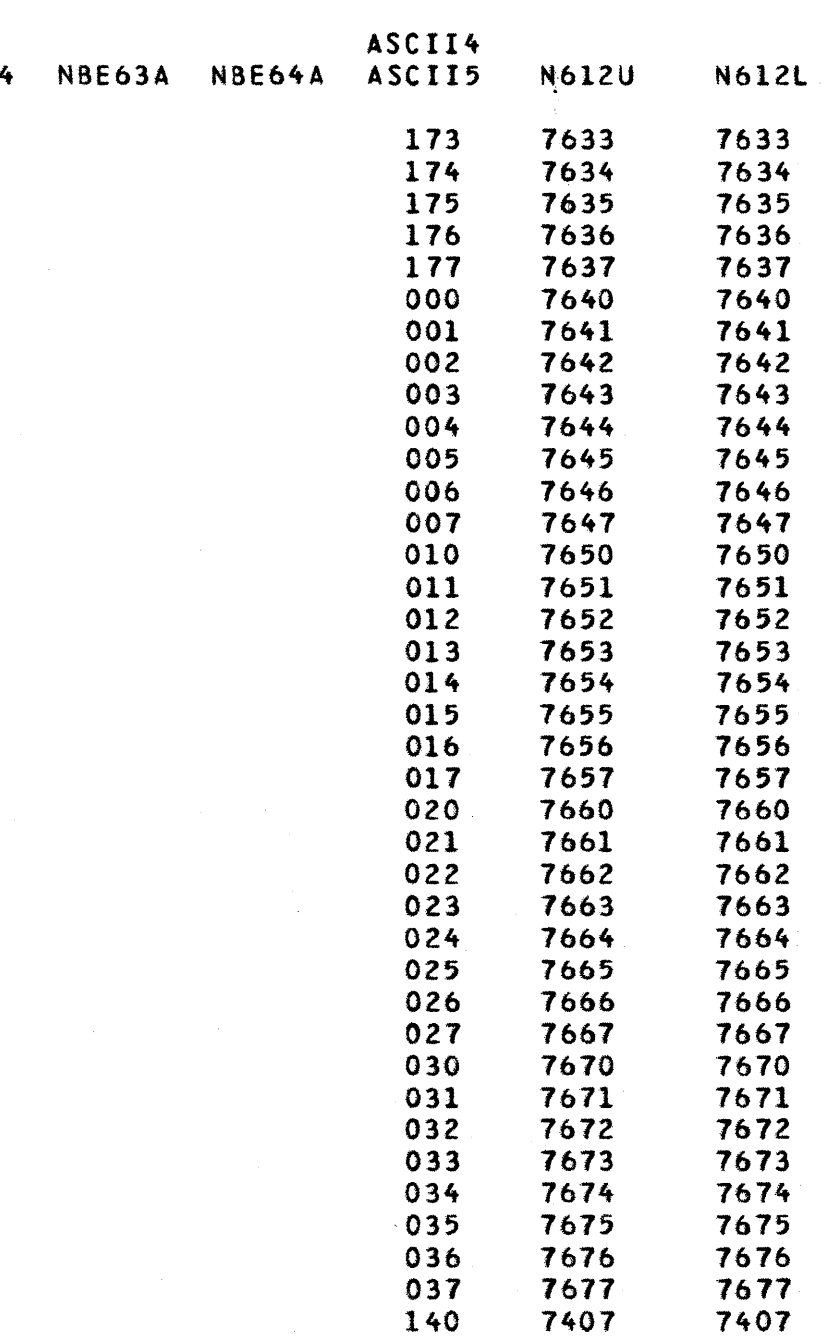

 $\epsilon$ 

# COMPANY PRIVATE

SES (Release 17) User's Handbook Ml.0 MECHANISM FOR COLLECTING USER SUPPLIED SOFTWARE *1130/8*  REV: AS

# M1.0 MECHANISM\_EOR\_COLLECTING\_USER\_SUPPLIED\_SOEIWARE

This mechanism defines when and how SES makes user developed software tools available to the entire SES user community. The mechanism is based on the assumption that it is beneficial to gather tools developed by people outside the SES organization Into a common, known location.

# M1.1 OBIAINING\_USER\_SOEIWARE

The user supplied software which is assembled and made available by SES falls into the area generally considered as "tools". It is sufficiently general purpose so it is useful to people other than the originator. It is comprised of SES procedures, programs or modules.

Software supplied by a user is tota11y transferable to another catalog. It Is not dependent on any developer's catalog, or any catalog other than the one the tool itself resides In. If the software being suppljed is a program or module, the source code is supplied, along with a build procedure that is also totally transferable to another catalog. The author can request the source remain unaccessible to other users.

In addition to the actual software, the user submits the following documentation:

- A) A short description of the tool, which is kept in an online directory of user supplied tools along with the supplier's name, location and extension.
- S) Documentation on how to use the software. The more complete it is, the fewer phone catls the supplier receives.
- e) SES procedures contain HELP documentation that assist someone In using the procedure.

### M1.2 MAKING\_USER\_SDEIWARE\_AVAILABLE\_IHROUGH\_SES

When SES obtains user developed software, it is handled In a way similar to SES developed software. Procedures are collected on a procedure library called USSPLIB in the SES catalog. Binary files

 $M1-1$ 

*7130/8* 

SES (Release 17) User's Handbook REV: AS

H1.0 MECHANISM FOR COLLECTING USER SUPPLIED SOFTWARE Ml.2 MAKING USER SOfTWARE AVAILABLE THROUGH SES --------------------------------------------------------------\_ .. \_--

are assigned USS numbered files, and are kept in the SES catalog. source for user supplied software is collected onto a<br>Social soft profiled USSPL and kept in the SES catalog. If semi-private SCU PL called USSPL and kept in the SES catalog. the author requests that it not be accessible, the source is kept in a private SES file.

The major advantage of maintaining user supplied software is the SES catalog is than any changes or new software are automatically sent to the sites receiving the regular SES updates.

# M1.3 COMMUNICATING AVAILABILITY OF USER SUPPLIED SOFTWARE

An online directory (USSINFO) of user supplied tools is maintained on the SES catalog. This f.le contains a short description of the tool provided by the developer. This description Is also circulated via the Advanced Systems Development Productivity Circle and/or the SES Tools 8ulletin.

Hard copy documentation supplied by the user is available from SES on request or online via TOOlDOC.

# M1.4 SUPPORT OF USER SUPPLIED SOFTWARE

All corrections, improvements or other modification to user supplied software are the responsibility of the person supplying the software. SES does not support any user supplied software. If software supplied by a user is standardized (It becomes a SES supported product) it is removed from the user supplied category.

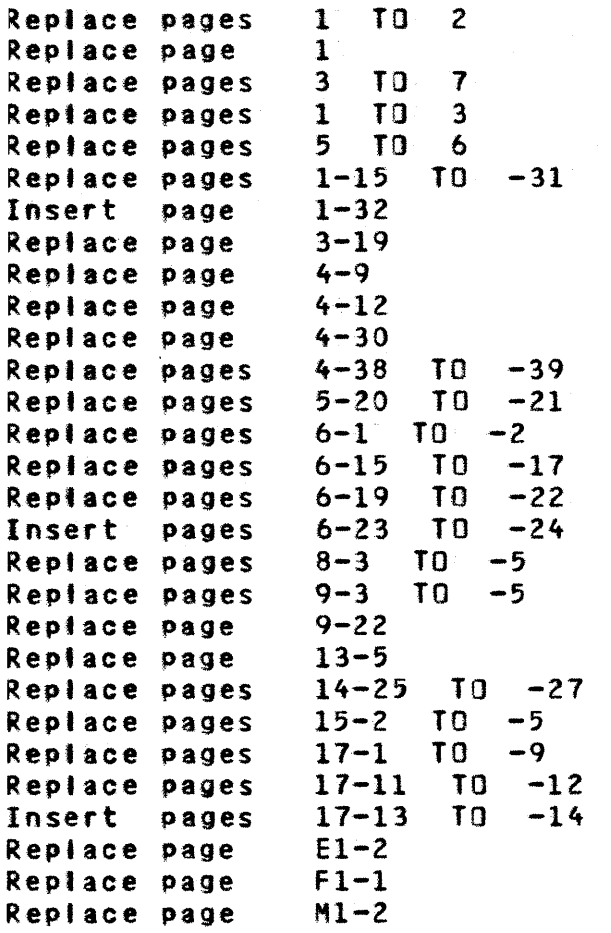

 $\label{eq:2.1} \frac{1}{2}\sum_{i=1}^n\frac{1}{2}\sum_{j=1}^n\frac{1}{2}\sum_{j=1}^n\frac{1}{2}\sum_{j=1}^n\frac{1}{2}\sum_{j=1}^n\frac{1}{2}\sum_{j=1}^n\frac{1}{2}\sum_{j=1}^n\frac{1}{2}\sum_{j=1}^n\frac{1}{2}\sum_{j=1}^n\frac{1}{2}\sum_{j=1}^n\frac{1}{2}\sum_{j=1}^n\frac{1}{2}\sum_{j=1}^n\frac{1}{2}\sum_{j=1}^n\frac{1}{2}\sum_{j=1}^n\$ 

 $\mathcal{L}^{\text{max}}_{\text{max}}$  , where  $\mathcal{L}^{\text{max}}_{\text{max}}$ 

 $\frac{1}{2}$ 

*7/30/81* 

#### SES (Release 17) User's Handbook REV: AB

# SOFTWARE ENGINEERING SERVICES

### Release 17

# USER'S HANDBOOK

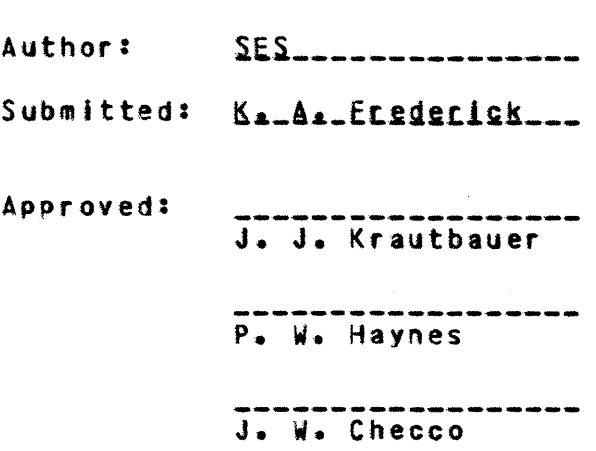

DISCLAIMER:

This document is an internal working paper only. It is subject to change and does not necessarily represent any official Intent on the part of CDC.

1

 $\frac{1}{2}$ 

 $\bullet$ 

#### SES (Release 17) User's Handbook REV: AB

# REVISION DEFINITION SHEET

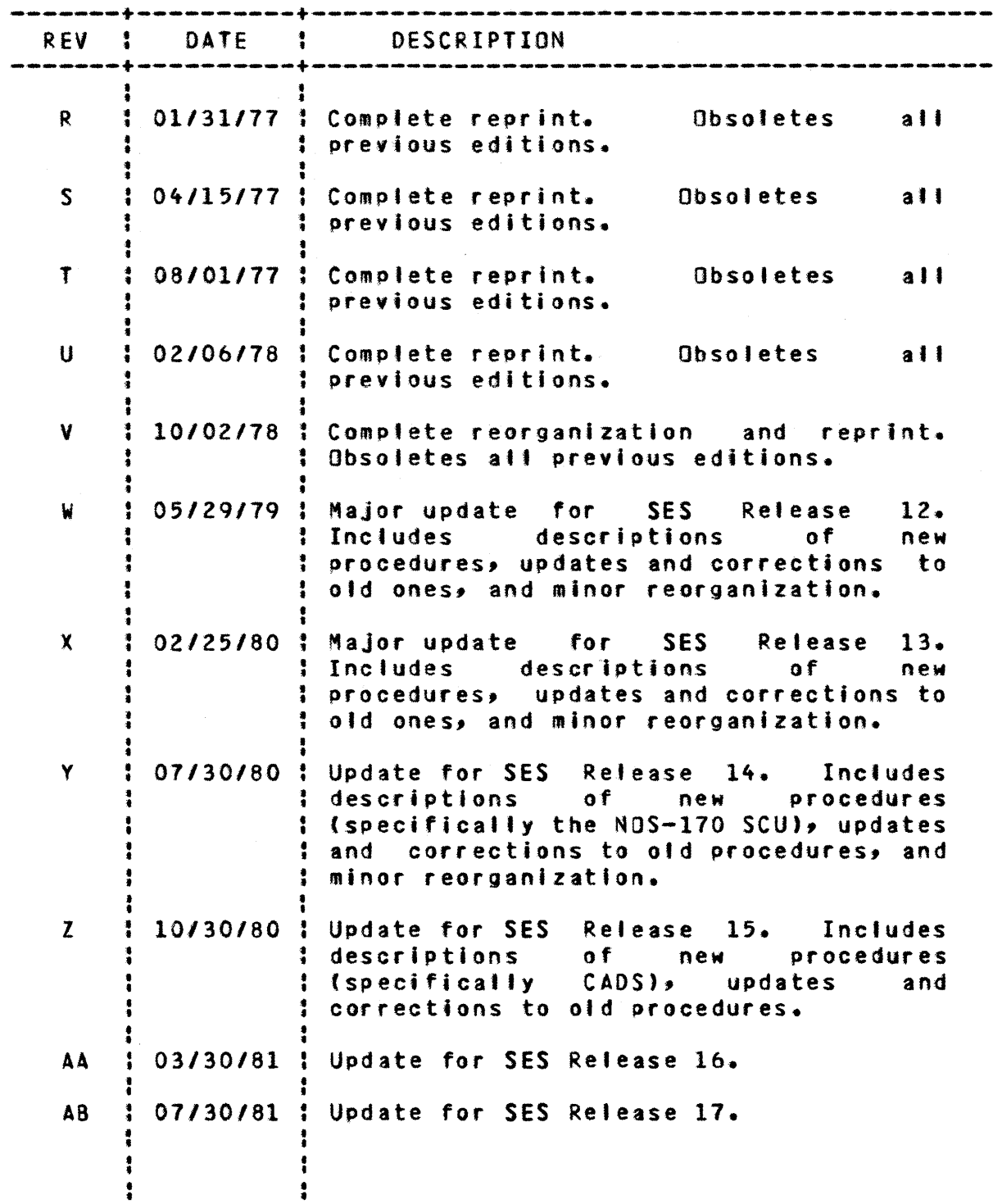

c 1981 by Control Data Corporation 2

*1130/81* 

COMPANY PRIVATE

 $\ddot{\phantom{a}}$ 

 $\pmb{\cdot}$ 

 $\frac{1}{4}$ 

### 1 *1130/81*

# Table of Contents

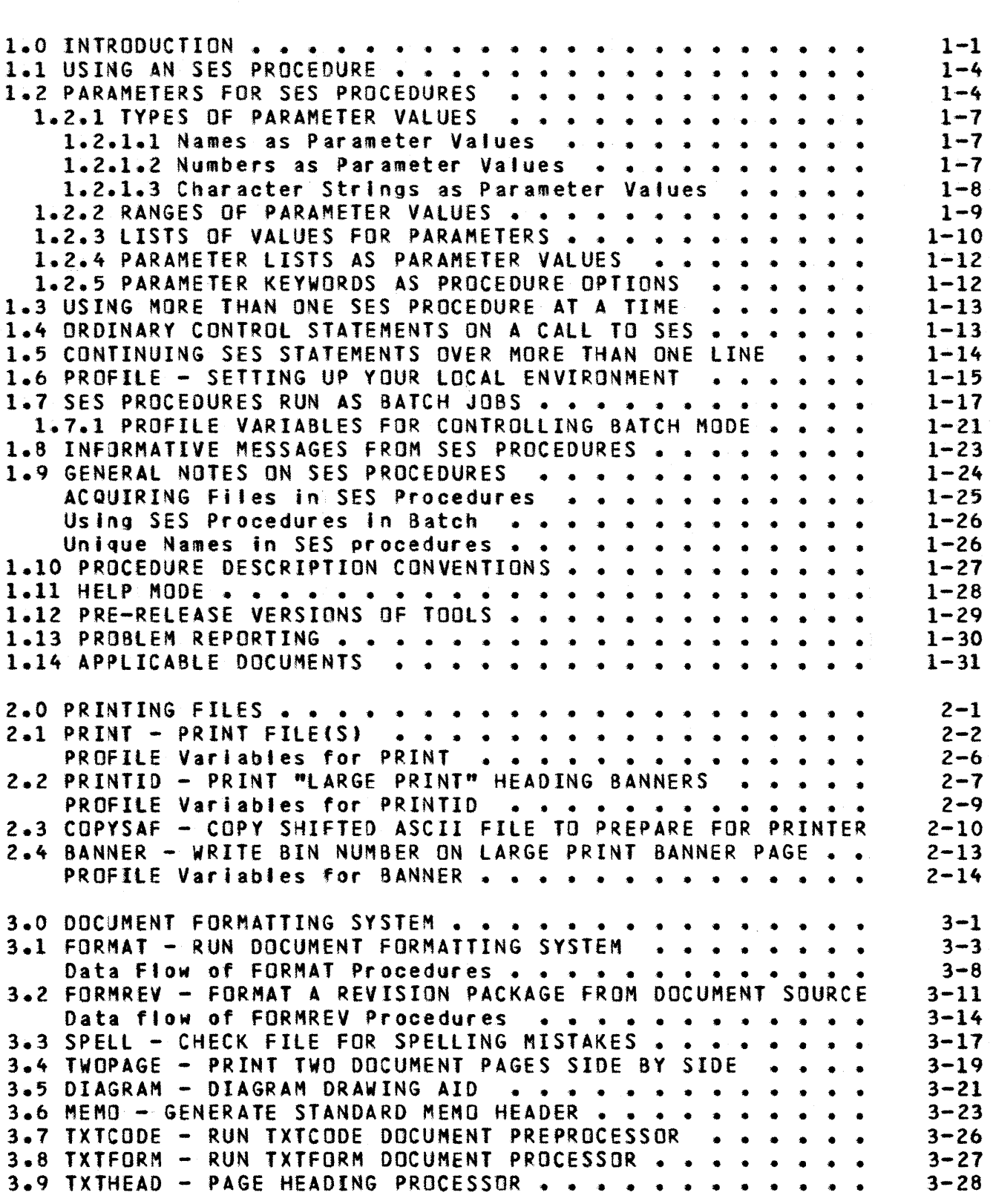

 $\mathcal{L}_{\text{max}}$  and  $\mathcal{L}_{\text{max}}$  and  $\mathcal{L}_{\text{max}}$
*1130/81* 

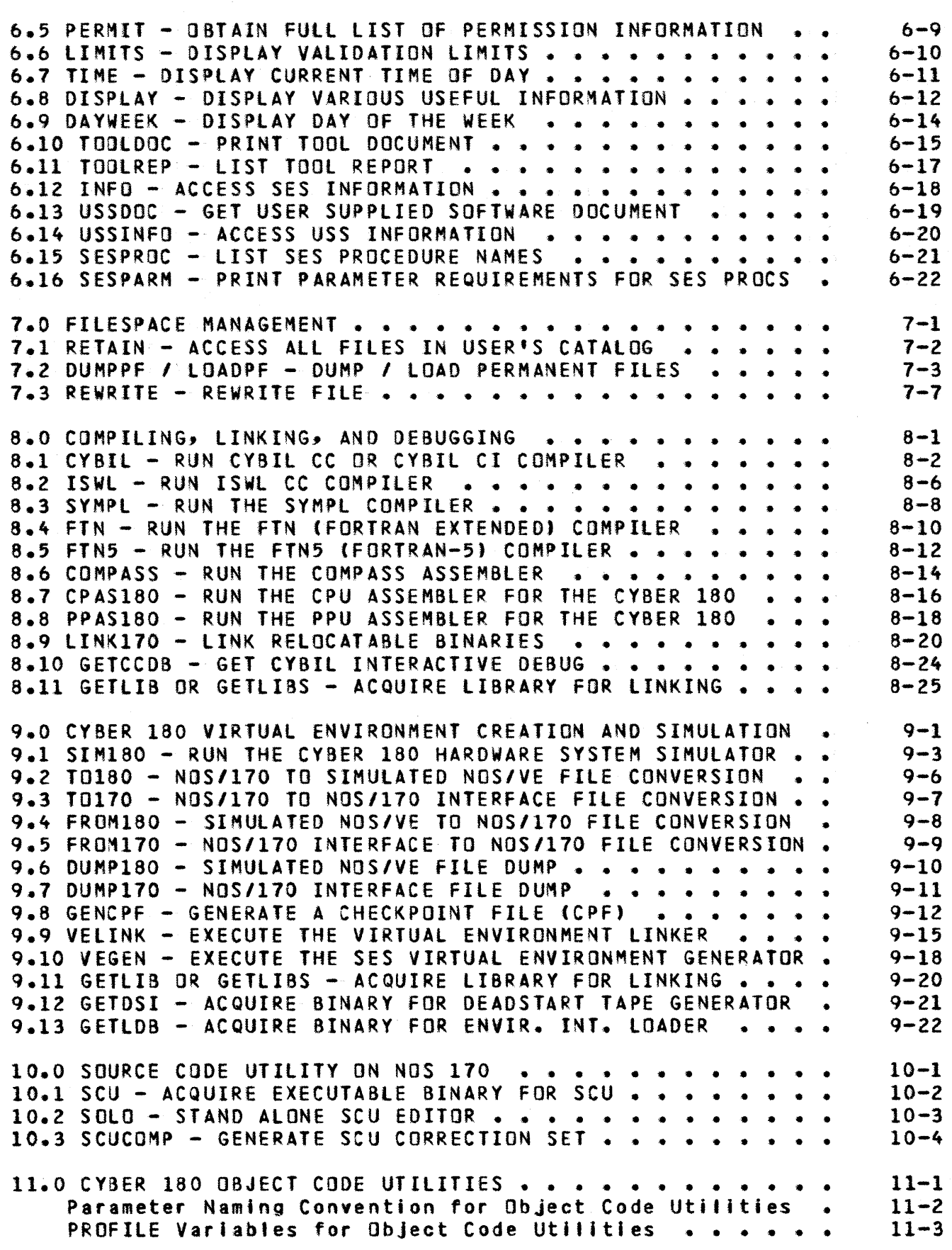

*7/30/81* 

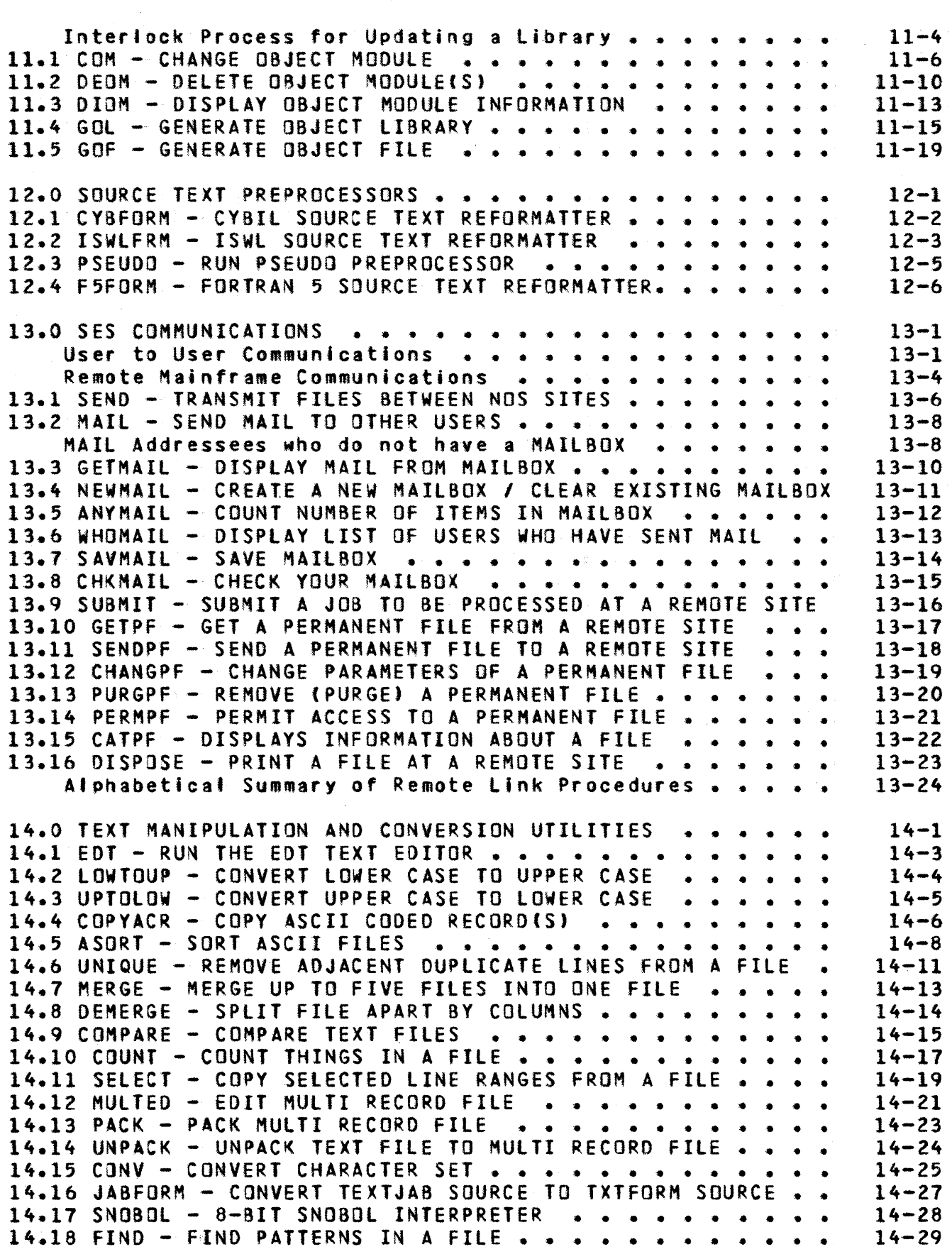

*7/30/81* 

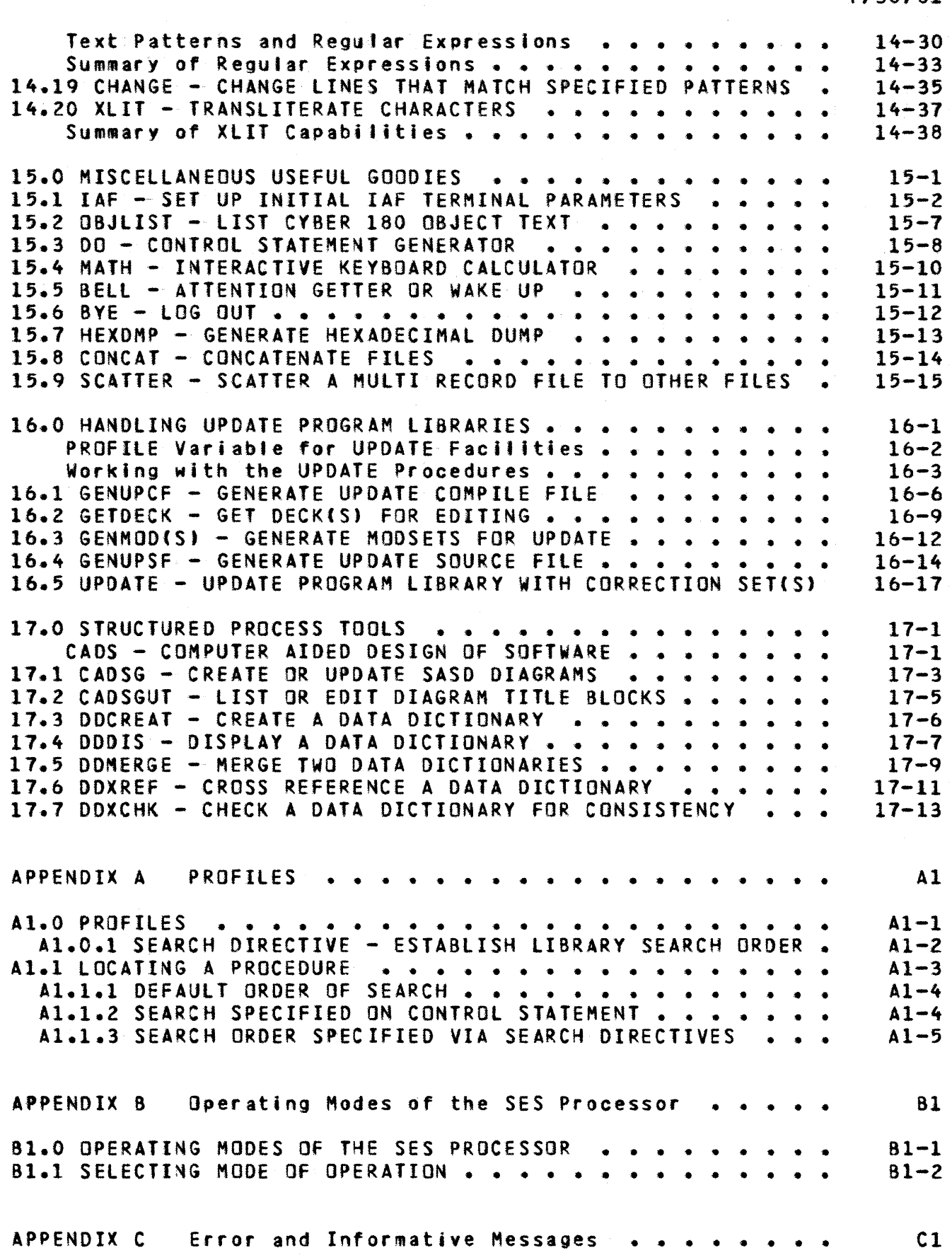

*7/30/81* 

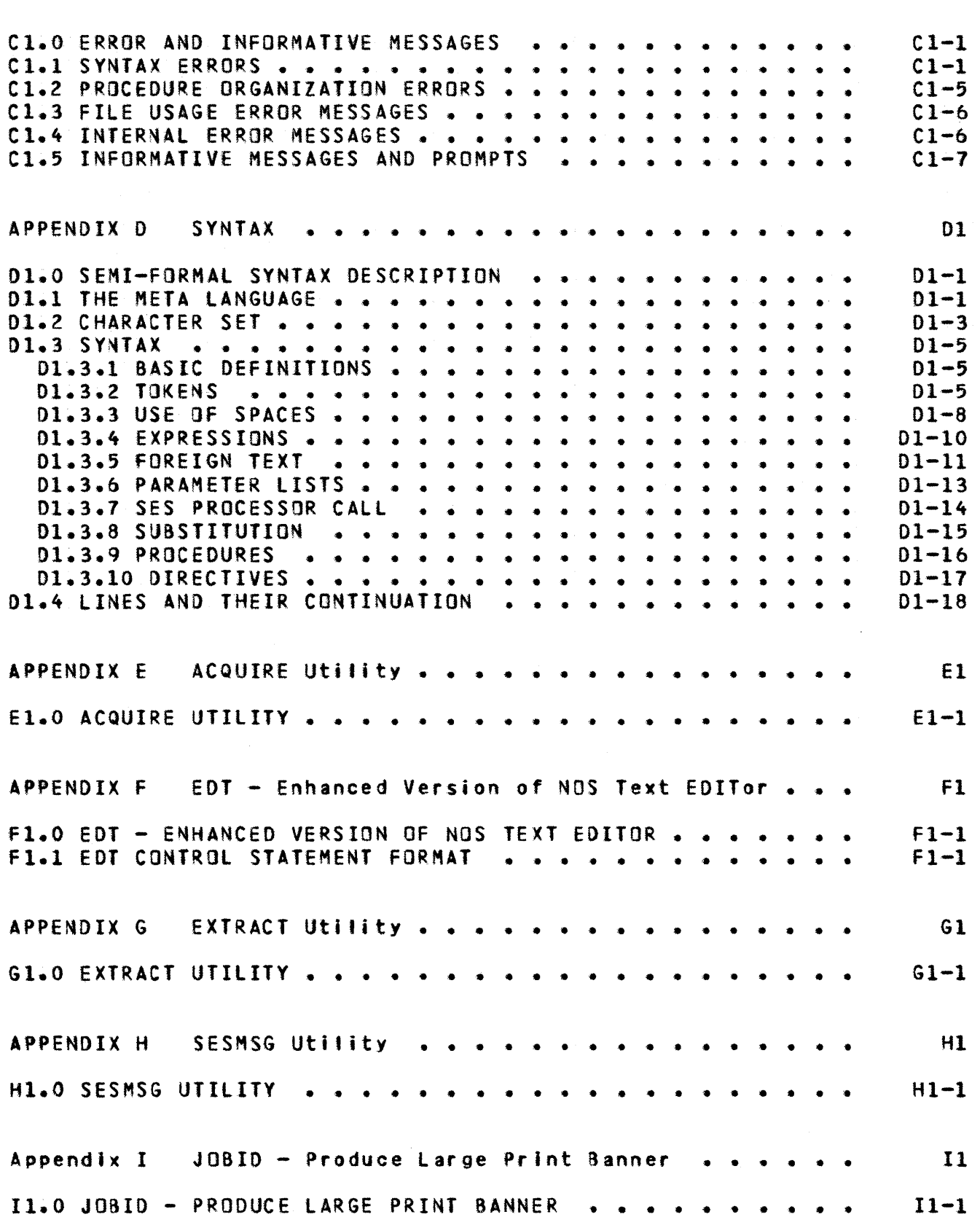

7 *7/30/81* 

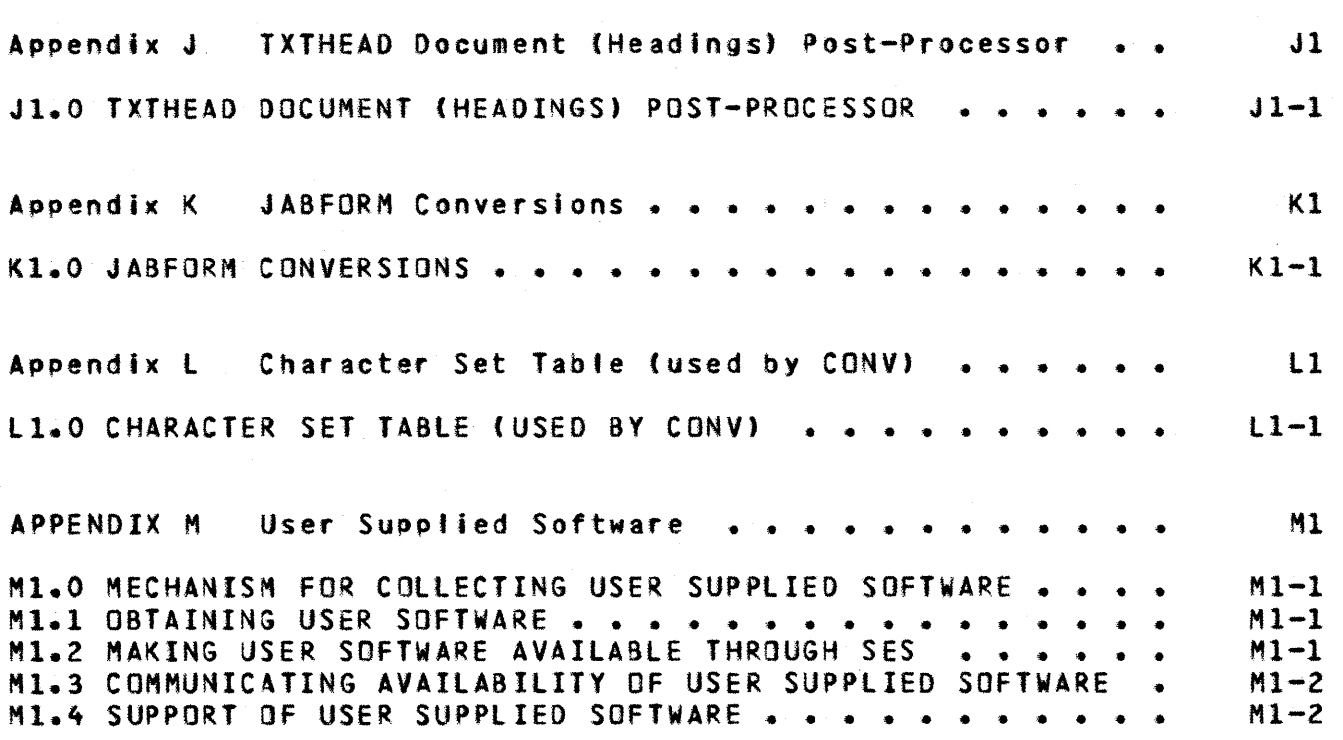

# Alphabetical Table of Contents

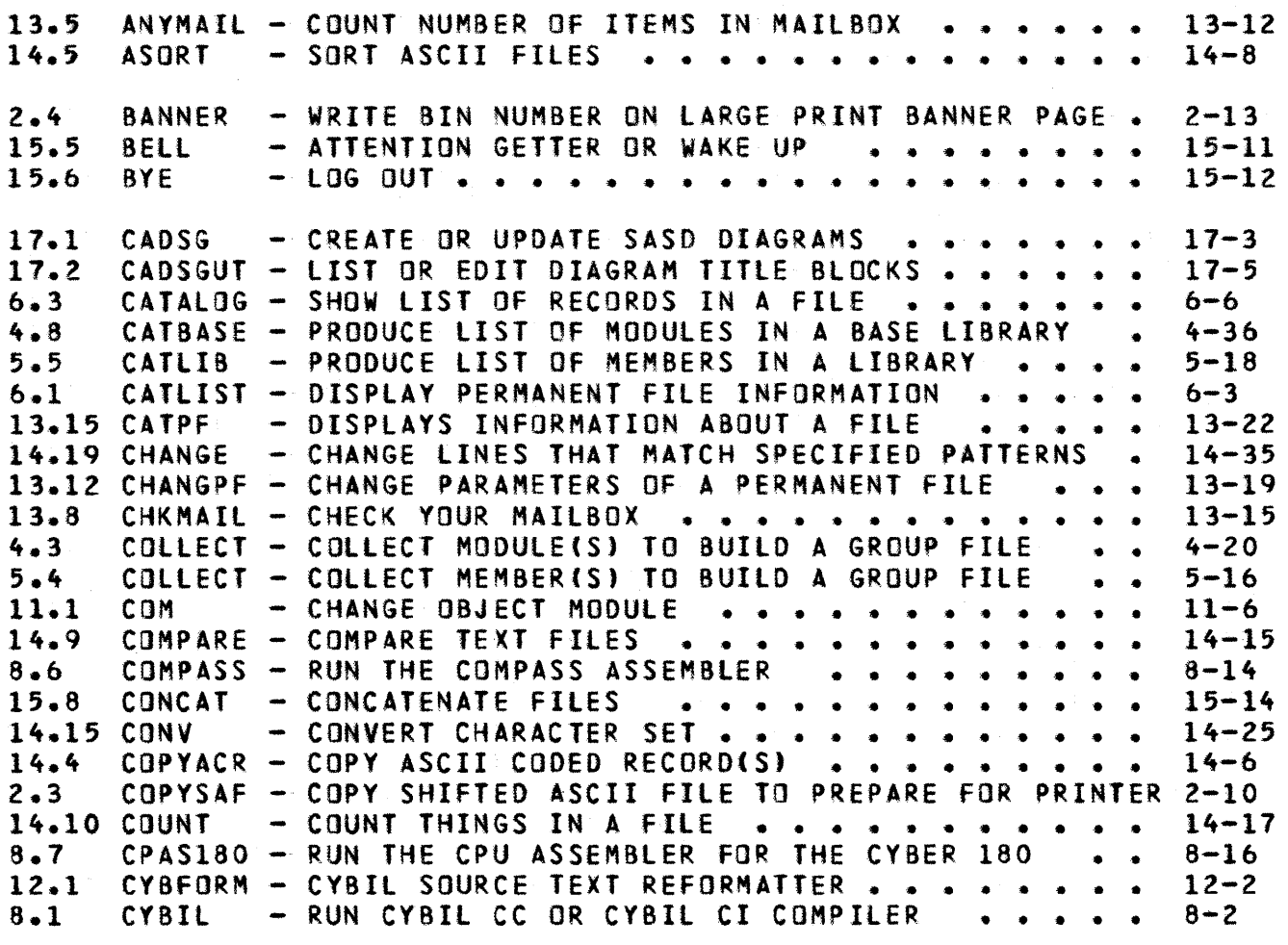

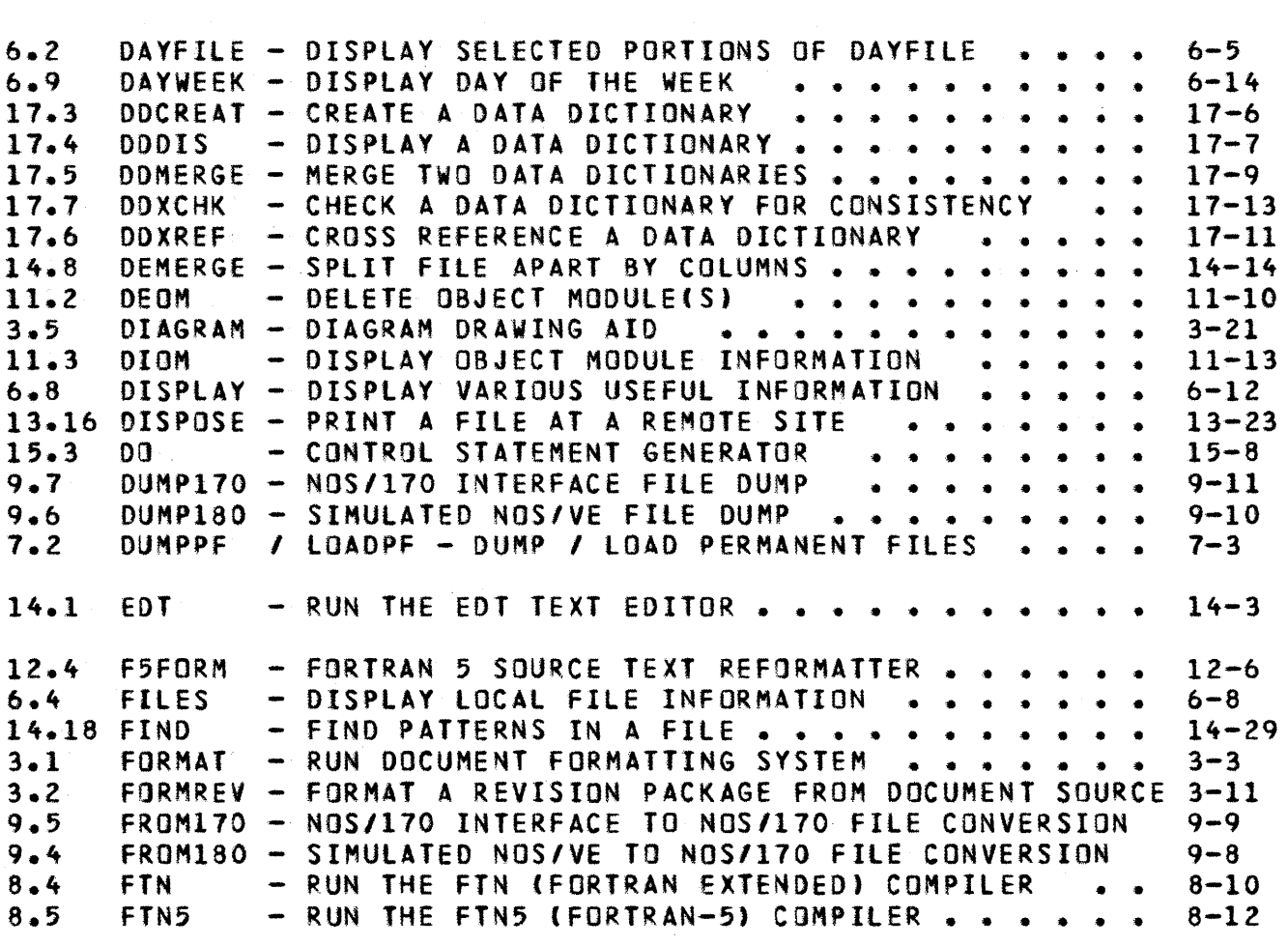

 $\label{eq:2.1} \frac{1}{\sqrt{2\pi}}\int_{0}^{\infty}\frac{1}{\sqrt{2\pi}}\left(\frac{1}{\sqrt{2\pi}}\right)^{2}d\mu_{\rm{eff}}$ 

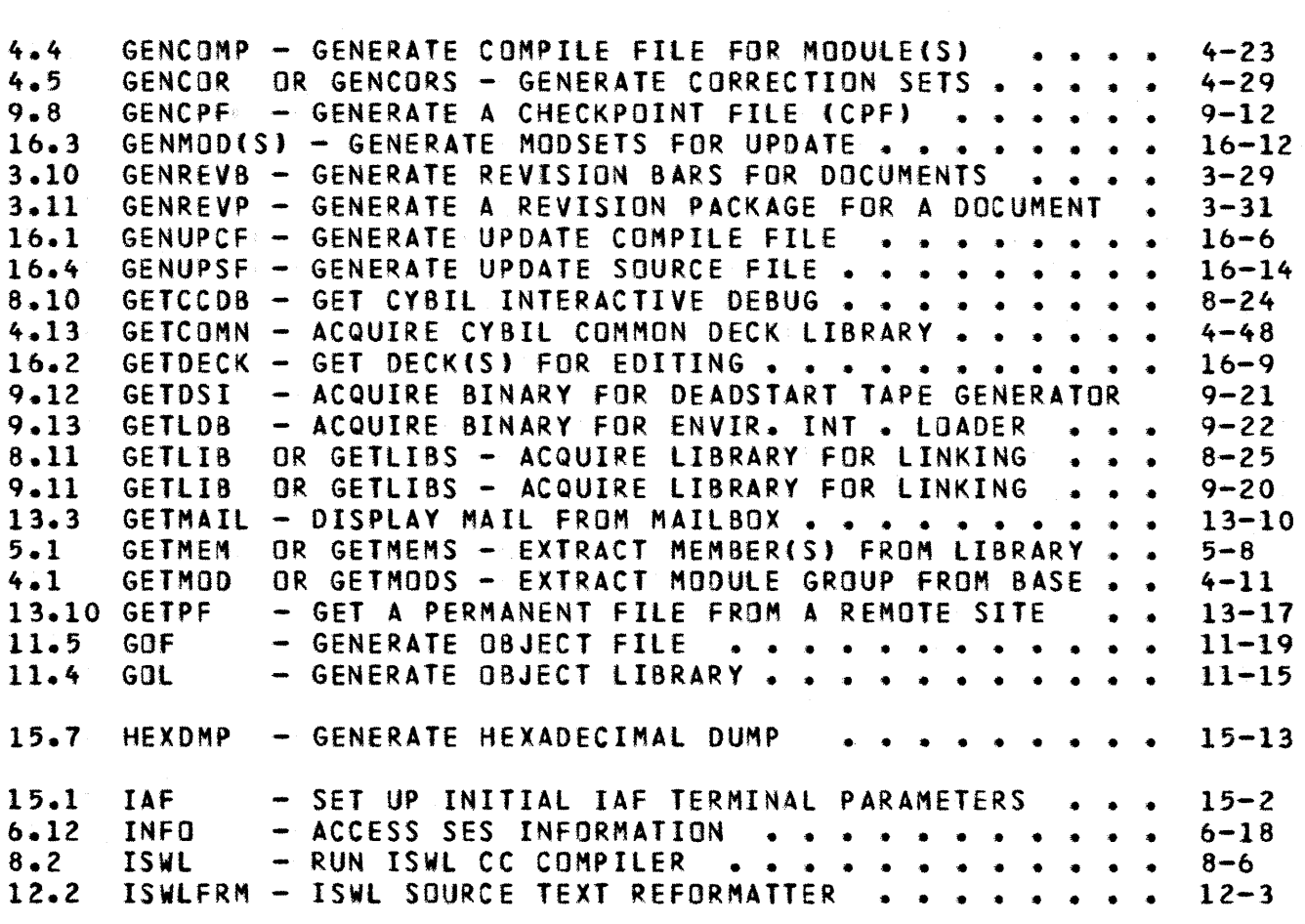

 $\mathcal{L}(\mathcal{A})$ 

 $\hat{\mathcal{L}}$ 

 $\label{eq:2.1} \frac{1}{\sqrt{2}}\left(\frac{1}{\sqrt{2}}\right)^{2} \left(\frac{1}{\sqrt{2}}\right)^{2} \left(\frac{1}{\sqrt{2}}\right)^{2} \left(\frac{1}{\sqrt{2}}\right)^{2} \left(\frac{1}{\sqrt{2}}\right)^{2} \left(\frac{1}{\sqrt{2}}\right)^{2} \left(\frac{1}{\sqrt{2}}\right)^{2} \left(\frac{1}{\sqrt{2}}\right)^{2} \left(\frac{1}{\sqrt{2}}\right)^{2} \left(\frac{1}{\sqrt{2}}\right)^{2} \left(\frac{1}{\sqrt{2}}\right)^{2} \left(\$ 

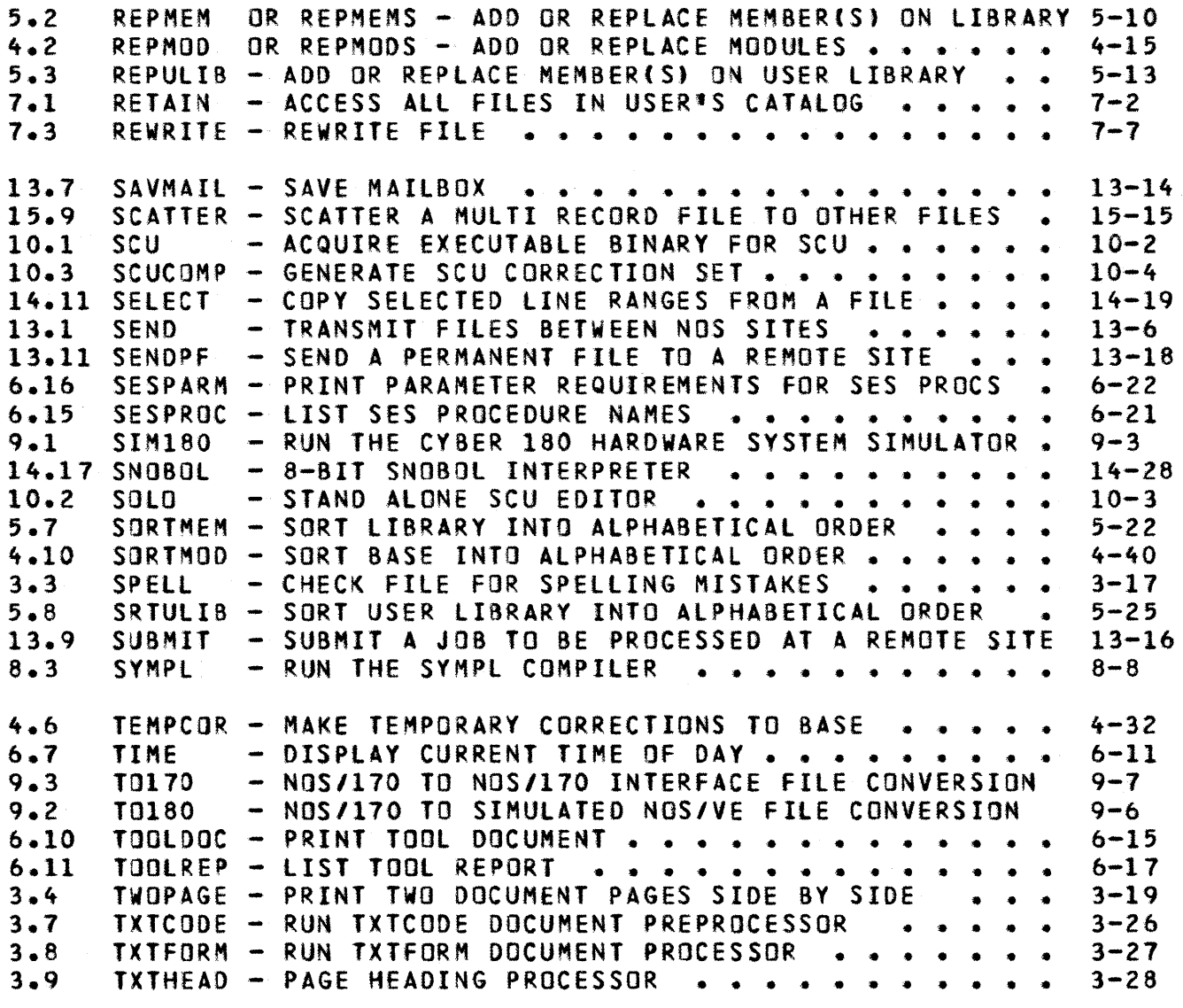

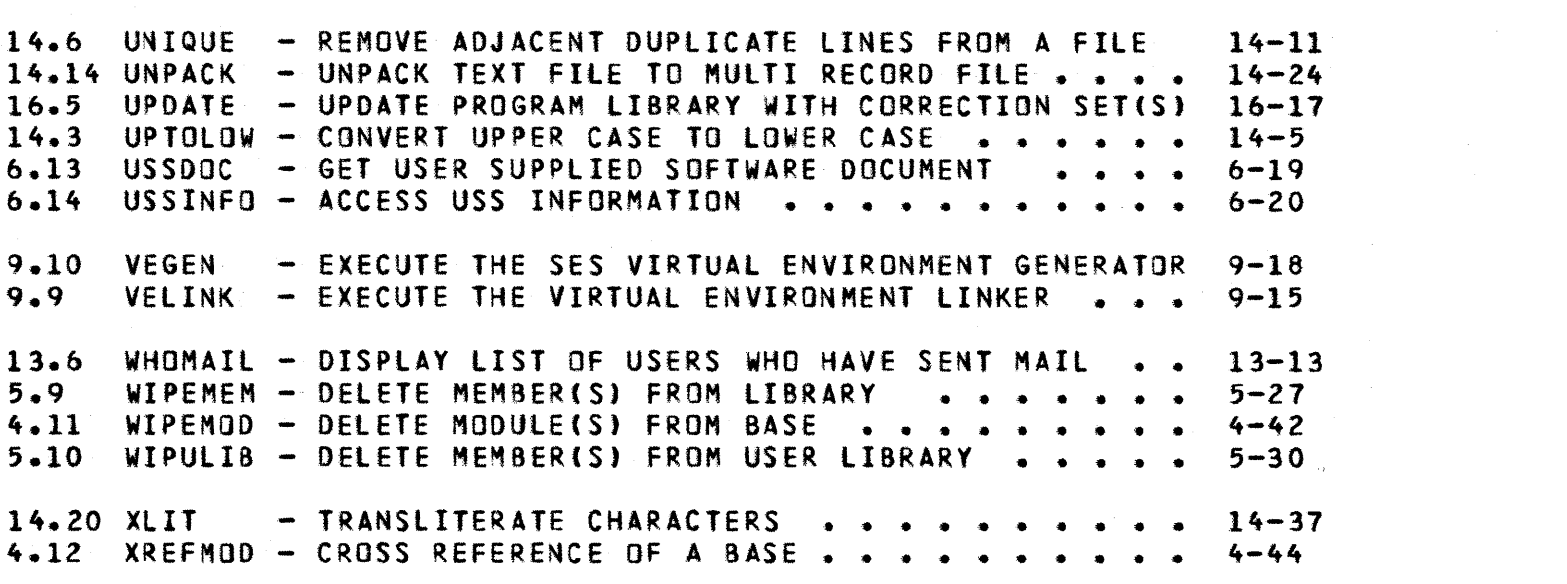

 $\label{eq:2.1} \frac{1}{\sqrt{2\pi}}\int_{0}^{\infty}\frac{1}{\sqrt{2\pi}}\left(\frac{1}{\sqrt{2\pi}}\right)^{2\alpha} \frac{1}{\sqrt{2\pi}}\int_{0}^{\infty}\frac{1}{\sqrt{2\pi}}\left(\frac{1}{\sqrt{2\pi}}\right)^{\alpha} \frac{1}{\sqrt{2\pi}}\frac{1}{\sqrt{2\pi}}\int_{0}^{\infty}\frac{1}{\sqrt{2\pi}}\frac{1}{\sqrt{2\pi}}\frac{1}{\sqrt{2\pi}}\frac{1}{\sqrt{2\pi}}\frac{1}{\sqrt{2\pi}}\frac{1}{\sqrt{2\$ 

 $\label{eq:2.1} \frac{1}{\sqrt{2\pi}}\int_{0}^{\infty}\frac{1}{\sqrt{2\pi}}\int_{0}^{\infty}\frac{1}{\sqrt{2\pi}}\int_{0}^{\infty}\frac{1}{\sqrt{2\pi}}\int_{0}^{\infty}\frac{1}{\sqrt{2\pi}}\int_{0}^{\infty}\frac{1}{\sqrt{2\pi}}\int_{0}^{\infty}\frac{1}{\sqrt{2\pi}}\int_{0}^{\infty}\frac{1}{\sqrt{2\pi}}\int_{0}^{\infty}\frac{1}{\sqrt{2\pi}}\int_{0}^{\infty}\frac{1}{\sqrt{2\pi}}\int_{0}^{\infty}\$ 

*7/30/81*  SES (Release 17) User's Handbook 1.0 INTRODUCTION 1.6 PROFILE - SETTING UP YOUR LOCAL ENVIRONMENT ----------\_.\_-------------------------------------------------------

# 1.6 PROEILE\_- SETTING UP YOUR LOCAL ENVIRONMENT

A PROFILE is a file where you can place information about you and the things you're currently working on. Many SES procedures use information out of the PROFILE to set up defaults for frequently used things, such as the name of an object library. Having a PROFILE can save YOU much time since you don't have to code parameters for information that's already 1n the profile.

If you want to have a profile, you should create a file called PROFILE which has the word PROFILE as the first line of the file. The most important and useful pieces of information to place in your profile are your password, charge number and project number. Thus, your initial profile should have (at least) the following in it:

> PROFILE  $\lambda$  passwor<sup>'</sup> = 'your password' \ charge = 'youf\_charge\_number' project. = 'your\_project\_number'

An easy way to set up an initial PROFILE for yourself is to call the BuilD PROFile (BLDPROE) procedure like this:

#### ses.bldprof

BlOPROF prompts you for the most common items to be placed in your profile. In addition, it creates a MAILBOX for you. For information on the "mail" facilities of  $SES$ , see chapter  $12.0-$ "USER. TO USER COMMUNICATIONS".

SES supplies a procedure called IAF, which sets up defaults for particular terminal types. BlDPROF prompts for your terminal type, places that information in your profile. For further information on IAF, see the IAF procedure description in the "miscellaneous useful goodies" chapter.

BLDPROF will also ask you for your graphics terminal type which may be different than your usual terminal. Even if you use the same terminal for graphic (CADSG) and non-graphic work, you should answer  $\cdot$ both requests. BLDPROF will ask additional questions about your • • graphics terminal - baud rate, hard copy available, and for<br>TEKTRONIX 4014 Extended Graphics Module and synchronous or Graphics Module and synchronous or 1 asynchronous. For further information on CAOSG, see the CAOSG ÷ procedure description In the Structured Process Tools chapter.  $\ddot{\cdot}$ 

There are many other things that may go into your profile. These

• • • •

1

wż.

SES (Release 17) User's Handbook REV: AB 

1.0 INTRODUCTION

1.6 PROFILE - SETTING UP YOUR LOCAL ENVIRONMENT --------------------------------------------------------------------

are mainly concerned with source code maintenance and library management functions and so on. These other aspects of profiles are discussed in the chapters dealing with the specific subjects.

Another useful thing that can go Into a profile is SES directives that specify which procedure libraries, and where, to search for procedures. The SEARCH directive is discussed in appendix A.

 $1 - 16$ 

*1130/81* 

SES (Release 17) User's Handbook REV: AB *7/30/81*  1.0 INTRODUCTION *\_\_\_\_\_\_\_\_\_\_\_\_\_\_\_\_\_\_\_\_\_\_\_\_\_\_\_\_\_\_* 1.7 SES PROCEDURES RUN AS BATCH *------N-----------* JOBS *\_\_\_\_\_\_* \_\_\_\_\_\_\_\_ N \_\_\_\_ \_

# 1.7 SES PROCEDURES RUN AS BATCH JOBS

Instead of running Interactively, or "while you wait" at your terminal, many SES procedures can be submitted to run in the background as batch jobs. You do this by coding a key (batch or batchn or defer) which causes the framework of a batch job to be built around the specified procedure, then SUBMITs the file so built to NOS as a batch job.

Using SES in this way is often very effective, especially where the Job to be done uses lots of resources. By running the Job in batch, you can proceed with your Interactive session instead of having to wait.

For such procedures, the list of parameters described below are those which affect the running *ot* the batch Job. Note that these parameters are anly applicable if you run the procedure in batch mode (that is, non-local).

Jobun :

(optional) JOB User Name to be used on the USER statement of the batch job. If you don't code the Jobun parameter, the job is built with the user name of the current user. Note : that in some NOS sites, it is not possible to SUBMIT a Job to run under another user's account. The so called "secondary user" statment is disabled. If secondary user statements are disabled, and you try to submit a job for another account, you get logged off!

#### JobpM :

(optiona') JOB PassWord to be used on the USER statement of the batch Job. If YOU don't code the Jobpw parameter, and there's no passwor variable defined in your profile (see the section on profiles), SES asks you for your password in a similar manner to that of NOS.

#### Jobfmly :

(optional) JOB FaMilY to be used on the USER statement of the batch job. If you don't code the jobfmly parameter, and there's no famity variable defined in your profile (see the section on profiles), the family name for the current user is used.

 $1 - 17$ 

 $1 - 18$ *7/30/81* 

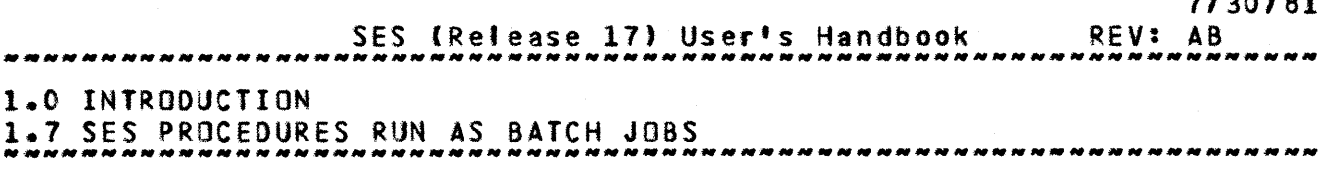

Jobcn :

(optional) JOB Charge Number to be used on the CHARGE statement of the batch Job. If you don't code the Joben parameter, and there's no charge variable defined in your profile (see the section on proffles), SES asks you for your charge number.

#### jobpn :

(optional) JOB Project Number to be used on the CHARGE statement of the batch Job. If you don't code the Jobpn parameter, and there's no project variable defined in your profile (see the section on profiles), SES asks you for your project number.

#### Jobf! :

(optional) specifies the J08 Field length to be used for running the job. You don't normally need to code the jobf! parameter, since all the procedures which run in batch set the FL to the required value. If you want to specify the job field length as an octal number, you must add the (8) suffix to the number, because SES treats numbers as decimal unless told otherwise.

#### Jobtl :

(optional) specifies the JOB Time limit to be used for the Job. This is always the same for at' procedures, namely 2000(8). If you need more time for the job, you must code some value for the Jobtl parameter. If you want to specify the job time limit as an octal number, you must add the (8) suffix to the number, because SES treats numbers as decimal unless told otherwise.

Jobpr :

(optional) specifies the JOB PRiority (that is, the P parameter on the NOS Job statement). If you want to specify the job priority as an  $qctal$  number, you must add the (8) suffix to the number, because SES treats numbers as decimal unless told otherwise.

bin :

(optional) **BIN** number parameter used at Sunnyvale Development Division to indicate which "bin" the Job output should go In. The bin parameter is coded in the form of a

*7/30/81* 

1-19

SES (Release 17) User's Handbook REV: AB

### 1.0 INTRODUCTION

1.7 SES PROCEDURES RUN AS BATCH JOBS

 $string<sub>p</sub>$  for example: bin= $'7h'$ . You can also define a userbin variable in your PROFILE (see the section on profiles), so that the bin number is picked up automatically. SES generates a large print banner of your bin number on the front of the job output, and also places the bin number In the job name field of the Job statement. If you don't code the bin parameter, and there's no userbin variable defined in your profile, SES generates a bin number of NO~lD, which almost certainly guarntees that your job output ends up tn the NOS/WO BIN HUMBER bin.

#### local or batch or batchn or defer :

coding one of these (optional) keys determines the mode in which the procedure or job is to be run. Coding the local key runs the procedure LOCAL to your terminal, or while you wait. Coding the batch key issues a SUBMIT with option B for the SUBMIT statement. Coding the batchn key issues a SUBMIT with the N option for the SUBMIT statement. Coding the defer key DEFERS the job for after hours running. You can find all the gory details of the B and N parameters for SUBMIT in the NOS reference manua'.

#### nodayf or dayfile or df :

this (optional) parameter applies to some of the procedures that can be run as batch Jobs. Each procedure description (for procedures which can run as batch jobs) specificatly mentions this parameter only if the procedure makes use of it. For those procedures that do use it, this parameter applies only if the procedure is run as a batch job (that is, non-local). If you don't code the parameter at all, or if you simply code dayfile or df, if the job hits an EXIT statement due to errors, the job dayfile is dumped to a file called dayfile, which is placed in your catalog when the job terminates. If you code dayfile-filename or df=filename, the dayfile is placed in your catalog in a file of name filename. If you code the nodayf option, no dayfile is produced at job<br>end. The diagram below provides a more graphical The diagram below provides a more graphical explanation of the interactions of the dayfile parameter.

SES (Release 17) User's Handbook REV: AB *7/30/81*  1.0 INTRODUCTION 1.7 SES PROCEDURES RUN AS BATCH JOBS --------------------------------------------------------------------  $\phi$  consideration and consideration  $\phi$  in the second consideration and consideration  $\phi$  consideration and consideration  $\phi$ • •  $\ddot{\bullet}$ Coded On erosedure Nothing : Job dayfile Is dumped to file dayfile if any: Action Iaken • • : errors occur during the job. +---... --~-----.... -..-..... ---... - ... .--+------..... ------..~-----.... ----... ..-... -~ ... -... --~ .......... -... -----.---..---~--+ • f f • • t t • dayfile or df key on'y  $\ddot{\bullet}$ I job dayfile dumped to file dayfile if any ! therrors occur during the job.  $\frac{1}{2}$  dayfile=file\_name  $\frac{1}{2}$ : duffilment to make the dayfile dumped to file file\_name if any ! • • • : errors occur during the job. • • , • • nodayf kex : Job dayfile is not dumped even if errors : : occur during the Job. • •

Note: that only those procedures whose descriptions contain a reference to the parameters described above can be run as batch Jobs.

#### Example of Batch Usage

A fairly widely used SES procedure is LISTMOD (which supplies a cross reference and a printout of the modules in a base  $-$  see the chapter relating to source text maintenance). lISTMOO runs "while you walt" by defautt, and since it grinds, it's much better to run it batch, like this:

# ses.listmod b=newdata, batch 15.00.19. SUBMIT COMPLETE. JOBNAME IS AFTQBXT<br>\* JOB LISTMOD SUBMITTED

This example shows a simple usage of LISTMOO run in batch by coding the batch key. The example assumes that your password, charge number, project number and al' are defined in your PROFILE as described earlier. The message is returned by NOS: it's the time of day that your Job was submitted, and the so called Job name. The last message about job submitted comes from SES.

*7/30/81*<br>REV: AB SES (Release 17) User's Handbook 1.0 INTRODUCTION 1.7.1 PROfILE VARIABLES fOR CONTROLLING BATCH MODE

--------------------------------------------------------------------

# 1.7.1 PROfILE VARIABLES FOR CONTROLLING 8ATCH MODE

SES procedures that can optionally run in-batch mode may be controlled by the settings of certain variables in your PROfilE. This makes It easier to use SES all round, since you don·t then have to supply the information every time you use a. procedure. The set of directives below can be coded into your profile if you wish.

> PROFILE \ passwor = 'your\_password'<br>\ charge = 'your\_charge\_number' \ charge • 'your\_charge\_number' \ project a 'your\_project\_number'  $\sqrt{f}$  family  $\sqrt{f}$  tyour\_family<sup>+</sup>

paSSNor defines your password

charge defines your charge number.

project defines your project number.

family defines your family name.

Note: that if your validation on the system is such that you do not require a CHARGE statement in batch jobs or when you tog in at a terminal, you should set the charge and project variables to null (empty) strings. This inhibits the generation of the CHARGE statement by SES for batch jobs.

SES (Release 17) User's Handbook 1.0 INTRODUCTION 1.7.1 PROFILE VARIABLES FOR CONTROLLING BATCH MODE REV: AB --------------------------------------------------------------------

Examples of PROfILES

PROFilE \ paSSMor. 'ASTERIX' \ charge • tOBElIX' \ proJect. 'GETAFIX'

That is an example of a minimal PROFILE. Here's a typical PROFILE as It might be defined for a user at Sunnyvale Development Division:

> PROFILE  $\sqrt{}$  passwor = 'WABBIT'  $\lambda$  charge =  $\frac{11}{2}$  $\sqrt{pt}$  project =  $\sqrt{1}$ .  $\sqrt{2}$  userbin = '21E' \ myname • 'lorenzo Desmondo O"Hare'

Note that the charge and project variables are set to empty strings<br>- at the time of writing, SDD doesn't require CHARGE statements on NOS.

*7/30/61* 

*7/30/81*  SES (Release 17) User's Handbook 1.0 INTRODUCTION 1.8 INFQRMATIVE MESSAGES FROM SES PROCEDURES --------------------------------------------------------------------

# 1.8 INEORMAIIVE MESSAGES FROM SES PROCEDURES

Many SES procedures are set up such that when they run "while you walt" at the terminal, they output informative messages to tell you what they're doing. The informative messages are controlled by  $\text{BSG}$ and nomsg keys on the appropriate procedures. The normal default, in the absence of any other information is for the procedures to output informative messages. Coding the nomsg key suppresses the messages. However, tt is possible to establish your own default by defining a profile variable called msgctrl. The msgctrl variable can be defined in one of two ways:

- \ msgctrl a'.' this sets the normal default for informative messages to no messages. In order to obtain messages from procedures the msg key must be coded on the procedure call.
- \ Msgctr'· ·SES"SG •• ' this sets the nor.a. default to output informative messages. To turn messages off, the nowsg key must be coded on the procedure call.

The table below should give a more graphical idea of the interactions of the msgctrl variable and the msg and nomsg keys on the procedures.

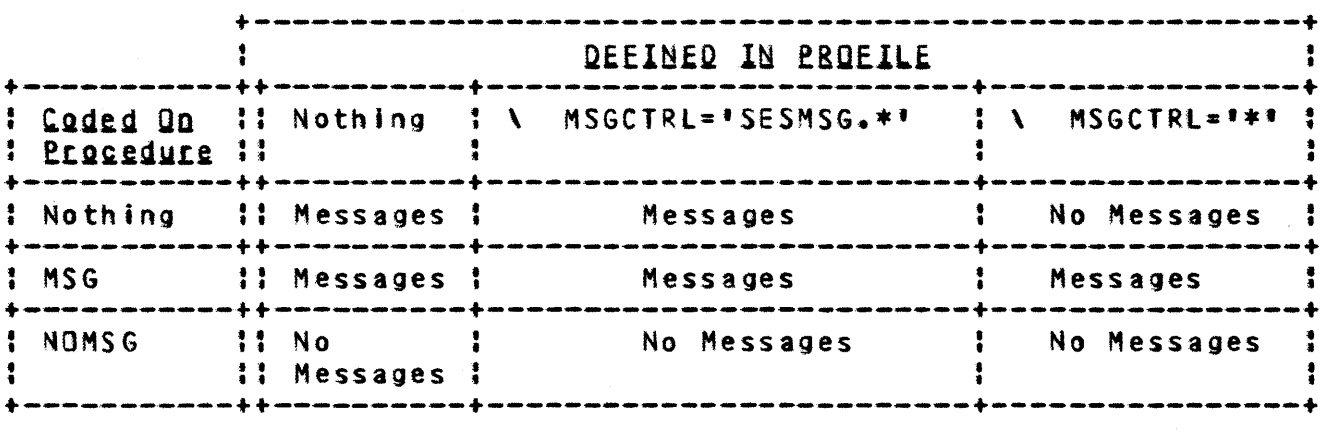

COMPANY PRIVATE

*1130/81* 

 $1 - 24$ 

SES (Release 17) User's Handbook REV: AB 1.0 INTRODUCTION

1.9 GENERAL NOTES ON SES PROCEDURES --------------------------------------------------------------------

### 1.9 GENERAL NOTES ON SES PROCEDURES

SES procedures are, in general, written to do the detail work for you, so you can concentrate on the Job at hand. let's look at the morkings of a typical SES procedure - COPY ASCII Coded Record (COPYACR), to see what it does:

> ses.copyacr i=input\_file, o=output\_file<br>\* END COPYACR INPUT FILE -> OUTPUT I • END COPYACR INPUT\_FILE -) OUTPUT\_FILE

The COPYACR procedure emits NOS control statements to do the following :

acquire the Input file (see the note on ACQUIRE below) acquire the program (tool) that does the COPYACR process return the output\_file COPYAC& from input\_file to output\_file<br>return the COPYACR program rewind both the Input\_file and the output\_file

you may if you wish, use procedures such as COPYACR like this:

ses.copyacf file\_to\_be\_Pfocessed • END COPYACR FIlE\_TO\_BE\_PROCESSED

In such cases, where does the output of the procedure go? Well it certainly doesn't go to file output (the terminal). In such cases, the output file eventually replaces the input file:

agguing the file\_to\_be\_processed<br>agguing the COPYACR program (tool) COPYACR file\_to\_be\_processed to a unique\_named\_temp\_file return the COPYACR program \* <u>rename</u> file\_to\_be\_processed = unique\_named\_temp\_file<br>| <u>rewind</u> unique\_named\_temp\_file

There are many SES procedures that function this way - they are often referred to as FILTERS - a process that copies an input to an output with some (one Mould hope, useful) transformation in between.

SES (Release 17) User's Handbook REV: AB

1.0 INTRODUCTION 1.9 GENERAL MOTES ON SES PROCEDURES -----------------.\_.\_---------------\_.------------------------------

### ACQUIRING\_Elles\_in\_SES\_Procedures

When you call up an SES procedure to :

### ses.do\_some\_process\_i=input\_file, o=output\_file

one of. the control statements emitted by the procedure is a statement to ACQUIRE the input\_file, which means:

- 1. if there's a LOCAL file of the required name, REWIND that file and use it as the input\_file.
- 2. otherwise AIIACH or GEI a permanent file of the required name from the current user's catalog.

All this means you don't have to care whether or not files are local - SES procedures grab whatever is available under that name -<br>that is what ACQUIRE is all about. There is a full description of the ACQUIRE utility in Appendix E.

The foregoing has some interesting effects which you should be aware of however. Consider the following sequence:

ses.files; catllst VBRK ••• ••• 12 PT. CATLIST OF WCN ( 9 FILES, 2685 PRUS ) MAILBOX <sup>I</sup>SP A ••• 1 OLDUSER 0 PU R 1127 PNTSORS 0 PU R .105 PROCLIB O SP R .124 PROFILE I PR R ...1 PROGLIB O PU R .835 SEVEN.. I PU R ...2 STATSES D PU W .485 USERDIR I PU R ...5<br>\* FND CATLIST • END CATlIST

ses.pack i=statses<br>\* END PACK STATSES

ses.flles WORK... ...12 PT. STATSES ..481 LD. • END FILES

Note that we PACKed file STATSES. Note that originally, STATSES was a PERMANENT DIRECT ACCESS file. By the time the PACK process finished however, the PACK procedure (because of the RENAME process described eartier) has now left a LOCAL file of the same name. SES procedures don't, in general, rewrite permanent files. Those that do say so explicitly.

*7/30/81* 

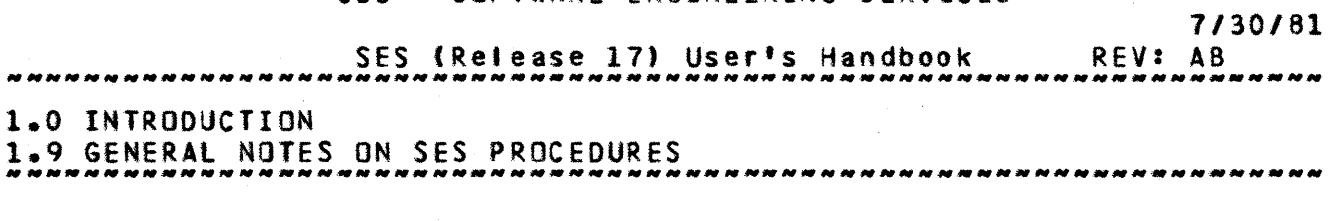

# Using SES Procedures in Batch

If you followed the description of the behavior of SES procedures<br>ye, you may take note, that SES is designed primarily as an above, you may take note that SES is designed primarily as an an interest and the set of the set of the set of  $\overline{I}$ but you should be aware that SES procedures don't, in general, make<br>a special, case, of files INPUI and OUTPUI, whereas NOS does make a special case of files INPUI and OUIPUI, whereas NOS does make a special case of files INPUI and OUIPUI. Usually, when using SES procedures Interactively, you don't use **QUIPUI** as the output file from procedures, those procedures that do use INPUI or QUIPUI say so, and take special note of those files. All this means that if you run SES in batch streams, and use files INPUI or QUIPUI as input or output to procedures, you're likely to tose a tot of output because SES procedures REWINQ or REIURN things. So, to avoid grief, uses files other than INPUI and QUIPUI.

# Unique\_Names\_in\_SES\_procedures

When SES builds the JCL stream from an SES procedure, programs, scratch files and so on are usually given unique names, so that you don't have to care which names are reserved by each particular procedure. These SES generated unique names are always seven characters tong, always begin with the letters ZQ, and are always guaranteed to be different from the name\_of\_any\_file\_currently<br>assigned\_to\_the\_running\_iob.\_\_This\_note\_is\_\_for\_\_vour\_\_information, assigned to the running job. This note is for your just in case you ever look at a dayfile where SES procedures have been used, and see lots of funny looking names. The example below shows the JCL generated by the ses. Iimits procedure.

> SRFLIZOOOO) SIF(FILE(OUTPUT, AS))SRENAME(ZQWT8Q6=OUTPUT) SASSIGNIMS,OUTPUT) SLIMITS. SRENAME(ZQWT8QQ=OUTPUT) SIF(FIlECZQWTSQ6.AS))SRENAMECOUTPUT-ZQWT8Q6) SREWINO(ZQWTSRA) EDT(ZQWTSQQ,ZQWTSRA,ZQWTSRW) SRETURNIZQWT8RA,ZQWT8RW) SCOPYBR(ZQWTSQQ,OUTPUT) SRETURN(ZQWTSQQ) SRFl(O) **END LIMITS**

 $1 - 27$ 

SES (Release 17) User's Handbook 1.0 INTRODUCTION 1.10 PROCEDURE DESCRIPTION CONVENTIONS *7/30/81*  REV: AS --------------------------------------------------------------------

### 1.10 PROCEDURE DESCRIPTION CONVENTIONS

The remaining chapters of this handbook describe SES procedures that are currently available. Each procedure description contains a list of parameter descriptions; and the order in which the parameters are described specifies their positional significance within the procedure.

Only those procedures that make reference, in their parameter lists, to the "batch  $job$  parameters" (see section  $1.7 -$  "SES PROCEDURES RUN AS BATCH JOBS") can in fact be run as batch jobs.

If a procedure description does not contain a description for a parameter, that procedure does not have such a parameter.

If a parameter description does not explicitly specify that a parameter is optionat then the parameter must be supplied when the procedure Is called.

In order to reduce redundancy within procedure descriptions, some of the features provided by a procedure are discussed in the descriptions of particular parameters; therefore, we strongly recommend that when you read a procedure description, you read the whole thing.

Before you read a particular procedure description, we strongly recommend that you read the introductory subsection of the chapter containing the procedure description. Such things as genera' parameter descriptions, profile usage, and naming conventions are discussed in those subsections.

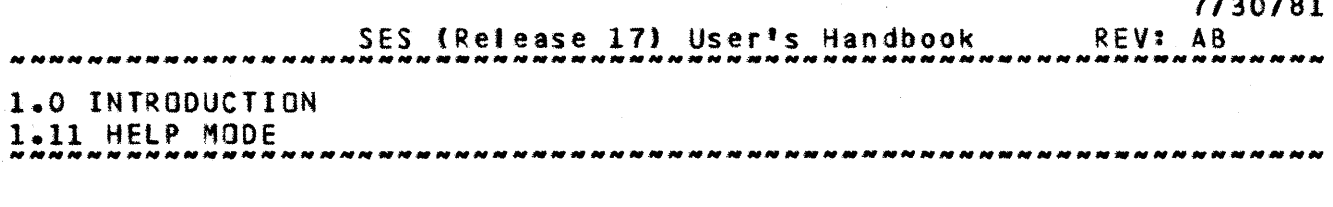

# 1.11 HELP MODE

SES provides a mode of operation of procedures that produces descriptive information about the specified procedure. The information Includes a one or two sentence description of what the procedure does plus a list of the parameters, their defaults, and the permissable values. In addition, required parameters are "flagged" with CR) and defaults that are controllable by PROFILE variables are "ftagged" with an \*. To get the help documentation for a procedure listed out on your terminal, you simply type:

#### ses, help.procedure\_name

Notice that no parameters are given. SES responds by displaying the help documentation for the named procedure (if any is available). for example :

ses, help.cybit

produces :

CYBIL compiles CYBIL source using either the CC or CI compiler. Parameters are:

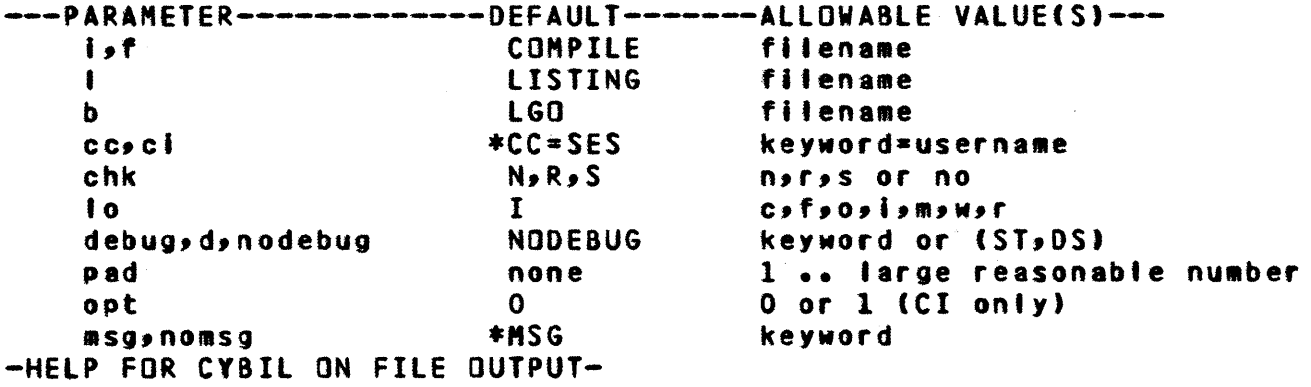

Note: that help mode is not intended as a training mechanism or <sup>a</sup>tutorial for new SES users - that's what this SES User's Handbook Is for help mode is there as a "memory Jogger" for more experienced SES hackers.

 $1 - 28$ 

*7130/81* 

*7/30/81* 

SES (Release 17) User's Handbook REV: AS

1.0 INTRODUCTION

1.12 PRE-RELEASE VERSIONS OF TOOLS ------\_.------------------------------------------------------------

# 1.12 PRE=RELEASE\_VERSIONS\_OE\_IOOLS

SES provides a convenient and consistent method for accessing<br>-release versions of SES supplied tools. To access the pre-release versions of SES supplied tools. To pre-release version of a procedure, you simp'y type:

#### ses, sss.procedure\_name list\_of\_parameters

If there is a pre-release available for the specified tool, it executes. If there is no pre-release version, you get the standard release version.

If you always want pre-release versions of tools that are available, you can place in your PROFILE the following directive:

# \ SEARCH, USER, SSS, SESUNAM

This tetls ses to first look in the current user's catalog for the specified procedure (just as normally happens), then look in the pre-release catalog (SSS), and finatly Jook in the standard release catalog (specified by the SESUNAM variable).

A more detailed description of the SEARCH directive can be found in appendix A.

*1130161*  REV: AB SES (Release 17) User's Handbook .<br>The set of the first six one and the set of the first six of the set of the set of the set of the set of the s 1.0 INTRODUCTION 1.13 PROBLEM REPORTING *NNNNNNNNNNN \_\_ N\_NNNNNNNNNNN\_.\_.\_N.N \_\_\_\_\_\_\_\_ • \_\_\_\_ • \_\_\_\_ N \_\_ N \_\_ N \_\_ N\_N \_\_\_ \_* 

1.13 PROBLEM REPORTING

Problems encountered while using a released SES tool should be reported using a PSR (Programming System Report, CDC form AA1901).

Problems encountered wh.ile using a pre-released SES tool should be reported using a PTR (Programming Trouble Report, CDC form AA3385).

In both cases the completed form along with al' support materials should be sent to the Arden Hills PSR Coordinator (ARH273l.

SES (Release 17) User's Handbook REV: AS 1.0 INTRODUCTION 1.14 APPLICABLE DOCUMENTS

--------------------------------------------------------------------

# 1.14 APPLICABLE DOCUMENTS

The following is a list of documents describing the various tools supplied by SES. Note: that SES provides a procedure called TOOlOOC which provides "on-line" access to many SES documents. If you call TOOLDOC without giving any parameters, you get a list of the available DCS documents.

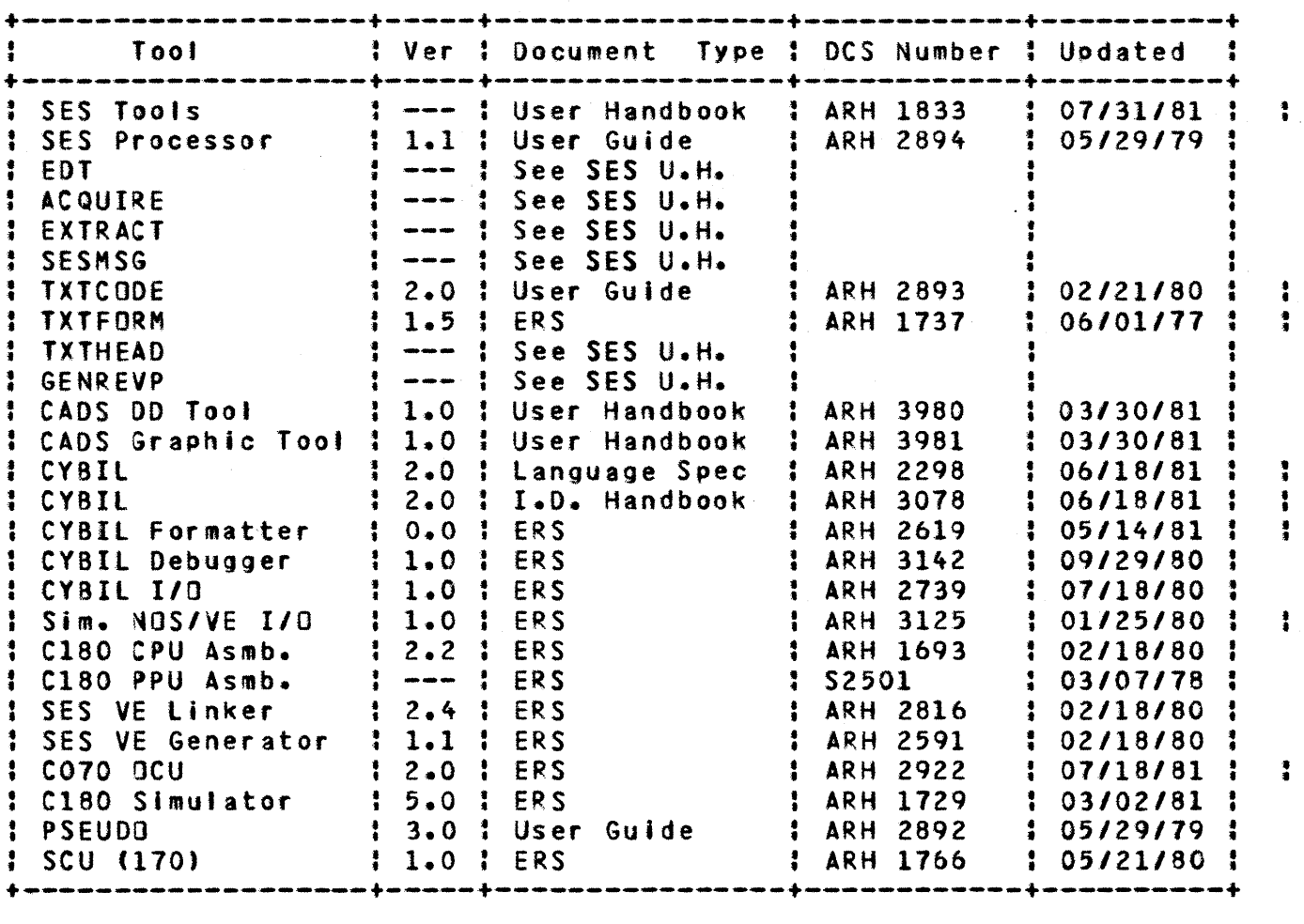

SES U.H. refers to this document

SES P.W.G. refers to the SES Procedure Writer's Guide (referred to above as the SES Processor User Guide -- ARH 2894)

*1130/81* 

COMPANY PRIVATE

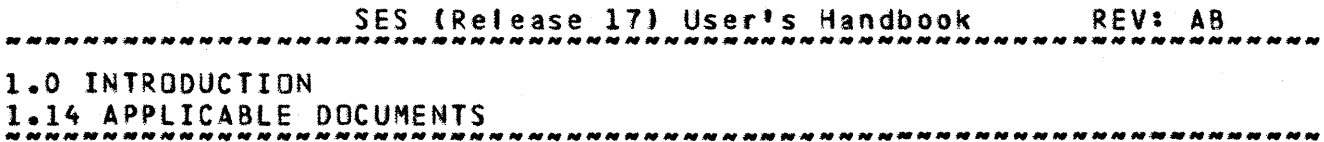

The following CDC manuals for NDS/170 may be of help to users of SES.

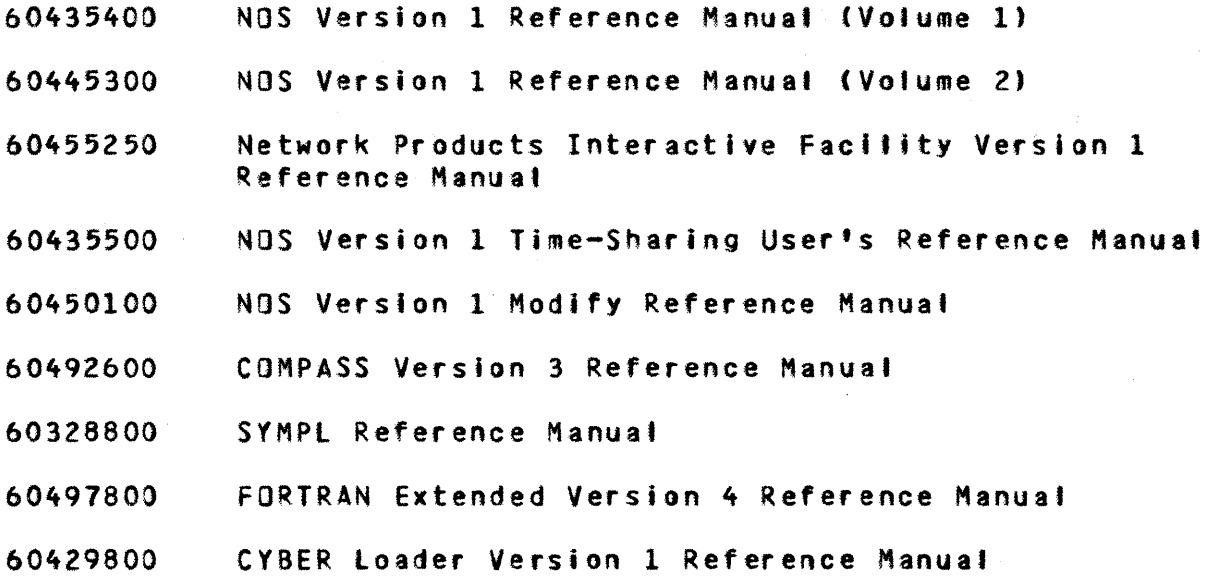

60481400 CVBER Interactive Debug Version 1 Reference Manual

 $1 - 32$ 

*7/30/81* 

SES (Release 17) User's Handbook REV: AB *7/30/81*  3.0 DOCUMENT FORMATTING SYSTEM 3.4 TWOPAGE - PRINT TWO DOCUMENT PAGES SIDE BY SIDE -"------------------------------------------------------------------

# 3.4 IWOPAGE\_=\_PRINT\_TWO\_DOCUMENT\_PAGES\_SIDE\_BY\_SIDE

TWOPAGE takes the output of any of the text processors and places two output pages on one printer page. This reduces both paper usage<br>And print time, which is invaluable while documents are in their development stages and being turned around fast.

The input for TWOPAGE must be in 8 of 12 ASCII format and not in : NOS *b/12* ASCII. Its output is also in 8 of 12 ASCII. Parameters to TWOPAGE are :

I or f : name of Input Eife to be processed by TWOPAGE.

o : (optional) name of Output file from TWOPAGE. If you don't code the 0 parameter, the output appears on a file of the same name as the input file specified by the i parameter.

PM or width :

(optional) eage Width of the output pages. If you don't code the pw parameter, TWOPAGE uses a default page width of 131 (136 columns plus one column of carriage control). Remember to cater for the carriage control column when specifying the page width.

### seq :

this (optional) key indicates that SEQuence numbers are to be placed on the final printout. The sequence numbers appear down the center of the printer page between the two document pages. Default action in the absence of the seq key is no sequence numbers.

*7130/81*  REV: AB SES (Release 17) User's Handbook 4.0 SOURCE TEXT MAINTENANCE ,,,,,,,,,,,,,,,,,,,,,,,,,,,,,,,,,,,,,

# Interlock Process for Updating a Base or Library

When updating a base or library you can Interlock the update so that only one user at a time can update the base or library. Those procedures that update a base or library are set up so that If the base or library to be updated is in another user's catalog, the base or library Is interlocked by default. You can override default actions by defining a lokmode variable in your profile, or by coding a lock or nolock key on the procedure, as shown in the diagram on the next page.

Interlocking of a base or tibrary is done via an interlock fite. Such a file must be a DIRECT access file in the same user's catalog as the base on library being updated. Naturally the interlock file must be a PUBLIC, WRITE MODE file if other users are likely to be using it. The default name used by the SES source code maintenance and library management procedures for the lock file is Intrlok. You can have an interlock file of any name by defining the intriok profile variable, or by coding a file name as a value for the lock parameter on the appropriate procedures.

 $4 - 12$ 

SES (Release 17) User's Handbook REV: AB *7/30/81*  4.0 SOURCE TeXT MAINTENANCE 4.1 GETMOD OR GETMOOS - EXTRACT MODULE GROUP FROM BASE

> (optional) is a file containing a CORrection Set to be applied against the base b before the module **m** is extracted. If you code this parameter, SES procedure TEMPCOR is used to apply a TEMPorary CORrection set. Note that TEMPCOR doesn't actually alter the base, the correction set is only applied for the duration of the GETMOO(S) run.

" or Midth :

(optional) maximum Width of modu'es retrieved.

#### status or sts :

status is an (optional) parameter that can be used for those cases where GETMOO(S) is being used as a building block of more sophisticated procedures or jobs. status parameter causes GETMOO(S) to set one of the Job control registers to the value zero if GETMOO(S) successfully completed, and to non zero if anything went wrong during the run of GETMOO(S}. The only values that may be coded for the status parameter are one of R1, R2, R3 or EF. Any other value coded causes an error message to be output, and the GETMOO(S) procedure aborted.

msg or nomsg : these (optional) keys control informative messages by this procedure and are fully informative messages by this procedure and are fully<br>described in section 1.8 – "INFORMATIVE MESSAGES FROM SES PROCEDURES". the generation of

### Examples of GETKOOCS) Usage

### ses.getmods (outlind, limitsd..oprtypk, ststypk, symentd..symk) • END GETHODS GROUP (- BASE

This example shows GETMODS used to extract a bunch of modules from a base. Modules outlind, all modules limitsd through oprtypk, module ststypk, and all modules symentd through symk are extracted. Every parameter to GETMODS is set to its default value. The modules appear on the file group.

*7130/81* 

 $4 - 30$ 

, • • t

 $\ddot{\bullet}$ 

• • • • • •

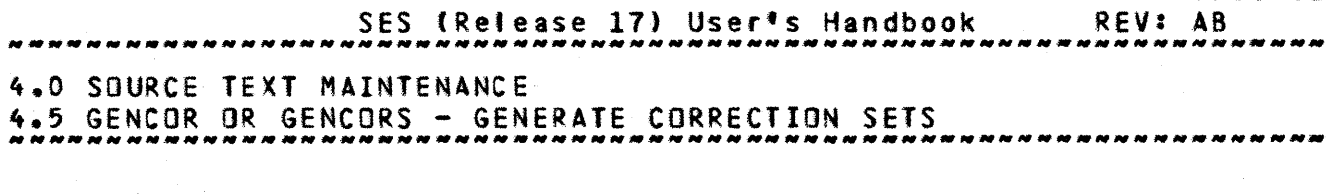

- id : (optiona') IDent name for the GENCORS \*IOENT directive in the generated correction set. id can be any character string that forms a valid MODIFY correction identifier. If you don't code the id parameter, GENCORS generates a unique correction set identifier.
- sf :

this (optiona') parameter specifies the name of the:file containing the new version of the module. If you don't code the sf parameter, GENCOR(S) uses the name specified by the m parameter as the Source File name.

Is or Ignorls :

these (optional)  $\&\&\&\&$  specify whether or not to IGNORe Leading Spaces on lines being compared. The default action<br>is to recognize leading spaces (the is option). If you is to recognize leading spaces (the Is option). code the ignoris key, GENCOR(S) ignores leading spaces on text lines.

#### fl :

(optional) parameter to increase the field length. If you don't code the f1 parameter, GENCOR(S) defaults to a field length of lOOK.

MSg or nOMsg : these (optional) keys control the generation of informative messages by this procedure and are fully described in section 1.8 - "INFORMATIVE MESSAGES FROM SES PROCEDURES".

Example of GENCOR(S) Usage

ses.gencors m=nice, b=neat, un=by73, nc=corset • GENERATING CORRECTION SET fOR NICE ON CORSET • END GENCORS NICE -> CORSET

This example shows a correction set being generated for module<br>nice. The original module is in base neat in the catalog of user The original module is in base neat in the catalog of user by73.

SES (Release 17) User's Handbook REV: A8 4.0 SOURCE TeXT MAINTENANCE 4.9 lISTMOO - LIST CONTENTS OF BASE

--------------------------------------------------------------------

# 4.9 LISIMOD\_=\_LISI\_CONIENIS\_OE\_BASE

LISTMOD performs two main-functions: to show you what's  $\frac{1}{10}$  a base, and to get a printout of the modules in the base' if necessary. LISTMOD first generates a cross reference of the base, showing which modules call which modules, and which modules, are cat led by which modules (lISTMOD uses procedure XREFMOD to generate the cross reference - see the description of XREFMOD If you're interested). Lastly, LISTMOD generates a printout of all modules or common modules in the base--you can suppress this If you only want the cross reference without the whole base's contents. Parameters to LISTMOO are :

b or  $\mathbf 1$  : (optional) name of Base to be processed. If you don'tj code the b parameter, lISTHOO uses the value of profile; variable base, and If there's no such variable defined, LISTMOO uses the default name base.

 $0<sup>2</sup>$ 

(optional) name of file to receive the Output from LISTMOO. If you don't code the 0 parameter, a scratch file is used for the output and is returned once it has benn printed. If you code the 0 parameter and lISTMOD is run In tocal mode, the output is placed on the specified file and is not printed unless the print parameter is given.

#### un :

(optionat) User Name in whose catalog the base specified by b is to be found. If you don't code the un parameter, LISTMOD uses the value of profile variable baseown, and if there's no such variable defined, lISTMOD uses the user name of the current user.

batch Job parameters :

These parameters are described in section  $1.7 -$  "SES<br>PROCEDURES\_RUN\_AS\_\_BATCH\_\_JOBS". The default for this PROCEDURES RUN AS BATCH JOBS". • , procedure Is to run In batch mode, but It can be run in local mode. The dayfile parameter is not used by this ÷ procedure.

*1130/81* 

 $4 - 39$ 

 $\ddot{\bullet}$ , •

 $\ddot{\cdot}$ 

 $\ddot{\phantom{a}}$ 

SES (Release 17) User's Handbook REV: AB *7130/81*  4.0 SOURCE TEXT MAINTENANCE 4.0 SUURVE ILA, NTENTENTS OF BASE<br>4.9 LISTMOD – LIST CONTENTS OF BASE

print:

(optional. Indicates how the output of LISTMOO Is to be prlnted. For the print parameter you may code any of the parameters to procedure PRINT. If you don't code the print parameter at all, LISTMOD prints one (1) copy of the output on the ASCII printer.

short or common :

these (optional) keys control which modules are listed following the cross reference of the base. If you omit this parameter, LISTMOO lists the source for atf modules in the base. If you code the common key, LISTMOD lists only the common modules from the base. If you code the short key, no modules are listed (i.e., only the cross reference is produced).

### Examples of LISTMOD Usage

# ses.listmod print=copies=3, short 11.17.34. SUBMIT COMPLETE. JOSMANE IS AVDPBUG \* JOB lISTMOD SUBMITTED

This example shows lISTMOD processing the base whose name is contained in profile variable base. Three copies of the short list (cross reference only) are produced. LISTMOD is run in batch, rather than interactively. Running LISTMOD in batch Is the preferred mode, since it uses rather a large amount of resources.

ses.listmod b=cidbase, o=cidprin,..... •• ! print-(copies-Z, h-f'atest/verslon of/cidbase'. 10.19.57. SUBMIT COMPLETE. JOBNAME IS ACUlBXG \* JDB lISTMOD SUBMITTED

This example shows LISTMOO run in batch to produce two printouts of the cross reference of base cidbase, plus the text of all the modules in cidbase.

SES (Release 17) User's Handbook REV: AB *5.0* LIBRARY OR MULTI RECORD FILE MANAGEMENT USING lIBEDIT 5.6 lISTHEM - LIST CONTENTS OF LIBRARY --------------------------------------\_.----------------------------

# 5.6 LISIMEM\_=\_LISI\_CONTENTS\_OE\_LIBRARY

lISTMEM performs two main functions to show you what's in a library, and to get a printout of the TEXT members in the library If necessary. lISTMEM first generates a normal CATALOG which shows the names of all the members in the library. Lastly, LISTMEM generates a printout of all TEXT members in the library - you can suppress this If you only want the catalog without the whole library's contents. Parameters to LISTMEM are :

I or b :

. (optional) name of library to be processed. If you don't code the b parameter, lISTMEH uses the value of profile variable lib as the library name, and if there's no such variable defined, the LISTMEM uses the default name lib.

 $0<sup>2</sup>$ 

(optional) name of file to receive the Output from lISTMEM places the output on some unique file name that it generates. The output doesn't default to file output because, if you're running lISTMEM interactively, yOU probably don't want the rather yoluminous output on the screen.

un :

(optional) User Name In whose catalog the library specified by I is to be found. If you don't code the un parameter, lISTMEM uses the value of the value of profile variable libown, and if there isn't such variable defined, LISTMEM uses the user name of the current user.

batch job parameters:

These parameters are described In section 1.7 - "SES PROCEDURES RUN AS BATCH JOBS". The default for this procedure is to run in batch mode, but it can be run In encedure is to run in batch mode, but it can be run in :<br>local mode. The dayfile parameter is not used by this : procedure.

print:

this (optional) parameter indicates how the output of LISTMEM is to be printed. For the print parameter you may code any of the parameters to procedure PRINT. If you

*7/30/81* 

SES (Release 17) User's Handbook REV: AB *7/30/81*  5.0 LIBRARY OR MULTI RECORD FILE MANAGEMENT USING lIBEOIT 5.6 lISTMEM - LIST CONTENTS OF LIBRARY *\_\_\_\_\_\_\_\_\_\_\_\_\_\_ N \_\_\_ N \_\_\_\_\_\_\_\_ N\_N \_\_ N \_\_\_\_\_\_\_\_\_\_ N \_\_\_\_\_\_\_\_\_\_* \_\_\_\_\_\_\_\_\_\_\_\_\_ \_

> don't code the prlnt parameter at all. lISTMEH prints one (1) copy or the output on the ASCII printer.

short:

If you code this (optional) key, LISTMEM only generates the catalog output, and suppresses the listing of all the TEXT members.

# **Examples of LISTMEM Usage**

# ses.listmem print=c=3 short 12.34.56. SUBMIT COMPLETE. JOBNAME IS ACULARS<br>\* JOB LISTMEN SUBMITTED

This example shows LISTMEM used to process a library, whatever name is the value of lib. Three copies of the short list (catalog only) are being produced. LISTMEM is being run in batch, rather than interactively.

ses.listmem b=proclib o=procs print=(c=2,h='latest/proclib') 18.12.00. SUBMIT COMPLETE. JOBNAME IS ANAPABS  $\bullet$  JOB LISTMEM SUBMITTED

This example shows LISTMEM being run in batch to produce two full printouts of the catalog and alt the TeXT members in the library proctlb. The title on the tisting Is ·tatest procllb'.

• •

• •
*7/30/81*  REV: AB SES (Release 17) User's Handbook . . . . . . . . . . . . . . . . . . . . *6.0* GETTING INFORMATION

## 6.0 GEIIING\_INEQRMAIION

This chapter descrlbes a collection of SES procedures to find out what's going on and what's available. There are two main areas of interest:

- 1. Information about your local environment on NOS what files you have, your validation limits, the time, parts of your dayfile, and others.
- z. Information about SES documents, procedures and status.
- CATLIST display comprehensive information about files in a user<sup>1</sup>s catalog.

CATALOG gives a condensed list of the records in a library.

- gives permission information for files in a user's **PERNIT** catalog.
- FILES display Information about tocal fifes.
- TODlooe prints documents describing tools
- TOOtREP displays status and problems for a specified toot or product.
- INFO displays the latest information about SES.
- USSDDC gets User Supplied Software document.
- USSINFO displays the latest information about User Supplied Software. • • • •

I t

SES (Release 17) User's Handbook 6.0 GETTING INFORMATION REV: A8

DAYFILE displays a selected part of your dayfile.

LIMITS displays your LIMITS information in a condensed format.

DISPLAY displays various Information about your Job environment

TIME "talks" the current time as a dayfile message.

DAYWEEK tells you what day of the week a date fell on, falls on (that is, today), or Mill fallon.

SESPROC generates a list of names of SES procedures.

SESPARM generates a printout of the parameter lists of SES procedures tn any selected procedure library.

*7/30/81* 

*7/30/81* 

SES (Release 17) User's Handbook REV: AB 6.0 GETTING INFORMATION

6.10 TOOlOOC - PRINT TOOL DOCUMENT --------------------------------------------------------------------

# 6.10 IQQLDQC\_=\_PRINI\_IQQL\_DOCUMENI

TOOLOOC is the means by which on-line and/or off-line copies of TOOL DOCuments are made available. Parameters to TOOLDOC are:

docs or d :

This (optional) parameter is used to Indicate which document(s) you wish to obtain. Document names are taken from the "document number" column of the document index display (see the 'doclist' parameter). The absence of this parameter will default the proc to display the entire document index.

doclist or dl :

(optional) used to indicate that the document Index is to be displayed - or retained on a file named by the 'tistingt parameter. The 'docllst' parameter is ignored if the 'docs' parameter is specified. Specific portions of the document index are displayed by using the fotlowing keys with this parameter:

- CYBIl CY8Il Compiler related documents.
- C170 SES Development and Support tools other than those for C180 Project.
- C180 C180 Operating System development documents.
- OTHER Documents that don't fit into the categories above.
- SITE Documents available only at the local user's site.<br>ALL All of the above categories. This is the default - All of the above categories. This is the default
	- if none of the above keys are indicated.

listing or I :

(optional) name of file to receive the ~2~Y.AQt iQ~~& (when using TOOLDOC without specifying any document(s)),  $q_t$  the formatted document(s) themselves. If you code the listing parameter to direct the document(s) or the document index to a file, that file is not printed.

bin :

(optional) **BIN** number used at Sunnyvale Development Division to indicate the bin number the output is to go to. If you don't code the bin parameter, TOOlOOC uses the value of profile variable userbin, and if there's no such variable defined, generates a bin number of NO-ID.

SES (Release 17) User's Handbook REV: AS  $-$  **.**  $-$  **0**  $-$  **CETTING** INFORMATION 6.0 GETTING INFORMATION 6.10 TOOlDOC - PRINT TOOL DOCUMENT Note that the standard SES batch job parameters are available. The default is to run the job in batch mode. Ò. 41 Example of TOOLDOC Usage  $25 - 1$  $\mathcal{A}^{\pm}$  $\sim$  y  $^{\circ}$ ses.tootdoc arh2739  $\langle \hat{Q}_{\rm A} \rangle_{\rm C}^{\rm 2}$  . 10.36.10. SUBMIT COMPLETE. JOBNAME IS AAEQAXA<br>\* JOB TOOLDOC SUBMITTED  $\mathcal{B}^{(1)}\rightarrow$ Ab -This example would cause the ERS for CYall *1/0* to be printed on the system line printer.

- ses.tooldoc l=doclist<br>\* INDEX DISPLAY -> DOCLIST<br>\* INDLDOC DISPLAY COMPLETED
- TOOlDOC DISPLAY COMPLETED

This example copies the document index to the tite OOClIST.

 $6 - 16$ 

*7/30/81-*

÷.

 $\mathcal{L}^{\mathcal{A}}$ 

 $\begin{bmatrix} 2 & x \\ 2 & y \\ 2 & 3 \end{bmatrix}$  $\mathcal{D}(\mathcal{A})$ 

 $\mathcal{A}_1$  $\Delta$ a.  $\sim 1$  $\mathcal{L}_{\mathcal{L}}$  .

 $\mathbf{r}$ 

 $\mathcal{A}_1$ 

o.

SES (Release 17) User's Handbook 6.0 GETTING INFORMATION REV: AS

6.11 TOOlREP - LIST TOOL REPORT --------------------------------------------------------------------

## 6.11 IOOLREPLE\_LISI\_IOOL\_REPORI

TOOlREP provides a display of the current status and/or outstanding problems for a specified tool or product. Parameters to TOOlREP are :

tool or t : specifies for which tool or product a report is desired. Currently, the only supported values for the tool parameter are SIM180 (the CYBER 180 Hardware System Simulator), CYBIL (CYBlt compilers), and StU (Source Code Utility).

## status or problms : If one of these (optional) keys is coded, only that portion of the report (status or outstanding problems) Is displayed. If you don't code either of the keys, both portions of the report are displayed.

(optional) name of file to receive the Qutput from TOOlREP. If you don't code the o parameter, the output goes to file OUTPUT by default.

#### Examples of TOOlREP Usage

#### ses.toolrep slm180 status

This example of TOOlREP displays the current status of the CYBER 180 Hardware System Simulator.

ses.toolrepscu

 $0<sup>2</sup>$ 

This example of TOOLRE? displays the current status of the NOS 170 version of the Source Code Utility and known problems with the utility.

 $6 - 19$ 

• •

ł ł

 $\mathbf{r}$ 

 $\ddot{\cdot}$  $\cdot$ 

t •

SES (Release 17) User's Handbook 6.0 GETTING INFORMATION *7/30/81*  REV: A8

6.13 USSOOC - GET USER SUPPLIED SOfTWARE DOCUMENT --------------------------------------------------------------------

## 6.13 USSDOC - GET USER SUPPLIED SOFIWARE DOCUMENT

USSDOC is the means by which on-line copies of User Supplied Software documents are made available. Parameters are:

product or pr :<br>This (optional) parameter is used to indicate which : This (optional) parameter is used to indicate document you wish to obtain. Document names are the same : as the product itself. The absence of this parameter  $\lVert \textbf{w}\rVert$  in default the procyto display a catbase listing of what is. default the proc to display a catbase listing of what  $\mathbf{1s}_{\mathbf{y}}$ : available on the document fife.

listing or I : (optional) name of file to receive the document you wish to : retrieve. If you don't conde ths I parameter, the output : :<br>appears on file LISTING. appears on file LISTING.

Example of USSDOC Usage

SES.USSDOC PR=GET L=LISTOUT • END USSDDC GET -> lISTOUT

This example retrieves documentation on GET to the file lISTOUT.

*7130/81* 

".

 $\ddot{\bullet}$ • •  $, \, \, \cdot$ •

 $\frac{1}{2}$ 

 $\ddagger$ 

 $\mathbf{r}$ 

 $6 - 20$ 

SES (Release 17) User's Handbook REV: AS 6.0 GETTING INFORMATION

6.14 USSINfO - ACCESS USS INFORMATION --------------------------------------------------------------------

# 6.14 USSINED\_=\_ACCESS\_USS\_INEDRMATION

USSINFO is a means whereby users may get UP to the minute bulletins on changes in User Supplied Software. Parameter(s) to USSINfO are :

o or output : (optional' name of file to receive the output from utput :<br>(optional) name of file to receive the output from :<br>USSINFO. If you don!t code the <mark>o</mark> parameter, USSINFO : outputs the USSINFO file to OUTPUT.

SES (Release 17) User's Handbook REV: AS 6.0 GETTING INFORMATION 6.15 SESPROC - LIST SES PROCEDURE NAMES --------------------------------------------------------------------

# 6.15 SESPROC\_=\_LISI\_SES\_PROCEDURE\_NAMES

SESPROC displays a list of procedure names already used by SES. This is of use if you are a procedure writer and wish to create new procedures for use in SESe You can then use SESPROC to ensure that there isn't any name conflict. Parameters to SESPROC are:

un :

(optional) list of user names whose catalogs are to be searched for procedure libraries. SES uses the SES Library NAMe as the name of the procedure library to look for. If you don't code the un parameter, SESPROC displays the names of procedures in the PROClIB of the current user, and the names of procedures on SES library.

o or output : (optional) name of file to receive the Output from SESPROC. If you don't code the o parameter, SESPROC uses file output.

#### Example of SESPROC Usage

ses.sesproc un#ed73 UN =  $ED73$ CETGEN **ICGEN MOVDOC**<br>Relsub Reponc REPDOC • END SESPROC COlLooe COLLSUB MOVSUB REPSU8 PERT SENDKC EDTODC PRTODC WIPEDOC EDTMOD EDTSUB<br>PRTSUB RELDOC **PRTSUB WIPESUB** 

This example shows SESPROC used to determine the names of SES<sup>1</sup> procedures in the PROClIB of user ed73.

 $6 - 21$ 

*7/30/81* 

ses (Release 17) User's Handbook *7/30/81*  REV: AS 6.0 GETTING INFORMATION 6.16 SESPARM - PRINT PARAMETER REQUIREMENTS FOR SES PROCS

-------------------------------------------------------------\_.\_----

#### 6.16 SESPARM\_=\_PRINT\_PARAMETER\_REQUIREMENTS\_EDR\_SES\_PROCS

SESPARM prints out the parameter definitions for all the cedures on a library. It runs batch or local with batch as the procedures on a library. It runs batch or local with batch as default. Parameters to SESPARM are :

 $\mathbf{I}$  :

name of library whose parameters are to be printed.

un :

(optional) User Name where the library is to be found. If you don't code the un parameter, SESPARM assumes that the library is In the catalog of the current user.

o or output or listing: (optional) name of file to receive the Output of SESPARM. If you don't code the o parameter, the output appears on file LISTING.

batch job parameters : These parameters are described in section  $1.7 -$  "SES PROCEDURES RUN AS BATCH JOBS". The default for this procedure is to run in batchn mode, but it can be run in 'ocal mode. The dayfile parameter is not used by this procedure.

print:

(optional) parameter to control the PRINTing of the output. When the job runs in batch, one copy is printd automatica11,. If you run the procedure in local mode, no copies are printed, unless you specifically code some print parameter. For example, you could code print=c=3 to obtain three copies of the parameter listing. The format of the print parameter is that of the parameters for the PRINT procedure.

Note that the parameter list of each procedure must terminate with a PARMEND directive, or, for those records in a library which don't have a PARMEND directive by virtue of the fact that they're INCLUDE files, the parameter list must be terminated by a

*1130/81*  SES (Release 17) User's Handbook REV: AS *6.0* GETTING INfORMATION

6.16 SESPARM - PRINT PARAMETER REQUIREMENTS FOR SES PROCS -------------------------------------------------------------------.

"\ PAR MEND·

#### Example of SESPARM Usage

ses.sesparm l\*proclib un\*hk77 local noprint **DEBUG<br>A** PARM  $K EY = I f I$ \ PARM \ PARM \ PARM \ PAR" \ PARM  $KEY =$  ('args', 'a')  $NVALS = 1.4$ MAXVALS  $NVALS = 1$  $KEY = 'p'$ KEY = '!'<br>KEY = 'e'  $KEY = 1 x1 d!$ \ PARMEND ••••••• a •• DBUGFTN  $NVALS = 1...MAXVALS$  $NVALS = 1$ NVALS • 1 •• MAXVALS  $NVALS = 1.4$ . MAXVALS **NAM** NAM: STR

```
UBUGFIN<br>\ PARM KEY = {'i', 'f') NVALS = 1 NAM
\lambda parm key = 111<br>\lambda parm key = 151\sqrt{PARM} KEY = \frac{9b}{10}<br>\sqrt{PARM} KEY = \frac{9b}{10}\ PARM KEY = '10'
    \ PARMEND 
                                     NVALS = 1 STR
                                     NVALS = 1NVALS = 1 NAMSTR 
     END SESPARM PROCLIB/HK77 -> OUTPUT
```
Although this is a rather contrived example of a procedure library with only two procedures in it, it illustrates the output that SESPARM generates. SESPARM is run in local mode, or white you wait, to produce the parameter definitions for procedures in library proclib in the catalog of user hk77. The noprint key inhibits printing of the generated output.

# Explanation of the output of SESPARM

The diagram on the next page shows the alternative forms of parameter definitions of SES procedures. Alternative forms are arranged in the vertical columns. The blocks of text below provide a brief description of each field of a parameter definition.

 $6 - 23$ 

STR

**NAM** 

STR

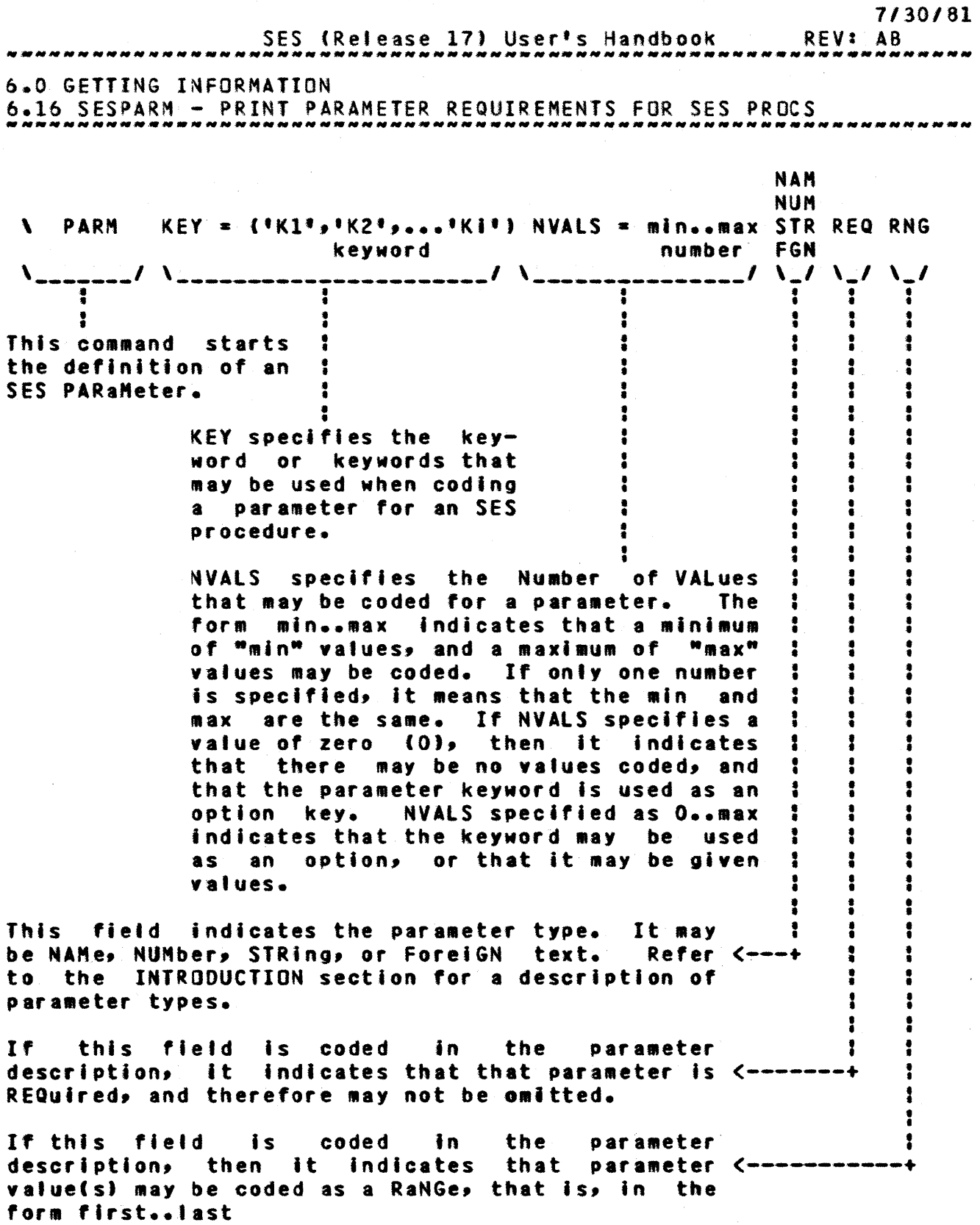

 $\sim 10$ 

SES (Release 17) User's Handbook *7/30/81*  REV: AS 8.0 COMPILING, LINKING, AND DEBUGGING 8.1 CYBIl - RUN CYBll CC OR CYBIL CI COMPILER --------------------------------------------------------------------

> the SES. This Is done by coding as a value for this parameter the user name of the owner of the compiler you're after. For example, entering cc=1p3 accesses the version of the CC compiler residing in the lP3 catalog. It is necessary for the owner of such a compiler to use the file name CYBlle for the CC version and CYBILI *tor* the CI version in order to allow the compifer to be accessed via this procedure.

chk :

this (optional) parameter specifies the run-time checks the compiler is to generate. parameter, no run-time checking code Is generated. If you code any combination of n (check for de-reference of NIL pointer), r (check value ranges--range checking may add as much as 3 *1/2* words to the generated object code for each range check performed) and s (check subscript ranges), the corresponding checking code is generated and omitted checking options cause the corresponding checks to be If you omit the chk generates alf flavors of run-time checks.

10 :

this (optional) parameter specifies the Dptions to be used when producing the Listing. Any combination of the following designators may be coded for this parameter:

- specifies that a map of the source input block structure and stack is to be produced
- <sup>f</sup>specifies that a futl listing is to be produced (selects list options S, A, and R)  $\ddot{\phantom{a}}$ • •
- o specifies that the listing should include the generated object code in an assembler-like format
- s specifies that the listing of the source input file to be produced is • • • •
- M specifies that the listing of warning diagnostic messages is to be suppressed
- r specifies that a symbolic cross reference listing is to 3 be produced ŧ
- ra specifies that a symbolic cross reference listing of ÷

COMPANY PRIVATE

 $8 - 4$ 

÷  $\ddot{\bullet}$ 

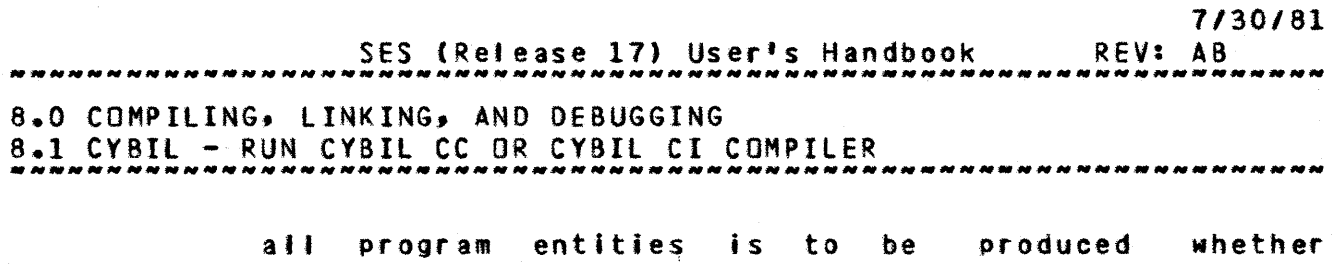

- referenced or not
- x works in conjunction with the lISTEXT pragmat such that LISTings can be EXTernallY controlled via the compiter call statement.

If ng is specified, no listing Is produced. If the <sup>10</sup> parameter is omitted, a listing of the source Input file only is produced.

# debug or d or nodebuQ :

this (optional) parameter is used to select the debug options to be in effect for the compilation. The available debug options are:

- sd If this option is selected, the compiler includes Symbol Table information in the object code file to be used by the CYBIL interactive debugger. If this<br>option is not selected it isn't possible to option is not selected it isn't symbolically debug the module(s) being COMpiled.
- fd This option produces the same tables as d=sd plus stylizes the generated code to provide a step facility when using the symbolic debugger (it is only meaningful, currently, when used with the CC compiler).
- ds If this option is selected the Debugging Statements appearing between 12 nocompile 22 and<br>11 compile 22 pragmats is compiled, otherwise such pragmats is compiled, otherwise such statements are skipped by the compiler.

If you omit this parameter or you code the nodebug  $\&$ ey, none of the sd, fd or ds options are selected. If you code the debug or d  $keys$  but don't code any values, debugasd is used. To select combined options you can code debug=(sd,ds) or debug=(fd,ds).

#### pad :

coding a numeric value for this (optional) pad parameter generates the specified-number of no-ops-between-machine<br>instructions. This feature is used for the P3 instructions. This feature is used diagnostics.

SES (Release 17) User's Handbook *7/30/81*  REV: AS 8.0 COMPILING, LINKING, AND DEBUGGING 8.1 CYBIl - RUN CYBIL CC OR CYBIl CI COMPILER -----------------\_.\_---.\_--.-----------\_. \_\_ .. \_-\_.\_-\_.-------.-------

opt :

this (optional) parameter is used to select optimization' levels in the (CI aniv) generated code. Legitimate values are :

o Provides for keeping constant values in registers.

1 Provides for keeping local variables in registers.

2 Eliminate redundant memory references.

msg or nomsg :

these (optional) keys informative messages by this procedure and are fully<br>described in section 1.8 - "INFORMATIVE MESSAGES FROM SES described in section 1.8 - "INFORMATIVE MESSAGES FROM SES PROCEDURES". control the generation of

## Example of CYBIL Usage

ses.cybil lo='or', chk='sn'<br>\* END CYBIL COMPILE -> LISTING, LGO

This example shows the CYBIL CC compiler being used to process the program on file COMPILE. A listing is produced consisting of the source input, generated object code, and a symbolic cross reference, on file LISTING. The object code is written to file lGO and wil' include fun-time checking code for Subscript ranges and NIL pointer de-reference.

• •

SES (Release 17) User's Handbook REV: AS 9.0 CYBER 180 VIRTUAL ENVIRONMENT CREATION AND SIMULATION

9.1 SIM180 - RUN THE CYBER 18Q HARDWARE SYSTEM SIMULATOR --------------------------------------------------------------------

## 9.1 SIM180\_=\_RUN\_THE\_CYBER\_180\_HARDWARE\_SYSTEM\_SIMULATOR

SIM180 runs the CYBER 180 Hardware System Simulator (often referred to as the HSS). The hardware system that is simulated consists of the following components:

- 1. CPU
- 2. Central Memory (16 Megabytes)
- 3. 10(10) Peripheral Processors (PPs)
- 4. 12(lO} 110 Channels
- 5. 2 7154 disk controlters sharing 4 844-4x disk storage units.
- *b.* 2 1155-1 disk controllers sharing 2 844-4x and 2 88S-lx disk storage units.
- 7. 2 7155-14 disk controllers sharing *Z* 844-4x, 2 885-lx and 2 885-42 disk storage units.

SIM180 sets up the total system simulated environment and gives control to the CYBER 180 simulator. At this point, the user may enter any valid sImulator command (refer to document ARH1729 "CYBER 180 SIMULATOR ERS" for command descriptions). Simulator commands provide the user with control over the environment which includes the following capabilities:

> 1. CPU and PP memory loading 2. Interpretive CPU and PP instruction execution 3. CPU and PP breakpoint 4. CPU and PP trace 5. Display and change Central and PP memories *b.* Dump Central and PP memories to a specified file 7. Display and change CPU and PP registers 8. Checkpoint I Restart 9. On/off CPU and PP simulation 10. CPU keypolnt 11. CPU program performance monitoring

The CYBER 180 simulator is intended primarily for Interactive use (local mode) but may be readily 'used in batch. An example of batch submission of a Simulator run is given below. Parameters to SIM180 are :

restart or rs : (optional) name of a checkpoint file from which to restart simulation. The checkpoint file may be one previously created by GENCPF (GENerate CheckPoint Eile), VEGEN (Virtual Environment GENerator), or via the simulator

 $\cdot$ t t

1

*7/30/81* 

SES (Release 17) User<sup>\*</sup>s Handbook *7/30181*  REV: AS 9.0 CYBER 180 VIRTUAL ENVIRONMENT CREATION AND SIMULATION

9.1 SIM180 - RUN THE CYBER 180 HARDWARE SYSTEM SIMULATOR

CHECKPOINT command. If you don't code the restart parameter, a complete simulated system is created.

#### cf :

(optional) name of a command file which is to be processed immediately upon activation of the simulator. The command file consists of one or more valid simulator command(s). This parameter Is required when running in batch.

#### 1180 or I :

(optional) name of file containing input for the special simufator CPU 1/0 instruction (op code FF(16)). If you're running SIM180 interactively and don't code the i180 parameter, SIM180 takes Its Input from a file assigned to your terminal. If you run SIM180 in batch and use the CPU 110 instruction for input, you must supply a fite containing the input.

#### 0180 or 0 :

(optional) name of file to receive output from the special simulator CPU I/O instruction (op code FF(16)). If you're running SIM180 interactively and don't code the 0180 parameter, S1M180 sends output to a file assigned to your terminal. If you run SIM180 in batch, you must supply a fite to receive the output, otherwise the output is lost.

#### Examples of SIM180 Usage

#### ses.sim180 •• I SM 6052: CYBER 180 SIMULATOR VER 6.4 LEV 126 (MIGDS REV S)

This example shows SIM180 used interactively, to create a new simulated system environment. The user may enter any simulator command once the simulator banner Is displayed.

ses.sim180 rs=checkl cf=errata \*\* I SM 6052: CYBER 180 SIMULATOR VER 6.4 LEV 126 (MIGDS REV S)

This example shows SIM180 used to resume simUlation from a checkpoint file. The command file errata is processed before

• • • •

SES (Release 17) User's Handbook REV: AB 9.0 CY8ER 180 VIRTUAL ENVIRONMENT CREATION AND SIMULATION 9.1 SIM180 - RUN THE CYBER 180 HARDWARE SYSTEM SIMULATOR

requesting additional simulator commands from the user.

# ses.sim180 checkx i=indata o=outdata<br>\*\* I SM 6052: CYBER 180 SIMULATOR VER 6.4 LEV 126 (MIGDS REV S)

This example shows 51M180 used interactively, to resume simulation from the checkpoint file checkx. The special simulator CPU 110 instruction, when encountered during CPU instruction simulation, is to read input from file indata and is to write output to fite Gutdata.

ses.do batchn, file=simcf, ..... ••? cs=('ses.sim180 postds, cf=simcf, o=progout', ••••• •• 1 'save,seslog<sup>l</sup> ) 15.54.28. SUBHIT COMPLETE. JOBNAME IS AAAQCBN • JOB DO SUBMITTED

This example shows SIM180 submitted for batch running via the SES 00 procedure. Simulation will resume from the checkpoint file postds, the simulator commands in the file simef are processed, and any output from the special simulator CPU *110* instruction is directed to fife progout. Refer to the description of the SES 00 procedure in the "Miscellaneous Useful Goodies" section for an explanation of using DO to submit multiple control statements to batch.

 $\frac{1}{2}$  $\mathbf{r}$ 

*1130/81* 

SES (Release 17) User's Handbook *7/30/81*  REV: AB 9.0 CYBER 180 VIRTUAL ENVIRONMENT CREATION AND SIMULATION 9.13 GETlOB - ACQUIRE BINARY FOR ENVIR. IMT. LOADER -----------------------.--------------------------------------------

# 9.13 GEILDB\_=\_ACQUIRE\_BINARY\_EOR\_ENVIR.\_INT.\_LOADER

GETtOB acquires the absolute binary to run the HCS Environment Interface loader. There are no parameters.

#### Example of GEllDB Usage

ses.gettdb \* END GETlDB VGEHLDB IS LOCAL

 $\frac{4}{3}$ 

*1130/8* 

 $13 - 5$ 

SES (Release 17) User's Handbook 13.0 SES COMMUNICATIONS REV: AB

Each mainframe has been assigned a site Identifier. These site identifiers are:

ARH - Arden Hills 116 *SIN 101*  SVl - Sunnyvale 176 *SIN* 112 ASZ - Arden Hills 52

Note: As additional systems are added to the network, they are assigned a site identifier.

In addition to the site-id, each user must have a valid user name, password, charge number and project number for the target machine. These may be coded into your PROFILE. The PROFILE variables are created by concatenating the site-id with 'fam' for family name, 'use' for user name, 'pas' for password, 'cha' for charge, and 'prot for project. Users may have PROFILE variables for each remote mainframe they are validated to run jobs on. In interactive mode, the remote link procs requests the fami1y name, user name, password, charge, and project variables if they are not in your PROFILE.

Note : that in batch mode, the variable must exist in your PROEILE, or the job aborts.

EXAHeLE: The variables needed for a Sunnyvale user to run jobs on the Arden Hills 52 would be :

PROFILE  $\lambda$  AS2USE = 'your S2 user name' \ ASZPAS. 'your S2 password<sup>f</sup>  $\lambda$  AS2CHA = 'your S2 charge number' \ AS2PRO. 'your S2 project nUMber'

\ AS2FAM = 'your S2 family name'

If the value for a remote site charge parameter is set to a null string (for example SVLCHA =  $11)$ , the remote link procedures omit the CHARGE statement in the job control statement stream that is sent to the remote mainframe for execution.

If a remote site family name is set to a null string (for example ARHFAM  $=$   $\{1\}$ , the family parameter isn<sup>t</sup>t specified on the USER statement.

j

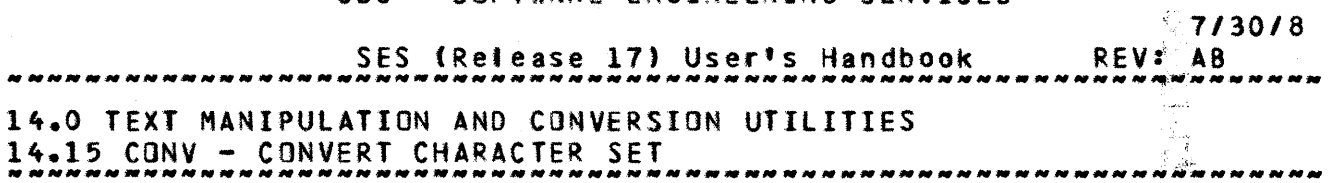

------------------------------------------------------------~~------

# 14.15 CONV\_=\_CONVERI\_CHARACIER\_SEI

CONV converts text files from one character set to another. NOTE : Due to its flexibility, the conversion process is fairly time : consum1ng. Parameters to CONY are :  $\ddot{\bullet}$ 

i or f :

o :

name of the Input File containg text to be converted.

(optional) name of the file to receive the Output from CONV. If you don't code the 0 parameter, the output appears on the file specified by the i parameter •

- incset or ic : designator for the INput file's Character SET. See the table below for a description of the allowed designators.
- outcset or oe : designator for the OUTput file's Character SET. See the table below for a description of the allowed designators.

The following table defines the designators allowed for the incset and outcset parameters:

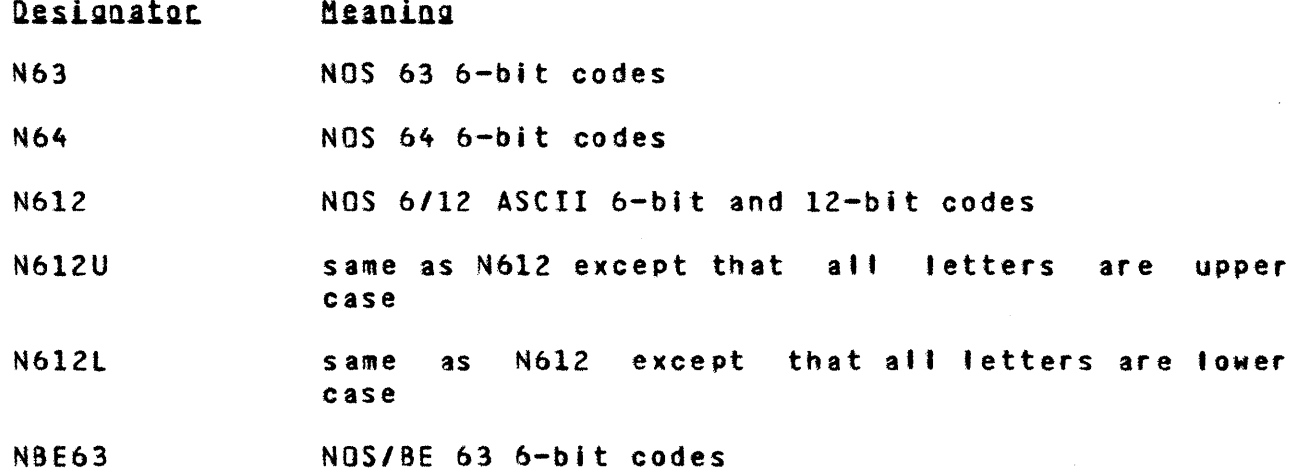

14-25

 $\mathcal{R}_{\mathcal{A}}$ 

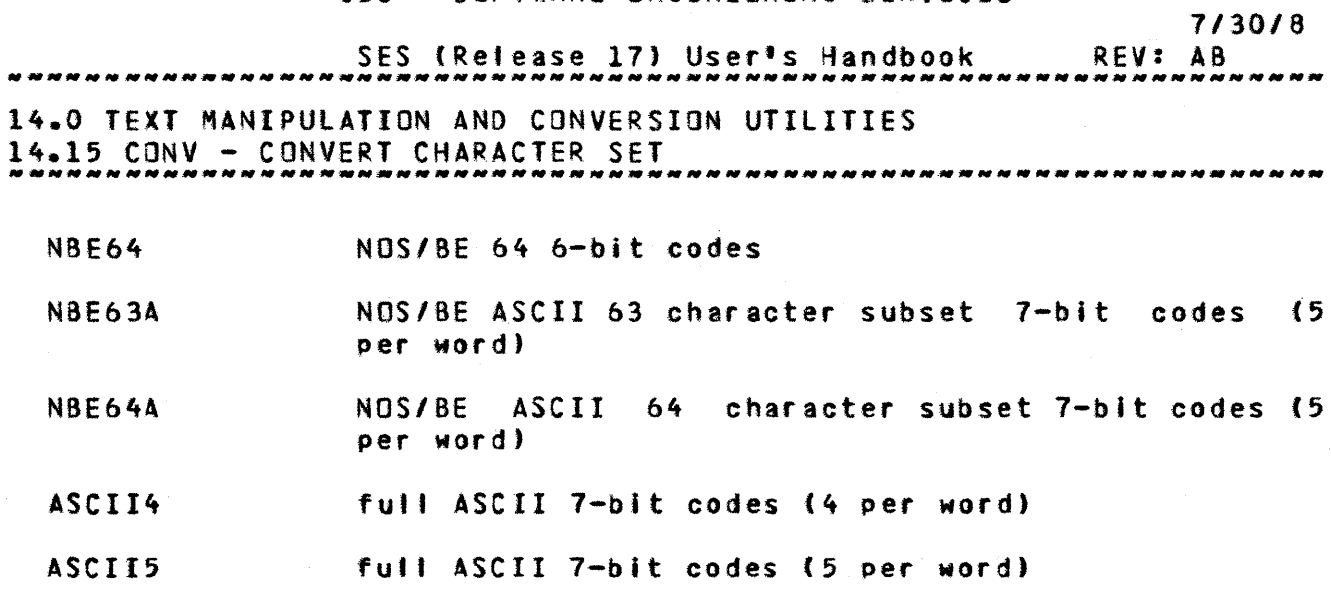

A table of these characters sets can be found in an appendix to this document.

 $\mathcal{L}^{\text{max}}_{\text{max}}$  and  $\mathcal{L}^{\text{max}}_{\text{max}}$ 

 $\Delta \sim 10^{10}$ 

 $\mathcal{H}_{\mathrm{c}}$  .

 $\sim 10^{-1}$ 

 $\sim$ 

SES (Release 17) User's Handbook 7/30/8 REV: A8 *14.0* TEXT MANIPULATION AND CONVERSION UTILITIES 14.16 JABFORM - CONVERT TEXTJAB SOURCE TO TXTFORM SOURCE --------------------------------------------------------------------

# 14.16 JABEQRM\_=\_CONVERI\_IEXIJAB\_SOURCE\_IO\_IXIEQRM\_SOURCE

JA8FORM converts source for the TEXTJAB document formatter to source for the TXTFORM document formatter. JABFORM only works on : TEXTJAB source format directives that are delimited. Parameters to JABFORMare :

name of the fite on which the TXTFORM source is written Out. Note that unlike many other SES procedures JABFORM doesn't overwrite the Input file with the Output file.

e :

o :

(optional) name of the file to receive error messages from JABFORM. If you don't code the e parameter, JABFORM uses file ERRLIST.

A complete description of the conversions performed by JABFORM can be found in an appendix to this document.

<sup>I</sup>orf : name or the Input File containing the TEXTJAB document source.

SES (Release 17) User's Handbook 15.0 MISCELLANEOUS USEFUL GOODIES 15.1 IAF - SeT UP INITIAL IAF TERMINAL PARAMETERS 7/30/8 REV: AS --------------------------------------------------------------------

# 15.1 IAE\_\_\_SEI\_UP\_INIIIAL\_IAE\_IERMINAL\_PARAMEIERS

The IAF procedure defines your terminal to the NOS IAF facility. In addition, it will notify you of MAILBOX messages, and updates to SES.INFO.

There are defaults for al' the different terminal types, and normally, the user only specifies his/her terminal type either on the proc call or in his/her PROFILE. All the strange parameters, including the terminal type, may be set up in your profile. As an example, if you're logged in to a CDC 113 terminal, you can set up the terminal controts by simply typing:

#### ses.laf term=cdc713

The table on the next page describes the parameters for IAF, the defaults, and the profile variables that YOU can set to change the defaults chosen by the IAF procedure.

Note: while the IAF procedure is running, do not hit carriage return (CR) to find out what's going on, even if it does seem a little slow. At the time of writing, due to the way the NOS TRMDEF command works, hitting a carriage return interferes with the TRMDEF, which wltl issue a line of garbted data to your terminal, and the TRMDEF command gets Ignored. In other words, the IAF procedure won't do anything.

SES (Release 17) User's Handbook 7/30/8 REV: AS 15.0 MISCELLANEOUS USEfUL GOODIES 15.1 IAF - SET UP INITIAL IAF TERMINAL PARAMETERS

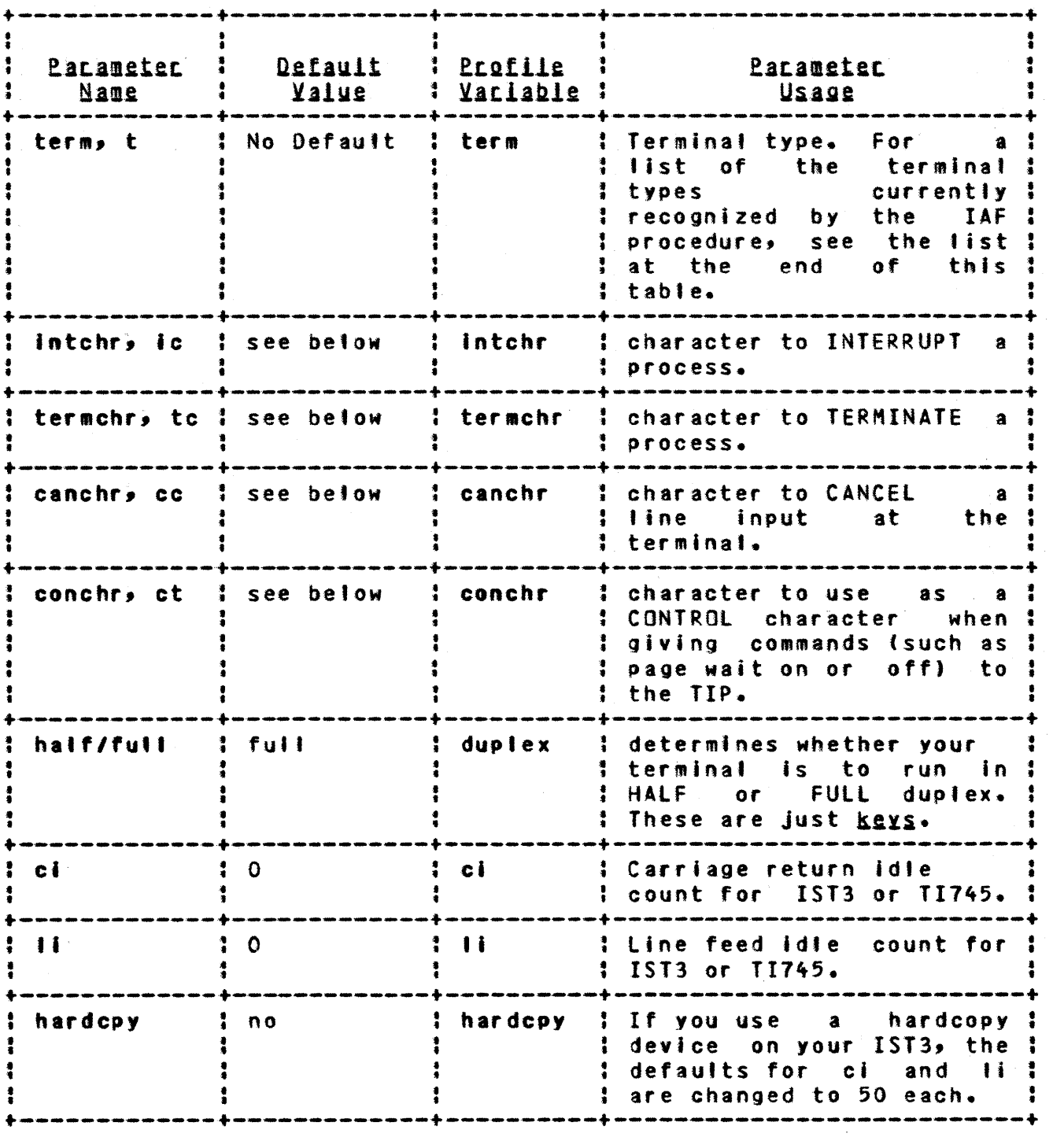

The defaults given above, namely "IAF default", are those chosen by IAF (part of NOS), as opposed to IAF (the SES procedure). We have copped out by not stating what they are here, since they change

COMPANY PRIVATE

'I I

I ÷

1 ł

SES (Release 17) User's Handbook REV: AS 15.0 MISCELLANEOUS USEFUL GOODIES 15.1 IAF - SeT UP INITIAL IAF TERMINAL PARAMETERS 7/30/8

from time to time. For a list of the defaults, consult the IAF reference manual, or see your local NOS wizard.

The term (for terminal) profile variable is set up when you use BlDPROF (BuiLO PROFile), and the IAf procedure uses this profile variable. If you use the IAF procedure and no terminal type is specified, either via the term parameter or the term profile variable, IAF prompts for the terminal type. You can edit your profile to Insert al' the other defaults if you wish.

Termina' types that the IAF procedure knows about at present are :

CDC713, CDC751. COC752, OX132A, NCR6Z0. 11145, TTY43, OECW3, TEK4014, IST3.

SES (Release 17) User's Handbook 15.0 MISCELLANEDUS USEFUL GOODIES ENTRE ENTRE ENTRE ENTRE ENTRE ENTRE ENTRE ENTRE ENTRE ENTRE ENTRE ENTRE ENTR 15.1 IAF - SET UP INITIAL IAF TERMINAL PARAMETERS 7/30/8 REV: AS

The table below describes the control characters and other parameters that the IAF procedure establishes for you. Note: that a page width of zero (0) allows the maximum page width.

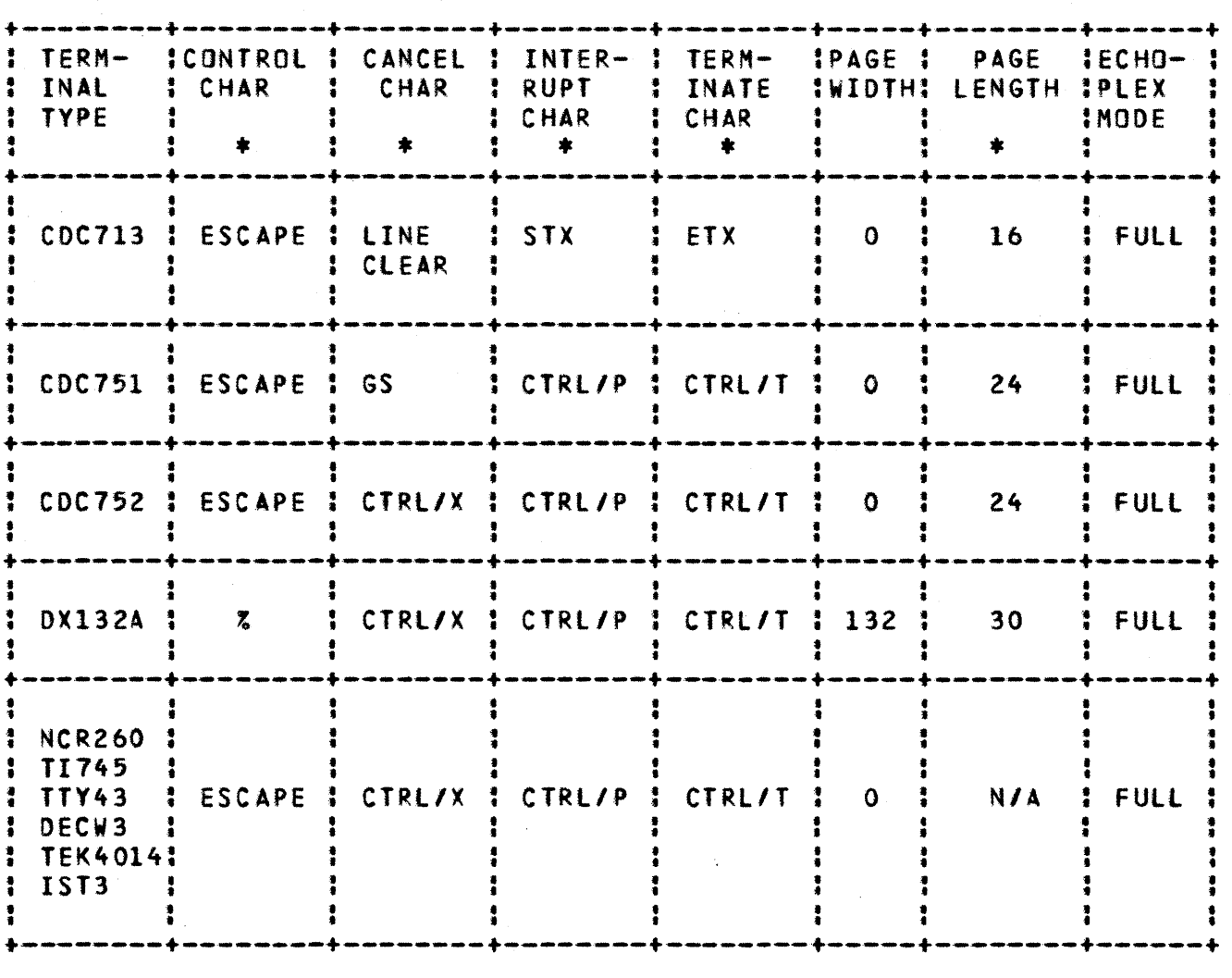

The default values can be changed by coding a parameter that corresponds with one of the columns marked with \*. If half duplex is desired, simply code the half key.

Note : when specifying an octal code to change a default value, remember that the radix, enclosed in parentheses, must follow the number, for example:

conchr $=33(8)$ 

COMPANY PRIVATE

7/30/8 SES (Release 17) User's Handbook REV: AB 17.0 STRUCTURED PROCESS TOOLS 

17.0 SIRUCIURED PROCESS TOOLS

# CADS\_-\_COMPUTER\_AIDED\_DESIGN\_OE\_SOETWARE

The structured process tools are a set of Data Dictionary utilities and a Computer Graphics Design tool. They support the Structured Analysis/Structured Design (SASO) methodology used for development of software.

ClOSG creates or updates OFD, SeT and DSD diagrams used in the SASD methodology.

CADSGUT lists or edits diagram title blocks.

- DDeREAT creates a data dictionary.
- DDDIS displays the contents of a data dictionary.
- DDMERGE merges the contents of two data dictionaries tnto a single data dictionary.
- DOXREF prepares a cross reference 'isting of a data dictionary. • •
- DOXCHK checks a data dictionary for consistency.

 $\ddagger$ 

 $17 - 2$ 7/30/8

SES (Release 17) User's Handbook 17.0 STRUCTURED PROCESS TOOLS REV: AB

The Computer Graphics Diagram tool supports the Data Flow Diagram (DFD), Structure Charts (SCT) and Data Structure Diagram (DSD). These diagrams can be created, printed, saved, recalled and updated<br>using a TEKTRONIX 4014 or IST-III Graphics Terminal, Other using a TEKTRONIX 4014 or IST-III Graphics Terminal. terminals wil' be supported in tater versions. See the "Applicable Documents" section of this document for the manual that supports the CADS Graphics.

The Data Dictionary utilities provide a set of creation, updating, checking and printing functions. Version 1.2 consists of CREATE, DISPLAY, MERGE, XCHECK and XREF functions. Later versions will also contain an EDIT function. See the "Applicable Documents" section of this document for the manual that supports the Data ! Dictionary. • • • • t t t •

SES (Release 11) User's Handbook 7/30/8 REV: AS 17.0 STRUCTURED PROCESS TOOLS 17.1 CIOSG - CREATE DR UPDATE SASO DIAGRAMS --------------------------------------------------------------------

# 17.1 CADSG - CREATE OR UPDATE SASD DIAGRAMS

The CADS Graphics tool, CAOSG, supports the creation and maintenance of Data Flow Diagrams (DFD), Data Structure Diagrams (OSO) and Structure Charts (SeT). These diagrams are the primary diagrams used in the SASD technique. See the SASD GRAPHICS USER'S HANDBOOK, ARH3981, for details of this tool. Parameters to CADSG : are :

ntbk :

(optional) name of the file to be used as the current (optional) name of the file to be used as the current ;<br>notebook. If you don't code this parameter, CADSG uses the ; value of the profile variable ntbk, and if there's no such variable defined in your profile, then CAOSS uses the filename NOTEBK. • I • .1 ..

newntbk :

(optional) name of the file to be used as the new notebook. If you don't code this parameter, CADSG writes the notebook back to the current notebook file (see ntbk par am eter).  $\cdot$ 

term :

(optional) name or your terminal type, TEK4014 or IST3. If you don't code this parameter, CADSG uses the value of the profile variable term, and if there's no such variable defined in your profile, then CADSG will ask you which terminal type you have.

#### baud:

(optional) baud rate you are running with your terminal. If you don·t code this parameter, CADSG uses the profile variable baud, and if there's no such variable defined In your profile, then CADSG will ask you for your baud rate.

hardcpy :

(optional) do you have a hardcopy device attached to your terminal' YES, NO, Y or N. If you don't code this parameter, CADSG uses the profile variable hardcpy, and if there's no such variable defined In your profile, then CADSG will ask you if you have a hardcopy device.

 $17 - 3$ 

• • • •

• • ,t  $, \, \cdot \,$ 

 $\ddot{\phantom{0}}$ 1 11 •  $\frac{1}{2}$  $\ddot{\cdot}$ 

> $\ddot{\mathbf{r}}$ • • ۰, t • • 1 •

• • • , • • 1 •

1

 $17 - 4$ *7/30/8* 

 $\ddot{\bm{i}}$ 

• t

 $\ddot{\bullet}$ 

• •

SES (Release 17) User's Handbook 11.0 STRUCTURED PROCESS TOOLS 17.1 CAOSG - CREATE OR UPDATE SASO DIAGRAMS REV: AS --------------------------------------------------------------------

egm :  $\mathbf{r} = \begin{bmatrix} 1 & 1 & 1 \\ 1 & 1 & 1 \\ 1 & 1 & 1 \end{bmatrix}$ (TEK4014 only, optional) do you have the Extended Graphics' : Module, EGM, on your TEKTRONIX 4014 terminal? YES, NO, Y : or N. If you don't code this parameter for the TEK4014, CADSG uses the profile variable egm, and if there's no such. variable defined in your profile, the CADSG will ask you it • • • • you have EGM.  $\ddot{\bullet}$ 

#### sync :

(TEK4014 only, optional) are you running synchronous or asynchronous? A or S. If you don't code this parameter for the TEK4014, CADSG uses the profile variable sync, and if there's no such variable defined in your profile, then CADSG will ask YOU which you are running. • • t t  $\ddot{\phantom{a}}$ • • • • • •

#### New\_Notebook

If the file name does not exist or is empty, a new notebook Is created. Use the NEW command within CAOSG (see SASO GRAPHICS USER'S HANDBOOK ARH3981).

Examples of CADSG Usage

SES.CADSG,NTBK-"YBDOK, NEWNTBK-NYNEWBK **BEGINNING CADSG ON MYBOOK** 

- ( Interactive session with CADSG)
- \* END CADSG NOTEBOOK NYBOOK --> MYNEWBK

7/30/8 SES (Release 17) User's Handbook REV: AS 17.0 STRUCTURED PROCESS TOOLS 17.2 CADSGUT - LIST OR EDIT DIAGRAM TITLE BLOCKS

# 17.2 CADSGUI\_=\_LISI\_OR\_EDII\_DIAGRAM\_IIILE\_BLOCKS

The CADSGUT SES procedure for R1.2 provides a utility for The CADSGUT SES procedure for R1.2 provides a utility for :<br>complete or partial listing of the notebook file diagram title : blocks and/or replacement of fields within these titles. • •

The ca II format is:

SES.CADSGUT, ntbk=pfnl, newntbk=pfn2,LIST

ntbk :

(optional' name of the file containing the diagram records. If this value is not specified, the procedures will use the value of profile variable ntbk as the input fi'e name. If no variable is defined, CAOSGUT uses the name NOTE8K as the name of the Input diagram file.

newntbk :

(optional) name of the file to which the edited and/or converted diagram records are written. If this variable is not specified, CADSGUT uses the default name NEWNTBK as the name of the output file.  $\ddot{\cdot}$ • •

list :

If list (optional» is specified, CADSGUT performs an SES.PRINT of the complete diagram title information from al' diagram records contained on the input file.

 $17 - 5$ 

• •

 $\bullet$ 

SES (Release 17) User's Handbook 7/30/8 REV: AB 17.0 STRUCTURED PROCESS TOOLS 17.3 OnCREAT - CREATE A DATA DICTIONARY ...... --\_.\_ ....... \_-\_ ............•...... \_-\_ ... \_ ...... -.. -.... \_------

# 17.3 QDCREAI\_=\_CREAIE\_A\_DAIA\_QICIIONARY

The DDCREAT function takes a user text input file and creates a Data Dictionary (DD) file. Parameters to DDCREAT are:

 $I \subseteq I$ (optiona') name of the fite containing the source data for creating the 00. If you don't code the i parameter, then DDCREAT uses the value of the profile variable ddi, and if there's no such variable defined in your profile, then DOCREAT uses the filename ODTEXT. The i file is not rewound.

#### neM :

(optional) name of the file onto which the new 00 is to be written. If you don't code the new parameter, then DDCREAT uses the value of the profile variable ddnew, and If there's no such variable defined in your· profile, then DOCREAT uses the file name NEWDO.

#### Example of DDCREAT Usage

SES.DDCREAT I-MYTEXT, NEY-HYNEWOD • BEGINNING DO CREATE ( Additional informative messages from DDCREAT ) \* END OD DDCREAT MYTEXT ----> MYNEWOD

This example shows OOCREAT used to create a new data dictionary, MYNEWDD, from the text in the source file MYTEXT.

• • • •

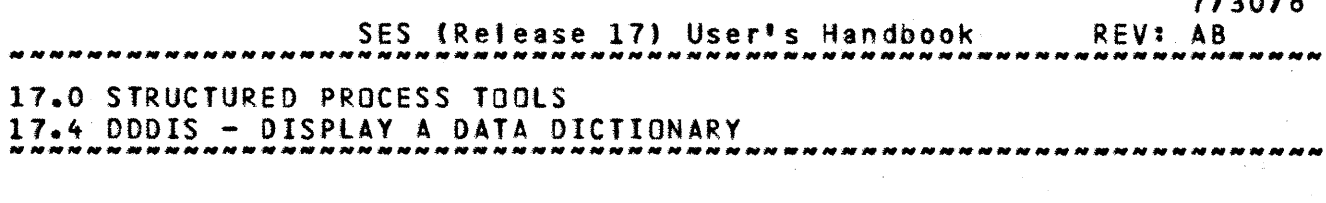

# 17.4 DDDIS\_=\_DISPLAY\_A\_DATA\_DICTIONARY

The DODIS function extracts entries from a data dictionary and writes them to an output text file. Extraction criterla are specified by directives on a directives file or by specifying a type key. (See Data Dictionary User's Handbook ARH3980.) Parameters to DDDIS are:

old :

(optional) name of an old data dictionary file from which to display a text file. If you don't code this parameter, then DDDIS uses the value of the profile variable ddold, and if there's no such variable defined in your profile, then DODIS uses the filename OlDDO.

 $0<sup>2</sup>$ 

(optional' name of the file to receive the output from DODIS in a form suitable for inclusion as 'asis' text in a DDDIS in a form suitable for inclusion as 'asis' text in 'a |<br>FORMATted document. If you don't code this parameter, then | DODIS uses the value of the profile variable ddo, and If : there's no such variable defined in your profile, then DODIS uses the filename DDTEXT.

d :

(optional) name of the file containing directives, In NOS ASCII line-image format, to the DODIS processor. If you don't code this parameter, DDDIS uses the value of the profile variable ddd. If there's no such profile variable defined in your profile and a type key is not specified, then DDDIS accepts directives from your terminal or, tn the case of a batch Job, from the filename Input. The d file Is not rewound. If you code the d parameter, don't code.a type key.

type :

(optional)  $\&ex$  specifies a DDDIS directive keyword. Acceptable values for type are: all, allh, data, file, flow, compone, element, process, proch, module, action, actionh. dfd, dfdh, set, notype, and under; don't include a backslash. Coding the type parameter Is equivalent to specifying the directives "\keyword \end" on a d (directives) file. If you code the type parameter, don't code the d parameter. 1 t • 1 • •  $\ddot{\cdot}$ 

• • I t

*7/30/8* 

SES (Release 17) User's Handbook 17.0 STRUCTURED PROCESS TOOLS 17.4 DDOIS - OISPLAY A DATA DICTIONARY 7/30/8 REV: AS -----------\_.\_------------------------\_.\_---------------------------

print:

(optional) parameter to controt the PRINTing of the output, o file. When the job runs in batch mode and there is no o file, one copy is printed automatically. If you run the procedure In local mode, no copies are printed unless you specifically code some print parameter. For example, you code print= $c = 3$  to obtain three copies of the parameter  $o$ file. The format of the print parameter is that of the parameters for the PRINT procedure.

#### Example of DDDIS Usage

SES.DODIS, OLD=MYOLODD, O=LISTIT, D=DOWHAT<br>\* BEGINNING DD DISPLAY<br>\* DD DISPLAY ACCEPTING DIRECTIVES

- 
- - ( Additional DD / User Interaction )
- \* END OD DODIS MYOLDDD ----> LISTIT

This example shows DDDIS used to display selected entries from the data dictionary, MYOLDDD. The directives for selecting entries were read from the file DOWHAT. If this parameter had been omitted, directives would have been read from the file INPUT. The 'isting of formatted data dictionary entries was wrltten to the file LISTIT in the order selected by the directives read from the file DOWHAT.

• • • • • t

• •

17-9

SES (Release 17) User's Handbook *7/30/8*  REV: AS *17.0* STRUCTURED PROCESS TOOLS 17.5 DDMERGE - MERGE TWO DATA DICTIONARIES --------------------------------------------------------------------

## 17.5 DDMERGE\_-\_MERGE\_IWO\_DAIA\_DICIIONARIES

The ODMERGE function combines two data dictionaries to produce a new one. Parameters to DDMERGE are:

old:

(optional) name of the old data dictionary file with which you wish to merge another data dictionary. If you don't code the old parameter, then DDMERGE uses the value of the profile variable ddold, and if there's no such variable defined in your profile, then DDMERGE uses the filename OLDDD.

1ft :

(optiona') name of the data dictionary file you wish to merge with the ofd data dictionary. If you don't code the • parameter, DOMERGE uses the value of the profile variable ddm, and if there's no such variable defined in your profile, then ODMERGE uses the filename merdd.

new :

(optional) name of the file onto which the new DO is to be written. If you don't code the new parameter, then DDMERGE : uses the value of the profile variable ddnew, and if there's no such variable defined in your profile, then DOMERGE uses the file name NEWDD.

replace:

(optional) key causes entries contained in the old data dictionary whose names are duplicated by entries contained in the m data dictionary to be REPlACE'd by the m data dictionary. The filename DOlOG Mill contain a list of duplicate entries and the action taken in each case.

#### Example of DDMERGE Usage

SES.DDMERGE, OLD=NYOLDDD, M=MERGEDD, NEW=NYNEWOD, REPLACE<br>\* BEGINNING DD MERGE

• END DO DDMERGE MYOlDD + MERGEDO ----> HYNEWDD

This exampte shows the use of DDMERGE to combine entries from the

COMPANY PRIVATE

S ES (Release 17) User's Handbook REV: AB 7/30/8 17.0 STRUCTURED PROCESS TOOLS 17.6 DOXREF - CROSS REFERENCE A DATA DICTIONARY --------------------------------------------------------------------

# 17.6 QDXREE\_=\_CROSS\_REEERENCE\_A\_DATA\_DICIIONARY

The DOXREF function produces a formatted cross reference listing of part or al' of the old data dictionary file. Parameters to DOXREF are :

old:

(optional) name of the old data dictionary file from which you want a cross reference listing. If you don't code the old parameter, then ODXREF uses the value of the profile variable ddold, and if therets no such variable defined in your profile, then DOXREF uses the filename OLOOD.

 $\mathbf{I} \cdot \mathbf{I}$ 

(optional) name of the file to receive the output of ODXREF in a form suitable for printing on the ASCII printer. If you dontt code the I parameter, then OOXREF uses the value of the profile variable ddtlst. If there's no such variable defined in your profile, and you're running DDXREF LOCAL at your terminal, the output appears on a file called LISTING. The t file is not rewound.

type :

(optional)  $~\text{key}~$  selects the type of entries you want to be Included in the cross reference tlstlng. Acceptable values for type are: flow, compone, element, file, data, process, module, dfd, set, notype, action, undef, and all.

print :

(optional) parameter to control the PRINTing of the output, I ftle. When the job runs in batch mode and there is no I file, one copy Is printed automatically. If you run the procedure in toea' mode, no copies are printed unless you specifically code some print parameter. For example, you code print=c=3 to obtain three copies of the parameter I file. The format of the print parameter is that of the parameters for the PRINT procedure. :<br>:<br>:

#### Example of DDXREF Usage

SES.DDXREF, IaMYOlDDD, l-LISTIT, All • BEGINNING DD XREF

COMPANY PRIVATE
7/30/8 SES (Release 17) User's Handbook REV: AB 17.0 STRUCTURED PROCESS TOOLS 17.6 DDXREF - CROSS REFERENCE A DATA DICTIONARY . . . . . . . . . . . . . . . . . 

### (Additional informative messages from DDXREF) \* END OD DDXREF MYOLDOD ----> LISTIT

This example shows the use of DDXREF to obtain a cross reference listing of all sections of the data dictionary MYOLDDD. The cross reference listing will be on the local file LISTIT. Printed copies could have been obtained by adding the PRINT parameter, PRINT={C=3,H='XLIST'). This will print 3 copies with a header *VILIST'.* 

 $17 - 12$ 

 $\ddot{\cdot}$ 

 $\ddot{\phantom{a}}$ 

*7/30/8* 

 $17 - 13$ 

• •

 $\ddot{\bullet}$ • • • • • I •  $\bullet$ 

• •  $\ddot{ }$ • • • •

t • t  $, \, \cdot$ • •  $\ddot{\bullet}$ 

• • • • t t  $\ddot{\mathbf{r}}$ • •

SES (Release 17) User's Handbook REV: AS 17.0 STRUCTURED PROCESS TOOLS

17.1 DDXCHK - CHECK A DATA DICTIONARY FOR CONSISTENCY --------------------------------------------------------------------

# 17.7 QDXCHK\_=\_CHECK\_A\_DAIA\_DICIIONARY\_EOR\_CONSISIENCY

The DDXCHK function runs a cross check against a data dictionary. A formatted listing is produced which contains the ŧ names of entries which meet criteria selected by the check parameter. Parameters to DDXCHK are :  $\ddot{\bullet}$ 

old:

(optional) name of the old data dictionary file you want cross checked. If you don't code the old parameter, then OOXCHK uses the value of the profile variable ddold, and If there's no such variable defined in your profile, then OOXCHK uses the filename GLDDO. • • • • t • • •  $\ddot{\ddot{\bullet}}$  .

 $\mathbf{I}$ 

(optional) name of the file to receive the output of DDXCHK in a form suitable for printing on the ASCII printer. If you don't code the I parameter, then OOXCHK uses the value of the profile variable ddlist. If there's no such variable defined In your profile, and you're running DDXCHK local at your terminal, the output appears on a file catled LISTING. The t file is not rewound.

check :

(optional) key specifies the kind of consistency check you want run against the old data dictionary. Acceptable values for check are: undef, unref, noref, recur, and full.

print:

(optional) parameter to control the PRINTing of the output, I file. When the Job runs in batch mode and there is no <sup>t</sup> file, one copy is printed automatically. If you run the DOXCHK procedure in local mode, no copies are printed unless you specifically code some print parameter. for example, you code  $print = c^2$  to obtain two copies of the parameter I fi1e. The format of the print parameter Is that of the parameters for the PRINT procedure.

Example of DDXCHK Usage

 $\ddot{\phantom{a}}$ 

7/30/8 REV: AB SES (Release 17) User's Handbook *MNNNNMMNNMMNNNMMN* 17.0 STRUCTURED PROCESS TOOLS 17.1 OOXCHK - CHECK A DATA DICTIONARY FOR CONSISTENCY --------------------------------------------------------------------

> SES.DDXCHK, I=MYOLDDD, L=LISTIT, FULL<br>\* BEGINNING DD XCHECK ( Additional informative MesSages from DDXCHK ) \* END DD XCHECK MYOlDDD ----) LISTIT

This example shows the use of DDXCHK to perform a full cross check This example shows the use of DDXCHK to perform a full cross check is<br>of the data dictionary MYOLODD. The cross check listing will be on i. the local file LISTIT. Printed copies could have been obtained by adding a PRINT parameter. • • • •

17-14

• • • t • •  $\ddot{\bullet}$ 

REV: AB SES (Release 17) User's Handbook أأمد مدامع مدامد مدامد مدامد مدامد مدامد El.O ACQUIRE UTILITY

- M=mode specifies the access mode desired for the flte (READ or R -- the default, WRITE or W, or EXECUTE or El. If the file is local, the mode will not be changed. To insure the mode Mill be changed, the PO parameter should also be specified. t • • • • •
- $P$ W =  $P$  W specifies the permanent filets password
- PN=pn specifies the packname for the permanent file

When ACQUIRE is attempting an ATTACH or GET, if the file is busy or if a permanent file utility is active, the following message Is issued and the request is retried:

- WAITING FOR PFN=permanent\_file\_name UN=user\_name

When ACQUIRE is attempting an ATTACH or GET, if an error is detected by PFM the following message is issued and ACQUIRE aborts:

- ERROR WITH PFN=permanent\_file\_name UN=user\_name

In both of the above cases, the designated message is preceded by : a more specific message generated by PfM.

 $E1-2$ 

7/30/8

SES (Release 17) User's Handbook Fl.O EDT - ENHANCED VERSION OF NOS TeXT EDITOR *7/30/8*  REV: AS

# F1.0 EDI\_\_\_ENHANCED\_VERSION\_DE\_NOS\_IEXI\_EDIIOR

EDT is an enhanced version of the standard NOS text editor (EDIT). EDT incorporates column searches, modified fIND and FINDS commands, Input and Output file and TAB specification on the EDT call, control over terminal interrupts, INPUT MODE options, multiple entries on command lines, command buffers, permanent fite functions. and miscellaneous other additions.

User documentation can be found on TOOtOOC (SESD009).

## F1.1 EDT\_CONTROL\_STATEMENT\_EORMAT

#### EDT, [ifnl], [ifn2], [ifn3], [tab]. [cmdstr]

- Ifni name of the file to be edited
- .fnZ name of the fite containing the editor comm3nds  $\text{default} = \text{INPUT}.$ 
	- $-$  if 0, an END command is executed after processing the commands in cmdstri<br>- If 1, commands
	- 1, commands are read from file INPUT after processing the commands in cmdstr
- $if n3 name of the output file (default =  $OUTPUT)$ )$
- tab  $-$  tabset to be used by EDT

cmdstr  $-$  editor Command String to be executed if 1fn2 = 0 or 1

#### COMPANY PRIVATE

 $F1-1$ 

SES (Release 17) User's Handbook Ml.O MECHANISM FOR COLLECTING USER SUPPLIED SOFTWARE Ml.2 MAKING USER SOFTWARE AVAILABLE THROUGH SES *7/30/8*  REV: AS --------------------------------------------------------------------

are assigned USS numbered files, and are kept in the SES catalog. The source for user supplied software is collected onto a<br>semi-private SCU PL called USSPL and kept in the SES catalog. If semi-private SCU PL called USSPL and kept in the SES catalog. the author requests that it not be accessible, the source is kept in a private SES file.

The major advantage of maintaining user supplied software is the SES catalog is than any changes or new software are automatically sent to the sites receiving the regular SES updates.

# M1.3 COMMUNICATING AVAILABILIIY DE USER SUPPLIED SOFTWARE

An online directory (USSINFO) of user supplied tools is maintained on the SES catatog. This fite contains a short description of the tool provided by the developer. This description is also circulated via the Advanced Systems Development Productivity Circle and/or the SES Tools Bulletin.

Hard copy documentation supplied by the user is available from SES on request or online via TOOlDOC.

## M1.4 SUPPORT DE USER SUPPLIED SOFTWARE

Atl corrections, improvements or other modification to user supplied software are the responsibility of the person supplying the software. SES does not support any user supplied software. If software supplied by a user is standardized (it becomes a SES supported product) it is removed from the user supplied category.

 $M1-2$